# Cognos<sup>(R)</sup> **Application Development Tools**

**PowerHouse(R) 4GL** 

**VERSION 8.4E**

**POWERHOUSE RULES**

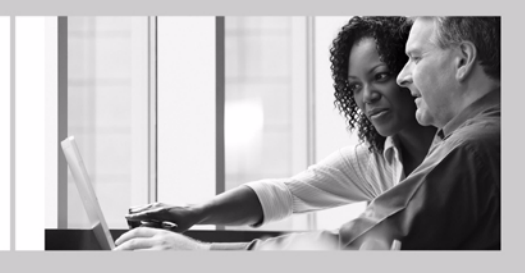

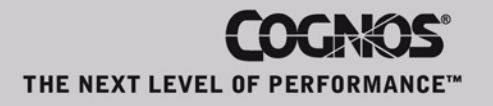

#### **Product Information**

This document applies to PowerHouse<sup>(8)</sup> 4GL Version 8.4E and may also apply to subsequent releases. To check for newer versions of this document, visit the Cognos Global Customer Services Web site (http://support.cognos.com).

#### **Copyright**

Copyright (C) 2007 Cognos Incorporated.

Portions of Cognos(R) software products are protected by one or more of the following U.S. Patents: 6,609,123 B1; 6,611,838 B1; 6,662,188 B1; 6,728,697 B2; 6,741,982 B2; 6,763,520 B1; 6,768,995 B2; 6,782,378 B2; 6,847,973 B2; 6,907,428 B2; 6,853,375 B2; 6,986,135 B2; 6,995,768 B2; 7,062,479 B2; 7,072,822 B2.

Cognos and the Cognos logo are trademarks of Cognos Incorporated in the United States and/or other countries. All other names are trademarks or registered trademarks of their respective companies.

While every attempt has been made to ensure that the information in this document is accurate and complete, some typographical errors or technical inaccuracies may exist. Cognos does not accept responsibility for any kind of loss resulting from the use of information contained in this document.

This document shows the publication date. The information contained in this document is subject to change without notice. Any improvements or changes to either the product or the document will be documented in subsequent editions.

U.S. Government Restricted Rights. The software and accompanying materials are provided with Restricted Rights. Use, duplication, or disclosure by the Government is subject to the restrictions in subparagraph (C)(1)(ii) of the Rights in Technical Data and Computer Software clause at DFARS 252.227-7013, or subparagraphs (C) (1) and (2) of the Commercial Computer Software - Restricted Rights at 48CFR52.227-19, as applicable. The Contractor is Cognos Corporation, 15 Wayside Road, Burlington, MA 01803.

This software/documentation contains proprietary information of Cognos Incorporated. All rights are reserved. Reverse engineering of this software is prohibited. No part of this software/documentation may be copied, photocopied, reproduced, stored in a retrieval system, transmitted in any form or by any means, or translated into another language without the prior written consent of Cognos Incorporated.

## **Table of Contents**

```
About this Book 13
   Overview 13
   Conventions in this Book 13
   Getting Help 13
   Cognos PowerHouse 4GL Documentation Set 14
   Cognos PowerHouse Web Documentation Set 15
   Cognos Axiant 4GL Documentation Set 16
Chapter 1: Running PowerHouse 17
   Before Running PowerHouse 17
   Getting Help 17
   Setting Up the PowerHouse Environment 18
      MPE/iX 18
      OpenVMS 18
      UNIX 18
      Windows 19
   Running QDESIGN 20
   Running QUICK 21
   Running QUIZ 22
   Running QTP 24
   Running PDL 27
   Running PHDPDL (OpenVMS) 28
   Running QSHOW 29
   Running QUTIL 30
   PowerHouse Commands (OpenVMS) 31
   @SETPOWERHOUSE (OpenVMS) 32
   POWERHOUSE (OpenVMS) 33
   SETDICTIONARY (OpenVMS) 36
   SHOWDICTIONARY (OpenVMS) 38
   SHOWPOWERHOUSE (OpenVMS) 39
   SHOWQUOTA (OpenVMS) 40
   Locating Files 41
      Locating the Data Dictionary 41
      How the BUILD and SAVE Statements Locate Files 41
      How the EXECUTE and USE Statements and auto Program Parameter Locate Files 42
      Locating Start Screens or QKGO files in QUICK 43
      How the GO Statement Locates Files 44
      Locating Subfiles 44
      Locating ODS5 File Names (OpenVMS) 46
   Designated Files 48
   PDC Shared Dictionary (OpenVMS) 53
      Introduction 53
      Requesting Dictionary Installations 53
      Shared Memory Configuration 53
   PHD Shared Dictionary (OpenVMS) 55
   PDL Shared Dictionary (UNIX) 56
      Installing Your Dictionary 56
      Shared Memory Management 58
   Mailbox Support in PowerHouse (OpenVMS) 59
```
[Creating a Temporary or Permanent Mailbox](#page-58-1) *59* [Temporary Mailbox Application](#page-58-2) *59* [Permanent Mailbox Application](#page-59-0) *60* [Using Mailboxes to Pass Source Statements](#page-61-0) *62* [Mailboxes and System Crashes](#page-61-1) *62* [sitehook \(OpenVMS\)](#page-62-0) *63* [Large File Support \(UNIX, Windows\)](#page-63-0) *64* [DISAM Data Storage \(Windows\)](#page-64-0) *65*

#### **[Chapter 2: Program Parameters](#page-66-0) 67**

[About Program Parameters](#page-66-1) *67* [Summary of Program Parameters](#page-66-2) *67* [auto](#page-74-0) *75* [autodetach|noautodetach](#page-75-0) *76* [blockmode \(MPE/iX\)](#page-76-0) *77* [broadcast \(OpenVMS\)](#page-77-0) *78* [bulkfetch](#page-78-0) *79* [cc](#page-79-0) *80* [charmode](#page-80-0) *81* [checksum710 \(OpenVMS\)](#page-81-0) *82* [close\\_detach](#page-83-0) *84* [columnowner](#page-84-0) *85* [commitpoints](#page-86-0) *87* [compress\\_buffers](#page-87-0) *88* [confirmer](#page-88-0) *89* [consolekeys|noconsolekeys \(Windows\)](#page-89-0) *90* [createall](#page-90-0) *91* [createbase \(MPE/iX\)](#page-91-0) *92* [createfile](#page-92-0) *93* [cursorowner](#page-93-0) *94* [dbaudit](#page-95-0) *96* [dbdetach|nodbdetach](#page-97-0) *98* [dbwait|nodbwait](#page-98-0) *99* [dcl|nodcl \(OpenVMS\)](#page-99-0) *100* [debug \(QDESIGN\)](#page-100-0) *101* [debug \(QUICK\)](#page-101-0) *102* [deleteall](#page-102-0) *103* [deletebase \(MPE/iX\)](#page-103-0) *104* [deletefile](#page-104-0) *105* [designer\\_noretain](#page-105-0) *106* [detail|nodetail](#page-106-0) *107* [dictionary|dict](#page-107-0) *108* dicttypeldt (OpenVMS) 109 [direct\\_file\\_base\\_zero \(OpenVMS\)](#page-109-0) *110* [disable\\_nulls](#page-110-0) *111* [dont\\_store\\_module](#page-111-0) *112* [downshift|upshift|noshift](#page-112-0) *113* [entryrecall](#page-113-0) *114* [errlist](#page-114-0) *115* [fastread \(OpenVMS\)](#page-115-0) *116* [fdl|nofdl \(OpenVMS\)](#page-116-0) *117* [initnulls|noinitnulls](#page-117-0) *118* [intsize6|nointsize6 \(OpenVMS\)](#page-118-0) *119* [jcwbase \(MPE/iX\)](#page-119-0) *120* [lineread \(MPE/iX\)](#page-120-0) *121* listlnolist 122 [lockword \(MPE/iX\)](#page-122-0) *123*

[moduleext \(MPE/iX\)](#page-123-0) *124* [moduleloc \(MPE/iX\)](#page-124-0) *125* [nls \(no line split\) \(MPE/iX, UNIX\)](#page-125-0) *126* [noblobs](#page-126-0) *127* [nobreakset \(MPE/iX\)](#page-127-0) *128* [nonportable](#page-128-0) *129* [nontermcompat \(Windows\)](#page-129-0) *130* [noowner](#page-130-0) *131* [noprefix\\_ownername](#page-131-0) *132* [nosetwarnstatus \(OpenVMS\)](#page-132-0) *133* [nouicbrackets \(OpenVMS\)](#page-133-0) *134* [nxl \(no extra line\)](#page-134-0) *135* [obsolete](#page-135-0) *136* [omnidex|noomnidex \(MPE/iX\)](#page-136-0) *137* [osaccess|noosaccess](#page-137-0) *138* [owner](#page-138-0) *139* [parmfile \(OpenVMS, UNIX, Windows\)](#page-139-0) *140* [parmprompt](#page-140-0) *141* [patch](#page-141-0) *142* [pollspeed \(MPE/iX\)](#page-142-0) *143* [pre\\_chooseall](#page-143-0) *144* [procloc](#page-144-0) *145* [prompt](#page-145-0) *146* [qktrace](#page-146-0) *147* [quotedproccall](#page-148-0) *149* [read \(MPE/iX\)](#page-149-0) *150* [resetbindvar|noresetbindvar](#page-150-0) *151* [resource](#page-151-0) *152* [restore](#page-152-0) *153* [retainmark|noretainmark](#page-153-0) *154* [reuse\\_screen\\_buffers|noreuse\\_screen\\_buffers](#page-154-0) *155* [search](#page-155-0) *156* [secured](#page-156-0) *157* [setjobshow|nosetjobshow \(Windows\)](#page-157-0) *158* [statistics|nostatistics](#page-158-0) *159* [subdictionary|subdict](#page-159-0) *160* [subformat](#page-160-0) *161* [term](#page-161-0) *162* [termpoll|notermpoll \(MPE/iX, OpenVMS\)](#page-164-0) *165* [timezone|notimezone \(MPE/iX\)](#page-165-0) *166* [tpi|notpi \(MPE/iX, HP-UX, Windows\)](#page-166-0) *167* [trusted|notrusted \(OpenVMS\)](#page-167-0) *168* [update](#page-169-0) *170* [version](#page-170-0) *171* [vmsdate \(OpenVMS\)](#page-171-0) *172*

#### **[Chapter 3: Resource File Statements](#page-172-0) 173**

[About Resource File Statements](#page-172-1) *173* [Summary of Resource File Statements](#page-172-2) *173* [ALLBASE MODULE EXTENSION \(MPE/iX\)](#page-179-0) *180* [AUTODETACH](#page-180-0) *181* [BROADCAST \(OpenVMS\)](#page-181-0) *182* [BULKFETCH n](#page-182-0) *183* [CC](#page-183-0) *184* [CHECKSUM710](#page-184-0) *185* [CLOSE DETACH](#page-186-0) *187* [COLUMNOWNER](#page-187-0) *188*

[COMMITPOINTS OBSOLETE](#page-189-0) *190* [COMPRESS BUFFERS](#page-190-0) *191* [CONSOLE KEYS \(Windows\)](#page-191-0) *192* [DATABASE](#page-192-0) *193* [DBAUDIT](#page-194-0) *195* [DBDETACH](#page-196-0) *197* [DBWAIT](#page-197-0) *198* [DEBUG](#page-198-0) *199* [DEFAULT CURSOR OWNER](#page-199-0) *200* [DESIGNER NORETAIN](#page-200-0) *201* [DICTIONARY](#page-201-0) *202* [DIRECTORY \(UNIX, Windows\)](#page-203-0) *204* [DISABLE NULLS](#page-204-0) *205* [ENTRY RECALL](#page-205-0) *206* [EXIT](#page-206-0) *207* [HPSLAVE EXTRA LINE](#page-207-0) *208* [HPSLAVE SPLIT LINES \(MPE/iX, UNIX\)](#page-208-0) *209* [INITIALIZE NULLS](#page-209-0) *210* [INTEGER SIZE 6 \(OpenVMS\)](#page-210-0) *211* [JCWBASE \(MPE/iX\)](#page-211-0) *212* [LIST](#page-212-0) *213* [LOCATION MODULE \(MPE/iX\)](#page-213-0) *214* [LOCATION PROCESS](#page-214-0) *215* [LOCKWORD \(MPE/iX\)](#page-215-0) *216* [NOBLOBS](#page-216-0) *217* [NONPORTABLE](#page-217-0) *218* [NOOWNER](#page-218-0) *219* [NOSET WARN STATUS \(OpenVMS\)](#page-219-0) *220* [OBSOLETE](#page-220-0) *221* [OMNIDEX \(MPE/iX\)](#page-221-0) *222* [OSACCESS](#page-222-0) *223* [OWNER](#page-223-0) *224* [PREFIX ORACLE OPEN NAME](#page-224-0) *225* [PROMPT](#page-225-0) *226* [QUIT](#page-226-0) *227* [RESET BIND VARIABLES](#page-227-0) *228* [RESTORE LINES](#page-228-0) *229* [RETAIN MARK](#page-229-0) *230* [REUSE SCREEN BUFFERS](#page-230-0) *231* [RMS FAST READ \(OpenVMS\)](#page-231-0) *232* [RMS FILE BASE \(OpenVMS\)](#page-232-0) *233* [SET](#page-233-0) *234* [SETJOBSHOW \(Windows\)](#page-234-0) *235* [SHIFT](#page-235-0) *236* [STATISTICS](#page-236-0) *237* [STORE MODULES](#page-237-0) *238* [SUBDICTIONARY](#page-238-0) *239* [SUBFORMAT n](#page-239-0) *240* [TERMINAL](#page-240-0) *241* [TERMINAL BLOCKMODE \(MPE/iX\)](#page-243-0) *244* [TERMINAL CHARACTERMODE](#page-244-0) *245* [TERMINAL CONFIRMER](#page-245-0) *246* [TERMINAL POLLING SPEED \(MPE/iX\)](#page-246-0) *247* [TERMINAL READ \(MPE/iX\)](#page-247-0) *248* [TERMPOLL \(MPE/iX, OpenVMS\)](#page-248-0) *249* [TIC RESOURCE FILE \(UNIX, Windows\)](#page-249-0) *250* [TIME ZONE \(MPE/iX\)](#page-250-0) *251*

[TPI \(MPE/iX, HP-UX, Windows\)](#page-251-0) *252* [TRUNCATE PARM VALUES](#page-252-0) *253* [TRUSTED \(OpenVMS\)](#page-253-0) *254* [UIC BRACKETS \(OpenVMS\)](#page-255-0) *256* [UPDATE ORDER](#page-256-0) *257* [USE](#page-257-0) *258* [VMSDATE](#page-258-0) *259* **[Chapter 4: Messages in PowerHouse](#page-260-0) 261** [PowerHouse 4GL Messages](#page-260-1) *261* [Service Layer Messages](#page-264-0) *265* [How the Service Layer Locates Message Files](#page-264-1) *265* [Format of a Default Message File](#page-265-0) *266* [Service Message Compiler](#page-267-0) *268* [Designer Messages](#page-269-0) *270* [Text Order Numbering](#page-270-0) *271* **[Chapter 5: PowerHouse Language Rules](#page-272-0) 273** [Syntax Symbols in PowerHouse](#page-272-1) *273* [Uppercase and Lowercase](#page-272-2) *273* [Square Brackets](#page-272-3) *273* [Braces](#page-273-0) *274* [Ellipsis](#page-273-1) *274* [Or-Bars](#page-273-2) *274* [Stacked Syntax](#page-273-3) *274* [Indented Syntax](#page-273-4) *274* [General Terms in PowerHouse](#page-274-0) *275* [Entering Statements](#page-280-0) *281* [Abbreviating Keywords](#page-280-1) *281* [Avoiding Conflicts Between Keywords and Record or Item Names](#page-280-2) *281* [What Happens When You Enter Statements](#page-280-3) *281* [Entering Comments](#page-280-4) *281* [Entering Conditional Compile Statements](#page-281-0) *282* [Operating System Commands](#page-282-0) *283* [Arrays in PowerHouse](#page-283-0) *284* [Using Arrays in QDESIGN](#page-283-1) *284* [Subscripting in QUIZ and QTP](#page-284-0) *285* [Using Arrays in QUIZ](#page-284-1) *285* [Using Arrays in QTP](#page-285-0) *286* [Conditions in PowerHouse](#page-288-0) *289* [Logical Function](#page-288-1) *289* [Logical Expression](#page-288-2) *289* [Predefined Conditions in QDESIGN](#page-289-0) *290* [Predefined Conditions in QTP](#page-292-0) *293* [Predefined Conditions in QUIZ](#page-294-0) *295* [Simple Conditions](#page-294-1) *295* [Compound Conditions](#page-295-0) *296* [Modifying Simple and Compound Conditions](#page-295-1) *296* [Conditional Command List](#page-295-2) *296* [Conditions and NULL Values](#page-296-0) *297* [Conditions in SQL](#page-297-0) *298* [sql-expression operator {sql-expression|subquery}](#page-297-1) *298* [sql-expression operator {ALL|SOME|ANY} subquery](#page-297-2) *298* [columnspec \[NOT\] LIKE 'sql-pattern' \[ESCAPE 'character'\]](#page-297-3) *298* [columnspec IS \[NOT\] NULL](#page-298-0) *299* [sql-expression \[NOT\] IN \(value, value\[...\]\)|subquery](#page-298-1) *299* [\[NOT\] EXISTS subquery](#page-298-2) *299* [Expressions in PowerHouse](#page-299-0) *300*

[String Expressions](#page-299-1) *300* [Numeric Expressions](#page-299-2) *300* [Date Expressions](#page-300-0) *301* [Conditional Expressions](#page-300-1) *301* [Case Processing](#page-301-0) *302* [Expressions in SQL](#page-302-0) *303* [String Expressions](#page-302-1) *303* [Numeric-Expressions](#page-302-2) *303* [Date Expressions](#page-302-3) *303* [SQL Case Processing](#page-302-4) *303* [Expressions within Program Variables](#page-303-0) *304* [SQL Summary Operations](#page-303-1) *304* [Items and Datatypes in PowerHouse](#page-305-0) *306* [Defined Items](#page-305-1) *306* [Global Temporary Items \(QTP\)](#page-305-2) *306* [Predefined Items \(QDESIGN\)](#page-305-3) *306* [Record Items](#page-306-0) *307* [Temporary Items](#page-307-0) *308* [How QDESIGN Searches for Items](#page-307-1) *308* [How QTP Searches for Items](#page-307-2) *308* [Item Types](#page-308-0) *309* [Item Datatypes](#page-308-1) *309* [Item Sizes](#page-309-0) *310* [Non-Relational PowerHouse Datatypes](#page-310-0) *311* [Relational PowerHouse Datatypes \(Part 1\)](#page-312-0) *313* [Relational PowerHouse Datatypes \(Part 2\)](#page-314-0) *315* [Relational Datatypes Specifics](#page-315-0) *316* [BLOB Datatype](#page-316-0) *317* [CHARACTER Datatype](#page-316-1) *317* [DATE Datatype](#page-316-2) *317* [DATETIME Datatype](#page-317-0) *318* [FLOAT Datatype](#page-317-1) *318* [FREEFORM Datatype](#page-319-0) *320* [INTEGER Datatype](#page-319-1) *320* [INTERVAL Datatype](#page-320-0) *321* [JDATE Datatype](#page-320-1) *321* [NUMERIC Datatype](#page-320-2) *321* [PACKED Datatype](#page-320-3) *321* [PHDATE Datatype](#page-321-0) *322* [VARCHAR Datatype](#page-321-1) *322* [VMSDATE Datatype \(OpenVMS\)](#page-321-2) *322* [ZDATE Datatype](#page-322-0) *323* [ZONED Datatype](#page-322-1) *323* [User-Defined Datatypes](#page-323-0) *324* [ORACLE Synonyms in PowerHouse](#page-324-0) *325* [Limitations to PowerHouse Statements](#page-324-1) *325* [Attributes of Numeric Elements](#page-325-0) *326* [The Input Conversion Process](#page-325-1) *326* [Default Assumptions Governing Input](#page-326-0) *327* [The Output Conversion Process](#page-326-1) *327* [Default Assumptions for Display Attributes](#page-327-0) *328* [Specifying Decimal Currencies](#page-327-1) *328* [Displaying Negative Values](#page-328-0) *329* [Multiplication and Percentage Calculations](#page-328-1) *329* [Decimal Alignment and Scaling](#page-329-0) *330* [Conditions and Scaled Values](#page-330-0) *331* [VALUES Options and Scaled Values](#page-330-1) *331*

[Calculations and Scaled Values](#page-330-2) *331* [Floating Point Calculations](#page-331-0) *332* [Examples of Calculations](#page-332-0) *333* [Notes on Scaling Efficiency](#page-332-1) *333* [QUICK Screen Commands](#page-333-0) *334* [Using Screen Commands in Command Lists](#page-333-1) *334* [Action Commands:](#page-334-0) *335* [Data Commands:](#page-339-0) *340* [Action Bar Commands](#page-341-0) *342* [Field Marking Commands](#page-341-1) *342* [Line Edit Commands](#page-341-2) *342* [Menu/List/Selection Box Commands](#page-342-0) *343* [Popup Commands](#page-342-1) *343* [System Commands](#page-342-2) *343* [Text Edit Commands](#page-342-3) *343* [Blob Support in PowerHouse](#page-344-0) *345* [Using Blobs in PowerHouse Expressions](#page-344-1) *345* [Using Blobs](#page-344-2) *345* [Restrictions on Blobs](#page-345-0) *346* [Null Value Support in PowerHouse](#page-346-0) *347* [Enabling Null Value Item Initialization](#page-346-1) *347* [Automatic Item Initialization](#page-346-2) *347* [Entering and Displaying Null Values](#page-346-3) *347* [Assigning Null Values](#page-347-0) *348* [Testing for Null Values](#page-347-1) *348* [Operating on Null Values in PowerHouse](#page-347-2) *348* [Selective Record Retrieval Based on Null Values](#page-348-0) *349* [Controlling Null Value Entry in QDESIGN](#page-348-1) *349* [Pattern Matching in PowerHouse](#page-350-0) *351* [Types of Characters Used in Pattern Matching](#page-350-1) *351* [Types of Patterns](#page-352-0) *353* [Formal Pattern Matching Syntax](#page-353-0) *354* [Example Patterns](#page-354-0) *355* [Pattern Matching in SQL](#page-355-0) *356* [Using the SOUNDEX Option](#page-356-0) *357* [SOUNDEX Option Rules](#page-356-1) *357* **[Chapter 6: Functions in PowerHouse](#page-358-0) 359** [About Functions in PowerHouse](#page-358-1) *359* [Summary of PowerHouse Functions](#page-358-2) *359* [ABSOLUTE](#page-366-0) *367* [ADDCENTURY](#page-367-0) *368* [ASCII](#page-368-0) *369* [ATTRIBUTE](#page-369-0) *370* [AUDITSTATUS](#page-370-0) *371* [Bit Extract](#page-371-0) *372* [BITEXTRACT](#page-372-0) *373* [CEILING](#page-373-0) *374* [CENTER|CENTRE](#page-374-0) *375* [CENTURY](#page-375-0) *376* [CHARACTERS](#page-377-0) *378* [CHARACTER\\_LENGTH|CHAR\\_LENGTH](#page-378-0) *379* [CHECKSUM](#page-379-0) *380* [COMMANDCODE](#page-382-0) *383* [COMMANDMESSAGE](#page-383-0) *384* [COMMANDSEVERITY \(OpenVMS\)](#page-384-0) *385* [COMMANDSTATUS \(OpenVMS\)](#page-385-0) *386*

[CONTENTS](#page-386-0) *387* [DATE](#page-387-0) *388* [DATEEXTRACT](#page-389-0) *390* [DAYS](#page-390-0) *391* [DECIMALTIME](#page-391-0) *392* [DECRYPT](#page-392-0) *393* [DELETESYSTEMVAL \(MPE/iX, UNIX, and Windows\)](#page-393-0) *394* [DELETESYSTEMVAL \(OpenVMS\)](#page-396-0) *397* [DOWNSHIFT](#page-400-0) *401* [ENCRYPT](#page-401-0) *402* [EXTRACT](#page-403-0) *404* [FIRST](#page-404-0) *405* [FLOOR](#page-405-0) *406* [FORMATNUMBER](#page-406-0) *407* [GETSYSTEMVAL \(MPE/iX, UNIX, and Windows\)](#page-411-0) *412* [GETSYSTEMVAL \(OpenVMS\)](#page-412-0) *413* [INDEX](#page-413-0) *414* [HEXDECODE Function](#page-414-0) *415* [HEXENCODE Function](#page-415-0) *416* [INTERVAL](#page-416-0) *417* [JCW \(MPE/iX\)](#page-417-0) *418* [LASTDAY](#page-418-0) *419* [LEFT JUSTIFY | LJ](#page-419-0) *420* [LINKVALUE](#page-420-0) *421*  [LOGONID](#page-421-0) *422* [LOWER](#page-422-0) *423* [MATCHPATTERN](#page-423-0) *424* [MATCHUSER](#page-424-0) *425* [MISSING](#page-425-0) *426* [MOD](#page-426-0) *427* [NCONVERT](#page-427-0) *428* [NULL](#page-428-0) *429* [OCCURRENCE](#page-429-0) *430* [OCTET\\_LENGTH](#page-431-0) *432* [OLDVALUE](#page-432-0) *433* [PACK](#page-433-0) *434* [PORTID](#page-434-0) *435* [POSITION](#page-435-0) *436* [PROCESSLOCATION](#page-436-0) *437* [RANDOM](#page-437-0) *438* [RECORDLOCATION](#page-438-0) *439* [REMOVECENTURY](#page-439-0) *440* [REVERSE](#page-440-0) *441* [RIGHT JUSTIFY | RJ](#page-441-0) *442* [ROUND](#page-442-0) *443* [SCREENLEVEL](#page-445-0) *446* [SETSYSTEMVAL \(MPE/iX, UNIX, and Windows\)](#page-446-0) *447* [SETSYSTEMVAL \(OpenVMS\)](#page-448-0) *449* [SHIFTLEVEL](#page-450-0) *451* [SIGNONACCOUNT \(MPE/iX\)](#page-451-0) *452* [SIGNONGROUP \(MPE/iX\)](#page-452-0) *453* [SIGNONUSER](#page-453-0) *454* [SIZE](#page-454-0) *455* [SOUNDEX](#page-455-0) *456* [SPREAD](#page-457-0) *458* [SQLCODE](#page-458-0) *459* [SQLMESSAGE](#page-460-0) *461*

[SUBSTITUTE](#page-461-0) *462* [SUBSTRING](#page-463-0) *464* [Substring Extract](#page-464-0) *465* [SUM](#page-465-0) *466* [SYSDATE](#page-467-0) *468* [SYSDATETIME](#page-468-0) *469* [SYSNAME](#page-469-0) *470* [SYSPAGE](#page-470-0) *471* [SYSTIME](#page-471-0) *472* [TERMTYPE](#page-472-0) *473* [TRUNCATE](#page-473-0) *474* [UIC \(OpenVMS, UNIX\)](#page-474-0) *475* [UPPER](#page-475-0) *476* [UPSHIFT](#page-476-0) *477* [VALIDPATTERN](#page-477-0) *478* [VMSTIMESTAMP \(OpenVMS\)](#page-478-0) *479* [WEBLOGONID](#page-479-0) *480* [ZEROFILL](#page-480-0) *481*

#### **[Glossary](#page-482-0) 483**

**[Index](#page-496-0) 497**

## <span id="page-12-0"></span>**About this Book**

## <span id="page-12-1"></span>**Overview**

This book is intended for experienced PowerHouse users who require a concise summary of PowerHouse rules and statements.

Chapter 1, "Running PowerHouse", tells you how to run every component of PowerHouse, including QDESIGN, QUICK, QUIZ, QTP, and PDL and its utilities, QSHOW and QUTIL. It also tells you how to locate PowerHouse Data Dictionary and Source Statement files, and describes designated files that are reserved for use as PowerHouse default files.

Chapter 2, "Program Parameters", describes the program parameters that control attributes such as determining which dictionary PowerHouse runs.

Chapter 3, "Resource File Statements", describes the statements you can use to specify program parameters and other system characteristics for use with PowerHouse applications.

Chapter 4, "Messages in PowerHouse", provides information about PowerHouse 4GL messages, service layer messages, and designer messages for PowerHouse applications.

Chapter 5, "PowerHouse Language Rules", contains detailed discussions of PowerHouse syntax and its presentation, general terms that appear in syntax, and related topics.

Chapter 6, "Functions in PowerHouse", describes PowerHouse functions, providing syntax descriptions, function discussions, and examples, where applicable.

The book also contains a "Glossary" of PowerHouse terms.

## <span id="page-12-2"></span>**Conventions in this Book**

This book is for use with MPE/iX, OpenVMS, UNIX, and Windows operating systems. Any differences in procedures, commands, or examples are clearly labeled.

In this book, words shown in uppercase type are keywords (for example, SAVE). Words shown in lowercase type are general terms that describe what you should enter (for example, filespec). When you enter code, however, you may use uppercase, lowercase, or mixed case type.

### <span id="page-12-3"></span>**Getting Help**

For more information about using this product or for technical assistance, visit the Cognos Global Customer Services Web site (http://support.cognos.com). This site provides product information, services, user forums, and a knowledge base of documentation and multimedia materials. To create a case, contact a support person, or provide feedback, click the **Contact Us** link at the bottom of the page. To create a Web account, click the **Web Login & Contacts** link. For information about education and training, click the **Training** link.

## <span id="page-13-0"></span>**Cognos PowerHouse 4GL Documentation Set**

PowerHouse 4GL documentation includes planning and configuration advice, detailed information about statements and procedures, installation instructions, and last minute product information.

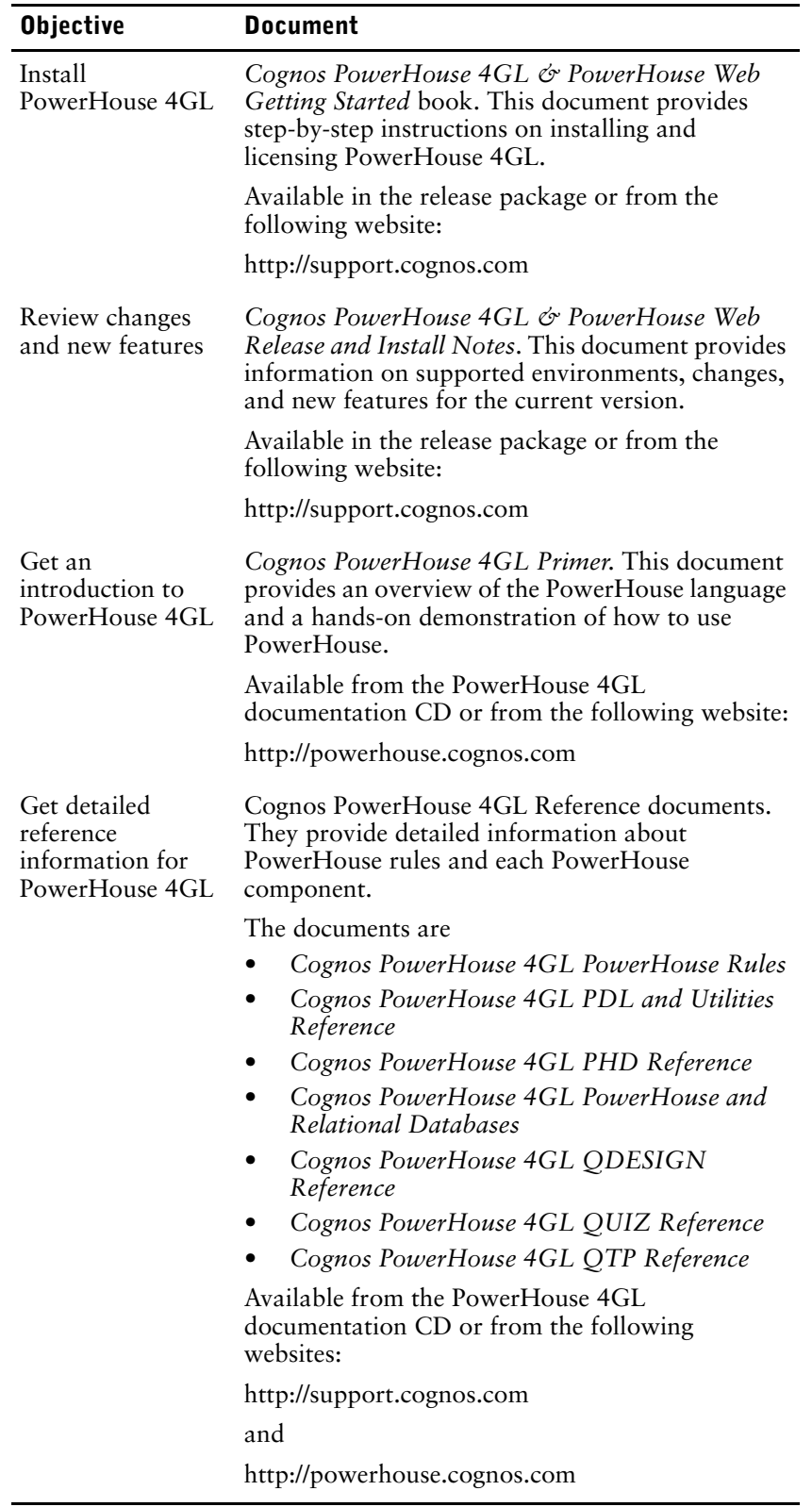

## <span id="page-14-0"></span>**Cognos PowerHouse Web Documentation Set**

PowerHouse Web documentation includes planning and configuration advice, detailed information about statements and procedures, installation instructions, and last minute product information.

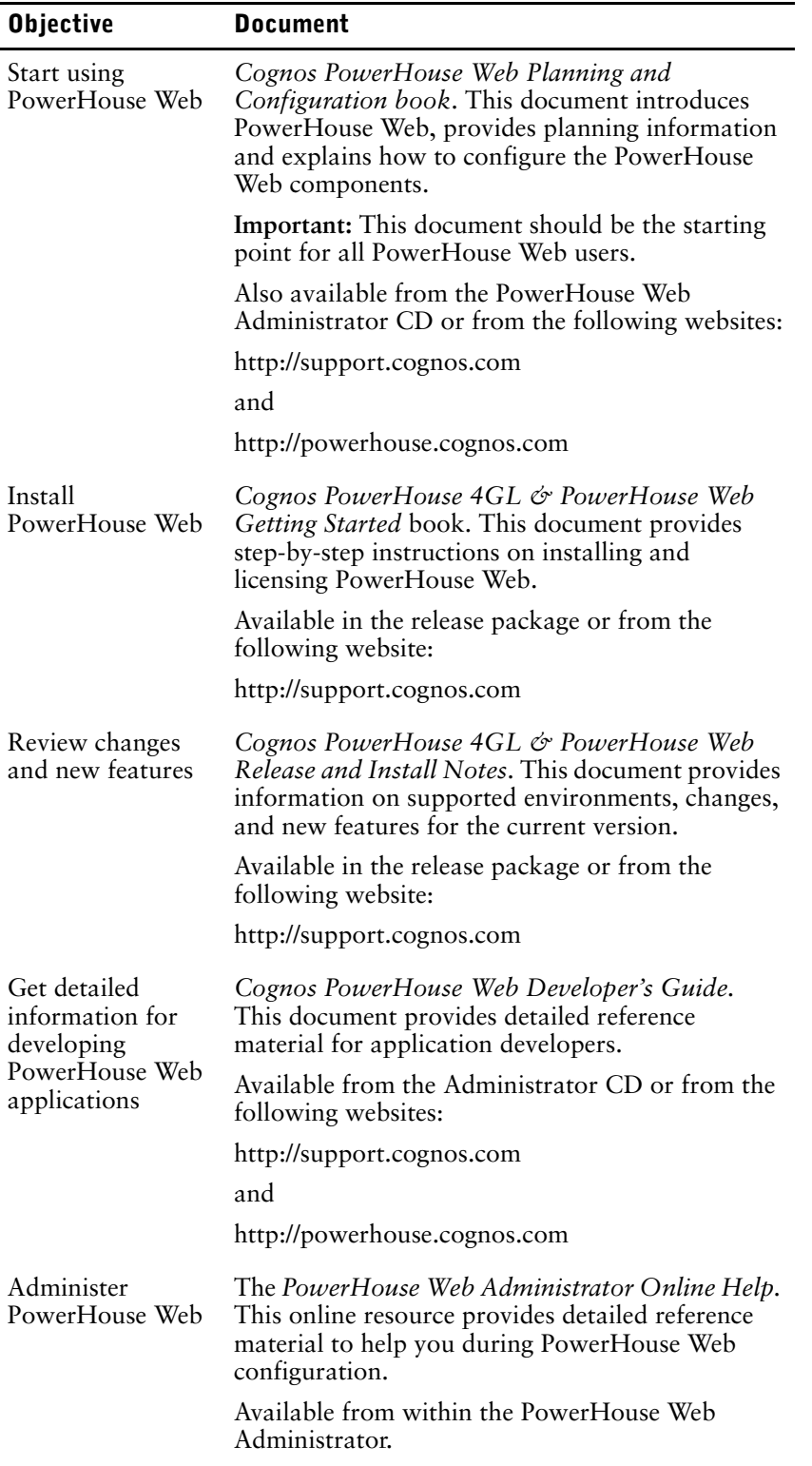

## <span id="page-15-0"></span>**Cognos Axiant 4GL Documentation Set**

Axiant 4GL documentation includes planning and configuration advice, detailed information about statements and procedures, installation instructions, and last minute product information.

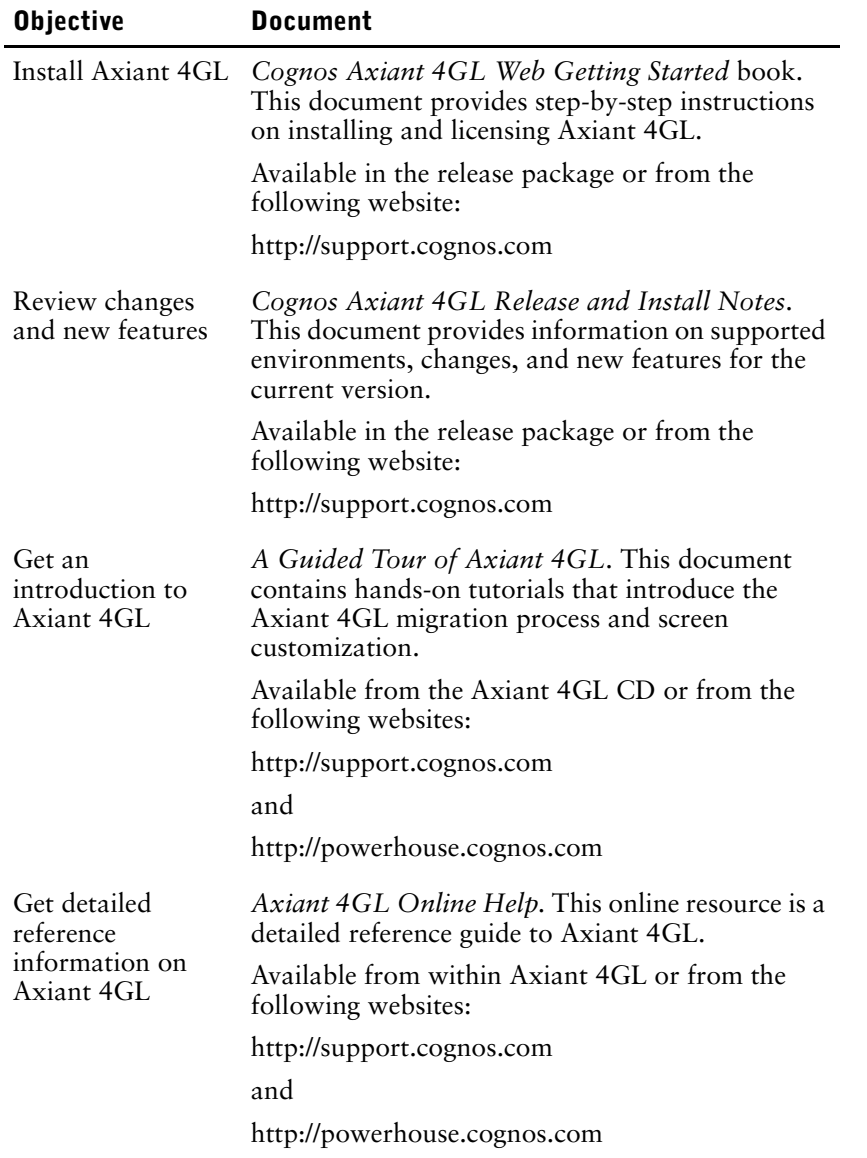

### **For More Information**

For information on the supported environments for your specific platform, as well as last-minute product information or corrections to the documentation, see the *Release and Install Notes*.

## <span id="page-16-0"></span>**Chapter 1: Running PowerHouse**

### **Overview**

This chapter describes

- how to run the PowerHouse components: QDESIGN, QUICK, QUIZ, QTP, PDL, PHDPDL, QSHOW, and QUTIL
- how to locate PowerHouse data dictionary and other files
- the designated files that are reserved for use as PowerHouse default files
- how to installed shared dictionaries

## <span id="page-16-1"></span>**Before Running PowerHouse**

The appropriate user-defined commands (UDCs) (**MPE/iX**), logicals and symbols (**OpenVMS**), or environment variables (**MPE/iX, UNIX, Windows**) should be set before you run PowerHouse. For further information, see the *Cognos PowerHouse 4GL and PowerHouse Web Getting Started* book for your platform*.*

## <span id="page-16-2"></span>**Getting Help**

As you're entering statements in PowerHouse, you can see a brief list of the allowed syntax of a statement by entering a question mark (?). For example, entering

> ACCESS ?

produces a list of the keywords that you can enter after the ACCESS statement.

## <span id="page-17-0"></span>**Setting Up the PowerHouse Environment**

### <span id="page-17-1"></span>**MPE/iX**

Access to PowerHouse 4GL is achieved through the PowerHouse 4GL UDC catalog, PH<version>UDC.PH*<version>*.COGNOS. When client/server applications are built and run through Axiant 4GL, some of the same setup is done using a command file which is restored from the tape as SETPOW.PH*<version>*.COGNOS.

If you have certain HP or third party software installed on your computer, you will have to modify these two files.

For example, to enable PowerHouse 4GL 8.39C, sign on to the account in which PowerHouse 4GL is to be used and enter

SETCATALOG PH839UDC.PH839.COGNOS

### <span id="page-17-2"></span>**OpenVMS**

Once PowerHouse has been installed according to the instructions in the *Getting Started* book, you usually set it up by entering the command @SETPOWERHOUSE at the operating system prompt (\$), like this:

\$ @SETPOWERHOUSE

Your computer may be set up so that you don't have to use this command, or so that you have to use some other procedure instead. See your system manager for more information.

There are options for the @SETPOWERHOUSE command that let you specify which version of PowerHouse you want to use and in what language you want to use it. For more information about the @SETPOWERHOUSE command, see [\(p. 32\)](#page-31-0).

If, when you run PowerHouse, it prompts for your terminal type, or if the screens are displayed incorrectly on your terminal, use the DCL command SET TERMINAL, which allows OpenVMS to determine the correct terminal type. Entering the commands

```
$ SET TERMINAL/UNKNOWN
$ SET TERMINAL/INQUIRE
```
sets up VT series terminals and most DEC terminal emulators. If you are prompted for a terminal type again when you are working in PowerHouse, enter a question mark (?) to view a listing of supported terminal types.

You can also use the SET TERMINAL command to establish your terminal's keypad for numeric data-entry or function key use. The command

\$ SET TERMINAL/NUMERIC\_KEYPAD

sets up the keypad as a numeric keypad. The DCL command

\$ SET TERMINAL/APPLICATION\_KEYPAD

sets up the keypad for function key use.

### <span id="page-17-3"></span>**UNIX**

Once PowerHouse has been installed according to the instructions in the *Getting Started* book, you usually set it up by entering the command

setenv PH <powerhouse version>

Once the Powerhouse version is set you must resource your environment to pick up the correct version.

Your system may be set up so that you don't have to use this command, or so that you have to use some other procedure instead. See your system manager for more information.

To set a dictionary on the UNIX platform, use the following command at the operating system prompt:

setdict <dictionary compiled name>

To show which dictionary you have set, use the following command:

showdict

By default, PDL, QDESIGN, QSHOW, QTP, QUIZ and QUTIL create a temporary directory in the current working directory named phnnnn.tmp where nnnn is the process id. This temporary directory is used to store temporary files, such as the source statement save file. If one component is started from within another, the original component's temporary directory is used. A temporary directory is deleted when the component that created it exits.

If the PHTEMP environment variable is set, temporary files are created in the PHTEMP location and the temporary directories are not created.

If you require a unique name for the PHTEMP location, use \$\$ in the following technique:

- Bourne shell or Korn shell users: PHTEMP=phtemploc\_\$\$.tmp
- export PHTEMP • C shell users:
	- setenv PHTEMP phtemploc \$\$.tmp

### <span id="page-18-0"></span>**Windows**

Once PowerHouse has been installed according to the instructions in the *Getting Started* book, you can start a PowerHouse component from

- a shortcut in the Start menu
- the Run dialog in the Start menu
- a Command Prompt window

```
By default, the shortcuts in the Start menu have the install location as the 
'start in' or working location. Typically, you would start a Command Prompt 
session, navigate to the working directory, and type the component name to 
launch it.
```
By default, PDL, QDESIGN, QSHOW, QTP, QUIZ, and QUTIL create a temporary directory in the current working directory named phnnnn.tmp where nnnn is the process id. This temporary directory is used to store temporary files such as the source statement save file. If one component is started from within another, the second component creates its own temporary directory. A temporary directory is deleted when the component that created it exits.

If the PHTEMP environment variable is set, the temporary directories are created in the PHTEMP location.

## <span id="page-19-0"></span>**Running QDESIGN**

To run QDESIGN from the operating system prompt, enter:

qdesign

To run QDESIGN from within another PowerHouse component, enter:

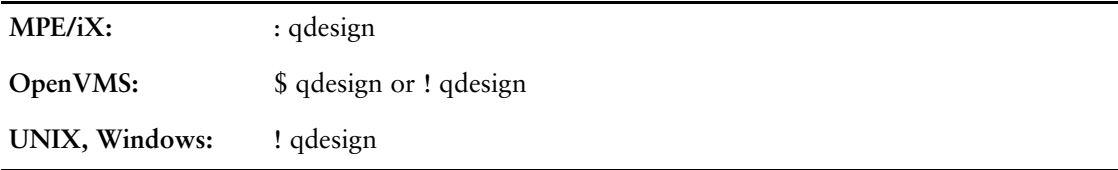

To run QDESIGN on Windows:

- **1.** Select the QDESIGN option from the PowerHouse <*version*> option of the Start Menu.
- **2.** From the Programs option of the Start Menu, select the Command Prompt option. A Command Prompt window appears. From the Command Prompt window, enter: qdesign

### **Entering QDESIGN Program Parameters**

You can include program parameters when running QDESIGN from the operating system prompt or from within another component.

All valid program parameters can be accessed as in

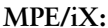

**MPE/iX:** QDESIGN INFO="DICT=MYDICT"

**OpenVMS, UNIX, Windows:** qdesign dict=mydict

### **MPE/iX**

Some of the more common program parameters have been included in the PowerHouse UDC, which allow you to say, for example:

QDESIGN DICT=MYDICT

HELP QDESIGN at the operating system prompt shows the program parameters included in the UDC.

### **Exiting QDESIGN**

To return to the operating system when you finish a QDESIGN session, enter the EXIT or QUIT statement.

## <span id="page-20-0"></span>**Running QUICK**

To run QUICK from the operating system prompt, enter:

quick

To run QUICK from within QDESIGN, enter:

go filename

To run QUICK from within another PowerHouse component, enter:

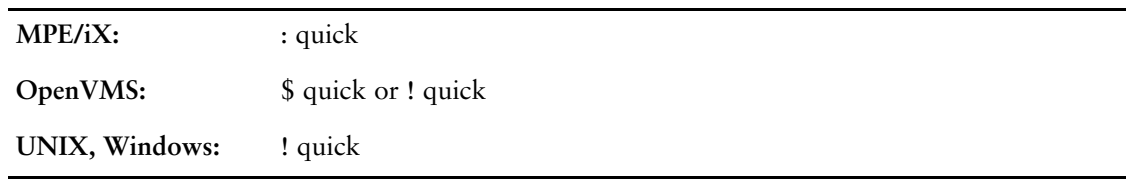

To run QUICK on Windows:

- **1.** Select the QUICK option from the PowerHouse <*version*> option of the Start Menu. A valid dictionary must be specified using the PHD environment variable. If the environment variable is not specified, QUICK tries to locate a dictionary named PHD.PDC in the current directory. If a valid dictionary is not found, the Console window closes. If a valid dictionary is found, you enter the QUICK program and are prompted for a screen name.
- **2.** From the Programs option of the Start Menu, select the Command Prompt option. A Command Prompt window appears. From the Command Prompt window, enter: quick

### **Entering QUICK Program Parameters**

You can include program parameters when running QUICK from the operating system prompt or from within another component.

All valid program parameters can be accessed as in

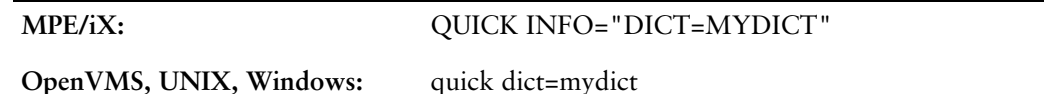

### **MPE/iX**

Some of the more common program parameters have been included in the PowerHouse UDC, which allow you to say, for example:

QUICK DICT=MYDICT

HELP QUICK at the operating system prompt shows the program parameters included in the UDC.

### **Exiting QUICK**

To return to the operating system when you finish a QUICK session, enter the Return to Previous Screen command  $(^{\wedge})$  in the Action field. For a complete list of QUICK screen commands, see Chapter 2, "QUICK User Interface", in the *QDESIGN Reference* book.

### **Running QUICK Debugger**

For information about running QUICK Debugger, see Chapter 9 "Debugger", and Chapter 10, "Debugger Commands", in the *QDESIGN Reference* book.

## <span id="page-21-0"></span>**Running QUIZ**

To run QUIZ from the operating system prompt, enter:

quiz

To run QUIZ from within another PowerHouse component, enter:

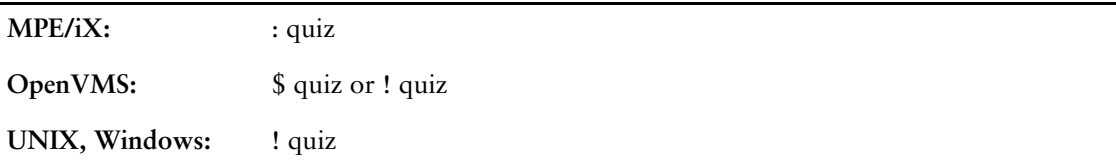

To run QUIZ on Windows:

- **1.** Select the QUIZ option from the PowerHouse <*version*> option of the Start Menu.
- **2.** From the Programs option of the Start Menu, select the Command Prompt option. A Command Prompt window appears. From the Command Prompt window, enter: quiz

### **Entering QUIZ Program Parameters**

You can include program parameters when running QUIZ from the operating system prompt or from within another component.

All valid program parameters can be accessed as in

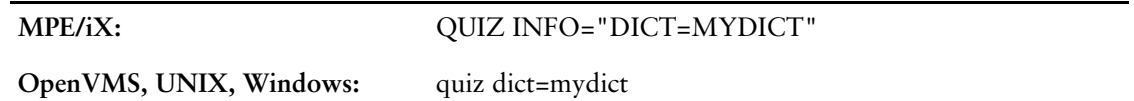

### **MPE/iX**

Some of the more common program parameters have been included in the PowerHouse UDC, which allow you to say, for example:

QUIZ DICT=MYDICT

HELP QUIZ at the operating system prompt shows the program parameters included in the UDC.

### **Exiting QUIZ**

To return to the operating system when you finish a QUIZ session, enter the EXIT or QUIT statement.

### **QUIZ Error Status Settings (MPE/iX, UNIX, Windows)**

Conditional error status codes are set when you exit QUIZ. The error status setting depends on events that occur during the QUIZ session.

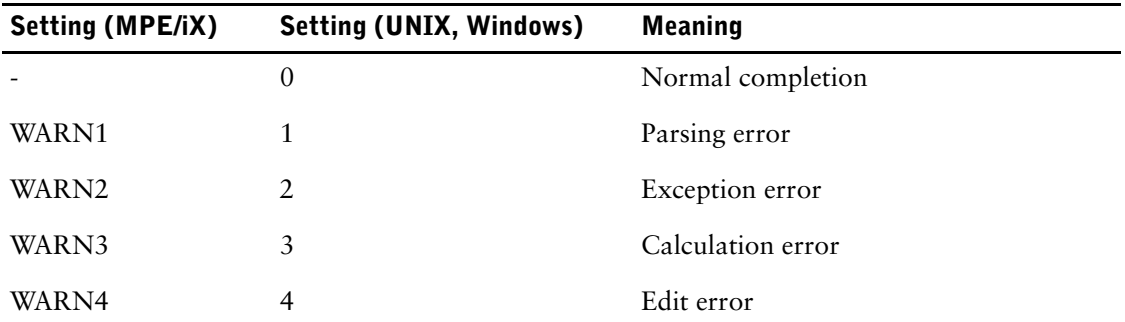

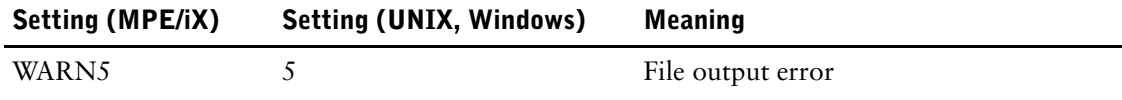

To check the status, use:

**MPE/iX:** SHOWJCW

**UNIX:** echo \$status (C shell) or echo \$? (korn shell)

**Windows:** echo %ERRORLEVEL%

### **QUIZ Error Status Settings (OpenVMS)**

Conditional error status codes are set when you exit QUIZ. The error status setting depends on events that occur during the QUIZ session. QUIZ sets the DCL symbol \$STATUS to the error code that represents the last type of error encountered.

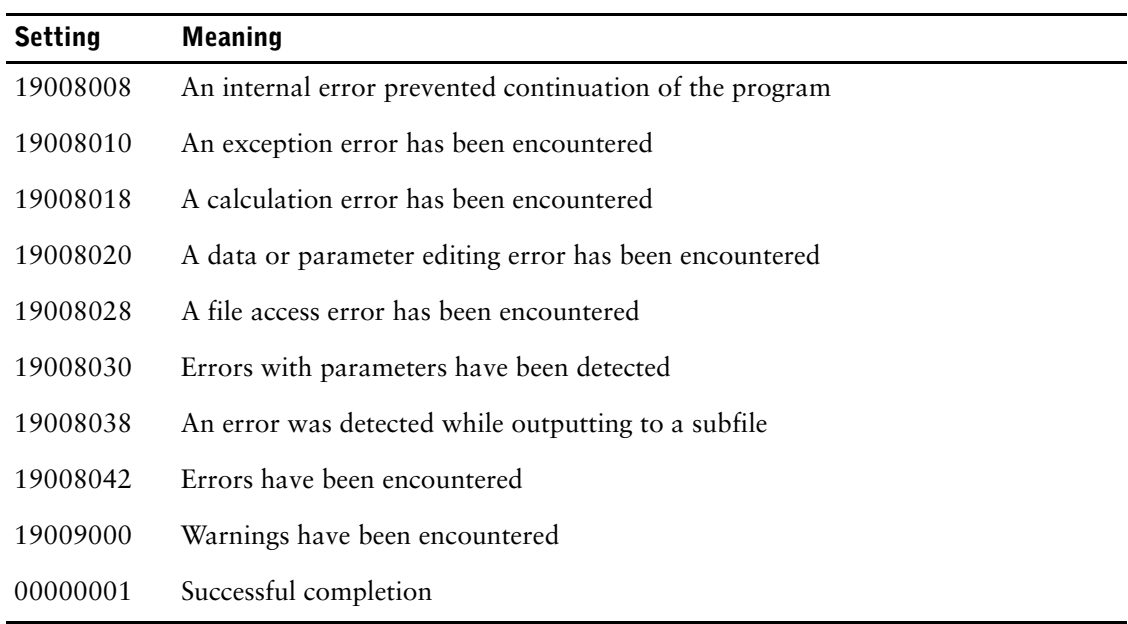

### **Testing Error Status Settings**

You can test whether the QUIZ session succeeded with the DCL command: \$IF \$STATUS

You can test for particular values, as in

```
$ QUIZ AUTO=BUDGET_RUN
$ IF $STATUS .EQ. %X1900801A
$ THEN
$ WRITE SYS$OUTPUT "Calculation error encountered."
$ ENDIF
```
## <span id="page-23-0"></span>**Running QTP**

To run QTP from the operating system prompt, enter:

qtp

To run QTP from within another PowerHouse component, enter:

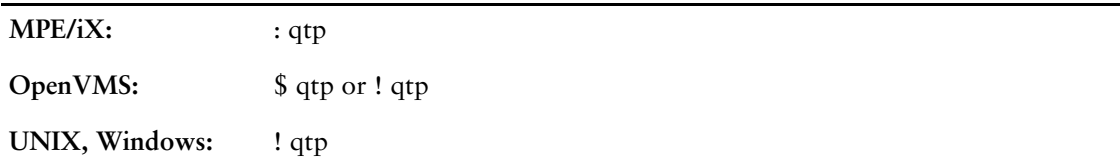

To run QTP on Windows:

- **1.** Select the QTP option from the PowerHouse <*version*> option of the Start Menu.
- **2.** From the Programs option of the Start Menu, select the Command Prompt option. A Command Prompt window appears. From the Command Prompt window, enter: qtp

### **Entering QTP Program Parameters**

You can include program parameters when running QTP from the operating system prompt or from within another component.

All valid program parameters can be accessed as in

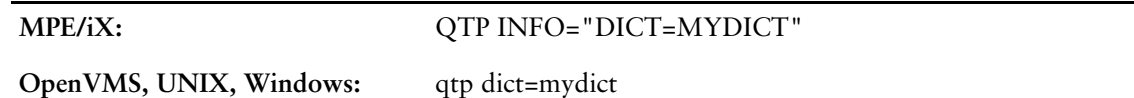

### **MPE/iX**

Some of the more common program parameters have been included in the PowerHouse UDC, which allow you to say, for example:

QTP DICT=MYDICT

HELP QTP at the operating system prompt shows the program parameters included in the UDC.

### **Exiting QTP**

To return to the operating system when you finish a QTP session, enter the EXIT or QUIT statement.

### **QTP Error Status Settings (MPE/iX, UNIX, Windows)**

Conditional error status codes are set when you exit QTP. The error status setting depends on events that occur during the QTP session.

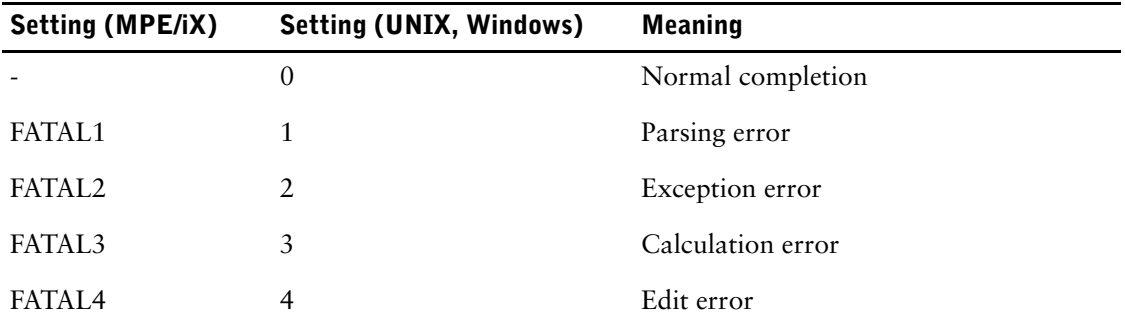

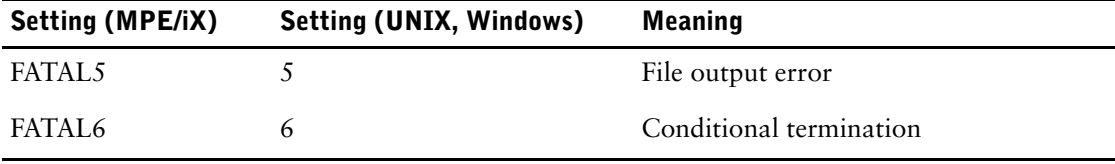

To check the status, use:

**MPE/iX:** SHOWJCW

**UNIX:** echo \$status (C shell) or echo \$? (korn shell)

**Windows:** echo %ERRORLEVEL%

### **QTP Error Status Settings (OpenVMS)**

Conditional error status codes are set when you exit QTP. The error status setting depends on events that occur during the QTP session. QTP sets the DCL symbol \$STATUS to the error code that represents the last type of error encountered.

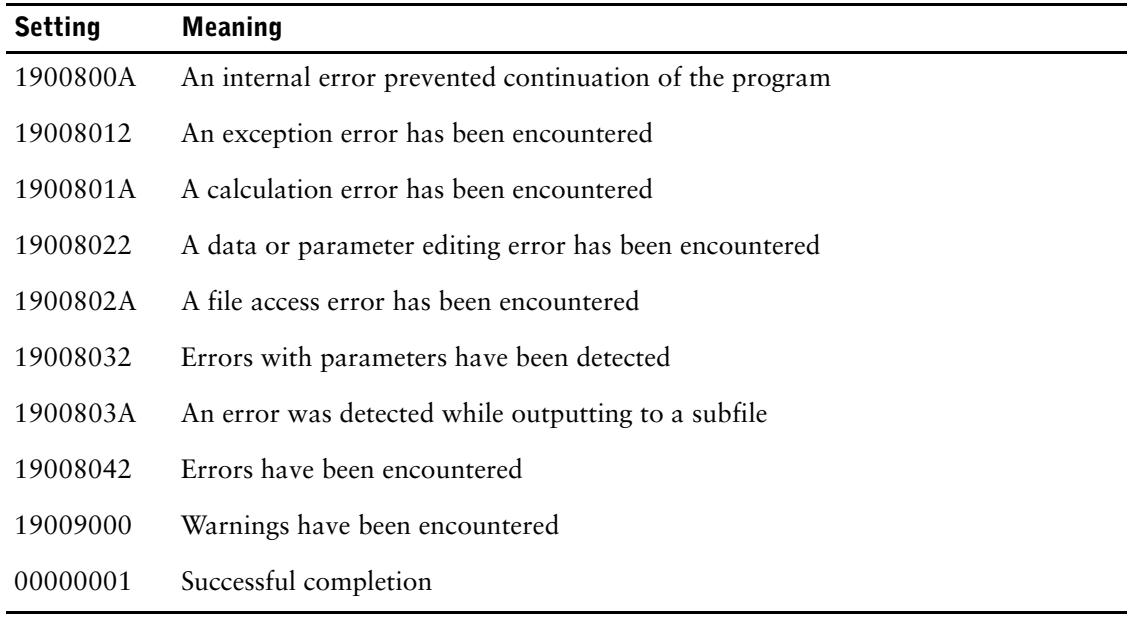

#### **Testing Error Status Settings**

You can test whether the QTP session succeeded with the DCL command: \$IF \$STATUS

You can test for particular values, as in

```
$ QTP AUTO=BUDGET_RUN
$ IF $STATUS .EQ. %X1900801A
$ THEN
$ WRITE SYS$OUTPUT "Calculation error encountered."
$ ENDIF
```
### **Request Statistics**

By default, QTP displays statistics, any errors, and the resulting action at the end of each request. In addition, a detailed update report is available as an option. You can override the default by using the **nostatistics** program parameter, the SET NOSTATISTICS statement, or the SET REPORT statement.

Standard request statistics contain a count of all data records read, processed, and updated in tabular form, as in

Executing request PROJECT-UPDATE ...

Chapter 1: Running PowerHouse Running QTP

```
Records read:
  BILLINGS 14
Transactions processed: 14
Records processed: Added Updated Unchanged Deleted
   PROJECTS
Finished.
```
If the request has no name, QTP reports its number. (Each request within a run is numbered consecutively.)

Record-structures are listed under the "Records read:" heading in the order that they appear in the ACCESS statement. The counts under the "Records read:" heading include only data records that are actually read. If a transaction fails selection while being built, only the data records read to the point of failure are included in the counts. Data records read for lookup editing purposes aren't included.

The "Transactions processed:" heading lists the number of transactions that passed selection.

The "Records processed:" heading appears only if the request has an output phase. The counts under the "Records processed:" heading report the output actions that QTP performed. If a conditional update isn't performed, the count isn't incremented. The unchanged count reflects data records for which an update action was specified but not performed because no item values changed.

Record-structures are listed in the sequence in which the OUTPUT and SUBFILE statements are specified in the request. If a record-structure has an alias, the alias is listed. The last line, "Finished.", appears after all requests in a run have completed execution.

If the statistics are produced on a printer, the date, time, and system title are displayed at the top of each page. The run and request names, if any, are also displayed.

#### **Detailed Update Report**

You can request a detailed report of update activity using the SET REPORT DETAIL statement. Every addition, update, or deletion is listed, as in

```
Record updated. [9]
   File: EMPLOYEES 
      Linkitem: EMPLOYEE 00017
      Linkitem:LASTNAME ARBA
Record updated. [14]
   File: EMPLOYEES
      Linkitem: EMPLOYEE 00002
      Linkitem: LASTNAME ANDERSON
```
The first line shows the action taken and the current transaction count. In the example, the EMPLOYEES record-structure was updated at control breaks, which occurred at transaction number 9 and 14. The record-structure name is shown along with its indexes and their values.

#### **Determining Request Status at Execution Time**

A snapshot of the current status of a request is obtained by entering a user break, (Ctrl-Y, **MPE/iX**; Ctrl-C, **UNIX**, **Windows**, **OpenVMS**), during request execution. When you enter a user break, QTP displays one of the following messages:

```
In GLOBAL phase, no records have been processed.
In LOAD phase, no records have been processed.
In INPUT phase, the following is a report of status.
In SORT phase, the following is a report of status.
In OUTPUT phase, the following is a report of status.
In WRAPUP phase, no statistics are available.
```
If the request is in the global or load phase, either the request tables are still being loaded or actual processing hasn't started. If the request is in the input, sort, or output phase, a status report is displayed that's identical in format to the statistics produced at the end of a request. The wrap-up phase occurs immediately after request processing has been completed and statistics have been displayed.

Following the display, QTP asks if you want to continue execution. A negative response (or no response within three minutes) results in an exception error, and in the termination of the run or request. Run or request termination also occurs if there's no response within three minutes.

## <span id="page-26-0"></span>**Running PDL**

To run PDL from the operating system prompt, enter:

pdl

To run PDL from within another PowerHouse component, enter:

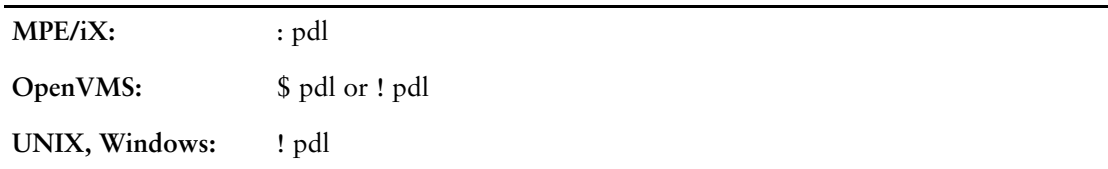

To run PDL on Windows:

- **1.** Select the PDL option from the PowerHouse <*version*> option of the Start Menu.
- **2.** From the Programs option of the Start Menu, select the Command Prompt option. A Command Prompt window appears. From the Command Prompt window, enter: pdl

For more information about PDL, see Chapter 1, "Introducing the PowerHouse Dictionary", in the *PDL and Utilities Reference* book.

### **Entering PDL Program Parameters**

You can include program parameters when running PDL from the operating system prompt or from within another component.

All valid program parameters can be accessed as in

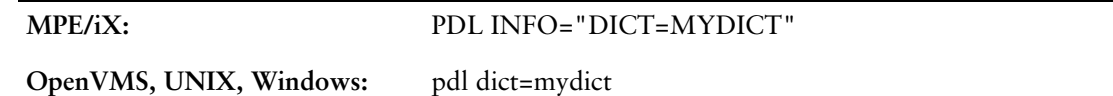

#### **MPE/iX**

Some of the more common program parameters have been included in the PowerHouse UDC, which allows you to say, for example:

PDL DICT=MYDICT

HELP PDL at the operating system prompt shows the program parameters included in the UDC.

### **Exiting PDL**

To return to the operating system when you finish a PDL session, enter the EXIT or QUIT statement.

## <span id="page-27-0"></span>**Running PHDPDL (OpenVMS)**

To run PHDPDL from the operating system prompt, enter

phdpdl

To run PHDPDL from within another component, enter

\$ phdpdl

or

! phdpdl

For more information about PHDPDL, see Chapter 1, "Introducing the PowerHouse Dictionary", in the *PDL and Utilities Reference* book.

### **Entering PHDPDL Program Parameters**

You can include program parameters when running PHDPDL from the operating system prompt or from within another component.

All valid program parameters can be accessed as in phdpdl dict=mydict

### **Exiting PHDPDL**

To return to the operating system when you finish a PHDPDL session, enter the EXIT or QUIT statement.

## <span id="page-28-0"></span>**Running QSHOW**

To run QSHOW from the operating system prompt, enter:

qshow

To run QSHOW from within QDESIGN, QUIZ or QTP, enter QSHOW from the product prompt or:

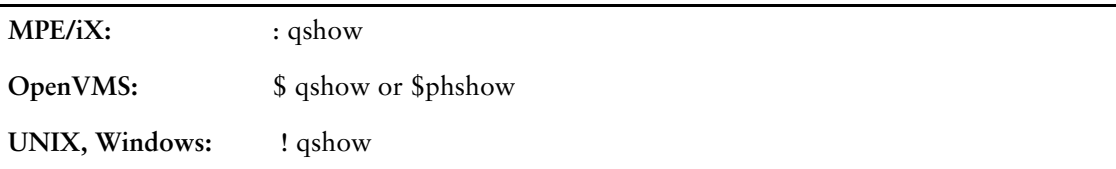

To run QSHOW on Windows:

- **1.** Select the QSHOW option from the PowerHouse <*version*> option of the Start Menu.
- **2.** From the Programs option of the Start Menu, select the Command Prompt option. A Command Prompt window appears. From the Command Prompt window, enter: qshow

### **Entering QSHOW Program Parameters**

You can include program parameters when running QSHOW from the operating system prompt or from within another component.

All valid program parameters can be accessed as in

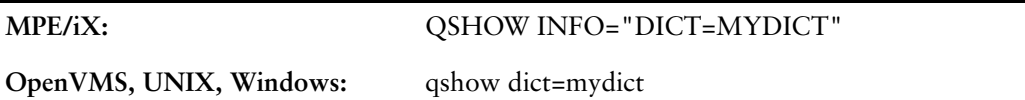

### **MPE/iX**

Some of the more common program parameters have been included in the PowerHouse UDC, which allows you to say, for example:

QSHOW DICT=MYDICT

HELP QSHOW at the operating system prompt shows the program parameters included in the UDC.

### **Exiting QSHOW**

To return to the invoking program when you finish a QSHOW session, enter the EXIT or QUIT statement.

#### Chapter 1: Running PowerHouse Running QUTIL

## <span id="page-29-0"></span>**Running QUTIL**

To run QUTIL at the operating system prompt, enter

qutil

To run QUTIL from within QDESIGN, QUIZ or QTP, enter:

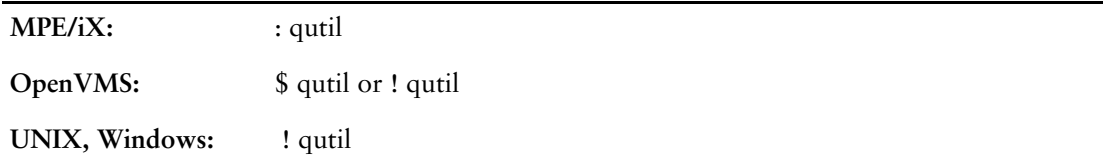

To run QUTIL on Windows:

- **1.** Select the QUTIL option from the PowerHouse <*version*> option of the Start Menu.
- **2.** From the Programs option of the Start Menu, select the Command Prompt option. A Command Prompt window appears. From the Command Prompt window, enter: qutil

### **Entering QUTIL Program Parameters**

You can include program parameters when running QUTIL from the operating system prompt or from within another component.

All valid program parameters can be accessed as in

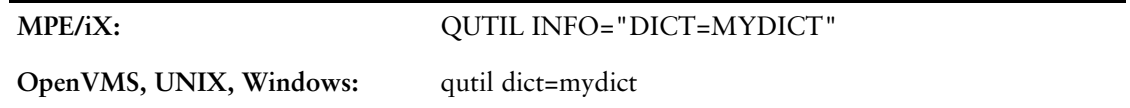

### **MPE/iX**

Some of the more common program parameters have been included in the PowerHouse UDC, which allows you to say, for example:

QUTIL DICT=MYDICT

HELP QUTIL at the operating system prompt shows the program parameters included in the UDC.

### **Exiting QUTIL**

To return to the operating system when you finish a QUTIL session, enter the EXIT or QUIT statement.

## <span id="page-30-0"></span>**PowerHouse Commands (OpenVMS)**

The PowerHouse commands are: @SETPOWERHOUSE POWERHOUSE **SETDICTIONARY** SHOWDICTIONARY SHOWPOWERHOUSE SHOWQUOTA

The syntax of the PowerHouse commands is presented on the following pages.

You can obtain information about a command by entering a question mark after it, as in \$ SETDICTIONARY ?

The question mark works for PowerHouse command procedures such as SETDICTIONARY but not for PowerHouse images like QUIZ or QTP.

Any PowerHouse command can be placed in your login file so that it executes automatically when you log on.

Limit: You must first execute the @SETPOWERHOUSE command in order to use any of the other PowerHouse commands.

## <span id="page-31-0"></span>**@SETPOWERHOUSE (OpenVMS)**

Executes a PowerHouse command procedure that sets up the environment for using PowerHouse.

### **Syntax**

#### **@SETPOWERHOUSE [version] [LANGUAGE=E|F|D] [LICENSE=DEVELOPMENT|RUNTIME|RT\_REPORTING| REPORTING\_ONLY] [VERIFY|NOVERIFY]**

#### **@**

Indicates to OpenVMS that the command invokes a command procedure. You only have to use ampersand (@) once in a session.

Limit: You must use @ when you execute the SETPOWERHOUSE command for the first time in a session.

#### **version**

Specifies the version of PowerHouse to be run. Check with your system manager to find out which version to use. The logical name PH\_DEFAULT\_VERSION points to the default version.

#### **LANGUAGE=E|F|D**

Specifies which message files to use. The language may be set to one of English (E), French (F), or German (D).

Default: English (E)

### **LICENSE=DEVELOPMENT|RUNTIME|RT\_REPORTING|REPORTING\_ONLY**

Overrides the license type that is set up by the logical PH\_DEFAULT\_LICENSE.

### **VERIFY|NOVERIFY**

Specifies whether process quotas are checked or not. Default: NOVERIFY

### **Discussion**

The @SETPOWERHOUSE command invokes a command procedure that sets up the environment for using PowerHouse. It establishes the logical names and global symbols that PowerHouse needs. This command is typically included in your login file.

The command procedure can be used more than once in a session to change to a different version of PowerHouse or to restore global symbols and logical names that have been changed during the session. After the first time this command procedure is executed, the command to invoke it can be abbreviated to

SETPOW [VERSION]

When the command procedure is run the first time, a global symbol for SETPOWERHOUSE is established. The @ is no longer required in subsequent commands.

By default, the @SETPOWERHOUSE command selects the EDT editor. You can change the default editor by changing the PHEDIT symbol.

## <span id="page-32-0"></span>**POWERHOUSE (OpenVMS)**

The POWERHOUSE command initiates the PowerHouse Menu.

### **Syntax**

**POWERHOUSE [option]...**

#### **ACTIONBAR**

Runs all the PowerHouse Menu screens in Action Bar mode, rather than the default Action field mode.

### **CHECKSUM710[=ON|OFF]**

ON means PowerHouse uses unsigned input for checksum calculations. OFF means PowerHouse uses signed input.

Specifying CHECKSUM710 without an option is the same as specifying CHECKSUM710=ON.

Default: ON (version 7.10); OFF (versions 8.00 and up)

If the logical CHECKSUM710 is set to the option you require, then the PHDMAINT parameter does not need to be used. For further information on this parameter, see the corresponding CHECKSUM710 program parameter in the *PowerHouse Rules* document.

#### **[TERM=] termtype**

Identifies your terminal type. If you omit this parameter, you will be prompted for your terminal type as PowerHouse can't recognize it automatically.

#### **USER|AMGR|DMGR**

Instructs PowerHouse to skip over the PowerHouse Menu and move you directly to the User Menu (USER), the Application Management Menu (AMGR), or the Dictionary Management Menu (DMGR) provided you have access to the dictionary at the necessary security level. If you are denied access to a menu, the PHD Screen System displays an appropriate message.

The PowerHouse command initiates PowerHouse. If you have not previously used the SETDICTIONARY command in the current session, you are prompted for the name of the dictionary to be used. When you enter the name of your dictionary, the PowerHouse Menu or the menu appropriate to your dictionary security class appears. You can abbreviate POWERHOUSE to POW.

The PowerHouse Menu looks like this:

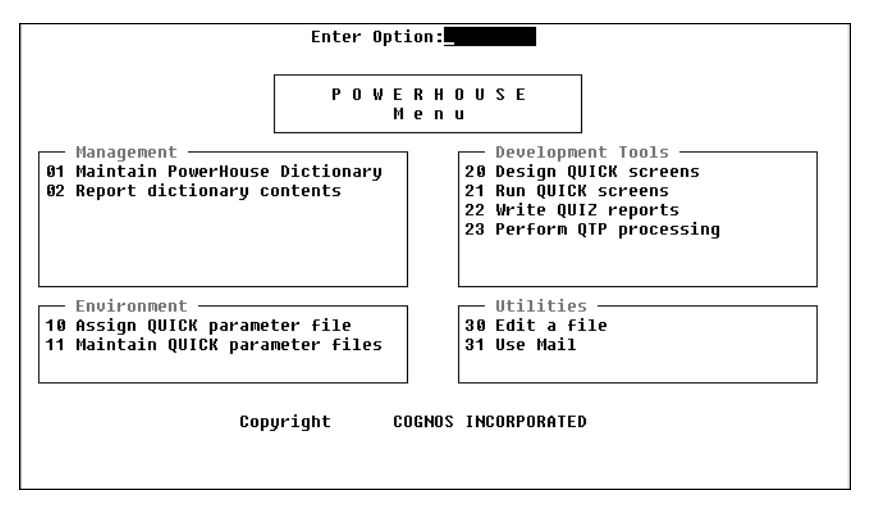

To use a component or utility, type the option number in the Action field and then press [Return]. The options on the PowerHouse menu are:

### **01 Maintain PowerHouse Dictionary**

Moves you to the menu appropriate to your dictionary security class. If your security class permits it, you can override this automatic assignment by entering one of the following commands in the action field of the PowerHouse menu.

- USER moves you to the User Menu.
- AMGR moves you to the Application Management Menu.
- DMGR moves you to the Dictionary Management Menu.

#### **02 Report Dictionary Contents**

Runs QSHOW so you can report the contents of your dictionary. Reports can be displayed on your terminal or directed to a printer.

### **10 Assign QUICK Parameter File**

Establishes the QKGO file to be used by QUICK during this session. A QKGO file sets many of the parameters QUICK uses when running your applications.

#### **11 Maintain QUICK Parameter Files**

Moves to the QKGO Construction and Maintenance Screen to create, view, or change QKGO files for QUICK. For more information about QKGO, see Chapter 6, "Customizing QUICK with QKGO", in the *QDESIGN Reference* book.

#### **20 Design QUICK Screens**

Runs QDESIGN, the QUICK screen builder. Refer to the *QDESIGN Reference* for complete details.

#### **21 Run QUICK Screens**

Runs the QUICK screens that you have designed. QUICK accesses the data defined in your data dictionary.

#### **22 Write QUIZ Reports**

Reports the data stored in your files.

#### **23 Perform QTP Processing**

Runs QTP for large volume data processing, such as bulk data validation and other batch-oriented tasks.

#### **30 Edit a File**

Invokes your system editor. You can use the editor for writing and changing statements used by the PowerHouse components.

#### **31 Use Mail**

Invokes OpenVMS mail.

### **Discussion**

#### **The USER, AMGR, and DMGR Action Field Commands**

The PowerHouse Menu provides three Action field commands - USER, AMGR and DMGR which allow dictionary users to choose which of the three menus they want to use.

- The AMGR command invokes the Application Management Menu.
- The DMGR command invokes the Dictionary Management Menu.
- The USER Action field command can be used to move to the basic User Menu when PHD Screen System automatically initiates a different menu.

Users whose dictionary security grants them application manager or dictionary manager status can enter AMGR or DMGR, respectively, in the Action field of the PowerHouse Menu instead of choosing option 01. Users who don't have the appropriate dictionary access can't use the AMGR and DMGR commands.

## <span id="page-35-0"></span>**SETDICTIONARY (OpenVMS)**

Establishes a dictionary for a PowerHouse session.

### **Syntax**

#### **SETDICTIONARY [dictionaryname [TYPE PHD|PDC] [NOCHECK]]**

#### **dictionaryname**

The name of the dictionary to be used for the session. The dictionary name does not include the automatically assigned numbers (00 through 03) or the file extension (.PHD) of the dictionary files.

Limit: The dictionary name can be up to 37 characters long.

#### **TYPE PHD|PDC**

Specifies the default dictionary type. When searching for a dictionary, PowerHouse limits searches to the dictionary type specified by the TYPE option. If the TYPE option is not specified, PowerHouse searches first for a PHD dictionary, then for a PDC dictionary.

#### **NOCHECK**

Prevents the SETDICTIONARY procedure from checking that the dictionary files exist and are valid. You can use this option to save machine overhead.

### **Discussion**

The SETDICTIONARY command establishes which dictionary PowerHouse is to use. You can abbreviate SETDICTIONARY to SETDICT.

The SETDICTIONARY command sets the logical name assignments for the dictionary files. If you enter it without a dictionary name, as in

\$ SETDICT

you will be prompted for the dictionary name. If you then press [Return] without entering a name, the logical names for the dictionary files will be de-assigned.

To change dictionaries for the PHD Screen System or QUICK, you must leave PowerHouse and then reissue the SETDICTIONARY command, as in

\$ SETDICT DICT2

In QDESIGN, QUIZ, QTP, PDL, and QSHOW, you can either change dictionaries by leaving PowerHouse and using the SETDICTIONARY command, or you can use the SET DICTIONARY statement while you are still in the component, as in

> SET DICT DICT2

Once you set a dictionary, all the PowerHouse components that you initiate from the same process level will use that dictionary. You are on one process level when you run any PowerHouse component from the DCL prompt (\$), but you create a subprocess when you run a PowerHouse component from the PowerHouse Menu. For example, if you follow these steps:

- **1.** \$ SETDICT DICTA
- **2.** \$ QUIZ
- **3.** > SET DICT DICTB
- **4.** > EXIT
- **5.** \$ QSHOW

QSHOW will use DICTB. Similarly, if you follow these steps:

- **1.** \$ SETDICT DICTA
- **2.** \$ POWERHOUSE
- **3.** select option 4 to run QUIZ
- **4.** > SET DICT DICTB
- **5.** > EXIT
- **6.** select option 9 to run QSHOW

QSHOW will use DICTB, because both QUIZ and QSHOW were run as subprocesses. However, if you follow these steps:

- **1.** \$ SETDICT DICTA
- **2.** \$ POWERHOUSE
- **3.** select option 4 to run QUIZ
- **4.** > SET DICT DICTB
- $5. > EXIT$
- **6.** exit from the PowerHouse Menu
- **7.** \$ QSHOW

QSHOW will use DICTA, because DICTB was set at a subprocess level but QSHOW is not a subprocess.

If you follow these steps:

- **1.** \$ SETDICT DICTA
- **2.** \$ QUIZ
- **3.** > SET DICT DICTB
- **4.** > EXIT
- **5.** \$ SHOWDICT

the SHOWDICT command shows the dictionary currently in use as DICTB. If QUIZ is run using the **dictionary** program parameter as follows, the current dictionary is DICTB:

- **1.** \$ SETDICT DICTA
- **2.** \$ QUIZ DICT=DICTB
- **3.** > EXIT
- **4.** \$ SHOWDICT

Limit: In PHDPDL you cannot set a dictionary to one that is already in use.

# **SHOWDICTIONARY (OpenVMS)**

Displays the name of the dictionary currently in use.

### **Syntax**

### **SHOWDICTIONARY**

### **Discussion**

The SHOWDICTIONARY command displays the name and type of the dictionary currently in use for a PowerHouse session. You can abbreviate SHOWDICTIONARY to SHOWDICT.

# **SHOWPOWERHOUSE (OpenVMS)**

Displays the name of the active version of PowerHouse.

### **Syntax**

### **SHOWPOWERHOUSE**

### **Discussion**

The SHOWPOWERHOUSE command displays the name of the version of PowerHouse that you are running. If the active version is different from the default version, the default version is also displayed, as in

DISK: PATH\$RELEASE: ROOT DIRECTORY: (RELEASE) ACTIVE VERSION: 830C DEFAULT VERSION: 830C ACTIVE LICENSE: DEVELOPMENT

You can abbreviate SHOWPOWERHOUSE to SHOWPOW.

# **SHOWQUOTA (OpenVMS)**

Displays the remaining process quotas, and the minimum PowerHouse requirements for them.

### **Syntax**

### **SHOWQUOTA**

### **Discussion**

The SHOWQUOTA command displays the process quotas and the minimum PowerHouse requirements for BYTLM, ENQLM, FILLM, and PRCLM.

## **Locating Files**

The term "location" in this section means:

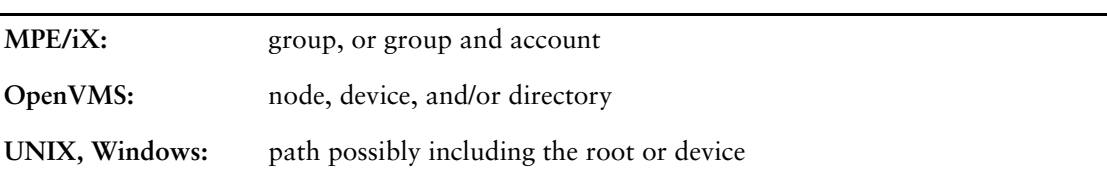

Qualifying, or partially qualifying a file, means adding a location or partial location to the file name. Partial locations are always relative to the current working location.

If specified, the **procloc** program parameter takes precedence over the LOCATION PROCESS resource file statement.

### **Locating the Data Dictionary**

For PowerHouse components that access a dictionary file, the component may be run with the **dictionary** program parameter to specify the name of a dictionary file. The parameter can be abbreviated to **dict**. For example,

```
qdesign dict=mydict
```
**OpenVMS, UNIX, Windows:** If the name supplied by the **dictionary** program parameter, logical name (**OpenVMS**), the environment variable (**UNIX, Windows**), or SET DICT statement doesn't end with the extension .pdc, PowerHouse appends this extension before using it. **OpenVMS:** This applies only to PDC-type dictionaries. For PHD-type dictionaries, it will append the appropriate file number (00-03) and the extension .phd.

If the **dictionary** program parameter is not specified on startup:

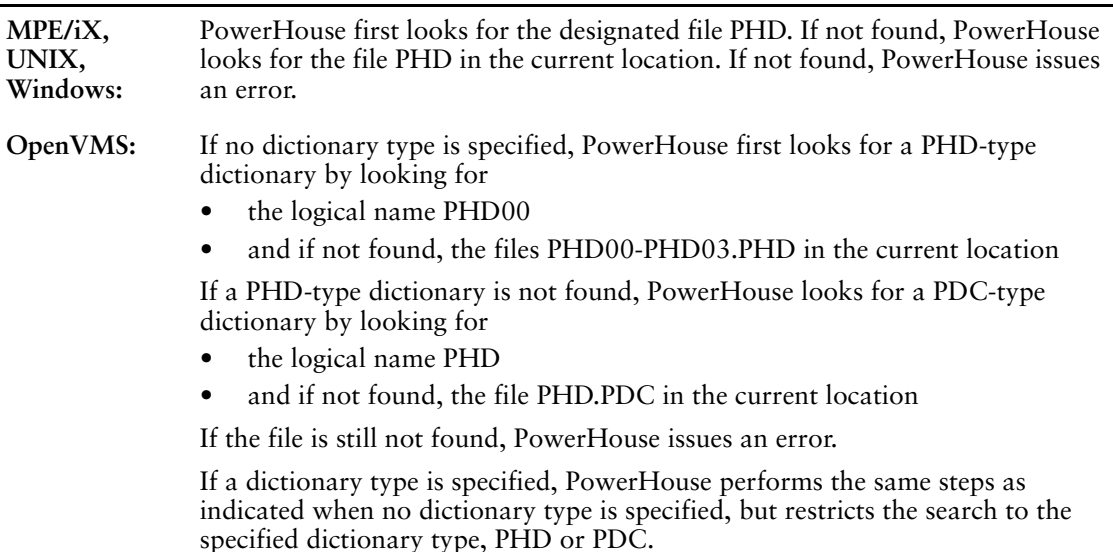

### **How the BUILD and SAVE Statements Locate Files**

The BUILD statement causes QDESIGN to create compiled screens. The BUILD statement causes QUIZ and QTP to create compiled files.

The BUILD statement in QDESIGN references the file named in the SCREEN statement. If the BUILD statement in QTP does not have a file name specified, it references the file named in the RUN statement.

The SAVE statement causes PDL, PHDPDL, QDESIGN, QSHOW, QTP, QUIZ, and QUTIL to create a file of source statements.

If you qualify or partially qualify the file name, the component only searches in the specified location. A partially qualified location is relative to the current working location. If you reference a file without a qualifier, then the component tries to locate the file in the current working location.

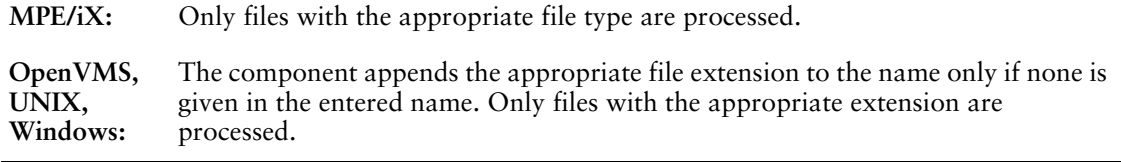

If the component finds the file, then it replaces it (**MPE/iX, UNIX, Windows**) or creates a new version of the existing file (**OpenVMS**). The component prompts for confirmation before replacing or creating a new version of the existing file if SET VERIFY DELETE is specified. If SET NOVERIFY DELETE is specified, the component replaces or creates a new version of the file automatically. If you choose not to replace or create a new version of the existing file, then the component leaves the existing file intact and creates a temporary copy of the new file.

For qualified or partially-qualified files, if the location exists but the file is not found, then the component creates the named file in the specified location. If the location is not found, the component issues an error.

For unqualified files, if the file is not found, then the component creates the named file in the current working location.

### **How the EXECUTE and USE Statements and auto Program Parameter Locate Files**

The EXECUTE statement in QTP and QUIZ reads compiled run and report files. The USE statement in PDL, PHDPDL, QDESIGN, QSHOW, QTP, QUIZ, and QUTIL reads source statement files. The USE statement in QTP and QUIZ also reads compiled run and report files. The **auto** program parameter in PDL, PHDPDL, QDESIGN, QSHOW, QTP, QUIZ, and QUTIL reads source statement files. The **auto** program parameter in QTP and QUIZ also reads compiled run and report files.

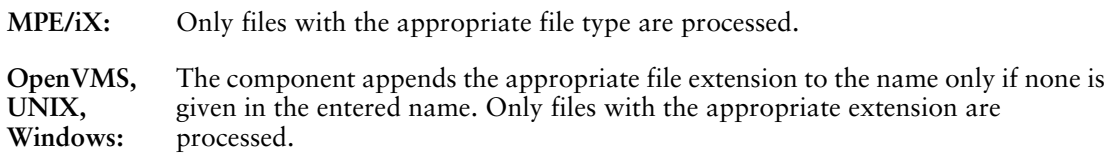

In QTP and QUIZ, if a file extension is specified (**OpenVMS**, **UNIX**, **Windows**), the USE statement and the **auto** program parameter look for that type of file only. If no file extension is specified, the component first looks for a source statement file. If none is found, the component then looks for compiled run or report files. If the compiled file is not found, the component issues an error.

### **Locating Specified Files**

If neither the **procloc** program parameter nor the LOCATION PROCESS resource file statement is used, then the component looks for the file in the location specified if qualified, or, if partially or not qualified, relative to the current working location. If the file is not found, the component issues an error.

If the file is fully qualified or partially qualified (**MPE/iX**, **OpenVMS**), any **procloc** program parameter or LOCATION PROCESS resource file statement is ignored. The component looks for the file in the specified location. A partially qualified location is relative to the current working location. If the file is not found, the component issues an error.

If the file is unqualified and either the **procloc** program parameter or the LOCATION PROCESS resource file statement is used, the component looks for the file in the **procloc** or the LOCATION PROCESS location. If the file is not found, it is searched for relative to the current working location. If the file is still not found, the component issues an error.

**UNIX**, **Windows**: If the file is partially qualified and the **procloc** program parameter or LOCATION PROCESS resource file statement is used, then the component looks for the file in the partial location relative to the **procloc** or LOCATION PROCESS location. If the file is not found, the component looks for the file relative to the current working location. If the file is still not found, the component issues an error.

#### **Locating Files When the Component Starts**

If the **auto** program parameter is not used, the component looks for its designated USE file. For a list of designated files, see ["Designated Files" \(p. 48\)](#page-47-0). The file is located as if it had been specified in the **auto** program parameter, except that if the component does not locate the file, it does not issue an error.

### **Locating Start Screens or QKGO files in QUICK**

If no file extension is specified on the file name, QUICK looks for a QKI file first, then a QKGO file, and lastly for a compiled screen file. The default extension for QKGO files is .qkg (**OpenVMS, UNIX, Windows**). The default extension for QKI files is .qki (**OpenVMS, UNIX, Windows**). The default extension for compiled screen files is .qkc (**OpenVMS, UNIX, Windows**).

If a QKGO file is specified and it contains a start or first screen, that screen is located in the same manner as if the screen had been specified in the **auto** program parameter. If there is no start screen, QUICK prompts for a screen name.

If neither the **procloc** program parameter nor the LOCATION PROCESS resource file statement is used, then QUICK looks for the screen or QKGO file specified in the **auto** program parameter in the specified location if qualified, or, if partially or not qualified, relative to the current working location. If the file is not found, QUICK issues an error.

#### **Locating Qualified or Partially Qualified Files**

If the screen or QKGO file specified in the **auto** program parameter is fully qualified or partially qualified (**MPE/iX**, **OpenVMS**), any **procloc** program parameter or LOCATION PROCESS resource file statement is ignored. QUICK looks for the file in the specified location. A partially qualified location is relative to the current working location. If the file is not found, QUICK issues an error.

**UNIX**, **Windows**: If the screen or QKGO file is partially qualified and the **procloc** program parameter or LOCATION PROCESS resource file statement is used, then QUICK looks for the file in that location. If the file is not found, QUICK looks for the file relative to the current working location. If the file is still not found, QUICK issues an error.

#### **Locating Unqualified Files**

If the screen or QKGO file specified in the **auto** program parameter is unqualified and either the **procloc** program parameter or the LOCATION PROCESS resource file statement is used, QUICK looks for the file in the **procloc** or the LOCATION PROCESS location. If the file is not found, QUICK looks for the file relative to the current working location. If the file is still not found, QUICK issues an error.

### **Locating the Start Screen or QKGO File When No File is Specified**

If the **auto** program parameter is not used, QUICK looks for the designated file, QKGO. QUICK looks for the file as if it had been specified in the **auto** program parameter, except that if QUICK does not locate the file or there is no start screen, it prompts for a screen name rather than issuing an error.

**OpenVMS**: If there is no designated file QKGO specified, QUICK looks for the logical PH\_DEFAULT\_QKGO.

### **PH\_DEFAULT\_QKGO May Take Precedence Over QKGO (OpenVMS)**

If the **auto** program parameter is specified for a compiled QUICK screen file and the logical PH\_DEFAULT\_QKGO points to a QKGO file, then the specified screen is run and the QKGO file referenced by the PH\_DEFAULT\_QKGO logical is used, except for its First Screen setting. This overrides any QKGO file that may be pointed to by the logical QKGO.

### **How the GO Statement Locates Files**

The GO statement in QDESIGN invokes QUICK and passes a screen file or QKGO file using the **auto** program parameter. If the **procloc** program parameter was specified to QDESIGN, it is also passed to QUICK.

If the GO statement does not name a screen, then QUICK attempts to locate the screen file named in the SCREEN statement. If QDESIGN finds the file, it creates a temporary version of the screen to pass to QUICK.

If you name a screen or a QKGO file on the GO statement, QUICK processes the **auto** program parameter in the same manner as if QUICK had been started on its own.

For example, if in QDESIGN you enter the following statement:

> GO MYSCREEN

QDESIGN invokes QUICK with the **auto** program parameter as follows:

> QUICK AUTO=MYSCREEN

If there is no current screen when you enter the GO statement, and you do not name a screen or QKGO file, then QUICK prompts you for a screen name. This also happens if you specify a QKGO file and the QKGO file does not specify a start screen.

### **Locating Subfiles**

When creating a subfile, PowerHouse first attempts to locate a like-named subfile. When locating subfiles, PowerHouse looks first for a temporary subfile and then for a permanent subfile.

### **Creating a Subfile With the Same Name as an Existing Subfile**

If you create a temporary subfile with the same name and structure as an existing permanent subfile, PowerHouse clears the permanent subfile of data and uses the permanent subfile. If the structures are different, PowerHouse issues an error.

The following table shows what happens when you create temporary subfiles:

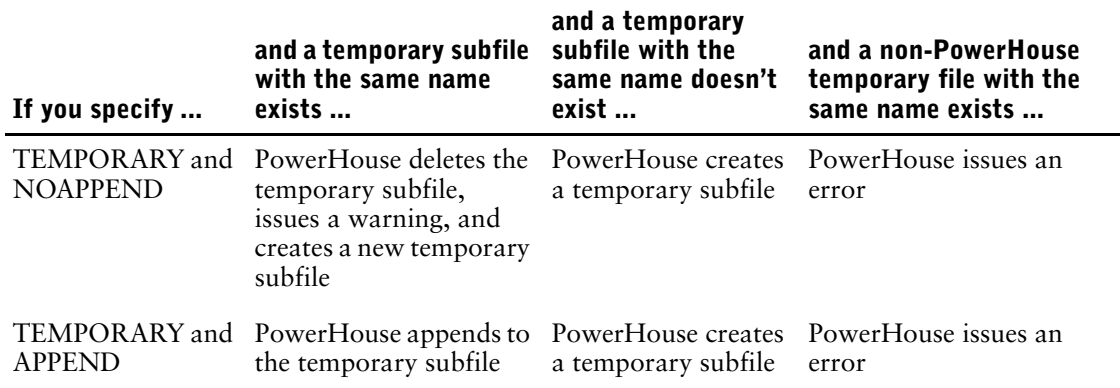

If you create a permanent subfile with the same name as an existing temporary subfile, PowerHouse deletes the temporary subfile.

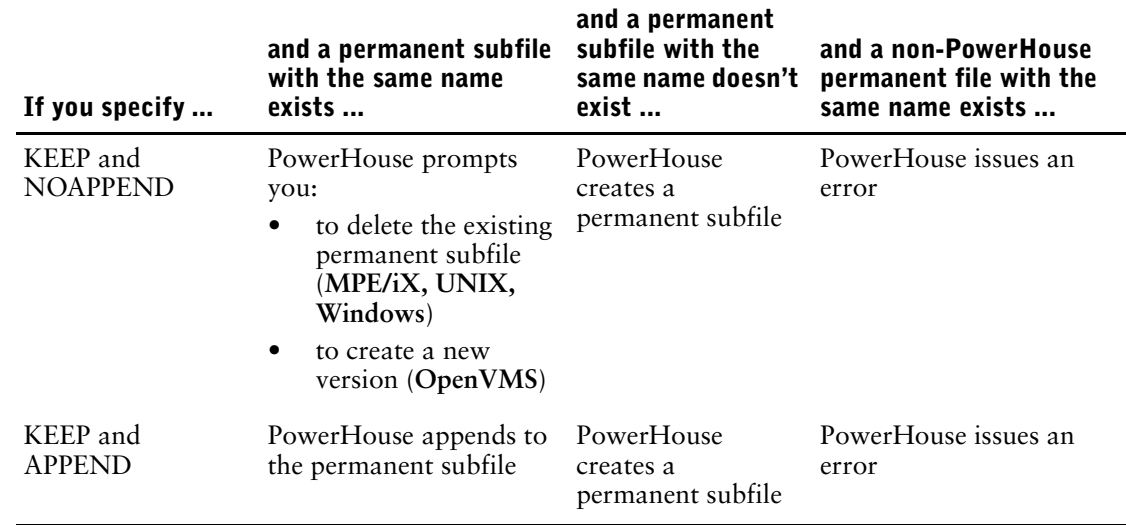

The following table shows how PowerHouse creates permanent subfiles:

#### **Locating Subfiles (MPE/iX)**

PowerHouse looks for permanent subfiles in the permanent domain. PowerHouse looks for temporary subfiles in the temporary domain.

If a subfile is qualified, then PowerHouse looks for the subfile in the specified location. If a subfile is partially qualified, then PowerHouse looks for the subfile in the specified location relative to the current working location. If a subfile is unqualified, then PowerHouse looks for the subfile in the current working location.

#### **Locating Subfiles (OpenVMS)**

If a permanent subfile is qualified, then PowerHouse looks for the subfile in the specified location. If a permanent subfile is partially qualified, then PowerHouse looks for the subfile in the specified location relative to the current working location. If a permanent subfile is unqualified, then PowerHouse looks for the subfile in the current working location.

PowerHouse looks for temporary subfiles in the SYS\$SCRATCH area regardless of path qualification. Any path qualification is ignored for temporary subfiles.

#### **Creating Temporary Directories (UNIX, Windows)**

When a component starts, PowerHouse creates a temporary directory to hold temporary files, such as the source statement save file and interim and temporary subfiles. The name of the directory is phnnnn.tmp where nnnn is the process-id. **UNIX**: If a component is started from within another component, the temporary directory is shared. **Windows**: Each component creates its own temporary directory regardless of where it was started.

**UNIX**: By default, the temporary directory is created in the current working location. If the PHTEMP environment variable is set, temporary files are created in the location specified by PHTEMP and the temporary directories are not created.

**Windows**: By default, the temporary directory is created in the Windows temporary directory established by checking the following in order: the TEMP environment variable, the TMP environment variable, the USERPROFILE environment variable, the current working directory for the user. If the PHTEMP environment variable is set, the temporary directory is created in the location specified by PHTEMP.

#### **Locating Interim and Temporary Subfiles (UNIX, Windows)**

Any path qualification is ignored for temporary subfiles.

If the PHTEMPKEEP environment variable is not set, PowerHouse looks for interim and temporary subfiles in the phnnnn.tmp directory.

If both the PHTEMPKEEP and PHTEMP environment variables are set, interim and temporary subfiles are created and looked for in the PHTEMP location rather than in the phnnn.tmp directory. In this case, PowerHouse does not delete interim and temporary subfiles when the components exit, and they are thus available for subsequent components to use. If you use this feature, ensure that you delete interim and temporary subfiles once they are no longer needed. Other temporary files are deleted as are any temporary directories. The PHTEMPKEEP environment variable can be set to any value.

If the PHTEMP environment variable is not set, the PHTEMPKEEP environment variable is ignored with one exception. When a component starts, it sets the PHTEMP location as part of its processing. That component is aware that the PHTEMP setting is not due to the environment variable; however, if that component calls another component, it sets the PHTEMP environment variable so that the second component can use the same location. If PHTEMPKEEP is set, results can be unpredictable. Avoid this situation by ensuring that PHTEMPKEEP is only set if PHTEMP is also set.

### **Locating Permanent Subfiles (UNIX, Windows)**

If a permanent subfile is qualified, then PowerHouse looks for the subfile in the specified location. If a permanent subfile is partially qualified, then PowerHouse looks for the subfile in the specified location relative to the current working location.

**UNIX**: If a permanent or portable subfile is unqualified, PowerHouse looks for the subfile in the current working location.

**Windows**: If a permanent or portable subfile is unqualified, PowerHouse looks for the subfile in the location specified by the PH\_SBF\_LOC environment variable. If the PH\_SBF\_LOC environment variable is not set, PowerHouse looks for the subfile in the current working directory.

### **Locating ODS5 File Names (OpenVMS)**

PowerHouse 8.40 partially supports ODS5 file names. As well, the maximum length of a filename or file specification remains 70 characters. Due to the change in OpenVMS system services, PowerHouse can no longer validate a file name as being restricted to the ODS2 format. Due to the flexibility of ODS5 file names, complete testing is not practical. Using ODS5 file names in a manner that is not specifically mentioned below may not work as expected.

### **Dictionary names**

### **PHDPDL**

Embedded periods are not supported. Embedded blanks and non-ODS2 characters are supported.

### **PDL**

Embedded blanks are not supported. Embedded periods are supported but the extension .PDC must be included for complete support. Without the .PDC extension, SETDICT will not work with filenames with embedded periods. Non-ODS2 characters are supported.

### **POW**

ODS5 file names are not supported.

### **Data file names**

Include the .DAT extension if you are using embedded periods. Embedded blanks are not supported if you are using QUTIL to create the file.

### **Compiled screen names**

If you use ODS5 file names SYS\$SCRATCH must point to an ODS5 drive as well so that the temporary files can be created correctly. Embedded periods are not supported.

### **Source file names and compiled run and request names**

Embedded periods, blanks and non-ODS2 characters are supported based on our testing. As previously mentioned, we cannot guarantee complete support. If embedded periods are used and are not preceded by "^" then the last period is considered to begin the extension. If in doubt, specify the extension. If the embedded periods are preceded by "^" then PowerHouse adds the appropriate extension.

#### **Subfile names**

ODS5 file names are not supported.

# <span id="page-47-0"></span>**Designated Files**

Designated files are reserved for use as PowerHouse default files. Some of these names are reserved for use as file equations (**MPE/iX**), logical names (**OpenVMS**) or environment variables (**UNIX, Windows**) by PowerHouse. For **UNIX**, this is the uppercase versions of the names. (**MPE/iX**, **OpenVMS**, and **Windows** are not case sensitive.)

Where there is an entry in the File Equation/Env.Variable/Logical Name column in the table below, the product looks for a file equation/environment variable/logical with that name. If the variable is defined, the product uses its value in place of the lowercase file name.

**OpenVMS, UNIX, Windows**: PowerHouse uses file extensions when searching for files. For example, when you use the SAVE statement in QTP, PowerHouse creates a file containing the source code in the current dictionary and appends the file extension .qts to the filename. When PowerHouse searches for the file, it first searches for a filename that has the extension .qts appended.

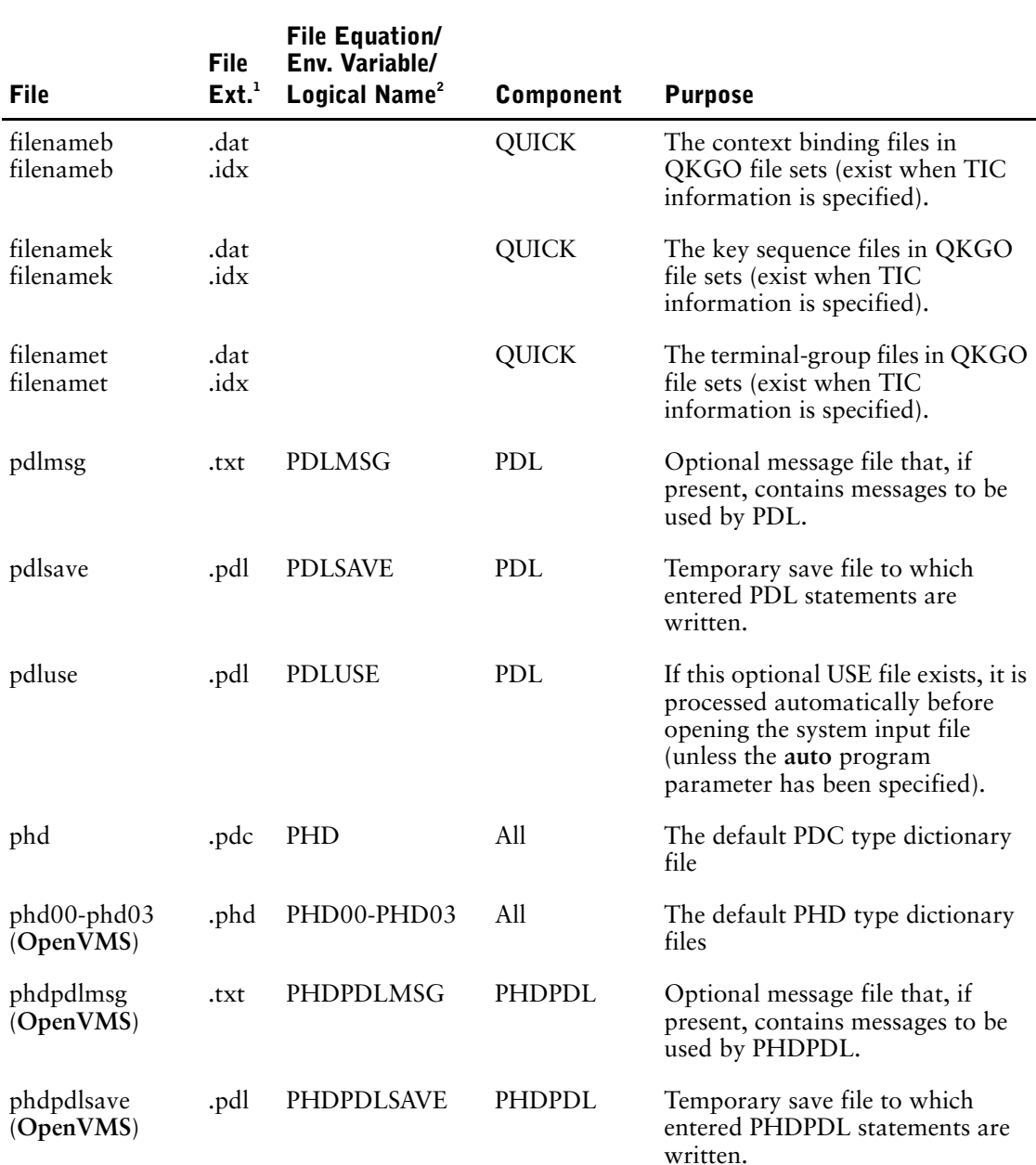

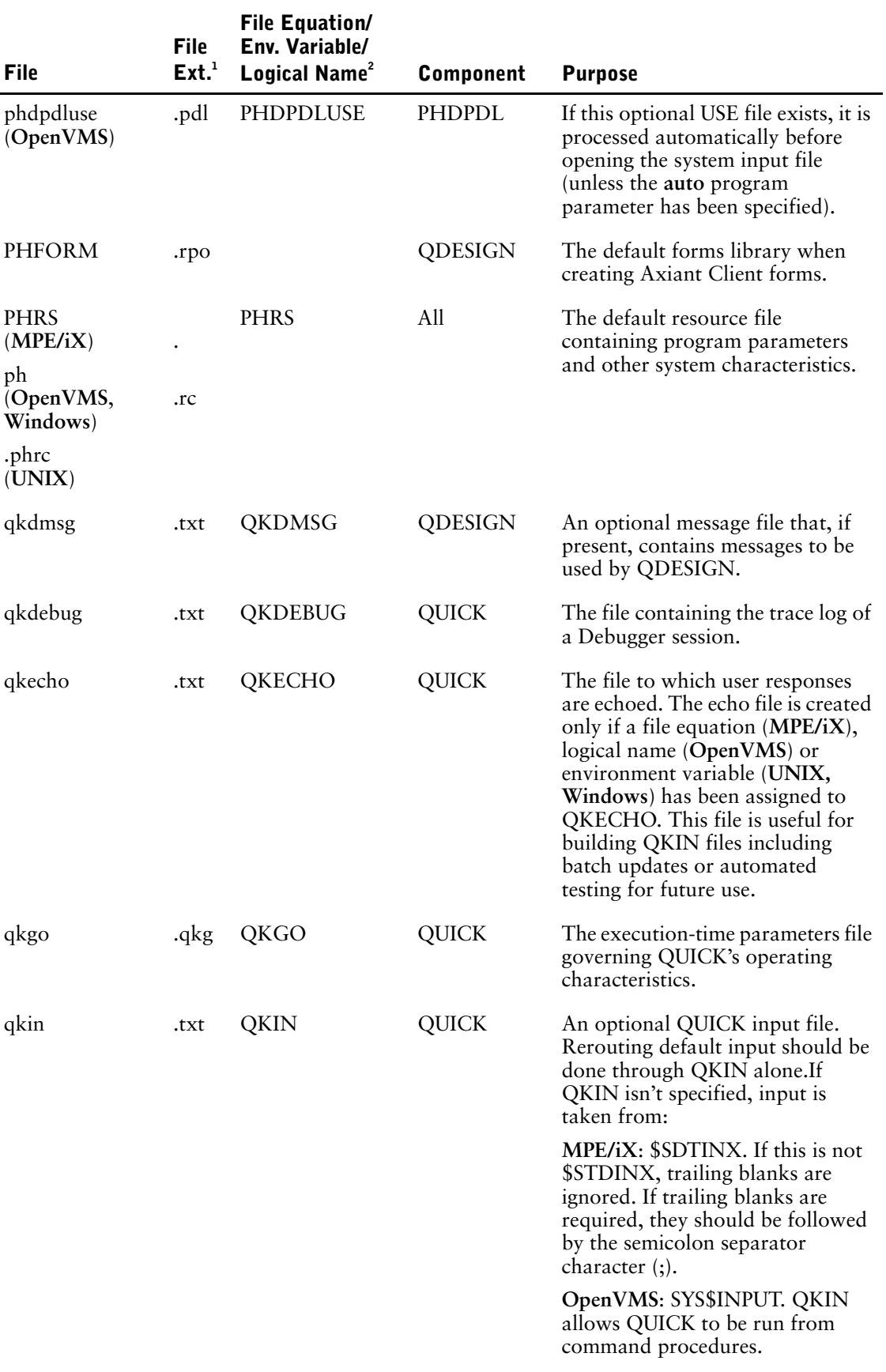

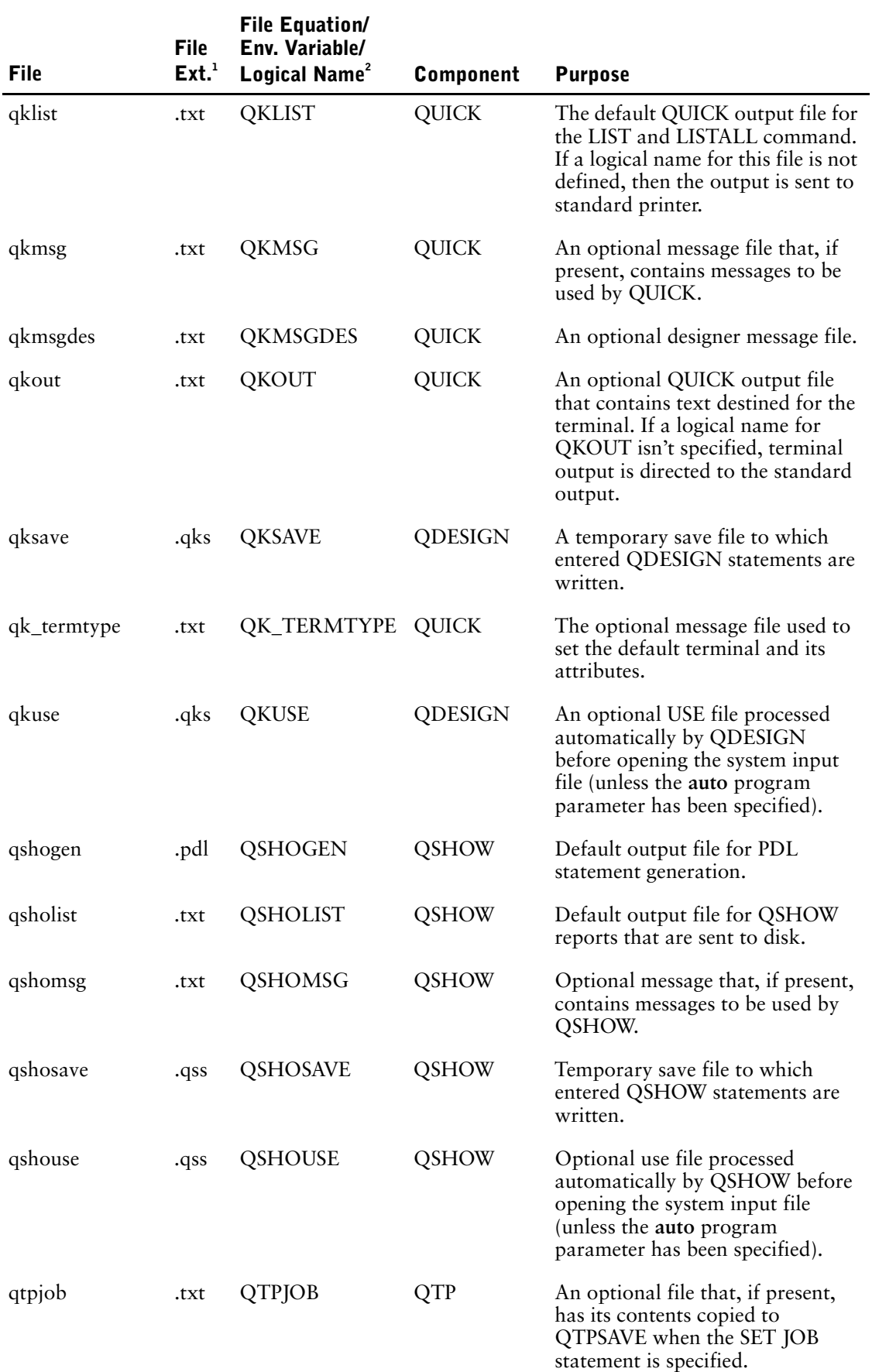

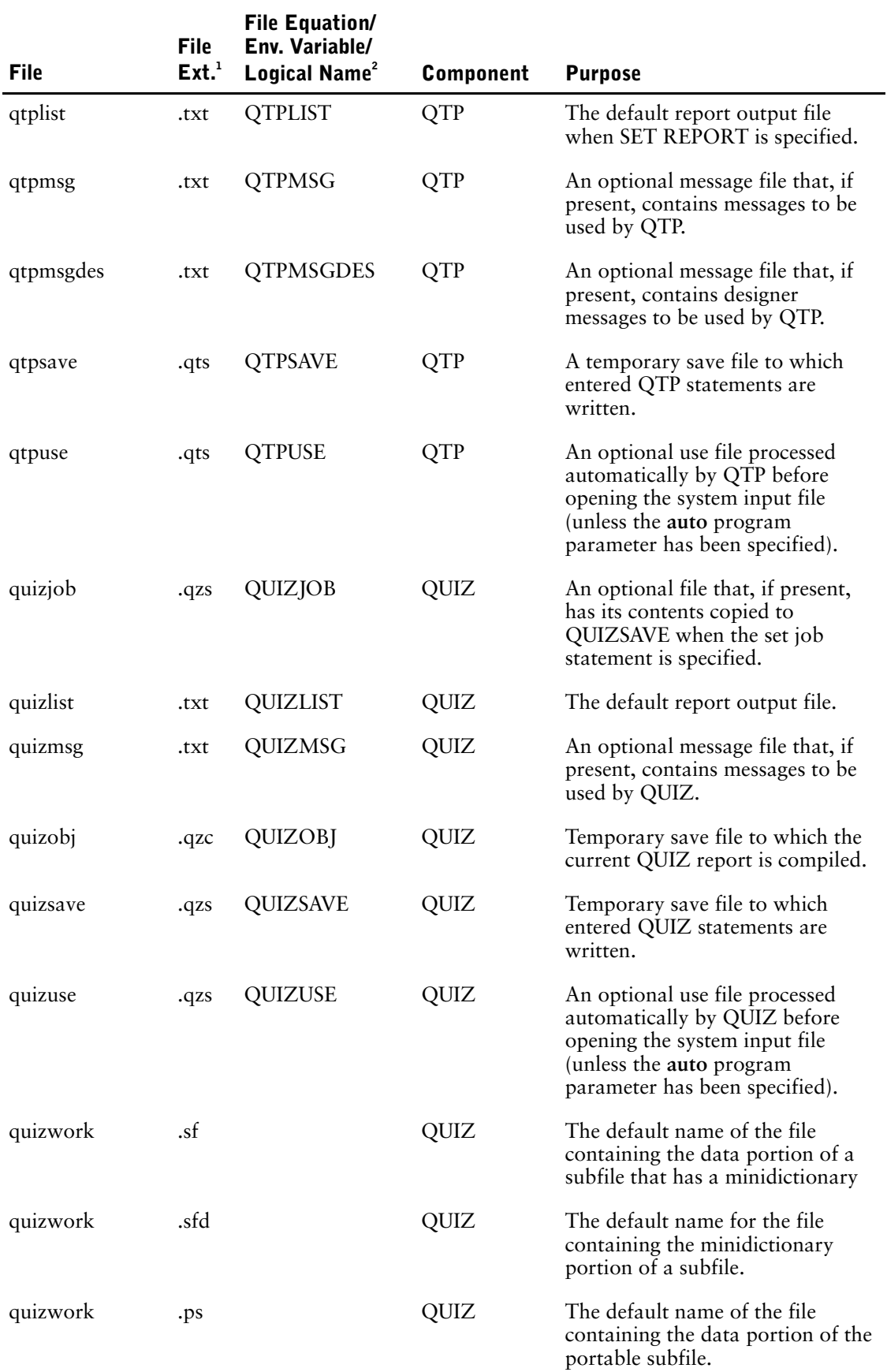

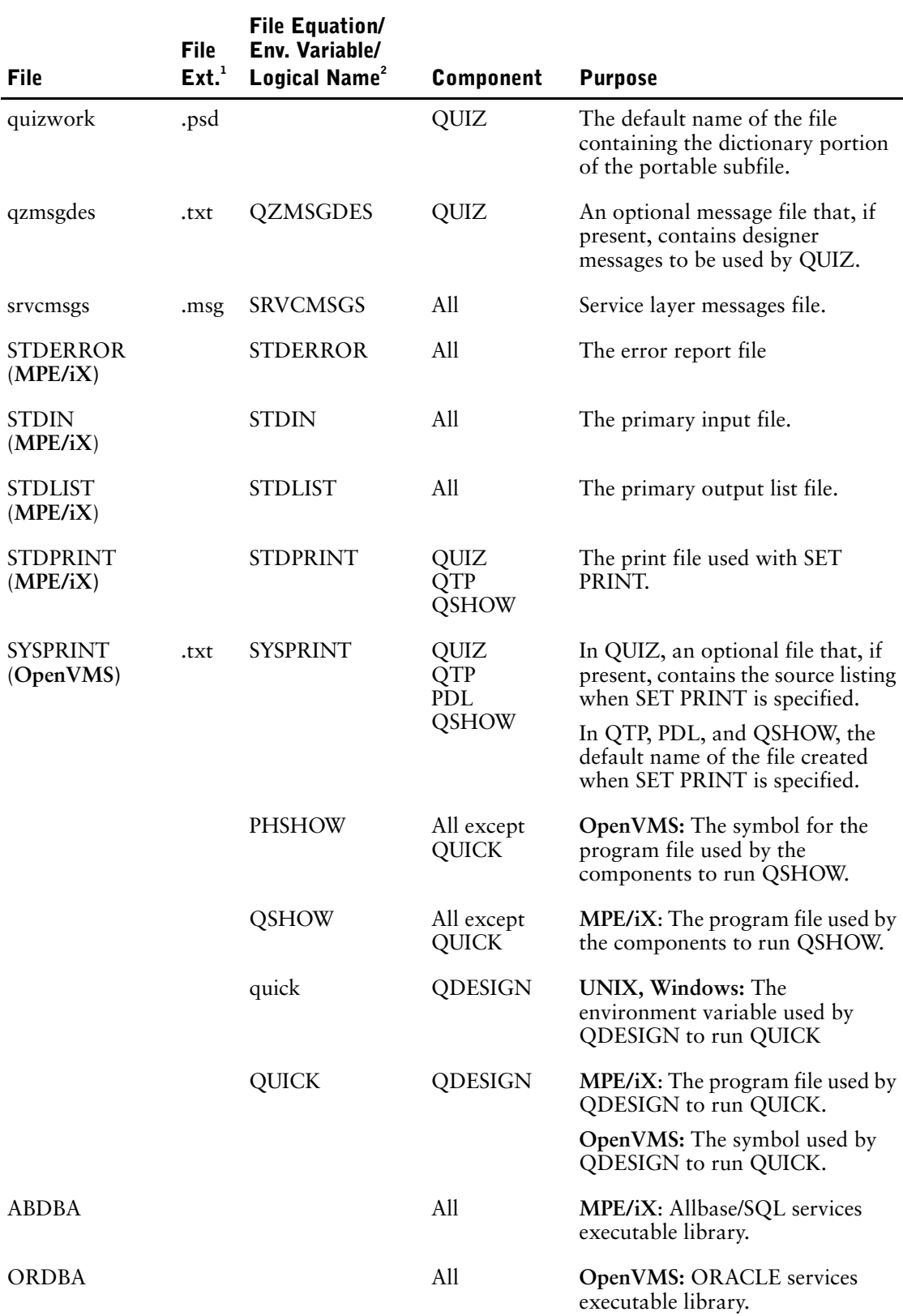

1 Extensions apply only to **OpenVMS**, **UNIX**, and **Windows**.

2 **MPE/iX** uses file equations, **OpenVMS** uses logical names, and **UNIX/Windows** use environment variables.

# **PDC Shared Dictionary (OpenVMS)**

### **Introduction**

PHD dictionaries are implemented as a set of five indexed files in the PHD file format. Reading these dictionaries is done through index access as needed. A PDC dictionary is implemented as a single stream file in common with the other platforms. Because of the format, the whole dictionary is read into memory when the dictionary is opened so that all of it is easily accessible. If your dictionary is very large and you have many users on the system, this can consume a great deal of physical memory.

On OpenVMS, screens are shared using global sections. Dictionary access is also available in this manner. This applies to products that open the dictionary with READ access only, that is, not PDL.

### **Requesting Dictionary Installations**

The OpenVMS shared dictionary uses a combination of a PH\_CREATE\_SHARED logical and the QKGO setting for SCREEN SECTION in the execution time parameters. For QUICK, if a QKGO is being used (either through the AUTO=<qkgo file>, the QKGO logical or the PH\_DEFAULT\_QKGO logical), then the setting for SCREEN SECTION is used as the indicator to use a shared section of a particular type for the dictionary. If no QKGO is being used for QUICK and for all other products, the logical PH\_CREATE\_SHARED is evaluated. If PH\_CREATE\_SHARED is set, it indicates that a shared dictionary should be used, and what type of sharing is to be employed.

Executing SETPOWERHOUSE defines this logical with the "G"(Group) qualifier. If you want to change the type of sharing globally, or remove it, you must modify the file, PH\_LOCATION:setph.com. You could also override the logical by setting it locally, after SETPOWERHOUSE has been executed.

The types of sharing are "P"(private), "G"(group), "S"(system). The default PowerHouse user privileges, as defined in the installation guide allow you to create/map Private and Group global sections. The SYSGBL privilege is required to create and map a System global section.

If the dictionary open/map fails, then you will get the specific OpenVMS error message that is returned by the system services being employed to do the job. This will be followed by one of the following messages:

QUICK will return the message

"No valid data dictionary was specified".

QUIZ, QTP and QSHOW will return the message

"\*E\* You have been denied access to the specified dictionary."

This error could mean one of the following situations exists:

- the dictionary file does not exist
- you do not have access to detect or read the dictionary file
- you do not have the privilege to create the global section (System primarily)
- you are using the PH\_CREATE\_SHARED logical and have assigned it an invalid value. Only "P","G", and "S" are valid.
- you don't have enough GBLPAGES or GBLSECTIONS or some other system resource to support the dictionaries being loaded into memory (see below for guidelines)

### **Shared Memory Configuration**

The configuration of an OpenVMS system has two requirements for the use of shared memory. These are:

- GBLSECTIONS one section per dictionary that is to be shared
- GBLPAGES one page per file block  $+2$  for each dictionary to be shared. (for example, dictionary size is 1500 blocks – you need 1502 GBLPAGES).

See the *OpenVMS System Management Utilities Reference Manual* for more information about system tuning.

## **PHD Shared Dictionary (OpenVMS)**

Each PowerHouse PHD dictionary on OpenVMS is contained in five RMS data files with the extension, PHD. You can make your dictionary shareable by enabling global buffers for these files. Sharing dictionaries is most useful during development of a PowerHouse application when the dictionary is frequently accessed. Enabling global buffers can also be useful in a runtime environment since some dictionary access is performed while executing compiled PowerHouse programs. Enabling global buffers for both PowerHouse dictionaries and RMS data files, and using screen global sections can improve application startup times and screen transition times. For more information, see "The Execution-Time Parameter Values Screen" in Chapter 6, "Customizing QUICK with QKGO" in the *QDESIGN Reference* book.

Sharing of PHD dictionaries can be enabled with the following set of DCL commands:

SET FILE/GLOBAL\_BUFFER=n<PHD>00.PHD SET FILE/GLOBAL\_BUFFER=n<PHD>01.PHD SET FILE/GLOBAL\_BUFFER=n<PHD>02.PHD SET FILE/GLOBAL\_BUFFER=n<PHD>03.PHD

where <PHD> is the name of your dictionary and n is a number between 0 and 32,767.

*Note:* The value 0 disables global buffers.

Global buffers on OpenVMS are implemented as temporary global sections in non-paged dynamic memory. Your system manager may have to adjust the GLBLSECTIONS and NPAGEDYN parameters to use RMS global buffers. The exact amount of memory consumed by the dictionary will depend on the number of buffers allocated and the size of each buffer. The buffer size is the same as the file bucket size. For example, if a file has a bucket size of three (that is, three blocks of 512 bytes) then each buffer will be 1536 bytes. These buffers are shared by all system users that access the particular file(s). Without global buffers, each user would have local buffers buffering the same data and using overall memory. The objective of global buffers is to maintain shared data in memory where the first user accessing the data pays the cost of doing a physical disk I/O and other users accessing the same data only incur memory access. The net result is that less disk I/O will occur.

The number of global buffers to allocate for your dictionary or any other RMS data files used in your application will depend on many factors, including index depth of the file type of data access to the file (that is, sequential or random), amount of memory you want to reserve for global buffering the point at which you want OpenVMS and RMS to start re-using buffers.

We strongly urge you to read the "Guide to OpenVMS File Applications" in the OpenVMS documentation set in order to determine the optimum settings in your environment.

# **PDL Shared Dictionary (UNIX)**

To reduce the possible overhead of having several users loading their own version of a dictionary into memory, PowerHouse allows a compiled dictionary to be installed into shared memory on UNIX systems. This method retains the efficient access that PowerHouse's PDL dictionary provides, while permitting the same dictionary to be shared by all of its users in memory and avoiding the load time for the dictionary for all but the very first user of that dictionary.

### **Installing Your Dictionary**

PowerHouse is able to install dictionaries as shared sections all the time, only for selected dictionaries, or not at all.

### **Requesting Dictionary Installations**

Any PowerHouse component will install a dictionary into shared memory when instructed to do so and when it is not already installed. This feature is controlled by an environment variable, PH\_CREATE\_SHARED. If PH\_CREATE\_SHARED is set, and if PowerHouse cannot locate a shared-memory section for a dictionary that it opens, then PowerHouse will automatically create a shared-memory section for that dictionary when it opens it.

There may be instances when PowerHouse determines that it should install a dictionary, but it is unable to do so. This may happen, for example, if there are insufficient shared memory IDs or memory remaining on your system, or if an existing shared memory section has the same key as that generated by PowerHouse. In these instances, PowerHouse will issue a warning message describing the problem but continue processing using a local version of the dictionary.

### **Selective Installation**

If shared memory sections are tightly controlled at your installation, you may want to install only certain dictionaries into shared memory sections. This can be done by using the PH\_CREATE\_SHARED variable together with a PowerHouse component to install the desired dictionaries at system startup, but leaving the PH\_CREATE\_SHARED variable unset in user environments.

Here is a piece of Bourne shell script which installs two dictionaries with this method.

```
PH_CREATE_SHARED= /usr/cognos/ph703c/bin/qshow ENDINPUT
SET DICT /disk1/gen1/phd.pdc
SET DICT /disk2/othersys/sysdict.pdc
ENDINPUT
```
### **Automatic Installation**

If your site has ample shared memory for its PowerHouse users, then it may be more suitable for PowerHouse dictionaries to be installed on an as-required basis. This can be done by setting the PH\_CREATE\_SHARED variable for all users of PowerHouse. The first user of any particular dictionary will then cause that dictionary to be moved into a shared memory section.

This can be done by a modification to the supplied setpow.csh and setpow.sh scripts, or by an addition to each user's .login or .profile files. The command for csh is the following:

```
setenv PH_CREATE_SHARED ""
```
For the Bourne shell, the commands are the following:

```
PH_CREATE_SHARED=""
export PH_CREATE SHARED
```
### **Access to Installed Dictionaries**

If PowerHouse is asked to open a dictionary that already has a corresponding shared-memory section, then it will use the shared memory version of the dictionary even if the PH\_CREATE\_SHARED environment variable is not set. This allows certain dictionaries to be installed into shared memory but not all dictionaries. PowerHouse will not create a second shared-memory section if one already exists for a given dictionary.

#### **Access to Uninstalled Dictionaries**

When PowerHouse accesses a dictionary which is not installed, and when the PH\_CREATE\_SHARED environment variable is not set (or if there are insufficient shared memory resources left to create a shared copy), PowerHouse will copy the dictionary into its own local memory for access. For small to moderate sized dictionaries, most users find this quite acceptable. If the dictionary is large or used by many users, then one of the shared memory options described above should be used to avoid loading the dictionary into local memory.

#### **Deleting Shared Memory Sections**

Normally, it should not be necessary to delete a PowerHouse dictionary from shared memory once it is created. However, there may be circumstances when it is necessary.

Note that it's perfectly safe to delete a shared memory section at any time. That is because a shared memory section will not actually be deleted as long as any process has the section mapped (it is turned into a private section until such time as no process is attached to it any more).

Following are three ways in which a PowerHouse shared dictionary can be de-installed.

#### **Via PDL**

PDL deletes shared memory sections as a normal course of doing a dictionary update. This avoids a shared memory section from becoming "stale" when a dictionary is updated. The recreated dictionary will need its own shared memory section, which can be created using the methods above. PDL will install the dictionary itself, provided that the PH\_CREATE\_SHARED environment variable is set.

#### **Via ipcs and ipcrm**

The UNIX ipcrm program can be used to remove any IPC resource, including a shared memory section. This can only be done via the creator or owner.

The ipcs program can be used to identify shared memory sections by key and owner (the actual pathname is not given). All PowerHouse shared memory sections are given an identifier of "C" which appears in the high order byte of the ipcs shared memory key field as a hex character 0x43. The owner and group of the section will be the same as that of the base dictionary (even if the section is created by another user). The permissions will permit read access to the same users as the original dictionary but no write or execute access. For example, if the file's permissions are -rw-r----- then the shared section will be -r--r-----.

#### **Via a System Reboot**

When a UNIX system is shut down, all shared memory sections are removed. Therefore, a system reboot is an effective way to clear out shared memory sections.

#### **PowerHouse Consistency Checks**

PowerHouse does two separate consistency checks when mapping to an installed PowerHouse dictionary: that the section is in fact an installed PowerHouse file; and that it matches the corresponding physical file.

#### **Valid Section Check**

PowerHouse checks any section it maps to in order to ensure that it is a valid PowerHouse compiled dictionary. It does this by looking for a known string within the first few bytes of the file. If this identifier isn't found, then PowerHouse assumes that some other system has created the shared memory section, and will bypass mapping to it. In this case, PowerHouse will use its default strategy of reading the dictionary into memory instead.

#### **Out of Date Section**

The second consistency check looks at a timestamp and other information within the compiled file and within the mapped section. If any of this information doesn't match, then PowerHouse assumes that the section is out of date. In this case, it will attempt to delete and recreate the compiled section. This can happen, for example, if you use cp to copy a dictionary over top of an existing dictionary.

PowerHouse will not be able to purge a compiled section if the user is not either the creator of the compiled section, the effective owner of the compiled section (which is also the owner of the dictionary file) or the root user. In this case, it will again revert to the default strategy of reading in the dictionary.

If you replace a dictionary of a running system which was installed, it's a good idea to ensure it's reinstalled by immediately running QSHOW, specifying the new dictionary. You should be running as either the creator user or the effective user of the shared memory section or as root. The effective user will be the same as the previous file owner; the creator user will be the user that caused the shared memory section to be created.

### **Shared Memory Management**

Shared memory sections are a resource provided by the UNIX environment, and as such need some amount of configuration and management.

### **Shared Memory Basics**

Shared memory is provided on most System V-based UNIX systems by means of the system calls shmget, shmctl, shmat and shmdt. A shared memory section is identified by a 32-bit key. This key is visible when shared memory sections are displayed with the ipcs command, and is used by PowerHouse to attach to shared memory sections.

Shared memory sections are virtual memory sections, and are paged in to real memory on an as-required basis (just like process memory). Therefore, memory dedicated to shared memory will require an equivalent amount of swap space, but will only require physical memory when pages of it are actually required in a running process.

PowerHouse generates a shared memory key to identify shared memory sections by means of the **ftok** system call. This provides an identifier based on physical disk file information (device ID and inode), as well as a one-byte project code. PowerHouse goes by the project code "C" (for Cognos). A specific dictionary will generate the same key even if it is accessed via a symbolic or hard link, or via a relative rather than an absolute path. However, once a dictionary is rebuilt via PDL, it will normally generate a different key even though the pathname didn't change.

### **Shared Memory Configuration**

The configuration of a UNIX system specifies three limits upon the use of shared memory. Changing these values is described in the *UNIX System Administration* manual.

For PowerHouse, these parameters must allow sufficient space for the shared dictionaries that are to be installed, taking into consideration other users of the shared memory such as a database system. A given PowerHouse dictionary will require one shared memory identifier, and as many bytes of shared memory as the disk file occupies (rounded up to a page boundary of course).

The relevant parameters are the following.

### **SHMMAX - shared memory maximum**

This parameter defines the maximum overall size of the shared memory area.

### **SHMMNI - shared memory maximum number of identifiers**

This parameter defines the total number of shared memory identifiers (and hence the total number of sections) that can be created on the system.

### **SHMSEG - shared memory segments**

This parameter defines the maximum number of segments that can be attached to any single process. Since PowerHouse Dictionary only attaches to a single segment at one time, this parameter should not need modification.

## **Mailbox Support in PowerHouse (OpenVMS)**

A mailbox must be a sequential file of variable or fixed length and can be either permanent or temporary. The file type for a mailbox is MBX. Once a mailbox has been declared in the data dictionary, it can be used by any of the PowerHouse components.

### **Creating a Temporary or Permanent Mailbox**

Permanent and temporary mailboxes can be created in the data dictionary (for example, on the PhD Record Screen) and can be created or deleted from the PhD File Maintenance Screen. When one of the PowerHouse components is called to open a mailbox that does not yet exist, that component can create a permanent or temporary mailbox. Note that a process that creates a permanent mailbox must have OpenVMS PRMMBX privilege.

The open name of a mailbox must be a logical name. PowerHouse creates a mailbox with the same MBAn, where n is a four-digit number. PowerHouse then equates the open name, that is, the logical name, with this name.

When a temporary mailbox is created, PowerHouse places the logical name in the Job Logical Name table.

When a permanent mailbox is created, the related logical name is placed in the System Logical Name table. Therefore, processes that create permanent mailboxes must also have OpenVMS SYSNAM privilege. To restrict mailbox access to a single group, use the following DEFINE statement to ensure that the logical name is placed in the group table. In this case, you must have OpenVMS GRPNAM privilege to create the mailbox:

```
$ DEFINE/TABLE=LNM$PROCESS_DIRECTORY -
      LNM$PERMANENT_MAILBOX LNM$GROUP
```
### **Temporary Mailbox Application**

Mailboxes are typically used to store parameters that are passed from one process to another. For example, the designer can establish a QUICK screen that is used to prompt a user for data. Once prompted, the user enters the required data and QUICK writes it to the mailbox and calls QUIZ. QUIZ reads the mailbox when it is included in the ACCESS list, and produces a related report.

In the following example, the screen prompts for up to ten last names. These names are written to the mailbox EMPLOYEES\_MBX. QUIZ is called and reports all employees from the employees file whose last names were entered in QUICK. The mailbox is declared in the data dictionary with the following attributes:

```
Record: EMPLOYEES_MBX
of File: EMPLOYEES MBX
Organization: SEQUENTIAL
Type: MBX
Open: EMPLOYEES_MBX
Scope: Temporary
Record Format: Variable
Supersede: No
Record Size: 20 Bytes
Record Contents
Item Type Size Occ Offset
LASTNAMECHARACTER 200
```
The file is declared as a temporary mailbox with a file type of MBX, variable length record format, and a record-structure that includes only one item, LASTNAME.

The screen design created to write to the mailbox EMPLOYEES\_MBX and then call QUIZ is

- > SCREEN EMPLOYEE REP ACTIVITIES ENTRY AUTOUPDATE
- > FILE EMPLOYEES MBX PRIMARY &
- > OCCURS 10 &
- > NOWAIT ON SEND &
- > SIGNAL ON CLOSE
- FILE EMPLOYEES REFERENCE

#### Chapter 1: Running PowerHouse Mailbox Support in PowerHouse (OpenVMS)

```
> TITLE "EMPLOYEE REPORT BY LAST NAME" AT 3,40 CENTERED<br>> TITLE &
   > TITLE &
> "Enter Last Name of Employees to be reported:" &
       AT 6,1
> SKIP TO 8
> ALIGN (, 10)
> CLUSTER OCCURS WITH EMPLOYEES_MBX FOR 1,30<br>> FIELD LASTNAME OF EMPLOYEES MBX LOOKUP ON 1
   FIELD LASTNAME OF EMPLOYEES MBX LOOKUP ON EMPLOYEES
>
> PROCEDURE POSTUPDATE
> BEGIN
> RUN COMMAND "QUIZ AUTO=EMPLOYEE REP.QZC"
> CLEAR ALL <br/> CLEAR ALL
       > END
> BULD
```
The mailbox EMPLOYEES\_MBX is declared as the primary file with an occurrence of 10. Two options added to the FILE statement that you should note are NOWAIT ON SEND and SIGNAL ON CLOSE. NOWAIT ON SEND tells QUICK not to wait for another process to read the record that it has just sent to the mailbox. SIGNAL ON CLOSE tells QUICK to send an end-of-file marker to the mailbox when the mailbox is closed.

When the user returns to the Action field after entering all last names on the screen, the update is performed automatically, because the AUTOUPDATE option was added to the SCREEN statement. The POSTUPDATE procedure, which follows the UPDATE procedure, calls QUIZ.

The QUIZ report that was established looks like this:

- > ACCESS EMPLOYEES\_MBX LINK TO EMPLOYEES
- > REPORT EMPLOYEE LAST NAME FIRSTNAME CITY

```
> BUILD EMLOYEE REP
```
This screen can be used by multiple users simultaneously since each user has a separate temporary mailbox.

### **Permanent Mailbox Application**

Permanent mailboxes are typically used in an application where many processes pass data to a single process. The application we have created assumes that there are many data entry clerks entering invoices. A printed copy of every invoice must be generated. To accomplish this, write each invoice number to a permanent mailbox after the file and any other related files have been updated. A QUIZ process that runs continuously in batch can then read the mailbox, link to the related files, and produce a printed copy of the invoice.

The attributes for the permanent mailbox, INVOICE\_MBX, should be declared in the data dictionary as follows:

```
Record: INVOICE_MBX
of file: INVOICE MBX
Organization: SEQUENTIAL
Type: MBX
Open: INVOICE MBX
Scope: Permanent
Record Format: Fixed
Supersede: No
Record Size: 2 Bytes
Record Contents:
ItemTypeSizeOccOffset
INVOICE-NOINTEGER20
```
INVOICE\_MBX is declared as a permanent mailbox, with a file type of MBX, a fixed length record format and a record-structure that includes only one item, INVOICE-NO.

An example of part of a typical invoice data entry screen follows:

```
> SCREEN ORDER
```

```
> FILE INVOICES PRIAMRY
```
- FILE CUSTOMERS SECONDARY
- > FILE INVOICE-LINES SECONDARY OCCURS 10
- > ITEM EXTENSION SUM INTO TOTAL-EXTENSION
- > FILE PRODUCTS REFERENCE OCCURS WITH TEH INVOICE-DETAIL

```
> FILE INVOICE MBX DESIGNER WAIT ON SEND
.
.
.
> PROCEDURE UPDATE
> BEGIN
> PUT INVOICES<br>> PUT CUSTOMERS
        PUT CUSTOMERS
> FOR INVOICE-DETAIL
> BEGIN
> PUT INVOICE DETAIL
> END
>
        LET INVOICE-NO OF INVOICE MBX=INVOICE-NO &
> OF INVOICES
> PUT INVOICE_MBX<br>> LET INVOICE-
           LET INVOICE-NO=100 &
> > ; required to force change in record status
> LET INVOICE-NO=0<br>> PHT INVOICE MBX
> PUT INVOICE_MBX
     > END
> BUILD
```
In this example, several statements are added to the screen to allow QUICK to access the mailbox. First, a FILE statement is added to declare the mailbox as a DESIGNER file. The WAIT ON SEND option causes QUICK to wait for another process to read the record after it has written that record to the mailbox. The UPDATE procedure is then used to transfer the invoice number to the mailbox record, and then to write the record to the mailbox. QUICK writes two records to the mailbox: one record has a real invoice number, the other record has an invoice number of 0.

The ACCESS statement in the QUIZ report is

```
> ACCESS INVOICE MBX TO INVOICES OPTIONAL &
> LINK TO CUSTOMERS OPTIONAL &
> LINK TO SHIP_TO OPTIONAL &<br>> LINK TO INVOICE-DETAIL OPT
      > LINK TO INVOICE-DETAIL OPTIONAL &
> LINK TO PRODUCTS OPTIONAL
> SET FILE INVOICE_MBX WAIT ON RECIEVE
.
.
.
> SORTED ON INVOICE-NO RESET PAGE
```
The mailbox is specified in the ACCESS statement and is linked to the INVOICES file. The WAIT ON RECIEVE option is added to the SET FILE statement. This option indicates that QUIZ will wait for records to be written to the mailbox, if the mailbox is empty. The SORTED statement allows each record to be processed immediately. If the SORT statement is used instead, records are read and placed in a temporary file until an end-of-file marker is read from the mailbox. Only then are the records sorted and the report sent to the printer.

QUIZ reads and processes the real record after it reads the dummy record (invoice number 0). The next time a record is written to the mailbox, the dummy records is processed; as a result, the linkage in the ACCESS statement fails and no data is read. All numeric fields that are reported are created with the BWZ option; character fields are blank. Therefore, a blank page is generated by the dummy record. To avoid blank pages, simply add the SET NOBLANKS statement to the QUIZ program.

Mailboxes can also be used in QUIZ to perform batch updates. To achieve the same results in QTP as in QUIZ, add a condition to the OUTPUT or SET SUBFILE statement. For example,

> OUTPUT filename UPDATE IF RECORD INVOICES EXISTS

To perform this application, the QUIZ report must be submitted in batch every morning, for example, using the following DCL statements:

- \$ @SETPOWERHOUSE
- \$ SETDICT DEMO
- \$ QUIZ AUTO=INVOICE.QZC

After this is submitted, the QUIZ report runs continuously until an end-of-file marker is sent to the mailbox. Therefore, every evening, a second QUIZ screen should be called to close the mailbox:

```
> SCREEN CLOSE<br>> FILE INVOICE
  FILE INVOICE MBX SIGNAL ON CLOSE
> FIELD INOICE-NO
> BUILD
```
Enter  $F<sub>i</sub>^{\wedge}$  on this screen to close the mailbox and terminate the QUIZ program after you exit the screen. This process can be automated by placing  $F<sub>i</sub>^{\wedge}$  in a QKIN file and running the following command file:

```
$ DEFINE QKIN USERCOMMANDS.TXT
```

```
$ QUICK AUTO=CLOSE.QKC
```
In this way, you can use timed DCL command procedures to fully automate the daily creation and termination of the QUIZ batch program.

### **Using Mailboxes to Pass Source Statements**

You can use mailboxes to pass source statements from one component to another. For example, the following QUICK screen was designed to include procedural code that writes QUIZ source code to a mailbox:

```
> LET MBX REC = "ACCESS FILENAME"
> PUT MBX_FILE
> LET MBX_REC = "REPORT ALL"
> PUT MBX_FILE
> LET MBX_REC = "GO"
> PUT MBX_FILE
> LET MBX_REC = "EXIT"
> PUT MBX_FILE
> RUN COMMAND "QUIZ AUTO=MBX FILE"
```
Permanent mailboxes can also be used by a QUIZ batch job running continuously with AUTO=PERM\_MBX\_FILE. In this case, you would design a QUICK screen that sends requests to the QUIZ batch job using the following statements:

> LET PER\_MBX\_REC = "EXE REPORT1"

> PUT PER\_MBX\_FILE

Here, you do not send the EXIT statement to the mailbox until you terminate the QUIZ batch job. The advantage of using a permanent mailbox for this application is that many users can run QUIZ reports in batch, but only one batch job is required to run all the reports.

### **Mailboxes and System Crashes**

Application managers should exercise caution when using mailboxes with sensitive data. A system crash will cause all data in the mailbox to be lost.

## **sitehook (OpenVMS)**

The sitehook feature provides a callable interface to user-supplied entry and exit routines. These two routines must be called PH\_SITEHOOK\_INIT and PH\_SITEHOOK\_EXIT and must be linked as a shared image. Since a shared image is used, universal symbols are also required.

For VAX, transfer vectors that can be used to accomplish this are contained in this file:

PH\_DEMO\_LOCATION:SITEHOOK\_VECTORS.MAR

For Alpha, the option file for linking vectors can be found in

PH\_DEMO\_LOCATION:SITEHOOK.OPT

The steps involved in producing and accessing this shared image are:

- **1.** Create an object file of the users routines by compiling the user's source file(s)
- **2.** For VAX, produce the shared image by linking the user's object file with the provided transfer vector object file. For example,

\$LINK/SHARE=<image> PH\_DEMO\_LOCATION:SITEHOOK\_VECTORS, <users objects> For Alpha, produce the shared image by linking the user's object file with the provided option file. For example,

\$LINK/SHARE=<image> PH\_DEMO\_LOCATION:SITEHOOK/OPT, <users objects>

If none of the images are installed with privileges, then you must define a logical name for PH\_SITEHOOK. For example,

\$DEFINE PH\_SITEHOOK <image>

where <image> is the file specification for the shared image name.

If any of the PowerHouse images are installed with privileges, then the shared image must be installed and either the image must reside in SYS\$SHARE or a System Executive mode logical name (use the complete physical file specification) must be defined for the image. This is an OpenVMS requirement. If the image is PH\_LOCATION:SITEHOOK, then define PH\_SITEHOOK as follows:

```
$SET PROCESS/PRIVILEGE=SYSNAM
$DEFINE/SYSTEM/EXECUTIVE_MODE PH_SITEHOOK
- DISK$COGNOS: [COGNOS.POWERHSE.830c.PH COMMON]SITEHOOK.EXE
```
The /EXECUTIVE\_MODE is required. The shared image does not need to be installed with privileges. However, if any PowerHouse component has been installed with system privileges, then the PH\_SITEHOOK executable must be installed with OPEN, HEADER and SHARE.

Once this is set up, the user supplied entry routine is called first whenever any of the components are invoked and the user defined exit routine is called whenever a component is exited.

To ensure that these routines are always called, install all images with privileges; use an innocuous privilege such as TMPMBX. Once installed with privileges, users can't circumvent the routines by creating their own version and defining a process logical name to run them.

Examples are provided in:

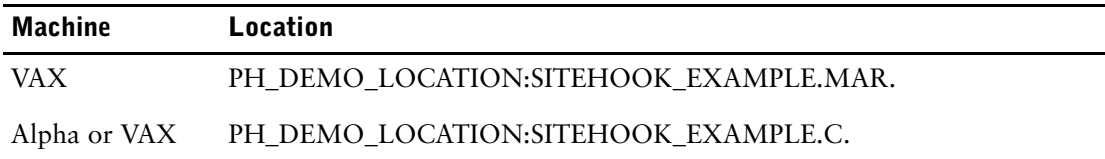

The command file PH\_DEMO\_LOCATION:SITEHOOK\_LINK(\_ALPHA).COM links this example together and defines the necessary logical name.

# **Large File Support (UNIX, Windows)**

Direct and sequential files, non-indexed subfiles, and portable subfiles can exceed the two gigabyte limit in total number of bytes. A file built with a limit below two gigabytes must be recreated to be able to grow beyond two gigabytes. The file system must be able handle large files and must be configured to allow them.

PowerHouse 4GL can still only process up to 2,147,483,647 records.

Chapter 1: Running PowerHouse DISAM Data Storage (Windows)

## **DISAM Data Storage (Windows)**

DISAM does not support unsigned integer types in index segments. As well, many of the PowerHouse date datatypes are based on unsigned integers. Since PowerHouse allows you to declare any datatype as an index segment, the solution is to map the unsigned integer and date datatypes to a character datatype. There is an additional complication on Windows in that the native storage format for integer data is little endian while the character datatype storage format is effectively big endian.

For consistency of data storage and retrieval, PowerHouse will convert integer data to big endian when it is saved to a DISAM file. It will be converted to little endian format when it is read into the PowerHouse buffers so that internally it is consistent with data read from other files.

#### **About Little Endian and Big Endian**

Little and big endian describe the sequence in which digits are stored in integer datatypes. In little endian format, the most significant digit is stored on the right. In big endian format, the most significant digit is stored on the left.

For example, if a two-byte integer contains the number 16,730, on a little endian machine, the hex value is 5A41, whereas, on a big endian machine the hex value is 415A. Note that it is the byte sequence that is different not the bits within the bytes. Since the machine code knows which sequence the bytes are in, the value is correct.

For non-integer data such as character or float, there is no difference to how the bytes are stored on the two types of machine.

If the two-byte integer is mapped to a character data type, it is always assumed to be effectively big endian for sequencing. If a two-byte integer, stored as little endian, is mapped to a character data type and sorted, the sort sequence will be incorrect. In order to get the correct sequence, the integer must be converted to big endian before use.

#### **Datatype Mappings**

When used as index segments, the mappings from PowerHouse datatypes to DISAM datatypes are the same as identified in the "Datatype Mapping Tables" section of *PDL and Utilities Reference*. Also note:

- PowerHouse will convert the data to big endian for storage when mapping to CHARTYPE occurs.
- CHARTYPE won't handle negative numbers correctly.
- FREEFORM keys and segments do not work due to the nature of the FREEFORM datatype.
- PACKED and ZONED only work if the signs are all the same.

### **Reading and Writing Data**

Using these mappings and the dictionary structure, data is converted as it is read and written. The data is stored in the file in big endian format and resides in the PowerHouse buffers in little endian format.

Data can be moved to and from non-DISAM and DISAM files because the conversion is done as the DISAM files are read from and written to. Because of the way the data is stored, PowerHouse cannot read third-party DISAM files that are in "native" or little endian format.

### **Retrieving Data**

Because the data is stored in big endian format, ranged retrieval works because integer index segments are converted prior to passing the data to DISAM. The conversion includes any datatypes that are stored in PowerHouse buffers as signed or unsigned integer, even if they are mapped to character.

For example, consider this ACCESS statement in QDESIGN.

```
> ACCESS VIA int-1, fulldate-1 &
  USING exp-for-int-1, exp-for-fulldate-1
```
If INT-1 is an integer, the result of the expression exp-for-int-1 is converted from little endian to big endian before it is passed to DISAM for retrieval. If FULLDATE-1 is a century-included date, it is stored as a 4-byte unsigned integer but is mapped to a character. Because it is stored as an integer, the value must be converted from little endian to big endian.

Substructures are not converted on retrieval. Only what is specified or named in the retrieval syntax is converted. This includes default retrieval as well as developer-specified retrieval. In most cases, for proper retrieval specify the lowest level segments in your retrieval. DISAM supports multi-segment indexes so compound indexes that make use of substructures as opposed to multiple segments should be changed to use multiple segments. Multiple substructures and redefinitions should not be used in indexes.

#### **Redefinitions and Substructures**

When converting data on retrieval or storage, data is converted at the lowest substructure level of the last redefinition. If there's only one substructure, that is the one converted.

As mentioned previously, when data is passed for retrieval, conversion is based on the segments specified in the retrieval. Any substructures of the named segment are not converted.

Caution must be taken if using redefinitions or substructures involving integers. Specific areas to consider are:

- Some file systems do not support multi-segment indexes, such as KSAM and IMAGE on MPE/iX. It is not uncommon to use a substructured index as a workaround. When migrating these file systems to DISAM, substructured index segments should be redesigned to use multi-segment indexes. This also requires that explicit retrieval be modified. Retrieval must be done using the lowest level segments.
- Assigning data from one item to another should always be done at the lowest level to ensure that all needed conversion is done.
- While multiple redefinitions and substructures are rare, any being used must be reviewed to ensure that the correct data will be used. For example, conversion may not be correct if integers are overlayed by integers because PowerHouse only converts the lowest level of the last redefinition. Keep this in mind if different redefinitions have different levels of detail.

# **Chapter 2: Program Parameters**

### **Overview**

This chapter describes the program parameters you can use to control various attributes of PowerHouse.

## **About Program Parameters**

Program parameters control attributes such as determining which dictionary PowerHouse runs. The program parameters for each PowerHouse component are temporary, lasting only as long as the session of the component.

Unlike most PowerHouse keywords, program parameters cannot be abbreviated except where noted.

The syntax for entering a PowerHouse program parameter is:

**component [program parameter]...**

For example, qdesign auto=filespec list

## **Summary of Program Parameters**

The following table is a summary of each program parameter.

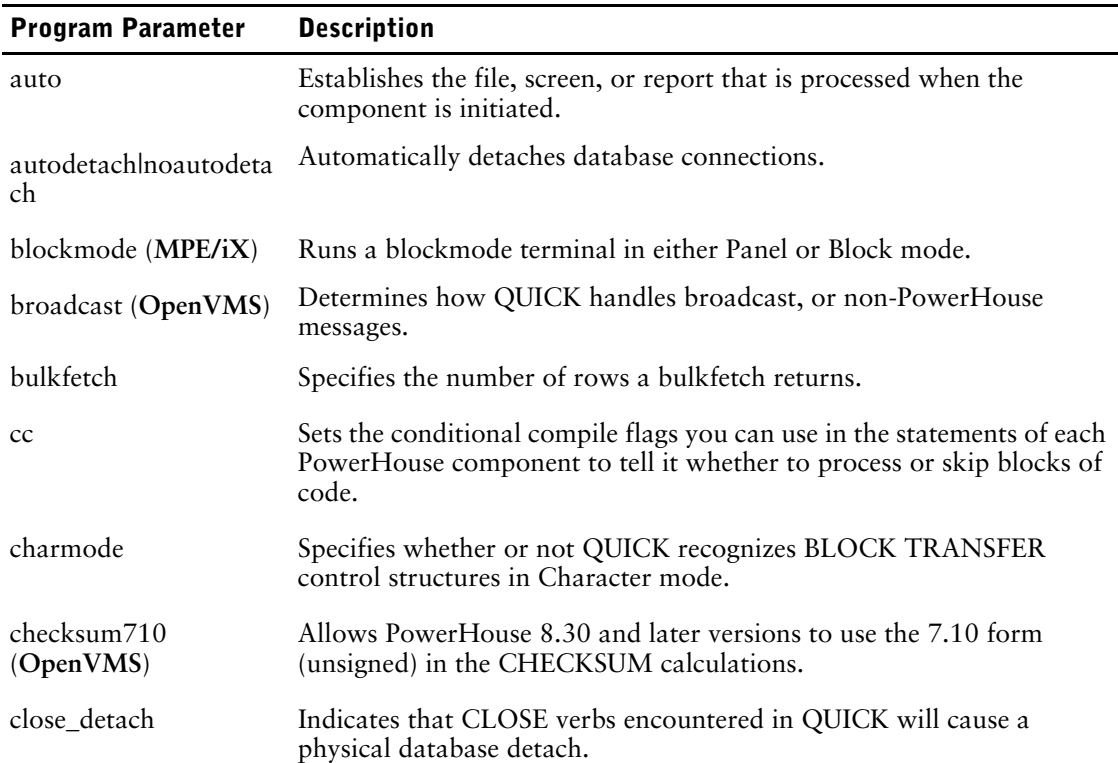

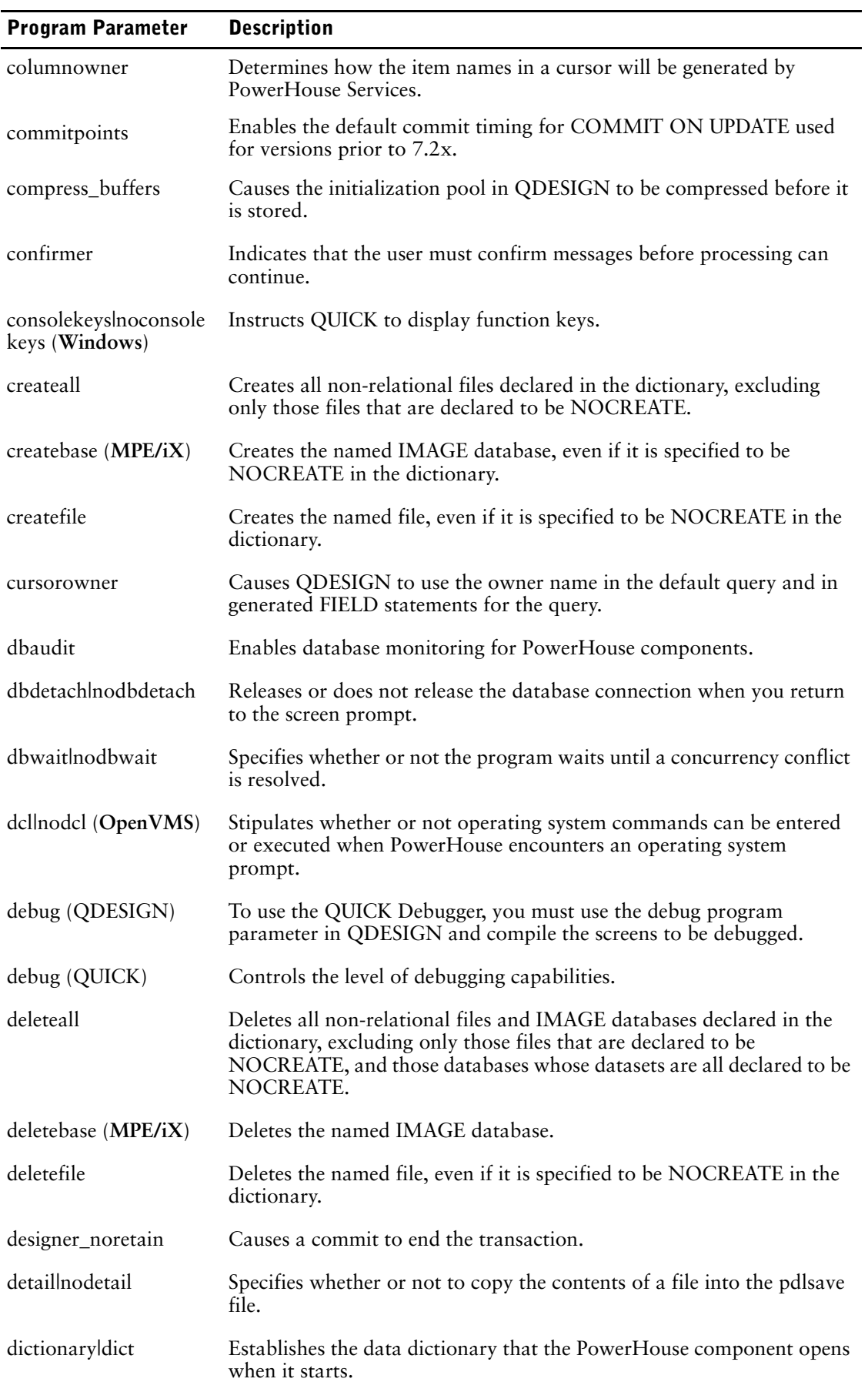

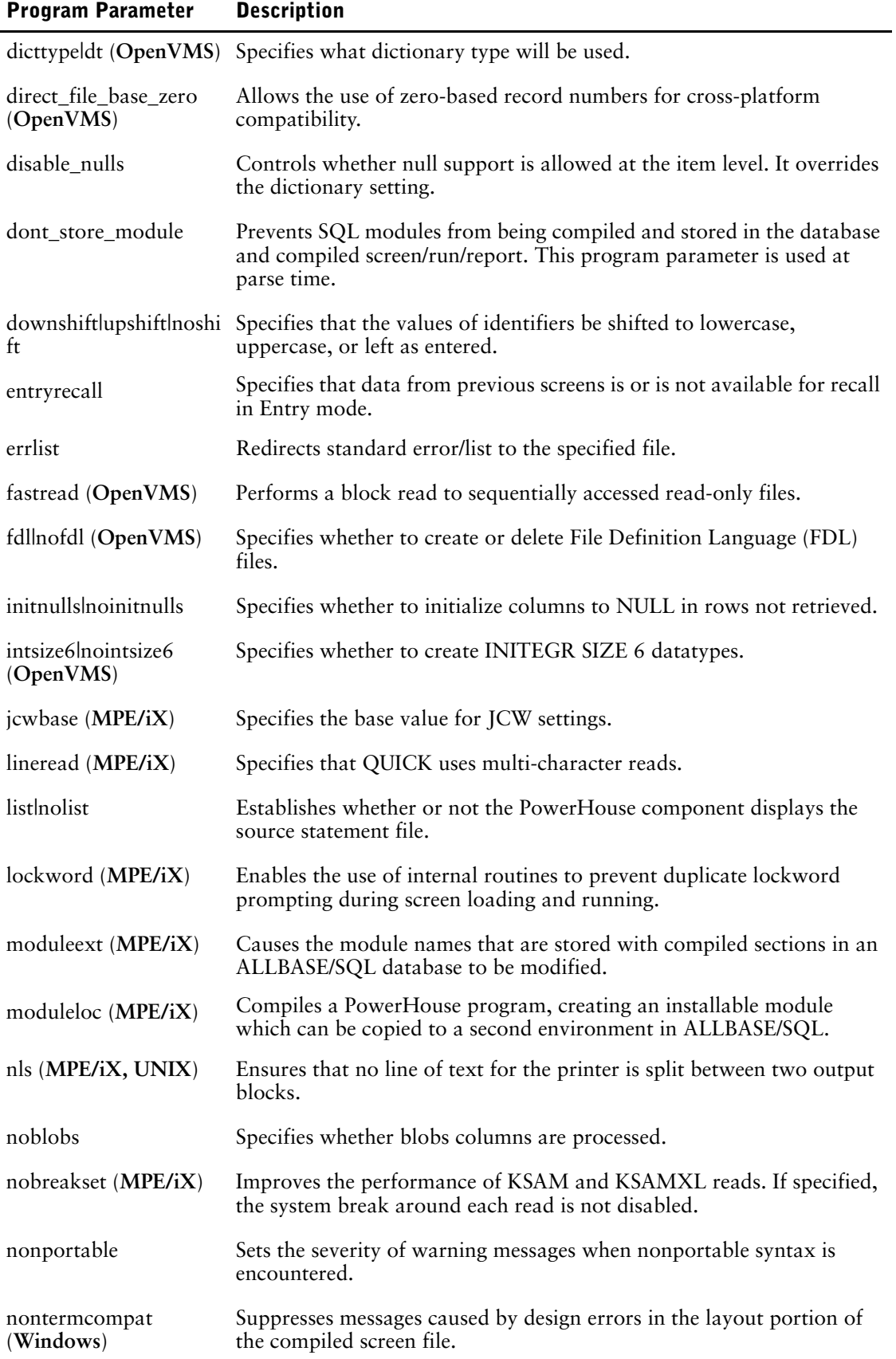

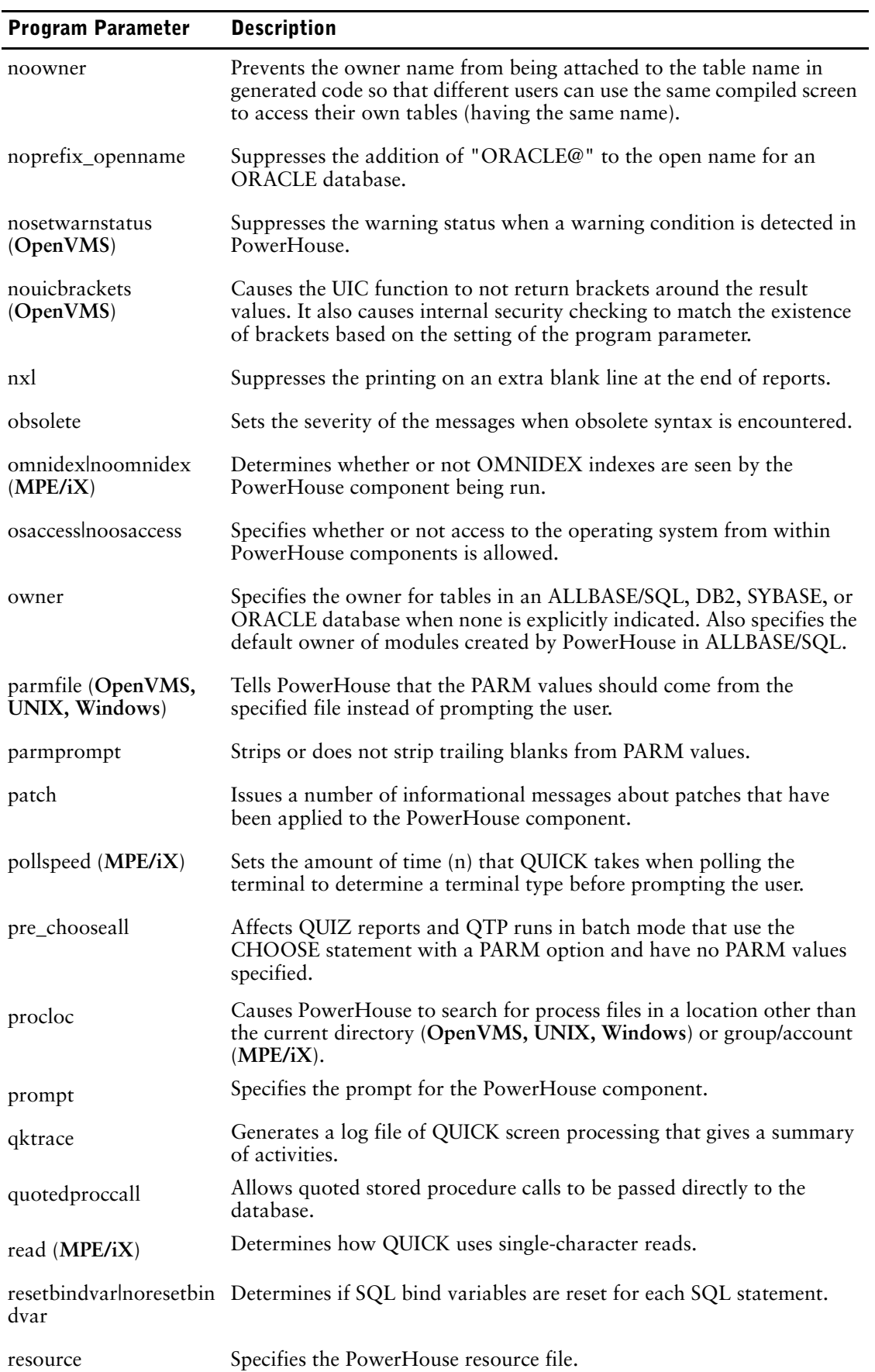

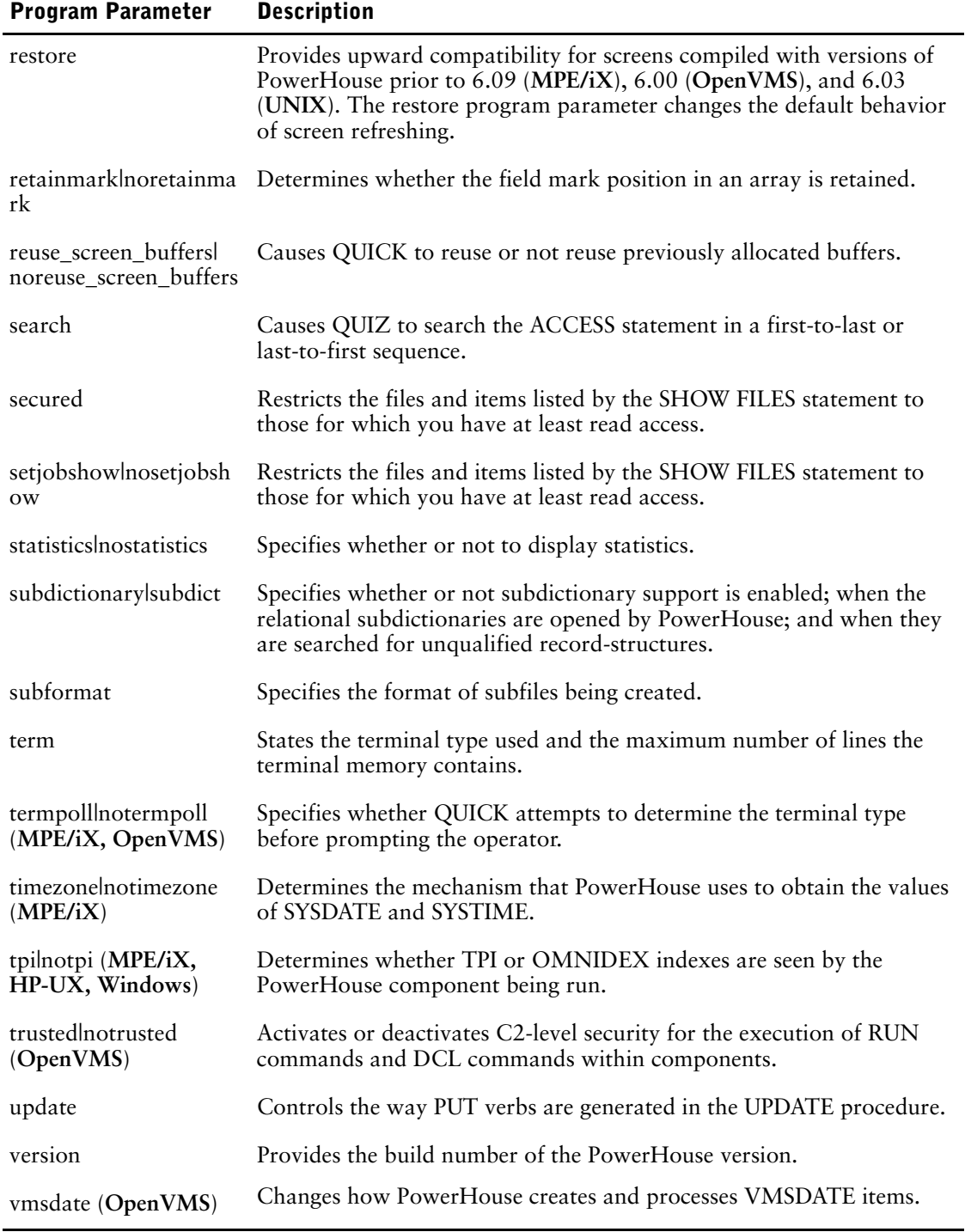

The following table lists the program parameters that are applicable to each PowerHouse component.

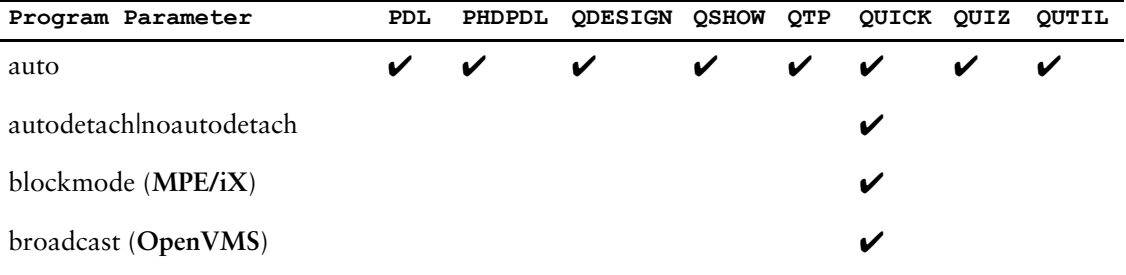

### Chapter 2: Program Parameters

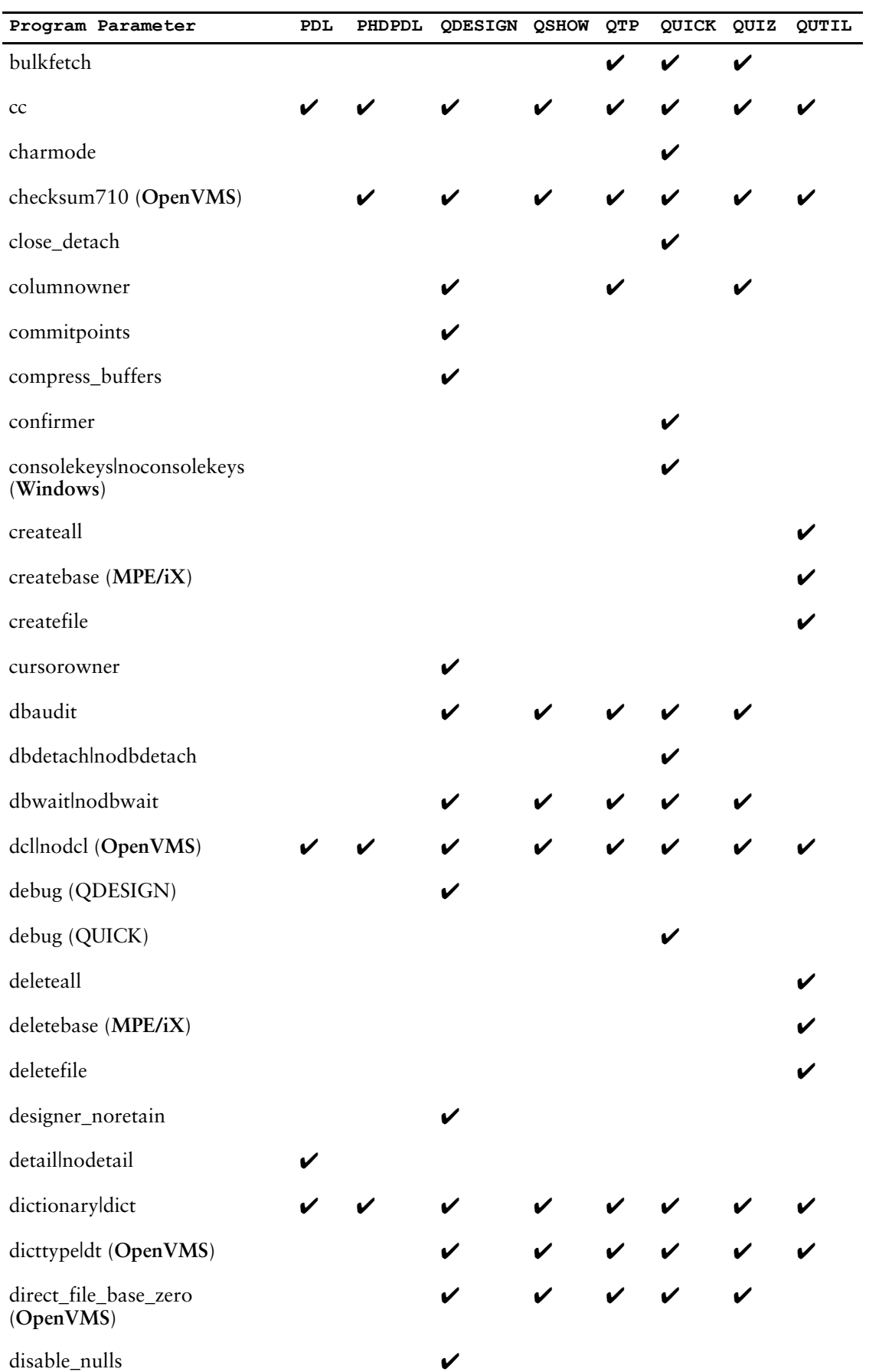
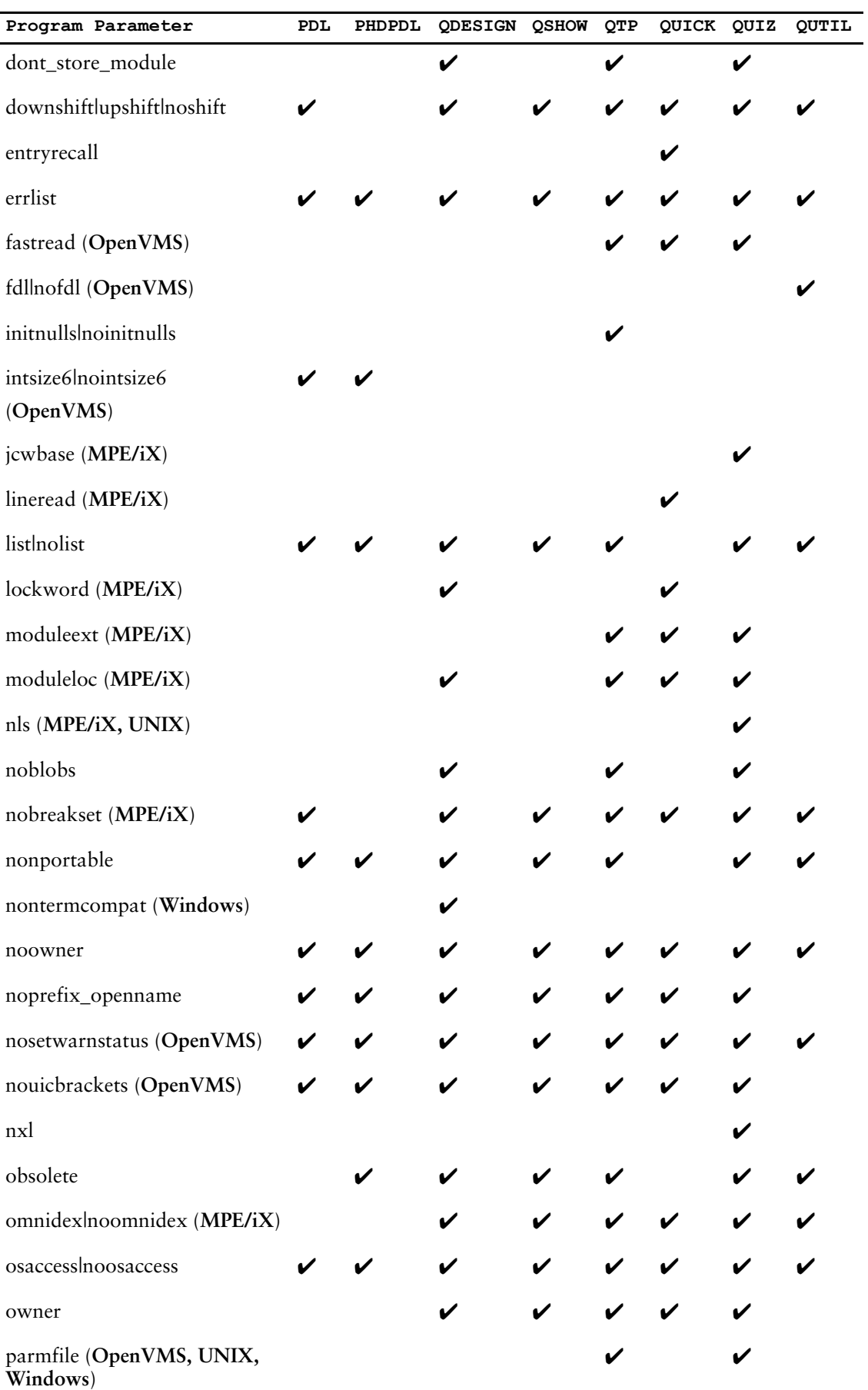

### Chapter 2: Program Parameters

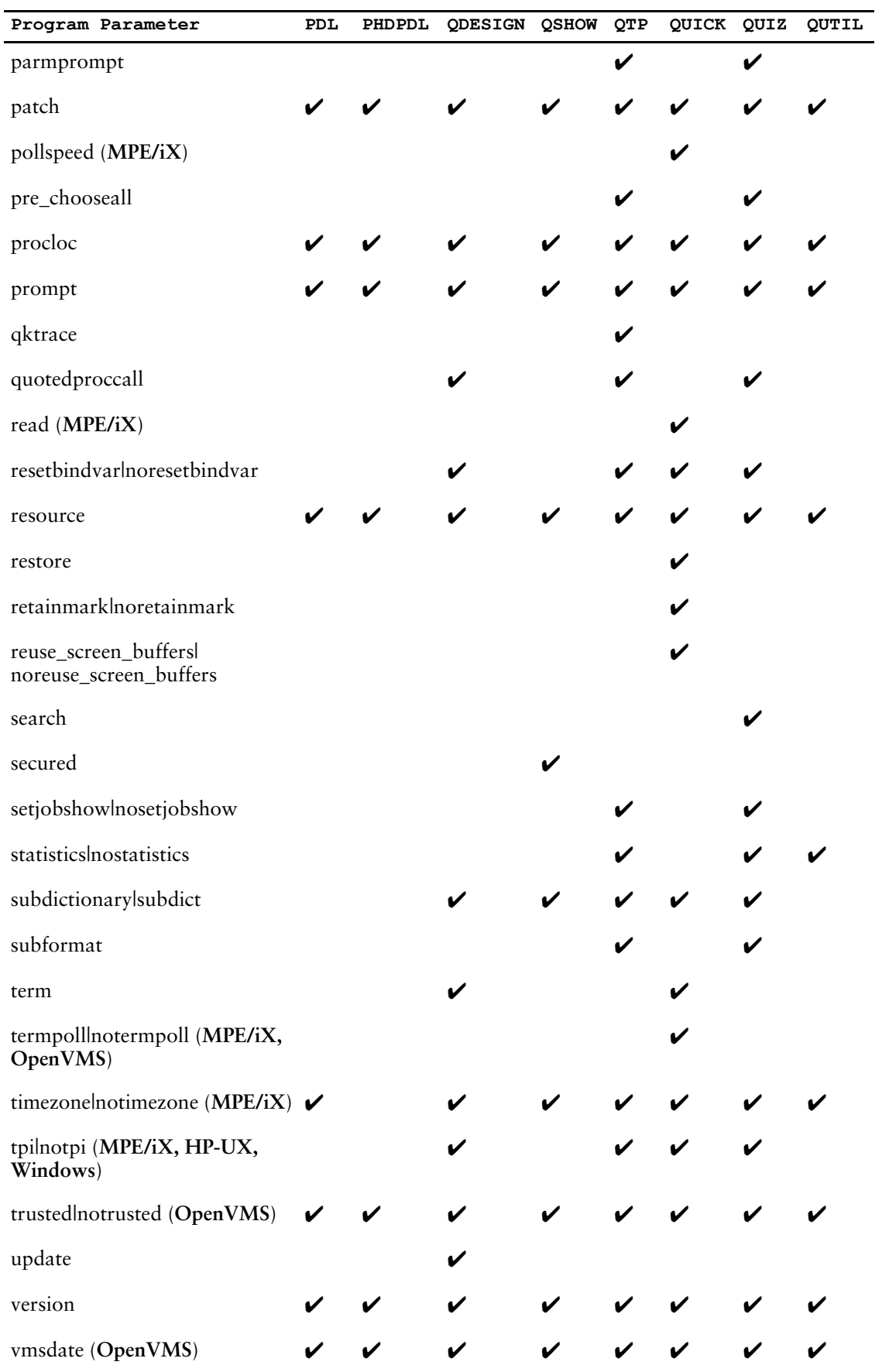

## **auto**

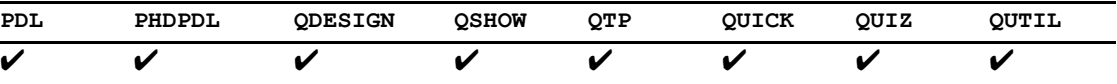

Establishes the file, screen, or report that is processed when the component is initiated.

## **Syntax**

**auto=filespec**

Ē,

#### **filespec**

The specification for a file as it is identified to the operating system. It takes the general form:

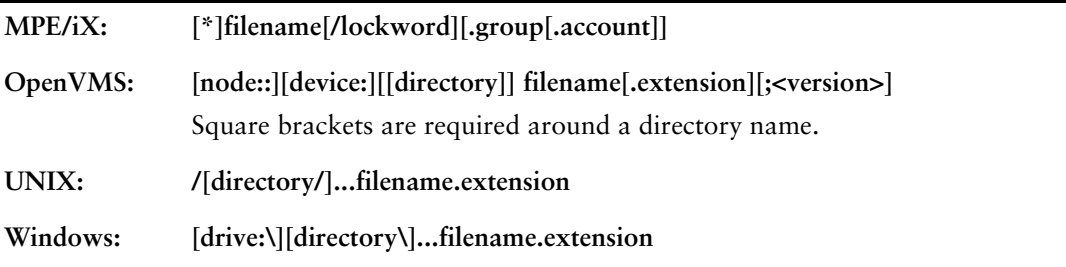

## **Discussion**

In QUICK and Debugger, **auto** establishes the screen or QKGO parameter file to be processed as soon as QUICK is initiated.

For the other PowerHouse components, **auto** establishes the source statement or compiled report file processed when the component is initiated.

If you use **auto** but the PowerHouse component can't find the file or screen, an error message is issued and the component terminates.

If **auto** is not specified, the PowerHouse component looks for a designated file. If the designated file is not found the component doesn't issue an error message. Instead you will be prompted to enter statements.

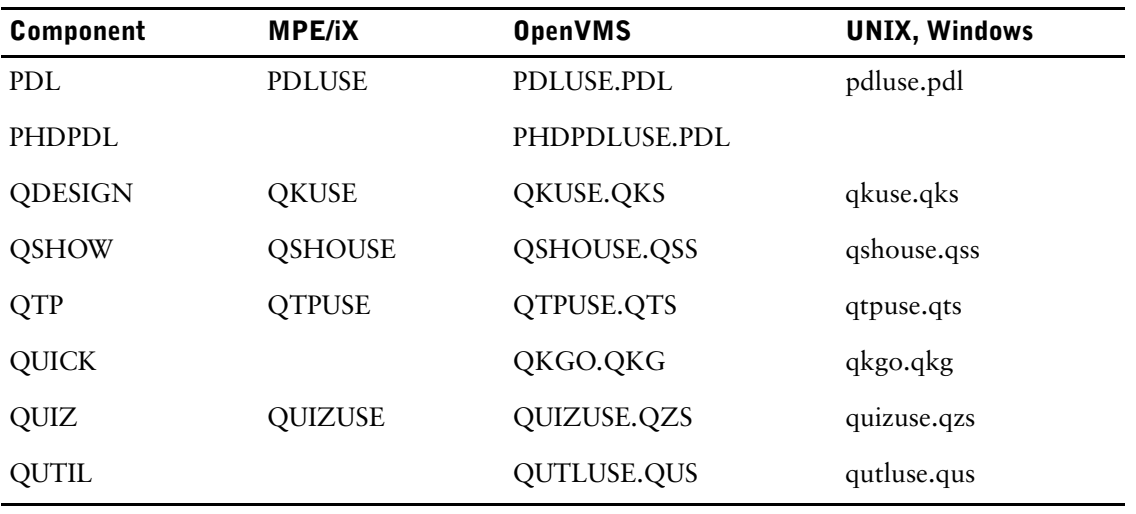

The designated files are as follows:

For more information about locating files, see [\(p. 41\)](#page-40-0).

## **autodetach|noautodetach**

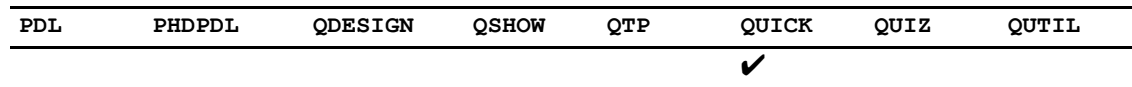

Automatically detaches database connections.

## **Syntax**

**autodetach|noautodetach** Default: **autodetach** Limit: Applies only to Sybase.

## **Discussion**

The **autodetach** program parameter applies only to relational databases that support a single transaction per database attach. It specifies that QUICK automatically detaches the database connections if the transactions are committed or rolled back, and are not locally active when the user exits the screen. This minimizes the number of attaches for those single transaction databases. Currently, Sybase is the only supported relational database that fits this category.

PowerHouse versions prior to 8.4E did not detach automatically causing a growth in the number of attaches over time. The **noautodetach** program parameter is provided to allow the pre-8.4E behavior to be specified.

### **Equivalent Resource File Statement**

AUTODETACH ON|OFF

# **blockmode (MPE/iX)**

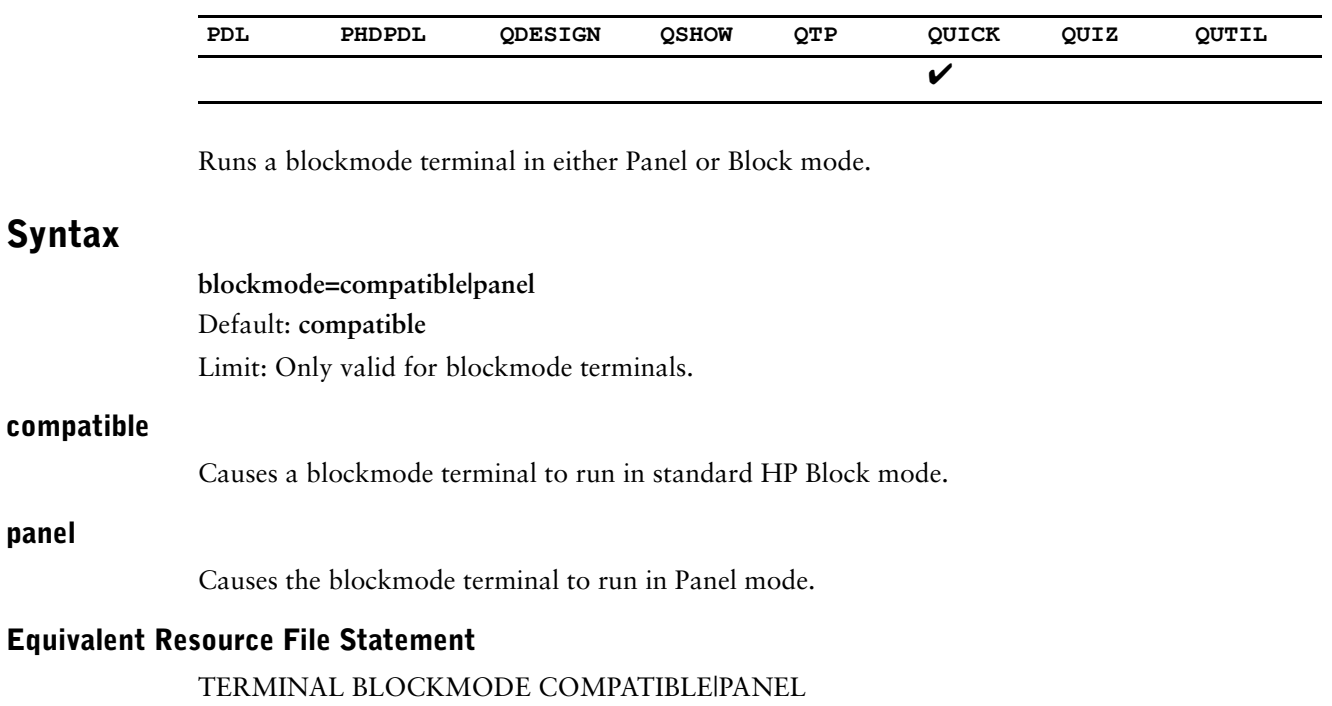

# **broadcast (OpenVMS)**

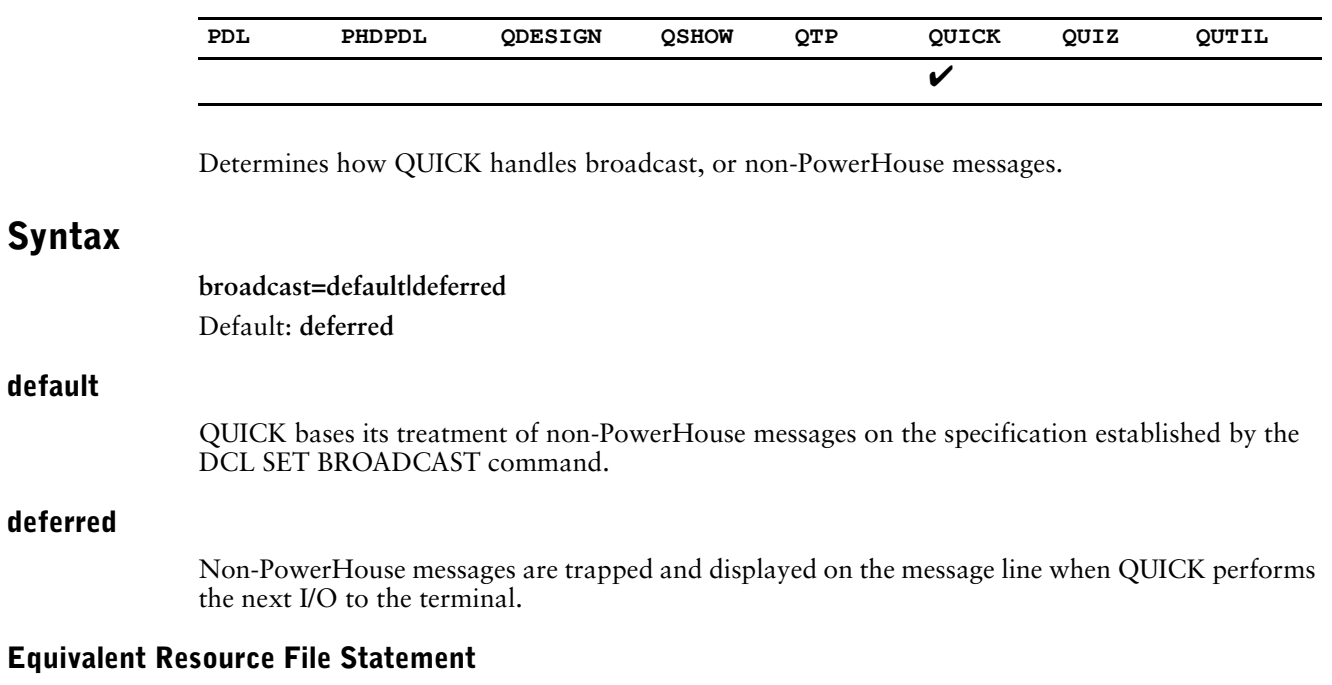

BROADCAST DEFAULT|DEFERRED

# **bulkfetch**

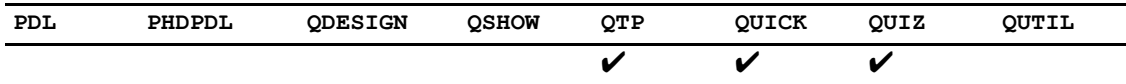

Specifies the number of rows a bulkfetch returns.

## **Syntax**

**bulkfetch=n**

#### **n**

The number of rows to return. Default: 0 Limit: 32767

### **Discussion**

The **bulkfetch** program parameter allows you to specify the number of rows a retrieval returns and, therefore, the amount of memory allocated to the retrieval buffer. When retrieving rows from relational databases, PowerHouse often fetches more than one row at a time to improve performance. Changing the bulkfetch value may help performance depending on the retrieval situation. The **bulkfetch** program parameter has no effect on non-relational retrieval.

The amount of memory allocated is approximately the size of the rows times the number of rows to be retrieved. There is a trade off between the memory allocated and the performance improvement. Allocating too much memory impacts performance adversely in a multi-user environment. The default internal value (also available by setting bulkfetch=0) is conservative and very low. Trial and error is the best way to determine the optimal improvement in specific environments. A value of 512 is a good starting point.

The **bulkfetch** program parameter only helps in one-to-many or many-to-many linkages. It does not help in one-to-one or many-to-one linkages, whether unique or not, since multiple rows must be returned for bulkfetch to have any effect.

#### **Equivalent Resource File Statement**

BULKFETCH n

### **cc**

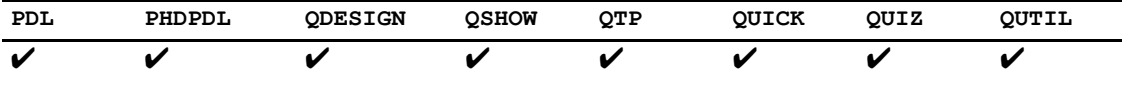

Sets the conditional compile flags you can use in the statements of each PowerHouse component to tell it whether to process or skip blocks of code.

### **Syntax**

**cc=(name[,name]...)**

#### **name**

A unique name identifying a conditional compile flag. The names are not special keywords in themselves, but they are referenced by conditional compile constructs.

Limit: A name can be a maximum of 127 characters.

### **Discussion**

The **cc** program parameter sets conditional compile flags you can use in PowerHouse statements to tell PowerHouse whether to process or skip blocks of code. PowerHouse adds an underscore in the listings to indicate skipped code, as in

```
> SCREEN PROJECT
> @IF UNIX
> DEFINE END_DATE DATETIME = SYSDATETIME
> @ELSEIF OPENVMS
>_DEFINE END_DATE VMSDATE = VMSTIMESTAMP
>_@ELSE
>_DEFINE END_DATE DATE = SYSDATE
>_@ENDIF
>
```
This program parameter is only effective at compile time; that is, it cannot change compiled files. In QUICK, the **cc** program parameter can only be used in conjunction with the **debug** program

parameter. For more information about how to use compile-time flags and a list of predefined flags, see [\(p. 282\)](#page-281-0).

#### **Equivalent Resource File Statement**

CC name[,name]...

## **Example**

In the following example, the names "TEST" and "YEAREND" determine different report specifications.

```
>@IF TEST
> SET REPORT LIMIT 50
>@ELSEIF YEAREND
> SET REPORT LIMIT 50000
  SET REPORT DEVICE PRINTER
>@ELSE
> SET REPORT LIMIT 10000
>@ENDIF
```
QUIZ can be run with a **cc** flag of "TEST", or "YEAREND". If no **cc** flag is specified, the report limit of 10000 will be used.

# **charmode**

**field**

**panel**

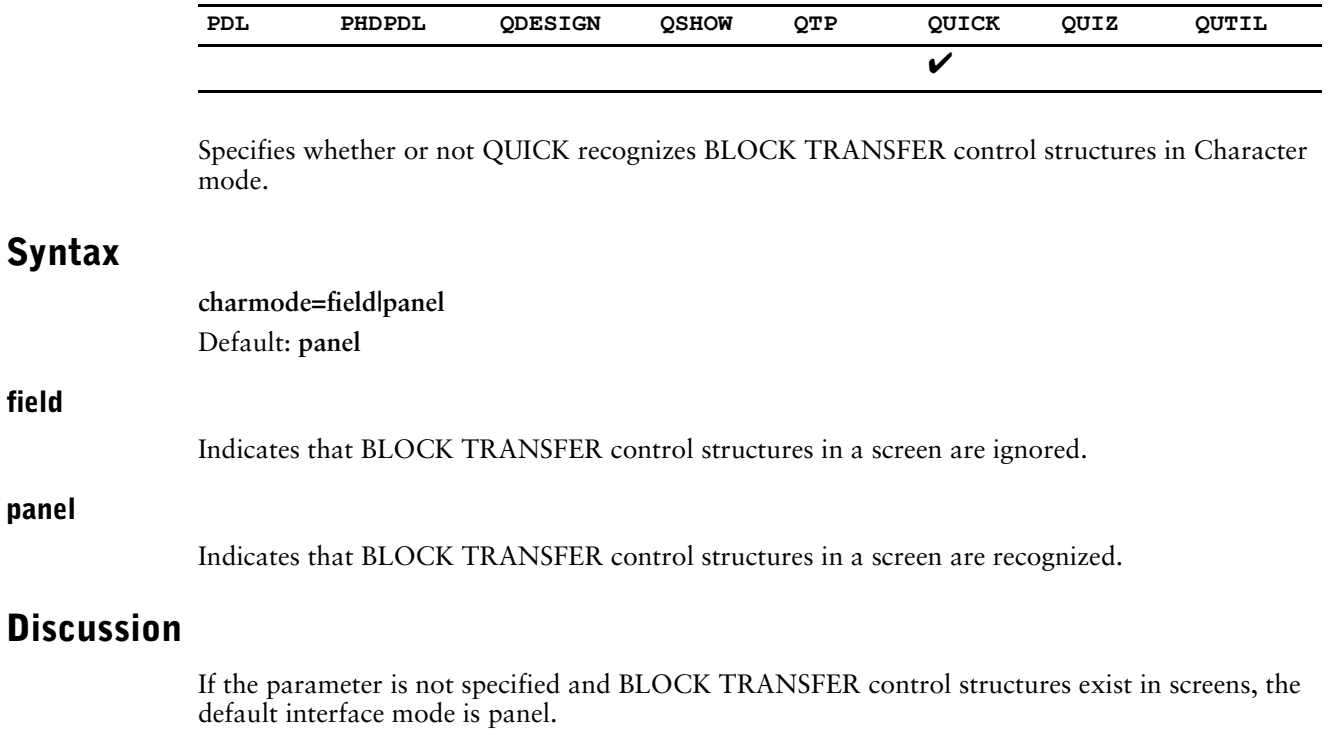

#### **Equivalent Resource File Statement**

TERMINAL CHARACTERMODE FIELD|PANEL

# **checksum710 (OpenVMS)**

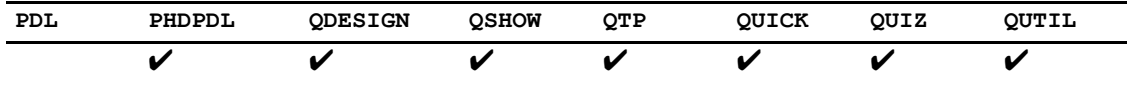

This program parameter only applies to QDESIGN, QSHOW and QUTIL when it is used with PHD dictionaries that are checksum710 calculated.

Allows PowerHouse 8.30 and later versions to use the 7.10 form (unsigned) in the CHECKSUM calculations.

### **Syntax**

**checksum710 [=on|off]**

ON means PowerHouse uses unsigned input for checksum calculations. OFF means PowerHouse uses signed input.

Specifying checksum710 without an option is the same as specifying checksum710 = on.

Default: ON (version 7.10); OFF (versions 8.xx).

## **Discussion**

#### **CHECKSUM710 Backwards Compatibility Switch**

The CHECKSUM function in 7.10 produces a different result than in 8.xx. While the algorithm used is the same, the internal input into that calculation is Unsigned in 7.10 but Signed in 8.xx. This produces different results from the same calculation.

This is only an issue if you store the results of the CHECKSUM function in your data files, check that value on processing the data, and share or migrate these data files between 7.10 and 8.30 and above.

There are two ways to deal with this issue. If you are migrating your data and application, and do not need to share with 7.10, then you may want to consider just recalculating the CHECKSUM values in your files and move upwards. This is the recommended route in this case.

If you need to share data, we have endeavored to provide backward compatibility that allows you to do so. However, if you use it, then you must use the 7.10 form for all applications using the same data in PowerHouse 8.30 and above. If, in the future, you drop the 7.10 requirements, you may recalculate the checksums at that point and drop the compatibility mode.

To allow PowerHouse 8.30 and later versions to use the 7.10 form (unsigned) in the CHECKSUM calculations, you need to use the CHECKSUM710 logical, program parameter or resource file statement. If possible, we recommend that you use the logical so that all PowerHouse components automatically use this setting. Depending on your environment and needs, this can be set at a process, group, or system level. You could, alternatively, use a resource file defined at any of these levels, or a program parameter on each execution.

The logical syntax is \$DEF CHECKSUM710 "ON"|"OFF" (here the options are not optional as a null string is not a valid logical definition).

The precedence rules are as follows: a program parameter overrides a resource file statement which overrides a logical name setting.

#### **Using CHECKSUM in PHD Dictionaries**

If you are using PHD dictionaries, you need to recalculate the checksums in your dictionaries. The same procedure can be used to return the checksums to 8.xx values at a later date, if desired.

CHECKSUM.COM is found in PHD\_LOCATION:. It has two parameters. The first parameter is your dictionary name (it modifies the dictionary directly). The second parameter is either 7 or 8, to indicate the form used when recalculating the dictionary checksums. Seven uses CHECKSUM710=ON, and 8 uses CHECKSUM=OFF. For example:

@PHD\_LOCATION:CHECKSUM <userdict> 7

This example would recalculate the checksums in a user dictionary from 8.xx to 7.10-like values so that you can use the CHECKSUM710 program parameter, resource file statement, or logical when using these dictionaries in PowerHouse.

Also, there is an additional parameter to PHDMAINT, PHDADMIN, and the POW and PHDCONV commands. The parameter is CHECKSUM710(=ON|OFF). For all these command procedures, if the logical CHECKSUM710 is set to the option you require, the parameter does not need to be used.

When switching between PHD dictionaries with one setting or the other, you must reset the dictionary before starting up the application or you will get a "Corrupted dictionary" error when the product tries to open the dictionary. Any time you use the wrong option when trying to access a dictionary, you get the "Corrupted dictionary" error.

#### **Equivalent Resource File Statement**

CHECKSUM710 [ON|OFF]

# **close\_detach**

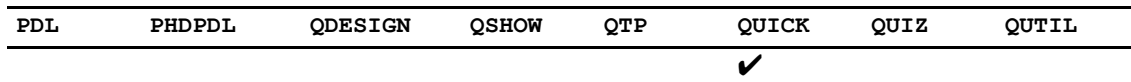

Indicates that CLOSE verbs encountered in QUICK will cause a physical database detach.

## **Syntax**

**close\_detach**

### **Discussion**

When the **close\_detach** program parameter is used, CLOSE verbs cause an immediate physical database detach. When the program parameter is not used, detaches are only done upon exit of the screen where the attach was done.

In addition, when the program parameter is used, Oracle open names are not prefixed with "ORACLE@". Without the prefix, users can specify a logical name which could be set to different values, and thus point to different databases.

#### **Equivalent Resource File Statement**

CLOSE DETACH

## **columnowner**

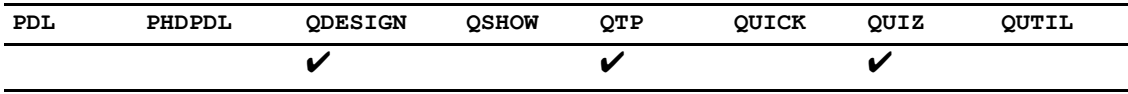

Determines how the item names in a cursor will be generated by PowerHouse Services.

### **Syntax**

**columnowner**

### **Discussion**

Correlation names are qualified metadata references to column names appearing in PowerHouse applications as ITEM or FIELD names.

PowerHouse 8.4x's underlying database access software attempts to conform more strictly to the SQL92 standard, which describes column correlation names as table\_name.column\_name. The owner name is no longer included before the table\_name.

In previous versions of PowerHouse, correlation names sometimes included the owner name and sometimes did not, depending on the specification of the SQL statement. Below, is a table showing sample SQL SELECT statements and indicating the resultant column correlation names:

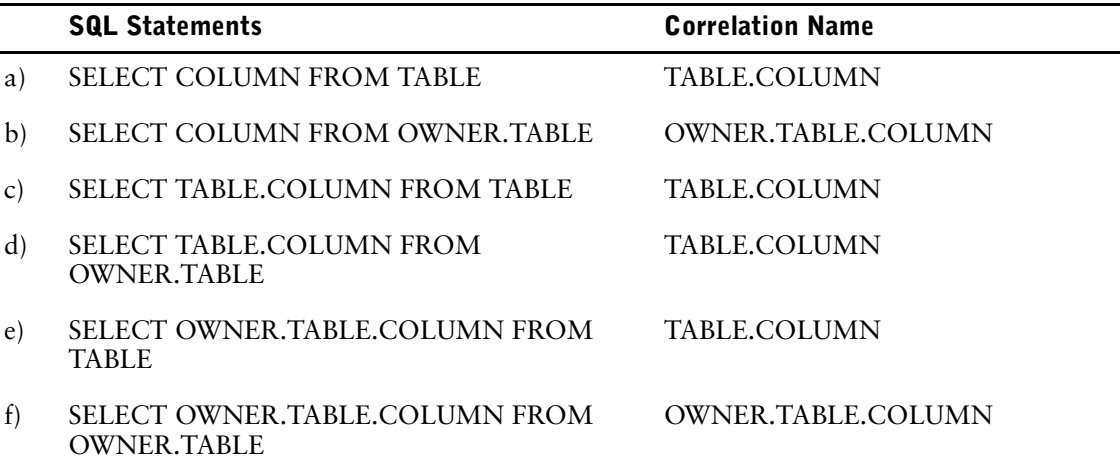

For applications being upgraded to 8.4x, the **columnowner** program parameter enables the successful parsing of column names permitted in earlier versions. If **columnowner** is specified, the owner name is obtained from other metadata sources for the column and prefixed to the correlation name.

This allows applications coded prior to PowerHouse 8.4x to compile and execute without changing all column names that appear in the old format.

For applications with cursors defined in the form of examples (b) and (f), the **columnowner** program parameter may be used.

If an application has multiple cursors defined in mixed forms, for example, one cursor similar to (b) and another similar to (d), it may be necessary to make manual changes to the PowerHouse syntax since the program parameter won't distinguish between the different formats and will always add the owner name.

For PowerHouse syntax being created with the 8.4x releases, all column references should omit the owner name.

Chapter 2: Program Parameters columnowner

### **Equivalent Resource File Statement**

**COLUMNOWNER** 

# **commitpoints**

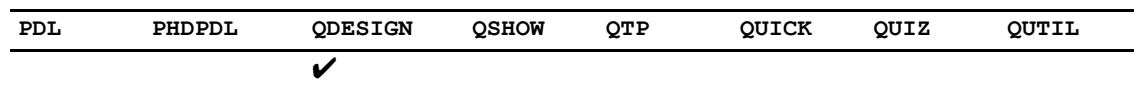

Enables the default commit timing for COMMIT ON UPDATE used for versions prior to 7.2x.

## **Syntax**

**commitpoints=obsolete**

## **Discussion**

All screens that require the pre-7.2x commit timing must be compiled using this program parameter.

### **Equivalent Resource File Statement**

COMMITPOINTS OBSOLETE

## **compress\_buffers**

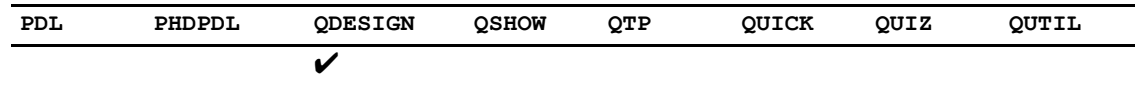

Causes the initialization pool in QDESIGN to be compressed before it is stored.

### **Syntax**

**compress\_buffers**

## **Discussion**

Using this program parameter means that the physical size of screens will be decreased if the data is compressible. However, it does impose a certain overhead on the reading of screens since this data must be uncompressed before it can be used.

#### **Equivalent Resource File Statement**

COMPRESS BUFFERS ON|OFF

# **confirmer**

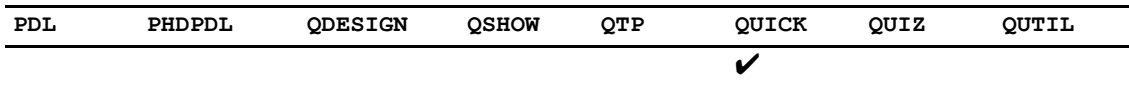

Indicates that the user must confirm messages before processing can continue.

## **Syntax**

**confirmer**

## **Discussion**

The user cancels or accepts messages by selecting Cancel or OK in the Confirmer Window.

### **Equivalent Resource File Statement**

TERMINAL CONFIRMER

# **consolekeys|noconsolekeys (Windows)**

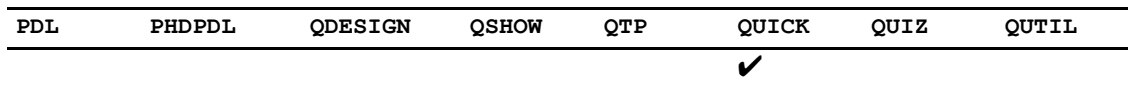

Instructs QUICK to display function keys.

## **Syntax**

**consolekeys|noconsolekeys** Default: noconsolekeys

#### **consolekeys**

Instructs QUICK to display function keys at the bottom of the Command Console window.

#### **noconsolekeys**

Instructs QUICK to not display function keys.

### **Discussion**

The **consolekeys** program parameter instructs QUICK to display eight function keys across the bottom of the Command Console window under the QUICK screen. These labels are not clickable using a mouse and only represent the function keys and labels.

Neither the **consolekeys** program parameter nor the CONSOLE KEYS resource file statement has any effect on displaying function keys in QKView. To display function keys in QKView, select the Function Keys entry in the View menu.

#### **Equivalent Resource File Statement**

CONSOLE KEYS ON|OFF

# **createall**

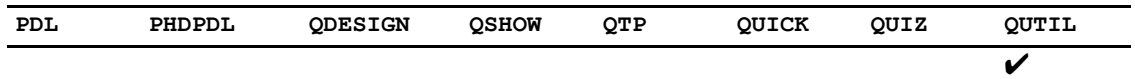

Creates all non-relational files declared in the dictionary, excluding only those files that are declared to be NOCREATE.

## **Syntax**

#### **createall**

Limit: Not available for relational files.

## **Discussion**

QUTIL terminates after the creation completed.

# **createbase (MPE/iX)**

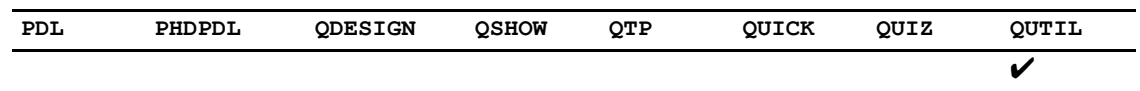

Creates the named IMAGE database, even if it is specified to be NOCREATE in the dictionary.

## **Syntax**

**createbase=file**

## **Discussion**

QUTIL terminates after the creation completed.

# **createfile**

**Syntax**

**file**

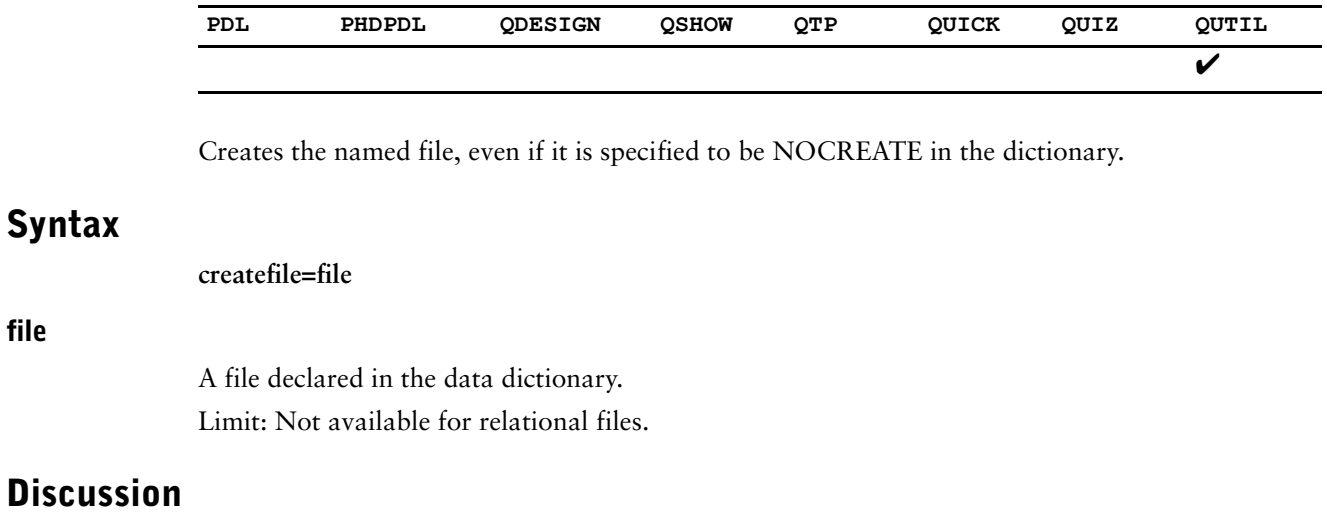

QUTIL terminates after the creation completes.

## **cursorowner**

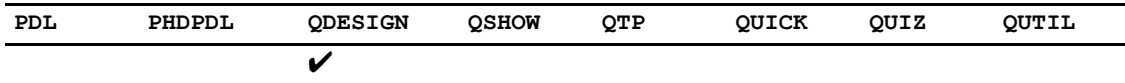

Causes QDESIGN to use the owner name in the default query and in generated FIELD statements for the query.

### **Syntax**

#### **cursorowner**

### **Discussion**

If you want to access a table which does not belong to you, you must specify the owner name. You can do this in two ways:

- by directly coding the owner name in SQL queries and FIELD statements
- by using the **owner** and **cursorowner** program parameters to include the owner name in generated SQL queries and FIELD statements.

When QDESIGN generates a default SQL query from a CURSOR statement, it does not use the owner name defined in the dictionary or in the **owner** program parameter. The **cursorowner** program parameter causes QDESIGN to use the current owner name in:

- the generated default SQL query.
- generated FIELD statements for the fields in the CURSOR statement.

When **cursorowner** is specified and FIELD statements are coded, you can only use the following syntax:

FIELD CURSOR\_COLUMN OF CURSOR\_STRUCTURE

or

FIELD OWNERNAME.CURSOR\_STRUCTURE.CURSOR\_COLUMN OF CURSOR\_STRUCTURE

If the ownername changes, any screens compiled with the **cursorowner** program parameter must be recompiled.

#### **Equivalent Resource File Statement**

DEFAULT CURSOR OWNER

### **Examples**

If QDESIGN is run as follows:

QDESIGN AUTO=SCREENX OWNER=USER1

and the program SCREENX contains:

CURSOR EMPLOYEE IN TEMPEST73

The default SQL query generated from the CURSOR statement is:

SELECT \* FROM EMPLOYEE

If QDESIGN is run with the **cursorowner** program parameter:

QDESIGN AUTO=SCREENX OWNER=USER1 CURSOROWNER

the generated SQL query will be:

SELECT \* FROM USER1.EMPLOYEE

When **cursorowner** is specified, FIELD statements generated by QDESIGN include the owner name for each relational field, as in:

FIELD OWNERNAME.CURSOR\_STRUCTURE.CURSOR\_COLUMN OF CURSOR\_STRUCTURE NULL VALUE NOT ALLOWED

In the following example, user1 wants to access the table, SKILL, which is owned by user2. User1 runs QDESIGN as follows:

QDESIGN AUTO=SCREENX OWNER=USER2 CURSOROWNER

The program contains: CURSOR SKILL IN TEMPEST73

The generated SQL query will be: SELECT \* FROM USER2.SKILL

#### Chapter 2: Program Parameters dbaudit

# **dbaudit**

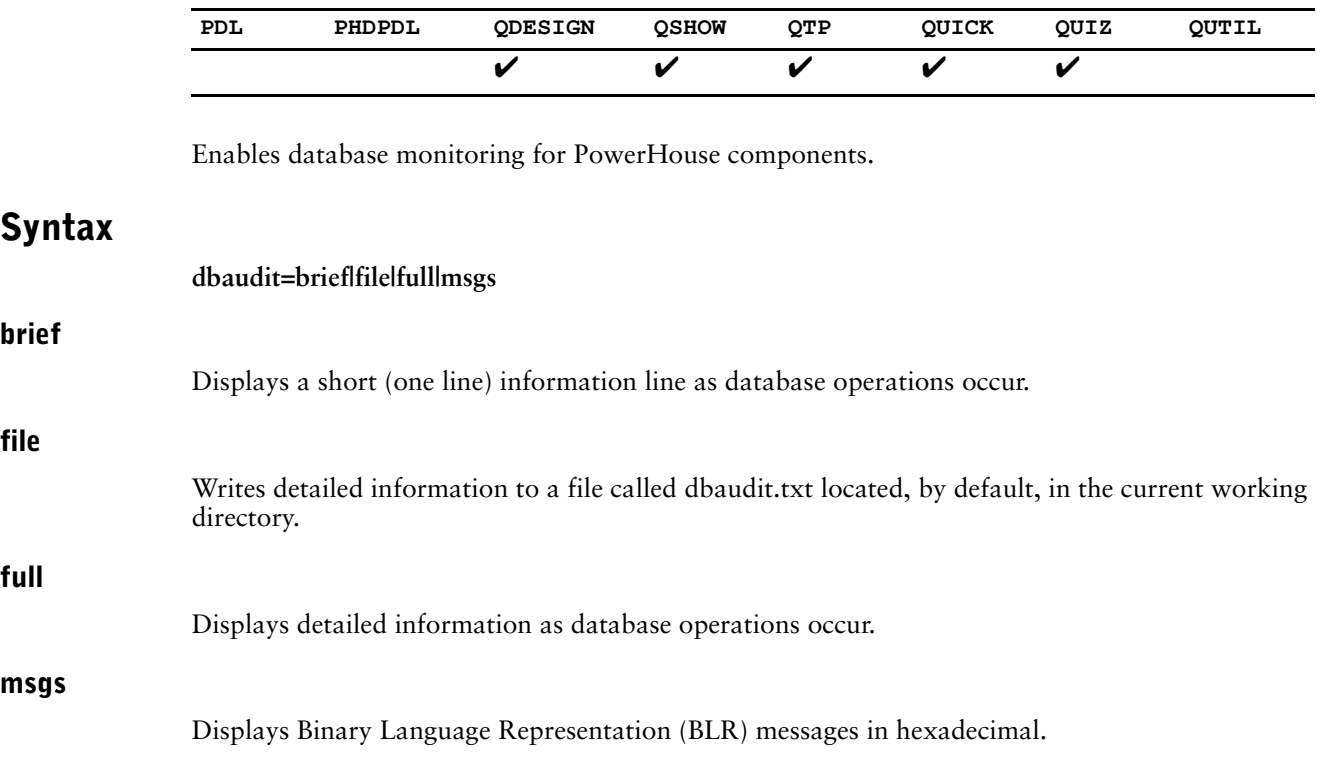

## **Discussion**

#### **dbaudit=brief**

When the **dbaudit=brief** program parameter is specified, the following lines describe the output produced:

ATTACH db handle TO db type db name COMPILE REQUEST request handle START LOGICAL TRANSACTION trans name details

PREPARE LOGICAL TRANSACTION trans name COMMIT LOGICAL TRANSACTION trans name ROLLBACK LOGICAL TRANSACTION trans name START TRANSACTION trans\_handle IN dbhandle\_list

START REQUEST request handle IN TRANSACTION trans handle RELEASE REQUEST request handle FROM TRANSACTION trans handle PREPARE TRANSACTION trans handle COMMIT TRANSACTION trans handle ROLLBACK TRANSACTION trans handle DETACH db\_handle FROM db\_name

#### **db\_handle**

A unique numeric value that identifies a database.

#### **db\_type**

Either "ALLBASE", "ORACLE", "RDB", "DB2", "ODBC", or "SYBASE."

#### **db\_name**

The database name.

#### **request\_handle**

A unique numeric value that identifies a request.

#### **trans\_name**

The transaction name.

#### **details**

May contain a combination of the following:

- active, all active, locally active
- read onlylread write
- waithowait
- read uncommitted|cursor stability|repeatable read|phantom protection|serializable
- reserving reserve\_name\_comma\_list (A list of the relation names specified for this transaction).

#### **dbhandle\_list**

A comma-separated list of dbhandle.

#### **dbaudit=full**

When **dbaudit=full** is specified, the detailed information displays the value of DBKEY for every attach that is done to one or more databases.

For more information about auditing relational databases, see the *PowerHouse and Relational Databases* book.

#### **Equivalent Resource File Statement**

DBAUDIT BRIEF|FILE|FULL|MESSAGES|MSGS|NONE

# **dbdetach|nodbdetach**

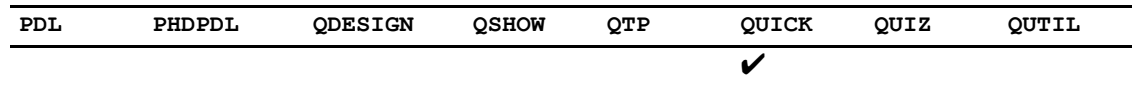

Releases or does not release the database connection when you return to the screen prompt.

### **Syntax**

**dbdetach|nodbdetach** Default: **nodbdetach**

### **Discussion**

When you leave a QUICK screen and go back to the screen ID prompt after processing through a relational database connection, QUICK can either detach from the database or keep the connection. If you keep the connection (not detaching), memory is still allocated for the connection. This means that when you call another screen, QUICK allocates more memory for the new database connection(s). This causes memory growth in the product.

The default is **nodbdetach**. While this uses more memory, there may be small performance benefits. Note that this only affects screens called from the screen ID prompt, which typically is not used in production environments.

#### **Equivalent Resource File Statement**

DBDETACH ON|OFF

## **dbwait|nodbwait**

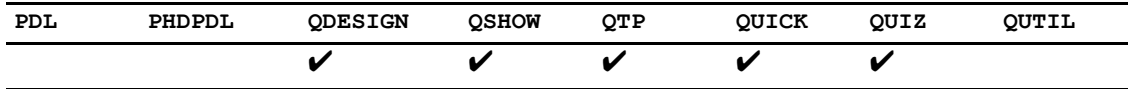

Specifies whether or not the program waits until a concurrency conflict is resolved.

## **Syntax**

#### **dbwait|nodbwait**

Default (except for QUICK): **nodbwait** Default for QUICK: **dbwait** Limit: Applies only to ALLBASE/SQL, ORACLE.

## **Discussion**

The **dbwait** program parameter specifies that if a concurrency conflict occurs during access to a relational database, the program normally waits until the conflict is resolved. An example of concurrency conflict is attempting to write a record that has been locked by another user. If the **nodbwait** parameter is specified and the database encounters a concurrency conflict, an error message results.

### **Equivalent Resource File Statement**

DBWAIT ON|OFF

# **dcl|nodcl (OpenVMS)**

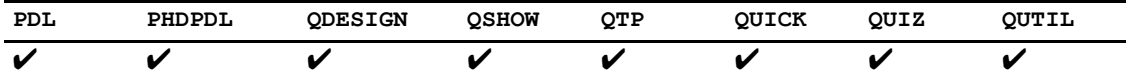

Stipulates whether or not operating system commands can be entered or executed when PowerHouse encounters an operating system prompt.

## **Syntax**

**dcl|nodcl**

Default (except for QUICK): **dcl** Default for QUICK: **nodcl**

## **Discussion**

If **nodcl** is selected, the informational message

Access to the operating system has been disabled

is issued when you enter the system prompt. When you call a PowerHouse component directly from another, that component is invoked with either **dcl** or **nodcl** in effect, whichever parameter is set in the calling component.

For more information about allowing and preventing operating system access, see [\(p. 138\)](#page-137-0).

### **Equivalent Resource File Statement**

OSACCESS ON|OFF

# **debug (QDESIGN)**

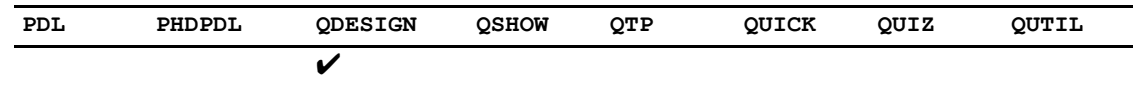

To use the QUICK Debugger, you must use the **debug** program parameter in QDESIGN and compile the screens to be debugged.

## **Syntax**

**debug**

## **Discussion**

For more information, see Chapter 10, "Debugger Commands", in the *QDESIGN Reference*  book.

### **Equivalent Resource File Statement**

DEBUG WARN

# **debug (QUICK)**

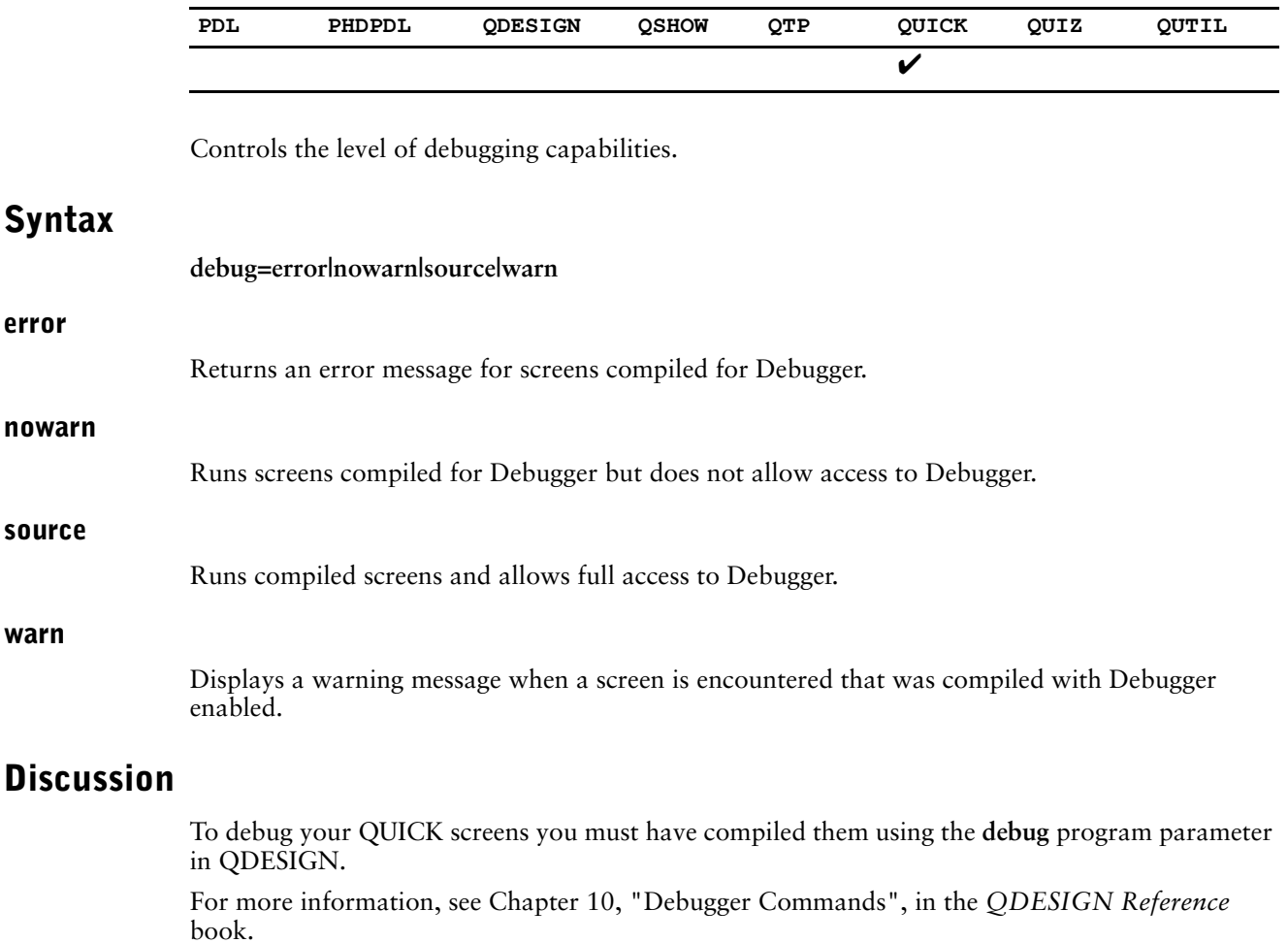

### **Equivalent Resource File Statement**

DEBUG ERROR|NOWARNING|SOURCE|WARNING

# **deleteall**

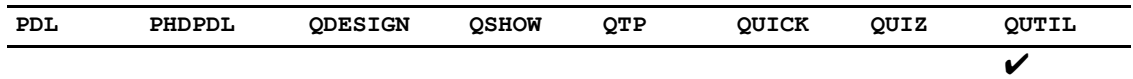

Deletes all non-relational files and IMAGE databases declared in the dictionary, excluding only those files that are declared to be NOCREATE, and those databases whose datasets are all declared to be NOCREATE.

## **Syntax**

**deleteall**

Limit: Not available for relational files.

## **Discussion**

QUTIL terminates after the deletion completes.

# **deletebase (MPE/iX)**

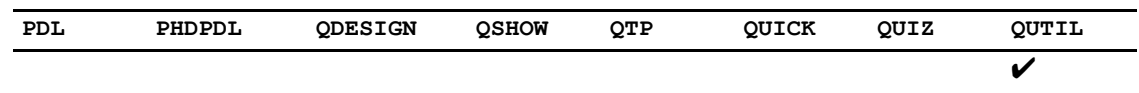

Deletes the named IMAGE database.

## **Syntax**

**deletebase=filespec**

## **Discussion**

QUTIL terminates after the deletion completes.

# **deletefile**

**file**

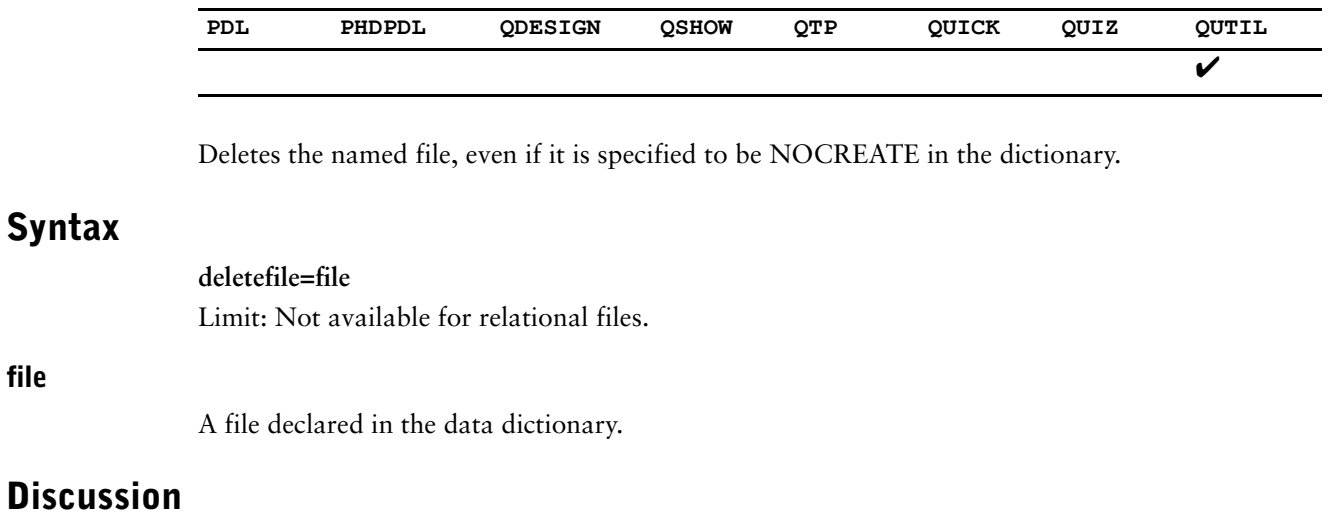

QUTIL terminates after the deletion completes.

# **designer\_noretain**

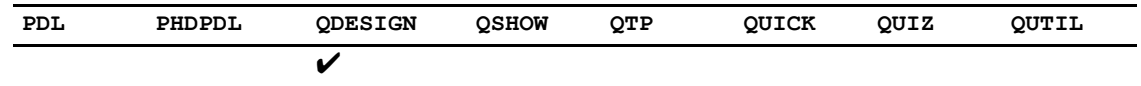

Causes a commit to end the transaction.

### **Syntax**

**designer\_noretain**

## **Discussion**

By default, DESIGNER files use the commit retain functionality, which means the transaction is kept open after a commit. By using this program parameter, you can cause a commit to end the transaction.

#### **Equivalent Resource File Statement**

DESIGNER NORETAIN

# **detail|nodetail**

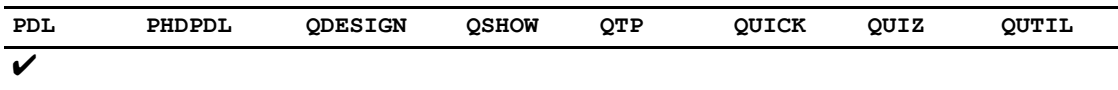

Specifies whether or not to copy the contents of a file into the pdlsave file.

## **Syntax**

**detail|nodetail** Default: **detail**

### **Discussion**

When you specify the **detail|nodetail** program parameter and enter a REVISE statement, the **detail** program parameter copies the contents of the revised file into the pdlsave file when you exit from the system editor, the **nodetail** program parameter does not.

When you specify the **detail|nodetail** program parameter and enter a USE statement, the **detail** program parameter writes the contents of the file, rather than just the USE statement itself, to the pdlsave file. The **nodetail** program parameter writes just the USE statement, rather than the contents of the file, to PDL's source statement save file, pdlsave.

The program parameter is overridden when you specify either the **detail** or **nodetail** option on the SET, USE, or REVISE statement during a PDL session.

# **dictionary|dict**

**Syntax**

**filespec**

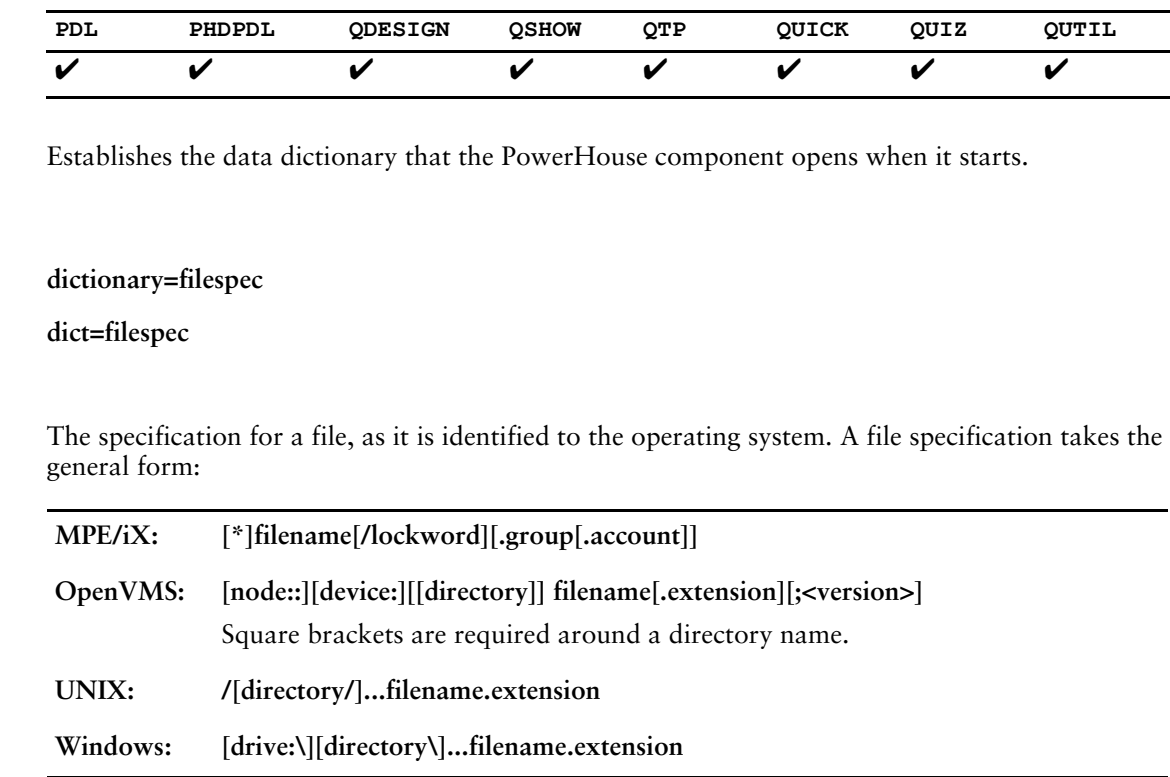

**OpenVMS:** For PHD type dictionaries, extension and version are not valid options.

## **Discussion**

The **dictionary** program parameter establishes the specified dictionary for the duration of a session of a PowerHouse component but does not override any dictionary previously set. The program parameter can be abbreviated to **dict**.

You can also use the SET DICTIONARY statement or SETDICT command (**OpenVMS, UNIX, Windows**) to set a specified dictionary.

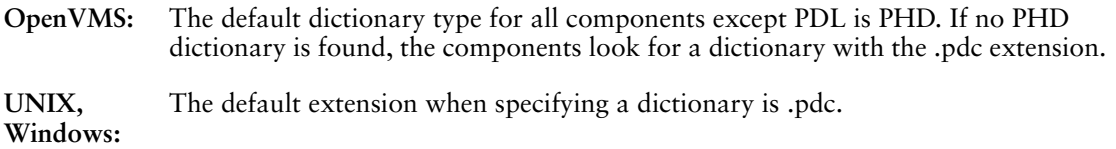

#### **Equivalent Resource File Statement**

DICTIONARY filespec
# **dicttype|dt (OpenVMS)**

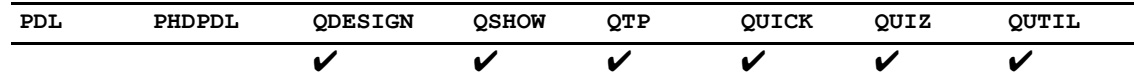

Specifies what dictionary type will be used.

## **Syntax**

**dicttype=pdc|phd dt=pdc|phd** Default: **phd**

## **Discussion**

Specifies the default dictionary type to be used during the session of the PowerHouse component. When the **dicttype** program parameter is used, it applies to all SET DICTIONARY statements where the TYPE option is not specified. A dictionary type specified on the SET DICTIONARY statement will override the **dicttype** setting. If a type is not specified, PowerHouse searches first for a PHD dictionary, then for a PDC dictionary.

If an extension is included on the **dictionary** program parameter and a conflicting **dicttype** is specified, you will get an error.

### **Equivalent Resource File Statement**

DICTIONARY filespec TYPE PHD|PDL

# **direct\_file\_base\_zero (OpenVMS)**

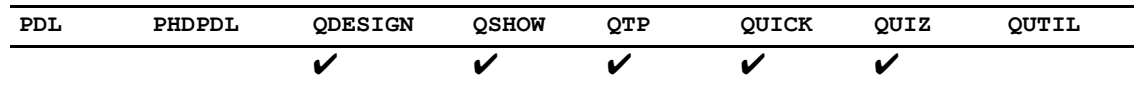

Allows the use of zero-based record numbers for cross-platform compatibility.

### **Syntax**

**direct\_file\_base\_zero**

### **Discussion**

In PowerHouse versions 8.00 and 8.10C, direct file access was zero-based from an external view to make PowerHouse code more portable between platforms.

In 8.10.C1 and subsequent versions, direct file access is one-based from an external view. This matches the physical implementation. On OpenVMS the record numbers start at 1, not 0.

To maintain upgrade paths, and to provide cross-platform transparency, the direct\_file\_base\_zero program parameter is available to allow for the use of zero-based record numbers if required. Externally, the PowerHouse user can use zero-based numbers. PowerHouse adds one to the external value to make it one-based for the internal file system

*Note:* From 8.10.C1 through to 8.20.D4, the one-based access applied to READs, but not to WRITEs. This was incorrect and has been changed as of 8.20D6 and 8.30 so that it applies to both READ and WRITE.

#### **Equivalent Resource File Statement**

RMS FILE BASE ZERO|ONE

# **disable\_nulls**

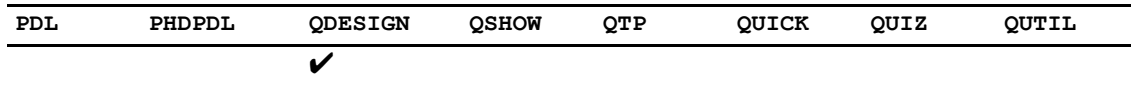

Controls whether null support is allowed at the item level. It overrides the dictionary setting.

## **Syntax**

**disable\_nulls**

### **Equivalent Resource File Statement**

DISABLE NULLS

# **dont\_store\_module**

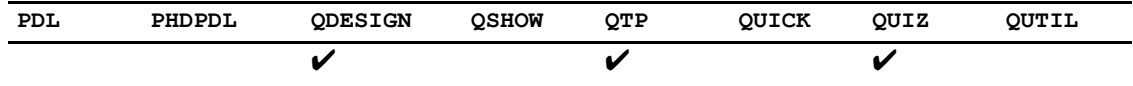

Prevents SQL modules from being compiled and stored in the database and compiled screen/run/report. This program parameter is used at parse time.

## **Syntax**

**dont\_store\_module**

### **Discussion**

This program parameter can decrease memory problems associated with compiled sections since the SQL modules will be forced to compile at run-time. However, this may have an impact on performance.

### **Equivalent Resource File Statement**

STORE MODULES ON|OFF

## **downshift|upshift|noshift**

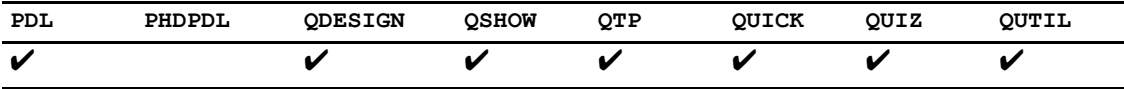

Specifies that the values of identifiers be shifted to lowercase, uppercase, or left as entered.

## **Syntax**

**downshift|upshift|noshift** Default: **upshift**

### **Discussion**

By default, PowerHouse upshifts all components of table names. PowerHouse permits access to case-sensitive names by means of this program parameter or the NOSHIFT, UPSHIFT, and DOWNSHIFT options of the SET statement. If **noshift** or SET NOSHIFT is specified, all PowerHouse identifiers are taken as they appear in the source text instead of being upshifted. For system-wide access to mixed, lowercase, or uppercase identifiers, you can specify the SHIFT option in the SYSTEM OPTION statement.

### **Equivalent Resource File Statement**

SHIFT DOWN|NONE|UP

# **entryrecall**

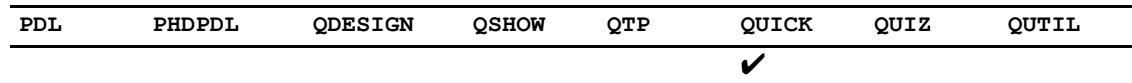

Specifies that data from previous screens is or is not available for recall in Entry mode.

### **Syntax**

**entryrecall**

### **Discussion**

Specifying **entryrecall** means that QUICK users can recall the previous record's values in Entry mode. Values are only recalled and displayed if requested using the Recall command (the Up Arrow, Ctrl-B, or whatever key has been set).

Users can change the displayed value before it is processed by QUICK. The cursor is positioned immediately to the right of the recalled value as if the user had typed it into the field. The positioning is to the left if the REVERSE option of the FIELD statement is specified. Error recall, and the recall of data in change processing, is not affected by **entryrecall**.

*Note:* You can also duplicate the previous record's values using the Duplicate command (by default, the underscore), but you cannot change the duplicated value before it is processed by QUICK.

#### **Equivalent Resource File Statement**

ENTRY RECALL

# **errlist**

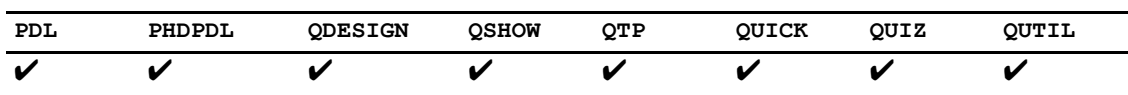

Redirects standard error/list to the specified file.

## **Syntax**

**errlist=filename**

## **Discussion**

**Errlist** is used to redirect standard error and standard list to the specified file.

# **fastread (OpenVMS)**

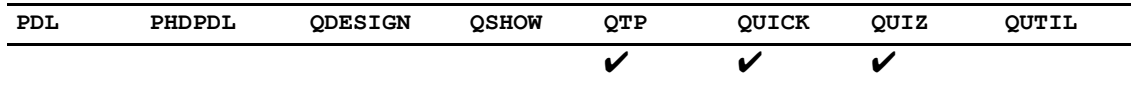

Performs a block read to sequentially accessed read-only files.

## **Syntax**

**fastread**

### **Discussion**

By using this program parameter, normal record I/O is much faster. However, it has a number of restrictions:

- The records must be fixed length.
- The access must be sequential, not indexed.
- The data and indexed portions of the file cannot be compressed. By default, PowerHouse creates files with compression turned on, so compression must be turned off manually using the FDL editor and the file recreated in order to access a PowerHouse file with this program parameter. If these conditions are not met, you do not receive a warning but PowerHouse does not set up the file for fast reads.

### **Equivalent Resource File Statement**

RMS FAST READ ON|OFF

# **fdl|nofdl (OpenVMS)**

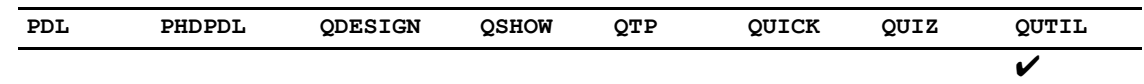

Specifies whether to create or delete File Definition Language (FDL) files.

## **Syntax**

**fdl|nofdl** Default: **nofdl**

## **Discussion**

FDL files have the form <filename>.fdl. If **fdl** is specified,

- the CREATE statement creates the FDL file as well as the data file
- the DELETE statement deletes the FDL file as well as the data file

To override this program parameter, use SET FDL or SET NOFDL within the QUTIL session.

# **initnulls|noinitnulls**

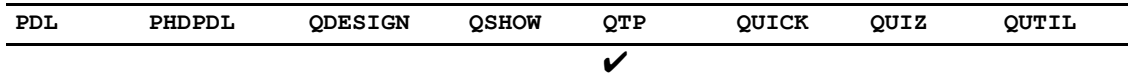

Specifies whether to initialize columns to NULL in rows not retrieved.

## **Syntax**

**initnulls|noinitnulls** Defaults: **noinitnulls**

### **Discussion**

Columns in rows not retrieved should be initialized to NULL if null values are allowed. This is what happens in QUIZ. In QTP, columns are initialized to spaces, zeroes, and dictionary initial values. The **initnulls** program parameter can be used to tell QTP to properly initialize such columns to NULL. The default is **noinitnulls** to remain consistent with the operation of previous versions of QTP.

### **Equivalent Resource File Statement**

INITIALIZE NULLS ON|OFF

# **intsize6|nointsize6 (OpenVMS)**

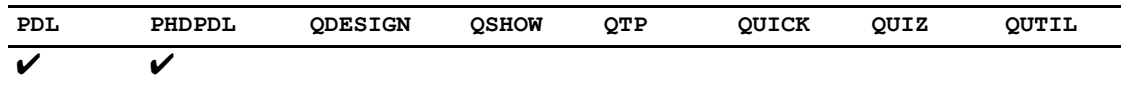

Specifies whether to create INITEGR SIZE 6 datatypes.

### **Syntax**

**intsize6|nointsize6**

Defaults: **intsize6** for PDL; **nointsize6** for PHDPDL.

### **Discussion**

When using PDL in PowerHouse 8.xx, integers of physical SIZE 6 are created for numeric elements with 10-14 digits with INTEGER datatype and no SIZE specified. In 7.10 and PHDPDL, these elements will default to SIZE 8. In a mixed PowerHouse version environment, or when using datafiles created under one version or dictionary type to be used by another, this will cause an incompatibility between dictionaries and physical datafiles. The physical record lengths will not match.

There are two methods to correct this problem. You can either

- specify SIZE for such items, thereby fixing the physical size to match the files, or
- use the **intsize6|nointsize6** program parameters to control how the products work

For PDL, **nointsize6** will cause the item sizes to not create SIZE 6 integers, thus matching PHDPDL and 7.10 created files. For PHDPDL, **intsize6** will cause integer SIZE 6 items to be created, thus matching files created in PDL and 8.xx versions.

#### **Equivalent Resource File Statement**

INTEGER SIZE 6 ON|OFF

# **jcwbase (MPE/iX)**

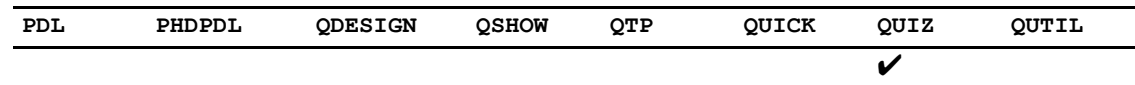

Specifies the base value for JCW settings.

## **Syntax**

**jcwbase=fatal|warn**

### **Discussion**

The **jcwbase** program parameter specifies the base value for QUIZ JCW settings. For more information on JCW settings, see ["QUIZ Error Status Settings \(MPE/iX, UNIX,](#page-21-0)  [Windows\)" \(p. 22\)](#page-21-0). If the base value is fatal, an error can cause a job to stop.

### **Equivalent Resource File Statement**

JCWBASE FATAL|WARN

# **lineread (MPE/iX)**

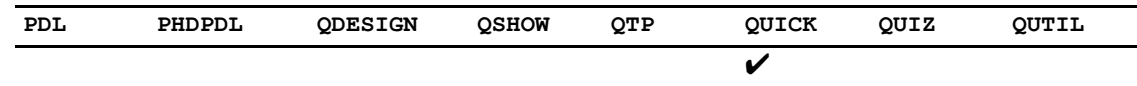

Specifies that QUICK uses multi-character reads.

## **Syntax**

**lineread**

## **Discussion**

The **linread** program parameter causes QUICK to run the application without the use of single character processing. It is the old form of the **read=line** program parameter.

# **list|nolist**

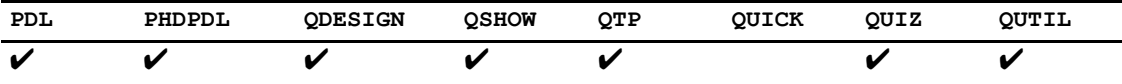

Establishes whether or not the PowerHouse component displays the source statement file.

### **Syntax**

**list|nolist**

Limit: These parameters apply to source statement files only. Default: **list**

### **Discussion**

The **list** program parameter states that the contents of source statement files are to be listed as they are read; **nolist** suppresses the listing of the source file statements as they are read.

The listlnolist program parameter establishes the default list option for the USE and REVISE statements without LIST or NOLIST options. Within the PowerHouse component, an entry of SET DEFAULT or SET LIST overrides **nolist**. The LIST option of the USE statement temporarily overrides **nolist**. Likewise, an entry of SET NOLIST resets the LIST control from that point on. The NOLIST option of the USE statement temporarily overrides **list**.

### **Equivalent Resource File Statement**

LIST USE ON|OFF

# **lockword (MPE/iX)**

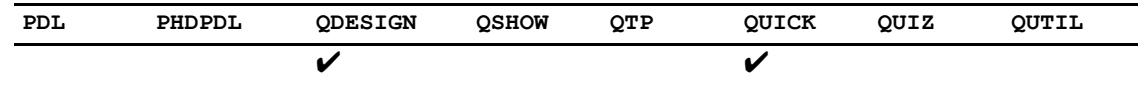

Enables the use of internal routines to prevent duplicate lockword prompting during screen loading and running.

## **Syntax**

**lockword**

### **Discussion**

By default, if a compiled screen has a a file level password, LOCKWORD, the user is prompted for this lockword every time the screen is run. If the screen has to be loaded and then run, the user is prompted for the lockword twice.

The **lockword** program parameter enables internal routines to prevent duplicate prompting. However, use of the program parameter may cause a performance decrease so it should be tested to determine the effect.

### **Equivalent Resource File Statement**

LOCKWORD PROMPT ONCE

## **moduleext (MPE/iX)**

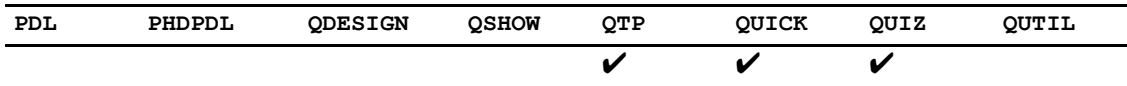

Causes the module names that are stored with compiled sections in an ALLBASE/SQL database to be modified.

## **Syntax**

**moduleext=extension**

### **Discussion**

The module name is based on the name of the file in which the compiled QUICK screen, QUIZ report, or QTP run is stored.

If the fully qualified name of the compiled file is

file.group.account

then the default module name is

file\_group

If the **moduleext** program parameter is specified, the module name is:

file extension

### **Equivalent Resource File Statement**

ALLBASE MODULE EXTENSION string

# **moduleloc (MPE/iX)**

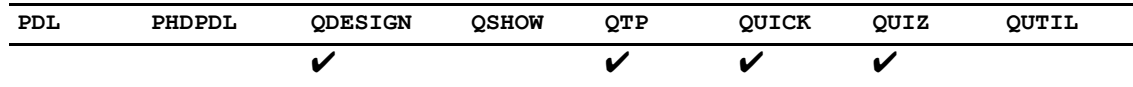

Compiles a PowerHouse program, creating an installable module which can be copied to a second environment in ALLBASE/SQL.

## **Syntax**

**moduleloc=filelocation**

### **filelocation**

The specification for a group.

Limit: The location specified by **moduleloc** cannot be the same as the location of the file named in the BUILD or RUN statements.

### **Equivalent Resource File Statement**

LOCATION [MODULE filelocation]

# **nls (no line split) (MPE/iX, UNIX)**

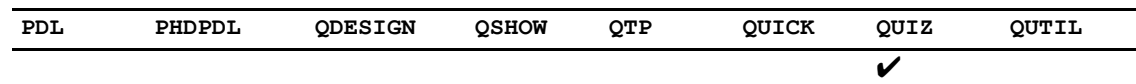

Ensures that no line of text for the printer is split between two output blocks.

## **Syntax**

**nls**

### **Discussion**

On some terminals in the HPSLAVE output block method, when a line of output to the printer is split between two output blocks, the portion of the line in the first block is overwritten by the portion of the line in the second block. **nls** prevents this from happening.

### **Equivalent Resource File Statement**

HPSLAVE SPLIT LINES ON|OFF

## **noblobs**

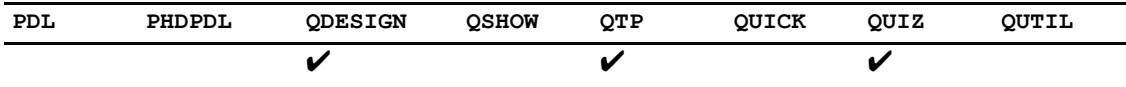

Specifies whether blobs columns are processed.

## **Syntax**

**noblobs**

## **Discussion**

By default, QUIZ, QTP, and QDESIGN refer to blob columns. However, blobs are restricted in use; blobs cannot be stored in subfiles, sorted on, or written into an intermediate file in QTP. All of these actions produce an error. By specifying the **noblobs** program parameter, blob columns are not processed (ignored) and these errors are avoided.

### **Equivalent Resource File Statement**

NOBLOBS

# **nobreakset (MPE/iX)**

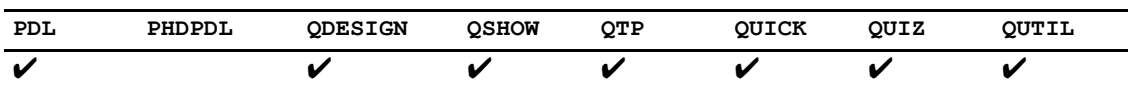

Improves the performance of KSAM and KSAMXL reads. If specified, the system break around each read is not disabled.

## **Syntax**

**nobreakset**

### **Discussion**

This program parameter should only be used if the products are being run from a NOBREAK UDC or command file.

# **nonportable**

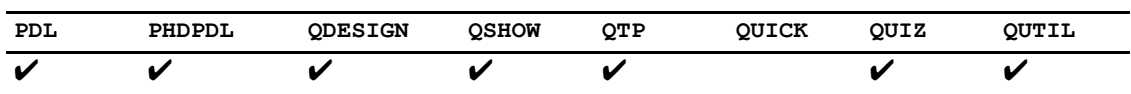

Sets the severity of warning messages when nonportable syntax is encountered.

## **Syntax**

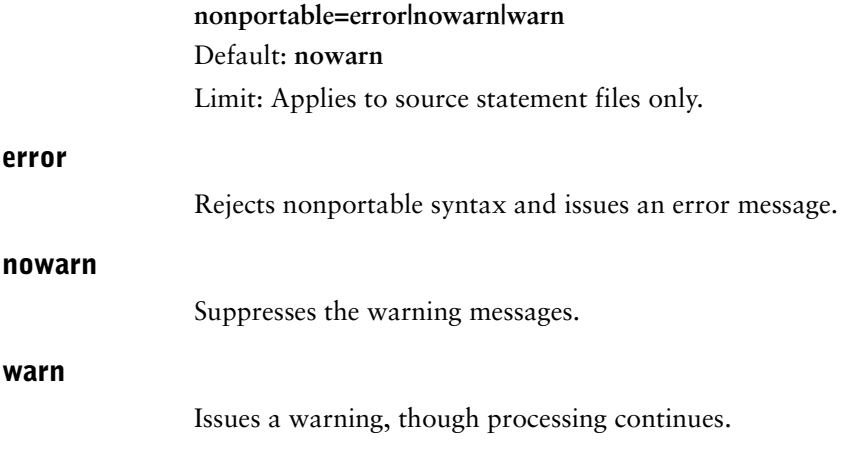

## **Discussion**

Not all PowerHouse syntax applies to all computer systems.

### **Equivalent Resource File Statement**

NONPORTABLE ERROR|NOWARNING|WARNING

## **nontermcompat (Windows)**

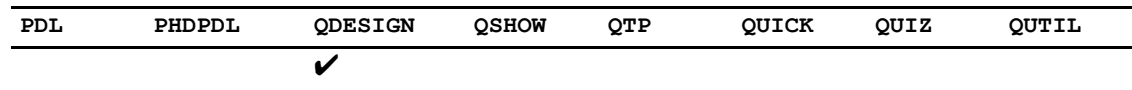

Suppresses messages caused by design errors in the layout portion of the compiled screen file.

### **Syntax**

**nontermcompat**

### **Discussion**

QDESIGN has many default settings that affect how pages are generated. QDESIGN generates both PowerHouse Web pages and character terminal screens used by the QUICK component of PowerHouse 4GL. You may see a default terminal layout when you enter the BUILD statement. To disable the terminal layout display enter

> SET NOLIST LAYOUT

QDESIGN may issue warnings and errors if layout objects are specified outside of the terminal screen area. Even though PowerHouse Web ignores specific rows and columns, you can avoid these errors by specifying rows and columns within the character terminal's 24 by 80 area. On Windows, you can instruct QDESIGN to ignore these errors by using the **nontermcompat** program parameter.

#### **Using the nontermcompat program parameter in Axiant**

QUICK on Windows requires the layout information in the compiled screen file, but Axiant does not.

The **nontermcompat** program parameter and the Terminal Compatible property in Axiant provide a mechanism to maintain the same level of functionality of Axiant and still maintain application compatibility with QUICK on Windows.

The **nontermcompat** program parameter is an internal parameter in Axiant. A Terminal Compatible property has been added to the Axiant Build Profile. When Terminal Compatible is set to TRUE, the program parameter is not used and QDESIGN will compile the screen with full terminal layout error checking. This is the default.

If an Axiant application is a thin client connecting to a Windows server, then the default value of TRUE may result in terminal layout compilation errors. If this occurs then you must manually select FALSE to suppress the errors. This may be necessary when upgrading such an Axiant application to version 3.4.

If the Terminal Compatible is set to FALSE, then the program parameter is used and some terminal layout error messages will be suppressed. When an error message has been suppressed, the compiled screen file will be marked with a layout error. Should QUICK try to execute such a screen, it will issue a screen design error and the screen will not run. If the screen is compiled with the setting set to FALSE and no terminal layout errors are suppressed, then QUICK will be able to execute the screen.

The relationship between the Axiant Build Profile setting and the program parameter is as follows:

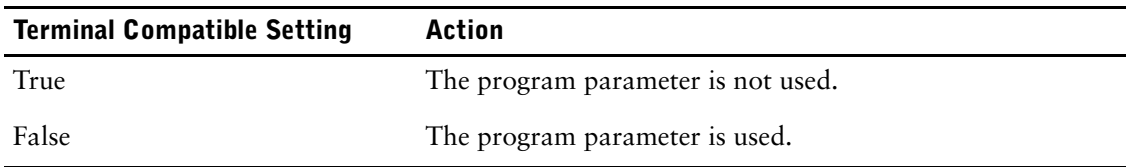

## **noowner**

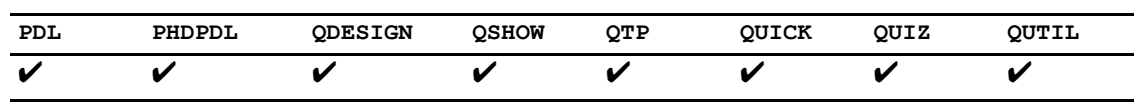

Prevents the owner name from being attached to the table name in generated code so that different users can use the same compiled screen to access their own tables (having the same name).

## **Syntax**

**noowner**

### **Equivalent Resource File Statement**

NOOWNER

## **noprefix\_ownername**

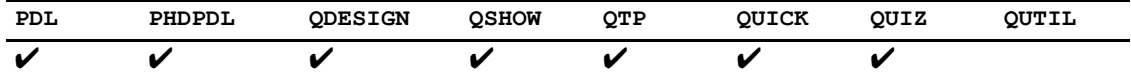

Suppresses the addition of "ORACLE@" to the open name for an ORACLE database.

### **Syntax**

**noprefix\_ownername**

### **Discussion**

Valid open names must begin with "ORACLE@". If the open name supplied does not begin with this string, PowerHouse normally inserts it. This program parameter suppresses the insertion thus allowing logical names (**OpenVMS**) and environment variables (**UNIX, Windows**) to used as the open name. If **noprefix\_ownername** is used, the user must supply the "ORACLE@" in the string assigned.

### **Equivalent Resource File Statement**

PREFIX ORACLE OPEN NAME ON|OFF

## **nosetwarnstatus (OpenVMS)**

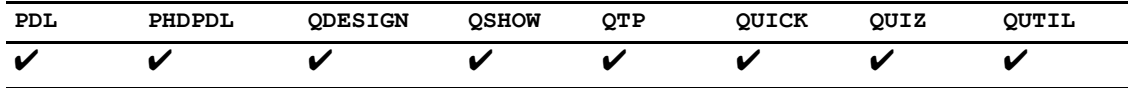

Suppresses the warning status when a warning condition is detected in PowerHouse.

## **Syntax**

**nosetwarnstatus**

## **Discussion**

In versions prior to 8.40, a warning condition in PowerHouse returned a \$WARNING level indication to the operating system. When Module Management System (MMS) sees a result code that is not \$SUCCESS, processing stops.

If this is not the desired behavior, specify the **nosetwarnstatus** program parameter to turn off the warning status. If the **nosetwarnstatus** program parameter is used, a status code of \$SUCCESS is returned to operating system for PowerHouse warning conditions, instead of \$WARNING.

The default behavior is that \$WARNING status is used.

### **Equivalent Resource File Statement**

NOSET WARN STATUS

# **nouicbrackets (OpenVMS)**

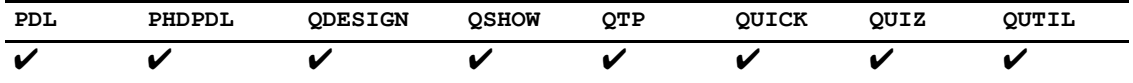

Causes the UIC function to not return brackets around the result values. It also causes internal security checking to match the existence of brackets based on the setting of the program parameter.

### **Syntax**

**nouicbrackets**

## **Discussion**

This program parameter is provided for compatibility with the UNIX and Windows **uic** function, and previous versions of PowerHouse 8.xx.

### **Equivalent Resource File Statement**

UIC BRACKETS ON|OFF

# **nxl (no extra line)**

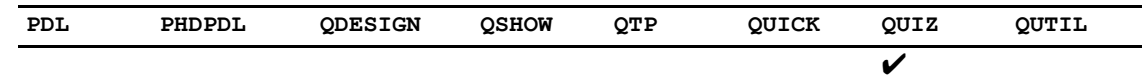

Suppresses the printing on an extra blank line at the end of reports.

## **Syntax**

**nxl**

### **Equivalent Resource File Statement**

HPSLAVE EXTRA LINE ON|OFF

# **obsolete**

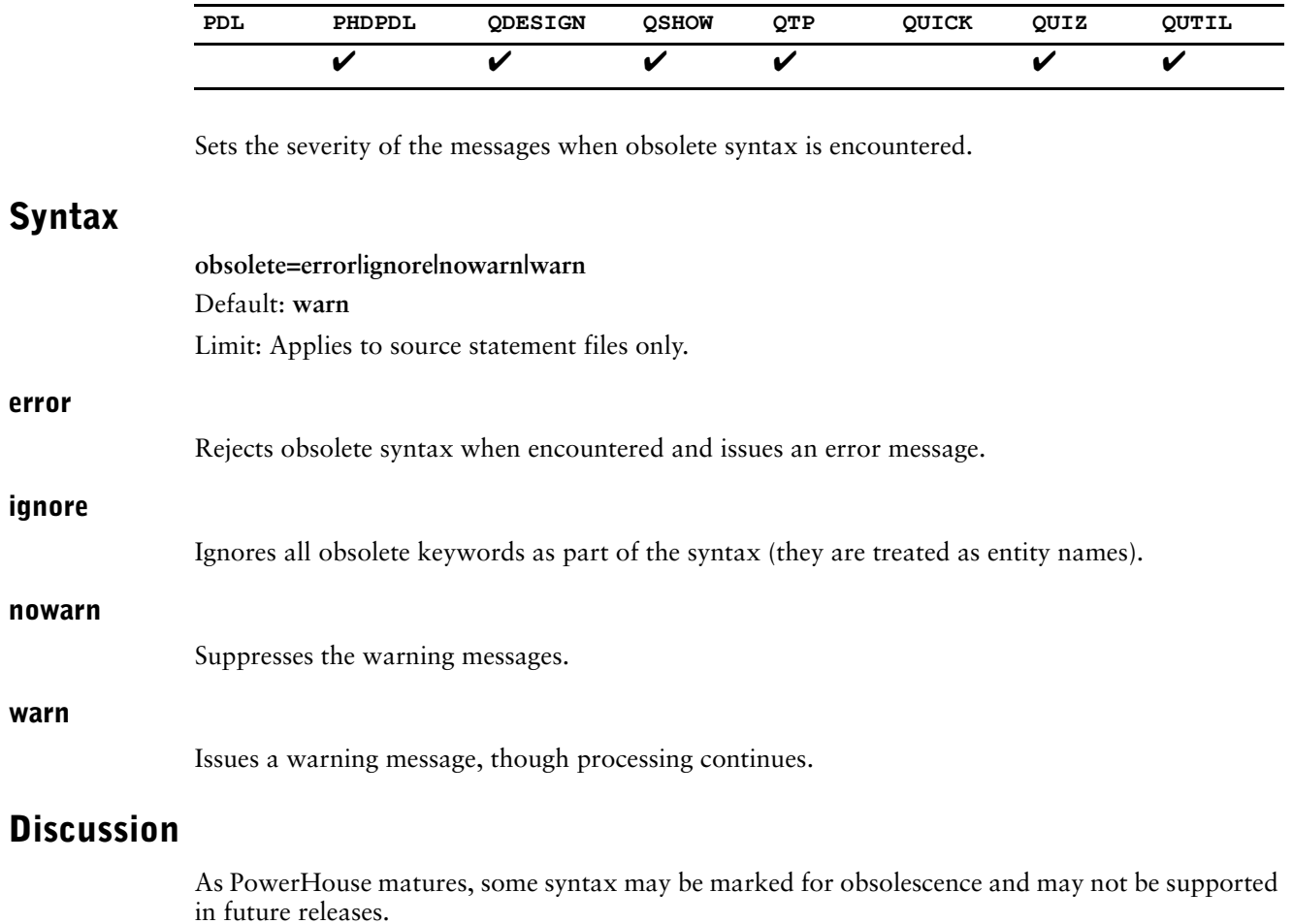

### **Equivalent Resource File Statement**

OBSOLETE ERROR|IGNORE|NOWARNING|WARNING

# **omnidex|noomnidex (MPE/iX)**

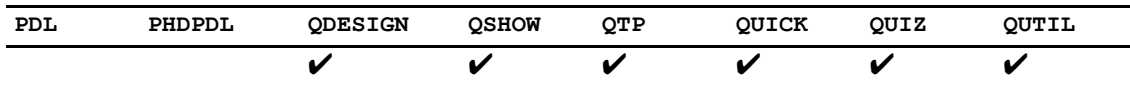

Determines whether or not OMNIDEX indexes are seen by the PowerHouse component being run.

### **Syntax**

**omnidex|noomnidex** Default: **omnidex**

### **noomnidex**

OMNIDEX indexes are not seen by the product being run.

#### **omnidex**

OMNIDEX indexes are seen by the product being run. This is provided to allow people to override a resource file setting of QUIZ or OFF.

### **Equivalent Resource File Statement**

OMNIDEX ON|OFF|QUIZ

### **Discussion**

The program parameter or resource file statement is only required at parse time.

In PowerHouse versions from 7.29 to 8.29, OMNIDEX indexes could be declared in the dictionary, but were only used by QUIZ (and reported by QSHOW). QTP, QDESIGN and QUICK had no knowledge of these indexes. DISC, the developers of OMNIDEX, provided tools to access OMNIDEX indexes from these versions of QUICK.

In version 8.39, OMNIDEX index support was added to QTP, QDESIGN, and QUICK. This changed some default operations. Because these indexes are now visible, they are used in the default linking rules. This can result in different default linkages. Linkages that were specifically coded remain unchanged. The addition of this support to QUICK prevents the DISC tools from functioning.

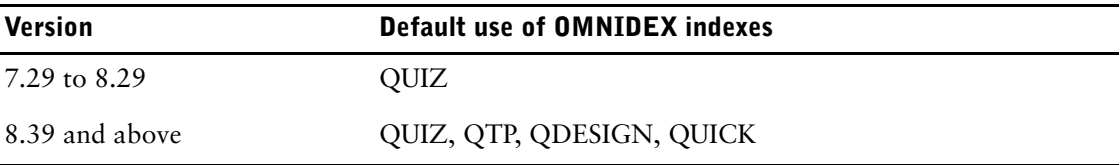

With the appropriate program parameter or resource file statement, you can determine how you want OMNIDEX indexes to be used.

## **osaccess|noosaccess**

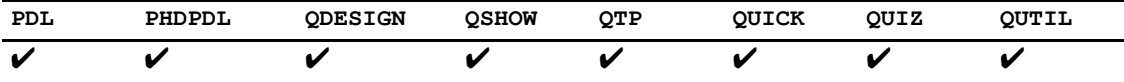

Specifies whether or not access to the operating system from within PowerHouse components is allowed.

### **Syntax**

#### **osaccess|noosaccess**

Default (except for QUICK): **osaccess**

The **osaccess program** parameter allows access to the operating system from within PowerHouse components; **noosaccess** prevents access.

Where the parameter is set to **noosaccess**, any command preceded by a system prompt character is ignored.

### **Discussion**

By default, when QUICK encounters the system prompt character, it ignores it and issues the message

"Operating system has been disabled".

When you call QUICK directly from QDESIGN, QUICK is invoked with either **osaccess** or **noosaccess** in effect, depending on which parameter is set in QDESIGN.

### **MPE/iX**

The system prompt character is a colon (:). Entering a colon, followed by a system command causes execution of that command by the operating system.

### **OpenVMS**

The system prompt character is a dollar sign (\$). Entering a dollar sign followed by a system command causes execution of that command by the operating system.

*Note:* See also dcllnodcl on [\(p. 100\).](#page-99-0)

### **UNIX**

The system prompt character is an exclamation mark (!). Entering !<shell abbreviation> (for example, !csh) opens a new shell, while entering the exclamation mark followed by a system command causes execution of that command by the operating system.

Where the parameter is set to **noosaccess**, any command preceded by an exclamation mark is ignored. Although **noosaccess** denies users access to the operating system from within PowerHouse, it does not prevent users from using Ctrl-Z to make PowerHouse run in the background. Further, it is impossible to deny any access to the operating system when the REVISE statement is executed, as any UNIX editor can be defined by the environment variable, PHEDIT.

#### **Windows**

The system prompt character is an exclamation mark (!). Entering an exclamation mark followed by a system command causes execution of that command by the operating system.

#### **Equivalent Resource File Statement**

#### OSACCESS ON|OFF

## **owner**

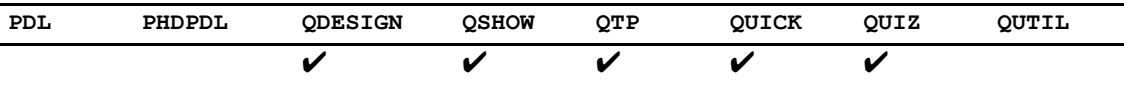

Specifies the owner for tables in an ALLBASE/SQL, DB2, SYBASE, or ORACLE database when none is explicitly indicated. Also specifies the default owner of modules created by PowerHouse in ALLBASE/SQL.

## **Syntax**

#### **owner=ownername**

#### **ownername**

May be the database owner or a string. It may also be a system variable or file equation (**MPE/iX**), logical (**OpenVMS**), or environment variable (**UNIX, Windows**) which must be enclosed in quotation marks.

Defaults: **MPE/iX**: USERNAME@ACCOUNTNAME. **OpenVMS, UNIX, Windows:** the current username.

Limit: You must have Database Administrator (DBA) authority to create modules owned by another **ownername**.

### **Discussion**

Some relational databases support owners for entities such as modules or tables. If a program needs to access an entity owned by another user, you specify the owner as part of the entity name.

The program parameter only applies at parse time and cannot be used at execution time to provide access to specific data.

### **Equivalent Resource File Statement**

OWNER owner

# **parmfile (OpenVMS, UNIX, Windows)**

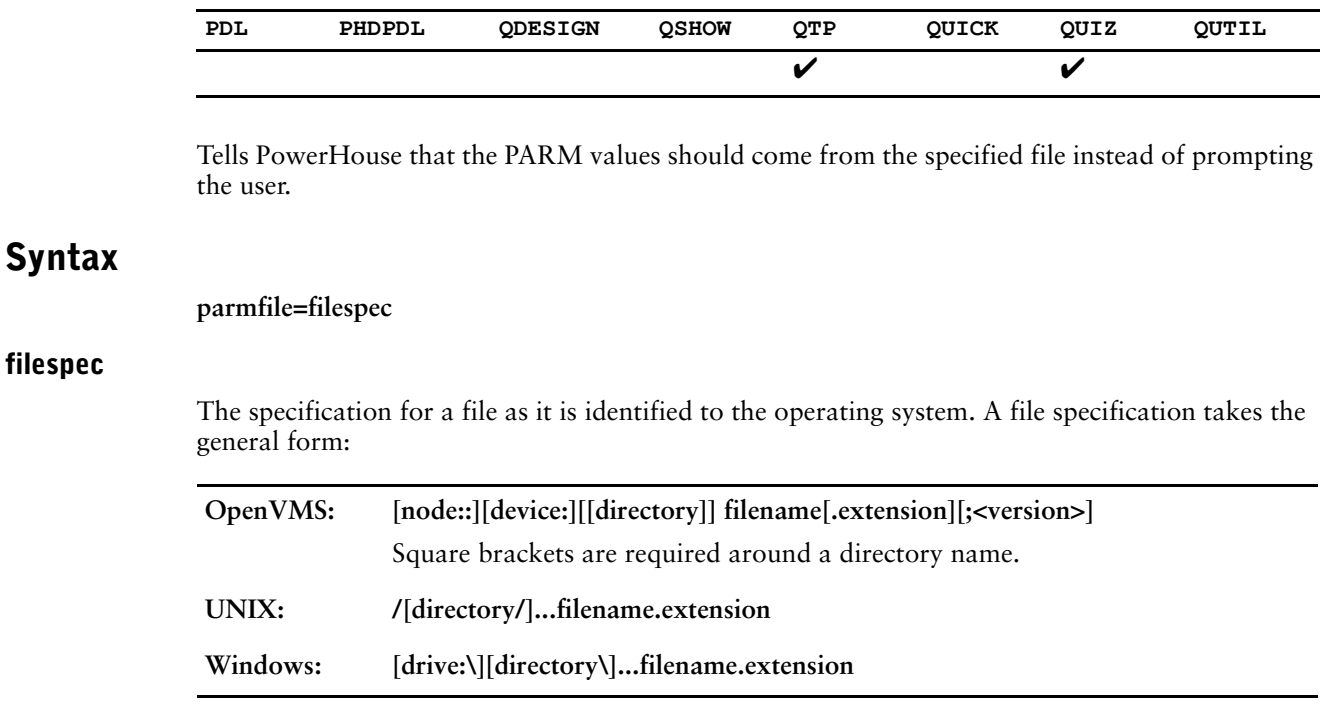

## **Discussion**

By default, trailing blanks are stripped from values in the specified file. If this is not the desired operation, use the **parmprompt** program parameter or the TRUNCATE PARM VALUES resource file statement to change the behavior.

## **parmprompt**

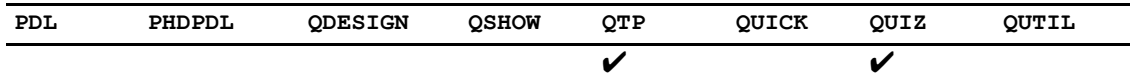

Strips or does not strip trailing blanks from PARM values.

## **Syntax**

#### **parmprompt=truncate|notruncate**

Default: **notruncate** for values entered interactively; **truncate** for values read from a file, whether in a batch job or a file specified in the **parmfile** program parameter.

### **truncate**

Specifies that trailing blanks are stripped from any PARM values.

#### **notruncate**

Specifies that trailing blanks are significant and are not stripped from PARM values.

### **Equivalent Resource File Statement**

TRUNCATE PARM VALUES ON|OFF

# **patch**

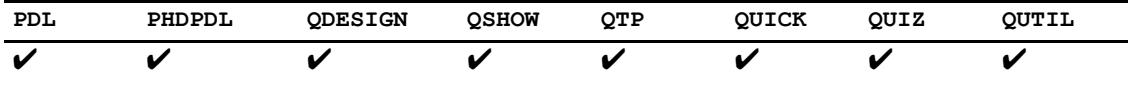

Issues a number of informational messages about patches that have been applied to the PowerHouse component.

## **Syntax**

**patch**

# **pollspeed (MPE/iX)**

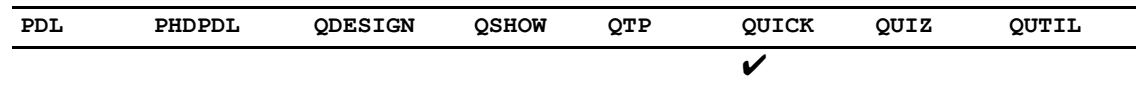

Sets the amount of time (n) that QUICK takes when polling the terminal to determine a terminal type before prompting the user.

## **Syntax**

#### **pollspeed=n**

Limit: The range of POLLSPEED is 1 to 20 seconds. Default: 1 second

## **Discussion**

For more information about determining terminal types, see [\(p. 162\).](#page-161-0)

### **Equivalent Resource File Statement**

TERMINAL POLLING SPEED n

# **pre\_chooseall**

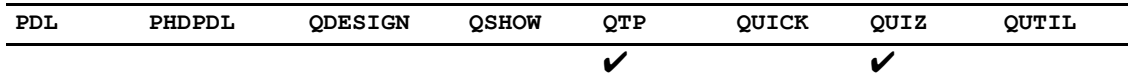

Affects QUIZ reports and QTP runs in batch mode that use the CHOOSE statement with a PARM option and have no PARM values specified.

## **Syntax**

#### **pre\_chooseall**

In batch mode, this parameter affects QUIZ reports and QTP runs that use the CHOOSE statement with a PARM option and have no PARM values specified.

If **pre\_chooseall** is specified, no records are chosen by the QUIZ reports and QTP runs. Note that this used to be the default in older versions of PowerHouse.

Default: All values of the items being prompted for are chosen.

### **Discussion**

This program parameter has no effect if QUIZ and QTP are being run interactively.
## **procloc**

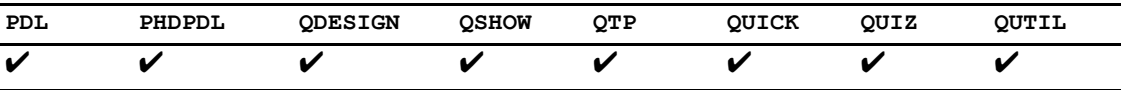

Causes PowerHouse to search for process files in a location other than the current directory (**OpenVMS**, **UNIX, Windows**) or group/account (**MPE/iX**).

### **Syntax**

**procloc=filelocation**

### **filelocation**

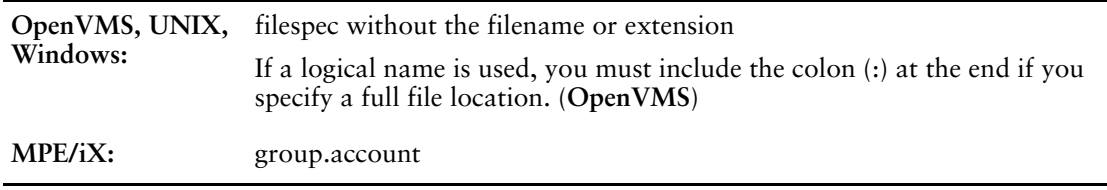

## **Discussion**

The **procloc** program parameter is applied to filenames that are unqualified (**MPE/iX**, **OpenVMS**) or not fully qualified (**UNIX**, **Windows**) that are specified

- in the **auto** program parameter
- through the appropriate designated files
- in the EXECUTE, SUBSCREEN (and RUN SCREEN verb), and USE statements

The **procloc** program parameter is not applied when locating the dictionary or data files.

The BUILD and SAVE statements save files in the current working directory rather than in the directory specified by **procloc**.

### **Equivalent Resource File Statement**

LOCATION [PROCESS filelocation]

Chapter 2: Program Parameters prompt

## **prompt**

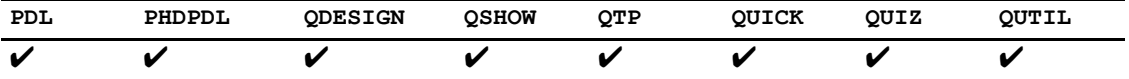

Specifies the prompt for the PowerHouse component.

## **Syntax**

**prompt=string** Default: >

## **Discussion**

PowerHouse adds a trailing space after the prompt string.

### **Equivalent Resource File Statement**

PROMPT string

## **qktrace**

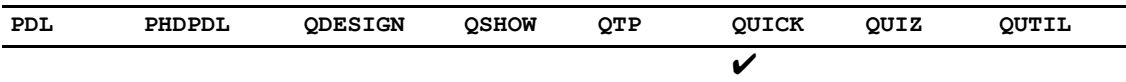

Generates a log file of QUICK screen processing that gives a summary of activities.

## **Syntax**

**qktrace [=filespec]**

### **filespec**

Names the log file.

Default: qktrace.qkt. On platforms that don't support the file extension, the name defaults to QKTRACE.

### **Discussion**

The **qktrace** program parameter generates a log file that gives a summary of screen processing activities such as:

- screen execution and termination
- QUICK verb processing
- screen procedure execution
- actions specified in the Action field or from a menu

You can specify the name of the trace file using the program parameter. An alternative is to start QUICK with the **qktrace** program parameter and specify the filename with a file equation, logical, or environment variable.

When you start QUICK with a qktrace file equation, logical or environment variable, you must specify the **qktrace** program parameter to generate the log file.

**UNIX, OpenVMS:** You can specify whether to have full or partial tracing. To specify partial tracing, set the logical QKTRACE\_FULL to a value of 0.

If QUICK is unable to start tracing, an error message is displayed and QUICK stops processing.

## **Examples**

Example:

quick auto=screen1 qktrace DEFINE QKTRACE <filename>

The default name of the log file is qktrace.qkt. On platforms that don't support file extensions, the name defaults to QKTRACE. If you want, you can specify a filename for the log file when you start QUICK.

Example:

QUICK qktrace=myqktrace.log

Another alternative is to start QUICK with the **qktrace** program parameter but specify the filename with the logical.

Example:

DEFINE QKTRACE myqktrace.log quick auto=screen1 qktrace

When you start QUICK with the QKTRACE logical, you must specify the **qktrace** program parameter to generate the log file.

Chapter 2: Program Parameters qktrace

> You can specify whether to have full or partial tracing. To specify partial tracing set the logical QKTRACE\_FULL to a value of 0.

Example:

DEFINE QKTRACE\_FULL 0

If QUICK is unable to start the tracing, then an error message is displayed and QUICK stops processing.

## **quotedproccall**

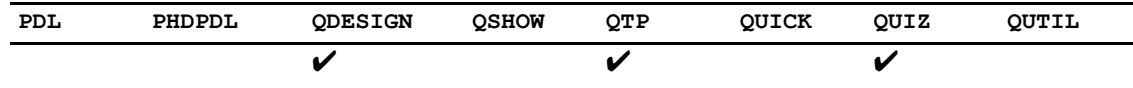

Allows quoted stored procedure calls to be passed directly to the database.

## **Syntax**

quotedproccall

### **Discussion**

As part of the strict SQL 92 compatibility, quoted stored procedure calls, where the quoted procedure call syntax is passed directly to the database, cause parse errors. For example:

> DECLARE mycursor CURSOR FOR CALL "myproc('param')"

is not accepted. In order to allow the double quotes and pass what is between the double quotes directly to the database, specify the **quotedproccall** program parameter at compile time.

# **read (MPE/iX)**

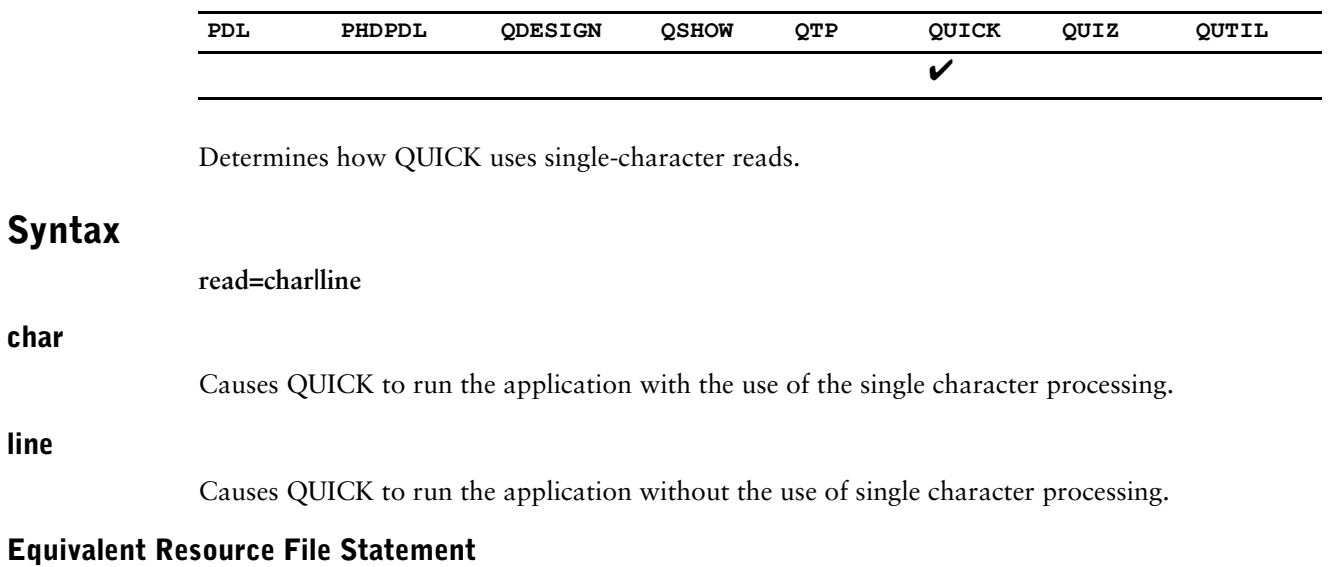

TERMINAL READ CHARACTER|LINE

## **resetbindvar|noresetbindvar**

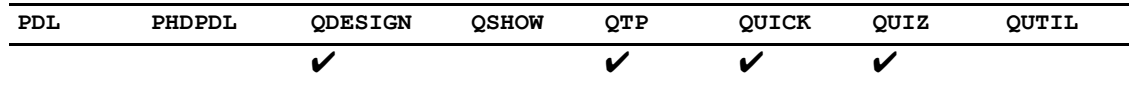

Determines if SQL bind variables are reset for each SQL statement.

### **Syntax**

**resetbindvar|noresetbindvar** Default: **resetbindvar**

### **resetbindvar**

Causes the SQL bind variables to be reset for each SQL statement.

### **noresetbindvar**

Causes the SQL bind variables to be different for each SQL statement.

## **Discussion**

A bind variable is a placeholder in SQL generated at compile time where a value will be substituted at execution time. For example, if a request value for a Find is needed in generated SQL, a bind variable acts as the placeholder in the WHERE clause. Each bind variable has a unique identifier made up of a number and the field name. In versions previous to 8.4xD1, the number was incremented from statement to statement even though the field was the same. This meant that generated SQL was different even though the SQL statements themselves were the same. Because the generated SQL was different, it could not be reused by the database.

The **resetbindvar** program parameter specifies that the bind variables are to be reset for each SQL statement. This allows the generated SQL to be identical for identical SQL syntax. The bind variables will be a letter and a number. The letter is S for Select operations, U for update operations, I for insert operations, and D for delete operations. The number is incremented from 1.

### **Equivalent Resource File Statement**

RESET BIND VARIABLES ON|OFF

Chapter 2: Program Parameters resource

## **resource**

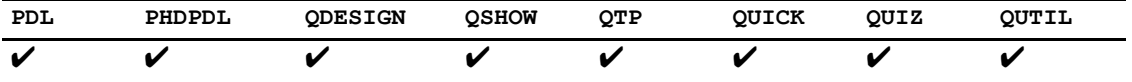

Specifies the PowerHouse resource file.

## **Syntax**

**resource=filespec**

## **restore**

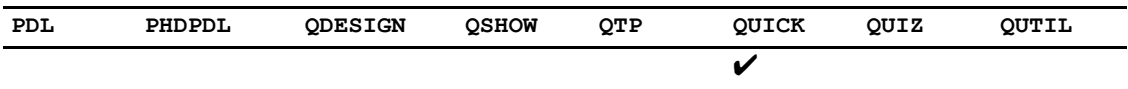

Provides upward compatibility for screens compiled with versions of PowerHouse prior to 6.09 (**MPE/iX**), 6.00 (**OpenVMS**), and 6.03 (**UNIX**). The **restore** program parameter changes the default behavior of screen refreshing.

## **Syntax**

### **restore=lines**

Default: QUICK removes a screen from the display area when you return to a previous screen.

### **Discussion**

The **restore=lines** program parameter changes the default behavior of screen refreshing.

By default, QUICK removes a screen from the display area when you return to a previous screen. This is the expected behavior for pop-up windows. Only the screens currently active in the screen hierarchy are visible. For certain applications, such as heavy data entry applications, you may want to leave information from a lower-level screen in the display area when you return to a previous screen. If the screen background isn't removed, QUICK can avoid rewriting the screen background each time the lower-level screen is invoked. This applies when the screens don't overlap in the display area. With extended terminal memory, QUICK can use two display areas and simply switch between them by adjusting the terminal window.

When you use the **restore** program parameter, QUICK uses a line oriented refresh algorithm. When you return to a screen, only the application lines required by that screen are refreshed in terminal memory. Application lines used by lower-level screens required by the higher-level screen aren't altered. The background remains available when the screen is again invoked.

### **Equivalent Resource File Statement**

RESTORE LINES ON|OFF

# **retainmark|noretainmark**

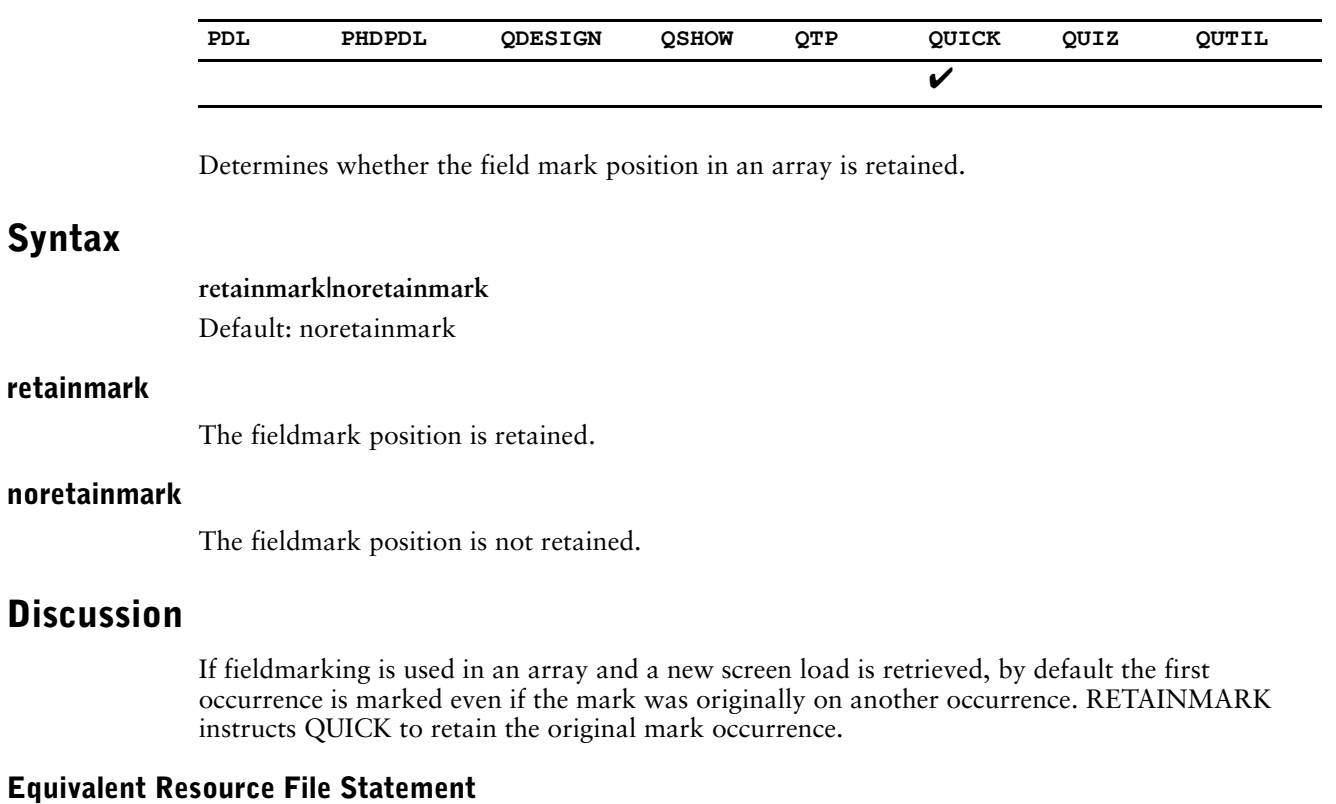

RETAINMARK ON|OFF

## **reuse\_screen\_buffers|noreuse\_screen\_buffers**

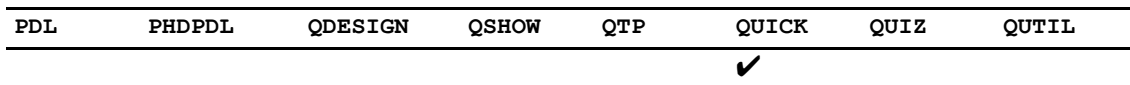

Causes QUICK to reuse or not reuse previously allocated buffers.

## **Syntax**

**reuse\_screen\_buffers|noreuse\_screen\_buffers** Default: **noreuse\_screen\_buffers**

### **reuse\_screen\_buffers**

Causes QUICK to reuse previously allocated buffers.

#### **noreuse\_screen\_buffers**

Causes QUICK to not reuse previously allocated buffers.

### **Discussion**

The **reuse\_screen\_buffers** program parameter causes QUICK to reuse previously allocated buffers when the user moves repeatedly back and forth from a screen to a subscreen. Since buffers don't have to be re-allocated, performance may improve.

Applications using RDB/VMS (i.e. native access) and non-relational files should see a performance improvement by reusing screen buffers. For databases accessed through SQL, reusing screen buffers may cause more memory usage since memory is not cleaned up immediately when a screen exits.

Axiant thin-client applications should not reuse screen buffers.

This feature conflicts with the AX\_SCREEN\_TUNING environment variable. They should not be used together.

### **Equivalent Resource File Statement**

REUSE SCREEN BUFFERS ON|OFF

## **search**

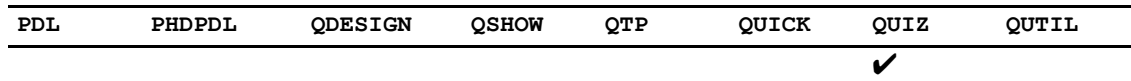

Causes QUIZ to search the ACCESS statement in a first-to-last or last-to-first sequence.

### **Syntax**

**search=first|last** Default: **first**

### **Discussion**

When QUIZ looks for an unqualified item name, which may be contained in more than one of the data structures of the ACCESS statement, the **search** program parameter tells QUIZ which search sequence to follow. **first** is a first-to-last search sequence, and **last** is a last-to-first search sequence.

A first-to-last search sequence means that the data structures are searched from left to right as they are declared in the ACCESS statement. The converse applies to last-to-first search sequence.

## **secured**

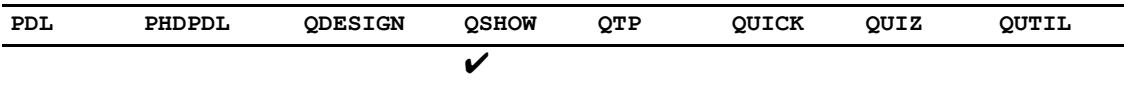

Restricts the files and items listed by the SHOW FILES statement to those for which you have at least read access.

## **Syntax**

**secured**

## **Discussion**

Restricts the files listed by SHOW FILES SUMMARY statement to those for which you have at least read access. Restricts the files and items listed by the SHOW FILES DETAIL statement to those for which you have at least read access.

## **setjobshow|nosetjobshow (Windows)**

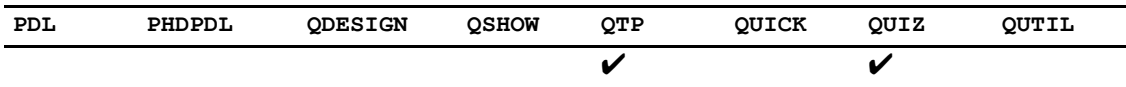

Restricts the files and items listed by the SHOW FILES statement to those for which you have at least read access.

## **Syntax**

**setjobshow|nosetjobshow** Default: **nosetjobshow**

## **Discussion**

With the SET JOB statement, the job is submitted as a separately spawned process just before the product exits. By default, the spawned process window is hidden. To show the window, use the **setjobshow** program parameter.

### **Equivalent Resource File Statement**

SETJOBSHOW ON|OFF

## **statistics|nostatistics**

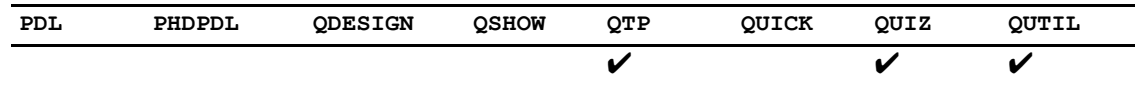

Specifies whether or not to display statistics.

## **Syntax**

**statistics|nostatistics** Default: **statistics** (QUIZ, QTP); **nostatistics** (QUTIL)

### **Discussion**

In QUIZ and QTP, the **statistics** program parameter displays or lists statistics at the end of a report or run; **nostatistics** does not. Stipulating SET STATISTICS, SET NOSTATISTICS, or SET DEFAULT(QUIZ and QTP) resets the statistics control.

In QUTIL, the **statistics** program parameter produces a report of details of the file being created, such as record size, indexes, and physical location.

Limit: The **statistics|nostatistics** program parameter for QUTIL is only valid for OpenVMS, UNIX, and Windows.

### **Equivalent Resource File Statement**

STATISTICS ON|OFF

## **subdictionary|subdict**

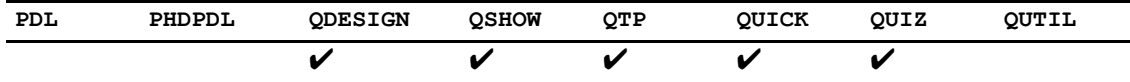

Specifies whether or not subdictionary support is to be enabled; when the relational subdictionaries are to be opened by PowerHouse; and when they are to be searched for unqualified record-structures.

### **Syntax**

**subdictionary=(option[,option]...)**

The **subdictionary** program parameter options are **delay**, **nodelay**, **enable**, **disable**, **search**, and **nosearch**.

### **delay|nodelay**

The **delay** program parameter indicates that subdictionaries are not to be opened by PowerHouse until referenced by an IN database qualifier, or by the subdictionary search process that looks for unqualified record-structures that do no exist in the data dictionary. The **nodelay** program parameter indicates that all subdictionaries are to be opened when you enter PowerHouse.

Default: **delay**

### **enable|disable**

Disables or enables relational subdictionary support. If the **disable** program parameter is set, all other **subdictionary** program parameter options are ignored.

Default: **enable**

#### **search|nosearch**

The **search** program parameter specifies that if an unqualified record-structure cannot be found in the data dictionary, then PowerHouse is to search for it in the relational subdictionaries. **nosearch** specifies that PowerHouse is not to search for an unqualified record-structure.

**subdict=search** is only used for QDESIGN FILE statements, QUIZ and QTP ACCESS statements, and QTP OUTPUT statements. For SQL syntax, the database must be specified using the IN database option, or the SET DATABASE statement.

Default: **nosearch**

### **Discussion**

An unqualified record-structure is a record-structure name without the IN database qualifier. The **subdictionary** program parameter can be abbreviated to **subdict**.

### **Equivalent Resource File Statement**

SUBDICTIONARY

DELAY|DISABLE|ENABLE|NODELAY|NOSEARCH|SEARCH [DELAY|DISABLE|ENABLE|NODELAY|NOSEARCH|SEARCH]...

## **subformat**

**Syntax**

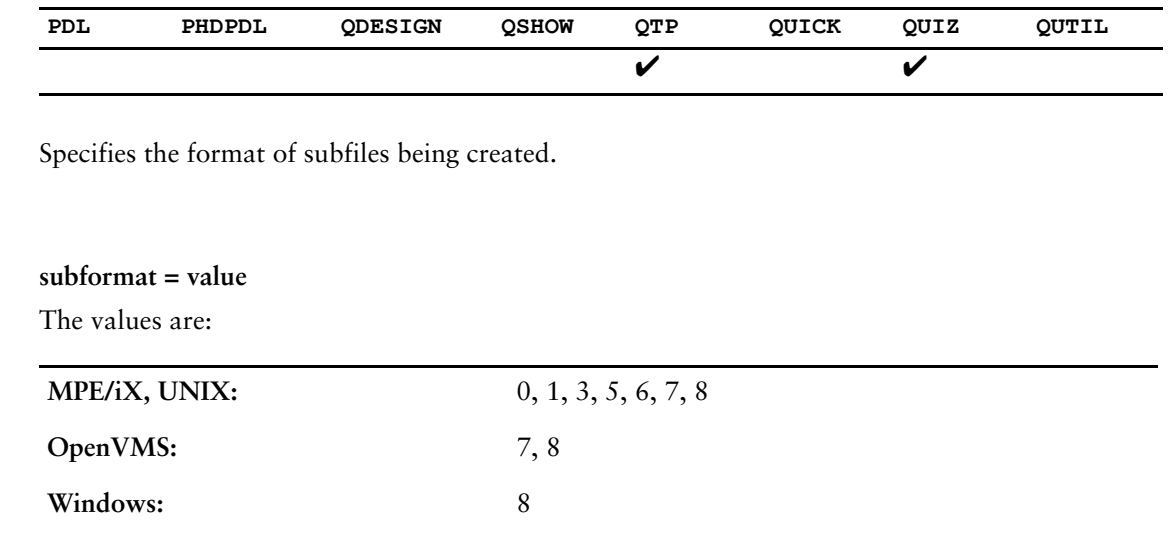

Default: 8 (all platforms)

## **Discussion**

This program parameter allows you to specify the subfile format to be used at run-time when the format differs from the default.

If a NULL or invalid value is specified for the **subformat** parameter, an error is issued.

If the FORMAT option of the SET SUBFILE statement is used, these FORMAT specifications override a **subformat** program parameter setting. When neither a FORMAT statement option nor the **subformat** program parameter is specified, the default subfile format of 8 is used.

### **MPE/iX**

In PowerHouse 6.09, the maximum size of an item name increased from 20 to 31 characters. PowerHouse makes use of file labels when creating subfiles, limiting the amount of information that can be stored to a subfile. Due to the increase in item information being stored to the subfile, the maximum number of items supported decreased from approximately 440 to approximately 310.

*Note:* This changed in later versions as well. Now, the number of items that can be written to subfiles depends on the size of the item names.

### **Equivalent Resource File Statement**

SUBFORMAT n

## **term**

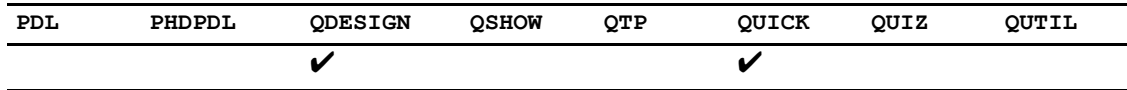

States the terminal type used and the maximum number of lines the terminal memory contains.

## **Syntax**

**term=terminal-type[-terminal-parameter]...**

### **terminal-type**

Specifies the terminal type supported by the PowerHouse component.

#### **terminal-parameter**

The terminal parameter is one of:

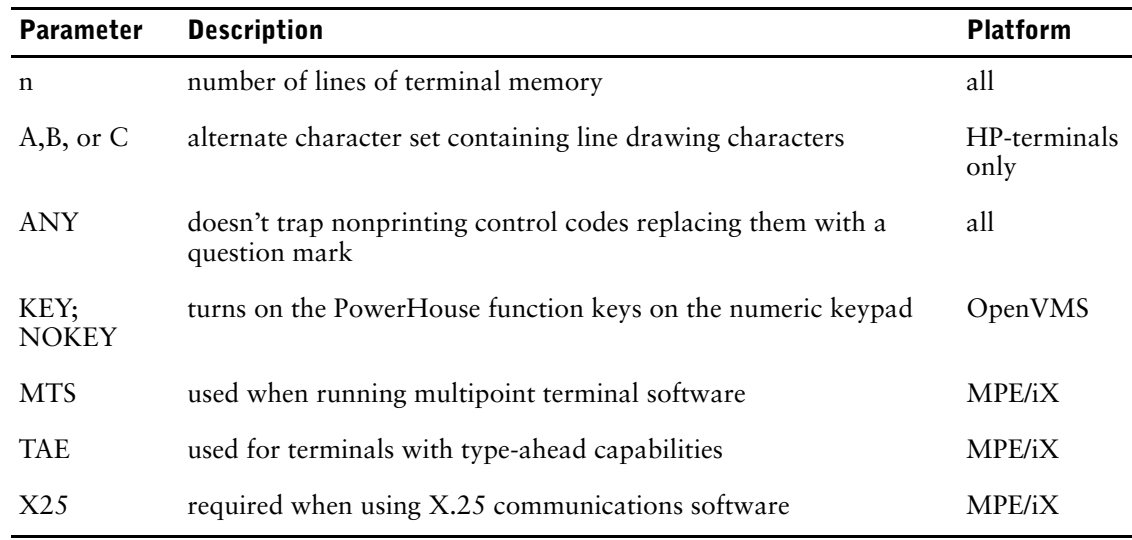

### **Discussion**

In QDESIGN, **term** is passed to QUICK when the GO statement is entered.

### <span id="page-161-0"></span>**Terminal Type When Running QUICK**

To communicate properly with the user during a QUICK session, QUICK must know the type of terminal being used. A full list of supported terminal types, and necessary strapping and switch-setting information is provided with the installation package.

QUICK determines the terminal type in one of the following ways:

**1.** Specification (**MPE/iX, UNIX**)

If terminal type is specified in the dictionary (on the PORTS option of the SYSTEM OPTIONS statement), QUICK uses that specification.

**2.** Detection

Based on terminal characteristics, QUICK can identify most terminals automatically.

By default, QUICK polls a terminal for one second to try to identify it. If QUICK is unsuccessful, it then prompts the user to supply a terminal type. **MPE/iX:** However, this may not be enough time for terminals on busy systems to respond. The **pollspeed=n** parameter can be used to lengthen the time QUICK waits for a response when polling a terminal. This parameter is useful only if the terminal in question can be identified by polling.

**3.** User response

If the terminal type cannot be identified in steps 1 and 2, QUICK prompts for a predefined terminal type and the QUICK user responds, as in

Terminal type=HP2392

If the user responds with a question mark (?), a full list of acceptable terminal types is displayed.

**4.** Override

To override steps 1, 2, and 3 and allow the user to specify the terminal type directly via the prompt, specify the **notermpoll** program parameter with the command that initiates QUICK, as in

:QUICK INFO="NOTERMPOLL"

**5. term** program parameter

The **term** program parameter can be used in QDESIGN to provide the terminal type to be used by QUICK if the GO statement is entered. The format and allowable entries are the same as those used in QUICK. All previous steps are bypassed if a terminal type is specified with the command that initiates QUICK, as in

:QUICK INFO="TERM=HP2392"

The suffix ANY instructs QUICK not to trap nonprinting control codes and replace them with a question mark for display. ANY can be used to direct the terminal to an alternative character set. Steps must be taken to ensure that the control-code sequences do not interfere with QUICK's terminal display.

### **MPE/iX**

Some terminals have more than 24 lines of memory. To tell QUICK that more than 24 lines of memory are available, specify the number of lines of memory after the terminal type. The terminal type and lines of memory must be separated by a hyphen, as in

:QUICK INFO="TERM=HP2624-96"

This terminal type specification tells QUICK that the terminal is an HP2624 and has 96 lines of memory. (The number of memory lines can also be specified in the dictionary.) If the number of lines of memory is not specified, QUICK assumes 48 lines unless the terminal profile within QUICK contains a lower number.

Line drawing is an option on some terminals; however, QUICK does not assume that line drawing is installed. To tell QUICK that line drawing is installed, specify the alternate character set (A, B, or C) where the line-drawing characters reside. Again, the terminal type and the line-drawing character set are separated by a hyphen, as in

:QUICK INFO="TERM=HP2624-96-B"

Although some terminals have more than 24 lines of memory and support highlighting, QUICK may not be able to support these features. To be supported, memory must be continuous, not paged. Many terminals have memory that can be addressed in discrete pages of 24 lines, but require that the page be identified when the user addresses a specific line. QUICK supports lines greater than 24 only if the line number itself can be addressed.

On some terminals, the highlighting control sequences require space on the terminal display. QUICK does not support highlighting of this type because the display would change from one terminal type to another.

Other suffixes can be added to the terminal specification:

- MTS (when running multipoint terminal software)
- X25 or TRANS (when using communications software)
- TAE (for terminals with type-ahead capabilities)
- ANY

When sending data in Block mode over X.25 or TRANSPAC, stacking screens will cause an error. This also applies to sending data in Block mode over MTS.

### **OpenVMS**

PowerHouse supports function keys for the DEC VT family of terminals. On all of these types of terminals, PowerHouse can use the 18 keys on the numeric keypad. On VT 200/VT300-series terminals, PowerHouse can also use the last six of the keys located across the top of the keyboard (the others are all reserved), and the keys labeled FIND, INSERT HERE, REMOVE, SELECT, PREV SCREEN, and NEXT SCREEN.

To take advantage of your terminal's function key capability, use the **term** program parameter when you invoke PowerHouse. The syntax is

POWERHOUSE [TERM=]termtype

The **termtype** is one of VT100, VT200, VT300 or VT400 with an optional suffix of -KEY or -NOKEY. For example, you might enter

\$ POWERHOUSE TERM=VT400-KEY

PowerHouse treats certain keys differently depending on which suffix you use:

- If you use -NOKEY, or do not use a suffix at all, PowerHouse does not recognize most of the numeric keypad keys as function keys, but instead treats them as numeric keys. The exceptions are [GOLD], [PF2], [PF3], and [PF4], which PowerHouse always treats as function keys when you use the TERM option. You may want to use TERM=VT400-NOKEY if you have a VT200-series terminal and you want to use the numeric keypad as a numeric keypad but still be able to use the other function keys.
- If you use -KEY, PowerHouse treats all the numeric keypad keys as function keys.

You can also use the **term** program parameter to specify the maximum number of lines the terminal memory can contain (up to a maximum of 240). The number of lines of terminal memory specified should be evenly divisible by 24. The number of lines that QUICK actually uses depends on the stacking and windowing options that you use, which may or may not make use of available application lines. Regardless of the number of terminal memory lines specified, QUICK never uses more than the application lines specified in QKGO.

#### **Windows**

The only terminal type available is WINDOWS-24.

### **Equivalent Resource File Statement**

TERMINAL terminal-type

## **termpoll|notermpoll (MPE/iX, OpenVMS)**

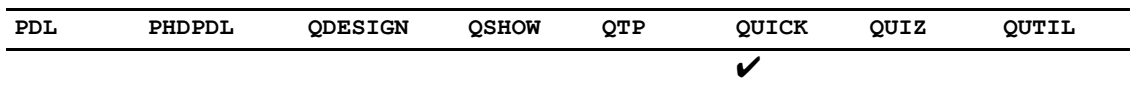

Specifies whether QUICK attempts to determine the terminal type before prompting the operator.

## **Syntax**

**termpoll|notermpoll** Default: **termpoll**

## **Discussion**

For more information about determining terminal types, see [\(p. 162\).](#page-161-0)

### **Equivalent Resource File Statement**

TERMPOLL ON|OFF

## **timezone|notimezone (MPE/iX)**

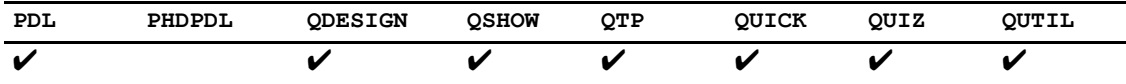

Determines the mechanism that PowerHouse uses to obtain the values of SYSDATE and SYSTIME.

### **Syntax**

**timezone|notimetimezone** Default: **notimezone**

### **timezone**

Specifies that PowerHouse takes the value of the TZ system variable into account when it returns SYSDATE and SYSTIME values. With the use of **timezone**, the value of SYSTIME is only accurate to the nearest second.

#### **notimezone**

Specifies that PowerHouse does not take the value of the TZ system variable into account when it returns SYSDATE and SYSTIME values. With **notimezone,** the value of SYSTIME is accurate to the nearest tenth of a second.

### **Discussion**

By default, PowerHouse returns values that are based on the MPE System Time. This time is the same for all users of the system and normally reflects the correct time where the computer is located. These results are not affected by the value of the TZ system variable.

If the **timezone** program parameter or the TIME ZONE ON resource file statement is specified, then PowerHouse returns values that take the value of the TZ system variable into account. Multiple users can see different values for SYSDATE and SYSTIME by setting TZ to different values within their sessions. The TZ variable would typically be set to reflect the location where the end user is working if this is in a different time zone than where the computer is located.

For information about the TZ variable and the values that can be assigned to it, see your Hewlett Packard documentation.

### **Equivalent Resource File Statement**

TIME ZONE ON | OFF

# **tpi|notpi (MPE/iX, HP-UX, Windows)**

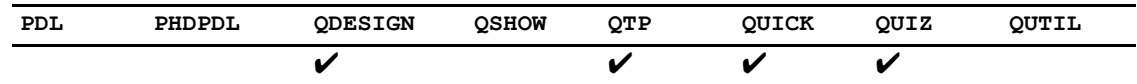

Determines whether or not TPI or OMNIDEX indexes are seen by the PowerHouse component being run.

## **Syntax**

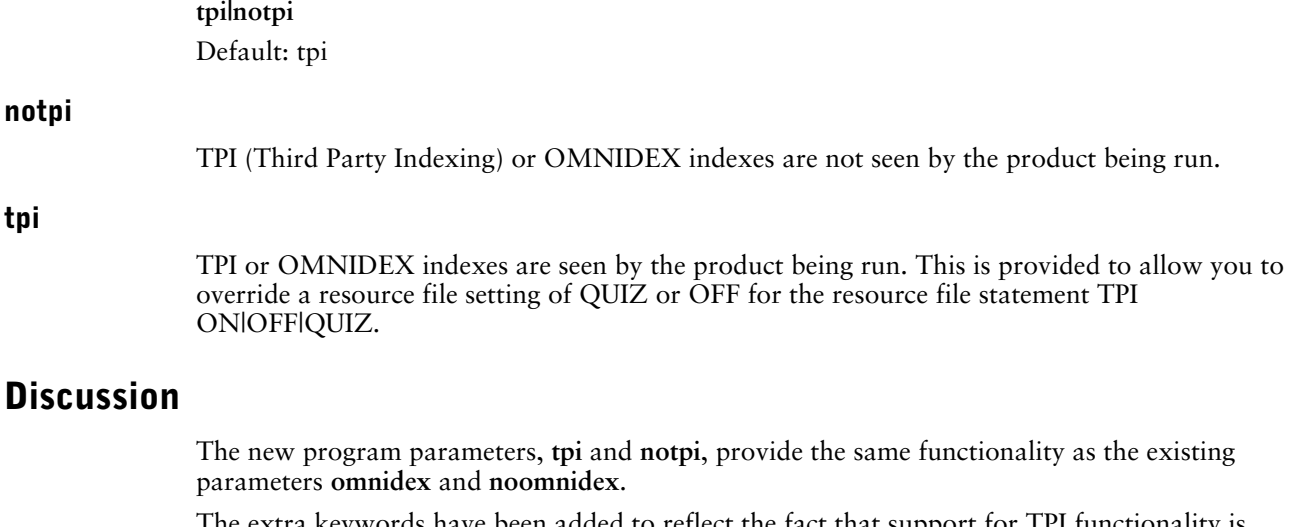

The extra keywords have been added to reflect the fact that support for TPI functionality is independent of Omnidex.

Both the existing and new keywords are available on MPE/iX, HP-UX and Windows.

### **Equivalent Resource File Statement**

TPI ON|OFF|QUIZ

## **trusted|notrusted (OpenVMS)**

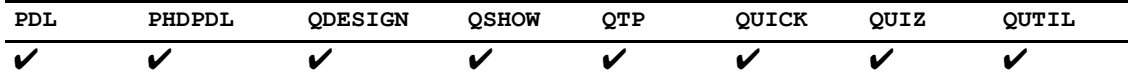

Activates or deactivates C2-level security for the execution of RUN commands and DCL commands within components.

### **Syntax**

**trusted|notrusted** Default: **trusted**

### **trusted**

Indicates that OpenVMS should trust that this is a "well-behaved" application and allow DCL access.

### **notrusted**

Indicates that OpenVMS should not trust this application and not allow DCL access.

### **Discussion**

The security level on captive accounts was increased under OpenVMS 6.1 to prevent CAPTIVE users from spawning. This security also prevents users from executing a RUN COMMAND statement from a PowerHouse application running on a system that has C2-level security. To work around this, the System Manager changed a SYSGEN parameter to disable the new security feature.

The DCL options SPAWN|TRUSTED|NOTRUSTED allow CAPTIVE accounts to spawn. By making use of the TRUSTED flag in PowerHouse, CAPTIVE accounts can spawn, regardless of the SYSGEN setting.

By default, all DCL commands done from PowerHouse are done with TRUSTED (the pre-6.1 default setting). For all components, the use of the **nodcl** program parameter will disable DCL. In QUICK, you are still able to program RUN COMMAND statements to execute DCL commands.

The **notrusted** program parameter disables RUN COMMANDs from QUICK for CAPTIVE users.

You can use the **notrusted** program parameter in each of the components to disable all forms of DCL access for captive users.

TRUSTED CAPTIVE users can spawn.

NOTRUSTED CAPTIVE users cannot spawn.

NON-CAPTIVE users are unaffected by the use of TRUSTED|NOTRUSTED. They are always TRUSTED by OpenVMS.

The **dcl** or **osaccess** and **trusted** program parameters may be combined with the following results in CAPTIVE accounts.

PowerHouse spawns whenever it needs to access DCL, such as when interactive DCL is requested by the user, when a QUICK RUN COMMAND is executed, or a GO is requested from QDESIGN.

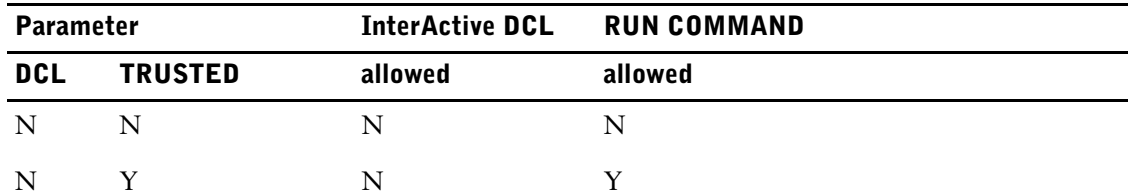

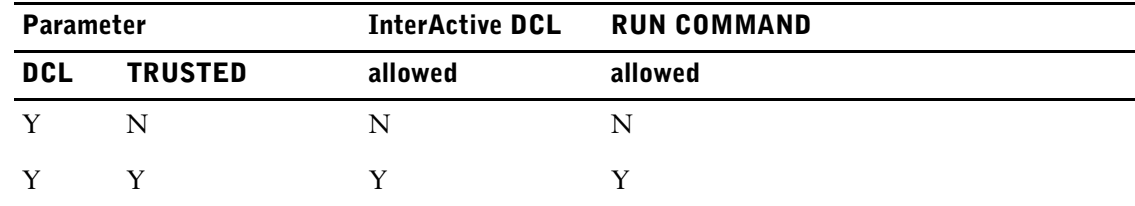

### **Equivalent Resource File Statement**

TRUSTED ON|OFF

## **update**

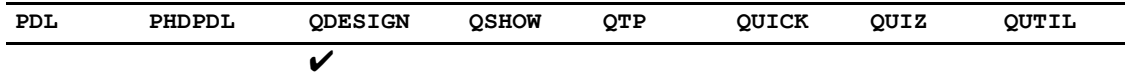

Controls the way PUT verbs are generated in the UPDATE procedure.

## **Syntax**

**update= bottomup|topdown|fkc\_put\_order** Default: **bottomup**

### **bottomup**

By default, the ordering of PUT verbs follows the rules described in the UPDATE procedure section of Chapter 7, "QDESIGN Procedures", in the *QDESIGN Reference* book.

**OpenVMS:** Causes PowerHouse to generate PUT verbs in the same order they are generated in version 8.x.

### **topdown (OpenVMS)**

Causes PowerHouse to generate PUT verbs in the same order as they are generated in version 7.10.

#### **fkc\_put\_order**

Causes PowerHouse to generate the order of PUT verbs based on foreign key constraints that may be in effect according to the database definition.

## **Discussion**

For more information about these order methods, see the UPDATE procedure in Chapter 7, "QDESIGN Procedures", of the *QDESIGN Reference* book.

### **Equivalent Resource File Statements**

UPDATE ORDER BOTTOM UP UPDATE ORDER TOP DOWN UPDATE ORDER FOREIGN KEY CONSTRAINT

# **version**

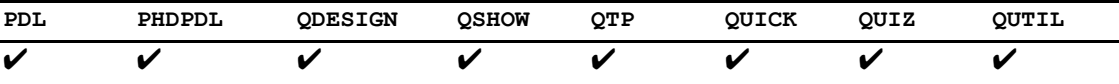

Provides the build number of the PowerHouse version.

## **Syntax**

**version**

## **vmsdate (OpenVMS)**

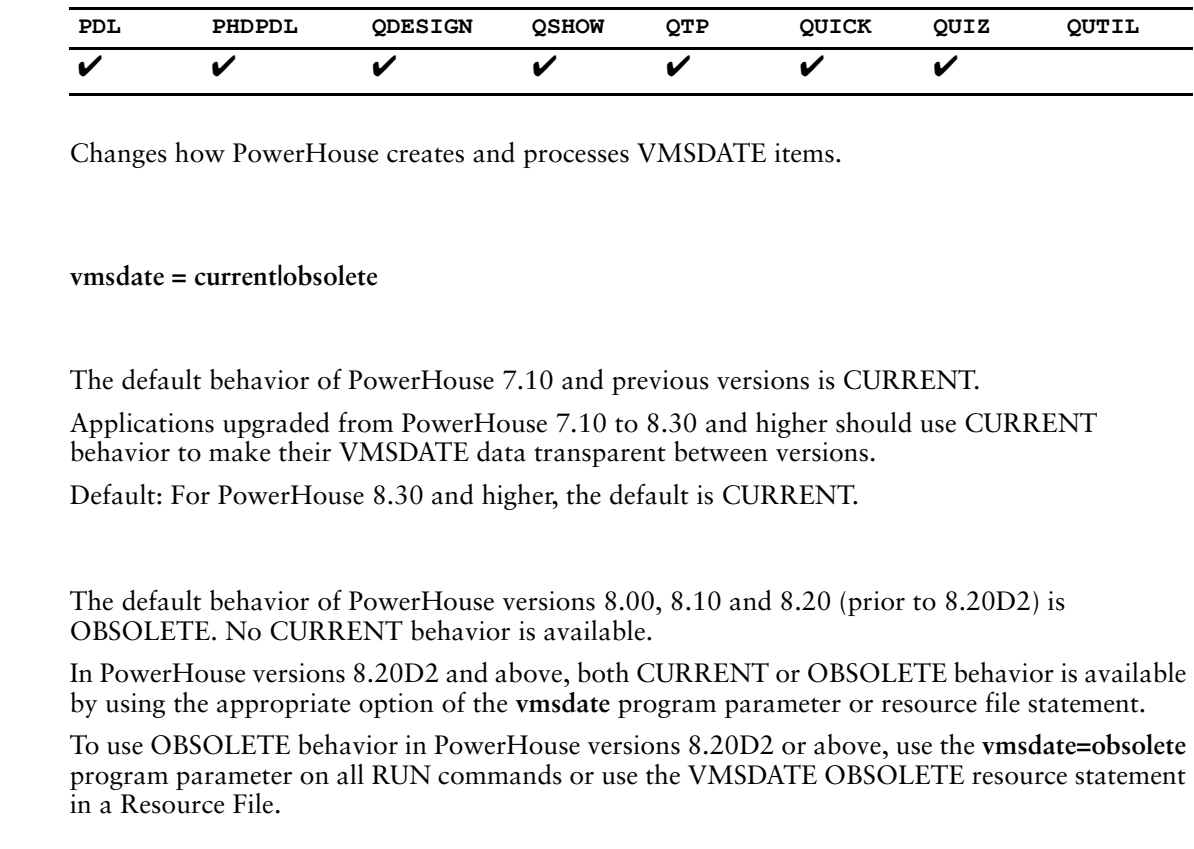

### **Discussion**

**Syntax**

**current**

**obsolete**

VMSDATE items have different internal formats, depending on what version of PowerHouse created them. PowerHouse version 7.10 depends on the incoming or outgoing system date being in the form of a fractional day. PowerHouse versions 8.xx versions use clock time (HHMMSSTTT).

VMSDATE items were not being converted properly in some versions. As a result, these versions cannot correctly read and report VMSDATE items created in other versions of PowerHouse; nor can they correctly read or report VMSDATE items created outside of PowerHouse. Similarly, PowerHouse versions 7.10 and 8.30 and higher, as well as external applications, cannot read PowerHouse 8.00, 8.10, or 8.20 VMSDATE items correctly. A new program parameter, **vmsdate=obsolete|current**, was added to PowerHouse 8.20D2 and later to resolve this problem.

PowerHouse 8.00, 8.10, and 8.20 process VMSDATEs using the **vmsdate=obsolete** behavior. PowerHouse 8.30 and higher defaults to **vmsdate=current** behavior. PowerHouse 7.10 defaults to external OpenVMS behavior, which is the same as **vmsdate=current**.

### **VMSDATE Conversions**

For information about VMSDATE conversions and compatibility information, see Appendix B, in the *PowerHouse 4GL Version 8.30 for OpenVMS Upgrade Guide*.

### **Equivalent Resource File Statement**

VMSDATE = CURRENT|OBSOLETE

# **Chapter 3: Resource File Statements**

### **Overview**

This chapter describes the resource file statements you can use to specify program parameters and other system characteristics that you want your users to use with PowerHouse applications.

## **About Resource File Statements**

You can create PowerHouse resource files that serve as a single location in which to specify program parameters and other system characteristics you want your users to use with PowerHouse applications.

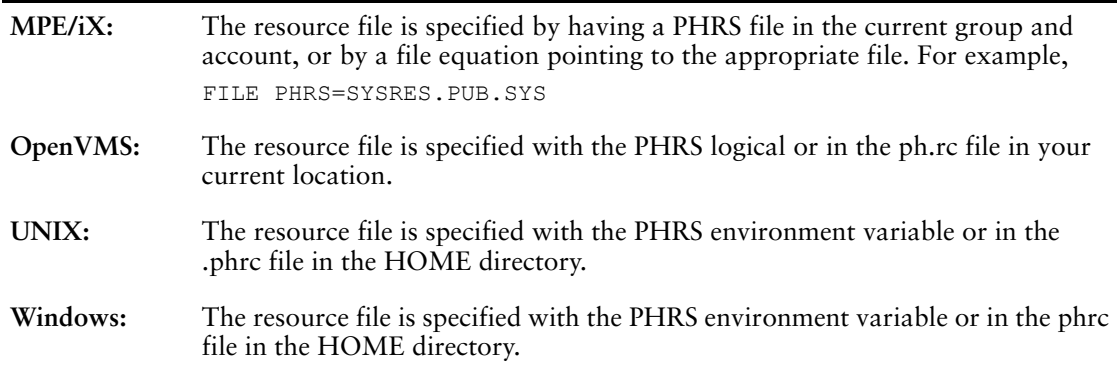

Resource files contain a list of one or more statements, which are documented on the following pages. These statements can be included in any order, but the last statement must be EXIT or QUIT.

The following is an example of a PowerHouse resource file:

```
DBAUDIT MSGS
OSACCESS OFF
PROMPT '-'
QUIT
```
## **Summary of Resource File Statements**

The following table is a summary of each resource file statement.

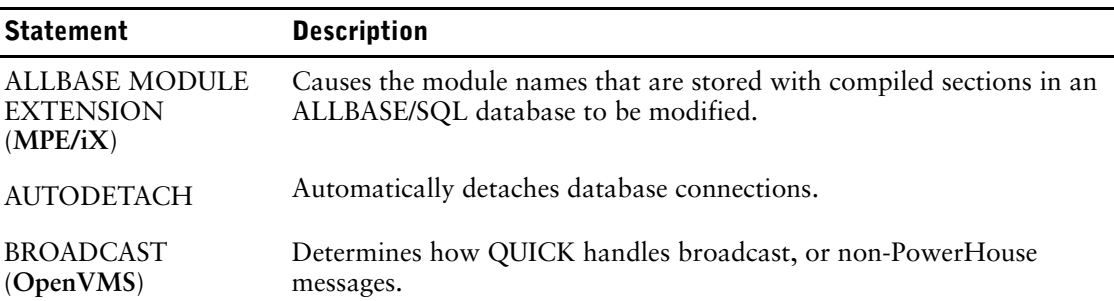

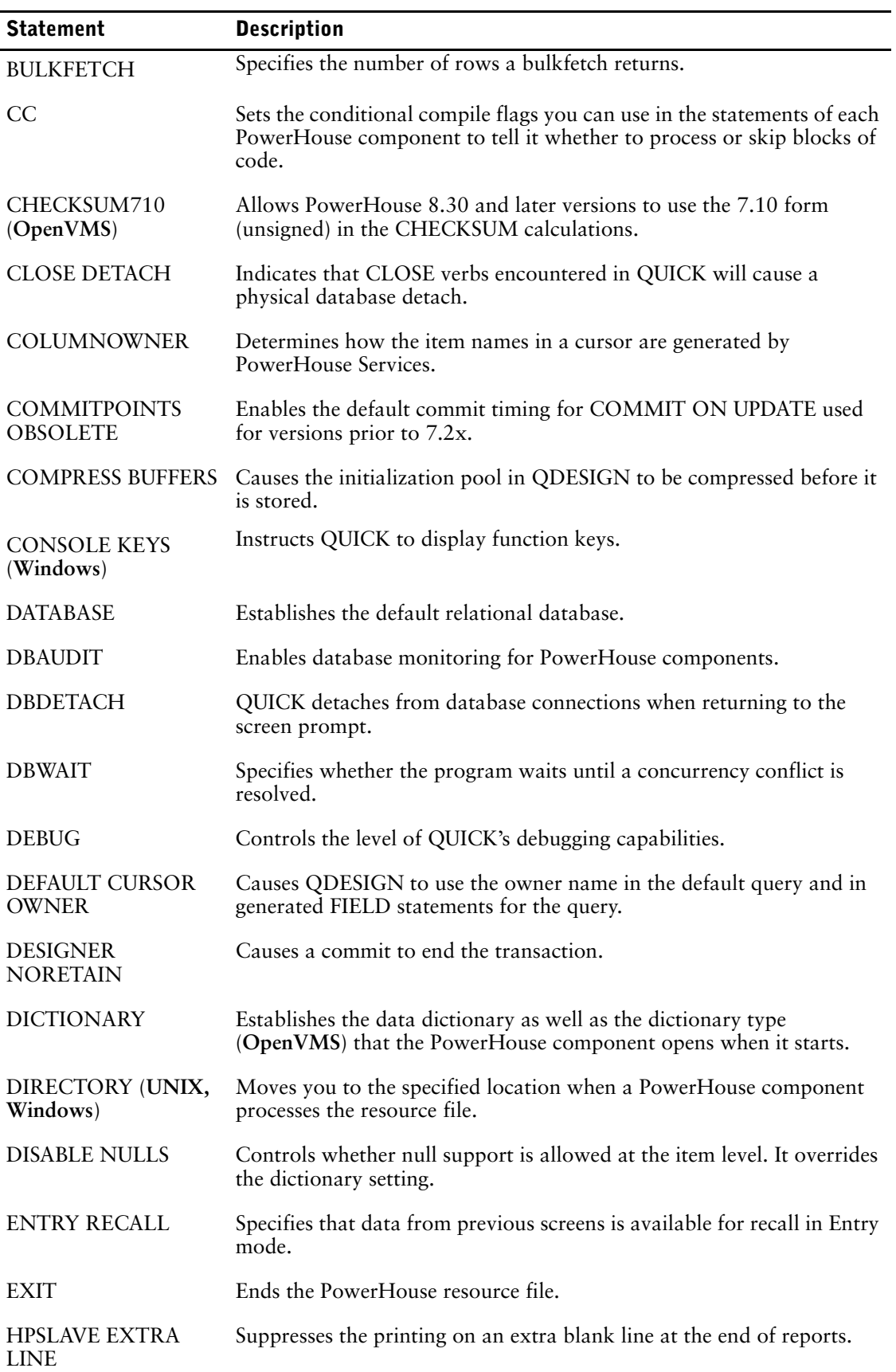

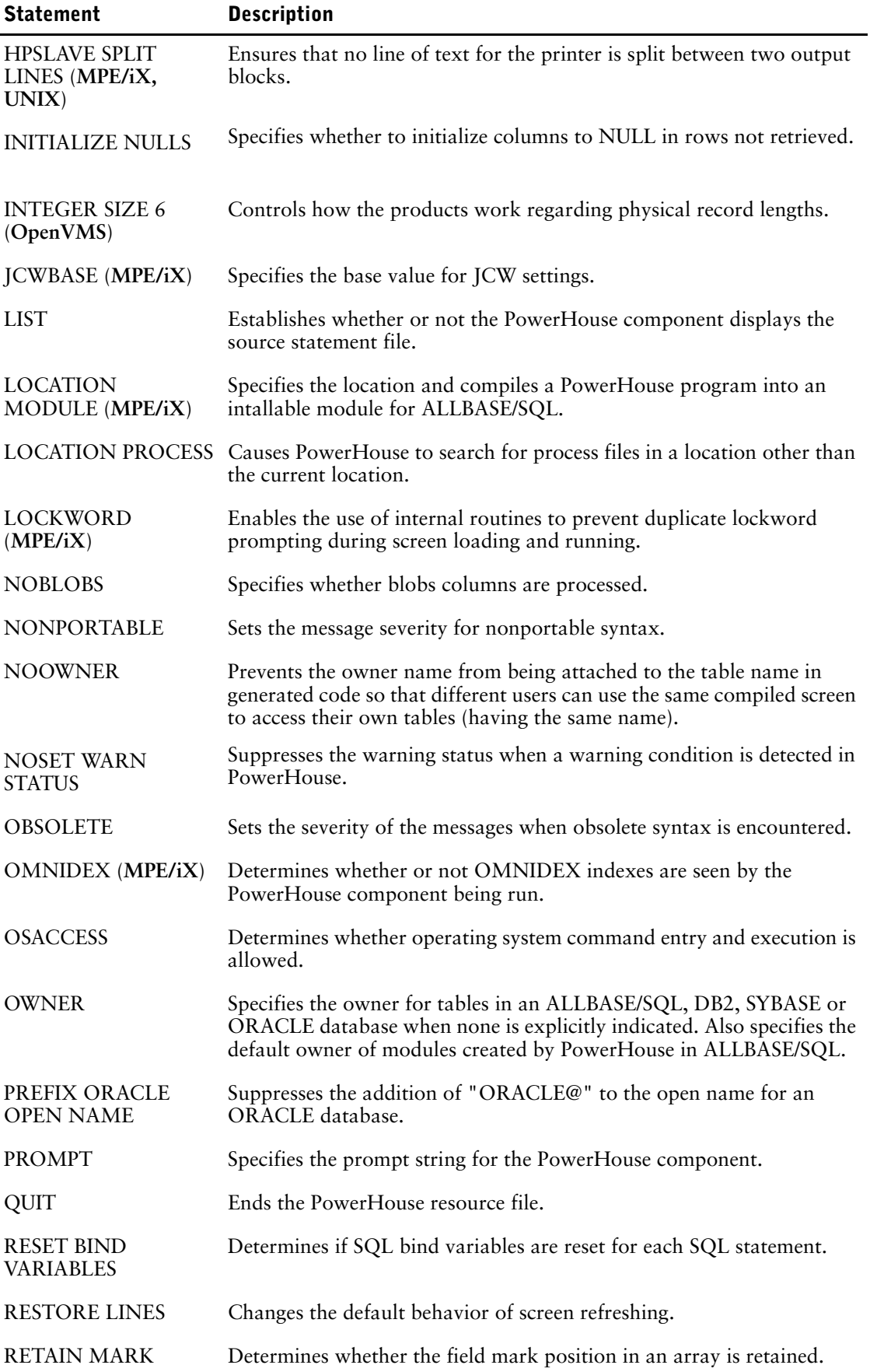

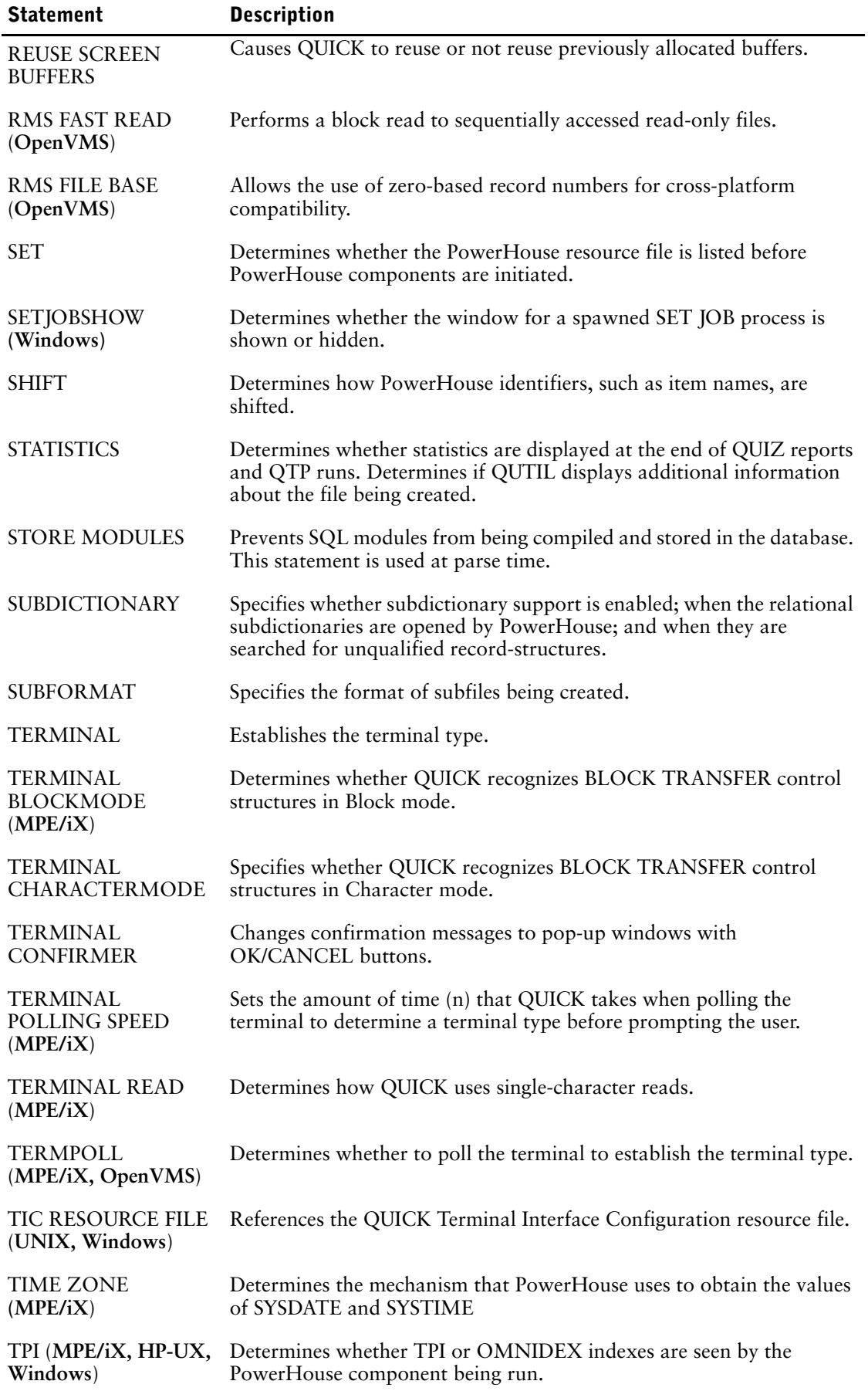

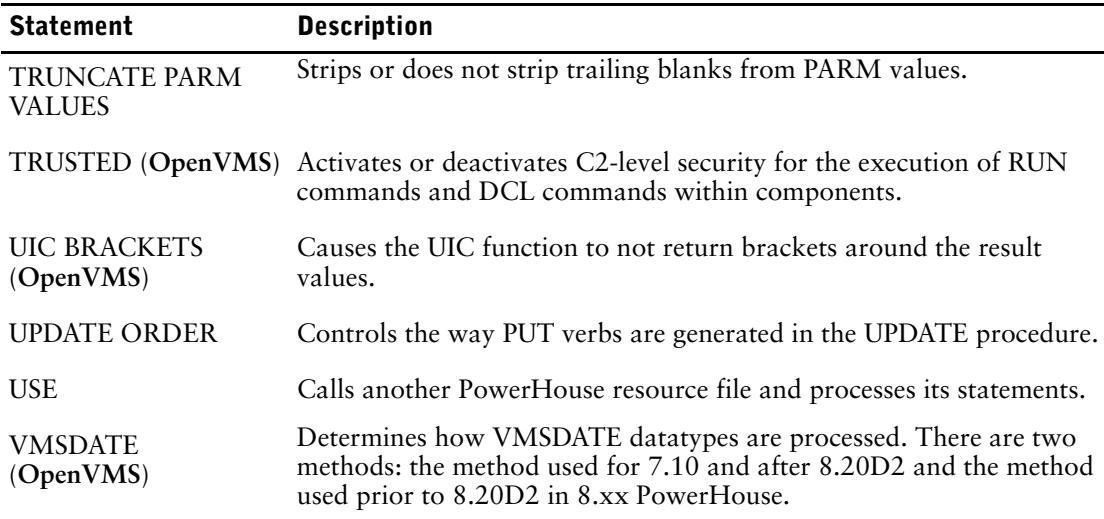

The following table lists the resource file statements that are applicable to each PowerHouse component.

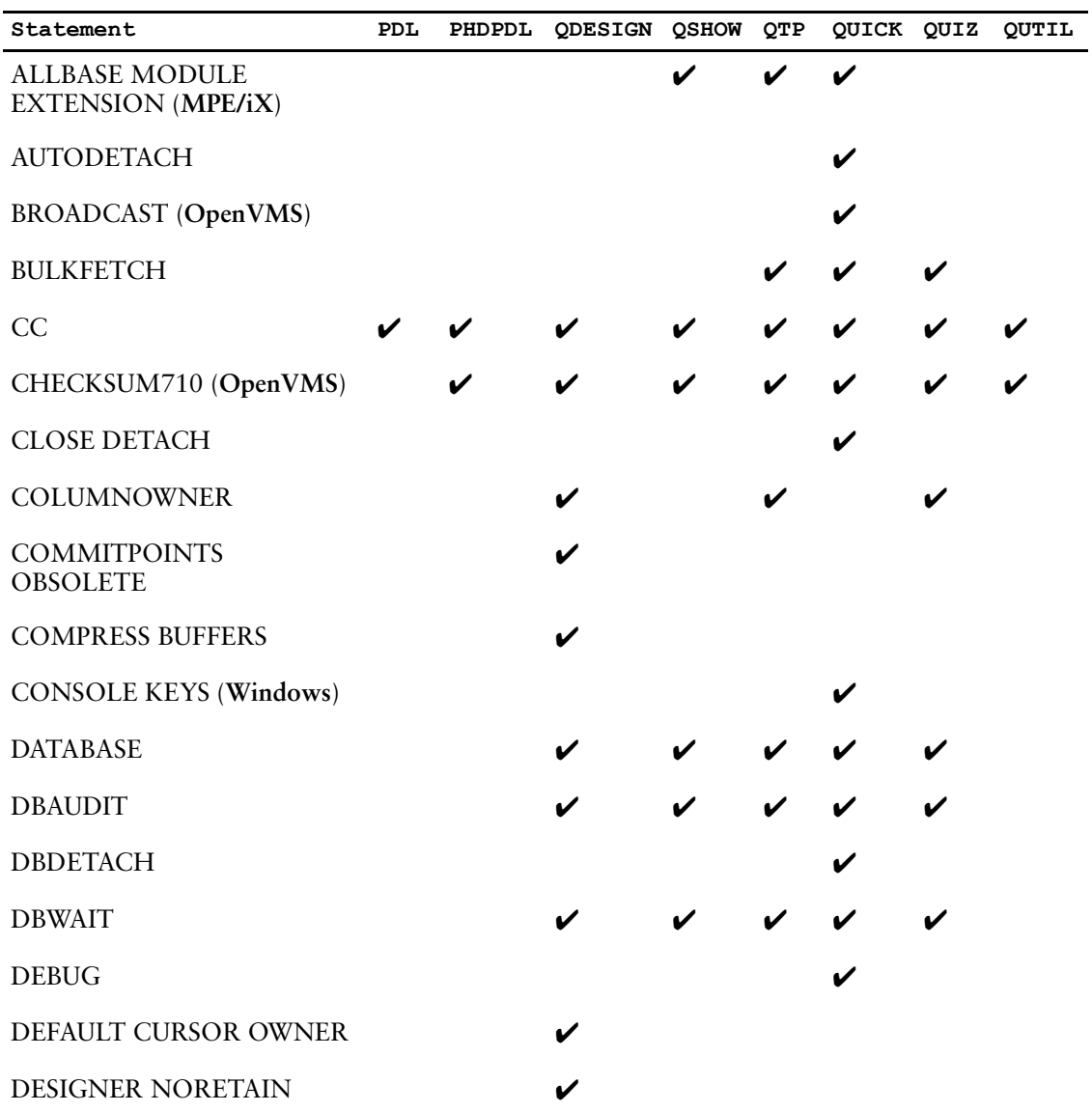

### Chapter 3: Resource File Statements

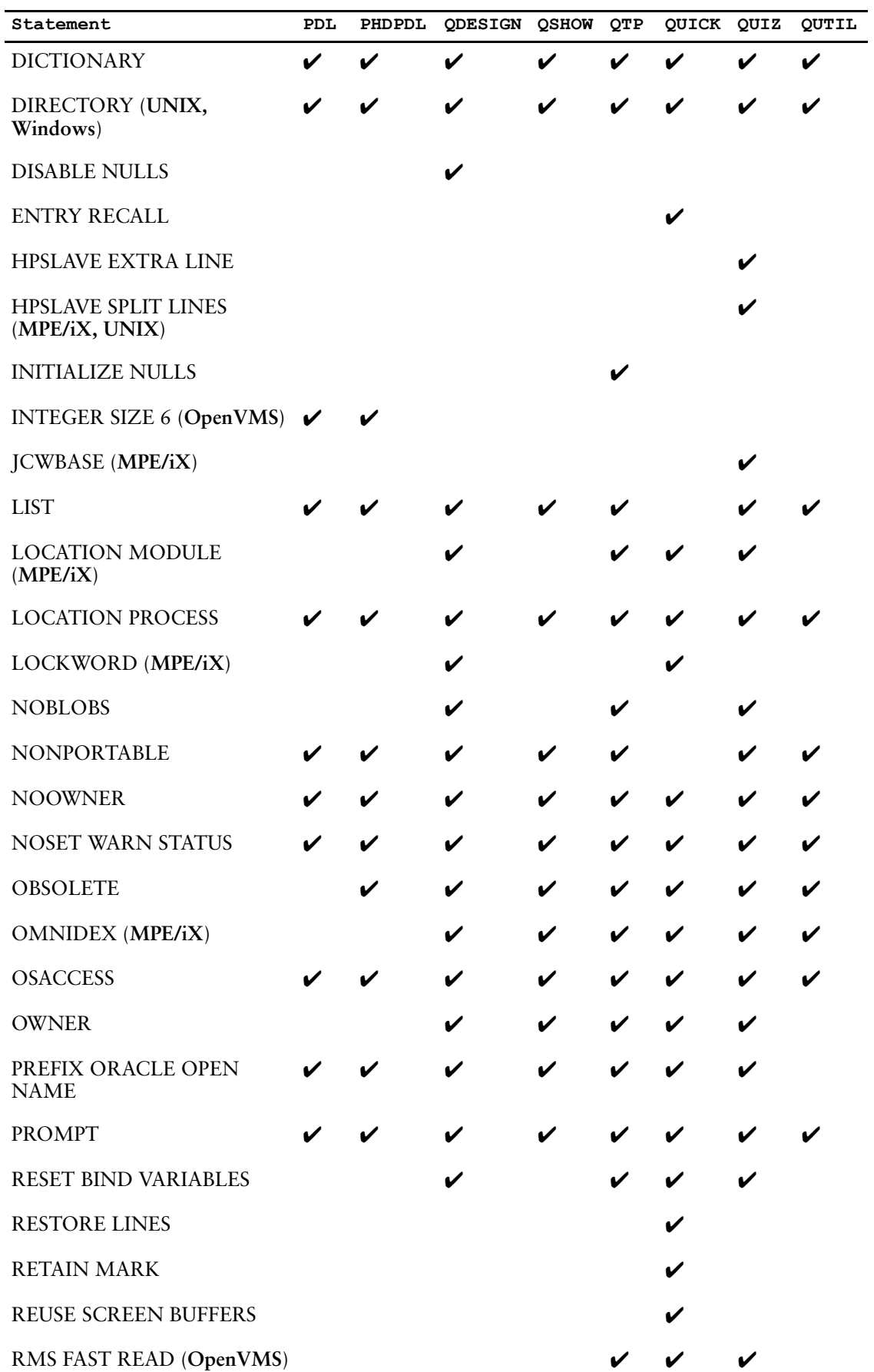

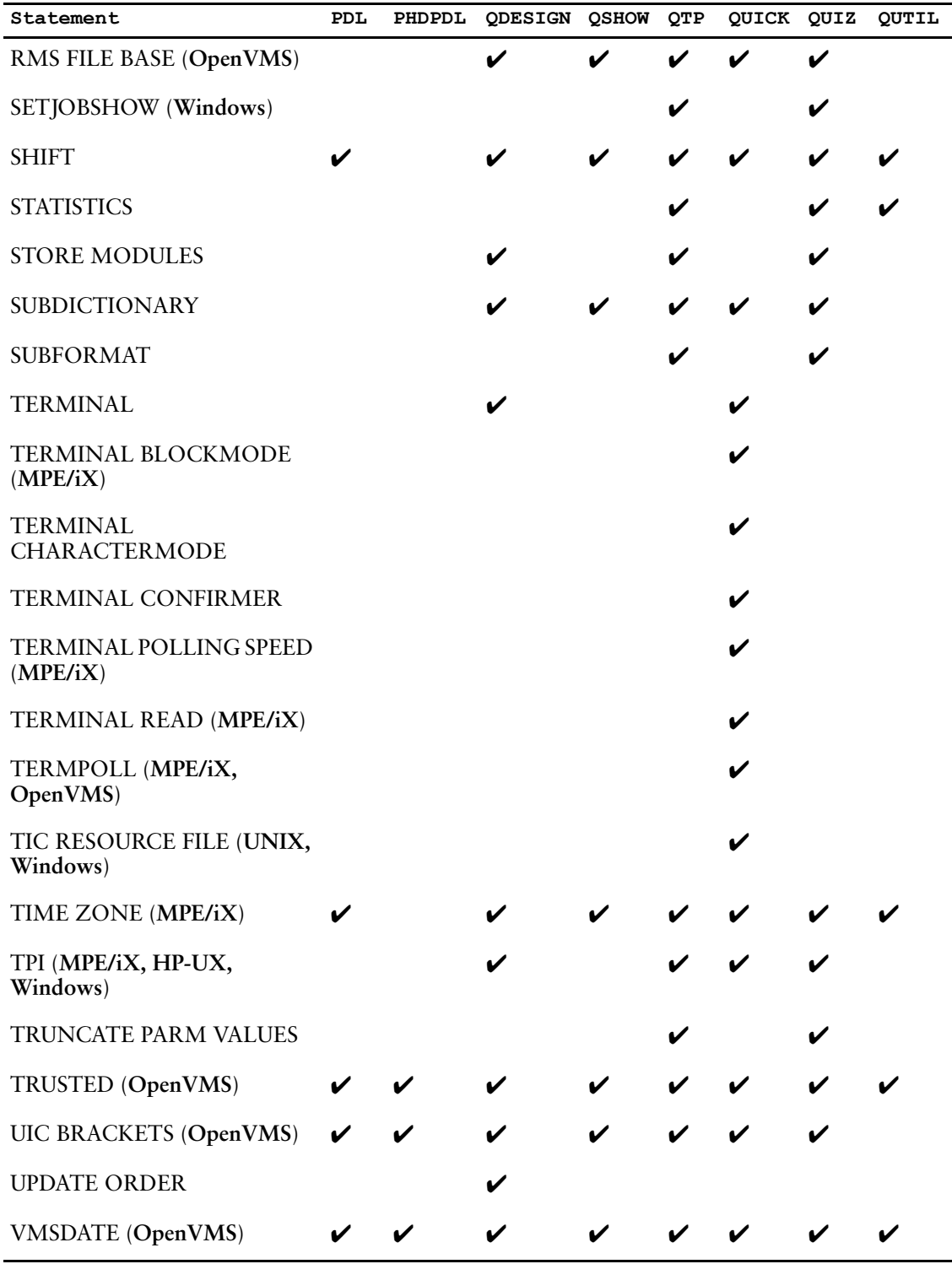

# <span id="page-179-0"></span>**ALLBASE MODULE EXTENSION (MPE/iX)**

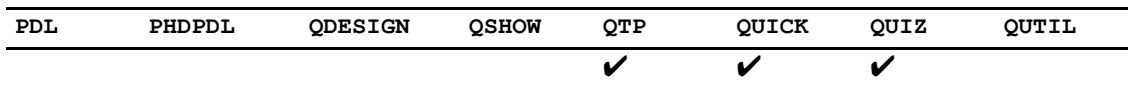

Causes the module names that are stored with compiled sections in an ALLBASE/SQL database to be modified.

## **Syntax**

### **ALLBASE MODULE EXTENSION string**

### **Discussion**

The module name is based on the name of the file in which the compiled QUICK screen, QUIZ report, or QTP run is stored.

If the fully qualified name of the compiled file is

file.group.account

then the default module name is

file\_group

### **Equivalent Program Parameter**

moduleext=extension
## **AUTODETACH**

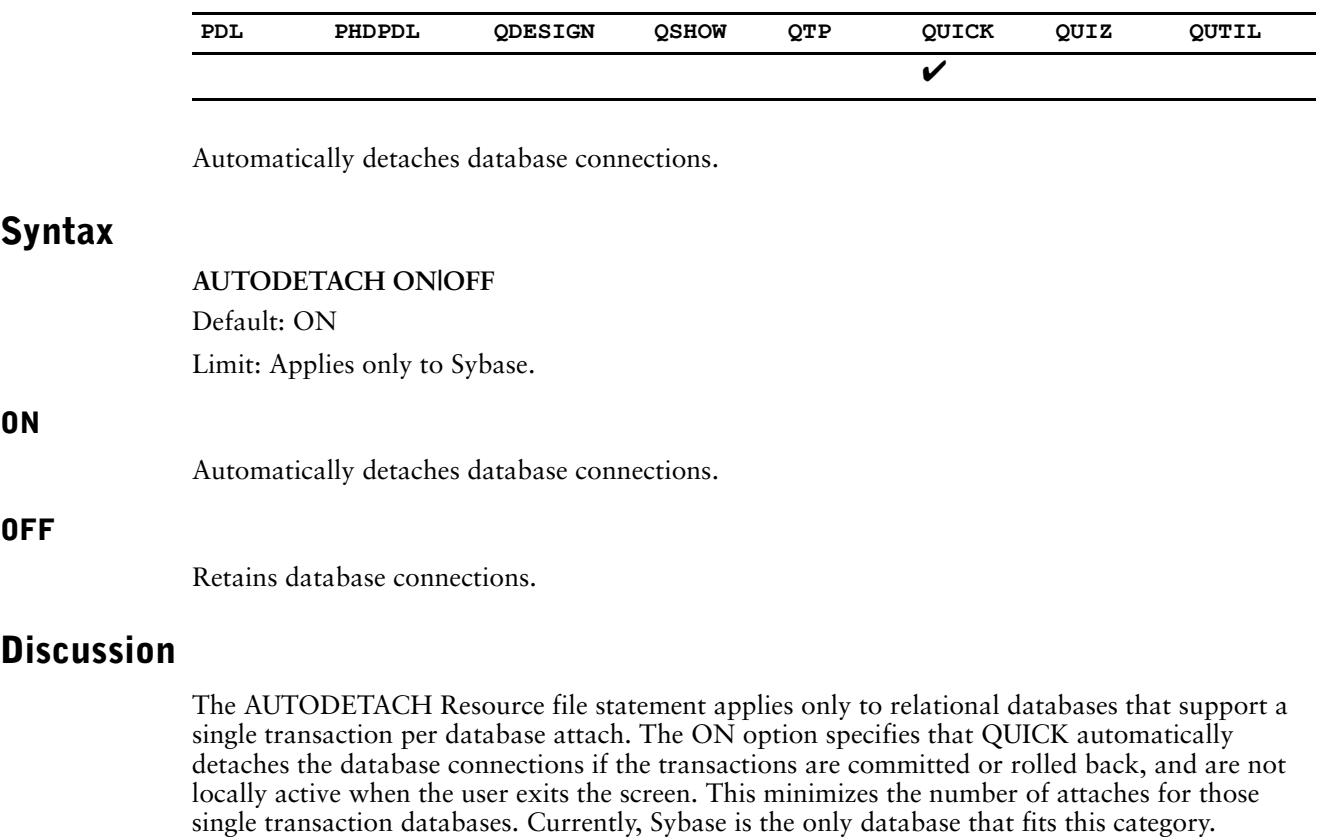

PowerHouse versions prior to 8.4E did not detach automatically causing a growth in the number of attaches over time. The OFF option is provided to allow the pre-8.4E behavior to be specified.

### **Equivalent Program Parameter**

autodetach|noautodetach

# **BROADCAST (OpenVMS)**

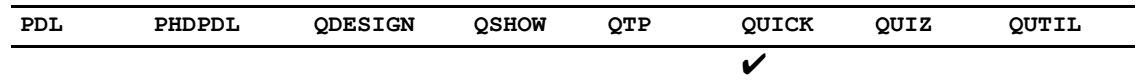

Determines how QUICK handles broadcast, or non-PowerHouse messages.

## **Syntax**

**BROADCAST DEFAULT | DEFERRED**

Default: DEFERRED

### **DEFAULT**

QUICK bases its treatment of non-PowerHouse messages on the specification established by the DCL SET BROADCAST command.

### **DEFERRED**

Non-PowerHouse messages are trapped and displayed on the message line when QUICK performs the next I/O to the terminal.

### **Equivalent Program Parameter**

broadcast=default|deferred

## **BULKFETCH n**

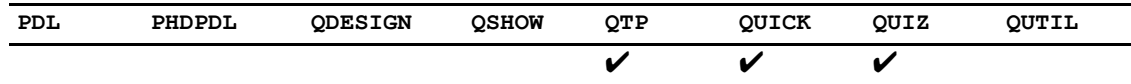

Specifies the number of rows a bulkfetch returns.

## **Syntax**

### **BULKFETCH n**

**n**

The number of rows to return. Default: 0 Limit: 32767 Limit: Applies only to relational databases.

## **Discussion**

The BULKFETCH resource file statement allows you to specify the number of rows a retrieval returns and, therefore, the amount of memory allocated to the retrieval buffer. When retrieving rows from relational databases, PowerHouse often fetches more than one row at a time to improve performance. Changing the bulkfetch value may help performance depending on the retrieval situation. The BULKFETCH resource file statement has no effect on non-relational retrieval.

The amount of memory allocated is approximately the size of the rows times the number of rows to be retrieved. There is a trade off between the memory allocated and the performance improvement. Allocating too much memory impacts performance adversely in a multi-user environment. The default internal value (also available by setting bulkfetch=0) is conservative and very low. Trial and error is the best way to determine the optimal improvement in specific environments. A value of 512 is a good starting point.

The BULKFETCH Resource file statement only helps in one-to-many or many-to-many linkages. It will not help in one-to-one or many-to-one linkages, whether unique or not, since multiple rows must be returned for bulkfetch to have any effect.

### **Equivalent Program Parameter**

bulkfetch=n

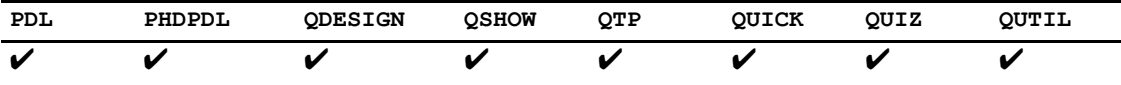

Sets the conditional compile flags you can use in the statements of each PowerHouse component to tell it whether to process or skip blocks of code.

## **Syntax**

**CC name[, name]...**

### **name**

A unique name identifying a conditional compile flag. The names are not special keywords in themselves, but they are referenced by conditional compile constructs.

Limit: Maximum of 127 characters.

## **Discussion**

Sets conditional compile flags you can use in PowerHouse statements to tell PowerHouse whether to process or skip blocks of code. PowerHouse adds an underscore in the listings to indicate skipped code, as in

```
> SCREEN PROJECT
> @IF UNIX
> DEFINE END_DATE DATETIME = SYSDATETIME
> @ELSEIF OPENVMS
>_DEFINE END_DATE VMSDATE = VMSTIMESTAMP
>_@ELSE
>_DEFINE END_DATE DATE = SYSDATE
>_@ENDIF
>
```
This resource file statement is only effective at compile time; that is, it cannot change compiled files.

In QUICK, **cc** can only be used in conjunction with **debug**.

For more information about how to use compile-time flags and a list of predefined flags, see [\(p. 282\).](#page-281-0)

### **Equivalent Program Parameter**

cc=(name[,name]...)

## **CHECKSUM710**

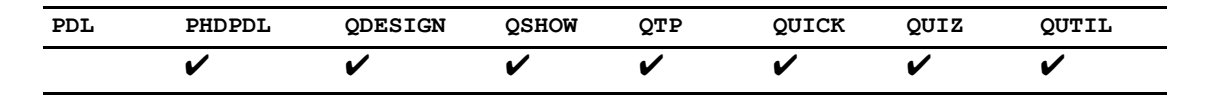

Allows PowerHouse 8.30 and later versions to use the 7.10 form (unsigned) in the CHECKSUM calculations.

### **Syntax**

### **CHECKSUM710 [ON|OFF]**

Specifying CHECKSUM710 without an option is the same as specifying it with an ON option. Default: version 7.10: on. versions 8.xx, OFF.

## **Discussion**

### **CHECKSUM710 Backwards Compatibility Switch**

The CHECKSUM function in 7.10 produces a different result than in 8.xx. While the algorithm used is the same, the internal input into that calculation is Unsigned in 7.10 but Signed in 8.xx. This produces different results from the same calculation.

This is only an issue if you store the results of the CHECKSUM function in your data files, check that value on processing the data, and share and migrate these data files between 7.10 and 8.30 and above.

There are two ways to deal with this issue. If you are migrating your data and application, and do not need to share with 7.10, then you may want to consider just recalculating the CHECKSUM values in your files and move upwards. This is the recommended route in this case.

If you need to share data, we have endeavored to provide backward compatibility that allows you to do so. However, if you use it then you must use the 7.10 form for all applications using the same data in PowerHouse 8.30 and above. If, in the future, you drop the 7.10 requirements, you may recalculate the checksums at that point and drop the compatibility mode.

To allow PowerHouse 8.30 and later versions to use the 7.10 form (unsigned) in the CHECKSUM calculations, you need to use the CHECKSUM710 logical, program parameter or resource file statement. If possible, we recommend that you use the logical so that all PowerHouse components automatically use this setting. Depending on your environment and needs, this can be set at a process, group, or system level. You could, alternatively, use a resource file defined at any of these levels, or a program parameter on each execution.

The logical syntax is \$DEF CHECKSUM710 "ON"|"OFF" (here the options are not optional as a null string is not a valid logical definition).

The precedence rules are as follows: a program parameter overrides a resource file statement which overrides a logical name setting.

### **Using CHECKSUM in PHD Dictionaries**

If you are using PHD dictionaries, you need to recalculate the checksums in your dictionaries. The same procedure can be used to return the checksums to 8.xx values at a later date, if desired.

CHECKSUM.COM is found in PHD\_LOCATION:. It has two parameters. The first parameter is your dictionary name (it modifies the dictionary directly). The second parameter is either 7 or 8, to indicate the form used when recalculating the dictionary checksums. Seven uses CHECKSUM710=ON, and 8 uses CHECKSUM710=OFF. For example:

@PHD\_LOCATION:CHECKSUM <userdict> 7

This example would recalculate the checksums in a user dictionary from 8.xx to 7.10-like values so that you could then use the CHECKSUM710 program parameter, resource file statement, or logical when using these dictionaries in PowerHouse.

Also, there is an additional parameter to PHDMAINT, PHDADMIN, and the POW and PHDCONV commands. The parameter is CHECKSUM710(=ON|OFF). For all these command procedures, if the logical CHECKSUM710 is set to the option you require, the parameter does not need to be used.

When switching between PHD dictionaries with one setting or the other, you must reset the dictionary before starting up the application or you will get a "Corrupted dictionary" error when the product tries to open the dictionary. Any time you use the wrong option when trying to access a dictionary, you get the "Corrupted dictionary" error.

### **Equivalent Program Parameter**

checksum710[=on|off]

# **CLOSE DETACH**

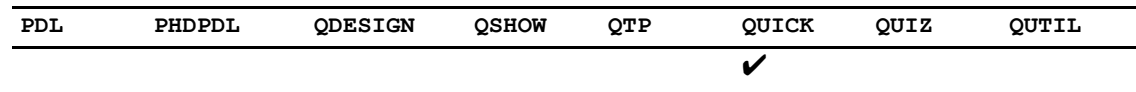

Indicates that CLOSE verbs encountered in QUICK will cause a physical database detach.

## **Syntax**

**CLOSE DETACH**

## **Discussion**

When the CLOSE DETACH resource file statement is used, CLOSE verbs cause an immediate physical database detach. When the statement is not used, detaches are only done upon exit of the screen where the attach was done.

In addition, when the resource file statement is used, Oracle open names are not prefixed with "ORACLE@". Without the prefix, users can specify a logical name which could be set to different values, and thus point to different databases.

### **Equivalent Program Parameter**

close\_detach

# **COLUMNOWNER**

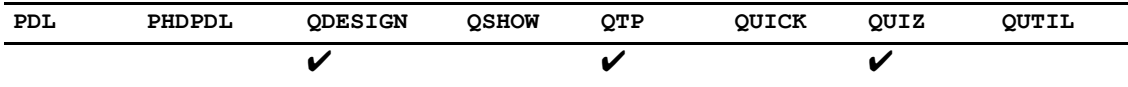

Determines how the item names in a cursor will be generated by PowerHouse Services.

## **Syntax**

COLUMNOWNER

### **Discussion**

Correlation names are qualified metadata references to column names appearing in PowerHouse applications as ITEM or FIELD names.

PowerHouse 8.4x's underlying database access software attempts to conform more strictly to the SQL92 standard, which describes column correlation names as table\_name.column\_name. The owner name is no longer included before the table\_name.

In previous versions of PowerHouse, correlation names sometimes included the owner name and sometimes did not, depending on the specification of the SQL statement. Below, is a table showing sample SQL SELECT statements and indicating the resultant column correlation names:

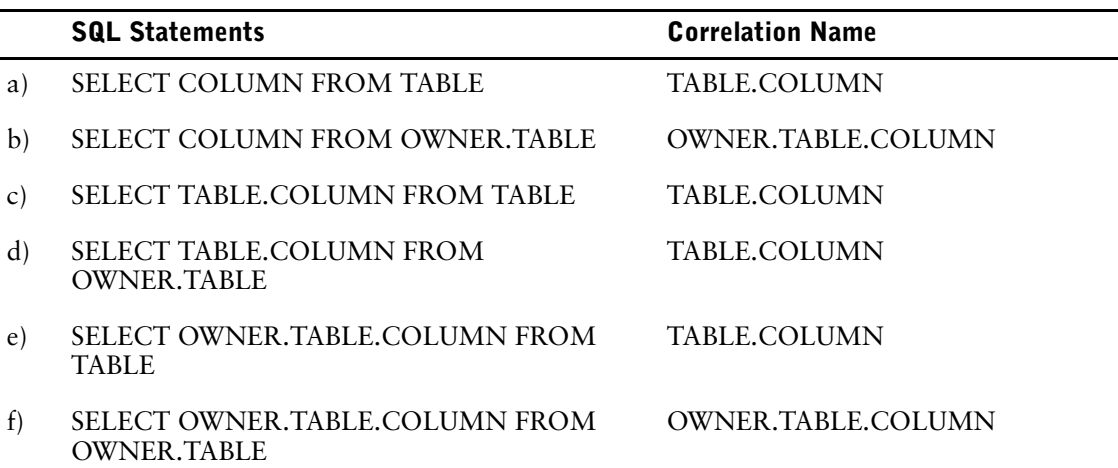

For applications being upgraded to 8.4x, the COLUMNOWNER resource file statement enables the successful parsing of column names permitted in earlier versions. If COLUMNOWNER is specified, the owner name is obtained from other metadata sources for the column and prefixed on to the correlation name.

This allows applications coded prior to PowerHouse 8.4x to compile and execute without changing all column names that appear in the old format.

For applications with cursors defined in the form of examples (b) and (f) the COLUMNOWNER resource file statement may be used.

If an application has multiple cursors defined in mixed forms, for example, one cursor similar to (b) and another similar to (d), it may be necessary to make manual changes to the PowerHouse syntax since the resource file statement won't distinguish between the different formats and will always add the owner name.

For PowerHouse syntax being created with the 8.4x releases, all column references should omit the owner name.

## **Equivalent Program Parameter**

columnowner

# **COMMITPOINTS OBSOLETE**

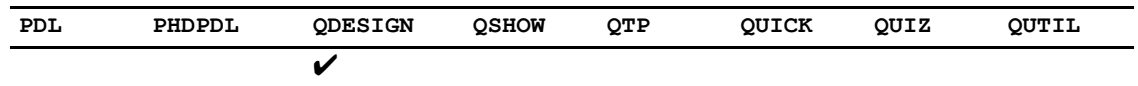

Enables the default commit timing for COMMIT ON UPDATE used for versions prior to 7.2x.

## **Syntax**

**COMMITPOINTS OBSOLETE**

## **Discussion**

All screens that require the pre-7.2x commit timing must be compiled using this statement or program parameter.

For more information, see the *PowerHouse and Relational Databases* book.

### **Equivalent Program Parameter**

commitpoints=obsolete

# **COMPRESS BUFFERS**

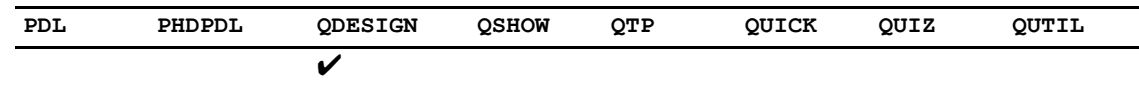

Causes the initialization pool in QDESIGN to be compressed before it is stored.

## **Syntax**

**compress\_buffers**

## **Discussion**

Using this statement means that the physical size of screens will be decreased if the data is compressible. However, it does impose a certain overhead on the reading of screens since this data must be uncompressed before it can be used.

### **Equivalent Program Parameter**

compress\_buffers

**Syntax**

**ON**

**OFF**

# **CONSOLE KEYS (Windows)**

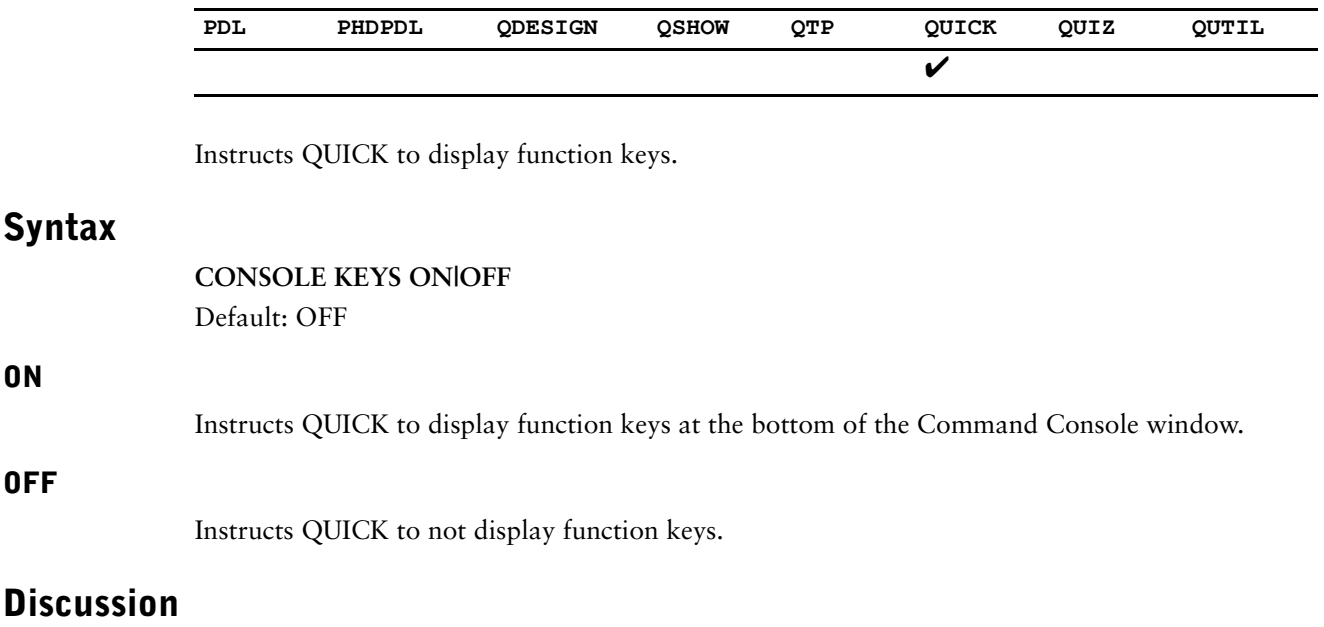

The CONSOLE KEYS Resource file statement instructs QUICK to display eight function keys across the bottom of the Command Console window under the QUICK screen. These labels are not clickable using a mouse and only represent the function keys and labels.

Neither the **consolekeys** program parameter nor the CONSOLE KEYS Resource file statement has any effect on displaying function keys in QKView. To display function keys in QKView, select the Function Keys entry in the View menu.

### **Equivalent Program Parameter**

consolekeys|noconsolekeys

## **DATABASE**

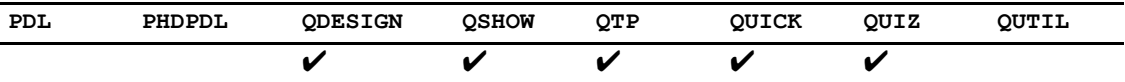

Establishes the default relational database.

## **Syntax**

**DATABASE database [OPEN filespec|open-name-string] [PASSWORD string] [USERID string]**

### **database**

The name of the database as it is identified to the PowerHouse dictionary through the PDL DATABASE statement.

#### **OPEN filespec|open-name-string**

Specifies the physical database that is accessed and associated with the name that identifies it to the PowerHouse dictionary.

### **filespec**

Specifies a valid file specification. It can be a physical name of the database as it is known to the operating system. For ALLBASE/SQL, the filespec must point to the root DBEnvironment.

**UNIX, Windows:** The filespec may be an environment variable, which must be preceded by a dollar sign (\$).

Limits: For ALLBASE/SQL and Oracle Rdb databases only.

Default: The default filespec is the name after the DATABASE keyword.

### **open-name-string (OpenVMS, UNIX, Windows)**

A string which is passed directly to the database server in order to gain access to the database.

An open-name-string contains delimited parameters such as userid, password, physical database name, network connection parameters, and possibly other parameters. If you include a userid and password in the open-name-string, it must resemble the following format:

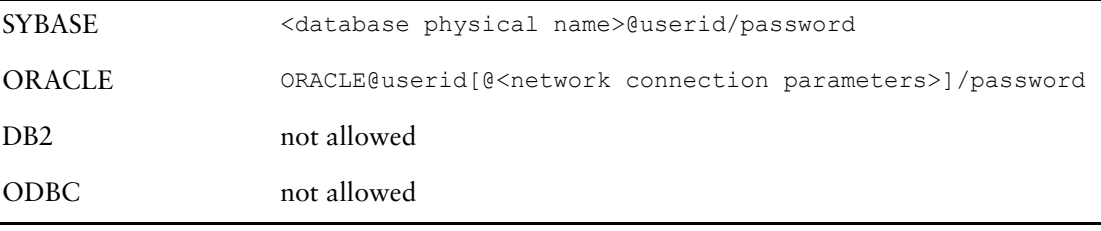

 Please refer to your database documentation for more details on acceptable parameters, format, and syntax for your particular database's valid open specifications.

**OpenVMS:** If the **close\_detach** or **noprefix\_openname** program parameter is used, the open-name-string can be a logical name containing the full open-name information.

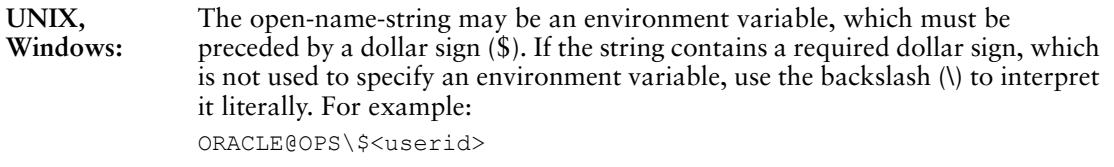

For ORACLE databases, the string, "ORACLE@", is inserted at the beginning of the supplied open-name-string if it does not exist.

Default: If no OPEN options are specified, the database server looks for default environment variables or logicals that are specific to running that database's environment.

Limit: For DB2, ODBC, ORACLE, and SYBASE databases only.

### **PASSWORD string**

If the password is not included in the open-name-string of the OPEN option, the PASSWORD option specifies the password to be used to connect to the database server. Passwords are set up by the database administrator.

PowerHouse combines the open-name-string, USERID, and PASSWORD options into a valid database open specification. The separator before a password is a slash (/), which PowerHouse inserts if the password does not start with it.

**UNIX, Windows:** The string may be an environment variable.

Limit: For DB2, ODBC, ORACLE, and SYBASE databases only. This option is required if a password is not included in the OPEN open-name-string option or in an associated PDL DATABASE statement.

### **USERID string**

If the userid is not included in the open-name-string of the OPEN option, the USERID option specifies the userid to be used to connect to the database server. Userids are set up by the database administrator.

PowerHouse combines the open-name-string, USERID, and PASSWORD options into a valid database open specification. The separator before a userid is an at-sign (@), which PowerHouse inserts if the userid does not start with it.

**UNIX, Windows:** The string may be an environment variable.

Limit: For DB2, ODBC, ORACLE, and SYBASE databases only. This option is required if a userid is not included in the OPEN open-name-string option or in an associated PDL DATABASE statement.

## **Discussion**

PowerHouse combines the OPEN, USERID, and PASSWORD options into a valid open name for its data management component. The separator between OPEN and USERID is an at-sign (@), and the separator between USERID and PASSWORD is a slash (/).

If you specify passwords on DATABASE statements when other users are allowed to read or write to the resource file, then PowerHouse issues the following warning message:

The Resource File ^ contains passwords, but is not properly protected.

# **DBAUDIT**

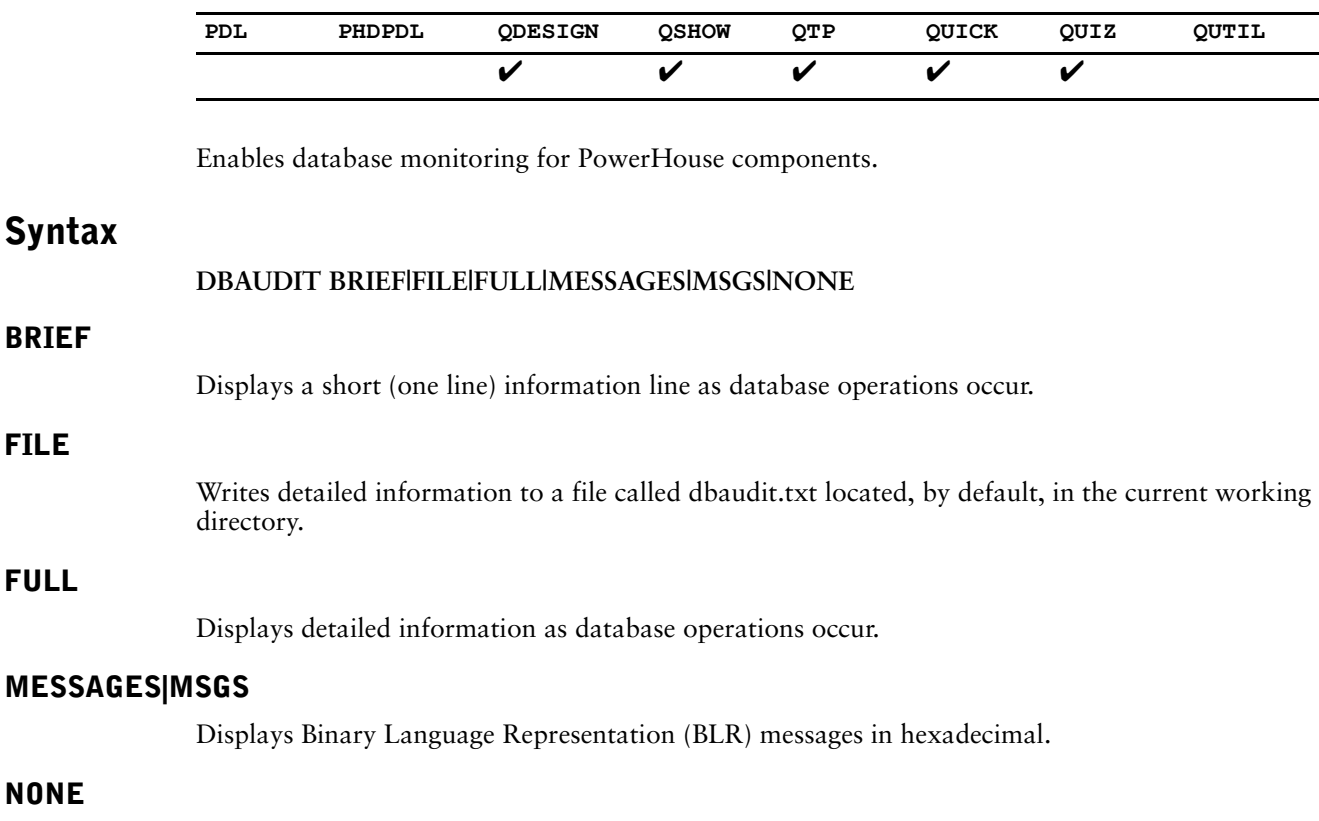

Does not produce any output.

## **Discussion**

When the DBAUDIT BRIEF resource file statement is specified, the following lines describe the output produced:

ATTACH db\_handle TO db\_type db\_name COMPILE REQUEST request handle START LOGICAL TRANSACTION trans\_name details

PREPARE LOGICAL TRANSACTION trans name COMMIT LOGICAL TRANSACTION trans\_name ROLLBACK LOGICAL TRANSACTION trans\_name START TRANSACTION trans handle IN dbhandle list

START REQUEST request handle IN TRANSACTION trans handle RELEASE REQUEST request handle FROM TRANSACTION trans handle

```
PREPARE TRANSACTION trans handle
COMMIT TRANSACTION trans_handle
ROLLBACK TRANSACTION trans handle
DETACH db_handle FROM db_name
```
### **db\_handle**

A unique numeric value that identifies a database.

### **db\_type**

```
Either "ALLBASE", "DB2", "ODBC", "ORACLE", "RDB" or "SYBASE".
```
#### Chapter 3: Resource File Statements DBAUDIT

### **db\_name**

The database name.

### **request\_handle**

A unique numeric value that identifies a request.

### **trans\_name**

The transaction name.

### **details**

May contain a combination of the following:

- active, all active, locally active
- read onlylread write
- waitlnowait
- read committed|cursor stability|reproducible read|phantom protection|serializable
- reserving reserve\_name\_comma\_list (A list of the relation names specified for this transaction).

### **dbhandle\_list**

A comma-separated list of dbhandle.

### **Equivalent Program Parameter**

dbaudit=brief|file|full|msgs

# **DBDETACH**

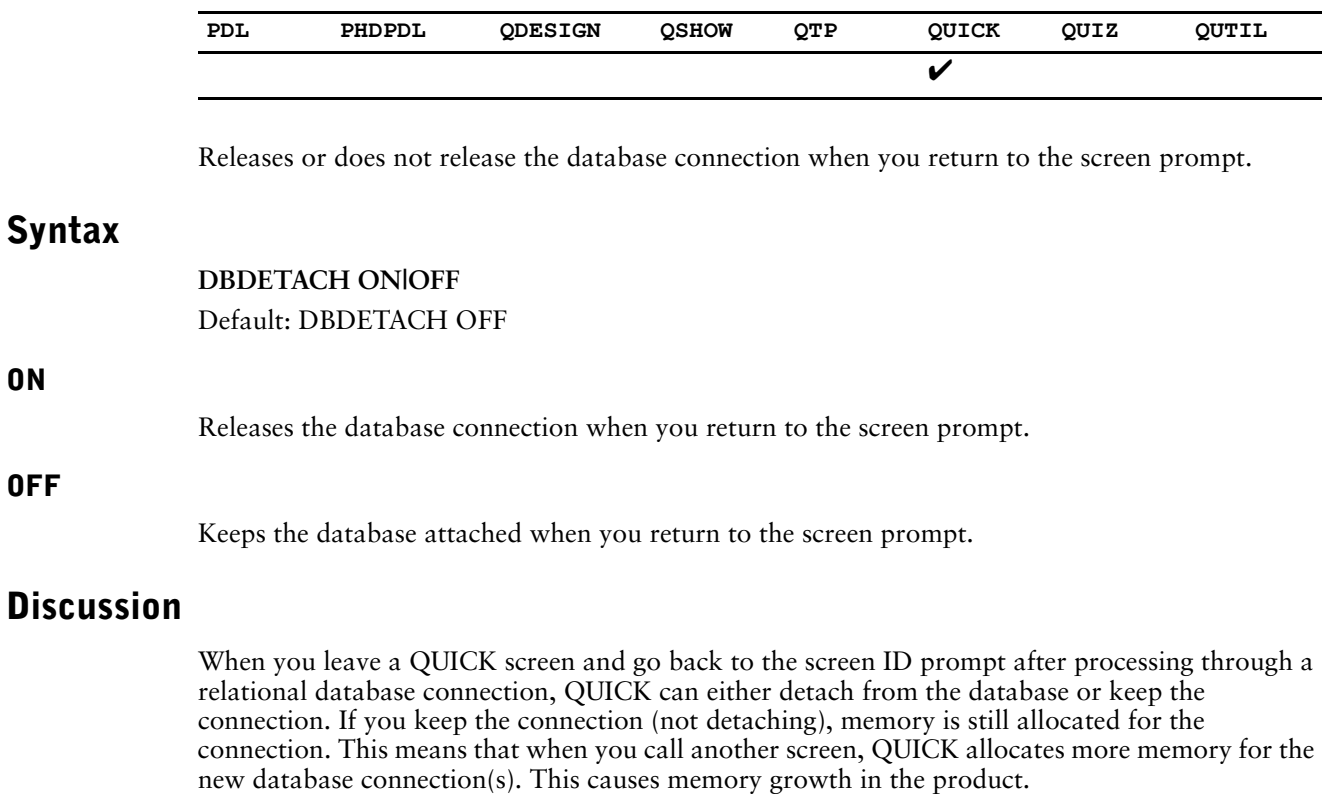

The default is DBDETACH OFF. While this uses more memory, there may be small performance benefits. Note that this only affects screens called from the screen ID prompt which is not typically used in production environments.

### **Equivalent Program Parameter**

dbdetach|nodbdetach

# **DBWAIT**

**ON**

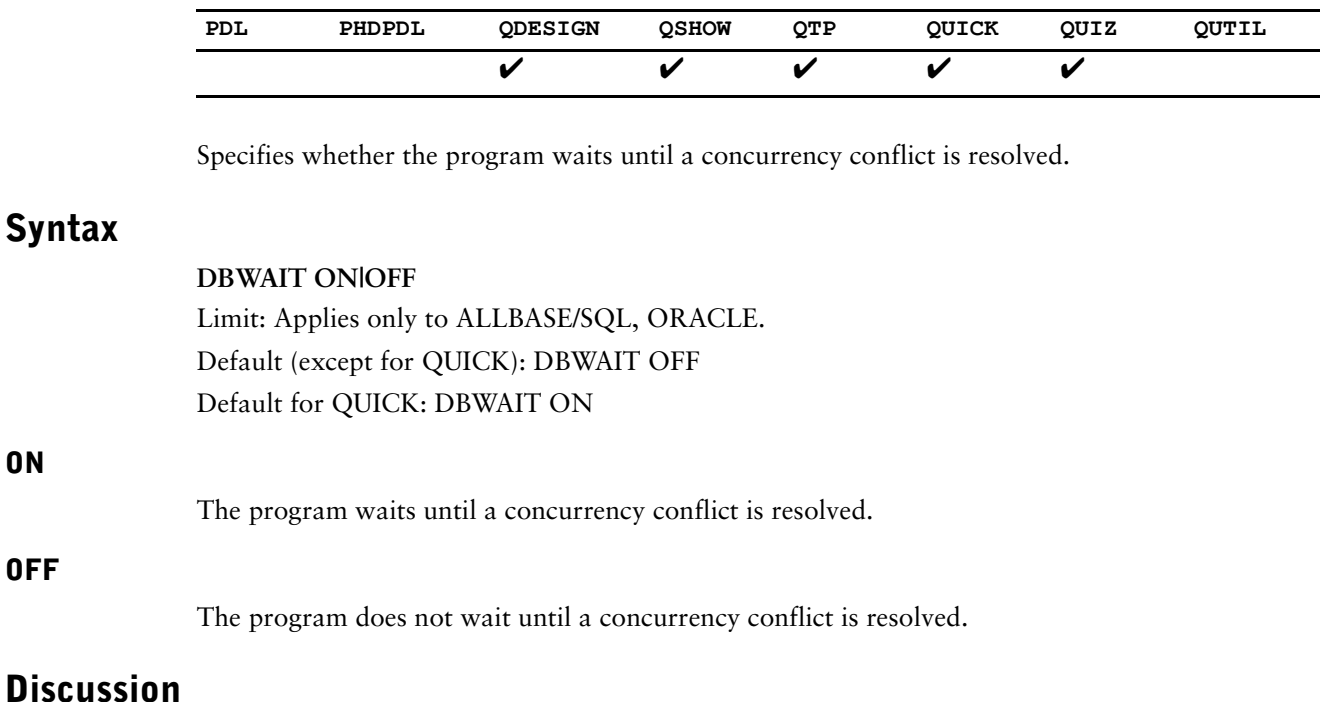

### The DBWAIT ON statement specifies that if a concurrency conflict occurs during access to a relational database, the program normally waits until the conflict is resolved. An example of concurrency conflict is attempting to write a record that has been locked by another user. If the DBWAIT OFF statement is specified and the database encounters a concurrency conflict, an error message results.

### **Equivalent Program Parameter**

dbwaithodbwait

# **DEBUG**

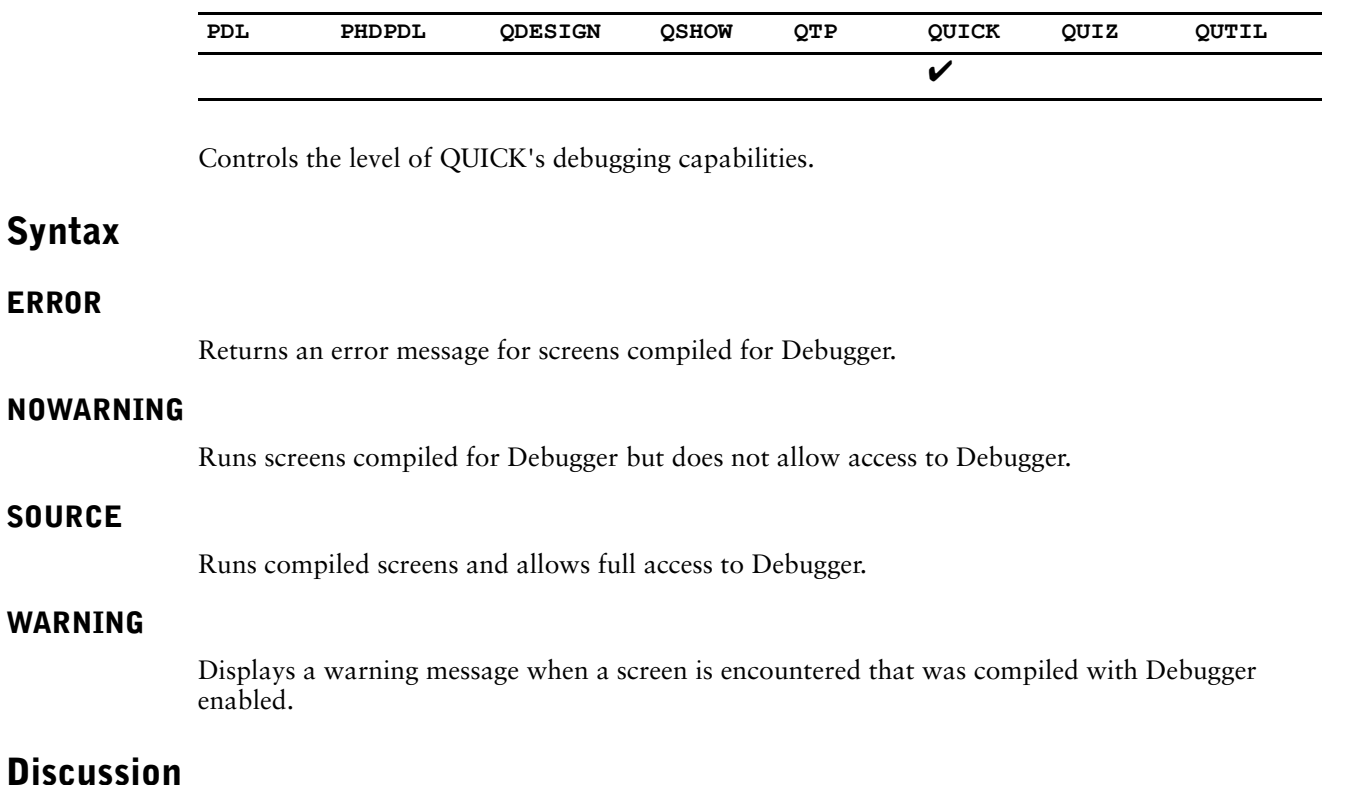

To debug your QUICK screens you must have compiled them using the **debug** program parameter in QDESIGN.

### **Equivalent Program Parameter**

debug=source|warn|nowarn|error

# **DEFAULT CURSOR OWNER**

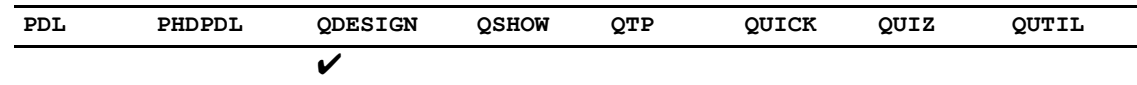

Determines whether or not QDESIGN uses the owner name in the default query and in the generated FIELD statements for the query.

## **Syntax**

**DEFAULT CURSOR OWNER ON|OFF**

#### **ON**

Causes QDESIGN to use the owner name.

### **OFF**

The owner name is not used in the default query and in the generated FIELD statements for the query.

Default: OFF

### **Discussion**

If you want to access a table which does not belong to you, you must specify the owner name. You can do this in two ways:

- by directly coding the owner name in SQL queries and FIELD statements
- by using the OWNER and DEFAULT CURSOR OWNER resource file statements to include the owner name in generated SQL queries and FIELD statements.

When QDESIGN generates a default SQL query from a CURSOR statement, it does not use the owner name defined in the dictionary or in the OWNER statement. The DEFAULT CURSOR OWNER causes QDESIGN to use the current owner name in:

- the generated default SQL query.
- generated FIELD statements for the fields in the CURSOR statement.

When DEFAULT CURSOR OWNER is specified and FIELD statements are coded, you can only use the following syntax:

FIELD CURSOR\_COLUMN OF CURSOR\_STRUCTURE

or

FIELD OWNERNAME.CURSOR\_STRUCTURE.CURSOR\_COLUMN OF CURSOR\_STRUCTURE

If the ownername changes, any screens compiled with the DEFAULT CURSOR OWNER statement must be recompiled.

### **Equivalent Program Parameter**

cursorowner

# **DESIGNER NORETAIN**

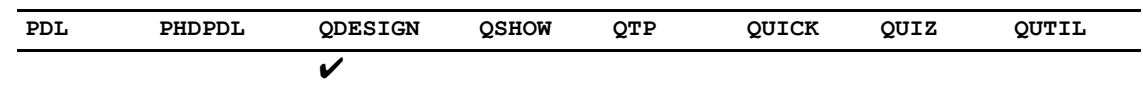

Causes a commit to end the transaction.

## **Syntax**

### **DESIGNER NORETAIN**

## **Discussion**

By default, DESIGNER files use the commit retain functionality, which means the transaction is kept open after a commit. By using this statement, you can cause a commit to end the transaction.

### **Equivalent Program Parameter**

designer\_noretain

# **DICTIONARY**

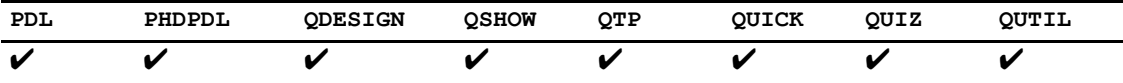

Establishes the data dictionary that the PowerHouse component opens when it starts.

## **Syntax**

#### **DICTIONARY filespec TYPE PHD|PDL**

### **filespec**

The specification for a file, as it is identified to the operating system. A file specification takes the general form

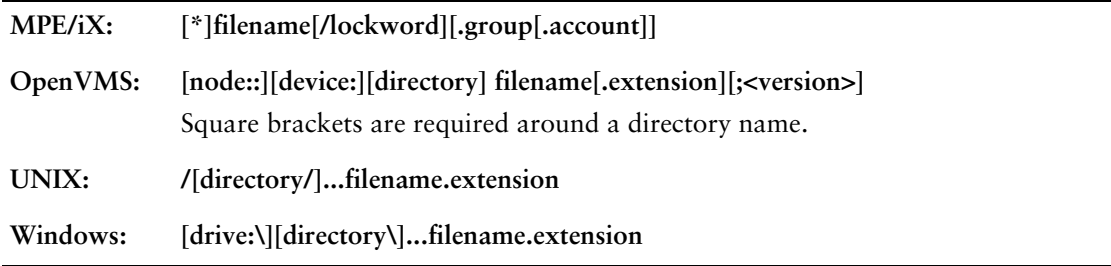

**OpenVMS:** For PHD type dictionaries, extension and version are not valid options.

### **TYPE (OpenVMS)**

Specifies the default dictionary type that the PowerHouse component uses during the session.

### **PDL**

Specifies a PDC dictionary. PDL dictionaries have a .pdc extension.

### **PHD**

Specifies a PHD dictionary. PHD dictionaries have a .phd extension.

## **Discussion**

The DICTIONARY statement temporarily establishes the dictionary as specified for the duration of a session of a PowerHouse component but does not override any dictionary previously set up.

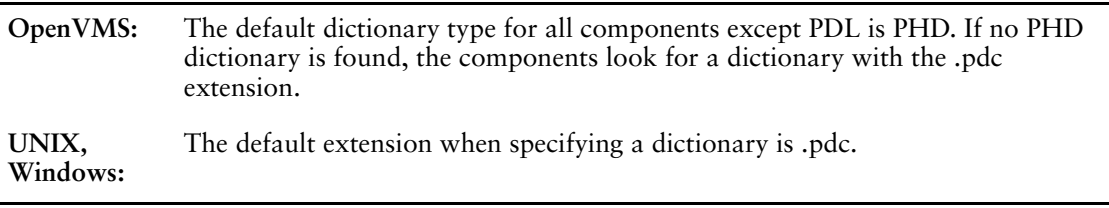

### **OpenVMS**

When TYPE is specified, it applies to all SET DICTIONARY statements where the TYPE option is not specified. The dictionary type specified on the SET DICTIONARY statement overrides the TYPE option of the resource file DICTIONARY statement. If a type is not specified in the DICTIONARY statement, PowerHouse searches first for a PHD dictionary, then for a PDC dictionary.

If an extension is specified in the resource file DICTIONARY statement and a conflicting dictionary TYPE is specified, you will get an error.

### **Equivalent Program Parameter**

dictionary=filespec or dict=filespec dicttype=pdl|phd or dt=pdl|phd

# **DIRECTORY (UNIX, Windows)**

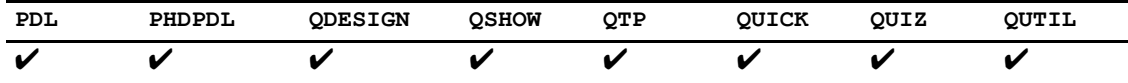

Moves you to the specified location when a PowerHouse component processes the resource file.

## **Syntax**

**DIRECTORY location**

### **location**

Specifies the location of the resource file. Location has the general form:

**/[directory/]**

# **DISABLE NULLS**

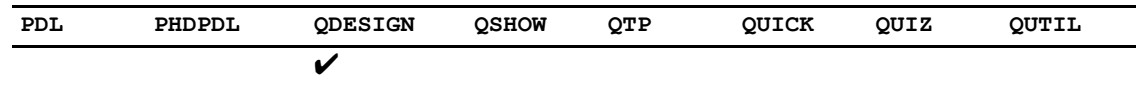

Controls whether null support is allowed at the item level. It overrides the dictionary setting.

## **Syntax**

**DISABLE NULLS**

### **Equivalent Program Parameter**

disable\_nulls

# **ENTRY RECALL**

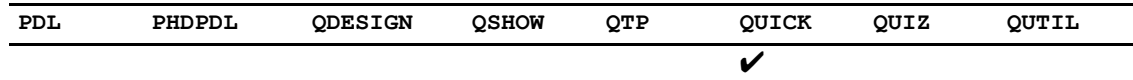

Specifies that data from previous screens is available for recall in Entry mode.

## **Syntax**

**ENTRY RECALL ON|OFF**

Default: OFF

### **Discussion**

Specifying ENTRY RECALL means that QUICK users can recall the previous record's values in Entry mode. Values are only recalled and displayed if requested using the Recall command (the Up Arrow, Ctrl-B, or whatever key has been set).

Users can change the displayed value before it is processed by QUICK. The cursor is positioned immediately to the right of the recalled value as if the user had typed it into the field. The positioning is to the left if the REVERSE option of the FIELD statement is specified. Error recall, and the recall of data in change processing, is not affected by ENTRY RECALL.

*Note:* You can also duplicate the previous record's values using the Duplicate command (by default, the underscore), but you cannot change the duplicated value before it is processed by QUICK.

### **Equivalent Program Parameter**

entryrecall

# **EXIT**

Ends the PowerHouse resource file.

## **Syntax**

**EXIT**

## **Discussion**

The EXIT statement ends the PowerHouse resource file. Any statements after the EXIT statement are ignored.

The EXIT and QUIT statements are interchangeable.

# **HPSLAVE EXTRA LINE**

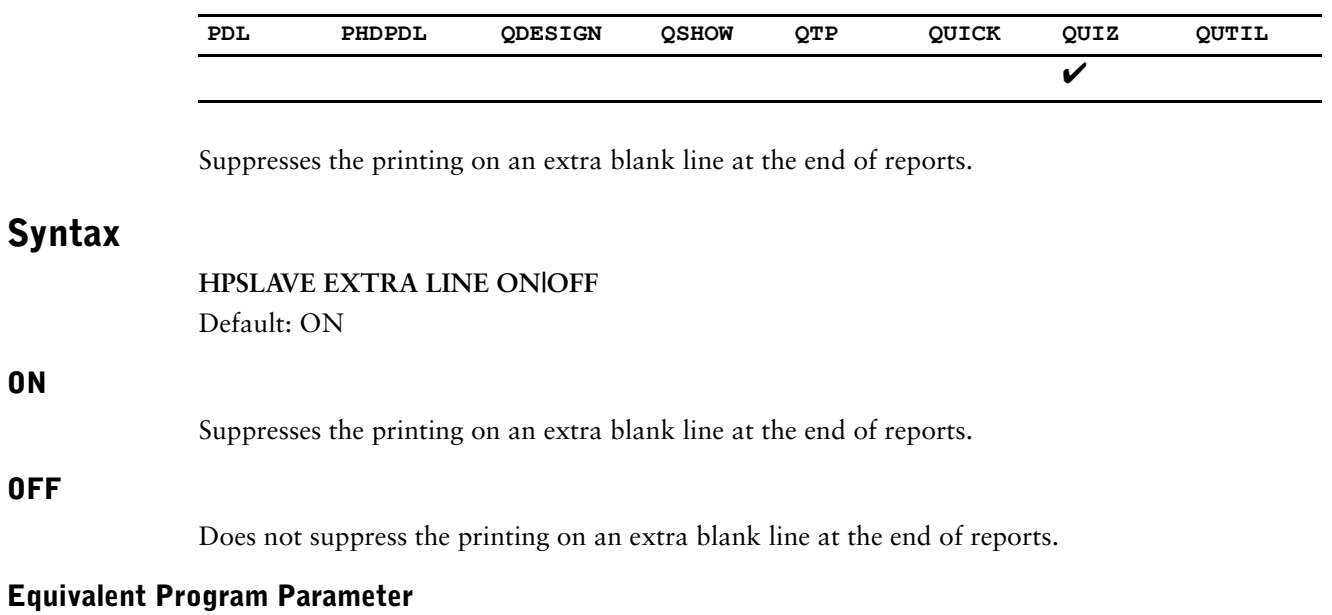

nxl

# **HPSLAVE SPLIT LINES (MPE/iX, UNIX)**

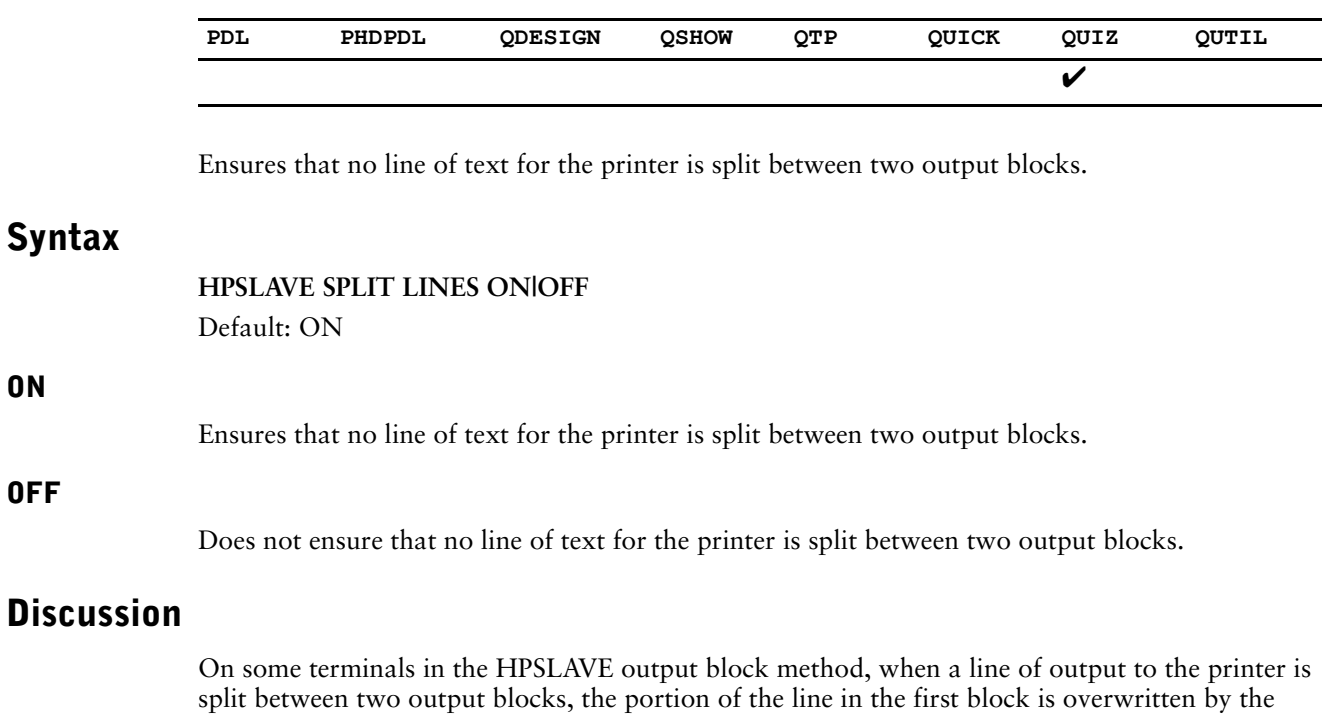

portion of the line in the second block. The OFF setting prevents this from happening.

## **Equivalent Program Parameter**

nls

**ON**

**OFF**

# **INITIALIZE NULLS**

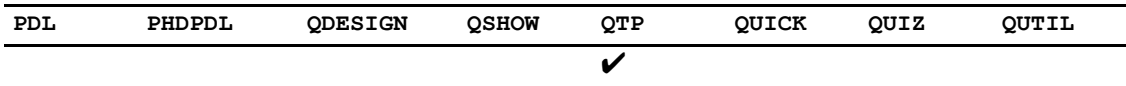

Specifies whether to initialize columns to NULL in rows not retrieved.

## **Syntax**

**INITIALIZE NULLS ON|OFF** Defaults: **OFF**

## **Discussion**

Columns in rows not retrieved should be initialized to NULL if null values are allowed. This is what happens in QUIZ. In QTP, columns are initialized to spaces, zeroes, and dictionary initial values. The INITIALIZE NULLS ON resource file statement can be used to tell QTP to properly initialize such columns to NULL. The default is INITIALIZE NULLS OFF to remain consistent with the operation of previous versions of QTP.

### **Equivalent Program Parameter**

initnulls|noinitnulls

# **INTEGER SIZE 6 (OpenVMS)**

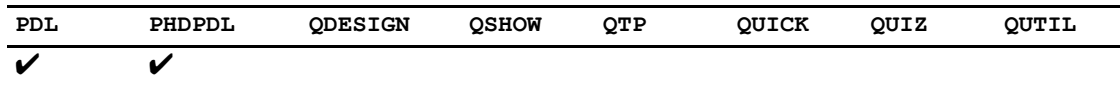

Controls how the products work regarding physical record lengths.

## **Syntax**

### **INTEGER SIZE 6 ON|OFF**

Default: ON (PDL); OFF (PHDPDL).

## **Discussion**

When using PDL in PowerHouse 8.xx, integers of physical SIZE 6 are created for numeric elements with 10-14 digits with INTEGER datatype and no SIZE specified. In 7.10 and PHDPDL, these elements will default to SIZE 8. In a mixed PowerHouse version environment, or when using datafiles created under one version or dictionary type to be used by another, this will cause an incompatibility between dictionaries and physical datafiles. The physical record lengths will not match.

There are two methods to correct this problem. You can either

- specify SIZE for such items, thereby fixing the physical size to match the files, or
- use the INTEGER SIZE 6 resource file statement to control how the products work

For PDL, INTEGER SIZE 6 OFF will cause the item sizes to not create SIZE 6 integers, thus matching PHDPDL and 7.10 created files. For PHDPDL, INTEGER SIZE 6 ON will cause integer SIZE 6 items to be created, thus matching files created in PDL and 8.xx versions.

### **Equivalent Program Parameter**

intsize6|nointsize6

# **JCWBASE (MPE/iX)**

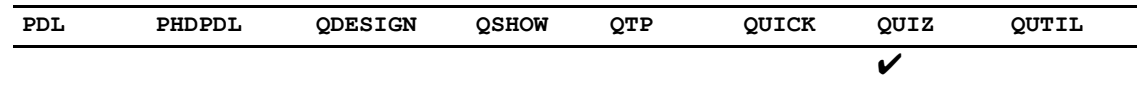

Specifies the base value for JCW settings.

## **Syntax**

**JCWBASE FATAL|WARN**

## **Discussion**

The JCWBASE resource file statement specifies the base value for QUIZ JCW settings. For more information on JCW settings, see ["QUIZ Error Status Settings \(MPE/iX, UNIX,](#page-21-0)  [Windows\)" \(p. 22\)](#page-21-0). If the base value is fatal, an error can cause a job to stop.

### **Equivalent Program Parameter**

jcwbase=fatal|warn

# **LIST**

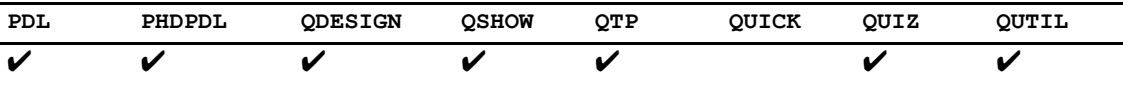

Establishes whether or not the PowerHouse component displays the source statement file. Limit: These parameters apply to source statement files only.

## **Syntax**

#### **LIST GENERATE|LAYOUT|PROCEDURES|SQL|TRANSACTION| USE [GENERATE|LAYOUT|PROCEDURES|SQL| TRANSACTION|USE]... ON|OFF**

### **GENERATE**

Controls the listing of the results of the GENERATE statement.

### **LAYOUT**

Controls the listing of the sample screen layout.

### **PROCEDURES**

Controls the listing of the generated procedural code.

### **SQL**

Controls the listing of SQL statements. It shows the SQL requests sent from PowerHouse to the database, including the effects of any substitutions.

### **TRANSACTION**

Displays the transaction model used by the screen. SET LIST TRANSACTION also displays all transactions defined in a screen and gives all file/transaction associations.

### **USE**

Controls the listing of source statements contained in USE files.

### **ON**

Lists the specified options.

### **OFF**

Does not list the specified options.

## **Discussion**

The LIST resource file statement states that the contents of source statement files are to be listed as they are read.

The LIST resource file statement establishes the default list option for the USE and REVISE statements without LIST or NOLIST options.

### **Equivalent Program Parameter**

listlnolist

# **LOCATION MODULE (MPE/iX)**

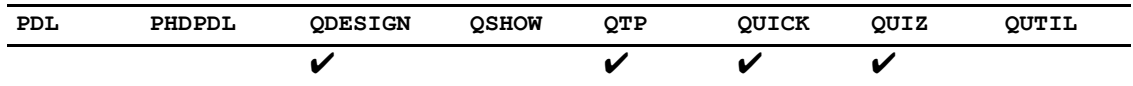

Specifies the location and compiles a PowerHouse program into an installable module for ALLBASE/SQL.

## **Syntax**

**LOCATION MODULE filelocation**

### **filelocation**

The specification for a group.

### **Equivalent Program Parameters**

moduleloc=filelocation

# **LOCATION PROCESS**

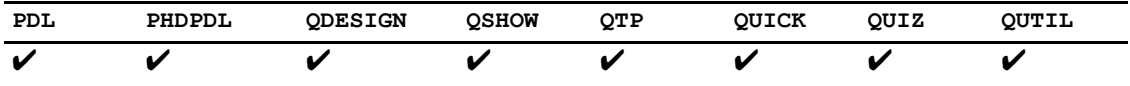

Causes PowerHouse to search for process files in a location other than the current directory (**OpenVMS, UNIX, Windows**) or group/account (**MPE/iX**).

## **Syntax**

**LOCATION PROCESS filelocation**

### **filelocation**

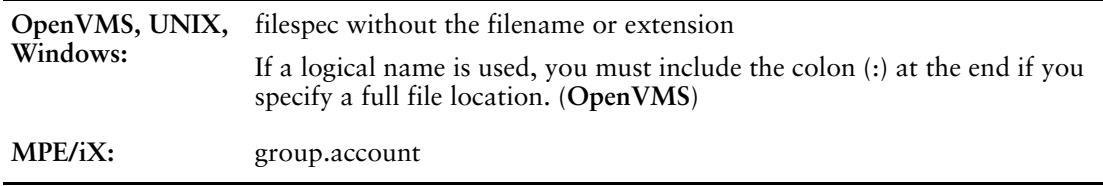

## **Discussion**

The LOCATION PROCESS resource file statement is applied to filenames that are unqualified (**MPE/iX**, **OpenVMS**) or not fully qualified (**UNIX**, **Windows**) that are specified

- in the **auto** program parameter
- through the appropriate designated files
- in the EXECUTE, SUBSCREEN (and RUN SCREEN verb), and USE statements

The LOCATION PROCESS resource file statement is not applied when locating the dictionary or data files.

The BUILD and SAVE statements save files in the current working directory rather than in the directory specified by LOCATION PROCESS statement.

### **Equivalent Program Parameters**

procloc=filelocation

# **LOCKWORD (MPE/iX)**

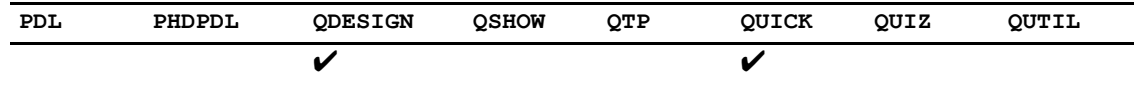

Enables the use of internal routines to prevent duplicate lockword prompting during screen loading and running.

## **Syntax**

### **LOCKWORD PROMPT ONCE**

### **Discussion**

By default, if a compiled screen has a a file level password, LOCKWORD, the user is prompted for this lockword every time the screen is run. If the screen has to be loaded and then run, the user is prompted for the lockword twice.

The LOCKWORD resource file statement enables internal routines to prevent duplicate prompting. However, use of the statement may cause a performance decrease so it should be tested to determine the effect.

### **Equivalent Program Parameter**

lockword
## **NOBLOBS**

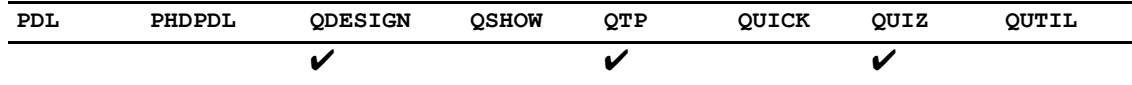

Specifies whether blobs columns are processed.

## **Syntax**

**NOBLOBS**

## **Discussion**

By default, QUIZ, QTP, and QDESIGN refer to blob columns. However, blobs are restricted in use; blobs cannot be stored in subfiles, sorted on, or written into an intermediate file in QTP. All of these actions produce an error. By specifying the NOBLOBS statement, blob columns are not processed (ignored) and these errors are avoided.

## **Equivalent Program Parameter**

noblobs

# **NONPORTABLE**

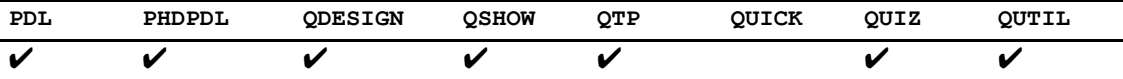

Sets the message severity for nonportable syntax. Limit: Applies to source statement files only.

## **Syntax**

**NONPORTABLE ERROR|NOWARNING|WARNING** Default: NOWARNING

### **ERROR**

Rejects nonportable syntax and issues an error message.

### **NOWARNING**

Suppresses the warning messages.

### **WARNING**

Issues a warning, though processing continues.

## **Discussion**

Not all PowerHouse syntax applies to all computer systems. The NONPORTABLE statement specifies what happens when such syntax is encountered.

### **Equivalent Program Parameter**

nonportable=error|nowarn|warn

## **NOOWNER**

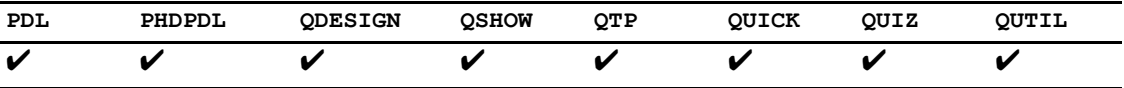

Prevents the owner name from being attached to the table name in generated code so that different users can use the same compiled screen to access their own tables (having the same name).

## **Syntax**

**NOOWNER**

## **Equivalent Program Parameter**

noowner

# **NOSET WARN STATUS (OpenVMS)**

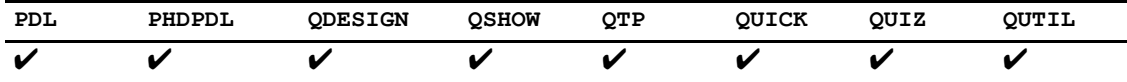

Suppresses the warning status when a warning condition is detected in PowerHouse.

## **Syntax**

**NOSET WARN STATUS**

## **Discussion**

In versions prior to 8.40, a warning condition in PowerHouse would return a \$WARNING level indication to the operating system. When Module Management System (MMS) sees a result code that is not \$SUCCESS, processing stops.

If this is not the desired behavior, specify the **nosetwarnstatus** program parameter to turn off the warning status. If the **nosetwarnstatus** program parameter is used, a status code of \$SUCCESS is returned to operating system for PowerHouse warning conditions, instead of \$WARNING.

The default behavior is that \$WARNING status is used.

#### **Equivalent Program Parameter**

nosetwarnstatus

## **OBSOLETE**

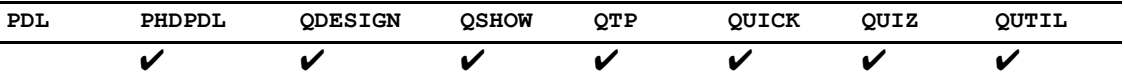

Sets the severity of the messages when obsolete syntax is encountered. Limit: Applies to source statement files only.

## **Syntax**

**OBSOLETE ERROR|IGNORE|NOWARNING|WARNING** Default: WARNING

### **ERROR**

Rejects obsolete syntax when encountered and issues an error message.

### **IGNORE**

Ignores all obsolete keywords as part of the syntax (they are treated as entity names).

### **NOWARNING**

Suppresses the warning messages.

### **WARNING**

Issues a warning, though processing continues.

## **Discussion**

As PowerHouse matures, some syntax may be marked for obsolescence and may not be supported in future releases. The OBSOLETE statement specifies what happens when such syntax is encountered.

### **Equivalent Program Parameter**

obsolete=error|ignore|nowarn|warn

# **OMNIDEX (MPE/iX)**

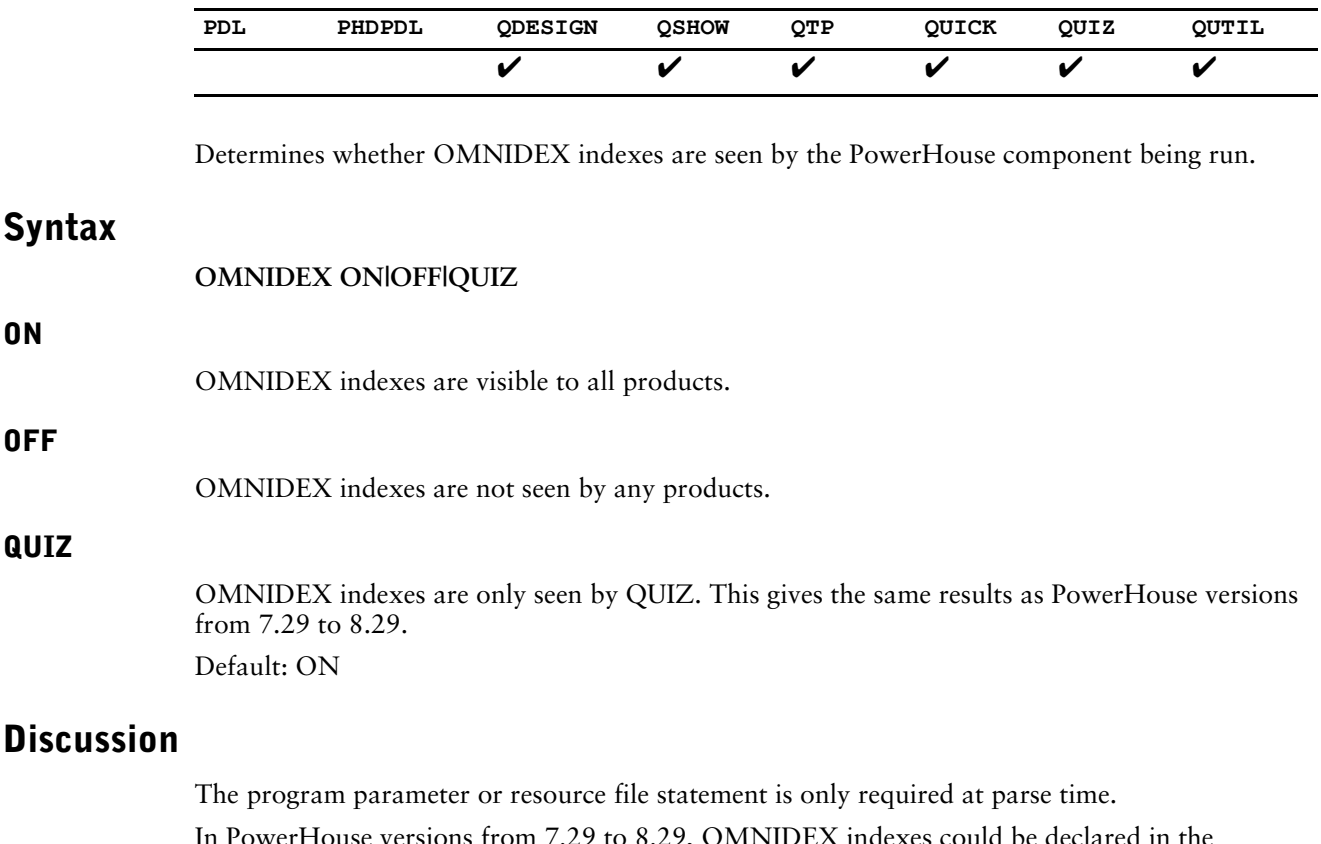

In PowerHouse versions from 7.29 to 8.29, OMNIDEX indexes could be declared in the dictionary, but were only used by QUIZ (and reported by QSHOW). QTP, QDESIGN and QUICK had no knowledge of these indexes. DISC, the developers of OMNIDEX, provided tools to access OMNIDEX indexes from these versions of QUICK.

In version 8.39, OMNIDEX index support was added to QTP, QDESIGN, and QUICK. This changed some default operations. Because these indexes are now visible, they are used in the default linking rules. This can result in different default linkages. Linkages that were specifically coded remain unchanged. The addition of this support to QUICK prevents the DISC tools from functioning.

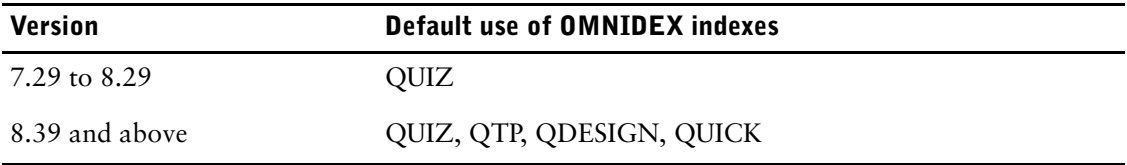

With the appropriate program parameter or resource file statement, you can determine how you want OMNIDEX indexes to be used.

### **Equivalent Program Parameter**

omnidex|noomnidex

## **OSACCESS**

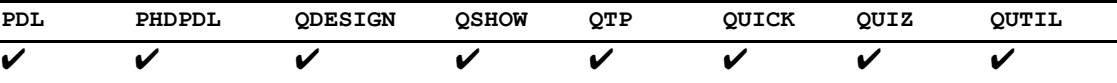

Determines whether operating system command entry and execution is allowed.

## **Syntax**

**OSACCESS ON|OFF** Default: OSACCESS ON (except for QUICK)

#### **ON**

Allows access to the operating system from within PowerHouse components.

#### **OFF**

Denies access to the operating system from within PowerHouse components.

## **Discussion**

Allows or denies access to the operating system from within PowerHouse components.

By default, when QUICK encounters the system prompt character, it ignores it and issues the message

"Operating system access has been disabled."

When you call QUICK directly from QDESIGN, QUICK is invoked with either OSACCESS=ON or OSACCESS=OFF in effect, depending on which statement is set in QDESIGN.

#### **MPE/iX**

The system prompt character is a colon (:). A colon followed by a system command causes execution of that command by the operating system.

When the OSACCESS OFF statement is used, any command preceded by a colon is ignored.

#### **OpenVMS**

The system prompt character is a dollar sign (\$). Entering a dollar sign followed by a system command causes execution of that command by the operating system.

#### **UNIX**

The system prompt character is an exclamation mark (!). Entering !<shell\_abbreviation> (for example, !csh) opens a new shell, while entering the exclamation mark followed by a system command causes execution of that command by the operating system.

When the OSACCESS OFF statement is used, any command preceded by an exclamation mark is ignored. Although OSACCESS OFF denies users access to the operating system from within PowerHouse, it does not prevent users from suspending the PowerHouse process (usually by pressing [Ctrl-Z]), unless this has been disabled with stty(1) commands.

#### **Windows**

The system prompt character is an exclamation mark (!). Entering an exclamation mark followed by a system command causes execution of that command by the operating system.

### **Equivalent Program Parameter**

osaccess|noosaccess **OpenVMS:** dcl|nodcl

## **OWNER**

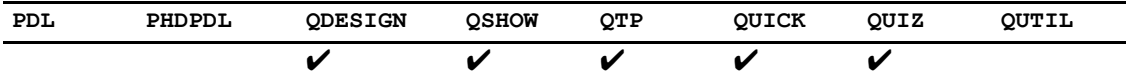

Specifies the owner for tables in an ALLBASE/SQL, DB2, SYBASE or ORACLE database when none is explicitly indicated. Also specifies the default owner of modules created by PowerHouse in ALLBASE/SQL.

## **Syntax**

**OWNER owner**

#### **owner**

Owner may be the database owner or a string.

Owner may be an system variable or file equation (**MPE/iX**), logical (**OpenVMS**) or environment variable (**UNIX, Windows**) which must be enclosed in quotation marks.

## **Discussion**

Some relational databases support owners for entities such as modules or tables. If a program needs to access an entity owned by another user, you specify the owner as part of the entity name.

The resource file statement only applies at parse time and cannot be used at execution time to provide access to specific data.

### **Equivalent Program Parameter**

owner=ownername

## **PREFIX ORACLE OPEN NAME**

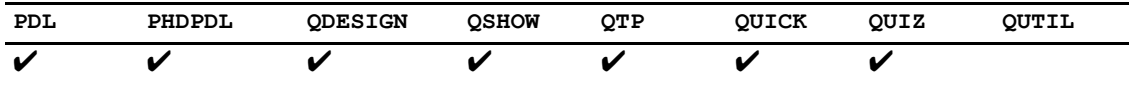

Suppresses the addition of "ORACLE@" to the open name for an ORACLE database.

## **Syntax**

**PREFIX ORACLE OPEN NAME ON|OFF** Default: ON

#### **ON**

Suppresses the addition of "ORACLE@" to the open name.

### **OFF**

Does not suppress the addition of "ORACLE@" to the open name.

## **Discussion**

Valid open names must begin with "ORACLE@". If the open name supplied does not begin with this string, PowerHouse normally inserts it. This statement suppresses the insertion thus allowing logical names (**OpenVMS**) and environment variables (**UNIX, Windows**) to used as the open name. If PREFIX ORACLE OPEN NAME OFF is used, the user must supply the "ORACLE@" in the string assigned.

### **Equivalent Program Parameter**

noprefix\_openname

## **PROMPT**

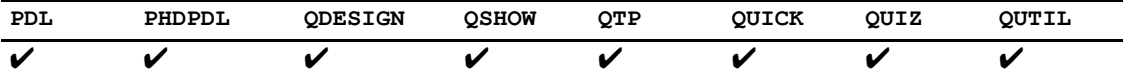

Specifies the prompt string for the PowerHouse component.

## **Syntax**

**PROMPT string** Default: >

## **Discussion**

PowerHouse adds a trailing space after the prompt string.

## **Equivalent Program Parameter**

prompt=string

# **QUIT**

Ends the PowerHouse resource file.

## **Syntax**

**QUIT**

## **Discussion**

The QUIT statement ends the PowerHouse resource file. Any statements after the QUIT statement are ignored.

The QUIT and EXIT statements are interchangeable.

## **RESET BIND VARIABLES**

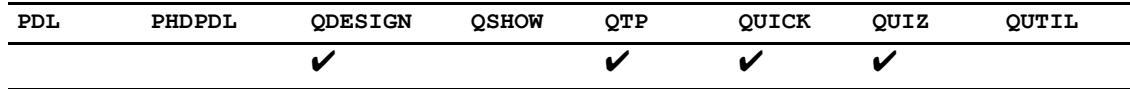

Determines if SQL bind variables are reset for each SQL statement.

## **Syntax**

**RESET BIND VARIABLES ON|OFF** 

Default: RESET BIND VARIABLES ON

## **Discussion**

A bind variable is a placeholder in SQL generated at compile time where a value is substituted at execution time. For example, if a request value for a Find is needed in generated SQL, a bind variable acts as the placeholder in the WHERE clause. Each bind variable has a unique identifier made up of a number and the field name. In versions previous to 8.4xD1, the number was incremented from statement to statement even though the field was the same. This meant that generated SQL was different even though the SQL statements themselves were the same. Because the generated SQL was different, it could not be reused by the database.

The **RESET BIND VARIABLES ON** resource file statement specifies that the bind variables are to be reset for each SQL statement. This allows the generated SQL to be identical for identical SQL syntax. The bind variables will be a letter and a number. The letter is S for Select operations, U for update operations, I for insert operations, and D for delete operations. The number is incremented from 1.

#### **Equivalent Program Parameter**

resetbindvar|noresetbindvar

## **RESTORE LINES**

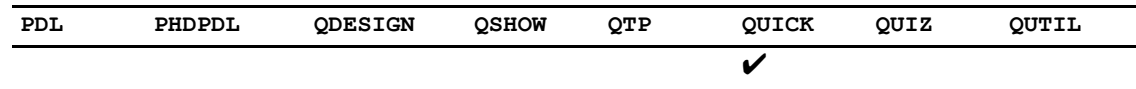

Provides upward compatibility for screens compiled with versions of PowerHouse prior to 6.09 (**MPE/iX**), 6.00 (**OpenVMS**), and 6.03 (**UNIX**). The RESTORE LINES resource file statement changes the default behavior of screen refreshing.

## **Syntax**

### **RESTORE LINES ON|OFF**

Default: OFF (QUICK removes a screen from the display area when you return to a previous screen.)

## **Discussion**

The RESTORE LINES resource file statement changes the default behavior of screen refreshing.

By default, QUICK removes a screen from the display area when you return to a previous screen. This is the expected behavior for pop-up windows. Only the screens currently active in the screen hierarchy are visible. For certain applications, such as heavy data entry applications, you may want to leave information from a lower-level screen in the display area when you return to a previous screen. If the screen background isn't removed, QUICK can avoid rewriting the screen background each time the lower-level screen is invoked. This applies when the screens don't overlap in the display area. With extended terminal memory, QUICK can use two display areas and simply switch between them by adjusting the terminal window.

When you use the RESTORE LINES resource file statement, QUICK uses a line oriented refresh algorithm. When you return to a screen, only the application lines required by that screen are refreshed in terminal memory. Application lines used by lower-level screens required by the higher-level screen aren't altered. The background remains available when the screen is again invoked.

### **Equivalent Program Parameter**

restore=lines

## **RETAIN MARK**

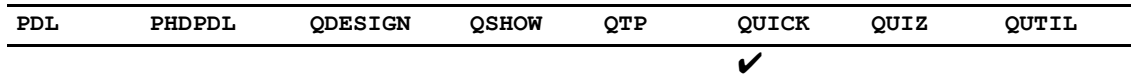

Determines whether the field mark position in an array is retained.

## **Syntax**

RETAIN MARK ON | OFF

Default: OFF

## **Discussion**

If fieldmarking is used in an array and a new screen load is retrieved, by default the first occurrence is marked even if the mark was originally on another occurrence. RETAINMARK instructs QUICK to retain the original mark occurrence.

#### **Equivalent Program Parameter**

retainmark|noretainmark

# **REUSE SCREEN BUFFERS**

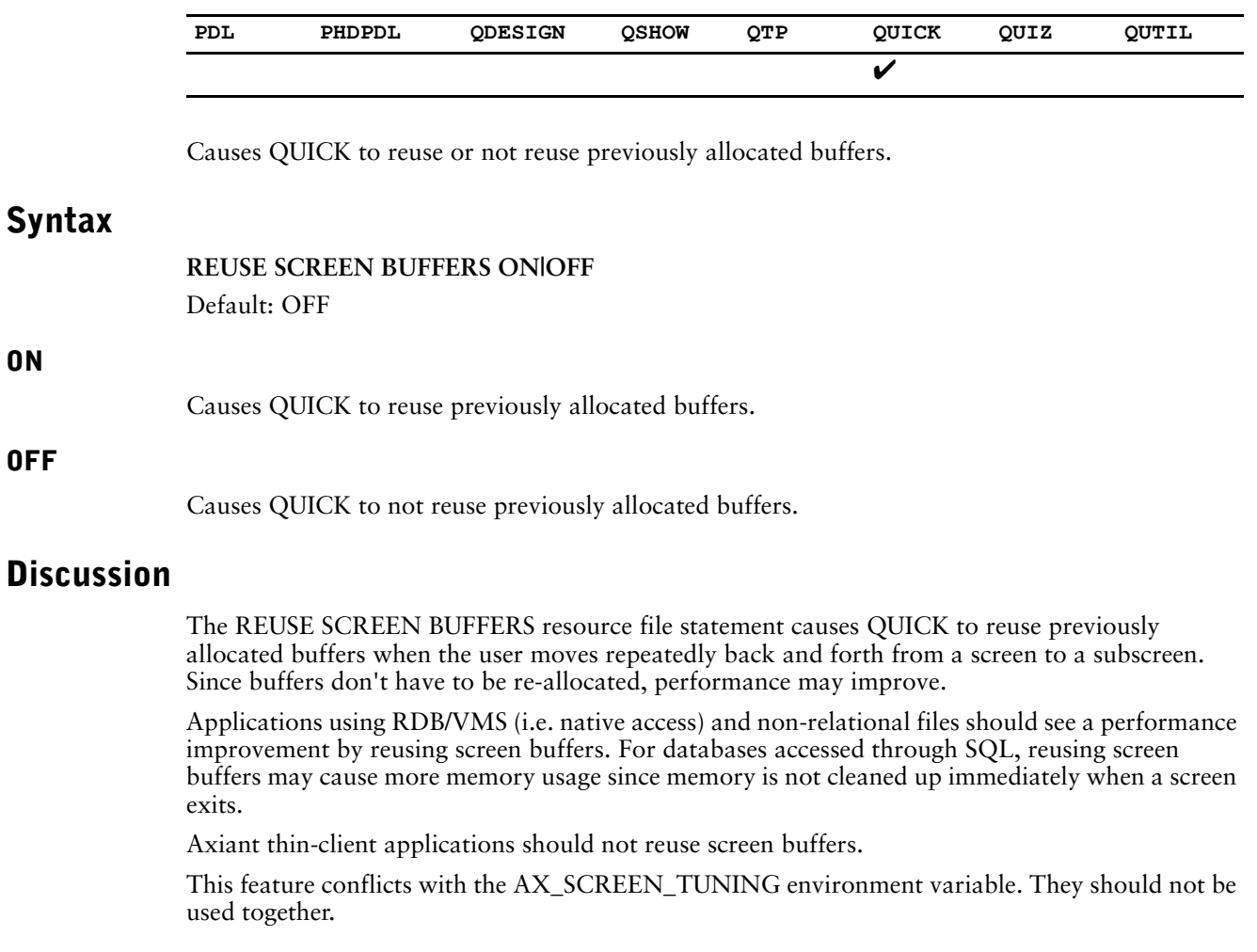

## **Equivalent Program Parameter**

reuse\_screen\_buffers|noreuse\_screen\_buffers

## **RMS FAST READ (OpenVMS)**

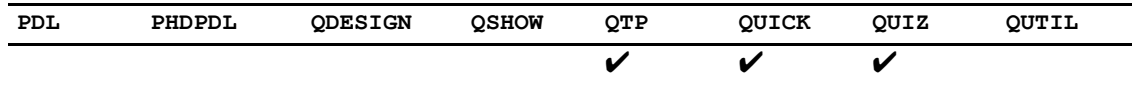

Performs a block read to sequentially accessed read-only files.

## **Syntax**

**RMS FAST READ ON|OFF**

Default: OFF

## **Discussion**

By using this resource file statement, normal record I/O is much faster. However, it has a number of restrictions:

- The records must be fixed length.
- The access must be sequential, not indexed.
- The data and indexed portions of the file cannot be compressed.
- Files must have compression turned off. By default, PowerHouse creates files with compression turned on, so this must be manually changed using the FDL editor and the file recreated in order to access a PowerHouse file with this statement. If these conditions are not met, you do not receive a warning but PowerHouse does not set up the file for fast reads.

#### **Equivalent Program Parameter**

fastread

## **RMS FILE BASE (OpenVMS)**

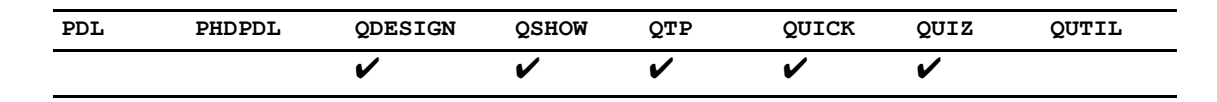

Allows the use of zero-based record numbers for cross-platform compatibility.

## **Syntax**

**RMS FILE BASE ZERO|ONE**

Default: ONE

## **Discussion**

In PowerHouse versions 8.00 and 8.10C, direct file access was zero-based from an external view in an attempt to make PowerHouse code more portable between platforms. However, this decision was changed in 8.10.C1 to make the external view of the record number used to access the file match the physical implementation on each platform. This meant that on OpenVMS the record numbers start at 1, not 0. In an effort to maintain upgrade paths, and for those who really want cross-platform transparency in this area, a resource file statement was added to allow for the use of zero-based record numbers. From 8.10.C1 through to 8.20.D4, the one-based access applied to READs, but not to WRITEs. This was incorrect and has been changed as of 8.20D6 and 8.30 so that it applies to both READ and WRITE.

### **Equivalent Program Parameter**

direct file base zero

Chapter 3: Resource File Statements **SET** 

## **SET**

Determines whether the PowerHouse resource file is listed before PowerHouse components are initiated.

## **Syntax**

**SET LIST|NOLIST**

### **LIST**

Lists the PowerHouse resource file.

### **NOLIST**

Does not list the PowerHouse resource file.

## **Discussion**

SET LIST lists the PowerHouse resource file before PowerHouse components are initiated. This is handy for debugging resource files because an error produces the appropriate expected list.

## **SETJOBSHOW (Windows)**

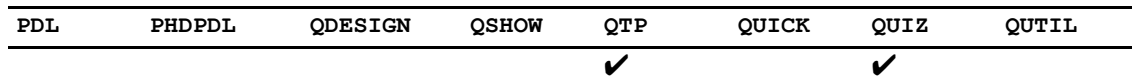

Restricts the files and items listed by the SHOW FILES statement to those for which you have at least read access.

## **Syntax**

SETJOBSHOW ON|OFF Default: OFF

### **ON**

Shows the SET JOB spawned process window.

### **OFF**

Hides the SET JOB spawned process window.

## **Discussion**

With the SET JOB statement, the job is submitted as a separate spawned process just before the product exits. By default, the spawned process window is hidden. To show the window, use the **SETJOBSHOW ON** resource file statement.

### **Equivalent Program Parameter**

setjobshow|nosetjobshow

# **SHIFT**

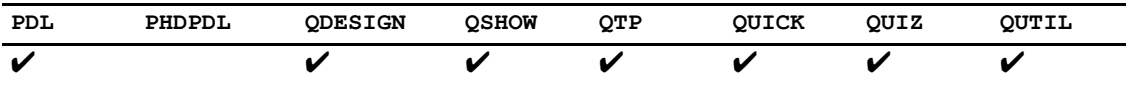

Determines how PowerHouse identifiers (such as item names) are shifted.

## **Syntax**

**SHIFT DOWN|NONE|UP** Default: UP

#### **DOWN**

Shifts the names of entered identifiers to lowercase.

### **NONE**

Leaves the case of identifiers as entered.

#### **UP**

Shifts the names of entered identifiers to uppercase.

## **Discussion**

This option facilitates the use of dictionaries and databases with case-sensitive entity names.

By default, PowerHouse upshifts all components of table names. PowerHouse permits access to case-sensitive names by means of this statement or the NOSHIFT, UPSHIFT, and DOWNSHIFT options of the SET statement. If SHIFT NONE or SET NOSHIFT is specified, all PowerHouse identifiers are taken as they appear in the source text instead of being upshifted. For system-wide access to mixed, lowercase, or uppercase identifiers, you can specify the SHIFT option in the SYSTEM OPTION statement.

#### **Equivalent Program Parameter**

downshift|upshift|noshift

# **STATISTICS**

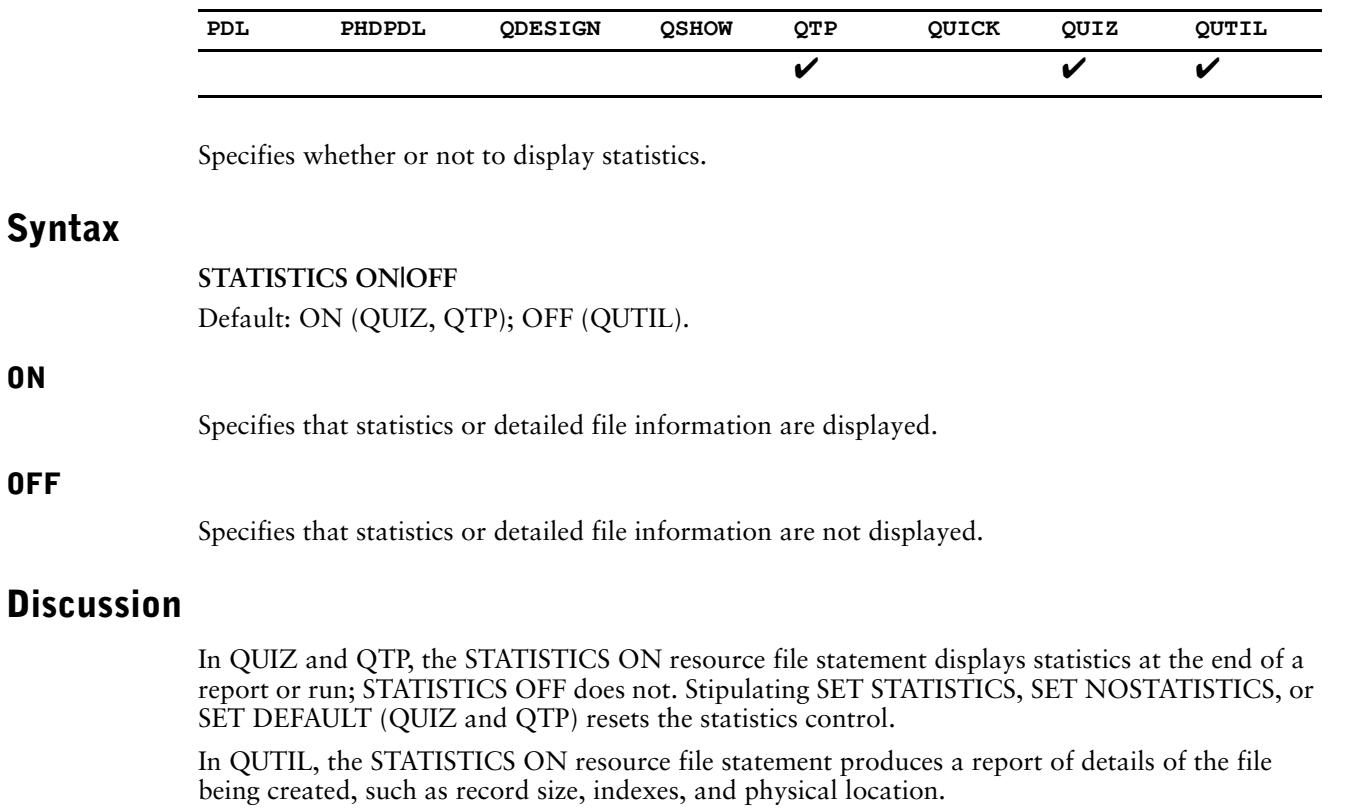

Limit: The STATISTICS resource file statement for QUTIL is only valid for OpenVMS, UNIX, and Windows.

### **Equivalent Program Parameter**

statistics|nostatistics

# **STORE MODULES**

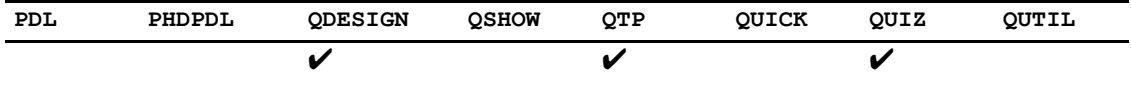

Prevents SQL modules from being compiled and stored in the database. This resource file statement is used at parse time.

## **Syntax**

#### **STORE MODULES ON|OFF**

Default: ON

## **Discussion**

This resource file can decrease memory problems associated with compiled sections since the SQL modules are compiled at run-time. However, this may have an impact on performance.

### **Equivalent Program Parameter**

dont\_store\_module

## **SUBDICTIONARY**

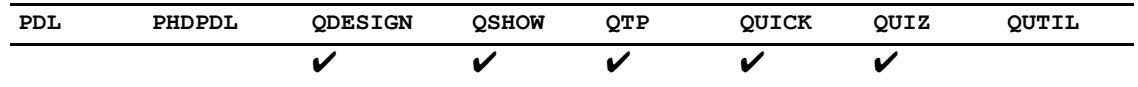

Specifies whether subdictionary support is enabled; when the relational subdictionaries are opened by PowerHouse; and when they are searched for unqualified record-structures.

## **Syntax**

#### **SUBDICTIONARY DELAY|DISABLE|ENABLE|NODELAY|NOSEARCH|SEARCH [DELAY|DISABLE|ENABLE|NODELAY|NOSEARCH|SEARCH]...**

### **DELAY**

Indicates that subdictionaries are not to be opened by PowerHouse until referenced by an IN database qualifier, or by the subdictionary search process that looks for unqualified record-structures that do no exist in the data dictionary.

#### **DISABLE**

Disables relational subdictionary support. All other SUBDICTIONARY statement options are ignored.

#### **ENABLE**

Enables relational subdictionary support.

### **NODELAY**

Indicates that all subdictionaries are to be opened when you enter PowerHouse.

#### **NOSEARCH**

Specifies that PowerHouse is not to search for unqualified record-structures in the subdictionaries when they cannot be found in the data dictionary.

### **SEARCH**

Specifies that PowerHouse is to search for unqualified record-structures in the subdictionaries when they cannot be found in the data dictionary.

## **Discussion**

An unqualified record-structure is a record-structure name without the IN database qualifier.

#### **Equivalent Program Parameter**

subdictionary=(option[,option]...)

# **SUBFORMAT n**

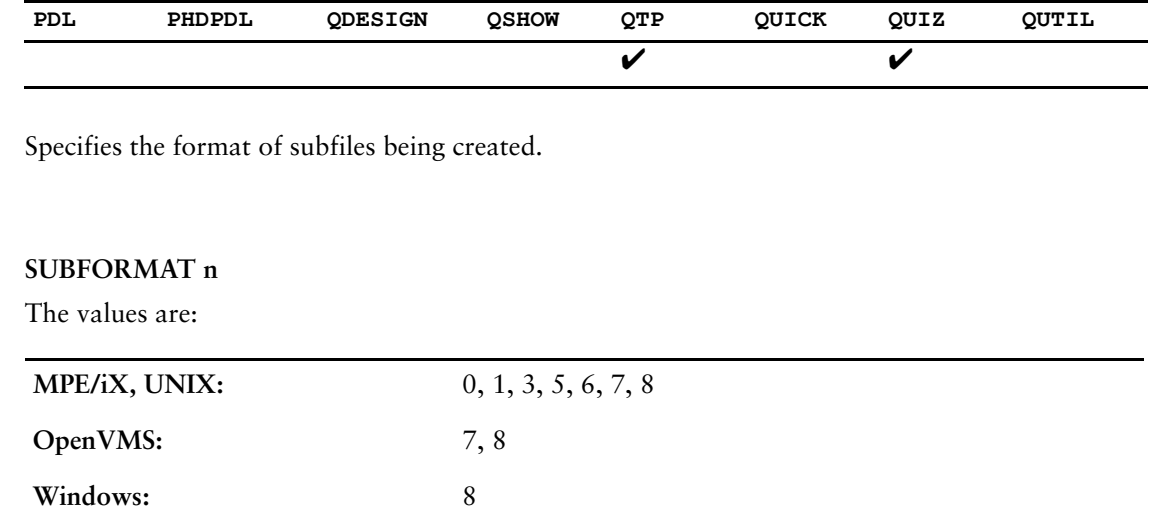

Default: 8 (all platforms)

## **Discussion**

**Syntax**

This statement allows you to specify the subfile format to be used at run-time when the format differs from the default.

If a NULL or invalid value is specified for the SUBFORMAT statement, an error is issued.

If the FORMAT option of the SET SUBFILE statement is used, these FORMAT specifications override the SUBFORMAT statement. When neither a FORMAT statement option nor the SUBFORMAT statement is specified, the default subfile format of 8 is used.

### **MPE/iX**

In PowerHouse 6.09, the maximum size of an item name increased from 20 to 31 characters. PowerHouse makes use of file labels when creating subfiles, limiting the amount of information that can be stored to a subfile. Due to the increase in item information being stored to the subfile, the maximum number of items supported decreased from approximately 440 to approximately 310.

*Note:* This changed in later versions as well. Now, the number of items that can be written to subfiles depends on the size of the item names.

#### **Equivalent Program Parameter**

subformat=n

## **TERMINAL**

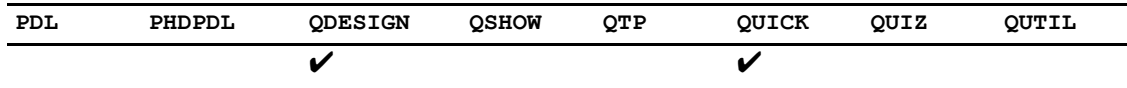

Establishes the terminal type.

## **Syntax**

**TERMINAL terminal-type**

### **terminal-type**

Specifies the terminal type supported by the PowerHouse component.

## **Discussion**

In QDESIGN, the terminal type is passed to QUICK when the GO statement is entered.

### **Terminal Type When Running QUICK**

To communicate properly with the user during a QUICK session, QUICK must know the type of terminal being used. A full list of supported terminal types, and necessary strapping and switch-setting information is provided with the installation package.

QUICK determines the terminal type in one of the following ways:

**1.** Specification (**MPE/iX, UNIX**)

If terminal type is specified in the dictionary (on the PORTS option of the SYSTEM OPTIONS statement), QUICK uses that specification.

**2.** Detection

Based on terminal characteristics, QUICK can identify most terminals automatically.

By default, QUICK polls a terminal for one second to try to identify it. If QUICK is unsuccessful, it then prompts the user to supply a terminal type. **MPE/iX:** However, this may not be enough time for terminals on busy systems to respond. The TERMINAL POLLING SPEED statement can be used to lengthen the time QUICK waits for a response when polling a terminal. This parameter is useful only if the terminal in question can be identified by polling.

**3.** User response

If the terminal type cannot be identified in steps 1 and 2, QUICK prompts for a predefined terminal type and the QUICK user responds, as in

```
Terminal type=HP2392
```
If the user responds with a question mark (?), a full list of acceptable terminal types is displayed.

**4.** Override

To override steps 1, 2, and 3 and allow the user to specify the terminal type directly via the prompt, specify the statement TERMPOLL OFF.

**5.** TERMINAL resource file statement

The TERMINAL resource file statement can be used in QDESIGN to provide the terminal type to be used by QUICK if the GO statement is entered. The format and allowable entries are the same as those used in QUICK. All previous steps are bypassed if a terminal type is specified.

The suffix ANY instructs QUICK not to trap nonprinting control codes and replace them with a question mark for display. ANY can be used to direct the terminal to an alternative character set. Steps must be taken to ensure that the control-code sequences do not interfere with QUICK's terminal display.

#### **MPE/iX**

Some terminals have more than 24 lines of memory. To tell QUICK that more than 24 lines of memory are available, specify the number of lines of memory after the terminal type. The terminal type and lines of memory must be separated by a hyphen, as in

TERMINAL HP2624-96

This terminal type specification tells QUICK that the terminal is an HP2624 and has 96 lines of memory. (The number of memory lines can also be specified in the dictionary.) If the number of lines of memory is not specified, QUICK assumes 48 lines unless the terminal profile within QUICK contains a lower number.

Line drawing is an option on some terminals; however, QUICK does not assume that line drawing is installed. To tell QUICK that line drawing is installed, specify the alternate character set (A, B, or C) where the line-drawing characters reside. Again, the terminal type and the line-drawing character set are separated by a hyphen, as in

TERMINAL HP2624-96-B

Although some terminals have more than 24 lines of memory and support highlighting, QUICK may not be able to support these features. To be supported, memory must be continuous, not paged. Many terminals have memory that can be addressed in discrete pages of 24 lines, but require that the page be identified when the user addresses a specific line. QUICK supports lines greater than 24 only if the line number itself can be addressed.

On some terminals, the highlighting control sequences require space on the terminal display. QUICK does not support highlighting of this type because the display would change from one terminal type to another.

Other suffixes can be added to the terminal specification:

- MTS (when running multipoint terminal software)
- X25 or TRANS (when using communications software)
- TAE (for terminals with type-ahead capabilities)
- ANY

When sending data in Block mode over X.25 or TRANSPAC, stacking screens will cause an error. This also applies to sending data in Block mode over MTS.

#### **OpenVMS**

PowerHouse supports function keys for the DEC VT family of terminals. On all of these types of terminals, PowerHouse can use the 18 keys on the numeric keypad. On VT 200/VT300-series terminals, PowerHouse can also use the last six of the keys located across the top of the keyboard (the others are all reserved), and the keys labeled FIND, INSERT HERE, REMOVE, SELECT, PREV SCREEN, and NEXT SCREEN.

To take advantage of your terminal's function key capability, use the TERMINAL statement in the resource file when you invoke PowerHouse. The syntax is

TERMINAL termtype

The TERMINAL statement is one of VT100, VT200, VT300 or VT400 with an optional suffix of -KEY or -NOKEY. For example, you might enter

TERMINAL VT400-KEY

PowerHouse treats certain keys differently depending on which suffix you use:

- If you use -NOKEY, or do not use a suffix at all, PowerHouse does not recognize most of the numeric keypad keys as function keys, but instead treats them as numeric keys. The exceptions are [GOLD], [PF2], [PF3], and [PF4], which PowerHouse always treats as function keys when you use the TERM option. You may want to use TERMINAL VT400-NOKEY if you have a VT200-series terminal and you want to use the numeric keypad as a numeric keypad but still be able to use the other function keys.
- If you use -KEY, PowerHouse treats all the numeric keypad keys as function keys.

You can also use the TERMINAL statement to specify the maximum number of lines the terminal memory can contain (up to a maximum of 240). The number of lines of terminal memory specified should be evenly divisible by 24. The number of lines that QUICK actually uses depends on the stacking and windowing options that you use, which may or may not make use of available application lines. Regardless of the number of terminal memory lines specified, QUICK never uses more than the application lines specified in QKGO.

#### **Windows**

The only terminal type available is WINDOWS-24.

#### **Equivalent Program Parameter**

term=terminal-type[-terminal-parameter]...

# **TERMINAL BLOCKMODE (MPE/iX)**

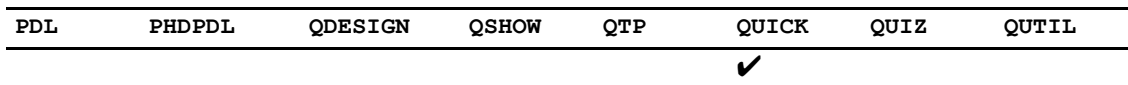

Determines whether or not QUICK recognizes BLOCK TRANSFER control structures in Block mode.

## **Syntax**

**TERMINAL BLOCKMODE COMPATIBLE|PANEL** Default: COMPATIBLE

### **COMPATIBLE**

Runs in standard HP Block mode.

### **PANEL**

Runs blockmode terminals in Panel mode.

### **Equivalent Program Parameter**

blockmode=compatible|panel

## **TERMINAL CHARACTERMODE**

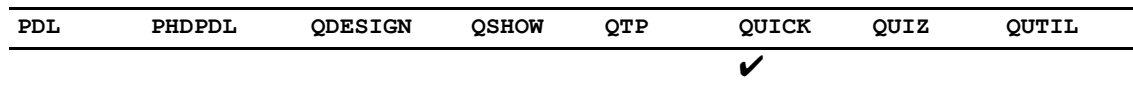

Specifies whether or not QUICK recognizes BLOCK TRANSFER control structures in Character mode.

## **Syntax**

### **TERMINAL CHARACTERMODE FIELD|PANEL**

### **FIELD**

Indicates that BLOCK TRANSFER control structures in a screen are ignored.

### **PANEL**

Indicates that BLOCK TRANSFER control structures in a screen are recognized.

## **Discussion**

If neither the TERMINAL CHARACTERMODE FIELD statement nor the **charmode** program parameter are specified, and BLOCK TRANSFER control structures are included in screen design, the default interface is Panel mode.

### **Equivalent Program Parameter**

charmode=field|panel

# **TERMINAL CONFIRMER**

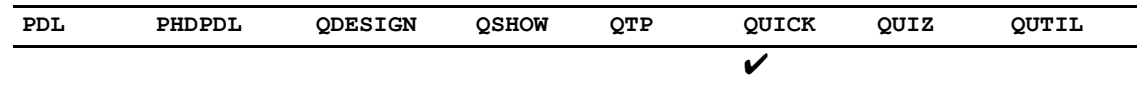

Changes confirmation messages to pop-up windows with OK/CANCEL buttons.

## **Syntax**

**TERMINAL CONFIRMER**

### **Equivalent Program Parameter**

confirmer

## **TERMINAL POLLING SPEED (MPE/iX)**

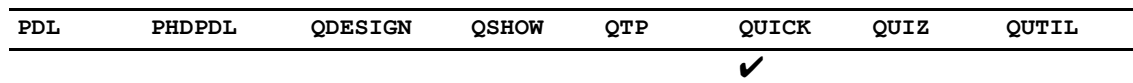

Sets the amount of time (n) that QUICK takes when polling the terminal to determine a terminal type before prompting the user.

## **Syntax**

### **TERMINAL POLLING SPEED n**

Limit: The range of POLLSPEED is 1 to 20 seconds. Default: 1 second

### **Equivalent Program Parameter**

pollspeed=n

## **TERMINAL READ (MPE/iX)**

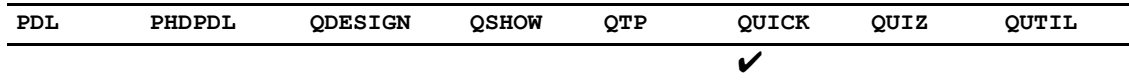

Determines how QUICK uses single-character reads.

## **Syntax**

#### **TERMINAL READ CHARACTER|LINE**

#### **CHARACTER**

Causes QUICK to run the application with the use of the single character processing.

### **LINE**

Causes QUICK to run the application without the use of single character processing.

### **Equivalent Program Parameter**

read=charlline

# **TERMPOLL (MPE/iX, OpenVMS)**

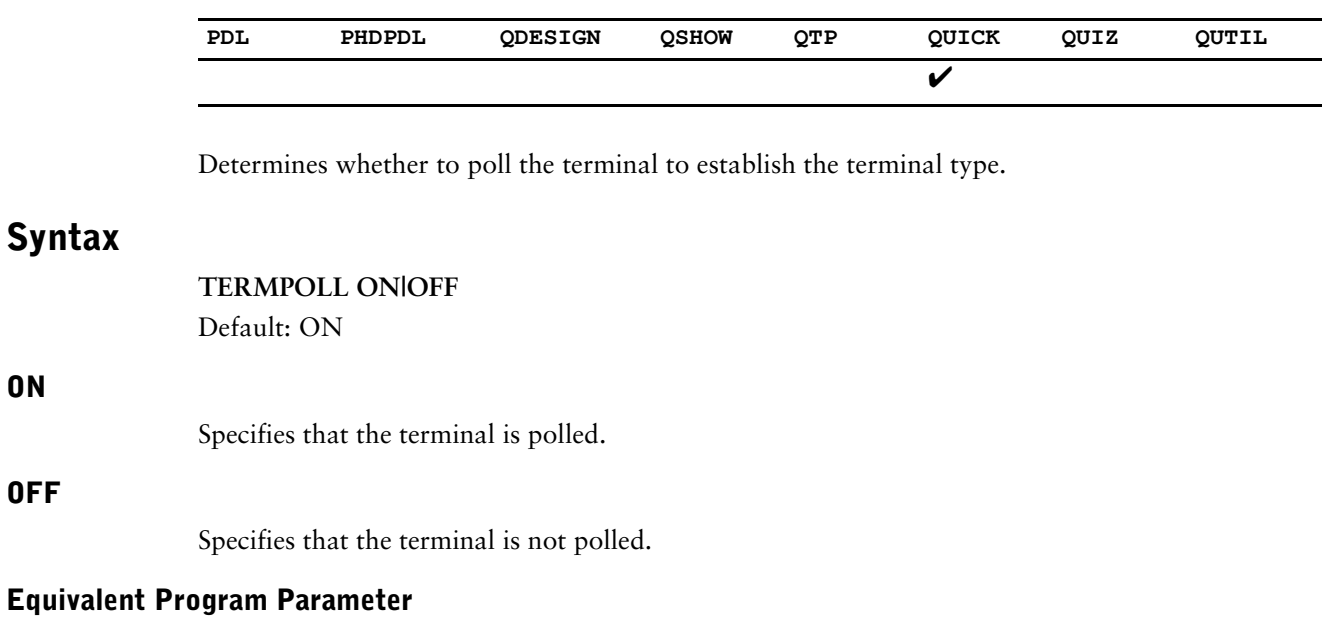

termpoll|notermpoll

**filespec**

# **TIC RESOURCE FILE (UNIX, Windows)**

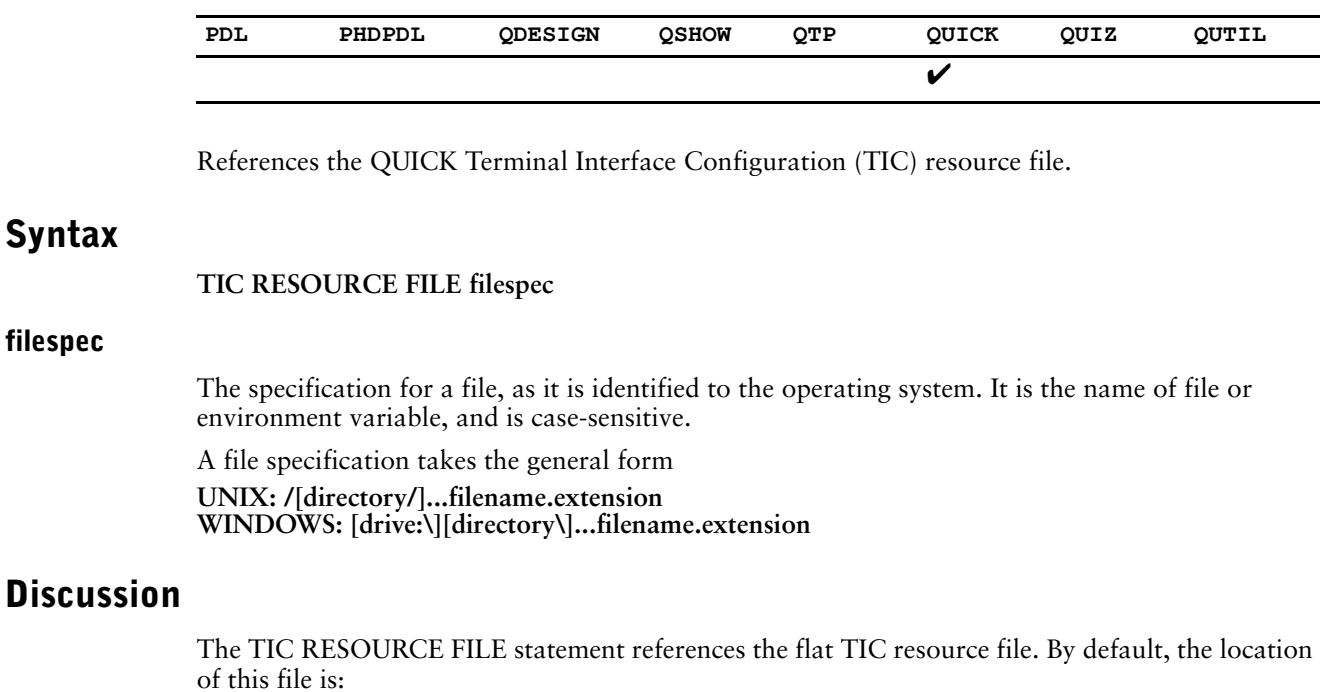

\$PH\_QKGO\_LOCATION/resource

## **TIME ZONE (MPE/iX)**

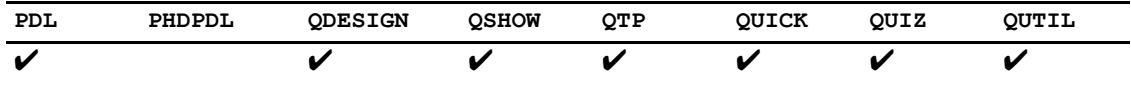

Determines the mechanism that PowerHouse uses to obtain the values of SYSDATE and SYSTIME.

### **Syntax**

TIME ZONE ON | OFF Default: OFF

### **ON**

Specifies that PowerHouse takes the value of the TZ system variable into account when it returns SYSDATE and SYSTIME values. With the use of **TIME ZONE ON**, the value of SYSTIME is only accurate to the nearest second.

#### **OFF**

Specifies that PowerHouse does not take the value of the TZ system variable into account when it returns SYSDATE and SYSTIME values. With **TIME ZONE OFF,** the value of SYSTIME is accurate to the nearest tenth of a second.

## **Discussion**

By default, PowerHouse returns values that are based on the MPE System Time. This time is the same for all users of the system and normally reflects the correct time where the computer is located. These results are not affected by the value of the TZ system variable.

If the **timezone** program parameter or the TIME ZONE ON resource file statement is specified, then PowerHouse returns values that take the value of the TZ system variable into account. Multiple users can see different values for SYSDATE and SYSTIME by setting TZ to different values within their sessions. The TZ variable would typically be set to reflect the location where the end user is working if this is in a different time zone than where the computer is located.

For information about the TZ variable and the values that can be assigned to it, see your Hewlett Packard documentation.

#### **Equivalent Program Parameter**

timezone|notimetimezone

# **TPI (MPE/iX, HP-UX, Windows)**

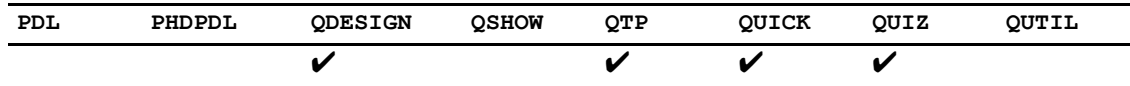

Determines whether or not TPI or OMNIDEX indexes are seen by the PowerHouse component being run.

## **Syntax**

TPI ON|OFF|QUIZ Default: ON

### **Discussion**

The new resource file statement, TPI ON|OFF|QUIZ, provides the same functionality as the existing resource file statement OMNIDEX ONOFFIQUIZ.

The extra keywords have been added to reflect the fact that support for TPI functionality is independent of Omnidex.

Both the existing and new keywords are available on MPE/iX, HP-UX and Windows.

### **Equivalent Program Parameter**

tpilnotpi
# **TRUNCATE PARM VALUES**

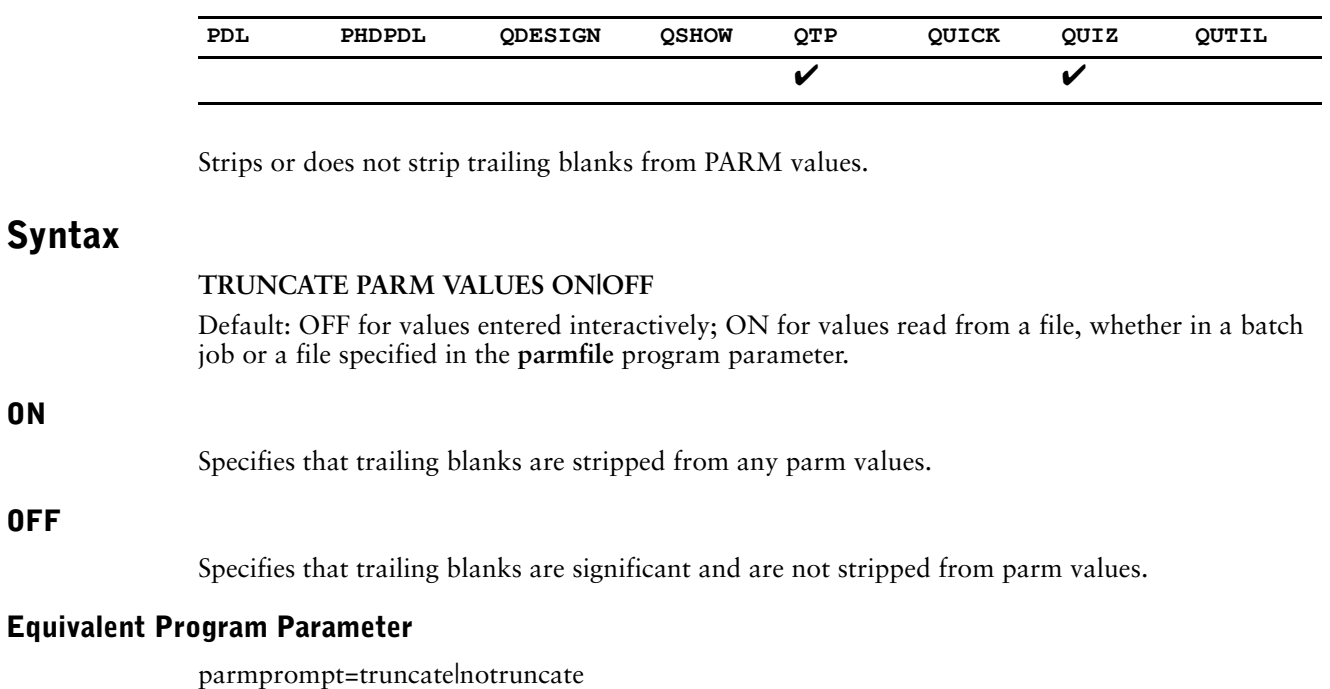

PowerHouse Rules **253**

# **TRUSTED (OpenVMS)**

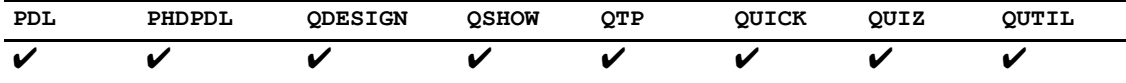

Activates or deactivates C2-level security for the execution of RUN commands and DCL commands within components.

### **Syntax**

**TRUSTED ON|OFF** Default: ON

#### **ON**

Indicates that OpenVMS should trust that this is a "well-behaved" application and allow DCL access.

#### **OFF**

Indicates that OpenVMS should not trust this application and not allow DCL access.

### **Discussion**

The security level on captive accounts was increased under OpenVMS 6.1 to prevent CAPTIVE users from spawning. This security also prevents users from executing a RUN COMMAND statement from a PowerHouse application running on a system that has C2-level security. To work around this, the System Manager changed a SYSGEN parameter to disable the new security feature.

The DCL options SPAWN|TRUSTED|NOTRUSTED allow CAPTIVE accounts to spawn. By making use of the TRUSTED flag in PowerHouse, CAPTIVE accounts can spawn, regardless of the SYSGEN setting.

By default, all DCL commands done from PowerHouse are done with TRUSTED (the pre-6.1 default setting). For all components, the use of the **nodcl** program parameter will disable DCL. In QUICK, you are still able to program RUN COMMAND statements to execute DCL commands.

The TRUSTED OFF resource file statement disables RUN COMMANDs from QUICK for CAPTIVE users. You can use the TRUSTED OFF resource file statement in each of the components to disable all forms of DCL access for captive users.

TRUSTED CAPTIVE users can spawn. NOTRUSTED CAPTIVE users cannot spawn.

NON-CAPTIVE users are unaffected by the use of this resource file statement. They are always TRUSTED by OpenVMS.

The **dcl** or **osaccess** program parameter and TRUSTED ON resource file statement may be combined with the following results in CAPTIVE accounts.

PowerHouse spawns whenever it needs to access DCL, such as when interactive DCL is requested by the user, when a QUICK RUN COMMAND is executed, or a GO is requested from QDESIGN.

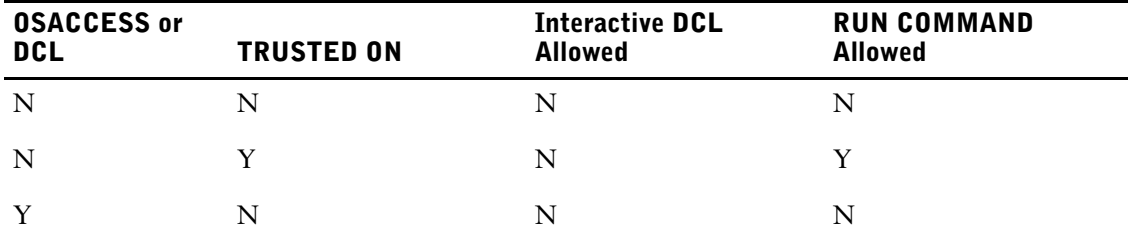

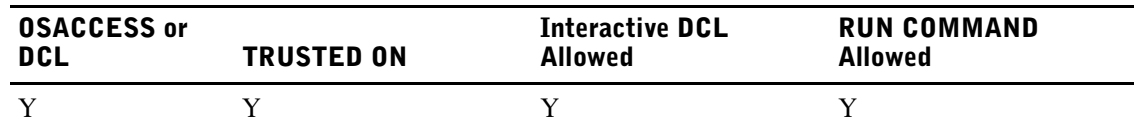

### **Equivalent Program Parameter**

trusted|notrusted

# **UIC BRACKETS (OpenVMS)**

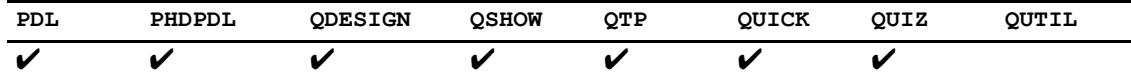

Causes the UIC function to not return brackets around the result values. It also causes internal security checking to match the existence of brackets based on the setting of the statement.

### **Syntax**

**UIC BRACKETS ON|OFF** Default: ON

### **ON**

The UIC function returns brackets around the result values.

### **OFF**

The UIC function does not return brackets around the result values.

### **Discussion**

This resource file statement is provided for compatibility with the UNIX uic function and previous versions of PowerHouse 8.xx.

### **Equivalent Program Parameter**

nouicbrackets

# **UPDATE ORDER**

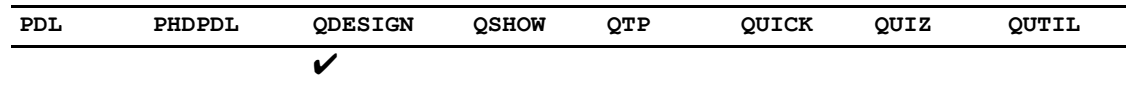

Controls the way PUT verbs are generated in the UPDATE procedure.

### **Syntax**

#### **UPDATE ORDER BOTTOM UP**

or

UPDATE ORDER TOP DOWN (OpenVMS)

or

**UPDATE ORDER FOREIGN KEY CONSTRAINT** Default: UPDATE ORDER BOTTOM UP

### **BOTTOM UP**

By default, the ordering of PUT verbs follows the rules described in the UPDATE procedure section of Chapter 7, "QDESIGN Procedures", in the *QDESIGN Reference* book.

**OpenVMS:** Causes PowerHouse to generate PUT verbs in the same order they are generated in version 8.x.

### **TOP DOWN (OpenVMS)**

Causes PowerHouse to generate PUT verbs in the same order as they are generated in version 7.10.

### **FOREIGN KEY CONSTRAINT**

Causes PowerHouse to generate the order of PUT verbs based on foreign key constraints that may be in effect according to the database definition.

### **Discussion**

For more information about these order methods, see the UPDATE procedure in Chapter 7, "QDESIGN Procedures", of the *QDESIGN Reference* book.

### **Equivalent Program Parameter**

update=bottomup|topdown|fkc\_put\_order

Chapter 3: Resource File Statements USE

# **USE**

Calls another PowerHouse resource file and processes its statements.

## **Syntax**

**USE filespec [LIST|NOLIST]**

### **filespec**

The specification for a file, as it is identified to the operating system. A file specification takes the general form:

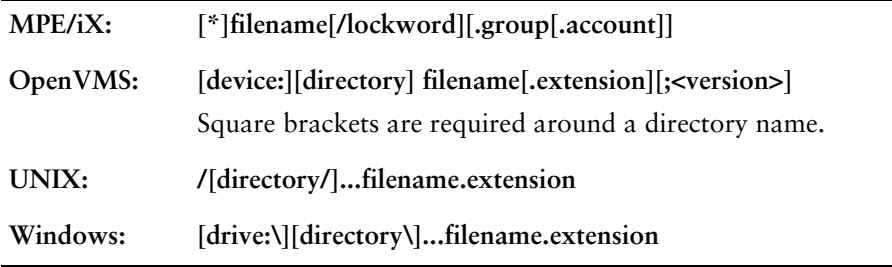

### **LIST**

Lists the called PowerHouse resource file.

### **NOLIST**

Does not list the called PowerHouse resource file.

### **Discussion**

The USE statement allows you to process the statements of another PowerHouse resource file in addition to those in the current PowerHouse resource file.

## **VMSDATE**

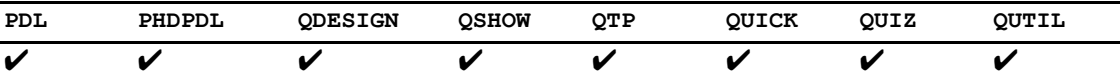

Changes how PowerHouse creates and processes VMSDATE items.

### **Syntax**

**VMSDATE = CURRENT|OBSOLETE**

### **CURRENT**

The default behavior of PowerHouse 7.10 and previous versions is CURRENT.

Applications upgraded from PowerHouse 7.10 to 8.30 and higher should use CURRENT behavior to make their VMSDATE data transparent between versions.

Default: For PowerHouse 8.30 and higher, the default is CURRENT.

#### **OBSOLETE**

The default behavior of PowerHouse versions 8.00, 8.10, and 8.20 (prior to 8.20D2) is OBSOLETE. No CURRENT behavior is available.

In PowerHouse versions 8.20D2 and above, both CURRENT or OBSOLETE behavior is available by using the appropriate option of the **vmsdate** program parameter or resource file statement.

To use OBSOLETE behavior in PowerHouse versions 8.20D2 or above, use the **vmsdate=obsolete** program parameter on all RUN commands or use the VMSDATE OBSOLETE resource statement in a Resource File.

### **Discussion**

VMSDATE items have different internal formats, depending on what version of PowerHouse created them. PowerHouse versions 7.10 depends on the incoming or outgoing system date being in the form of a fractional day. PowerHouse versions 8.xx use clock time (HHMMSSTTT).

VMSDATE items were not being converted properly in some versions. As a result, these versions cannot correctly read and report VMSDATE items created in other versions of PowerHouse; nor can they correctly read or report VMSDATE items created outside of PowerHouse. Similarly, PowerHouse versions 7.10 and 8.30 and higher, as well as external applications, cannot read PowerHouse 8.00, 8.10, or 8.20 VMSDATE items correctly. VMSDATE=OBSOLETE|CURRENT, was added to PowerHouse 8.20D2 and later to resolve this problem.

PowerHouse 8.00, 8.10, and 8.20 process VMSDATEs using the VMSDATE=OBSOLETE behavior. PowerHouse 8.30 and higher defaults to VMSDATE=CURRENT behavior. PowerHouse 7.10 defaults to external OpenVMS behavior, which is the same as VMSDATE=CURRENT.

For detailed information about processing VMSDATEs and conversion issues, see the *PowerHouse 4GL Version 8.30 for OpenVMS Upgrade Guide*.

#### **Equivalent Program Parameter**

vmsdate=current|obsolete

Chapter 3: Resource File Statements VMSDATE

# **Chapter 4: Messages in PowerHouse**

### **Overview**

PowerHouse provides the following types of messages:

- PowerHouse 4GL messages
- Service Layer messages
- Designer Messages for your application (QUICK, QUIZ, QTP)

For both the PowerHouse 4GL and the service layer you can create your own alternative message file to replace some or all of the standard messages, or use the ready-made files. These ready-made files in English, French, and German for PowerHouse 4GL and the service layer are included with PowerHouse.

## **PowerHouse 4GL Messages**

Each PowerHouse 4GL component has internal messages built into it. As well, each component has a designated message file which you can use to override these internal messages. These alternative message files allow you to specify messages in a language other than English, as well as tailor messages to meet your needs.

If you specify a designated file for a given component, PowerHouse uses the messages contained in the file. If a message does not exist in the file, PowerHouse will use the internal message.

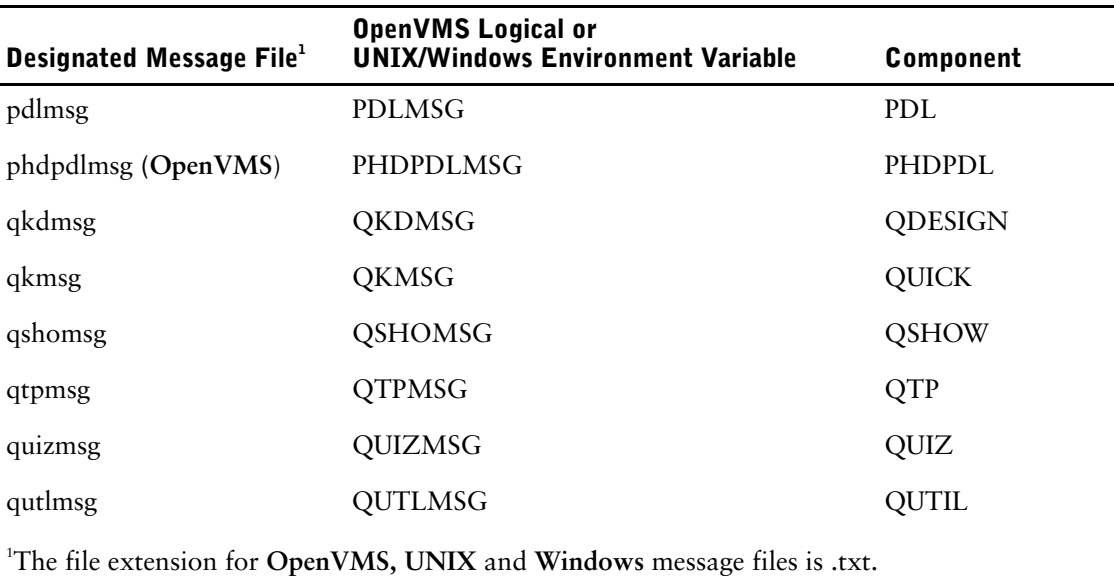

The following table lists the designated files for each PowerHouse 4GL component:

#### **Message Explanation Files**

Message explanation files contain detailed explanations in English of the standard messages issued by the PowerHouse component.

#### Chapter 4: Messages in PowerHouse

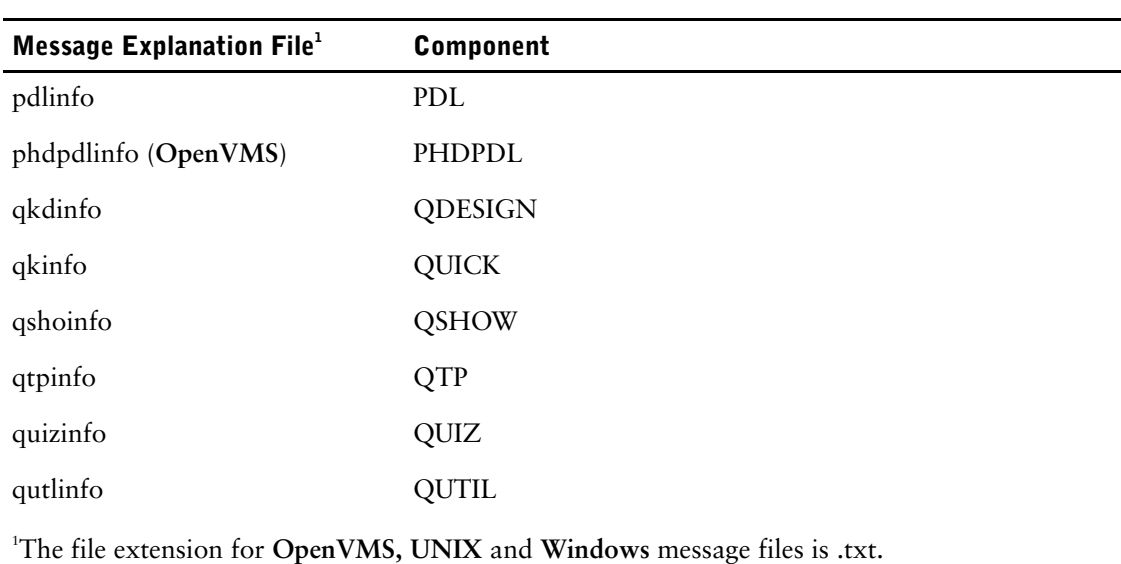

The following table lists the message explanation files for each PowerHouse 4GL component:

### **Using Alternative Message Files (MPE/iX, OpenVMS, UNIX)**

In order for PowerHouse to find your alternative message files, you must either define the corresponding file equation (**MPE/iX**), logical (**OpenVMS**), or environment variable (**UNIX**) or rename the alternative message file to the name PowerHouse expects.

For example, to use the German alternative message file for QUIZ and QTP, enter:

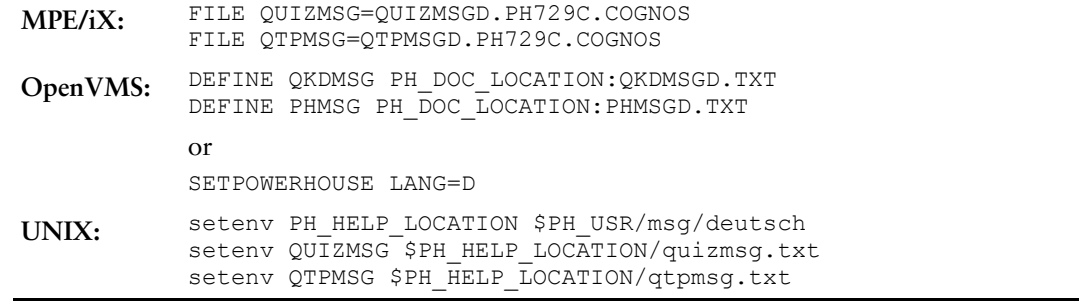

When using alternative message files, all the file equations (**MPE/iX**), logicals (**OpenVMS**), or environment variables (**UNIX**) for the components you use must be set.

### **Using Alternative Message Files (Windows)**

PowerHouse 4GL for Windows provides two sets of default message files in separate folder locations within the installation location. One set of message files is used when the display is in a GUI window while the other set is used when the display is in a Command Prompt window. Messages that use the extended character set do not display correctly unless they are based on the appropriate code page for either a GUI window or a Command Prompt window.

The folder for the message files for GUI windows is axmsg. The folder for the message files for the Command Prompt windows is phmsg.

For example, messages for QUIZ reports and QTP Runs should use the phsmg folder location because they are run in a Command prompt window. If you use QKView or Axiant thin-client applications, you should use the QUICK message files in the axmsg folder.

The files that supply the default internal messages are phmsgf.dll, phmsgd.dll, phmsge.dll. These files cannot be edited. Phmsgf.dll supplies messages in French. Phmsgd.dll supplies messages in German. Phmsge.dll supplies messages in English. By default, messages are supplied in English. Specifying an alternative message file overrides the default messages, unless the message line is blank.

The files from the different folders appear differently if they are edited in a GUI editor such as Notepad. The files from the axmsg folder appear correctly but the files from the phmsg folder appear incorrectly. To edit the files from the phmsg folder, use the edit command from a Command Prompt window.

To use the default French or German alternative message file without making any changes, use the following procedure:

- **1.** In Windows Explorer, in the PowerHouse 4GL installation location, locate and open the appropriate message folder, axmsg or phmsg.
- **2.** Create a copy of the alternative message file you want to supply your messages, for example, phmsgd.dll.
- **3.** Rename the copy to phmsgm.dll. Phmsgm.dll is the designated file that PowerHouse 4GL uses to supply messages.
- **4.** Move the renamed file to the root installation folder location. This will overwrite the existing phmsgm.dll that, by default, contains the default English messages.

To use the text-based alternative message files, you must define the corresponding environment variable or rename the alternative message file to the name PowerHouse expects.

For example, to use the German alternative message file for QUIZ and QTP, enter:

```
Windows: set PH_HELP_LOCATION="C:\Program Files\Cognos\PowerHouse 4GL 
            8.41E\overline{phmsg''}set QUIZMSG=%PH_HELP_LOCATION%\quizmsg.txt
            set QTPMSG=%PH_HELP_LOCATION%\qtpmsg.txt
```
When using alternative message files, all environment variables for the components you use must be set.

#### **Format of a PowerHouse 4GL Message File**

A PowerHouse 4GL message file is an order-dependent text file. PowerHouse 4GL uses the record number to retrieve a message. A message may contain one or more message substitution characters, by default, a caret (^), which PowerHouse uses to insert additional text.

When modifying a message or translating a message to another language, you may want to alter the order of substitution. To do this, see [\(p. 271\).](#page-270-0)

The following is an example of a PowerHouse 4GL message file:

```
•
•
•
No valid files were specified in the GENERATE statement.
Some of the files specified in the GENERATE statement were invalid.
The file \land has no associated records.
Use SET GENERATE DEVICE DISC NAME <name> to create a new output file.
A language must be specified to execute the SET GENERATE DEVICE statement.
Cannot perform GENERATE without an output device specified.
•
•
•
```
#### **Message Template Files**

PowerHouse 4GL standard messages are in English. Message template files are provided in English, French, and German. Message template files provide all the messages in a text file. The message template files can be used as is for an alternative message file, as a basis for translation into other languages, or as a basis for other customization.

On **MPE/iX**, the message template files are installed in the PowerHouse install location.

On **OpenVMS**, the message template files are installed in a MESSAGE directory under the main install location. The message location is available in the logical PH\_MESSAGE\_LOCATION.

On **UNIX**, the message template files are installed in individual language directories named english, francais, and deutsch in a directory named msg in the main install directory. Because the message template files for different languages are not in the same directory, they are named the same for each language. The PH\_HELP\_LOCATION environment variable is set to one of the message locations based on the language.

On **Windows**, the message template files are installed into the PowerHouse install location in two different directories, axmsg and phmsg. The two sets of message template files use different code pages to account for display differences in the extended character set, depending on where the display occurs. The message template files in phmsg should be used when a PowerHouse component is run from the command prompt. The message template files in axmsg should be used when using QKView or Axiant in thin-client mode. Note that when a screen running in QKView runs QUIZ or QTP, the report or run executes in a command prompt and therefore QUIZ and QTP should use the message template files from the phmsg directory.

### **Creating or Modifying an Alternative Message File**

To create an alternative message file, follow these steps:

**1.** Make a copy of a ready-made alternative message file, such as the message template file, or create your own file of the same type. For example, to copy a file, enter:

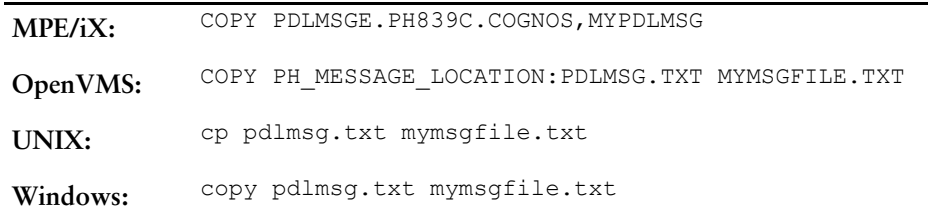

- **2.** Using the editor, make the modifications to each message that you want to change. To change only some of the default PowerHouse 4GL messages, leave the messages you don't want to change blank. PowerHouse substitutes the default messages for those messages you haven't defined.
- **3.** Save the changes you have made.
- **4. MPE/iX:** Set a file equation to reference this alternative message file. For example FILE PDLMSGE=PDLMSG

**OpenVMS:** Convert the message file to fixed length format using the following command: \$convert/fdl=ph\_message\_location:msg.fdl/PAD=%D32 mymsgfile.txt

PH\_MESSAGE\_LOCATION:mymsgfile.txt

Modify the logical to reference this alternative message file. For example

DEFINE QKDMSG PH\_MESSAGE\_LOCATION:MYMSGFILE.TXT

**UNIX:** Modify the environment variable to reference this alternative message file. For example

setenv QUIZMSG "/user/home/mymsgfile.txt"

**Windows:** Modify the environment variable to reference this alternative message file. For example

set QUIZMSG="C:\Program Files\Cognos\PowerHouse 4GL 8.41E\phmsg\mymsgfile.txt"

File system and other messages are sometimes trapped and reproduced by PowerHouse. These messages cannot be changed using the alternative message files.

### **Rules for Modifying Default Messages**

When you modify an alternative message file, ensure that

- the modified message is of the same file type as the original alternative file
- the relative record numbers of the messages within the file are maintained
- the modified message contains the same number of substitution characters as the original message, if you modify a message that contains substitution characters. The message substitution character, by default, a caret (^), is an indicator that variable text (for example, a file name) is to be inserted into the message at that point. The message substitution character can be redefined in the data dictionary.
- the total length of each message, including inserted text, is less than 78 characters (or 132 if your terminal is set to accommodate that many characters). Messages with inserted text that exceed the allowable number of characters wrap to the next line.
- Mode and Action field labels do not exceed the size shown in QKMSG (**MPE/iX**) or qkmsg.txt (**OpenVMS, UNIX, Windows**)

## **Service Layer Messages**

The service layer provides a set of basic functions such as relational data access, networking, repository, and communications that are available to all PowerHouse and PowerHouse Web components.

There are two types of messages used by the service layer:

- default (or compiled) messages
- alternative messages

The service layer messages are available in English, French, and German.

The messages in the service layer are distinct from other compiled messages in PowerHouse and PowerHouse Web. They must be decompiled in order to get a source file that can be modified, and are then recompiled using the procedure described on [\(p. 268\).](#page-267-0)

### **How the Service Layer Locates Message Files**

#### **MPE/iX**

The message files that contain the English, French, and German versions of the service layer messages are named SRVCMSGE, SRVCMSGF, and SRVCMSGD respectively and are located in the install location. The designated file for service layer messages is SRVCMSGS.

By default, there is a file equation for SRVCMSGS pointing to SRVCMSGE.

In order for the service layer to use an alternative message file, a file equation for SRVCMSGS must be used to point to the language file of choice.

### **OpenVMS**

The message files that contain the English, French, and German versions of the service layer messages are named SRVCMSGE.MSG, SRVCMSGF.MSG, and SRVCMSGD.MSG respectively. The files are located in PH\_MESSAGE\_LOCATION for PowerHouse and PHWEB\_MESSAGE\_LOCATION for PowerHouse Web.

The default messages are in PH\_MESSAGE\_LOCATION:SRVCMSGE.MSG or PHWEB\_MESSAGE\_LOCATION:SRVCMSGE.MSG and are referenced by the logical name, SRVCMSGS.

In order for the service layer to use an alternative message file, the SRVCMSGS logical must be set to reference it.

### **UNIX**

The message files that contain the English, French, and German versions of the service layer messages are named srvcmsgs.msg and are located in the **english**, **francais**, and **deutsch** subdirectories in the **msg** directory in the install location.

The default messages are in PH\_USR/msg/english and are referenced by the SRVCMSGS environment variable.

In order for the service layer to use an alternative message file, the SRVCMSGS environment variable must be set to reference it.

#### **Windows**

The message files that contain the English, French, and German versions of the service layer messages are named srvcmsg\_en.msg, srvcmsg\_fr.msg, and srvcmsg\_de.msg respectively. The files are located in the install location.

By default, the SRVCMSGS entry in the powerhouse.ini and phweb.ini files point to srvcmsg\_en.msg.

In order for the service layer to use an alternative message file, the SRVCMSGS entry in the powerhouse.ini or phweb.ini file, or the SRVCMSGS environment variable must be set to reference it. The ini file entry takes precedence over the environment variable.

### **Format of a Default Message File**

A message file contains blocks of messages for each component. Each block consists of the following required elements in the specified order:

- a COMPONENT statement
- a NAME statement
- a PREFIX statement which is for internal use only

The following optional statements for each block are:

- SEVERITY statements which are for internal use only
- CATEGORY statements which are for internal use only
- PARAMETER statements
- message lines
- comment lines

### **COMPONENT Statement**

There can be only one per component block and it contains just the name in the format: **COMPONENT <name>**

#### **NAME Statement**

There can be only one per component block and it contains the short name for the component, for example, EXPE for the component EXPENG. The format is **NAME <name>**

#### **SEVERITY Statement**

The SEVERITY statement is used to define a severity category for use with subsequent CATEGORY statements. It also has the side effect of setting the current message category to the newly defined severity. The SEVERITY statement consists of the SEVERITY keyword followed by

- the symbolic name to be assigned to the severity (that is, error, fatal, warning)
- a numeric severity level (in the range  $0$  to  $15$ )
- a severity code to use when generating message prefixes (that is, E, F, or W)
- a prefix/noprefix specification which determines if a generated message prefix is to be appended to the text of messages in the indicated severity category. The general syntax is:

**SEVERITY <identifier> <number> <severity text> { PREFIX | NOPREFIX}**

For example:

severity e3 3 E prefix

The following severities are defined:

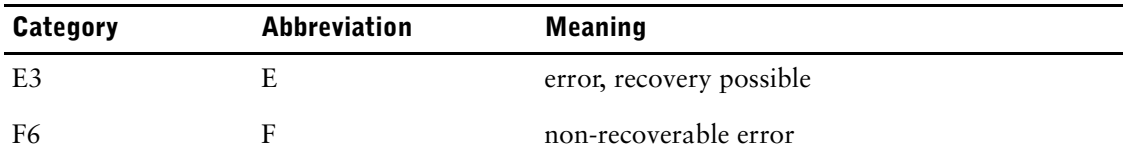

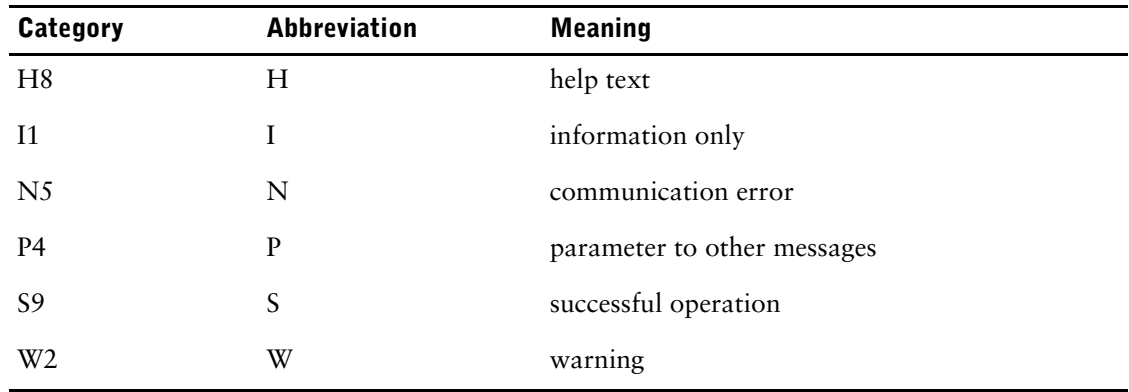

#### **CATEGORY Statement**

The CATEGORY statement is used to indicate the severity category to associate with subsequent message definitions. This association continues until another CATEGORY or SEVERITY statement is reached. Any number of CATEGORY statements are allowed per component/file. The CATEGORY statement consists of the CATEGORY keyword followed by a single token indicating the name of a severity level. Severity levels can be referenced before their definition via the severity command. For example:

category e3

#### **PARAMETER Statement**

For each component, the default substitution character is a caret  $(^{\wedge})$ . To specify a different substitution character, use the PARAMETER keyword, followed by a string, as in PARAMETER "%"

The PARAMETER keyword may be used as often as desired. Each time it is invoked, the substitution character is changed.

The substitution character defined in a PARAMETER statement may be used within a message as long as it is preceded by a backslash (\), as in

EXP1 "This message contains a substitution character  $(\wedge^{\wedge})$ ."

Use two consecutive backslashes (\\) to include a backslash in a message, as in

EXP2 "This message will display a \\ single backslash."

A number may follow a parameter marker if it is preceded by a backslash (\), as in

EXP3 "This message contains a number after a marker  $\wedge$ 2."

A number after the substitution character indicates the order in which parameters are substituted in a message. Parameter numbers start at one.

If no parameter number is supplied, then it is assumed that the parameter number is one. Such a message may contain only a single parameter.

#### **Messages**

A message definition is assumed to be in progress when a token is encountered at the beginning of a statement that is not one of: COMPONENT, NAME, PREFIX, CATEGORY, PARAMETER, SEVERITY, or the opening comment delimitor /\*. The syntax of a message definition is quite simple: an identifier followed by a quoted string. The identifier is interpreted as the message name while the quoted string is taken to be the text of the message being defined. Double quotes can be embedded into the message string by using a double quote pair. Each message within a component must have a unique name. A line continuation can be achieved by including "\n" in the string, which will force the text following it to be displayed on a new line. If you want to continue the message text over more than one line, place a backslash (\) at the end of each line except the last one. For example:

file error message "Invalid file: ^1. \nLoad operation aborted" system error "The OS reported the following error: ""^1"" while"\ "processing."

### **Comments**

Comments may occur anywhere within a message file except within any statement. They must be at the start or end of the statement. Comments are delimited by an opening "/\*" and a closing "\*/", as in

/\* \* This is a comment \*/

The following is an example of a service layer message file:

```
COMPONENT EXPENG
NAME EXPE
PREFIX EXPENG
SEVERITY E3 3 E PREFIX
BADTMPDIR "Invalid temporary directory."
NORECSIZE "Record size has not been defined."
BUFFTOOSMALL "Buffer too small."
BADOUTPUT "Invalid output file."
FILEREAD "File read failed."
FILECREATE "Unable to create file."
UNDEFOPER "Undefined operator."
FILESIZE "Unable to obtain the file size."
FILEOPEN "Unable to open file."
TOOMANYARGS "Too many arguments."
FLAGCOMBO "Cannot combine stable sort and delete duplicates"\ "flags."
INVKEYDESC "Invalid key description."
INTCALL_UDF "The internal_call() function was not specified."
```
### <span id="page-267-0"></span>**Service Message Compiler**

### **Syntax**

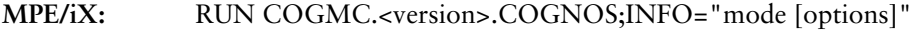

**OpenVMS, UNIX, Windows:** cogmc mode [options]

### **Mode**

The Message Compiler mode is one of the following:

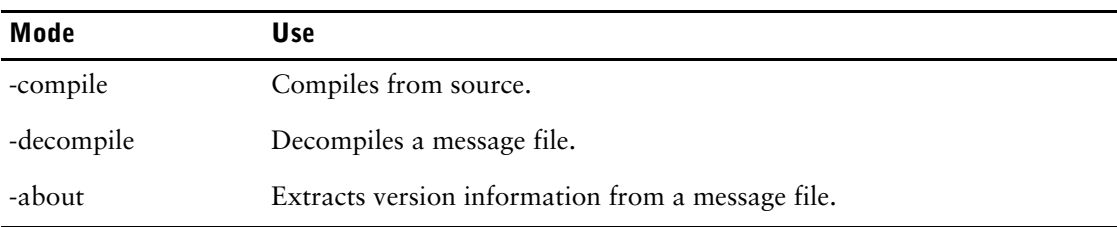

### **Options**

The Message Compiler options can be one or more of the following:

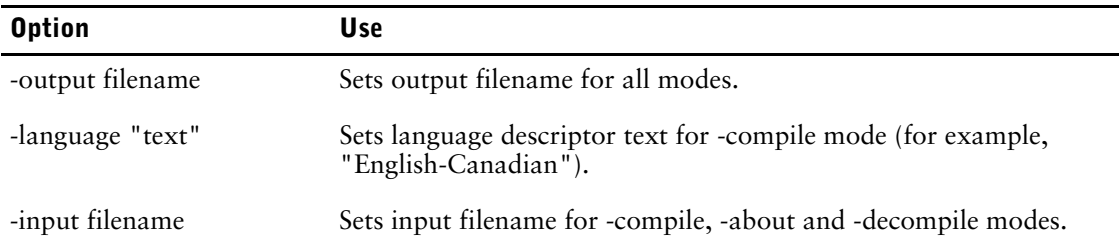

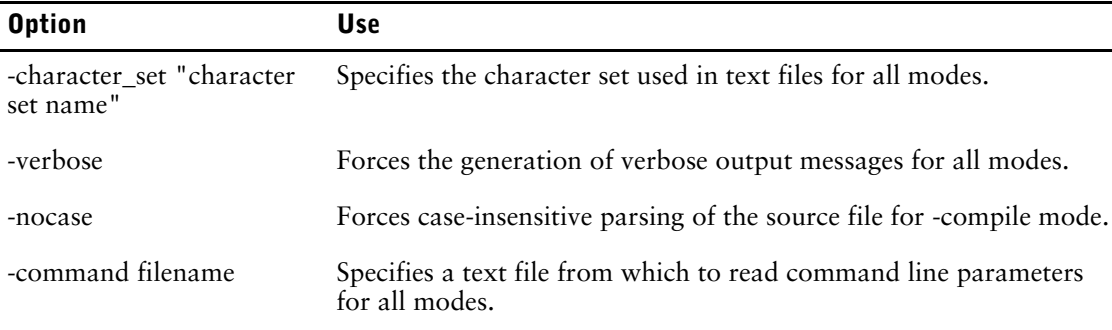

Any other options are for internal use only.

#### **Creating an Alternative Service Layer Message File**

To create an alternative service layer message file,

**1.** Set up the required environment:

**MPE/iX:** Use the COGNLSTAB and SRVCMSGS environment variables. Note that the file locations are POSIX locations. The <version> is the PowerHouse or PowerHouse Web version, for example PH849C. Specify the service layer message template file you wish to modify, such as SRVCMSGE.

SETVAR COGNLSTAB "/COGNOS/<version>/COGLANG" SETVAR SRVCMSGS "/COGNOS/<version>/SRVCMSGE"

**OpenVMS:** Use the logical SRVCMSGS to point to the service layer message file you wish to modify, such as SRVCMSGE.MSG.

DEFINE SRVCMSGS PH\_MESSAGE\_LOCATION:SRVCMSGE.MSG

**UNIX:** Use the environment variable SRVCMSGS to point to the service layer message file you wish to modify, such as srvcmsgs.msg in the English language subdirectory.

setenv SRVCMSGS \$PH\_USR/msg/english/srvcmsgs.msg

**Windows:** Change the locations specified in the SRVCMSGS entry in the powerhouse.ini or phweb.ini file to point to the service layer message file you wish to modify, such as srvcmsg\_en.msg.

**2. MPE/iX:** Decompile the message file using the command

RUN COGMC.<version>.COGNOS;INFO='-decompile -input <compiled file> -output <source file> -character\_set ASCII'

**OpenVMS, UNIX, and Windows:** Decompile the message file using the command:

cogmc -decompile -input <compiled file> -output <source file> -character set ASCII

- **3.** Using an editor, make the modifications to each message that you want to change, and save the changes.
- **4. MPE/iX:** Compile your messages using the following command:

RUN COGMC.<version>.COGNOS;INFO='-compile -input <source file> -output <new compiled file> -character set ASCII'

**OpenVMS, UNIX, and Windows:** Compile your messages using the following command:

cogmc -compile -input <source file> -output <new compiled file> -character\_set ASCII

**5.** To use the newly compiled message file

**MPE/iX:** Set file equations to restore the environment and reference the alternative message file. Note that the file locations are MPE/iX locations. For example,

SETVAR COGNLSTAB="COGLANG.<version>.COGNOS"

DELETEVAR SRVCMSGS FILE SRVCMSGS=MYMSG.MSG

**OpenVMS:** Define the system logical SRVCMSGS to reference this alternative file.

DEFINE SRVCMSGS PATHALTMSG:[ANOTHER.PATH]MYMSG.MSG

**UNIX:** Modify the environment variable SRVCMSGS to reference this alternative file.

setenv SRVCMSGS "/user/home/mymsgfile.msg"

**Windows:** Modify the SRVCMSGS entry in the powerhouse.ini or phweb.ini file. Or, use the SRVCMSGS environment variable. The ini file entry takes precedence over the environment variable.

#### **Runtime Message Format**

As an example from the sample message file provided above, the message that is entered as INTCALL UDF "The internal call() function was not specified."

displays at runtime as:

EXPENG-E-INTCALL UDF, The internal call() function was not specified.

This message, displayed at runtime, is built from four pieces of information

- the component to which the message belongs
- the severity associated with the message
- the message identifier
- the message itself <component>-<severity>-<message id>, <message>

#### **Rules for Modifying Default Service Layer Messages**

When you modify an alternative service layer message file, ensure that:

- the modified message contains the same number of substitution characters as the original message, if you modify a message that contains substitution characters
- only the message text, substitution parameter and the component name and short name are modified
- the message identifier, severity and prefix remain the same
- none of the following keywords can be used for component identifiers or names: **CATEGORY**

COMPONENT PARAMETER PREFIX NAME **SEVERITY** 

## **Designer Messages**

You can create application-specific designer messages for use with each PowerHouse component and service layer message. Designer messages are meant to supplement default messages, whereas alternative messages are meant to replace default messages.

To create designer messages, simply change the messages as required in the following message files:

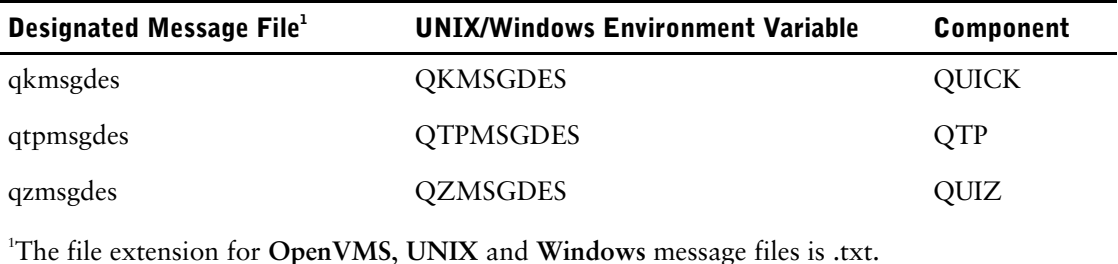

You can define both alternative message files and designer message files. The former replace standard PowerHouse messages wherever they occur, while the latter are used to replace hard-coded messages in your screen.

Designer messages allow you to change messages in your screens without having to recompile the screens. Instead, you simply change the designer messages as required in your designer message files. These messages are retrieved as required at execution time.

#### **Format of Message File**

A designer message file is an order-dependent text file. PowerHouse 4GL uses the record number to retrieve a message. A message may contain one or more message substitution characters, by default, a caret  $(^{\wedge})$ , which PowerHouse uses to insert additional text.

When modifying a message or translating a message into another language, you may want to alter the order of substitution. To do this, see [\(p. 271\).](#page-270-0)

#### **Example of a Designer Message File**

```
•
•
•
Enter a valid employee name.
This value is not within the range for page length.
Notify ^. ^, billings are less than $300.
Not a valid project code.
•
•
•
```
#### **Creating a Designer Message**

In QUICK, the designer message file is created using the system editor. The designer message file must be a flat text file. Message number 1 is contained in the first record, message number 2 in the second record, and so on.

In QDESIGN, QTP, and QUIZ you can reference the designer messages in the SUBSTITUTE statement.

In QDESIGN, you can also reference the designer messages in

- the MESSAGE option of the ERROR, INFORMATION, SEVERE, and WARNING verbs
- the LOOKUP MESSAGE option of the FIELD statement
- the BALANCE MESSAGE option of the ITEM statement

For example, instead of specifying a string for a particular message, you can specify the number of a message in the QUICK designer message file, as in

> FIELD EMPLOYEE LOOKUP ON EMPLOYEES MESSAGE 10

In this example, QUICK uses the message number 10 in your QUICK designer message file. This allows you to change messages without recompiling screens.

If QUICK cannot find a message relating to the number used, it displays a standard message containing the missing message number and issues the appropriate warning or error message.

**OpenVMS:** After creating your Designer Message file, convert the message files using the following command:

```
$convert/fdl=PH_MESSAGE_LOCATION:MSG.FDL/PAD=%D32 designermsgfile.txt 
designermsgfile.txt
```
## <span id="page-270-0"></span>**Text Order Numbering**

Both PowerHouse 4GL and designer message files support text order numbering.

Text order numbers control the order in which message strings replace substitution characters. You can use them only when a PowerHouse message contains more than one substitution character and when you want to explicitly control the order of message substitutions going into your message.

When you use multiple substitution characters in a single string and you don't specify text order numbers, all substitutions are made strictly in order of appearance. That is, the first value is substituted for the first substitution character, the second value for the second substitution character, and so on. This dependence on order can be limiting when a PowerHouse system is being translated from one language to another. Translation often requires the reordering of sentences, and consequently, message substitutions.

To modify the substitution order in a message, you must append text order numbers to the message substitution characters in that message. For example, suppose that in preparing a translated message file you decide to reverse the sentence structure of this message

Data name UPS may conflict with keyword UPSHIFT.

In this example, the message contains two substitution characters as follows:

Data name  $^{\wedge}$  may conflict with keyword  $^{\wedge}$ .

To reverse the order in which the replacement text (in this case UPS and UPSHIFT) is inserted into the message, you can restructure the original message and change it so that it contains text order numbers, as in

Keyword ^2 may conflict with data name ^1.

At run time, messages are substituted into the string as follows: Keyword UPSHIFT may conflict with data name UPS.

# **Chapter 5: PowerHouse Language Rules**

### **Overview**

This chapter contains detailed discussions of

- PowerHouse syntax and its presentation
- general terms that appear in syntax
- entering statements
- PowerHouse arrays, conditions, expressions, items, item datatypes, decimal alignment and scaling, and pattern matching
- QUICK screen commands
- blob support
- null value support
- conditions, summary operations, expressions and pattern matching in SQL

## <span id="page-272-0"></span>**Syntax Symbols in PowerHouse**

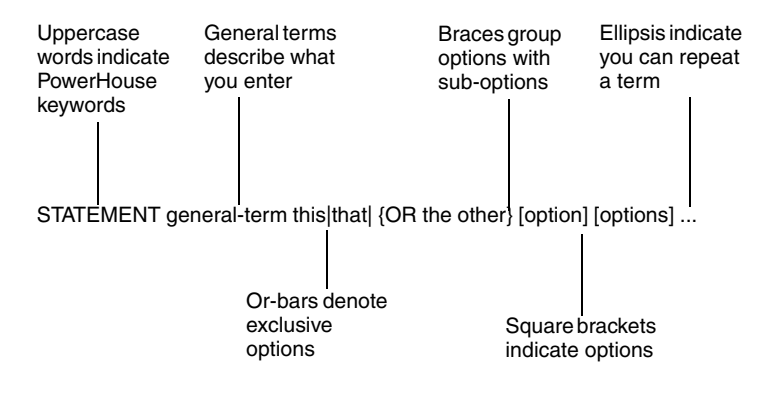

### **Uppercase and Lowercase**

Words shown in uppercase are keywords (for example, STATEMENT and OR). While shown in uppercase in the syntax, keywords can be entered in uppercase, lowercase, or mixed case. For more information about abbreviating keywords, see [\(p. 281\).](#page-280-0)

Words shown in lowercase are general terms that describe what you should enter (for example, general-term and this). For more information about general terms, see [\(p. 275\).](#page-274-0)

### **Square Brackets**

Square brackets ([ ]) indicate an option. (Anything not in square brackets must be entered.) Both keywords and general terms can be optional. If a keyword is optional, it's enclosed within square brackets. In this example,

**SELECT record-structure [IF condition]**

the IF condition is optional.

You can enter options enclosed in square brackets ([1]) in any order unless their description states otherwise. For example, the syntax

**SET NOVERIFY [DELETE] [ERRORS]**

allows you to enter options like this: > SET NOVERIFY DELETE ERRORS or

> SET NOVERIFY ERRORS DELETE

### **Braces**

Braces ({ }) indicate keywords and general terms that form a distinct group. In the example on [\(p. 273\)](#page-272-0), the mutually-exclusive option, "OR the other", is a group that must be entered together.

### **Ellipsis**

An ellipsis (...) indicates that you can repeat the preceding option or general term. For example, the syntax

### **SET option...**

Indicates that you can specify more than one option, but you must specify at least one option.

Similarly,

### **SET JOB [option]...**

indicates that you can specify as many options as are available for the SET JOB statement or not specify any at all.

### **Or-Bars**

An or-bar (|) indicates that you can only specify one listed option; these options are mutually exclusive. In the example, you can enter

**STATEMENT general-term this**

or

**STATEMENT general-term that**

or

**STATEMENT general-term OR theother**

### **Stacked Syntax**

Syntax is also mutually exclusive when it is stacked. For example, **SELECT [IF condition] SELECT record-structure [IF condition]**

### **Indented Syntax**

Indented syntax indicates that a single statement or option is too long to fit on one line of text.

This indented syntax isn't mutually exclusive:

**PAGE HEADING [ALIGN|NOALIGN] [report-group] [KEEP [COLUMN] [HEADINGS] [SKIP[n]]]**

# <span id="page-274-0"></span>**General Terms in PowerHouse**

General terms are part of the statement syntax. They are terms that describe what you should enter.

This list defines the general terms that PowerHouse uses most frequently in PowerHouse syntax:

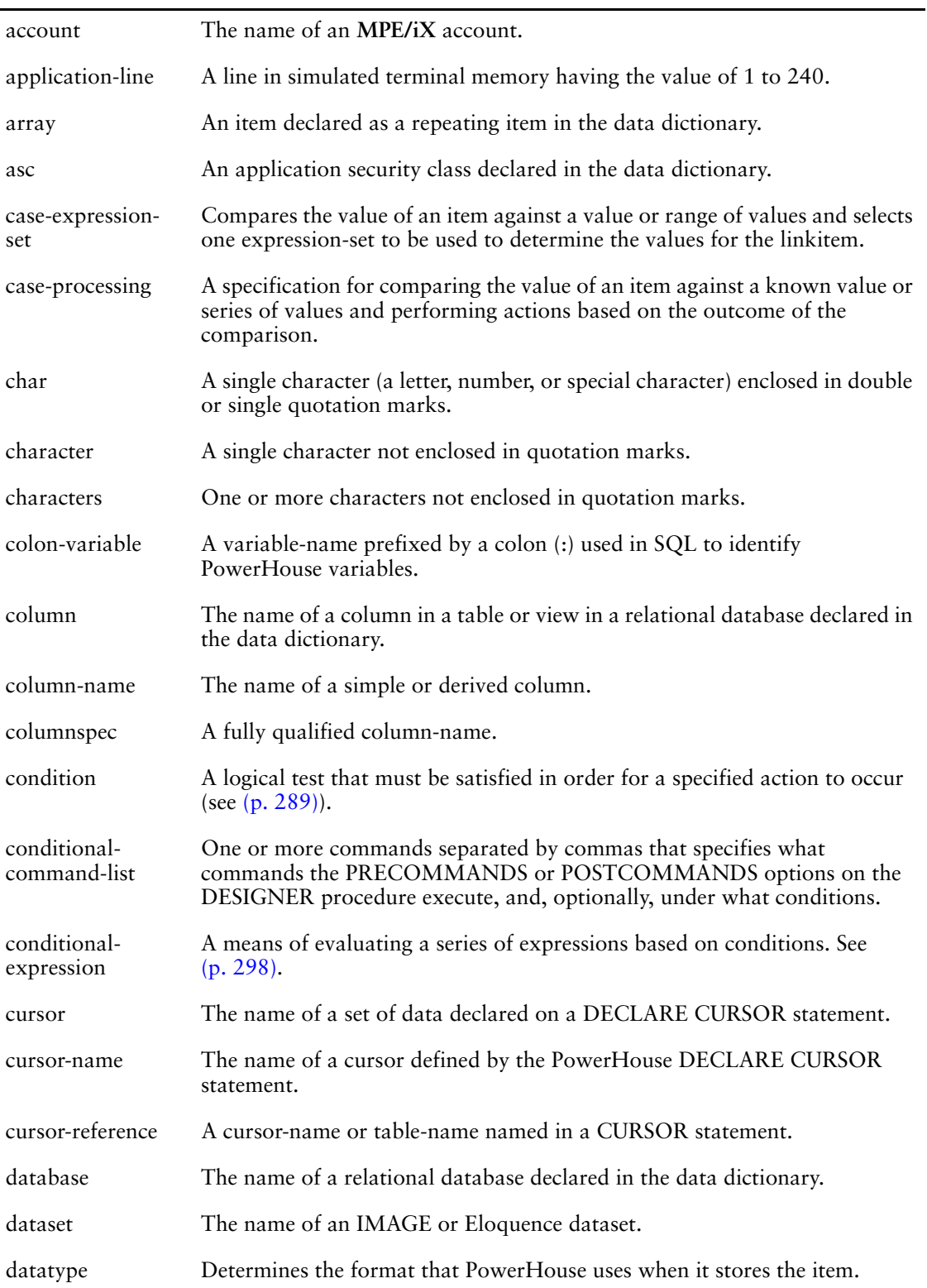

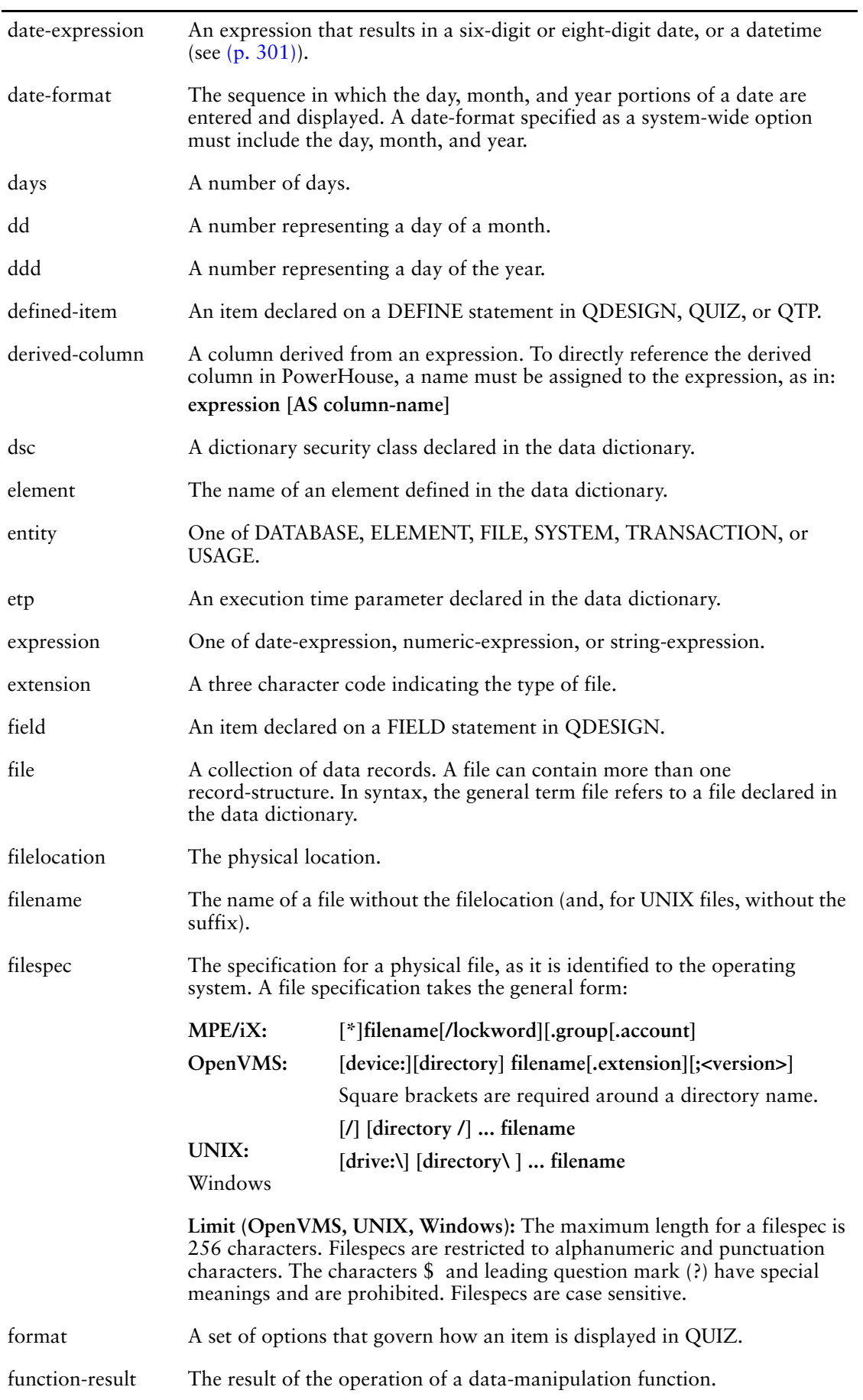

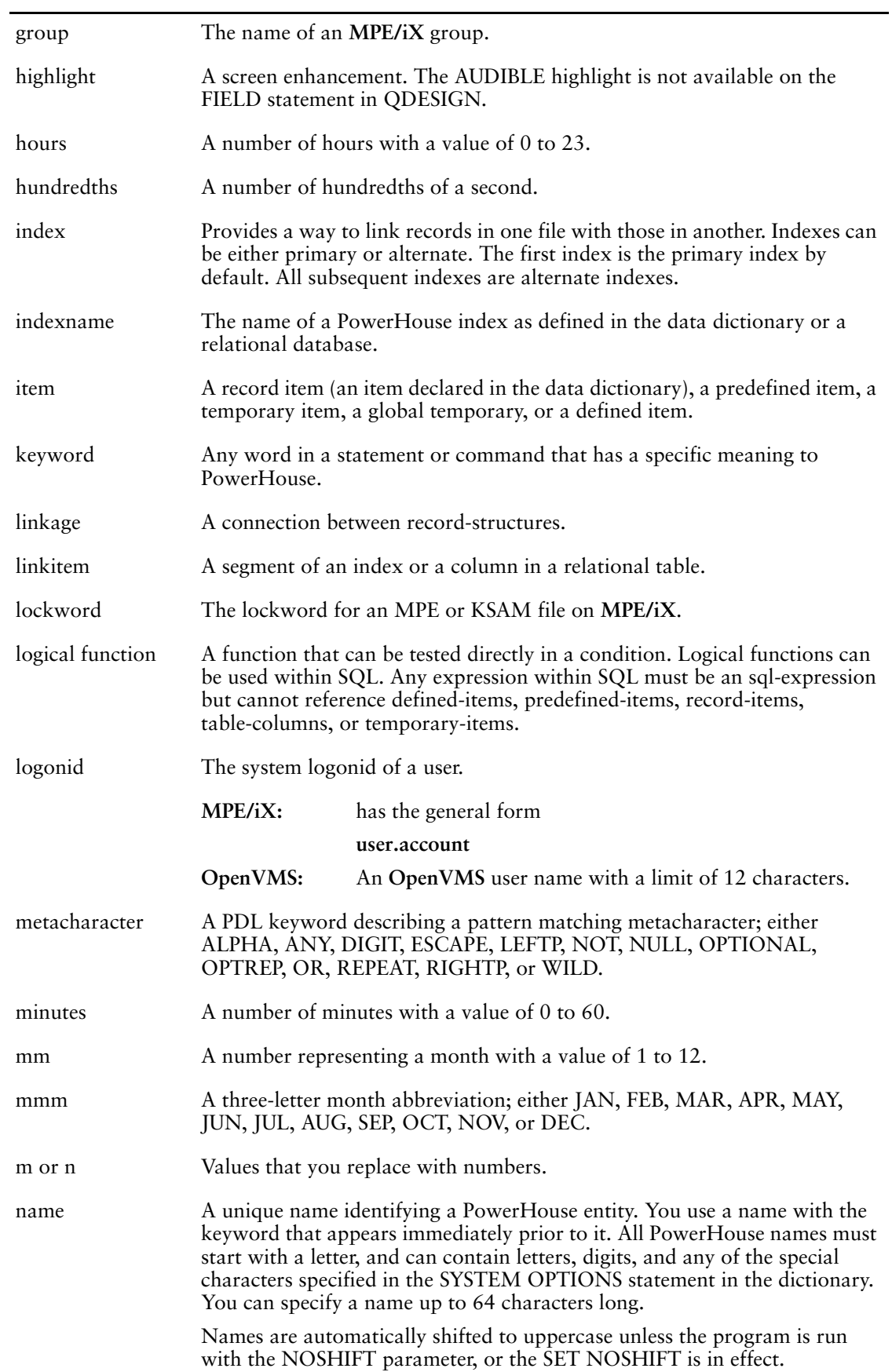

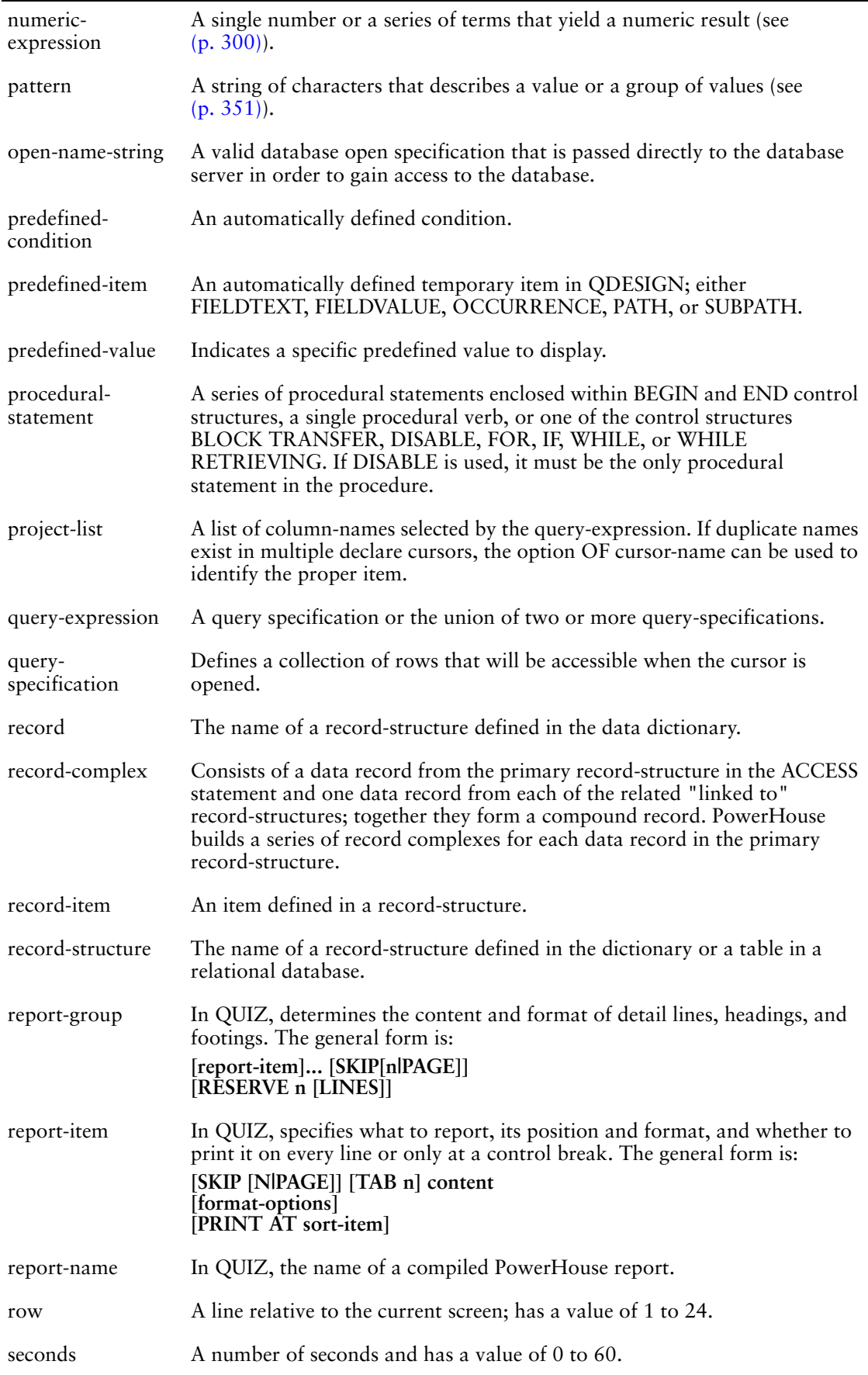

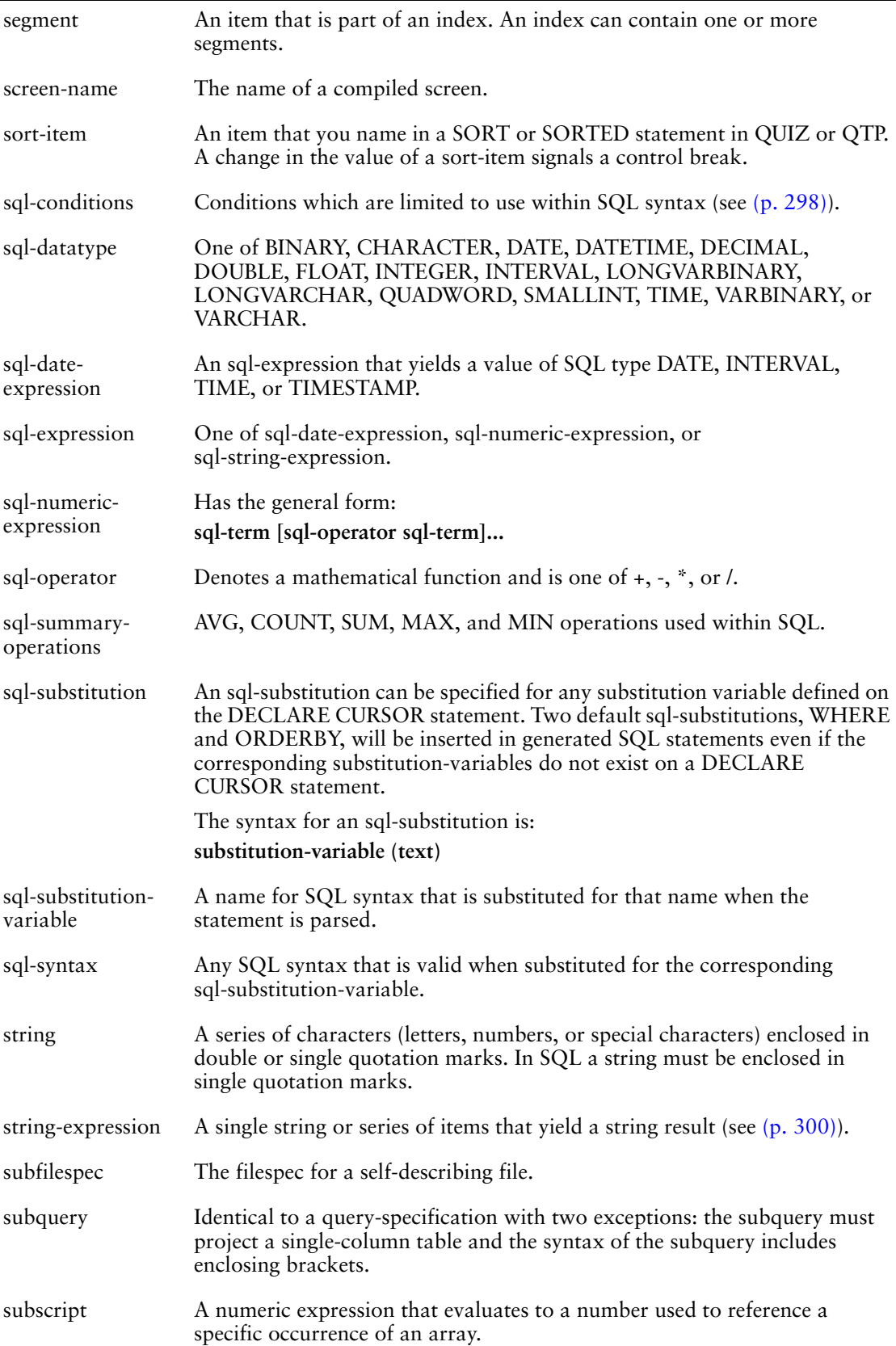

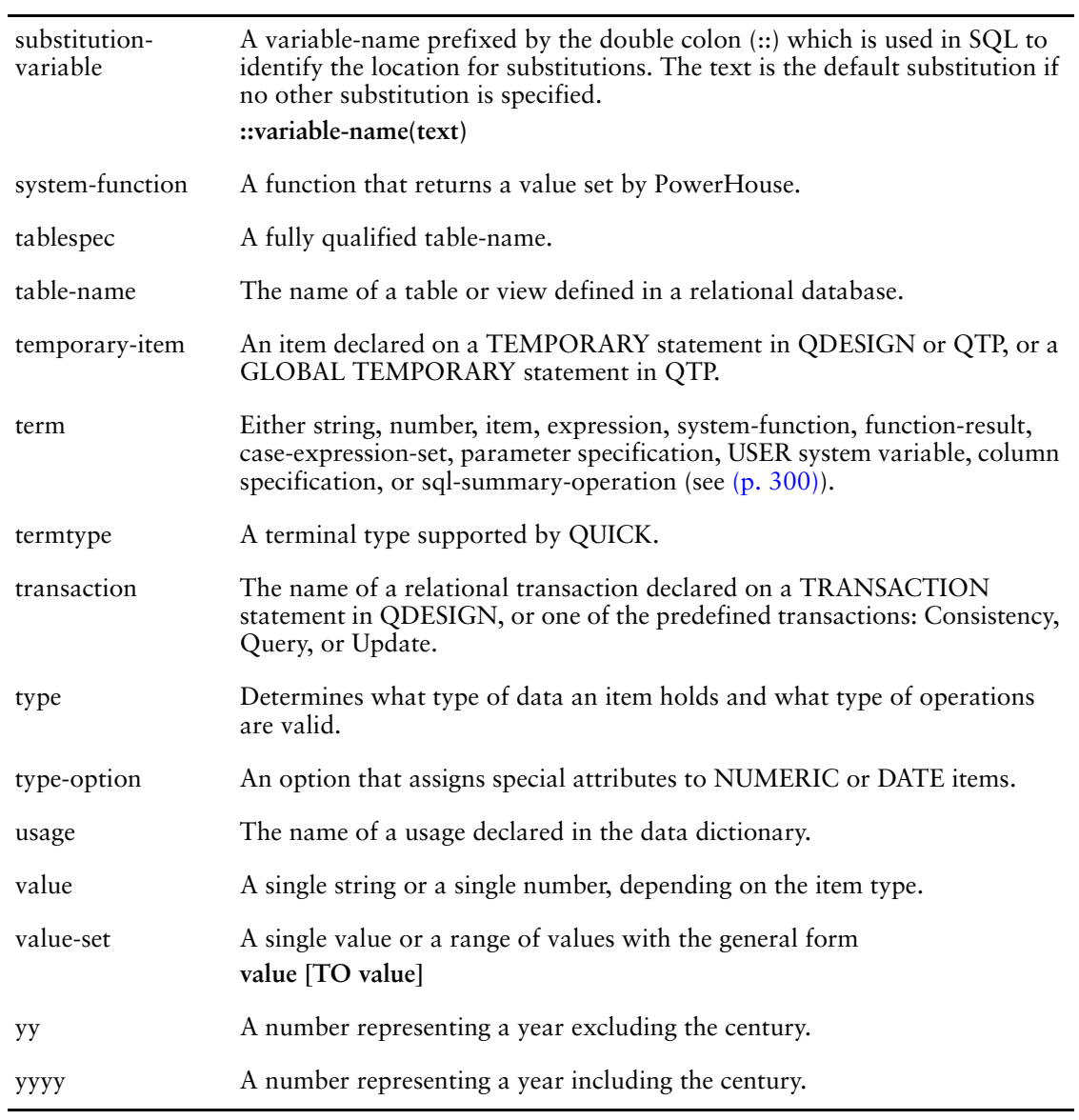

## <span id="page-280-0"></span>**Entering Statements**

The PowerHouse default prompt is >. Once you start a PowerHouse component, you can enter one statement per line. For example

> FIELD EMPLOYEENUMBER OF EMPLOYEES REQUIRED & > NOCHANGE LOOKUP NOTON EMPLOYEES

If you want to split a line for better readability, or if your statement exceeds one line, you can split the statement across any number of lines by placing an ampersand  $(\&)$  at the end of every incomplete line. For example

> FIELD EMPLOYEENUMBER OF EMPLOYEES &

- > REQUIRED &
- > NOCHANGE &
- > LOOKUP NOTON EMPLOYEES

Anything that appears after the continuation character in a line is ignored.

You can begin statements and continuation lines in any column.

You must separate each part of a statement (keywords, values, and entity names) by at least one space.

You can enter options in any order, unless otherwise specified.

### **Abbreviating Keywords**

In most instances, you can abbreviate PowerHouse keywords with the first three or more characters. For example, you can abbreviate the REVISE statement to REV or ACCESS to ACC. In some cases, you can abbreviate keywords to fewer than three characters. For example, you can abbreviate the EXIT statement to EXI, EX, or E. PowerHouse displays a warning when you enter a keyword abbreviation that could refer to more than one keyword. For example, the abbreviation CON can refer to either CONSISTENCY or CONCURRENCY.

### **Avoiding Conflicts Between Keywords and Record or Item Names**

If a record-structure name or item name is the same as a keyword or abbreviation, prefix the name with a percent sign (%) to avoid ambiguity. For example, %MOD refers to a record-structure or item named MOD rather than the data manipulation function named MOD.

### **What Happens When You Enter Statements**

As you enter statements, PowerHouse checks for the proper syntax and content.

Statements are non-procedural and have a free-form syntax. In all components, statements must be entered in a logical structure. For more information, see the statements chapters in the *reference manuals for QUIZ, QTP, QDESIGN, and PDL*.

If PowerHouse finds an error or an unusual condition, an error or warning message is issued.

PowerHouse ignores:

- the remainder of the statement after issuing a syntax error (if you make a syntax error, a list of expected statements is displayed)
- completely blank lines
- anything after a semicolon (indicating comments), unless a semicolon occurs within a string

### **Entering Comments**

A comment begins with a semicolon and continues to the end of the line. For example,

> SCREEN INVOICE **;create screen named INVOICE**

```
> FILE INVOICES OCCURS 9
```

```
> FILE STOCK REFERENCE
```

```
> ;multiply the value entered for PRICE with the
```
- **> ;value entered for QUANTITY and then**
- **> ;add the TAX amount**

```
> DEFINE DOUBLECHECK NUMERIC*8 = PRICE * QUANTITY &
     > + TAX
```
### **Entering Conditional Compile Statements**

Conditional compile statements include

```
@IF [NOT] name [[AND|OR] [NOT] name]...
[@ELSEIF name [[AND|OR] [NOT] name]...]
@ELSE
@ENDIF
```
You must include a predefined conditional compilation parameter or a name in the @IF and @ELSEIF statements.

You must precede conditional compile statements with an at-sign  $(\mathcal{Q})$  in column 1. The statement following a conditional compilation statement must be on a separate line.

You can continue conditional compile statements by entering an ampersand (&) at the end of a line and then beginning the continuation line with an at-sign (@) in column 1.

### **Creating Compound Condition Statements**

You can create compound conditions by using the logical operators NOT, AND, and OR. PowerHouse gives precedence in compound conditions in the following order:

- **1.** NOT
- **2.** AND
- **3.** OR

Thus, PowerHouse will process the following:

**NOT condition1 AND condition2 OR condition3**

as

**(((NOT condition1) AND condition2) OR condition3)**

### **Types of Conditions**

You can use conditional compilation for single, multiple or predefined conditions.

### **Single and Multiple Conditional Compilation**

Single conditional compilation is when one conditional compile flag is specified; multiple conditional compilation is when two or more conditional compile flags are specified.

### **Predefined Conditional Compilation**

PowerHouse predefines one or more conditional compile flags to simplify cross-platform development. These flags are always TRUE when PowerHouse is running on their associated platform (hardware/OS). These flags indicate which hardware and operating system PowerHouse is running on.

The following table lists these predefined conditional compile flags by hardware and operating system:

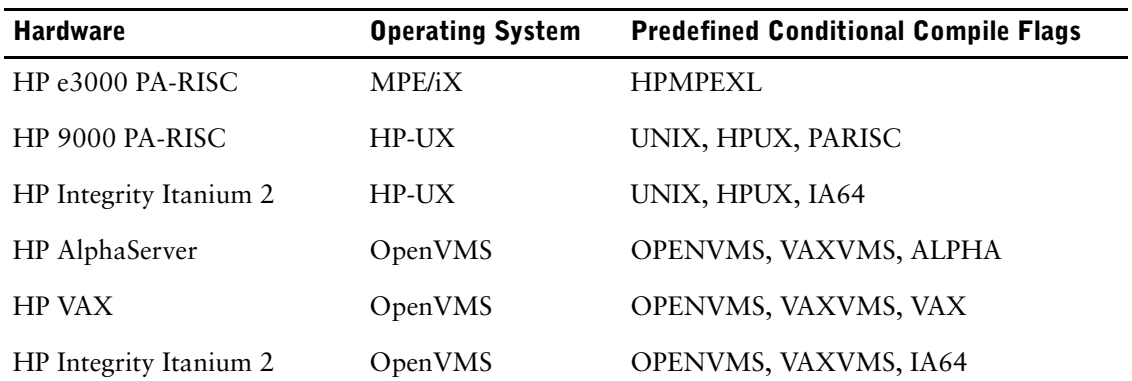

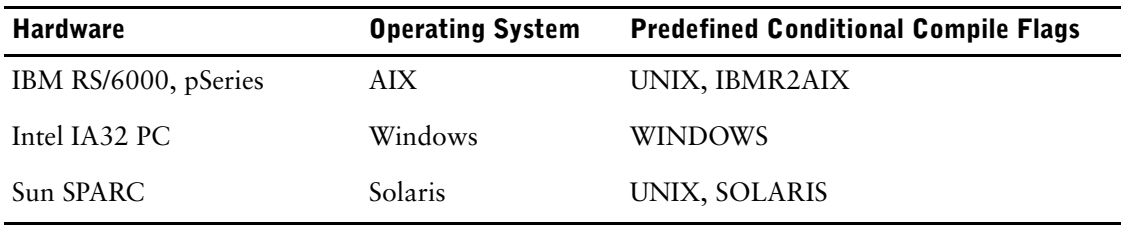

For each operating system in the preceding table, the conditional compile flags are listed in order from generic to specific. For example, for the HP-UX operating system, the UNIX flag is generic whereas the HPUX flag is specific. As a rule, use the most generic flag possible since specific flags reduce the cross-platform portability of your applications. Specific flags should be used only when some of the code is hardware dependent, such as floating point accuracy.

### **Operating System Commands**

To execute an operating system command in PowerHouse:

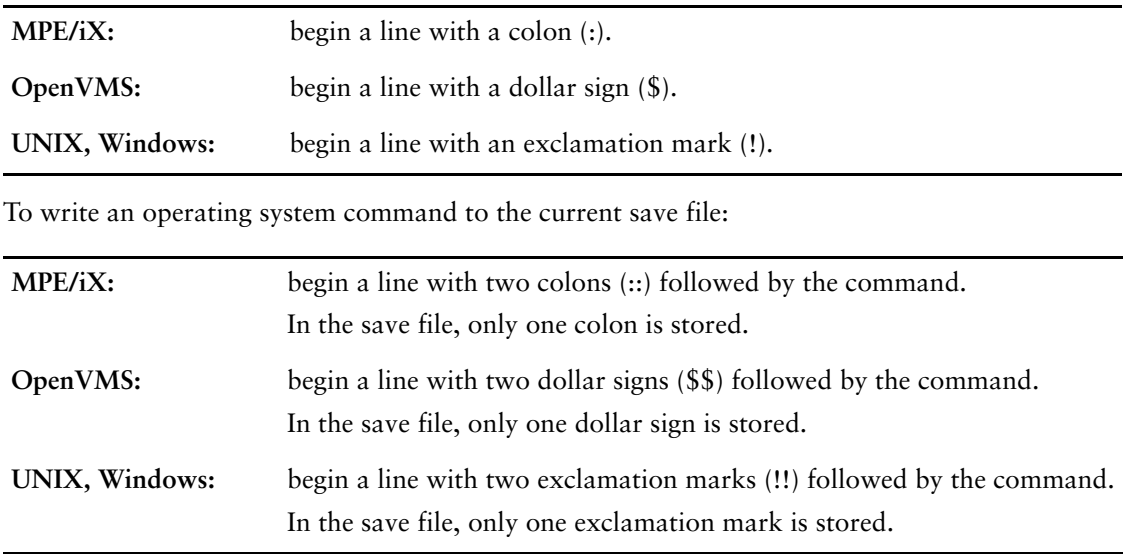

## **Arrays in PowerHouse**

An array (also called a repeating item) is an item in a record or a temporary item that the designer defines with multiple occurrences. For example, if you want to store twelve monthly totals in a record, you can define a single item, AMOUNT, with twelve occurrences. The resulting structure is an array. QSHOW lists this element with its name (AMOUNT) and attributes, and the corresponding item includes the number of occurrences (12).

### **Using Arrays in QDESIGN**

To manipulate data in arrays in QUICK, you must create a field for each occurrence of an item defined with multiple occurrences. You do this by using the OCCURS WITH option of the CLUSTER statement in QDESIGN. QDESIGN does this automatically if you use the GENERATE statement to create your fields.

You cannot declare a repeating item within a file that repeats on the screen.

The following example shows how you can include all the occurrences of the item AMOUNT (as defined in a record-structure named BILLINGS) on a QUICK screen:

```
> SCREEN YRAMT
> FILE BILLINGS PRIMARY
> FIELD CUSTOMERNO OF BILLINGS
> FIELD CUSTOMERNAME OF BILLINGS
> CLUSTER OCCURS WITH AMOUNT OF BILLINGS
> FIELD AMOUNT OF BILLINGS
> CLUSTER
> BUILD
```
The YRAMT screen contains one field for each occurrence of the array AMOUNT. PowerHouse labels each of these AMOUNT fields identically with the label specified in the data dictionary. You can suppress the common label with either the ALIGN statement or the NOLABEL option of the FIELD statement. You can then use the TITLE statement to generate more meaningful labels, such as JAN for the first occurrence, FEB for the second occurrence, and so on for the individual occurrences of the array, AMOUNT.

### **Referencing an Occurrence**

By default, each occurrence of a repeating item in an array appears on a screen with an ID-number, allowing the QUICK screen user to reference each occurrence.

QDESIGN generates FOR control structure loops in the applicable procedures, based on CLUSTER statements in the layout section. The FOR control structure sets the predefined item, OCCURRENCE. This function controls which occurrence of a repeating item PowerHouse addresses.

You can also address a specific occurrence of an item in an array using procedures, as in

```
> PROCEDURE INTERNAL FIXARRAY
```

```
> BEGIN<br>> FOR
     FOR EACH ARRAY1
> IF OCCURRENCE = 1
> THEN LET ARRAY1 = 1
> ELSE IF OCCURRENCE = 2
> THEN LET ARRAY1 = 2
.
.
.
> END
```
### **Automatic Initialization of Arrays in QDESIGN**

QUICK automatically handles the item initialization of arrays in the different record-structures declared on the screen. When arrays in different record-structures, or an array and a non-repeating item in different record-structures have the same name, QUICK performs automatic initialization in the same way as QTP. For information about automatic initialization in QTP, see [\(p. 287\)](#page-286-0).

QUICK follows specific rules when initializing individual occurrences of an array based on occurrences of either another array or a non-repeating item. When arrays in different record-structures or an array and a non-repeating item in different record-structures have the same name, QUICK performs automatic initialization based on the target and source. The following rules apply to automatic initialization of arrays:

- If the target array has the same number of occurrences as the source array, there is a one-to-one correspondence between them.
- If the target array has fewer occurrences than the source array, there is a one-to-one correspondence between them, up to the last occurrence of the target array.
- If the target array has more occurrences than the source array, there is a one-to-one correspondence between them, up to the last occurrence of the source array. QUICK initializes the extra occurrences in the target array to blank, zeros or default values.
- If the target is an array and the source is a non-repeating item, QUICK initializes all occurrences of the array to the value of the item.
- If the target is a non-repeating item and the source is an array, QUICK initializes the item to the value of the first occurrence of the array.

### **Subscripting in QUIZ and QTP**

In QUIZ and QTP, you can reference individual occurrences within an array with subscripts. The general syntax of a specific occurrence of an array is

Names the item defined with multiple occurrences

array(numeric expression)

The subscript

The general term array is the name of the item defined with multiple occurrences; numeric-expression is the subscript. In the REPORT statement, you must use literal numbers as array subscripts, as in

amount(1)

When you reference an array occurrence in a DEFINE statement, you can use numeric expressions or items as array subscripts. For example, if the numeric item AMT is such that the expression  $AMT + 6$ 

returns a number that lies within the range defined for AMOUNT, you can use AMOUNT (AMT + 6) to reference an individual occurrence of the array.

The maximum number of item occurrences within an array that QTP can address is 4,096.

Array subscripts must always lie within the range of values defined for the array in the data dictionary. For example, if you define a single item AMOUNT with twelve occurrences, a subscript that references an individual occurrence of the array AMOUNT must be greater than or equal to 1 and less than or equal to 12.

### **Using Arrays in QUIZ**

You can

- add some or all occurrences of an array
- reference individual occurrences of array items by subscripting

The SUM function can sum the entire array or a subset of the occurrences in an array. For a detailed description of the SUM function, see [\(p. 466\).](#page-465-0)

To report an individual occurrence of an array, you must use a number rather than a numeric expression as the array subscript. Assume that PowerHouse stores a numeric value for each of the twelve calendar months in the corresponding twelve occurrences of MONTHLYBILLINGS. To report the value for January, enter

```
> REPORT MONTHLYBILLINGS(1)
```
If you reference an array without a subscript, PowerHouse reports only the first occurrence of the array. If you want to report all occurrences, you must explicitly reference each occurrence of the array by subscript or specify REPORT ALL.

In contrast to the report statement, the define statement allows you to use literal values, items, or numeric expressions as array subscripts. For example, if the item, currentmonth, contains a value in the range 1 to 12, you can report the occurrence of the array, MONTHLYBILLINGS, for the current month by entering

```
> DEFINE CURRENTAMOUNT = MONTHLYBILLINGS(CURRENTMONTH)
> REPORT CURRENTAMOUNT
```
You can't write arrays to QUIZ subfiles and later access them by individual occurrence. PowerHouse defines the subfile content with the REPORT statement; therefore, PowerHouse writes the array as a series of individual items with the same name. As a result, the only value that you can report from the array is the first one.

To write all of the occurrences of an array to a subfile, you must create a defined item for each array occurrence, and write the values of the defined items to the subfile. For example,

```
> DEFINE JANBILLINGS=MONTHLYBILLINGS (1)
.
.
.
> DEFINE DECBILLINGS=MONTHLYBILLINGS(12)
> REPORT JANBILLINGS ... DECBILLINGS
> SET SUBFILE NAME MONTHLYBILLINGS KEEP
```
### **Arrays in the EDIT Statement**

QUIZ either edits the entire array or one particular occurrence within the array. If you use an array in an EDIT statement without a subscript, each occurrence in the array must pass the edit. If you use a subscript, you edit only that occurrence.

### **Using Arrays in QTP**

In QTP, you can

- add some or all occurrences of an array
- perform calculations involving entire arrays
- access individual occurrences of an item

The SUM function can sum the entire array or a subset of the occurrences in an array. For a detailed description of the SUM function, see [\(p. 466\)](#page-465-0).

Array subscripts are either literal numbers such as AMOUNT(3) or numeric expressions such as AMOUNT(AMOUNT+6). When you use a numeric expression as an array subscript and it results in a fractional value, QTP truncates the value.

If you try to reference an individual array occurrence with a subscript that lies outside the range defined for the array, QTP issues a calculation error.

You can use a subscripted array item almost anywhere that you can use an unsubscripted item. However, you can't use a subscripted array item as a sort-item or in the INCLUDE option list of a SUBFILE statement. You can bypass both of these restrictions by defining a new item equated to the array occurrence, as in

```
> define month = parm
> define sortitem = amount(month)
> sort on Sortitem
```
### **Arrays in the EDIT Statement**

QTP either edits the entire array or one particular occurrence within the array. If you use an array in an EDIT statement without a subscript, each occurrence in the array must pass the edit. If you use a subscript, you edit only that occurrence.

### **Arrays in the ITEM Statement**

You can use individual occurrences of an array in the item statement, as in

> item amount(12) final 1000

In this case, QTP references only the designated occurrence.

You can also reference all occurrences of an array in the item statement. For example, the statement

> item amount initial 0

initializes all 12 occurrences of the array amount to zero.

An array can be both the source and target in an ITEM statement, as in

> item array1 initial array2

In the preceding example, AMOUNT is declared to be OCCURS 12.

If both arrays have the same number of occurrences, QTP initializes each occurrence in ARRAY1 to the value of the corresponding occurrence in ARRAY2. If ARRAY2 has more occurrences than ARRAY1, QTP ignores the extra occurrences in ARRAY2. However, if ARRAY2 has fewer occurrences than ARRAY1, the run will terminate.

A non-repeating item cannot be the target of an array, but it can be the target of one occurrence of an array, as in

> ITEM COST FINAL ARRAY1(2)

QTP gives the item COST the value of the second occurrence of ARRAY1.

#### **Performing Calculations on Entire Arrays**

When the target of an ITEM statement is an unsubscripted array, any expression that is a part of that ITEM statement can also include the unsubscripted array. This is particularly useful for performing calculations on entire arrays. If you perform such calculations, the unsubscripted arrays referenced by the calculation must have at least as many occurrences as the unsubscripted target array. If this is not the case, a calculation error occurs.

For example, suppose you have defined three arrays: monthtotcurr, monthtotprev, and monthaverage. Each of these arrays contains twelve items (one for each month). The statement

```
> item monthaverage final &
> (monthtotprev + monthTotcurr) / numyears
```
calculates twelve different amounts for the array monthaverage using the corresponding twelve values of the monthtotprev and monthtotcurr arrays. This ITEM statement is equivalent to the following statements:

```
> item monthaverage(1) final &
> (monthtotprev(1) + monthtotcurr(1)) / Numyears
> item monthaverage(2) final &
> (monthtotprev(2) + monthtotcurr(2)) / numyears
.
.
.
> item monthaveraGe(12) final &
  (monthtotprev(12) + monthtotcurr(12)) / numyears
```
#### <span id="page-286-0"></span>**Automatic Initialization of Arrays in QTP**

QTP follows specific rules when initializing individual occurrences of an array based on occurrences of either another array or a non-repeating item. When arrays in different record-structures or an array and a non-repeating item in different record-structures have the same name, QTP performs automatic initialization based on the target and source. The following rules apply to automatic initialization of arrays:

- If the target array has the same number of occurrences as the source array, there is a one-to-one correspondence between them.
- If the target array has fewer occurrences than the source array, there is a one-to-one correspondence between them, up to the last occurrence of the target array.
- If the target array has more occurrences than the source array, there is a one-to-one correspondence between them, up to the last occurrence of the source array. QTP initializes the extra occurrences in the target array to blank, zeros, or default values.
- If the target is an array and the source is a non-repeating item, QTP initializes all occurrences of the array to the value of the item.
- If the target is a non-repeating item and the source is an array, QTP initializes the item to the value of the first occurrence of the array.

Referencing a specific occurrence of an array in the ITEM statement precludes automatic initialization. If you use the ITEM statement to calculate the value of a specific occurrence of an array, you should initialize all the occurrences in the array that aren't calculated.
# **Conditions in PowerHouse**

A condition is a logical test that must be satisfied in order for PowerHouse to perform a specific action.

The general form of a condition is

**[NOT] condition1 [{OR|AND} [NOT] condition2]...**

where condition is one of:

- logical function
- logical expression
- predefined condition

### **Logical Function**

A logical function is one that can be tested directly in a condition: **MATCHPATTERN (string-expression, pattern-string)**

**MATCHUSER (string-expression)**

**VALIDPATTERN (string-expression)**

For more information about functions, see [\(p. 359\).](#page-358-0)

# **Logical Expression**

Logical expressions can be tested as a condition and have the form: **operand operator expression**

### **operand**

The operand in a condition is one of the following:

- a string
- a number
- a record item
- a temporary item
- a global temporary item
- a defined item
- a system function

### **operator**

The operator causes a TRUE or FALSE response in a condition, as in

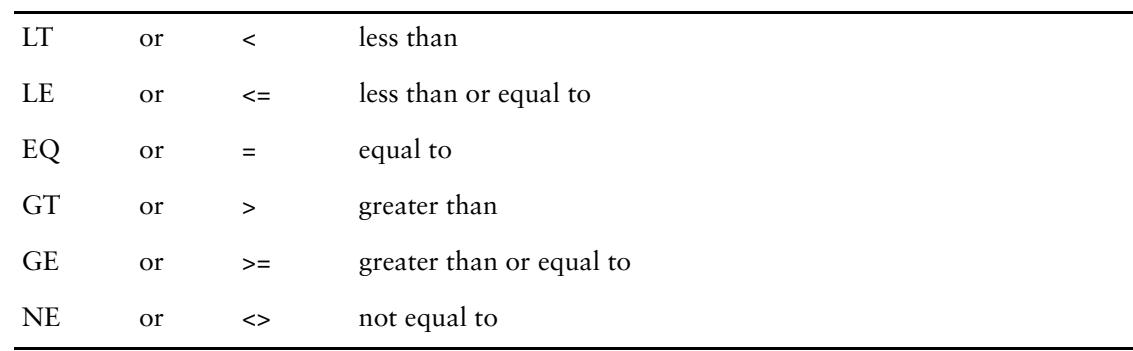

### **expression**

See [\(p. 300\)](#page-299-0).

# **Predefined Conditions in QDESIGN**

Predefined conditions are automatically defined. The designer can use them to test the current state of QDESIGN.

The predefined conditions in QDESIGN are:

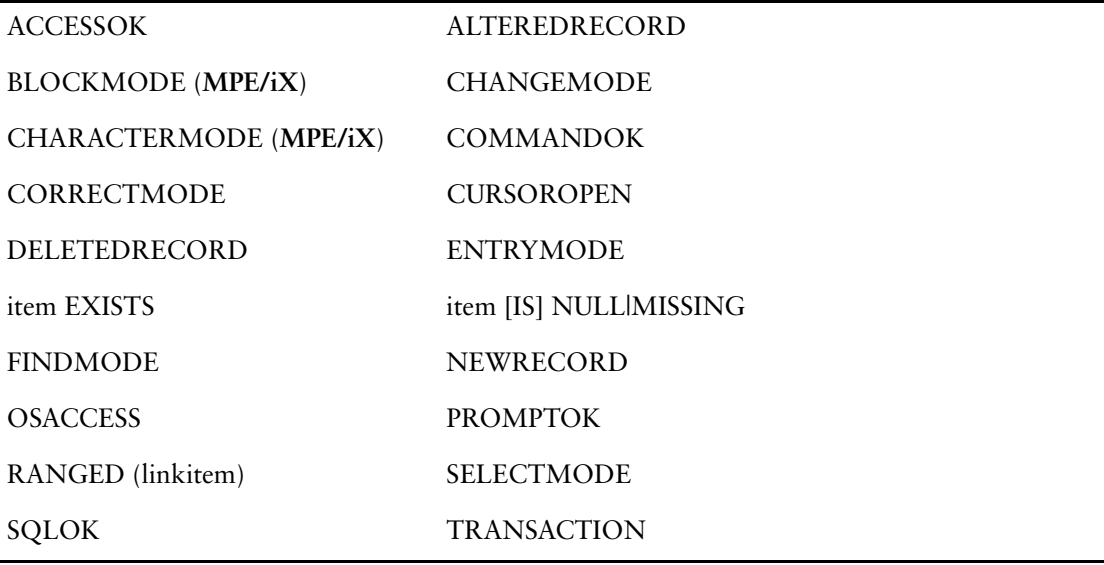

### **ACCESSOK**

Tests whether the last attempted data retrieval succeeded. If you don't specify the OPTIONAL keyword for the retrieval, then QUICK can't test the ACCESSOK condition because a failed retrieval causes an error condition. The ACCESSOK condition relates to a QUICK session and not to a specific QUICK screen.

### **ALTEREDRECORD [OF record-structure] DELETEDRECORD [OF record-structure] NEWRECORD [OF record-structure]**

Determines the status of a record currently in a record buffer as follows:

- The NEWRECORD condition is true if the data record is new.
- The ALTEREDRECORD condition is true if QUICK changes the data record.
- The DELETEDRECORD condition is true if QUICK marks the data record for deletion.

The following tables illustrate the way in which QUICK sets the record status at different points during Entry and Find mode processing. This table shows the status of predefined conditions in Entry mode:

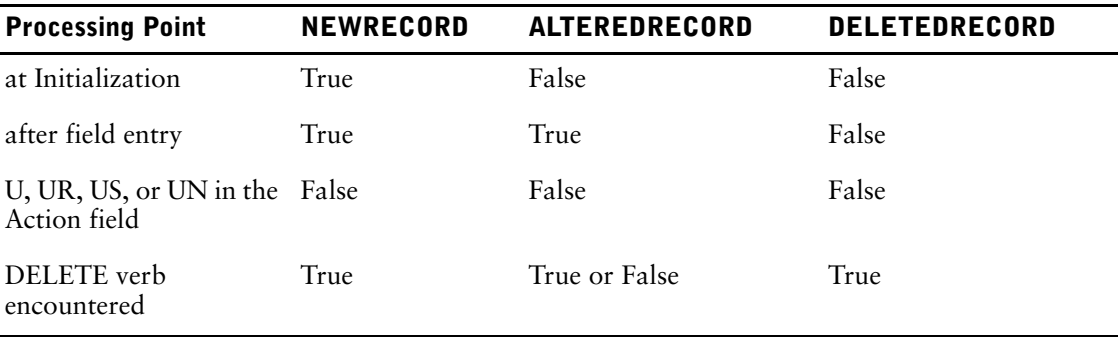

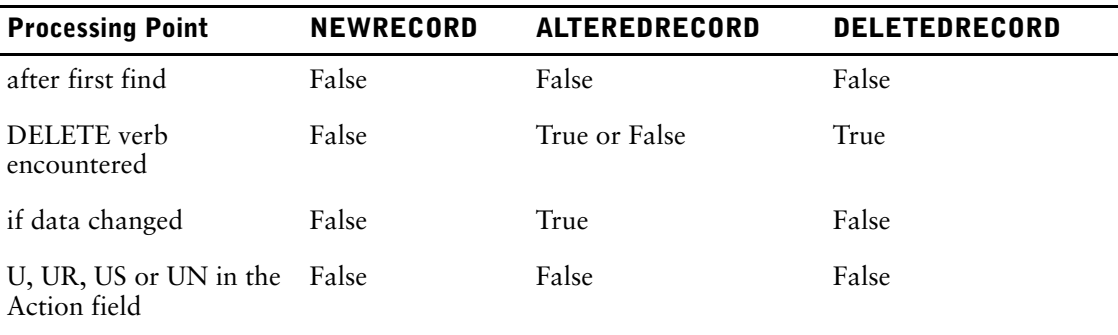

This table shows the status of predefined conditions in Find mode:

If you omit the OF record-structure qualifier, the status is that of the assumed record-structure. The assumed record-structure is the primary file unless it is changed with the SET ASSUMED statement. If there is no assumed record-structure, the status is that of the current record-structure.

### **BLOCKMODE CHARACTERMODE (MPE/iX)**

- The BLOCKMODE condition is true if the terminal has been switched to, or started in Block mode.
- The CHARACTERMODE condition is true if the terminal has been switched to, or started in Character mode

### **CHANGEMODE CORRECTMODE ENTRYMODE FINDMODE SELECTMODE**

Determine which mode the screen is in.

- The CHANGEMODE condition is true if QUICK is in Find mode and is ready to accept changes. The CHANGEMODE condition is also true after a successful Update Stay (US) command and during execution of POSTFIND and DETAIL POSTFIND procedures.
- The CORRECTMODE condition is true if the screen is in Entry mode, has completed the standard entry sequence, and is ready to accept corrections.
- The ENTRYMODE condition is true if the screen is in the standard entry sequence or in the APPEND procedure.
- The FINDMODE condition is true if the screen performs Find mode initialization, retrieves data records, or displays retrieved data. For more information, see "Find Mode Processing" in Chapter 5, "QUICK's Processing Modes", in the *QDESIGN Reference*.
- The SELECTMODE condition is true if QUICK is in Select mode, and until a record is found and displayed on the screen. SELECTMODE is false when CHANGEMODE is true.

During the execution of the PATH and FIND procedures, both FINDMODE and SELECTMODE return a true value when the FIND process is triggered by the Select Action command.

### **COMMANDOK**

Tests the status of the last operating system command executed by the COMMAND statement or the RUN COMMAND verb. The COMMANDOK condition is true unless an error was issued during the execution of the last operating system command.

### **CURSOROPEN(cursor-name)**

This condition checks if an SQL cursor is currently open. It returns TRUE if the cursor is currently open; otherwise, FALSE is returned.

### **item EXISTS**

EXISTS returns TRUE if the value for an item is not null; otherwise it returns FALSE.

#### **item [IS] NULL|MISSING**

IS NULL or IS MISSING returns TRUE if the value for the item is null; otherwise, it returns FALSE.

For example, you can test for null values in the DEFINE statement, as in

```
> DEFINE DISPLAY_ADDRESS CHARACTER*50 = &<br>> "ADDRESS UNKNOWN" &
     "ADDRESS UNKNOWN" &
> IF ADDRESS IS NULL ELSE ADDRESS
```
or, by using the INITIAL and FINAL options of the ITEM statement:

```
> ITEM FLAG &
> FINAL "N/A" &
> IF RELITEM IS MISSING &
  > ELSE " "
```
### **OSACCESS**

Tests whether or not a QUICK screen user can access the operating system. Access to the operating system is controlled through the **osaccess|noosaccess** program parameters, the **dcl|nodcl** program parameters (**OpenVMS**), and the OSACCESS resource file statement.

### **PROMPTOK [FOR field]**

Tests whether the QUICK screen user entered a value in response to the last ACCEPT, PROMPT, REQUEST, or SELECT verb, or if a value was entered into FIELDTEXT by an input procedure. The condition is true if the user entered a value.

The field option allows verification of an entry made in an explicit field. This is for use in Block Transfer constructs.

#### **RANGED(linkitem)**

Returns TRUE if the linkitem value terminates with a generic search character. The RANGED condition is used in the QDESIGN PATH procedure to set the SUBPATH variable for SQL.

#### **SQLOK**

Tests the status of the last SQL statement. The condition is TRUE unless an error has occurred during execution of the last SQL statement. To determine which error occurred, use the SQLCODE and SQLMESSAGE functions.

#### **TRANSACTION transaction-name IS ACTIVE|INACTIVE**

Determines whether a transaction is active or not. This predefined condition returns TRUE or FALSE depending on whether the QUICK transaction has been started (and has not yet been committed or rolled back).

Use this condition to decide whether a transaction should be committed or rolled back.

### **TRANSACTION transaction-name IS LOCALLY ACTIVE**

Determines whether a transaction is locally active. This predefined condition returns TRUE or FALSE depending on whether the QUICK transaction is locally active (and has not yet been committed or rolled back). For more information about locally active transactions, see the *PowerHouse and Relational Databases* book.

Use this condition to decide whether a transaction should be committed or rolled back, or to imitate QUICK's automatic commit/rollback processing.

# **Predefined Conditions in QTP**

Predefined conditions are automatically defined. They are:

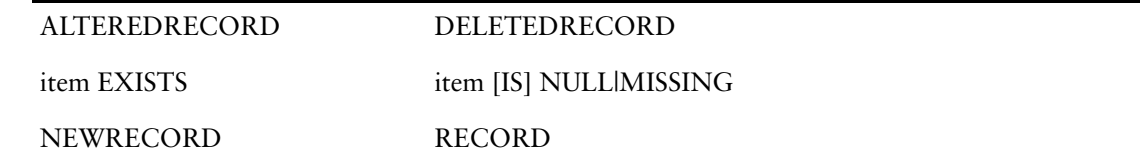

### **ALTEREDRECORD OF record-structure**

The ALTEREDRECORD condition is true if QTP changes the data record. This condition, along with DELETEDRECORD and NEWRECORD, determine the status of a record currently in a record buffer.

### **DELETEDRECORD OF record-structure**

The DELETEDRECORD condition is true if QTP marks the data record for deletion. This condition, along with ALTEREDRECORD and NEWRECORD, determine the status of a record currently in a record buffer.

### **item EXISTS**

EXISTS returns TRUE if the value for an item is not null; otherwise it returns FALSE.

### **item [IS] NULL|MISSING**

IS NULL or IS MISSING returns TRUE if the value for the item is null; otherwise, it returns FALSE.

For example, you can test for null values in the DEFINE statement, as in

> DEFINE DISPLAY ADDRESS CHARACTER\*50 = & > **"ADDRESS UNKNOWN" &**<br>> TE ADDRESS IS NULL IF ADDRESS IS NULL ELSE ADDRESS

or, by using the INITIAL and FINAL options of the ITEM statement:

```
> ITEM FLAG &<br>> FINAL "N/
   > FINAL "N/A" &
> IF RELITEM IS MISSING &
> ELSE " "
```
#### **NEWRECORD OF record-structure**

The NEWRECORD condition is true if the data record is new. This condition, along with ALTEREDRECORD and DELETEDRECORD, determine the status of a record currently in a record buffer.

### **RECORD record-structure EXISTS**

Tests whether QTP retrieved a record for the specified record-structure. The condition is true if the record-structure has been retrieved.

In the following example, QTP retrieves all the employee data records for which no billings exist:

- > ACCESS EMPLOYEES LINK TO BILLINGS OPTIONAL
- > SELECT IF NOT RECORD BILLINGS EXIST

You must ensure that the link to the BILLINGS record-structure is optional. Otherwise, all employee data records that do not have billings associated with them are discarded prior to the selection condition.

### **Using QTP Predefined Conditions**

To determine what happened in the output phase, you can test the status of the output record-structure record buffer. You can use the predefined conditions ALTEREDRECORD, DELETEDRECORD, and NEWRECORD.

#### Chapter 5: PowerHouse Language Rules Conditions in PowerHouse

#### For example,

```
> REQ CUSTOMERUPDATE
> ACCESS SALESMASTER
> OUTPUT CUSTOMERMASTER UPDATE
> ITEM CURRENTBALANCE &
> FINAL (CURRENTBALANCE + SALESTOTAL)
> ITEM DATELASTMOD FINAL SYSDATE &
> IF ALTEREDRECORD OF CUSTOMERMASTER
> GO
```
Consider that the item, salestotal, in the input record-structure salesmaster has a value other than zero. This means that

- when SALESTOTAL is added to the value item, CURRENTBALANCE, of the output record-structure, the content of the output-file record buffer changes and the record status is set to "changed." The predefined condition, ALTEREDRECORD, becomes true.
- the output record-structure is updated only if the values in the record change. If the predefined condition, ALTEREDRECORD, becomes true, an update occurs.
- the last ITEM statement tests the predefined condition, ALTEREDRECORD. If TRUE, and an update is to be performed, then the statement changes the value of item, DATELASTMOD. The change in the date's value and the update output action are both caused by a change in some other part of the record.

This table shows the possible record status settings for the add, delete, and update output actions at each stage of processing.

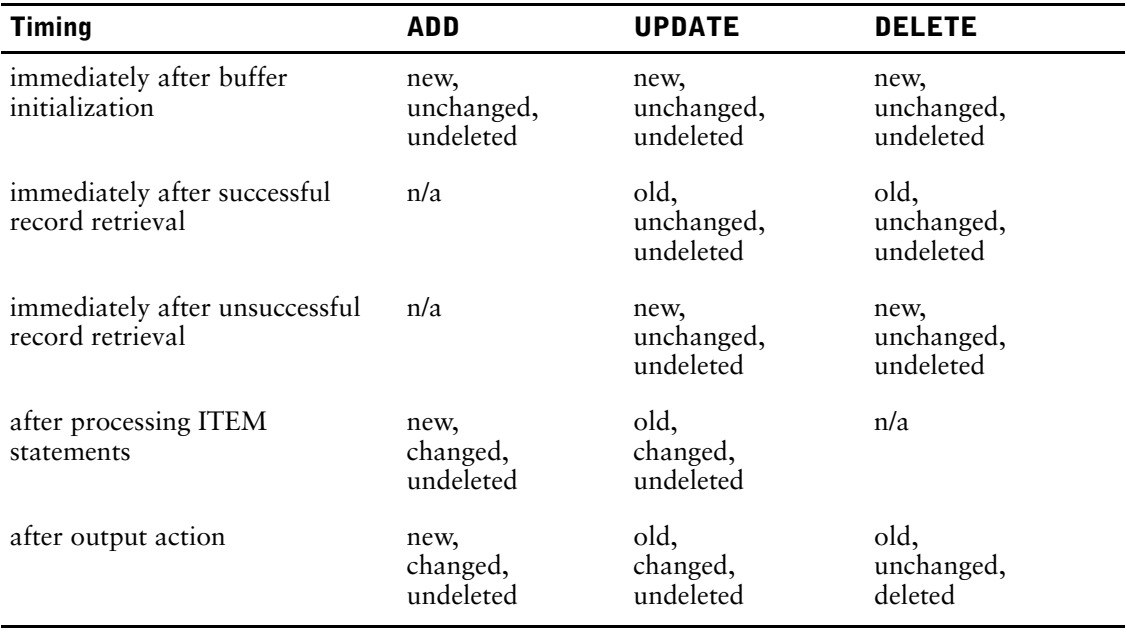

The following record status combinations don't appear in the table, and never occur in QTP:

- new, changed, deleted
- new, unchanged, deleted
- old, changed, deleted

Thus, deleted can only appear with old, unchanged.

When the record buffer is initialized, the record status is set to new, unchanged, undeleted (that is, the predefined condition, NEWRECORD, is true, and the predefined conditions, ALTEREDRECORD and DELETEDRECORD, are false).

Any ITEM statement that causes a change in the content of the record buffer, including automatic item initialization, causes QTP to set the record status to changed (the predefined condition, ALTEREDRECORD, is true).

For the DELETE and UPDATE output actions, QTP tries to retrieve the relevant data record from the output record-structure. If the retrieval is successful, QTP sets the record status to old, unchanged, undeleted (the predefined condition, NEWRECORD, is false). If the retrieval is unsuccessful, record status remains new, unchanged, undeleted.

After an ADD output action, record status is set to new (the predefined condition, NEWRECORD, is true). After a DELETE output action, QTP sets the record status to deleted (the predefined condition, DELETEDRECORD, is true). In the case of the UPDATE output action, only changed records are updated and the output action has no effect on record status.

Record status is not reset to new, unchanged, undeleted until the record buffer is reinitialized following output. The timing of reinitialization depends on whether output occurs at detail transaction time, at the beginning or end of a transaction set, or at the beginning or end of a control group.

The record status of a subfile can be tested. The timing of status resetting for a subfile depends on the timing of output to it. This is determined by the presence or the absence of an AT option in the SUBFILE statement. ITEM statements with the FINAL option are processed and cause the record status to be set to changed. Other options in ITEM statements for the subfile are invalid. When the subfile record is written, record status is set to old and remains so until the status is reset.

# **Predefined Conditions in QUIZ**

Predefined conditions are automatically defined. They are item EXISTS, item [IS] NULL|MISSING, and RECORD record-structure EXISTS.

### **item EXISTS**

EXISTS returns TRUE if the value for an item is not null; otherwise it returns FALSE.

### **item [IS] NULL|MISSING**

IS NULL or IS MISSING returns TRUE if the value for the item is null; otherwise, it returns FALSE.

For example, you can test for null values in the DEFINE statement, as in

```
> DEFINE DISPLAY ADDRESS CHARACTER*50 = &
> "ADDRESS UNKNOWN" &
    IF ADDRESS IS NULL ELSE ADDRESS
```
or, by using the INITIAL and FINAL options of the ITEM statement:

```
> ITEM FLAG &
> FINAL "N/A" &
> IF RELITEM IS MISSING &
> ELSE " "
```
### **RECORD record-structure EXISTS**

Tests whether PowerHouse retrieved a record for the specified record-structure. The condition is true if the record has been retrieved. In the following example, QUIZ retrieves all the employee data records for which no billings exist:

> ACCESS EMPLOYEES LINK TO BILLINGS OPTIONAL > SELECT IF NOT RECORD BILLINGS EXISTS

You must ensure that the link to the BILLINGS record-structure is optional. Otherwise, all employee data records that do not have billings associated with them are discarded prior to the selection condition.

### **Simple Conditions**

Simple conditions consist of an operand plus a single operator plus an expression.

# **Compound Conditions**

You can create compound conditions by using the logical operators NOT, AND, and OR. PowerHouse gives precedence in compound conditions in the following order:

- **1.** NOT
- **2.** AND
- **3.** OR

Thus,

**NOT condition1 AND condition2 OR condition3**

means

#### **(((NOT condition1) AND condition2) OR condition3)**

With OR, the compound condition is true if either or both conditions are true. With AND, the compound condition is true only if both conditions are true.

### **Order of Precedence**

When you combine AND and OR, PowerHouse processes AND first, followed by OR. However, parentheses can alter the order of precedence.

PowerHouse evaluates conditions within parentheses in the order in which they appear, from the innermost set to the outermost set. When AND and OR are used together, use parentheses for clarity.

In the following example, the records selected are those with a STARTDATE greater than January 1, 1994 and a CITY equal to BOSTON, or those with a CITY equal to OTTAWA:

```
> SELECT IF STARTDATE GT 19940101 &
> AND CITY = "BOSTON" &<br>> OR CITY = "OTTAWA"
       > OR CITY = "OTTAWA"
```
In the next example, the records selected are those with a STARTDATE greater than January 1, 1994, and a CITY equal to BOSTON or OTTAWA:

```
> SELECT IF STARTDATE GT 19940101 &
> AND (CITY = "BOSTON" &<br>> OR CITY = "OTTAWA")
       OR CITY = "OTTAWA")
```
# **Modifying Simple and Compound Conditions**

You can modify both simple and compound conditions with the keyword NOT. NOT means that the reverse of the condition must be true for the test to be satisfied. The syntax for a NOT condition is

**[NOT] condition1 [{OR|AND} [NOT] condition2]...**

### **Conditional Command List**

The conditional command list can be used with the ACTIONMENU, KEY, and MENUITEM statement, the PUSH verb, and with the PRECOMMANDS and POSTCOMMANDS options of the DESIGNER procedure. The general form of the conditional command list is:

```
command-list [IF condition
    [ELSE command-list| IF condition]...
    [ELSE command-list]]
```
### **command-list**

One or more commands separated by commas. A command list has the general form: **command [,command]...**

For a list of the available commands, see [\(p. 334\).](#page-333-0)

### **IF condition**

The first command list is executed if the first condition is satisfied. A condition is a logical test that has the general form:

**[NOT] condition [AND|OR [NOT] condition]...**

### **ELSE command-list IF condition**

If no previous condition is satisfied, then the next command list is executed if its condition is satisfied.

### **ELSE command-list**

If no previous condition is satisfied, then the last command list is executed. If the specification is omitted, and none of the previous conditions are satisfied, then QDESIGN proceeds as though the NULL command option was present.

### **Conditions and NULL Values**

The following standard truth tables show the results of Boolean operations, including those using null operands:

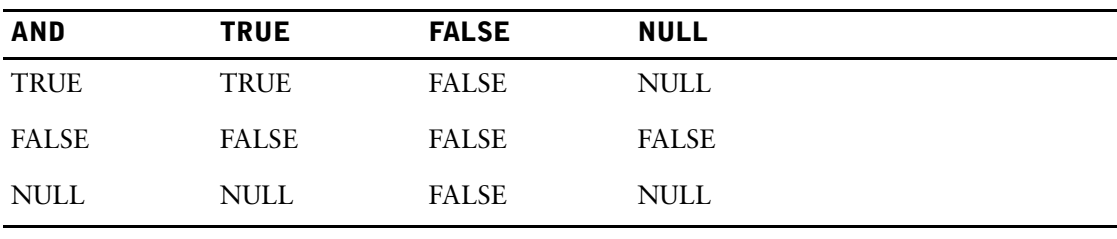

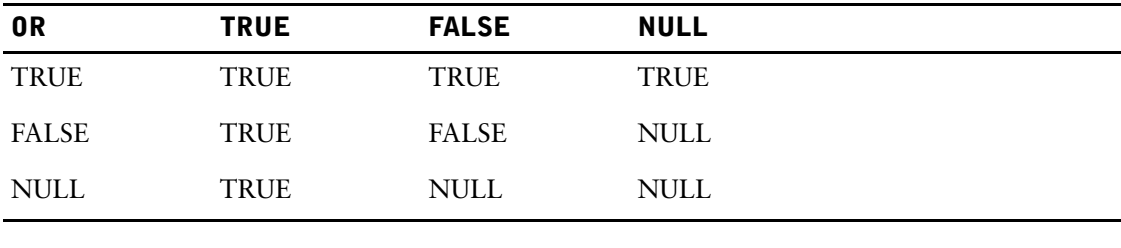

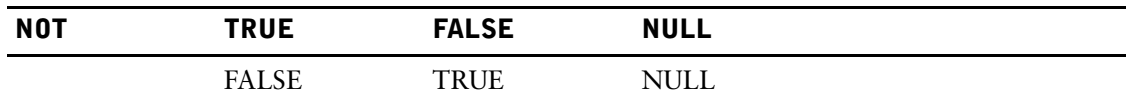

If any operand in an expression has a null value, the result is set to NULL. Whenever a conditional expression evaluates to NULL then PowerHouse treats it as "not true".

A NULL result is similar to a FALSE result, except that NOT NULL results in NULL, whereas NOT FALSE results in TRUE. For example, if ITEM1 is null, and you specify

```
> DEFINE SWITCH &
> CHARACTER*3 = "YES" &<br>> IF ITEM1=5 &
      > IF ITEM1=5 &
> ELSE "NO "
```
when PowerHouse tests whether ITEM1 equals 5, the result is NULL. Similarly, if "IF NOT ITEM1=5" is used, the result is also NULL. In both cases, PowerHouse assigns the value "NO" to item SWITCH because the conditional test failed.

# <span id="page-297-0"></span>**Conditions in SQL**

SQL conditions can only be used on SQL statements. For example, conditions on the WHERE and HAVING options of query specifications are used to qualify or disqualify rows or groups of rows for subsequent processing. The rows (or groups) that qualify are those for which the condition evaluates to TRUE.

The operators used in sql-conditions are:

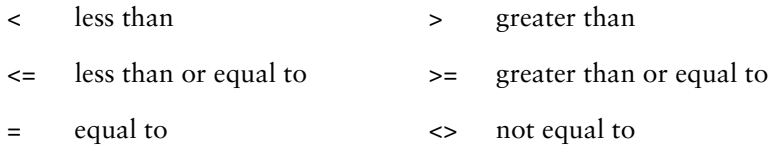

# **sql-expression operator {sql-expression|subquery}**

The condition specifies the comparison used to qualify or disqualify rows for subsequent processing. The subquery specification is identical to a query-specification with two exceptions: the subquery must project a single-column table and the syntax of the subquery includes enclosing brackets.

```
> SET LIST SQL
> SQL DECLARE X CURSOR FOR SELECT * FROM PAYMENTS &
> WHERE EXTRACT(MONTH FROM PAYMENT_DATE) = 04
```
# **sql-expression operator {ALL|SOME|ANY} subquery**

The ALL option determines whether the condition is true for all values returned by the subquery.

The SOME or ANY options determine whether the condition is true for any (one or more) value returned by the subquery. When the = operator is used, the SOME or ANY options are equivalent to using IN subquery.

The subquery specification is identical to a query-specification with two exceptions: the subquery must project a single-column table and the syntax of the subquery must include enclosing brackets.

#### **sql-expression [NOT]BETWEEN sql-expression AND sql-expression**

The BETWEEN condition specifies a range of values used to qualify or disqualify rows for subsequent processing.

```
> DECLARE X CURSOR FOR &
> SELECT * FROM PAYMENTS &
> WHERE PAYMENT_AMT BETWEEN 15000 AND 20000
```
# **columnspec [NOT] LIKE 'sql-pattern' [ESCAPE 'character']**

The LIKE condition is used for pattern-matching. The column specification must identify a column of type character. If the ESCAPE option is not used, characters within the pattern are interpreted as follows:

- The underscore (\_) matches any single character (alphabetic, numeric or special).
- The percent sign (%) matches zero or more characters (alphabetic, numeric or special).
- All other characters match themselves.

The ESCAPE option indicates that the character immediately following the ESCAPE character in a pattern is interpreted as a regular character rather than a metacharacter. The ESCAPE character can be any character not used explicitly in your pattern.

Note that the metacharacters and the escape character used in SQL pattern matching are not the same as those used in PowerHouse pattern matching.

# **columnspec IS [NOT] NULL**

The condition IS NULL must be used to determine whether a value is null or not null. When a value is compared to NULL using other conditions, the result is always NULL.

Testing for null in PowerHouse uses different syntax than testing for null in SQL.

# **sql-expression [NOT] IN (value, value[...])|subquery**

Determines whether the expression is equal to any (one or more) of the values in the list, or values returned by the subquery.

The subquery specification is identical to a query-specification with two exceptions: the subquery must project a single-column table and the syntax of the subquery must include enclosing brackets.

To find information about a group of provinces:

> SQL DECLARE X CURSOR FOR & > SELECT \* FROM PROVINCES WHERE &<br>> PROVINCE IN ('ONT', 'PO', 'BC', > PROVINCE IN ('ONT', 'PQ', 'BC', 'PEI')

# **[NOT] EXISTS subquery**

The EXISTS condition is FALSE if the subquery evaluates to an empty set; otherwise the condition is TRUE.

The subquery specification is identical to a query-specification with two exceptions: the subquery must either project a single-column table, or must be SELECT \*. The syntax of the subquery must include enclosing brackets.

# <span id="page-299-0"></span>**Expressions in PowerHouse**

An expression consists of a term or combination of terms that yield a value. A term is one of the following:

- a string
- a number
- an item
- an expression
- a system function
- a function result
- a NULL value

There are six types of expressions: string, numeric, date, case, conditional, and SQL.

When you use an expression, the type must be consistent with the use of the value that the expression yields. For example, don't use a string expression to yield a value for a numeric item.

SQL expressions, including case-processing, use different syntax and are documented on [\(p. 303\)](#page-302-0).

### **String Expressions**

A string expression can be a single string or a series of terms that yield a string result. A string expression has the general form

### **termA [+ termB]...**

The plus sign (+) concatenates the second string (termB) and the first string (termA) to make a single string. The length of the result is the sum of the length of the terms. Concatenation doesn't eliminate spaces.

For example, a string expression consisting of "SMITH  $" + "$ , " $+ "$  JONES

results in the string: "SMITH ,JONES "

To concatenate SQL string expressions, use the  $\parallel$  operator [\(p. 303\)](#page-302-1).

# **Numeric Expressions**

A numeric expression can be a single number or series of terms that yield a numeric result. A numeric expression has the general form

#### **termA [operator termB]...**

The arithmetical operator in a numeric expression is one of the following:

- + addition subtraction
- \* multiplication / division
- ^ exponentiation (raising to a power)

To ensure that special characters function as you intend, add a space in front of them when you use them as operators. For example, if you want to subtract the item UNITS from the item TOTAL, you must add a space in front of the operator, as in

TOTAL - UNITS

The precedence for processing operators in a numeric expression is

- **1.** exponentiation
- **2.** multiplication and division
- **3.** addition and subtraction

PowerHouse evaluates operators that are at the same level of precedence from left to right. You can use parentheses to override this order of precedence.

PowerHouse uses 8-byte floating point to evaluate numeric expressions. PowerHouse converts all numeric values, except those already in floating point, to floating point prior to performing any calculations. After the calculation, the result is converted to the target item's datatype when the value is saved in the item buffer.

The number of significant digits available in 8-byte floating point varies with the hardware architecture. For more information, see ["FLOAT Datatype" \(p. 318\).](#page-317-0) If the datatype of the target item is a fixed point datatype, the evaluation result is truncated and fractional values are lost. If you require the fractional values, multiple by an appropriate power of 10. Also, due to the nature of floating point, expression evaluation and truncation may result in a loss of precision in the ones digit. To avoid this, you can apply a rounding factor by adding 0.5 and using the FLOOR function as in

```
> DEFINE X INTEGER SIZE 4 = FLOOR((INPUT VALUE 1 * INPUT VALUE 2) + 0.5)
```
You can raise negative numbers to integer powers (positive or negative), but fractional powers (such as  $-10^{\circ}1.5$ ) result in an error condition. You can raise positive numbers to any power (positive, negative, or fractional).

A number divided by zero always results in zero and not in an error condition. However, an error occurs if you use zero, or an expression that results in zero, as a subscript when accessing an array in QDESIGN.

If possible, you should use multiplication instead of exponentiation. (For example, use n\*n rather than  $n^2$ .) Exponentiation executes more slowly than multiplication and is also less accurate. Using a constant is faster than either multiplication or exponentiation.

### **Date Expressions**

A date expression is similar to a numeric expression since you can manipulate it like a numeric expression, with one exception: the result of the date expression must yield either a six-digit date in YYMMDD format (010525) or an eight-digit date in YYYYMMDD format (20010525). If you include a century prefix in the date item, then specify the eight-digit format. If you exclude a century prefix in the date item, then specify the six-digit format.

# **Conditional Expressions**

Conditional expressions use one or more of the basic types of expressions. They allow you to evaluate a series of expressions based on conditions. The general form is

**expression [IF condition**

**[ELSE expression IF condition]... [ELSE expression]]**

For process efficiency, arrange the conditions in the order that they are most likely to be met.

If null value support is enabled and you omit the final ELSE expression option and none of the conditions are satisfied, PowerHouse sets the value to:

- zero, if the type is numeric or date and from a non-relational item
- spaces, if the type is character and a non-relational item
- null, if the type is a relational item

### **expression**

A string, date, or numeric expression.

#### **IF condition**

If a condition is satisfied, then PowerHouse evaluates the first expression and assigns the resulting value.

Chapter 5: PowerHouse Language Rules Expressions in PowerHouse

### **ELSE expression IF condition...**

If a previous condition hasn't been satisfied and if the next condition is satisfied, then PowerHouse evaluates the expression and assigns the resulting value.

#### **ELSE expression**

If a previous condition hasn't been satisfied, then PowerHouse evaluates the expression and assigns the resulting value.

### **Case Processing**

Case processing compares the value of an item against a known value or series of values and performs actions based on the outcome of the comparison.

If there is a match in a DEFINE statement, the resulting value is assigned to the defined item. If there is no match, the specified default is assigned. If no default is specified, zeros, spaces, or nulls are assigned.

When a defined item value is calculated based on the value of only one item, and those values are known, case processing is more efficient than a conditional expression. The general form of case processing used for the DEFINE statement is

**CASE [OF] item**

```
WHEN value-set|EXISTS|NULL|MISSING
   {THEN|:} value|NULL|MISSING
[WHEN value-set|EXISTS|NULL|MISSING
   {THEN|:} value|NULL|MISSING]...
[DEFAULT value|NULL|MISSING]
```
In the CHOOSE statement, the case compares the value of an item against a value or range of values and selects one expression-set to be used to determine the values for the linkitem. If there is no match, the specified default is used. If no default is specified, no records are chosen.

The general form of case processing used for the CHOOSE statement is

**CASE [OF] item**

**WHEN value-set|EXISTS|NULL|MISSING {THEN|:} expression-set|NULL|MISSING [WHEN value-set|EXISTS|NULL|MISSING {THEN|:} expression-set|NULL|MISSING]... [DEFAULT expression-set|NULL|MISSING]**

# <span id="page-302-0"></span>**Expressions in SQL**

Expressions may be used within SQL statements

- as part of the specification of the project list within a query specification
- as part of the condition within WHERE and HAVING options
- in assignments of values to columns (as in the INSERT and UPDATE statements).

There are five types of SQL expressions: string, numeric, date, case, and conditional.

Terms in SQL expressions can be a columns, functions, SQL summary operations, SQL case-expressions, strings, numbers, NULL values, USER system variables, or SQL date-literals.

An sql-date-literal can be:

**DATE 'yyyy-mm-dd' INTERVAL [+|-] 'days[hours[:minutes[:seconds[.[hundredths]]]]]' TIME 'hours:minutes:seconds[.[hundredths]]' TIMESTAMP 'yyyy-mm-dd hours:minutes:seconds[.[hundredths]]'**

Within SQL statements, data manipulation and SQL data manipulation functions may be used. For a list of these functions, see [\(p. 359\),](#page-358-1) where functions that can be used within SQL statements are identified as DMF and SQL-DMF.

### <span id="page-302-1"></span>**String Expressions**

A string expression can be a single string or a series of terms that yield a string result. A string expression has the general form:

```
termA [ || termB]
```
The  $\parallel$  operator concatenates string expressions in SQL.

### **Numeric-Expressions**

A numeric-expression can be a single number or a series of terms that yield a numeric result. A numeric-expression has the general form:

#### **termA [operator termB]**

The arithmetic operators in an SQL numeric-expression are

- + addition subtraction
- \* multiplication / division

### **Date Expressions**

A date-expression is similar to a numeric-expression since you can manipulate it like a numeric-expression. An SQL date expression yields a value of type DATE, INTERVAL, TIME, or TIMESTAMP.

### **SQL Case Processing**

Two forms of SQL case-processing are used in PowerHouse. **CASE**

```
WHEN sql-condition THEN expression|NULL
[[WHEN sql-condition THEN expression|NULL]...]
[ELSE expression|NULL]
END
```
For information about SQL conditions, see [\(p. 298\).](#page-297-0)

An example of the preceding form of case-processing is:

```
> SQL DECLARE X CURSOR FOR &
> SELECT EMPLOYEENO, &
```
Chapter 5: PowerHouse Language Rules Expressions in SQL

```
> CASE WHEN CURRENCY = 'US' &<br>> THEN CASHADVANCE*1 20
             > THEN CASHADVANCE*1.20 &
> ELSE CASHADVANCE &
> END \delta> FROM ACCOUNTBALANCE
CASE expression
    WHEN expression THEN expression|NULL
    [[WHEN expression THEN expression|NULL]...]
    [ELSE expression|NULL]
    END
An example of the preceding form of case-processing is:
> SQL DECLARE Y CURSOR FOR &<br>> SELECT EMPLOYEENO. &
       > SELECT EMPLOYEENO, &
> CASE CURRENCY &
> WHEN 'US' THEN CASHADVANCE*1.20 &
> ELSE CASHADVANCE &
```

```
> END \&
```

```
> FROM ACCOUNTBALANCE
```
The two examples produce the same result.

### **Expressions within Program Variables**

In PowerHouse SQL, program variables are not limited to simple references to items. PowerHouse numeric, string, and date expressions may be used whenever program variables are valid in an SQL statement. Since these expressions are program variables, they must be preceded by a colon (:) to identify them as value provided by the application. The expressions may consist of references to items and functions that can be evaluated by PowerHouse.

Expressions not preceded by a colon are evaluated by the database. All the terms in these expressions must be known to the database for evaluation to occur.

# **SQL Summary Operations**

Summary operations used in SQL are AVG, COUNT, MAX, MIN, and SUM.

SQL summary operations cannot be nested. Null values in the argument are eliminated before the functions are applied.

The default, ALL, indicates that duplicate values are included in the calculations. DISTINCT indicates that duplicate values are eliminated before the function is applied.

### **AVG({[ALL] expression}|{DISTINCT columnspec})**

The argument must be numeric. If the argument is an empty set, the operation returns a null value.

### **COUNT{([ALL] expression)}|{(DISTINCT columnspec)}**

Counts all non-null values.

### **COUNT(\*)**

Counts all rows in a table without eliminating duplicates. If the argument is an empty set, COUNT returns a value of zero.

### **MAX({[ALL] expression}|{DISTINCT columnspec})**

If the argument is an empty set, the operation returns a null value.

### **MIN({[ALL] expression}|{DISTINCT columnspec})**

If the argument is an empty set, the operation returns a null value.

### **SUM({[ALL] expression}|{DISTINCT columnspec})**

The arguments must be numeric. If the argument is an empty set, the operation returns a null value.

# **Items and Datatypes in PowerHouse**

An item is a location where PowerHouse can store data. PowerHouse supports the following types of items:

- defined
- global temporary (QTP)
- predefined (QDESIGN)
- record
- temporary

### **Defined Items**

A defined item in PowerHouse is a designer-created item that doesn't exist in the data dictionary; it is declared with a DEFINE statement. A DEFINE statement either prompts the user for information at execution-time or assigns a name to an expression that it evaluates when the data required is available.

# **Global Temporary Items (QTP)**

A global temporary item is a designer-created item that doesn't exist in the data dictionary. You declare it at the beginning of a QTP run with a GLOBAL TEMPORARY statement, and it remains in effect for the duration of the run in which you declared it.

# **Predefined Items (QDESIGN)**

A predefined item is an item automatically defined by QDESIGN and used in screen processing. The predefined items are FIELDTEXT, FIELDVALUE, OCCURRENCE, PATH, and SUBPATH.

### **FIELDTEXT**

Contains the most recent set of characters entered by the screen user (or designer via procedure code) in a field on the screen or formatted for display on the screen. PowerHouse determines the size of the FIELDTEXT predefined item by its current contents. PowerHouse includes any trailing blanks in the size. The size is the number of characters entered.

### **FIELDVALUE**

Contains the numeric value of the user's most recent entry into a numeric-type or date-type field. PowerHouse determines the internal representation of the predefined item FIELDVALUE (PACKED, ZONED, and so on) by the datatype of the item associated with that field.

Use the FIELDTEXT and FIELDVALUE predefined items in field-related procedures. The FIELDTEXT predefined item changes when PowerHouse displays or accepts any value.

### **OCCURRENCE [OF record-structure|item]**

Returns the occurrence number of the currently active FOR control structure.

If there is no active FOR control structure, the value 1 is returned. The OF qualifier is optional and is used for documentation purposes only.

The FOR control structure sets the predefined item OCCURRENCE. This item controls which occurrence of repeating records, items, or clusters is addressed by other verbs. The current setting of OCCURRENCE can be addressed procedurally, although subscripting is not allowed. Outside the range of a FOR control structure, the value of OCCURRENCE is 1.

Field procedures invoked by field verbs from within a FOR control structure are considered to be within the range of the FOR control structure, and the current setting of OCCURRENCE is unchanged.

A higher-level screen can invoke a lower-level screen by passing one occurrence of a file or item. The lower-level screen can have an independent FOR control structure. Although the indicated occurrence of the passed file or item is passed to lower-level screens, OCCURRENCE itself is not. The value of OCCURRENCE on the lower-level screen is always 1 unless a FOR loop is active there.

Only one FOR control structure can be active at one time; FOR loop nesting is not allowed within a procedure. However, when an INTERNAL procedure is performed from within a FOR loop, it can itself have a FOR loop.

The setting of occurrence in such situations is described by the following example:

```
> FILE A DESIGNER OCCURS 10
.
.
.
> PROCEDURE INTERNAL SHOWLOOP
> BEGIN<br>> LET
     LET X OF A = OCCURRENCE> FOR A
> BEGIN<br>> LET
        LET X OF A = OCCURRENCE
> END
> LET X OF A = OCCURRENCE
> END
> PROCEDURE ENTRY
> BEGIN
.
.
.
> FOR A
> DO INTERNAL SHOWLOOP
.
.
.
> END
```
In this example, the INTERNAL procedure SHOWLOOP is performed ten times. On the fifth time, the INTERNAL procedure sets the value of X to the following values:

5,1,2,3,4,5,6,7,8,9,10,5

At any time, there is only one setting of the predefined item, OCCURRENCE.

You cannot address all the occurrences of a repeating item within a repeating file on the same screen. Instead, you must pass each occurrence of the file in turn to a subscreen and process the repeating item there.

### **PATH**

Contains a value set by the PATH procedure. This value directs the FIND procedure to one of several retrieval alternatives that you can use to retrieve a record. The PATH predefined item is set to zero at the start of Entry and Find mode initialization.

For information about the PATH procedure, see Chapter 4, "QDESIGN Procedures Overview", in the *QDESIGN Reference*.

### **SUBPATH**

SUBPATH is used in QDESIGN to distinguish between generic and exact match retrievals since different cursors are opened in each case. It is used with the PATH predefined item to determine which cursor to open for retrieval.

### **Record Items**

A record item is an item declared in the data dictionary. The general form is **item [(subscript)] [OF record-structure]**

Use the OF record-structure qualifier to clarify the record-structure in which PowerHouse stores the item.

The subscript option applies only to items defined as repeating items. The subscript must be a numeric expression.

For information about items defined as repeating, see [\(p. 284\).](#page-283-0)

# **Temporary Items**

A temporary item in PowerHouse is a designer-created item that doesn't exist in the data dictionary. You declare it with a TEMPORARY statement. It can be used by the current screen or be passed to a lower-level screen. In QTP, a TEMPORARY can be used in the current request.

To enter negative values on a screen for temporary items, add LEADING SIGN or TRAILING SIGN options to the corresponding FIELD statements.

# **How QDESIGN Searches for Items**

If an item is declared without an OF record-structure qualifier, QDESIGN searches for the item using the following steps:

- **1.** QDESIGN assumes that the item is a temporary or defined item.
- **2.** If the item is not a temporary or defined item, then QDESIGN searches the current record-structure from the last declared FILE.
- **3.** If the item is not in the current record-structure, QDESIGN searches the assumed record-structure.
- **4.** If the item is not in the assumed record-structure, QDESIGN assumes it is in any other record-structure where it uniquely exists.
- **5.** If the item is not located by steps 1 to 4, QDESIGN issues an error message.

QDESIGN sets the current record-structure to blank at the beginning of a screen design.

- When you enter a FILE statement, the record-structure declared becomes the current record-structure.
- When you enter a DEFINE or TEMPORARY statement, PowerHouse resets the current record-structure to blank.
- When you enter any statement that affects the screen layout, PowerHouse resets the current record-structure to blank.

In QDESIGN, you can set the assumed record-structure using the SET ASSUMED statement. Otherwise, the assumed record-structure defaults to the PRIMARY file.

# **How QTP Searches for Items**

If you declare an item without an OF record-structure qualifier, QTP searches for the item using the following steps:

- **1.** QTP assumes that the item is a temporary or defined item.
- **2.** If the item is not a temporary or defined item, then QTP assumes it is in the current record structure. The current record-structure is set as follows:
	- When you enter an ACCESS statement, the primary input record structure becomes the current record structure
	- When you enter an OUTPUT statement, the specified record structure becomes the current record structure.
	- When you enter a SUBFILE statement, the specified subfile becomes the current record structure. If an item that is included in the subfile exists in more than one file, it must be qualified or an error is issued. This typically occurs when two subfiles are created from the same input file. If both subfiles include an item with the same name, the name must be qualified when included in the second subfile.
	- When you enter a DEFINE or TEMPORARY statement, QTP sets the current record structure to blank.
- **3.** If the item is not in the current record structure, QTP assumes it is in any other record structure where it uniquely exists.
- **4.** If the item is not located by steps 1 to 3, QTP issues an error message.

# **Item Types**

An item has element attributes such as type and size as well as its own attributes.

The element attribute type can be one of CHARACTER, NUMERIC or DATE. It is referred to in this discussion as item type. The element attribute size is used to specify the number of characters or digits allowed in the element. Typically, it is used to control the display size. It is referred to in this discussion as item size.

The item attributes datatype and datatype size determine the internal format PowerHouse uses to store the item.

### <span id="page-308-0"></span>**Item Datatypes**

The item datatype (distinct from the item type) determines the format that PowerHouse uses when it stores the item. PowerHouse determines the datatype of an item from the statement that defines the item.

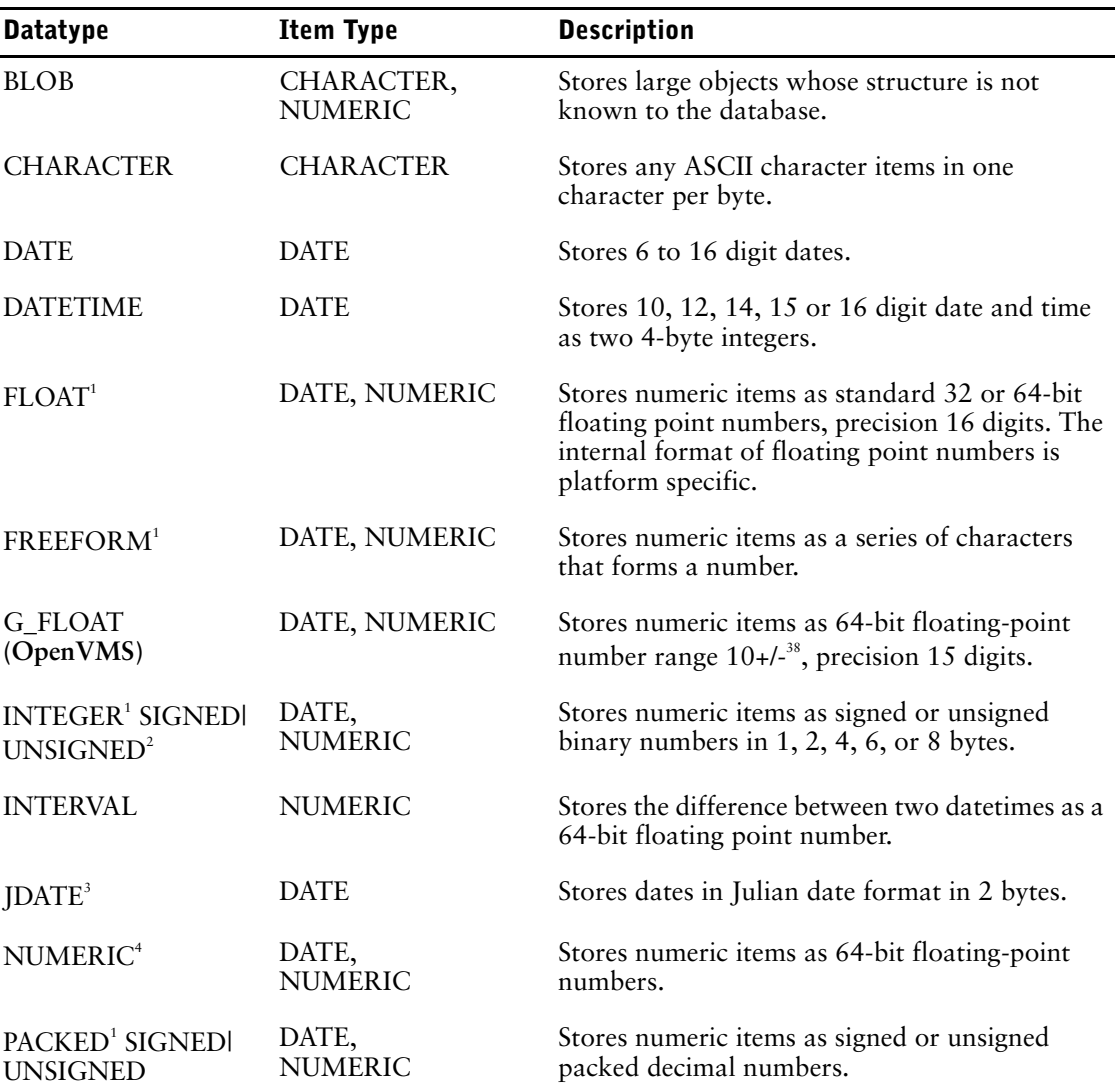

The PowerHouse datatypes are listed in the following table:

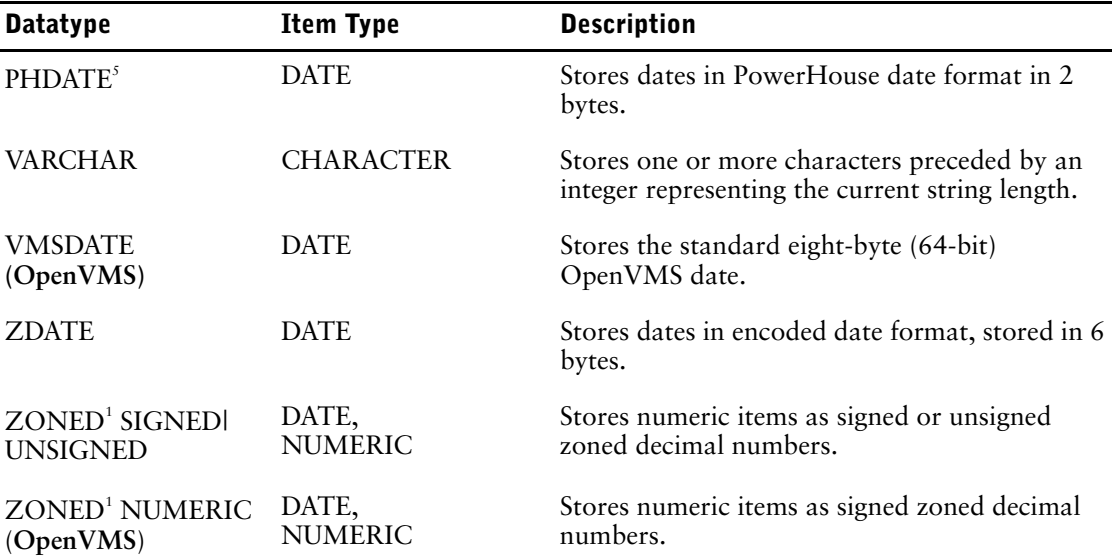

<sup>1</sup>Note that FLOAT, FREEFORM, INTEGER, PACKED, and ZONED may be defined as the *item datatype for date type elements in PDL.*

<sup>2</sup> *PowerHouse permits storage of only positive numbers in unsigned integer items. Because no bit is reserved for a sign, you can store values twice as large as the maximum allowed for signed integers.*

3 *In JDATE format, the higher-order seven bits are the year; the least significant nine bits are the day.*

4 *NUMERIC is only a valid item type for QDESIGN, QTP, and QUIZ.*

5 *In PHDATE format, the higher-order seven bits are the year; the following four bits are the month, and the least significant five bits are the day.*

# **Item Sizes**

All items also have a logical size (also known as the element size) and a storage size (also known as the item size).

The logical size determines how many characters from the item will be displayed. The storage size specifies how much space the item takes in memory or in a data file.

You must consider the item datatype and storage size when you define a dictionary to match existing data files or if you need to match data from non-PowerHouse programs.

If you give a date item a numeric datatype, you must make sure the item is large enough to hold the date. A date that includes a century in the year has a logical size of eight digits; a date that doesn't include a century has a logical size of six digits.

Datatype and size in QDESIGN, QUIZ, and QTP has the general form:

datatype [\*n] [SIZE m]

where n is the maximum number of characters or digits in the item, and m is the storage size in bytes.

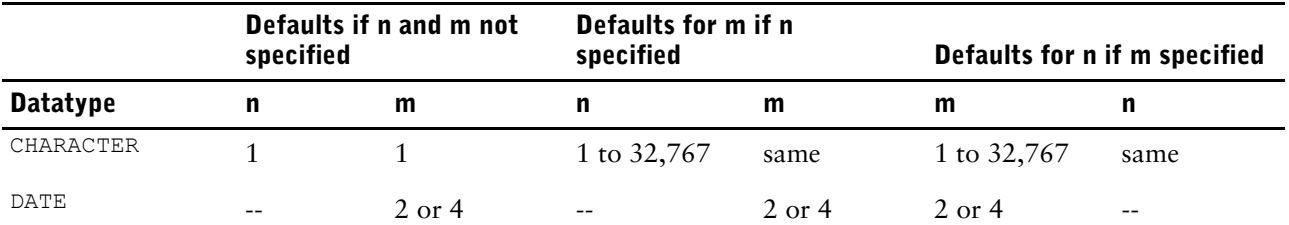

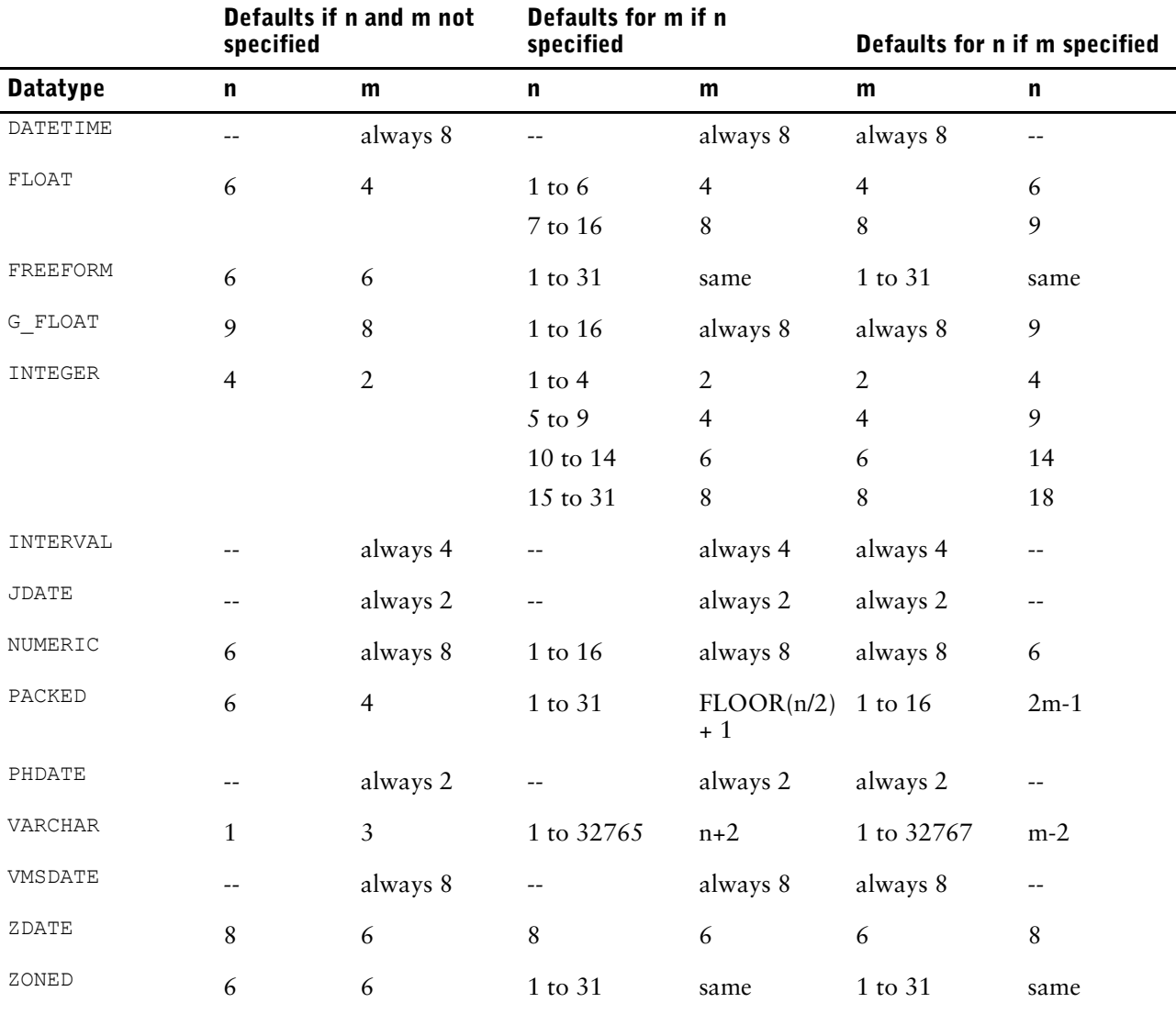

*n specifies the maximum number of characters or digits in the item. It is not valid for date-type items.*

*m indicates the storage size in bytes.*

# <span id="page-310-0"></span>**Non-Relational PowerHouse Datatypes**

PowerHouse makes few restrictions on datatype usage for keys and indexes. File systems, on the other hand, are much more restrictive, so PowerHouse maps its datatypes to the best match available when the file is generated using QUTIL. In some cases, a mapping that works well in RMS ISAM may not work well with C-ISAM or DISAM.

For relational PowerHouse datatypes see [\(p. 313\)](#page-312-0).

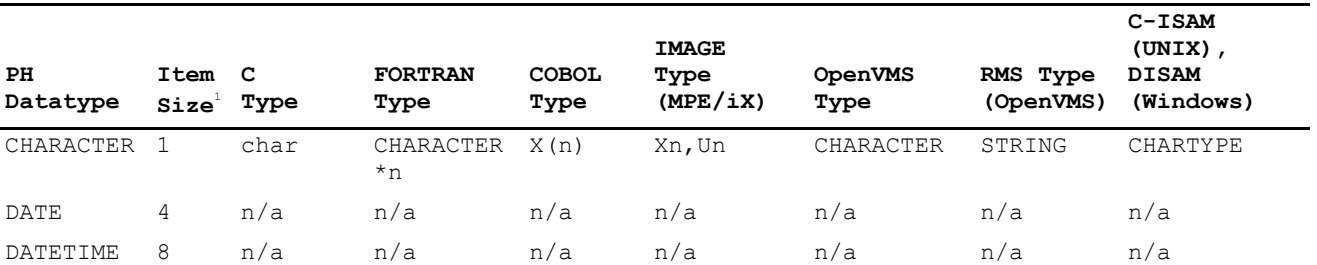

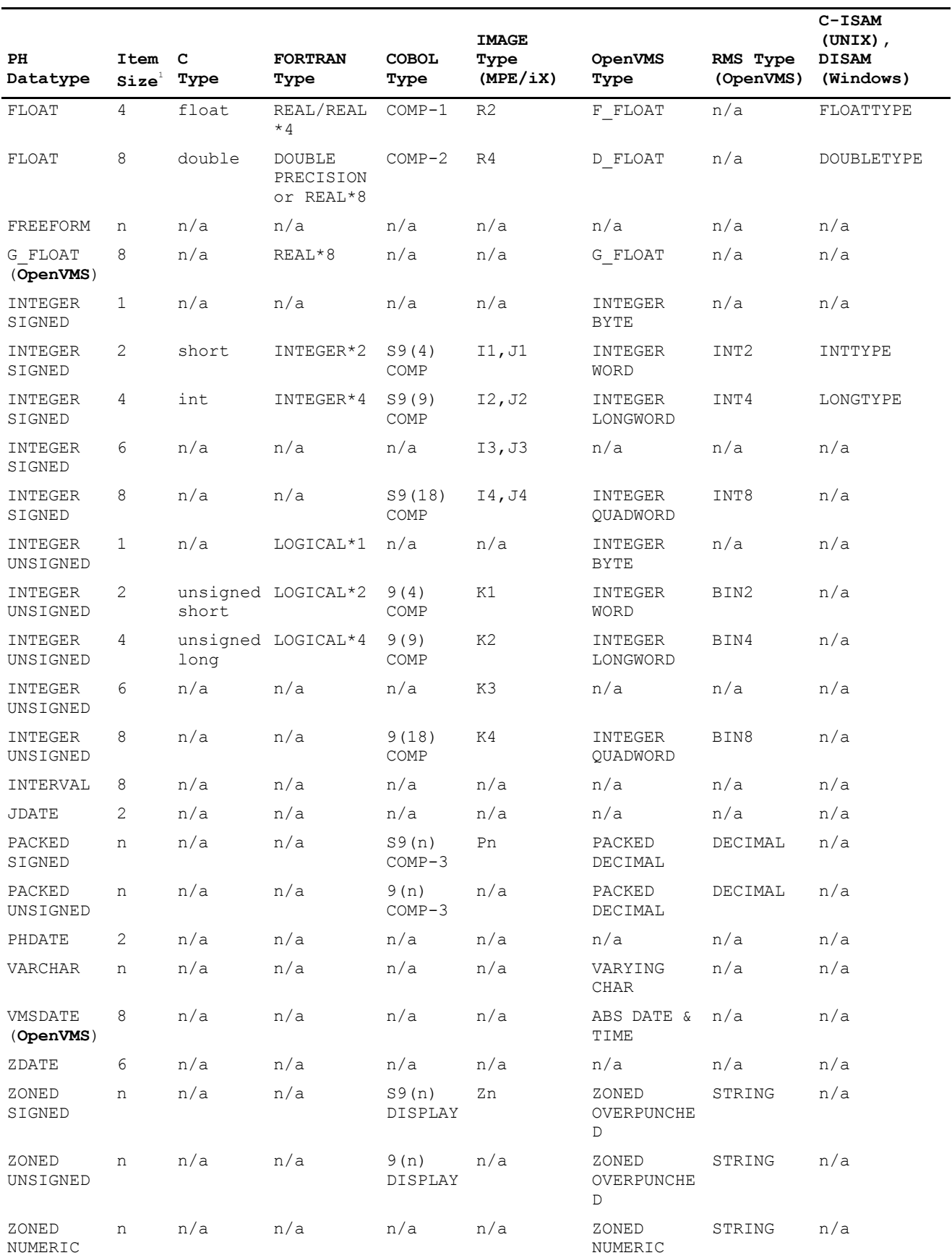

312 PowerHouse<sup>(R)</sup> 4GL Version 8.4E

**(OpenVMS**)

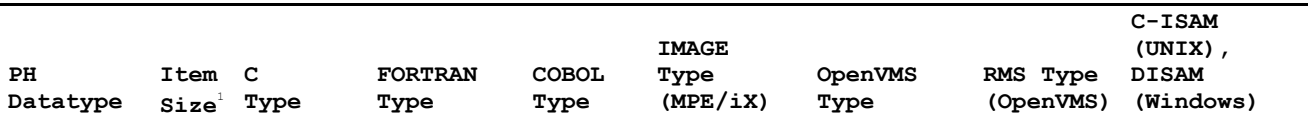

1 *Item size is in bytes.*

*Symbols*

*n/a Not applicable. No direct equivalent exists for this PowerHouse storage type.*

*n Any number.*

# <span id="page-312-0"></span>**Relational PowerHouse Datatypes (Part 1)**

For more relational PowerHouse datatypes (Part 2), se[e\(p. 315\).](#page-314-0)

For non-relational PowerHouse datatypes, see [\(p. 311\)](#page-310-0).

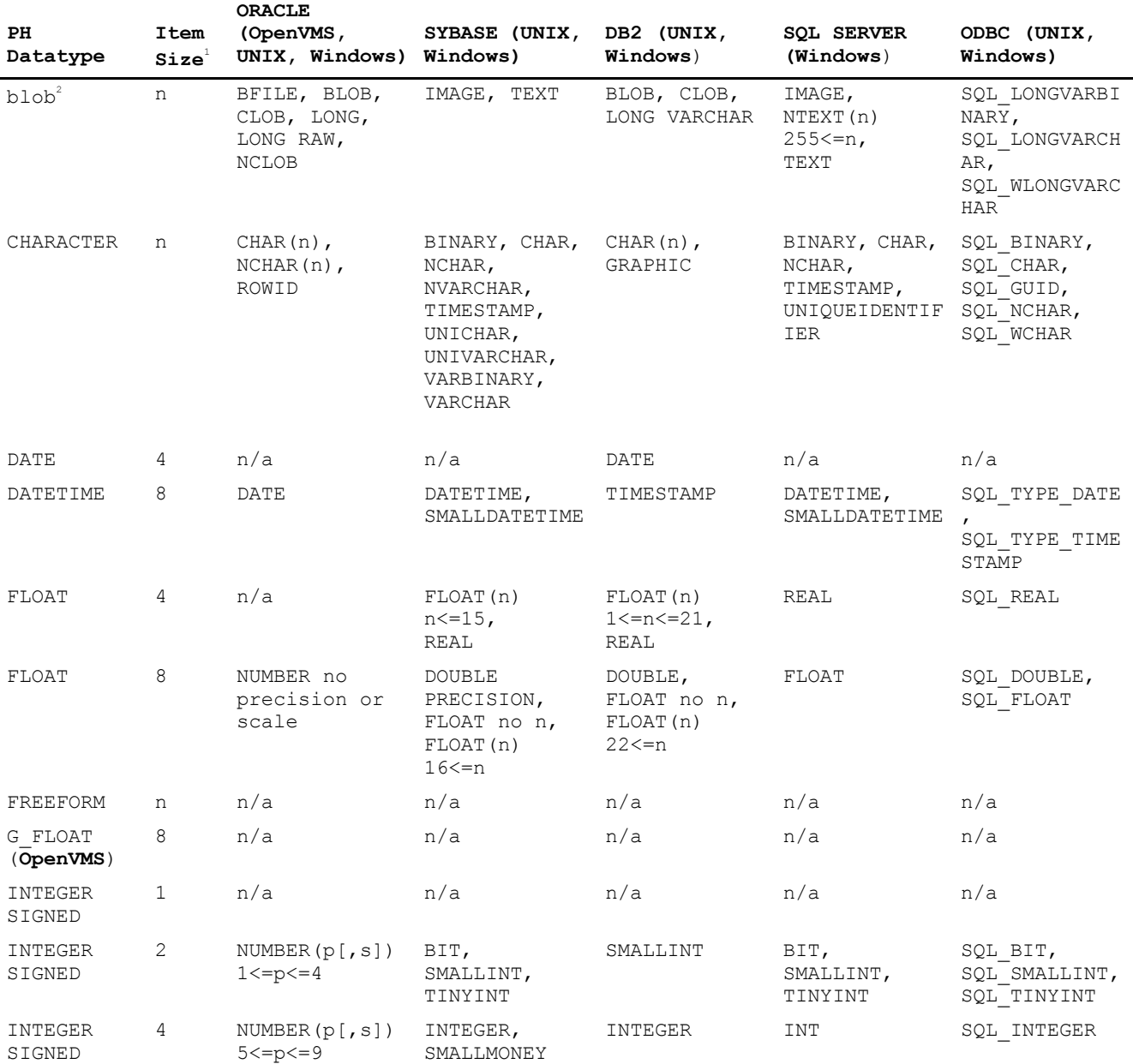

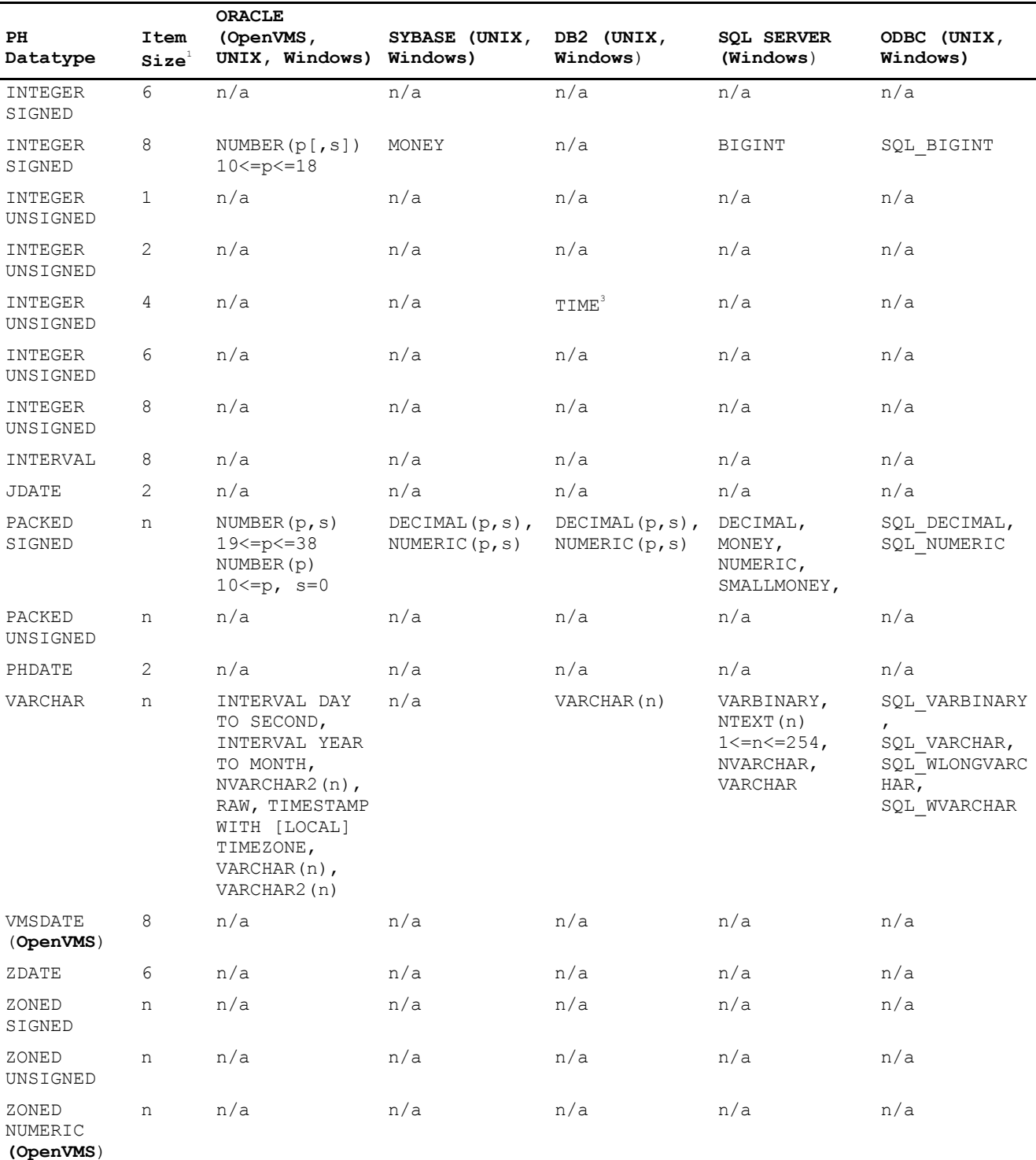

#### Chapter 5: PowerHouse Language Rules Items and Datatypes in PowerHouse

1 *Item size is in bytes.*

2 *PowerHouse treats these datatypes as blobs internally.*

<sup>3</sup> The TIME datatype is mapped to an INTEGER UNSIGNED SIZE 4.

*Symbols*

*n/a Not applicable. No direct equivalent exists for this PowerHouse storage type.*

*n Any number.*

*p Precision.*

*s Scale.*

# <span id="page-314-0"></span>**Relational PowerHouse Datatypes (Part 2)**

For more relational PowerHouse datatypes (Part 1), see [\(p. 313\).](#page-312-0)

For non-relational PowerHouse datatypes, see [\(p. 311\)](#page-310-0).

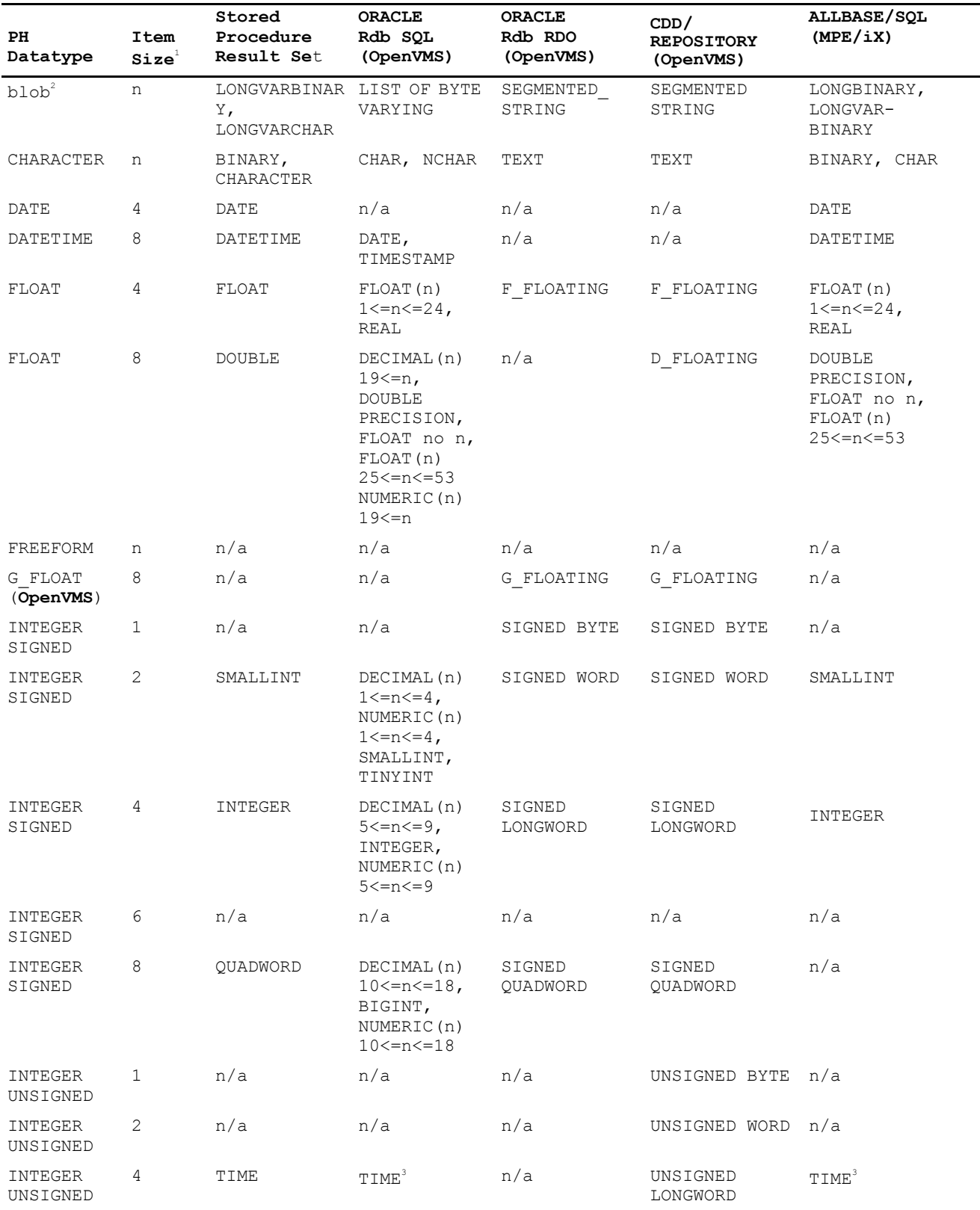

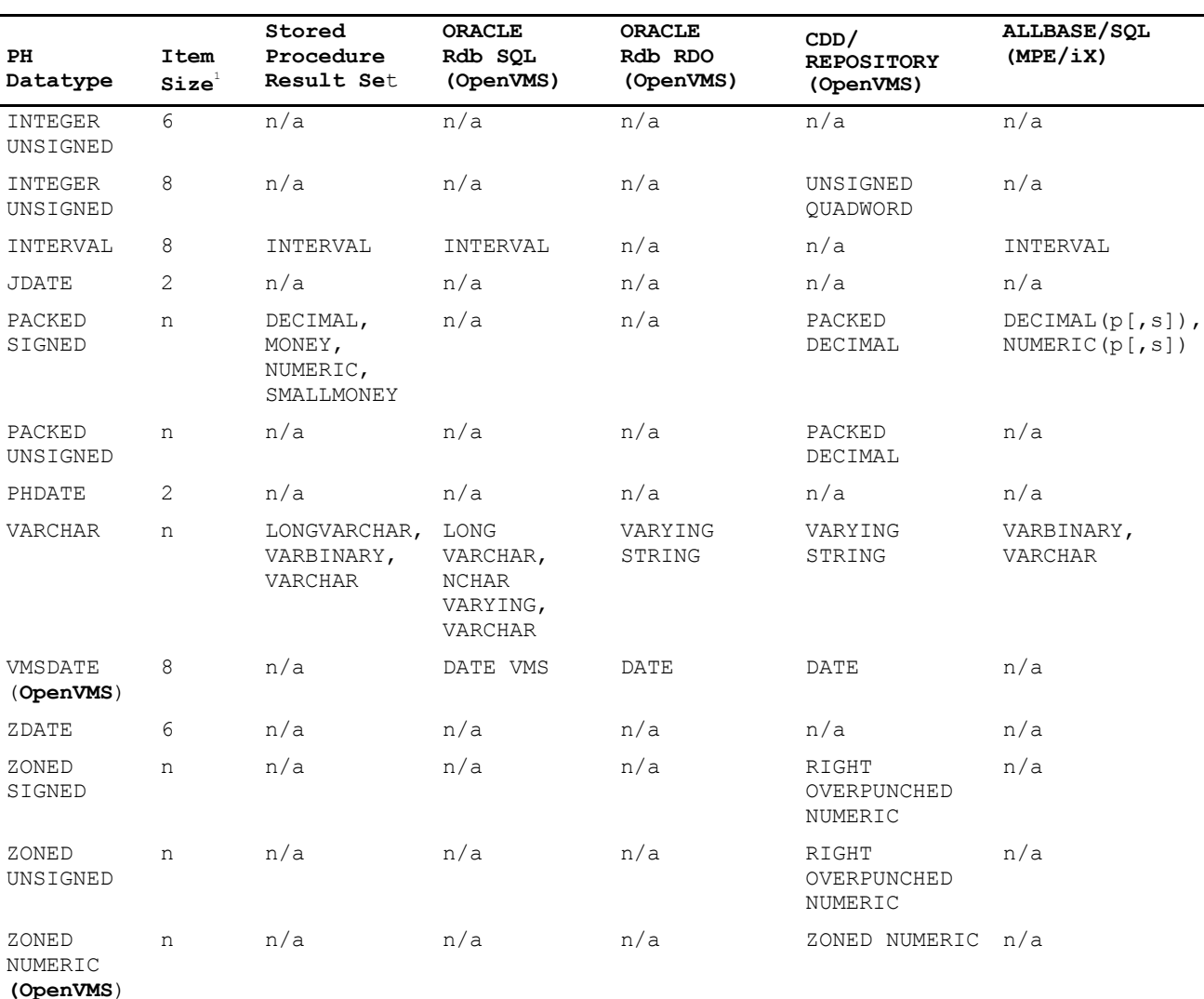

#### Chapter 5: PowerHouse Language Rules Items and Datatypes in PowerHouse

1 *Item size is in bytes.*

2 *PowerHouse treats these datatypes as blobs internally.*

<sup>3</sup> The TIME datatype is mapped to an INTEGER UNSIGNED SIZE 4.

*Symbols*

*n/a Not applicable. No direct equivalent exists for this PowerHouse storage type.*

- *n Any number.*
- *p Precision.*
- *s Scale.*

# **Relational Datatypes Specifics**

### **TIME Datatypes**

PowerHouse internally sees many relational TIME datatypes as unsigned integers that have the value HHMMSSTTT. Depending on the database, the thousandths of a second may or may not be zero. In other words, TIME is seen as a 9-digit integer but the last three digits may always be 0. For example, in ALLBASE/SQL, the thousandths are always 0. To display and enter data into an ALLBASE/SQL TIME column, the following FIELD statement is useful:

FIELD TIME COLUMN INPUT SCALE 3 OUTPUT SCALE -3

You may optionally add PICTURE "^^:^^:^^" SIGNIFICANCE 8 VALUES 0 TO 235959.

To store SYSTIME into an ALLBASE/SQL TIME column, drop the fraction of a second:

LET  $\langle Name \rangle = 1000 * FLOOR(SYSTIME/100)$ 

#### **Unsupported DB2 Datatypes**

The following DB2 datatypes are not supported by PowerHouse: DBCLOB and LONG VARGRAPHIC.

#### **ODBC Datatypes**

The PowerHouse datatype may change depending on the size of the ODBC column. For example, an SQL\_LONGVARCHAR of size 255 is considered a VARCHAR in PowerHouse, but if the size is 32K then it is treated as a BLOB.

An ODBC data type is an intermediate data type that is assigned by the ODBC driver for a given database data type. Then the ODBC datatype is converted by PowerHouse to the PowerHouse datatype. For example: A Microsoft SQL Server MONEY data type is translated by the ODBC driver into an SQL\_DECIMAL datatype. SQL\_DECIMAL is translated into the PowerHouse PACKED datatype.

A Microsoft SQL Server TIMESTAMP datatype, which is not a PowerHouse datetime value, is translated by the ODBC driver into SQL\_BINARY. SQL\_BINARY is translated into a PowerHouse CHARACTER datatype.

If you are not sure what the ODBC data source column type has been mapped to in PowerHouse, you can use the QSHOW SHOW RECORD statement to describe the table layout.

### **BLOB Datatype**

A BLOB datatype stores large objects whose structure is not known to the database. The item types for a BLOB datatype are CHARACTER (C) and NUMERIC (N). BLOB datatypes are not applicable for non-relational databases.

Any blob content can be used internally in QUICK screens, QTP runs or QUIZ reports. You can concatenate any blob to a string, or to another blob, and assign the result to a blob. However, the display of blobs is limited by the blob contents. PowerHouse best supports text blobs as fields on QUICK screens or as QUIZ report items. PowerHouse supports binary and text blobs.

You may use the DO BLOB verb to call external utilities such as editors.

All PowerHouse components support the following operations:

- assign contents of a blob to a string
- assign a string to a blob (creating a new blob)
- assign the contents of one blob to another blob field (in the same or a different database)
- concatenate a blob and a string (the result is a blob or string)

For more information about blob support, see [\(p. 345\)](#page-344-0).

**OpenVMS:** Blobs in PowerHouse 4GL on the host are limited to 32,767 bytes.

### **CHARACTER Datatype**

PowerHouse stores one character per byte using the native character set of the host system.

### **DATE Datatype**

Dates with the century included are handled as 8-digits numbers representing YYYYMMDD in an INTEGER UNSIGNED SIZE 4 datatype. Dates with the century excluded are handled as 6-digits representing YYMMDD encoded in a PHDATE datatype. For more information, see the INTEGER Datatype and PHDATE Datatype sections on [\(p. 320\)](#page-319-0) and [\(p. 322\),](#page-321-0) respectively.

Limit: This datatype can only be used as a type for the DEFINE, GLOBAL TEMPORARY, and TEMPORARY statements in either QDESIGN, QUIZ, or QTP.

# **DATETIME Datatype**

DATETIME is stored as eight bytes where the first four bytes represent the date portion and the last four bytes represent the time portion. Since the century is always included in the date, the date portion is an eight-digit number. The time portion is stored as a nine-digit number.

For example, 1991/12/13 23:59:59.99 is stored in eight bytes where the value of the first four bytes as an integer is 19911213 (date portion) and the value of the last four bytes as an integer is 235959990 (time portion).

DATETIME is valid for DATETIME items in ALLBASE/SQL.

# <span id="page-317-0"></span>**FLOAT Datatype**

PowerHouse stores and manipulates items of FLOAT datatype as follows:

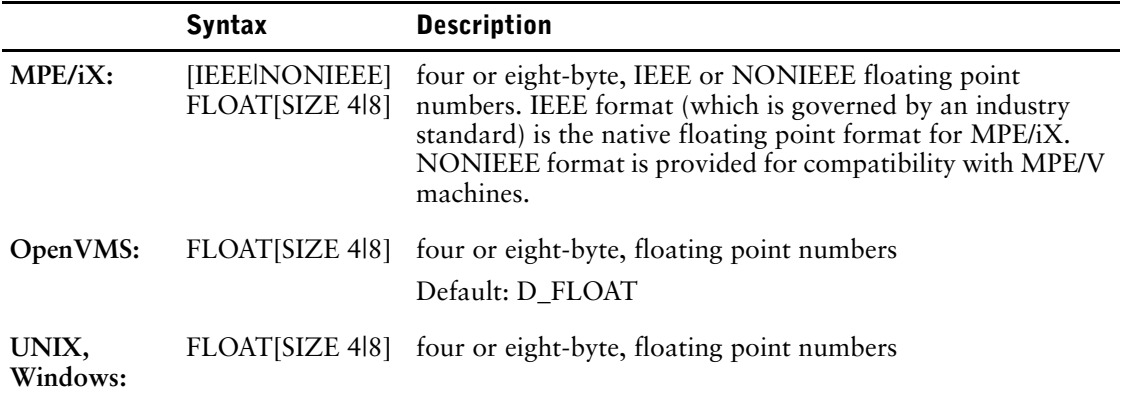

For additional **MPE/iX** information, see [\(p. 319\)](#page-318-0).

For additional **OpenVMS** information, see [\(p. 319\)](#page-318-1).

For additional **UNIX/Windows** information, see [\(p. 320\)](#page-319-1).

For elements defined in the dictionary with a display size of more than nine digits, PowerHouse assigns a default datatype of FLOAT SIZE 8 rather than INTEGER SIZE 6 or INTEGER SIZE 8. This is because PowerHouse converts item values to FLOAT SIZE 8 before performing any calculations.

Although some other datatypes are able to represent numbers greater than 16 digits without loss of precision, significant information can be lost when converting from a more precise datatype to FLOAT SIZE 8.

Advantages: Stores very large or very small numbers without losing significant information.

PowerHouse converts all numeric values to float size 8 before performing calculations. Float datatypes do not have to be converted.

Disadvantages: Floating point storage does not always represent fractions or very large numbers exactly because of hardware restrictions. For example, 0.20 may be represented as 0.1999... This loss of precision means that you should never test to see if an item is strictly equal to a constant. Instead, test to see if the value of the floating point item is within a small range of the constant. For example,

> ...IF FLOAT\_NUM LE 2.1 AND > FLOAT\_NUM GE 1.9

The internal representation of all monetary amounts should be scaled consistently, regardless of datatype. Therefore, if a monetary amount is declared as a datatype FLOAT, it should be given an INPUT SCALE of  $2(10^2=100)$ , which is the same input scale given to monetary amounts that are stored as integers.

The combination of format and size determines the range of values that may be represented without loss of precision or significance.

In floating point representation, numbers are represented by an exponent and a mantissa. The exponent represents the magnitude of a floating number (digits to the right). The mantissa represents the significant digits in a floating point number (digits to the left).

In a floating point datatype, a certain number of bits are used to represent the mantissa and remaining bits are used to represent the exponent. The number of bits used in each case determines the range of the mantissa and the exponent.

Loss of precision occurs when a number gets so large that digits on the right become inaccurate. Loss of significance occurs when a number gets so large that digits on the left are lost.

#### <span id="page-318-0"></span>**MPE/iX**

The table below summarizes the characteristics of the four floating point types available on MPE/iX machines.

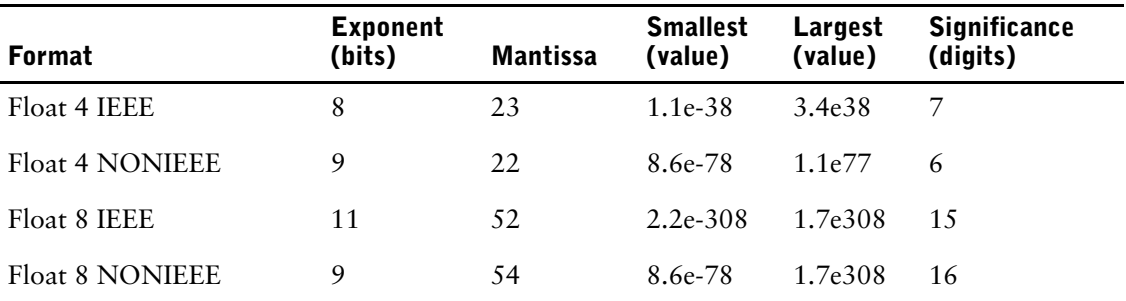

PowerHouse running in Native mode will support all four floating point formats as item syntax. The default format is IEEE. If neither IEEE or NONIEEE is specified, a default format is taken from the dictionary options.

A default format may be declared in the dictionary. If no default format is specified, IEEE is assumed. The designer may change this default to NONIEEE in the SYSTEM OPTIONS statement.

If your application is running on a Compatibility Mode dictionary, the default format will be NONIEEE. There is no supported mechanism for using IEEE FLOAT formats.

### <span id="page-318-1"></span>**OpenVMS**

PowerHouse stores items of FLOAT datatype as either D or F floating point numbers. A PowerHouse float item can have a storage size of four or eight-bytes. A four-byte FLOAT item is represented by a VAX F\_FLOAT item. You can optionally specify a G\_FLOAT item.

Default: D\_FLOAT

Advantages: Stores very large or very small numbers without losing significant information. For example,  $198,753,481,513$  is stored in a four-byte float as roughly  $1.98753 \times 10^{11}$ . Although precision (the digits to the right of the number) is lost, significance (the digits to the left) is not.

PowerHouse does not have to convert float items for calculations and comparisons because all values are converted to D\_FLOAT floats before any calculations are performed.

### **Floating Point Compatibility on OpenVMS**

PowerHouse uses the D-Floating data type to manipulate numerical data internally. The VAX D\_Float precision is 56 bits. The AXP D\_Float precision is 53 bits. Since the D\_Floating data type is not fully supported on AXP, some loss of precision may occur. Where PowerHouse is precise to 16 digits, some values on AXP may get rounded. For example,

```
> SCREEN DATATYPE
```
> DEFINE MYVAL NUM\*16 = 9999999999999999

```
> FILED MYVAL DISPLAY PREDISPLAY
```
 $>$  GO

The value for MYVAL differs on VAX and AXP. On AXP, MYVAL contains the value 10000000000000000 (1e+16) which does not fit in the display field.

### <span id="page-319-1"></span>**UNIX, Windows**

The table below summarizes the characteristics of the two floating point types available on UNIX and Windows machines.

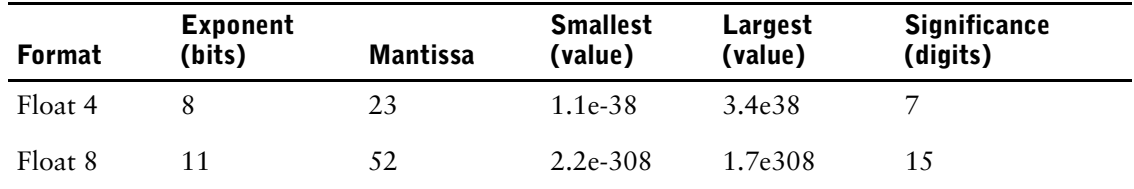

### **Range Overflow**

Converting between floating point types can result in loss of precision, due to rounding.

Loss of precision can be detected by converting the source type to the target type, and then back to the source type. If the original and final values differ, then precision has been lost.

This procedure can become more complicated because the most precise FLOAT format available to PowerHouse for internal computations is FLOAT 8. The CHARACTERS function may be of use when the user wants to do comparisons on float values.

### **FREEFORM Datatype**

PowerHouse stores items of FREEFORM datatype as a string of characters that forms a number. The FREEFORM datatype allows PowerHouse to read edited or formatted data from other systems. The FREEFORM datatype is not recommended in other cases and should not be used for segments in indexes.

Advantages: Allows you to read data from other systems.

Disadvantages: Not compact when stored in a data file; PowerHouse must convert FREEFORM items to FLOAT for calculations and comparisons. Cannot be used for index segments.

#### **How PowerHouse Stores FREEFORM Values**

PowerHouse stores FREEFORM values as whole numbers with no fractional portion. PowerHouse stores negative FREEFORM values with leading minus signs, whether or not you specify a leading or trailing sign for display purposes. However, PowerHouse will accept a fractional value as part of a FREEFORM number if it follows a decimal character.

#### **Leading and Trailing Signs in FREEFORM Items**

On input, a leading or trailing plus sign (+), leading or trailing spaces, and an embedded decimal character (by default, a period) are allowed in a FREEFORM item. A FREEFORM item accepts a negative value when the LEADING SIGN or TRAILING SIGN format-options are used and the specified PICTURE string includes corresponding spaces to contain the sign. For such items, a leading or trailing minus sign is allowed on input, and the sign is then displayed as specified by the PICTURE string.

#### **Examples of FREEFORM Numbers**

PowerHouse can read the following valid FREEFORM numbers:

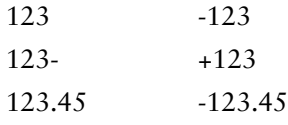

### <span id="page-319-0"></span>**INTEGER Datatype**

PowerHouse stores items of INTEGER datatype as binary numbers. PowerHouse integers can have a storage size of one to eight bytes. The number is stored in 2's-complement representation. An integer datatype can be signed or unsigned. For example, signed integers of size 2 can contain numbers between -32,768 and 32,767. Unsigned integers of size 2 can contain numbers between 0 and 65,535.

Advantages: Compact.

Disadvantages: PowerHouse must convert INTEGER values to FLOAT for calculations and comparisons.

### **INTERVAL Datatype**

In PowerHouse, an INTERVAL item is manipulated as a floating point decimal number, with the fractional part representing time.

To display an INTERVAL item correctly, a picture which scales the value of the interval is needed. An input scale is not used, so on input an explicit decimal point separates the days and time fields.

When entering data, you can enter a four-digit day value followed by a decimal of up to eight digits. Entering 23595999 displays 23:59:59.990. If an input scale of -8 is used, the entire eight-digit time field must be entered.

### **JDATE Datatype**

The storage size of a JDATE (Julian date) item is two bytes. The first seven bits represent the year and the last nine bits represent the day of the year (from 1 to 366).

To specify a century-excluded date in PDL, use DATE SIZE 6 on the ELEMENT or USAGE statement. To specify a century-excluded defined, temporary, or global temporary JDATE item, use JDATE CENTURY EXCLUDED or simply JDATE. The default is CENTURY EXCLUDED regardless of the CENTURY system option in the dictionary. A century excluded JDATE item has year values from 00 to 99. PowerHouse assumes that the date is within the default century.

If you want to define an item as type JDATE CENTURY EXCLUDED and derive its value from an eight-digit date, you must use the REMOVECENTURY function, as in

```
> DEFINE LONGDATE DATE CENTURY INCLUDED = 19990925
```

```
> DEFINE JULIANDATE JDATE = REMOVECENTURY(LONGDATE)
```
A JDATE item can derive its value directly from a six-digit date:

```
> DEFINE SHORTDATE DATE CENTURY EXCLUDED = 990431
```

```
> DEFINE JULIANDATE JDATE = SHORTDATE
```
To specify a century-included date in PDL, use DATE SIZE 8 on the ELEMENT or USAGE statement. To specify a century-included defined, temporary, or global temporary JDATE item, use JDATE CENTURY INCLUDED. For century-included JDATE items, the first seven bits represent the number of years after the year 1900, so the years from 1900 to 2027 may be represented.

In spite of the way JDATE is stored, it is processed internally as a six-digit number in the order YYMMDD or an eight-digit number in the order YYYYMMDD.

### **NUMERIC Datatype**

NUMERIC [\*n] is always handled as a FLOAT SIZE 8.

**MPE/iX:** If the dictionary SYSTEM OPTIONS is set to NOIEEE, then NUMERIC is set to FLOAT SIZE 4.

For more information about the FLOAT datatype, see [\(p. 309\)](#page-308-0).

*Note:* This datatype can only be used as a type for the DEFINE, GLOBAL TEMPORARY, and TEMPORARY statements in one of QDESIGN, QUIZ, or QTP. It is not a valid datatype for PDL.

### **PACKED Datatype**

PowerHouse stores items of PACKED datatype as packed decimal numbers. If the element size of a packed item is n, the storage size is  $Floor(n/2) + 1$ 

Packed items can have element sizes of 1 to 31 digits, and storage sizes of 1 to 20 bytes.

The byte that contains the least significant digit also contains the sign.

Each byte of a packed item contains two digits, except the lower-order bit on the last byte, which contains one digit and the item's sign. Thus, a six-byte PACKED item can contain 11 digits (6x2 =12, less one for the sign).

If datatype PACKED is specified without the SIGNED or UNSIGNED option, the default is PACKED SIGNED. The sign nibble of a PACKED item is the low-order nibble of the low-order byte. For a PACKED SIGNED item, a positive number is explicitly indicated by a hexadecimal C in the sign nibble.

When PowerHouse writes PACKED UNSIGNED items to a data file, it puts hexadecimal F in the sign field for positive values and hexadecimal D in the sign field for negative values.

Advantages: Compact; holds up to 31 digits.

Disadvantages: PowerHouse must convert PACKED items to FLOAT for calculations and comparisons. Large numbers (that is, those with more than 16 digits) lose precision when converted by PowerHouse for calculations.

### <span id="page-321-0"></span>**PHDATE Datatype**

The storage size of a PHDATE item is two bytes. The first seven bits are used for the year, the next four bits for the month, and the last five bits for the day.

To specify a century excluded date in PDL, use DATE SIZE 6 on the ELEMENT or USAGE statement. To specify a century-excluded defined, temporary, or global temporary PHDATE item, use PHDATE CENTURY EXCLUDED or simply PHDATE. The default is CENTURY EXCLUDED regardless of the CENTURY system option in the dictionary. A century excluded PHDATE item has year values from 00 to 99. PowerHouse assumes that the date is within the default century.

To specify a century-included date in PDL, use DATE SIZE 8 on the ELEMENT or USAGE statement. To specify a century-included defined, temporary, or global temporary PHDATE item, use PHDATE CENTURY INCLUDED. For century-included PHDATE items, the first seven bits represent the number of years after the year 1900, so the years from 1900 to 2027 may be represented.

Regardless of the way PHDATE is stored, it is processed internally as a six-digit number in the order YYMMDD or an eight-digit number in the order YYYYMMDD.

# **VARCHAR Datatype**

A VARCHAR item has a maximum string length, but a variable storage length. A two-byte integer representing the current string length precedes the string. Trailing blanks entered into a field defined as VARCHAR are accepted as part of the entry; that is, they are significant. VARCHAR is valid for defined items, and for columns in relational tables.

Advantages: VARCHAR retains its actual size when added and stored.

Disadvantages: VARCHAR occupies space up to the item size plus two bytes in a non-relational database.

# **VMSDATE Datatype (OpenVMS)**

The item datatype, VMSDATE, is an eight-byte date with a format specified by the data dictionary date picture in effect. The value stored represents the number of 100-nanosecond units of time elapsed from the base date (00:00:00:00 November 17, 1858). It can display either a two or four-digit year that is manipulated in the format YYMMDD or YYYYMMDD respectively. VMSDATE allows you to use the OpenVMS system date.

### **ZDATE Datatype**

The ZDATE datatype is a century-included date. It is always SIZE 6. For example, the definition of a ZDATE element would be:

ELEMENT DATEFIELD DATE SIZE 8 DATATYPE ZDATE SIZE 6

Any other size is invalid, therefore the size specification on the datatype is optional. A ZDATE is represented by six alpha-numeric characters. The first character represents the first three digits of the century-included year and the remaining characters represent the rest of the numbers in the date—the last digit of the year, the month, and the day.

The century-included year is represented as follows:

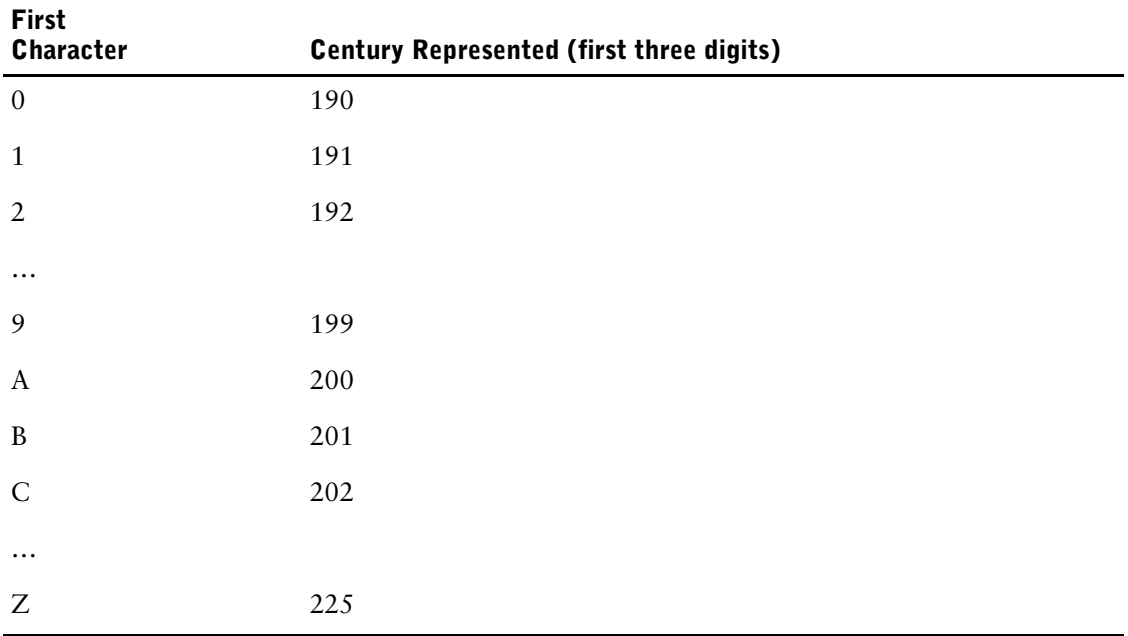

For example, 991231 is the internal representation for the century-included date 1999/12/31. The initial "9" represents "199". The remaining digits, "91231", represents the rest of the numbers in the date - the final digit in the year, the month and the day. C91025 represents 2029/10/25.

### **ZONED Datatype**

PowerHouse stores items of datatype, ZONED, as zoned decimal numbers. The storage size of a zoned item is the same as the element size. Zoned items can be 1 to 31 digits.

Each byte of a zoned item contains one digit. The low-order byte also contains the sign (positive or negative), encoded in the high-order four bits.

Zoned items may be signed or unsigned; both can contain positive and negative values. PowerHouse displays positive values of unsigned items with no leading sign.

If datatype ZONED is specified without the SIGNED or UNSIGNED or NUMERIC options, the default option is ZONED UNSIGNED. Both ZONED SIGNED and ZONED UNSIGNED items can store positive or negative values. The sign of a ZONED item is an "overpunch" on the lower-order byte (which also contains the least significant digit).

The lower-order byte is represented by a character as follows:

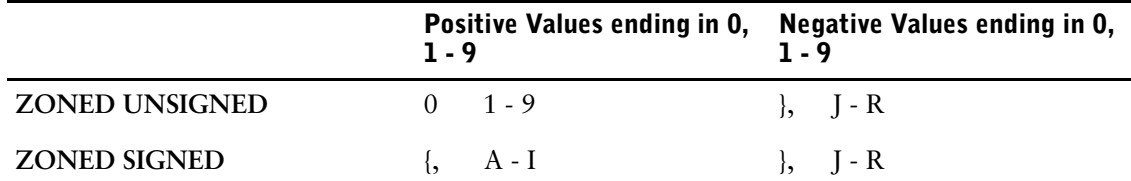

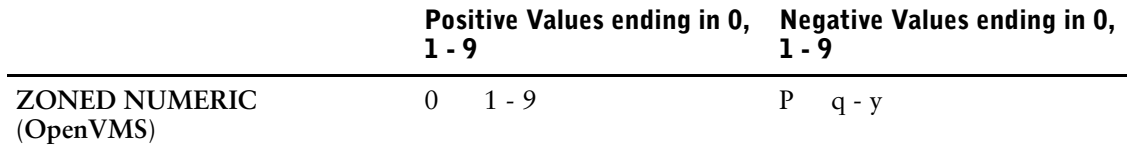

A through I represents positive 1 through 9 respectively for ZONED SIGNED; J through R represent negative 1 through 9 for datatypes ZONED SIGNED and ZONED UNSIGNED; lowercase q through y represent negative 1 through 9 for datatype ZONED NUMERIC **(OpenVMS)**.

Advantages: Holds up to 31 digits. Because ZONED UNSIGNED numbers have the same internal requirements as character items, they are useful for redefining character fields. They can also be used for segmented indexes.

Disadvantages: Not very compact; PowerHouse must convert ZONED items to FLOAT for calculations and comparisons.

### **Compatibility with Other Languages**

Although the exact representation specified for zoned items is unimportant in a new application, you must specify the correct datatype for existing applications to avoid inadvertently creating data items that are incompatible with other languages. For example, if an item declared in COBOL is a PIC 9(4) DISPLAY item, PowerHouse correctly interprets it if it is defined in the data dictionary as either ZONED SIGNED or ZONED UNSIGNED. However, if a PowerHouse item contains a negative number and that item is read by a COBOL application and moved into a PIC 9(4) DISPLAY item, COBOL ignores the sign and treats the value as a positive number.

If PowerHouse writes a negative number in a ZONED SIGNED data item and COBOL does not move it but only redefines it as a PIC 9(4) DISPLAY, then the sign is not changed. However, if COBOL reads and displays the number, its last digit appears as the right brace (}) or as one of the alphabetic characters J through R.

**OpenVMS:** Use ZONED NUMERIC to be compatible with the numeric data type in DIBOL.

# **User-Defined Datatypes**

User-defined datatypes are supported since they are defined using underlying system datatypes. For example, if a user-defined datatype called "LARGECHAR" is defined in terms of the SYBASE datatype "CHAR", PowerHouse treats it as CHARACTER item.
# **ORACLE Synonyms in PowerHouse**

ORACLE synonyms are alternative user-defined names for certain database entities. These synonyms can be used in SQL DML statements supported by PowerHouse, and in certain PowerHouse statements.

The SQL DML statements supported by PowerHouse in which ORACLE synonyms can be used are:

- [SQL] CALL
- [SQL] DELETE
- [SQL] INSERT
- [SQL] UPDATE
- [SQL] DECLARE CURSOR (query-expression)
- [SQL] DECLARE CURSOR (stored-procedure)

The PowerHouse statements in which ORACLE synonyms can be used are:

- ACCESS (QUIZ and QTP only)
- CURSOR (QDESIGN)
- EDIT (QTP)
- FILE (QDESIGN)
- OUTPUT (QTP)
- TRANSACTION (PDL, QDESIGN)

To access a public synonym, you can either run the PowerHouse component with owner=public, or prefix the synonym name with "public.", as in "select \* from public.name1".

### **Limitations to PowerHouse Statements**

PowerHouse uses index information to perform many default tasks, such as creating default linkages, generating QDESIGN PATH procedures, and so forth. If the specified synonym is for an entity in a remote database—which means the synonym definition includes a database-linkname—or, if it references another user's synonym, then PowerHouse cannot retrieve index information from the base entity.

When PowerHouse does not have access to index information, standard defaulting based on indexes cannot be done. In these cases, the designer may be required to specify explicit linkage criteria, or provide ACCESS statements that can be used to generate the desired PATH procedure.

# **Attributes of Numeric Elements**

The attributes of numeric elements govern the conversion of values from the input form (the group of characters entered by a QUICK screen user) to the internal storage form, and from the internal storage form to the display form (the group of characters that represents the value in a report or on a screen when it is recalled from storage).

Input conversion occurs in QUICK during data entry or data modification, and in QTP when run-time parameters are accepted from the user. Display conversion occurs in all PowerHouse products whenever data is reported or displayed.

## **The Input Conversion Process**

The attributes that affect the input conversion process for numeric values are:

- item datatype
- element type
- leading sign
- trailing sign
- pattern
- allowed values
- input scale

Assume that a user entered the characters "-123.45" for an item that has these attributes:

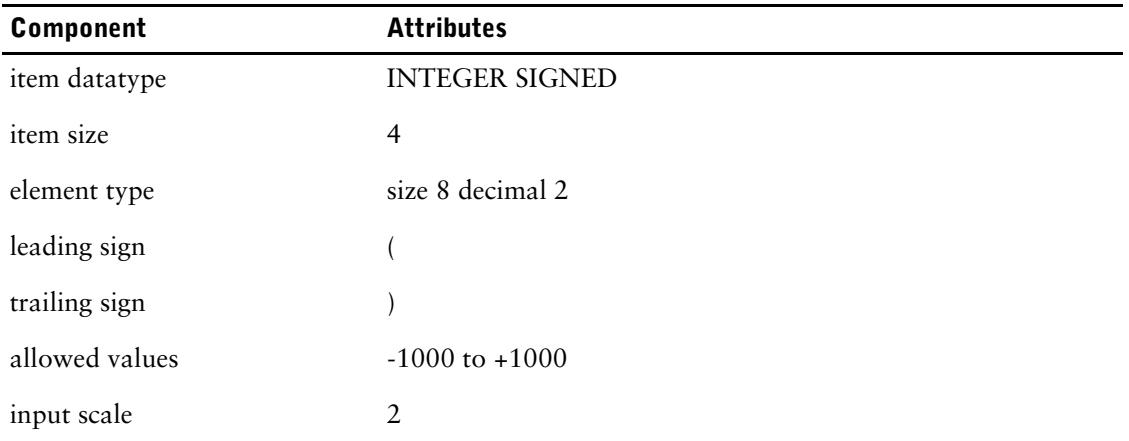

The process for converting from input to internal form is as follows:

- **1.** The numeric value of the characters entered by the user is determined. (In the preceding example, the value is -123.45.)
- **2.** This value is multiplied by ten raised to the power of the input scale. (In the preceding example, -123.45 is multiplied by 100 for a result of -12345.)
- **3.** The value is compared with the previously scaled allowed values. (In the preceding example, -12345 is between -100000 and + 100000.) Negative values are accepted only if a nonblank leading and/or trailing sign is specified.
- **4.** The value is "normalized" to a right-justified and blank-filled value with a leading minus sign (-) if negative, and a decimal point if required for comparison with a pattern. (The preceding example does not include a pattern.)
- **5.** The scaled value is converted to the internal storage form (in this case, a signed four-byte binary) and stored.

### **Default Assumptions Governing Input**

Unless otherwise specified, PowerHouse assumes that the values for numeric items are to be stored internally as integer values. Therefore, if an input scale is not declared, an assumed input scale is determined based on the number of decimal positions specified in the element type. (In the preceding example, the input scale attribute could have been omitted since the value assigned to it is equivalent to the number of decimal positions.)

If the allowed values attribute is omitted, acceptable values are defaulted according to the element type, and leading and/or trailing sign attributes. If no nonblank leading or trailing sign is specified, it is assumed that only positive values or zero are acceptable.

It is also assumed for all item datatypes other than FLOAT that the user cannot enter a value that contains more decimal positions than the number declared for that element in the dictionary, and that a value cannot exceed the number of digits allowed by the size.

If the allowed values attribute had not been included or if neither leading nor trailing sign had been specified in the preceding example, the implied acceptable values would have been in the range

```
0 to 9999.99
```
If a nonblank leading or trailing sign had been specified, the acceptable values would have been in the range

-9999.99 to +9999.99

### **The Output Conversion Process**

The attributes that affect the output conversion process for numeric elements are:

- item datatype
- element type
- output scale
- numeric picture
- leading sign
- trailing sign
- fill character
- float character
- significance
- blank when zero

Assume that the value -123.45 is to be displayed with the following attributes:

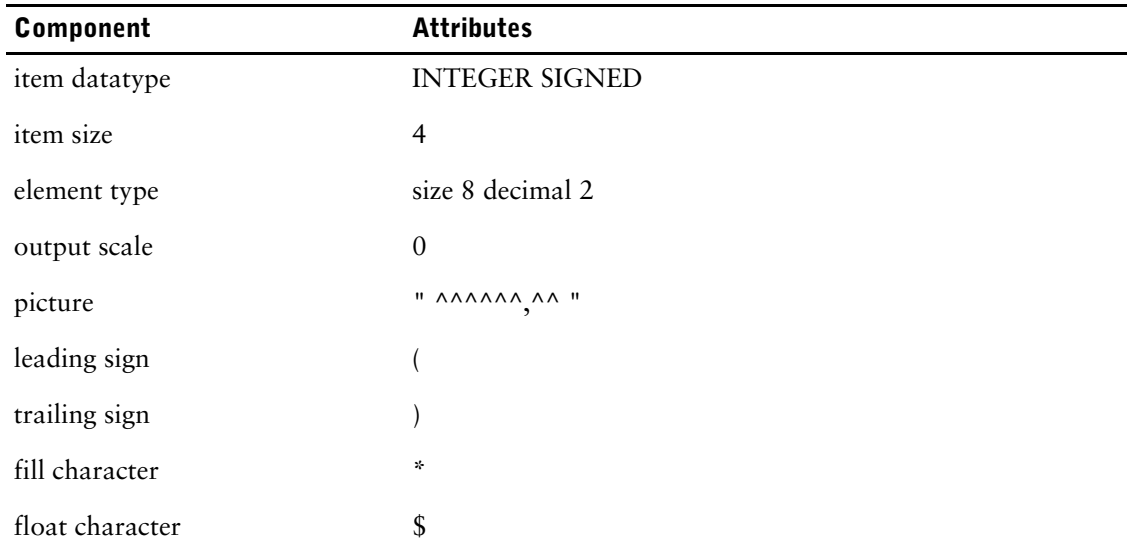

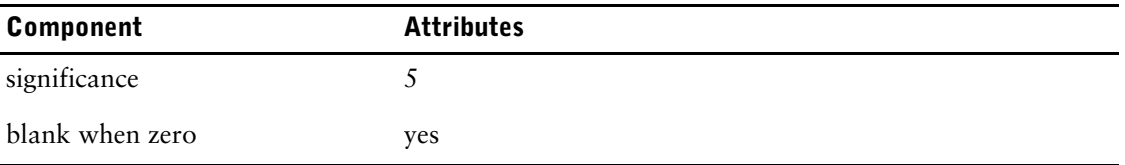

The process for converting the value from its internal storage form to the display form is as follows:

- **1.** The internal value is multiplied by ten raised to the power of the output scale and rounded to the nearest integer value. (When ten is raised to the power of zero as in the preceding example, the value is not changed since  $10^{\circ}$ =1.)
- **2.** The digits of the scaled integer value (without sign) are substituted into the picture from right to left until no more character positions are needed. (When the value 12345 is substituted into the picture "^^^^^^^.^^ " the result is "^^^ 123.45 ".)
- **3.** Zeros are substituted into the picture until the specified significance is attained. (In the preceding example, no zeros were substituted into the picture because the number of digits in the stored value 12345 met the significance of five as soon as the digit 3 was substituted into the picture.) If the stored value had been 5 instead of 12345, the result after significance would have been " $\triangle$ ^^^^0.05". The number of significant positions is determined by counting all character positions in the picture (including the decimal point and the blank immediately to the left of the closing quotation mark), starting from the right.
- **4.** The float character (if specified) is substituted. (In the preceding example, the result is "^^\$123.45".) When a float character has been specified, sufficient substitution or nonsubstitution characters to display it must be declared in the picture. Using a nonsubstitution character (for example, a space) is recommended.
- **5.** The leading and trailing signs, if specified, are substituted. If a trailing sign is specified, provision must be made for its insertion in the right-most portion of the picture. When a trailing sign has been specified, sufficient characters other than the substitution characters (^) must be declared in the picture. (In the preceding example, the result is " $\land$ (\$123.45)"). When a leading sign has been specified, sufficient characters (substitution or nonsubstitution) to display it must be declared in the picture. Using a nonsubstitution character (for example, a space) is recommended.
- **6.** The fill character replaces all remaining characters in the picture. (In the preceding example, the result is "\*\*(\$123.45)").

## **Default Assumptions for Display Attributes**

If no picture is specified, a default picture is constructed based on the element type. For the element discussed previously, which has a size of eight and two decimal positions, the default picture would have been

 $\mathbf{u}$ <sup>\*</sup>  $\wedge$   $\wedge$   $\wedge$   $\wedge$   $\wedge$   $\wedge$   $\mathbf{u}$ 

By default no fill, float, leading sign, and trailing sign are assumed. Significance defaults to one greater than the number of decimal positions. The default output scale is zero. While these defaults are consistent with each other, specifying the picture, significance, leading sign, trailing sign, output scale, or float character may disturb the anticipated default picture and default significance. Therefore, it is recommended that you review the picture and significance whenever any of the other attributes that govern the output conversion process are specified.

## **Specifying Decimal Currencies**

There are two common approaches to handling dollar amounts in PDL. The previous example illustrates the one that is most often used. Two decimal positions are declared for the element. At input, it is assumed an amount will be entered in dollars and cents, using a decimal point. This amount is scaled by an input scale of two and stored as cents. For display, the internal value is not scaled. Instead, a decimal point is inserted in the picture as an editing character.

Alternatively, the element could be declared with no decimal positions. In this case, it is assumed the amount will be entered in cents only; in other words, without a decimal point. The input scale would default to zero, which is suitable for the value being entered.

However, the default significance of one would not force the display of the decimal point for values less than one dollar. A significance of three or more should be specified. All other attributes governing display are as in the previous example.

## **Displaying Negative Values**

The following table demonstrates how various combinations of numeric attributes are used in displaying negative values for the most common commercial notations.

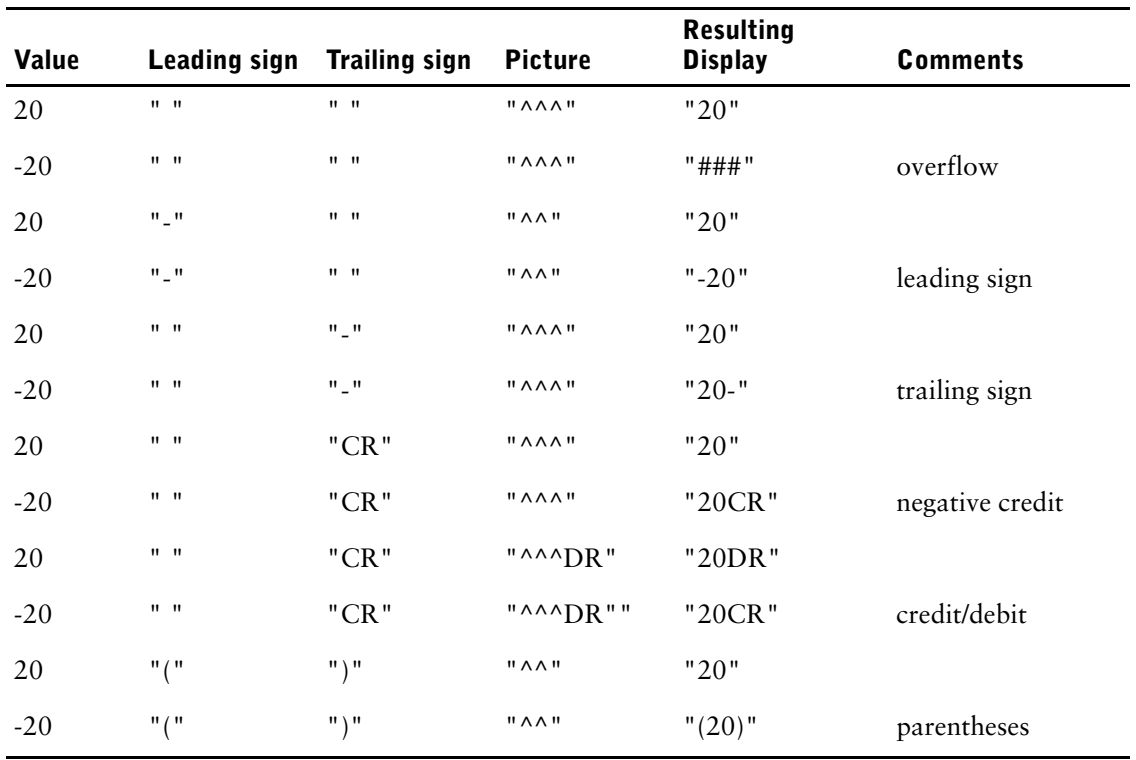

### **Multiplication and Percentage Calculations**

For most numeric elements used in business applications, it is preferable to store values as integers. This prevents rounding problems.

Elements such as the conversion factor, CONV-UNIT, and discount percentage, DISC-PCT, are a common exception.

Rounding and calculations are facilitated by storing actual fractional values as four-byte or eight-byte floating-point items. Scaling required to produce the integer value needed for display is performed by an output scale. The conversion factor, CONV-UNIT, is stored in the same units in which it is entered (that is, with an input scale of zero) and is scaled to an integer value for display by specifying an output scale of five.

In this case of the discount percentage element, DISC-PCT, the value is accepted as a percent (such as 12.3 for 12.3%) and an input scale of -2 is used to store the true fractional value as a real number (for example, .123). This facilitates calculations based on the element DISC-PCT. An output scale of four combined with a picture of "^^.^^%" creates the correct integer value for display. (In this case, 12.30% is displayed.)

# **Decimal Alignment and Scaling**

To ensure proper decimal alignment for INTEGER, ZONED, and PACKED numeric items in PowerHouse, you must consider the role played by scaling. Scaling affects both the storage and display of these numeric datatypes because, by default, PowerHouse performs scaling on input and output data, and stores only whole numbers in INTEGER, ZONED, and PACKED numeric items. The exception is FLOAT datatype, discussed later in this section.

A default scaling factor is taken from the PICTURE option, defined in either the appropriate QDESIGN statement or the dictionary (if no PICTURE is defined on a QDESIGN statement). For example, a numeric item with the characteristics  $9(5)V9(2)$  gives a scaling factor of 2, while  $9(5)V9(1)$  gives a scaling factor of 1.

There are two types of scaling in PowerHouse, input scaling and output scaling. INPUT SCALE n means that an entered value is multiplied by the nth power of ten ("n" represents the specified number) before being stored. OUTPUT SCALE n means that a stored value is multiplied by the nth power of ten before being displayed.

The power of ten is called the "scale". An input scale of two means that the entered value is multiplied by 100 (10^2) before being stored. If an input or output scale is in the range -5 to +5, PowerHouse scales data by means of a single multiplication. If the scale is outside this range, PowerHouse scales data by means of exponentiation (that is, by a series calculation).

Scaling is required to correctly display output values containing a fraction for INTEGER, ZONED, and PACKED numeric datatypes. In PowerHouse, the display format for a numeric item is specified by the picture string. PowerHouse supplies a default picture string for an item, based on the dictionary definition.

For example, if an element is defined in the data dictionary as  $9(2)V9(2)$ , PowerHouse assigns "^^.^^" as the default picture string. On output, PowerHouse substitutes digits into the picture string from right to left, but uses only the digits from the whole number portion of the item value. Thus when a stored value of 12.34 is not scaled on output, and is formatted for output by a picture string of "^^.^^", the fractional portion is ignored, and substitution begins at the digit 2 and proceeds to the left, yielding .12 as the result. To obtain the desired display of 12.34, the value 12.34 must be multiplied (scaled) by 10^2 (100) to produce the whole number 1234. The rule is that if the picture string specifies n decimal positions, an entered value with n decimal positions must be multiplied by the nth power of ten in order to ensure the correct display.

In PowerHouse, numeric datatypes INTEGER, ZONED, and PACKED cannot represent fractional amounts. Input scaling provides the means for working around this restriction. If an element SAMPLE is defined in the dictionary as  $9(2)V9(2)$ , its corresponding item datatype is INTEGER SIZE 2, by default. An item of datatype INTEGER can represent the value 12, or the value 1234, but not the value 12.34.

Input scaling makes it possible to enter a value and retain the fractional portion. If the value 12.34 is entered with an input scale of 2, it will be multiplied by 100, yielding the whole number 1234. PowerHouse stores 1234, not 12.34. On output, the digits of the whole number are substituted into the default picture string "^^.^^". Each caret (^) in the picture string is a substitution character, and is replaced by a digit. The decimal point, however, is a nonsubstitution character, and is not replaced by a digit. Thus the displayed value is 12.34.

PowerHouse uses scaling only on the input and output of data; scaling is not used on the stored data. If PowerHouse applications perform only input and output, with no calculations, then the default values for INPUT SCALE, OUTPUT SCALE, and PICTURE ensure that the values of numeric items are displayed correctly, because one value is taken from the other. However, whenever you specify a calculation or condition that acts on the stored value in an item of datatype INTEGER, ZONED, or PACKED, you must compensate for the fact that the stored value is a scaled value (that is, no decimal points exist within the stored data).

### **Conditions and Scaled Values**

A condition will test a stored value, which, because of input scaling, may not be necessarily the same as the entered value. For example, if element A is defined in the data dictionary as  $9(3)V9(1)$ , then the default INPUT SCALE is 1, and the stored value is ten times greater that the entered value. If you want to select values of A that are less than or equal to 10, you must compensate for input scaling on your conditional test by specifying a selection criterion of less than or equal to 100 (10^2). For example, you would use a statement like

```
> SELECT IF A LE 100
```
to select all values for A that are less than or equal to 10.

### **VALUES Options and Scaled Values**

Unlike the SELECT statement, the VALUES option of the FIELD statement in QDESIGN does not require you to compensate for input scaling. If you use the VALUES option to stipulate an acceptable range of values for an item to which input scaling has been applied, when you code the VALUES option you must code the exact values that define the range, rather than scaled versions. For example, you can stipulate that only values in the range 5 to 15 are acceptable for item A, as in

```
> FIELD A VALUES 5 TO 15
```
The VALUES option must be coded this way, regardless of input scaling for the item.

### <span id="page-330-0"></span>**Calculations and Scaled Values**

If you specify calculations involving items of datatypes INTEGER, ZONED, or PACKED, you must compensate for input scaling in order to obtain correct results. For example, assume that the following elements are defined in the data dictionary:

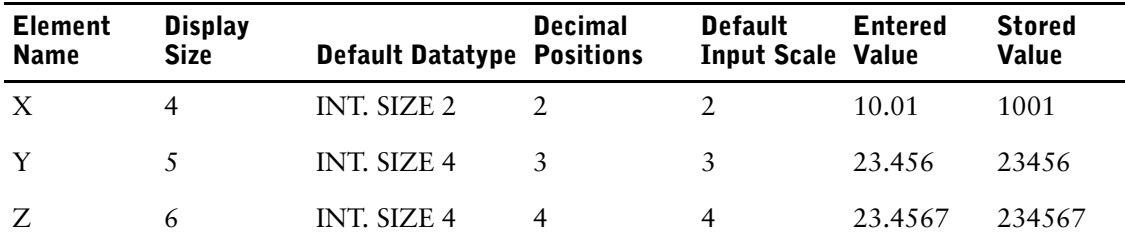

The expression  $X + Y$  sums the stored values of X and Y, and yields the value 24457, not 33.466 as expected. The expression that yields  $33.466$  is  $((X/10^2)+(Y/10^3))$ .

When you specify a calculation involving datatypes INTEGER, ZONED or PACKED, the following steps will compensate for input scaling. They will also ensure proper alignment of the decimal point in the result:

- **1.** Divide each value involved in the calculation by 10^n where n is the input scale for the item.
- **2.** Perform the calculation.
- **3.** Scale the result of the calculation to convert the number for storage or display.

If the result of a calculation has n decimal places, then in order not to lose the less significant digits, the result should be multiplied by the nth power of ten before it is stored or displayed.

In the previous example, the result 33.466 has three decimal places, so it should be multiplied by 10^3 (1000) before it is formatted by the picture string for display. Multiplication by 1000 can be accomplished by specifying an OUTPUT SCALE of 3 in the QDESIGN FIELD statement for the item, as in

```
> DEFINE ANSWER1 NUMERIC*6 = ((X/100) + (Y/1000)).
.
.
> FIELD ANSWER1 PICTURE "^^^.^^^" OUTPUT SCALE 3
```
The advantage to using this method is that ANSWER1 contains the unscaled value of the sum. This value can be used in further calculations. The PICTURE for ANSWER1 requires an OUTPUT SCALE of 3. To accomplish the multiplication by 1000, embed it directly in the calculation, as in

```
> DEFINE ANSWER2 NUMERIC*6 = \alpha<br>> ((X/100) + (Y/1000))
             ((X/100) + (Y/1000)) * 1000.
.
.
> FIELD ANSWER2 PICTURE "^^^.^^^"
```
Both ANSWER1 and ANSWER2 have an item datatype of NUMERIC\*6. NUMERIC\*6 is the default datatype for defined items, and is supplied by PowerHouse if no datatype is explicitly specified. NUMERIC<sup>\*</sup>6 is a floating point representation that has the same storage format as FLOAT SIZE 8.

If either ANSWER1 or ANSWER2 is displayed, the result is 33.466. The floating point items are able to represent the fractional portion of the sum, so the last three digits of the result will appear correctly in the display.

In contrast, the last three digits can be lost if the result is stored in an INTEGER, rather than a FLOAT item:

```
> DEFINE ANSWER3 INTEGER SIZE 4 = ((X/100) + (Y/1000))
.
.
.
> FIELD ANSWER3 PICTURE "^^.^^^" OUTPUT SCALE 3
```
The internal calculation is done in floating point, but an INTEGER item cannot represent the fractional portion of the result. So, when the result is placed in an INTEGER item, truncation of the fractional portion of the number will occur, and ANSWER3 will contain 33. The OUTPUT SCALE 3 multiplies ANSWER3 by 1000, yielding 33000, and the formatted answer appears as 33.000. The fractional portion is lost.

It is possible to use datatype INTEGER and still obtain the correct answer for a calculation on stored data with a fractional portion. To accomplish this, the result of a calculation must be scaled (that is, converted to a whole number) before it is stored in the INTEGER item. Input scaling cannot be used because a calculation is being performed, rather than a value being entered. To scale the result, embed a multiplication by the approximate factor of 10 in the calculation. Then ANSWER4 will contain the whole number 33466, and the answer, formatted by the PICTURE "^^.^^^", will appear as 33.466. For example,

```
> DEFINE ANSWER4 & INTEGER SIZE 4 =
> (X/100) + (Y/1000)) * 1000
.
.
.
  FIELD ANSWER4 PICTURE "^^.^^^"
```
## **Floating Point Calculations**

To use items in calculations, it is most efficient to define them as datatype FLOAT. Floating point numbers can represent the fractional portions of numbers, so input scaling of floating point items is not necessary and can be overridden by specifying INPUT SCALE 0. When you use a floating point item with INPUT SCALE 0, the value that is stored is the same value that is entered, including any fractional portion. Floating point items must, however, be scaled for correct display. So when the INPUT SCALE is 0, you must specify OUTPUT SCALE n, where n is the number of decimal positions in the PICTURE string.

For example,

```
> TEMPORARY FLOATPOINT FLOAT SIZE 8
.
.
.
> FIELD FLOATPOINT &
    PICTURE "^^^.^^^^" INPUT SCALE 0 OUTPUT SCALE 4
```
Note that in the previous example, the values of the input and output scales are the reverse of the default values. Where PowerHouse would, by default, have applied an input scale of 4 (based on the PICTURE "^^^.^^^^") and an output scale of 0, the reverse applies.

#### **Examples of Calculations**

With the same items as used in the table on  $(p. 331)$ , you can obtain correct results by defining floating point items XF and YF (which represent the same values that were originally entered for X and Y). When you sum these, then scale the result for display, as in

```
> DEFINE XF FLOAT SIZE 8 = X / 100
> DEFINE XF FLOAT SIZE 8 = X / 1000
> DEFINE XFPLUSYF FLOAT SIZE 8 = XF + YF
.
.
.
> FIELD XFPLUSYF PICTURE "^^.^^^" OUTPUT SCALE 3
```
XF and YF will contain the unscaled values of X and Y. These values can be used in further calculations. If these values are not required for further calculations, the conversions of X and Y can be embedded in the calculation, as in

```
> DEFINE XPLUSY NUMERIC *6 = (X/100) + (Y/1000).
.
```
> FIELD XPLUSY PICTURE "^^.^^^" OUTPUT SCALE 3

The methods illustrated in the previous examples make easy work of a complex expression, because the values involved are converted to floating point before the expression is evaluated. The required OUTPUT SCALE must be determined by the number of decimal positions to be displayed, as specified in the PICTURE option.

#### **Notes on Scaling Efficiency**

.

In all the previous examples, multiples of ten are explicitly coded, and exponential notation is not used. This practice is recommended because exponentiation uses a series calculation, and therefore executes more slowly and is less accurate.

In complex calculations, efficiency can be improved by using algebraic factoring techniques to reduce calculations to simpler forms.

```
> DEFINE CAL1 FLOAT SIZE 8 &
> = ((X/100) / (Z/1000)) * (Y/1000)> DEFINE CAL2 FLOAT SIZE 8 &
> = ((X/100) + (Y/1000)) / (Z/1000)
.
.
.
> FIELD CAL1 PICTURE "^^.^" OUTPUT SCALE 1
> FIELD CAL2 PICTURE "^^.^^" OUTPUT SCALE 2
```
The following example executes more quickly than the previous example.

```
> DEFINE CAL1 FLOAT SIZE 8 = (X * Y) / (Z * 100)> DEFINE CAL2 FLOAT SIZE 8 = ((10 * X) + Y) / Z.
.
.
> FIELD CAL1 PICTURE "^^.^" OUTPUT SCALE 1
> FIELD CAL2 PICTURE "^^.^^" OUTPUT SCALE 2
```
# **QUICK Screen Commands**

The QUICK screen commands are listed in the tables on the following pages. For each screen command, there is a description, the syntax you use in command lists and conditional command lists, and the mnemonics you use during QUICK sessions.

Each of these commands has a default mapping to one or more function keys on each supported terminal type. You can find out what these mappings are for a terminal type by looking them up in the appropriate QKGO Context Binding Screen.

## **Using Screen Commands in Command Lists**

In the following tables, the "QDESIGN syntax" column lists the syntax you use in command lists and conditional command lists. In this syntax, you will find the general terms, id-option and id-range.

#### **id-option**

Specifies the field on which the command operates. One of n, MARK, or PROMPT.

- n specifies an explicit field, where n is the field ID-number
- MARK specifies the field that is currently fieldmarked
- PROMPT prompts the user for an ID-number with a pop-up box

Default: If no id-option is specified, or if MARK is specified but no field is currently fieldmarked, then PROMPT is assumed.

#### **id-range**

Specifies the field or fields on which the command operates. One of n [TO m], MARK, or PROMPT.

- n [TO m] specifies an explicit range of fields, where n and m are the first and last field ID-numbers in the range
- MARK specifies the field that is currently fieldmarked.
- PROMPT prompts the user for ID-numbers with a pop-up box

Default: If no id-range is specified, or if MARK is specified but no field is currently fieldmarked, then PROMPT is assumed.

# **Action Commands:**

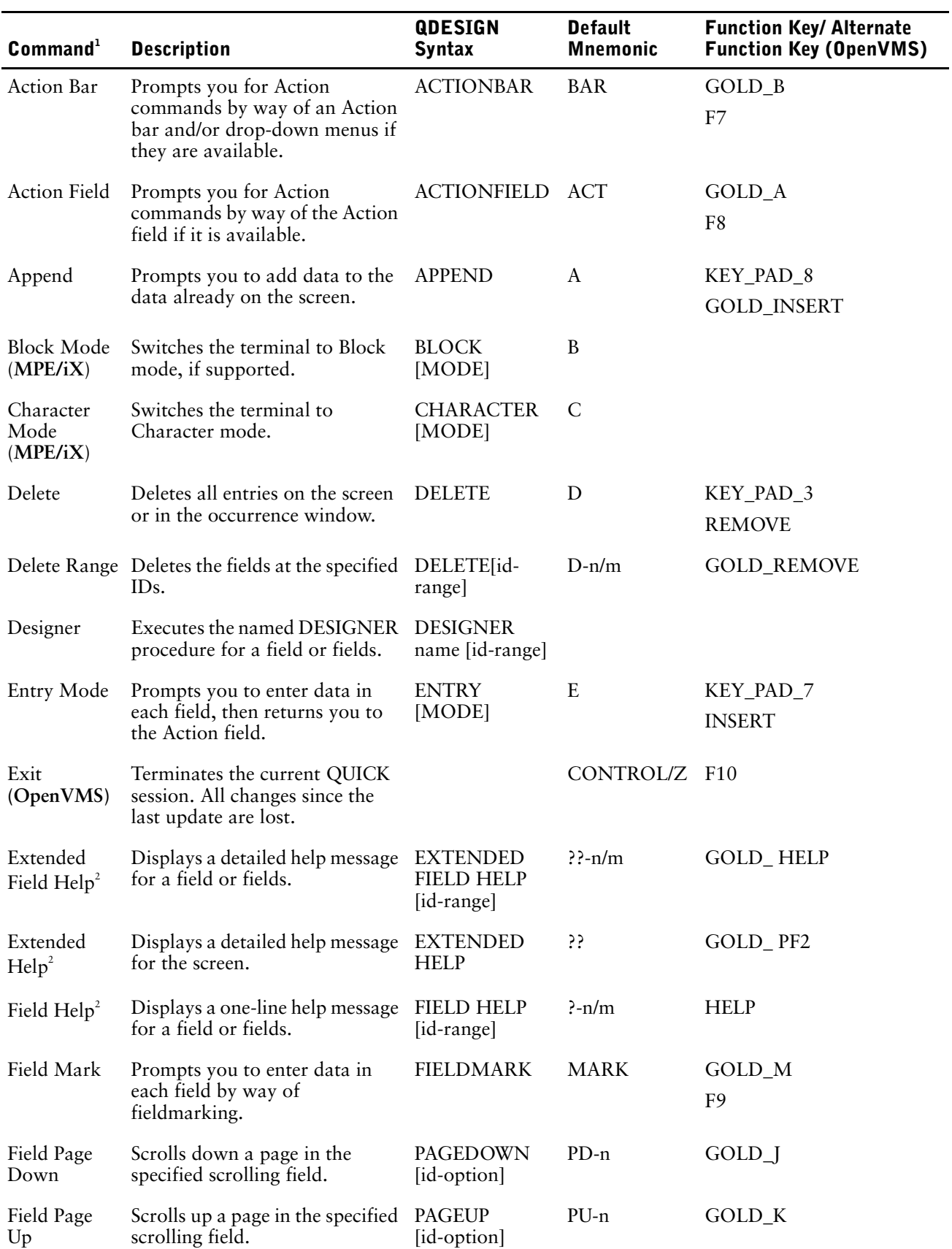

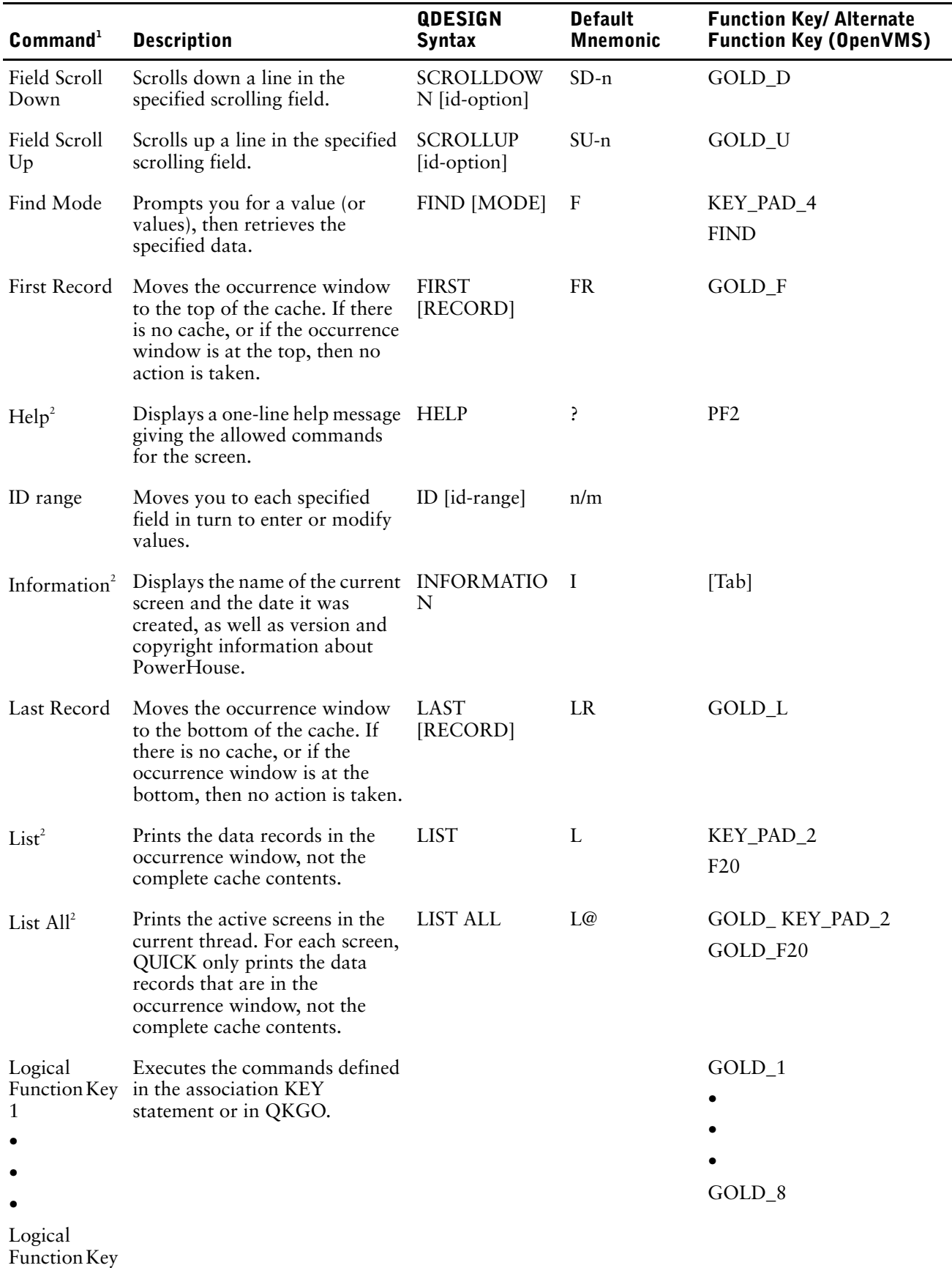

8

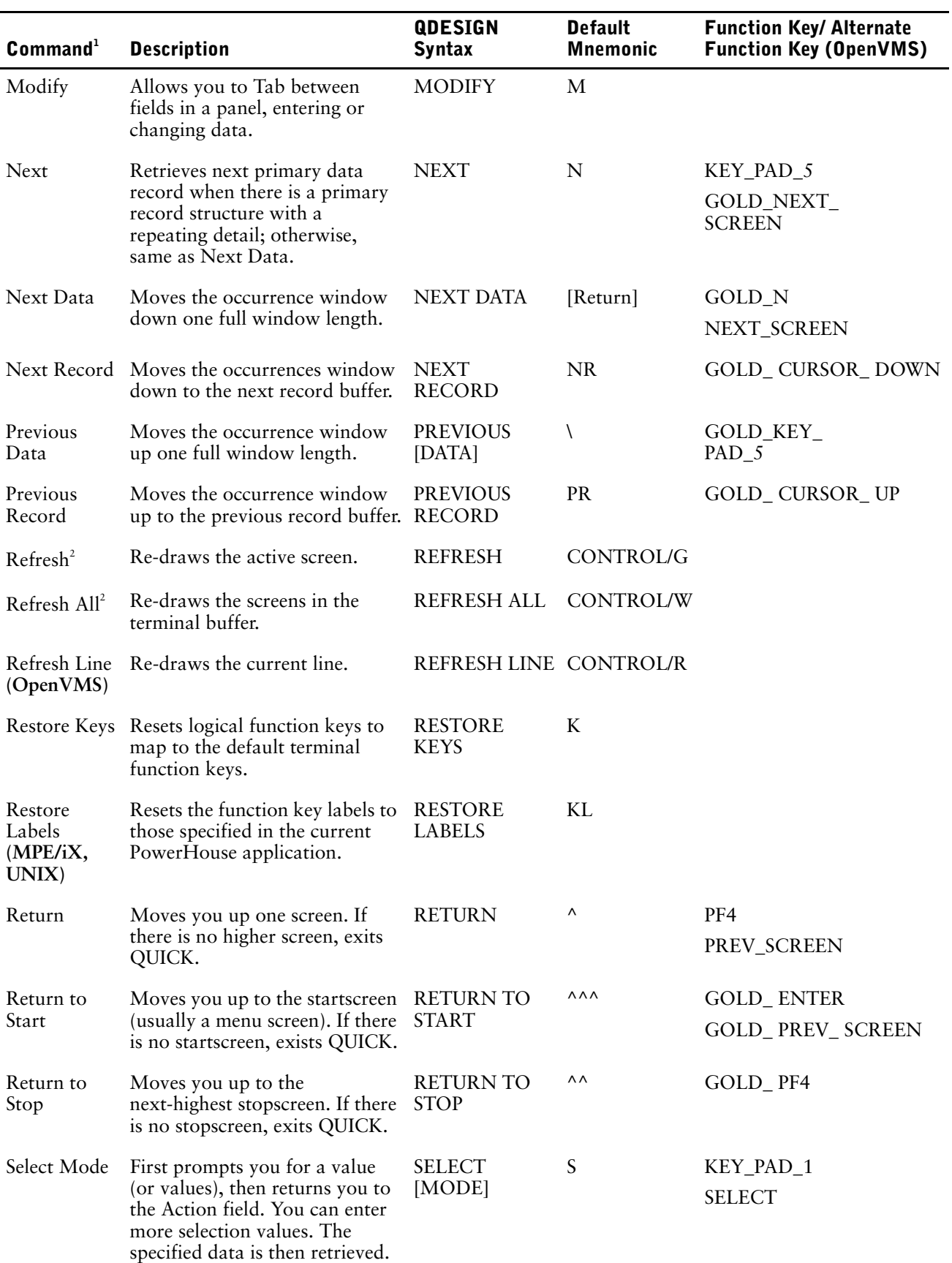

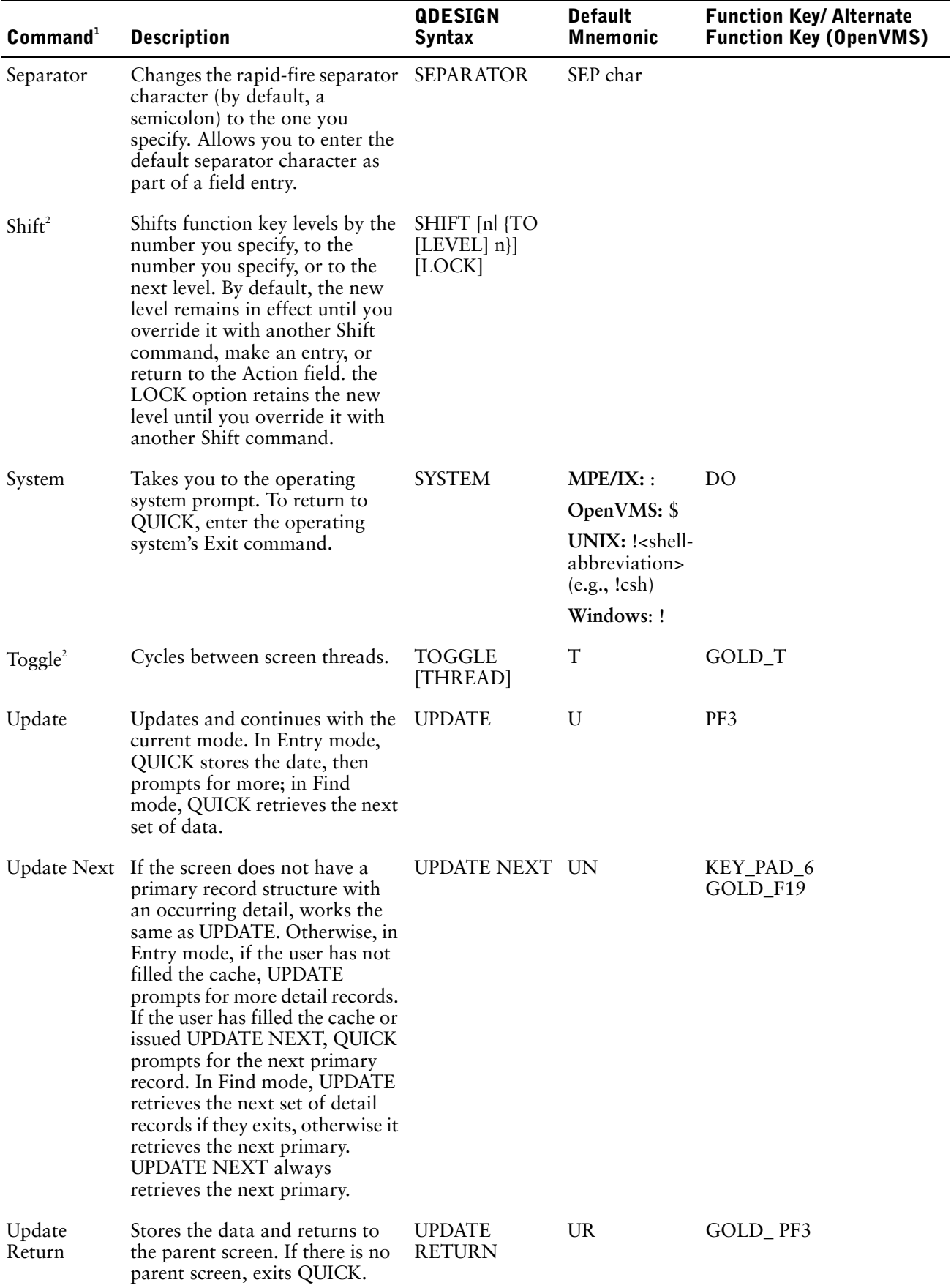

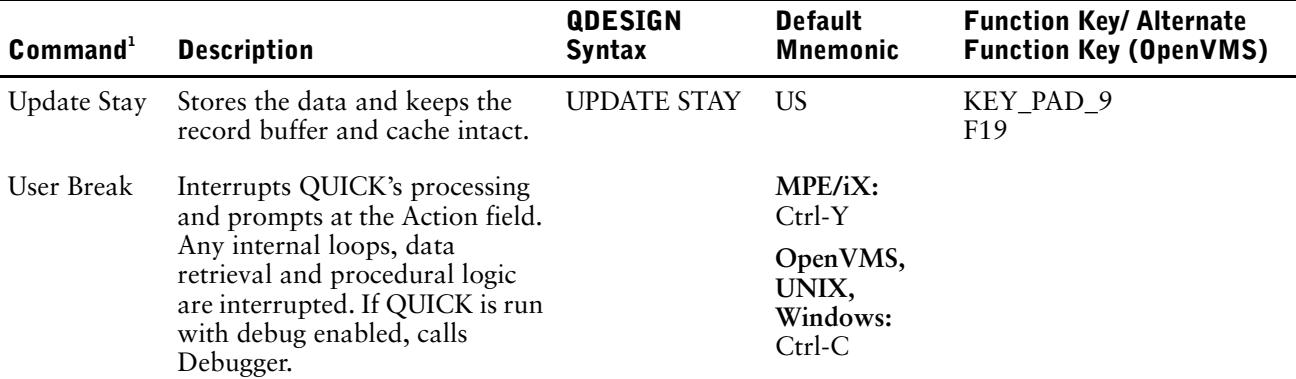

<sup>1</sup>*For more information about how these commands map to function keys on various terminal types, see the section, "The Terminal Interface Configuration Screen" in Chapter 6, "Customizing QUICK with QKGO", in the QDESIGN Reference.*

<sup>2</sup>*Indicates Action and Data commands (commands that are valid in both Action and Data context). The behavior of these commands may be slightly different depending upon whether they are entered in Action or Data context. Compare the descriptions with those in the Data commands table for details.*

## **Data Commands:**

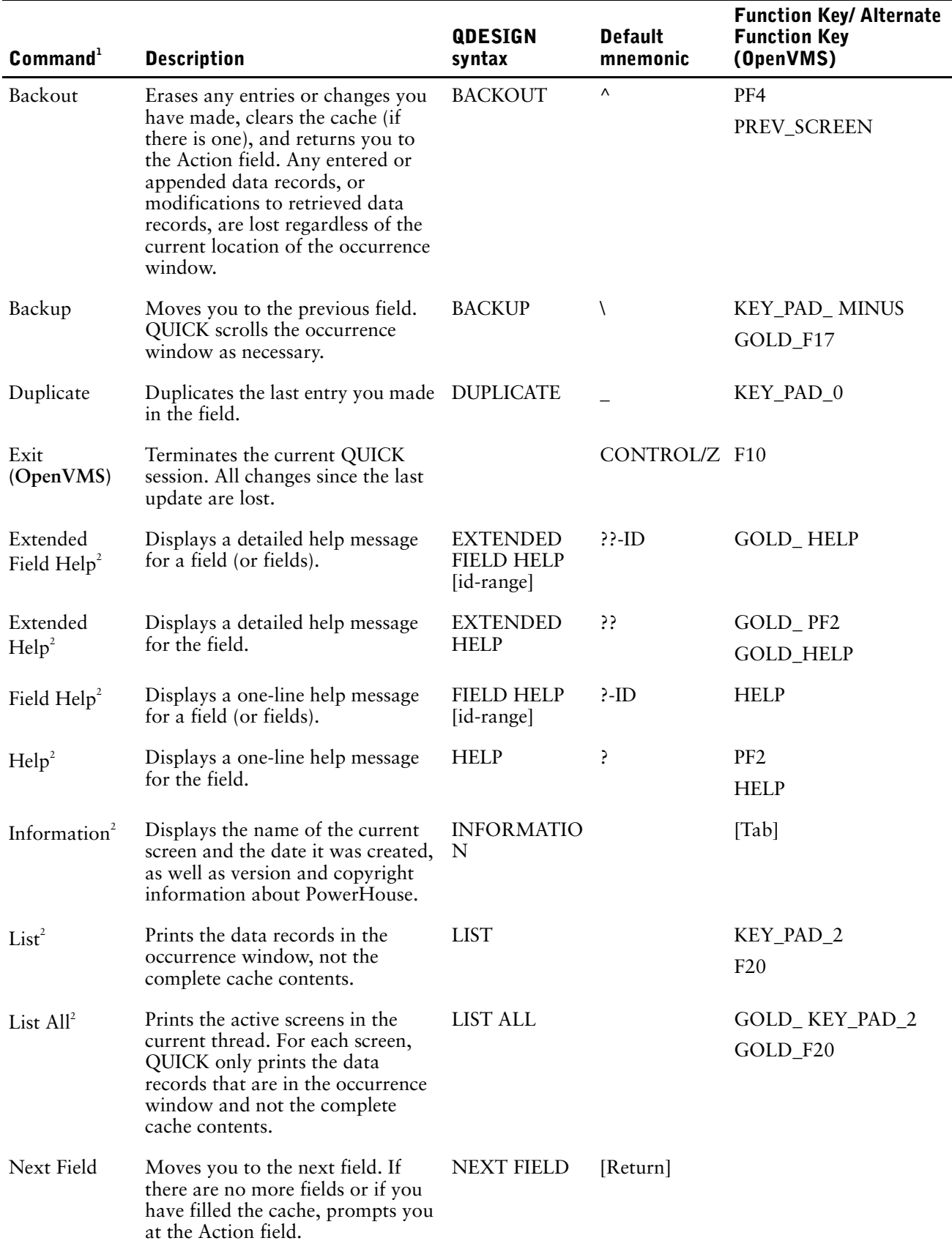

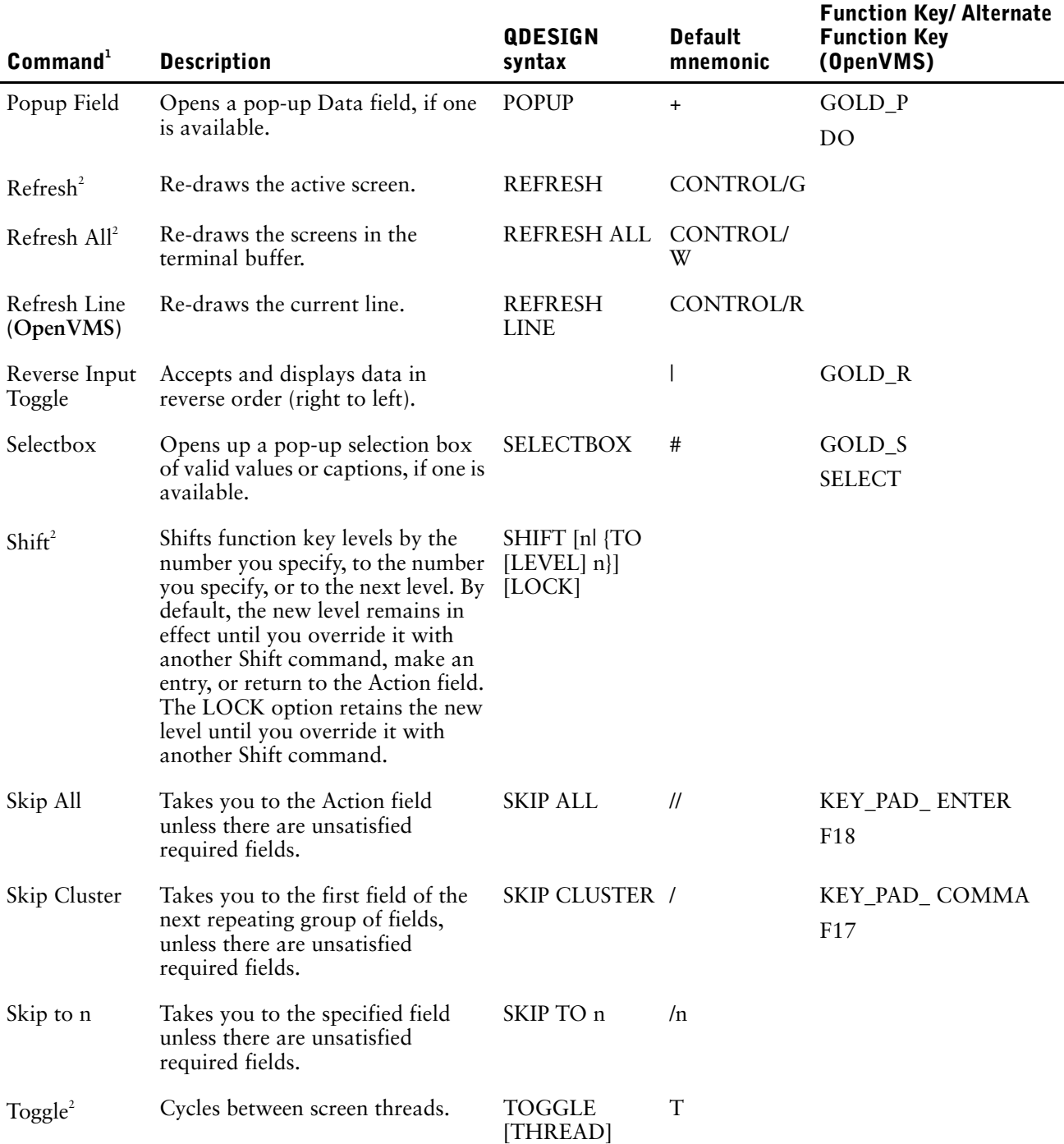

1  *For more information about how these commands map to function keys on various terminal types, see the section, "The Terminal Interface Configuration Screen", in Chapter 6, "Customizing QUICK with QKGO", in the QDESIGN Reference.*

2  *Indicates Action and Data commands (command that are valid in both Action and Data context). The behavior of these commands may be slightly different depending upon whether they are entered in Action or Data context. Compare the descriptions with those in the Data commands table for details.*

## **Action Bar Commands**

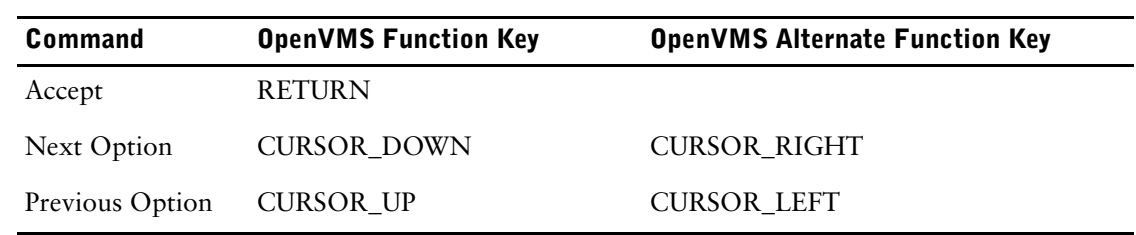

# **Field Marking Commands**

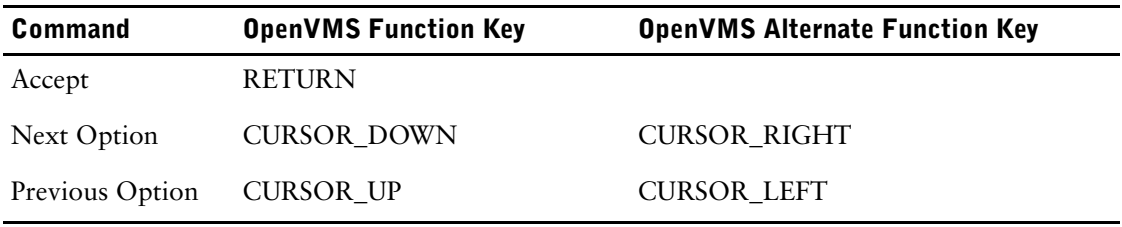

## **Line Edit Commands**

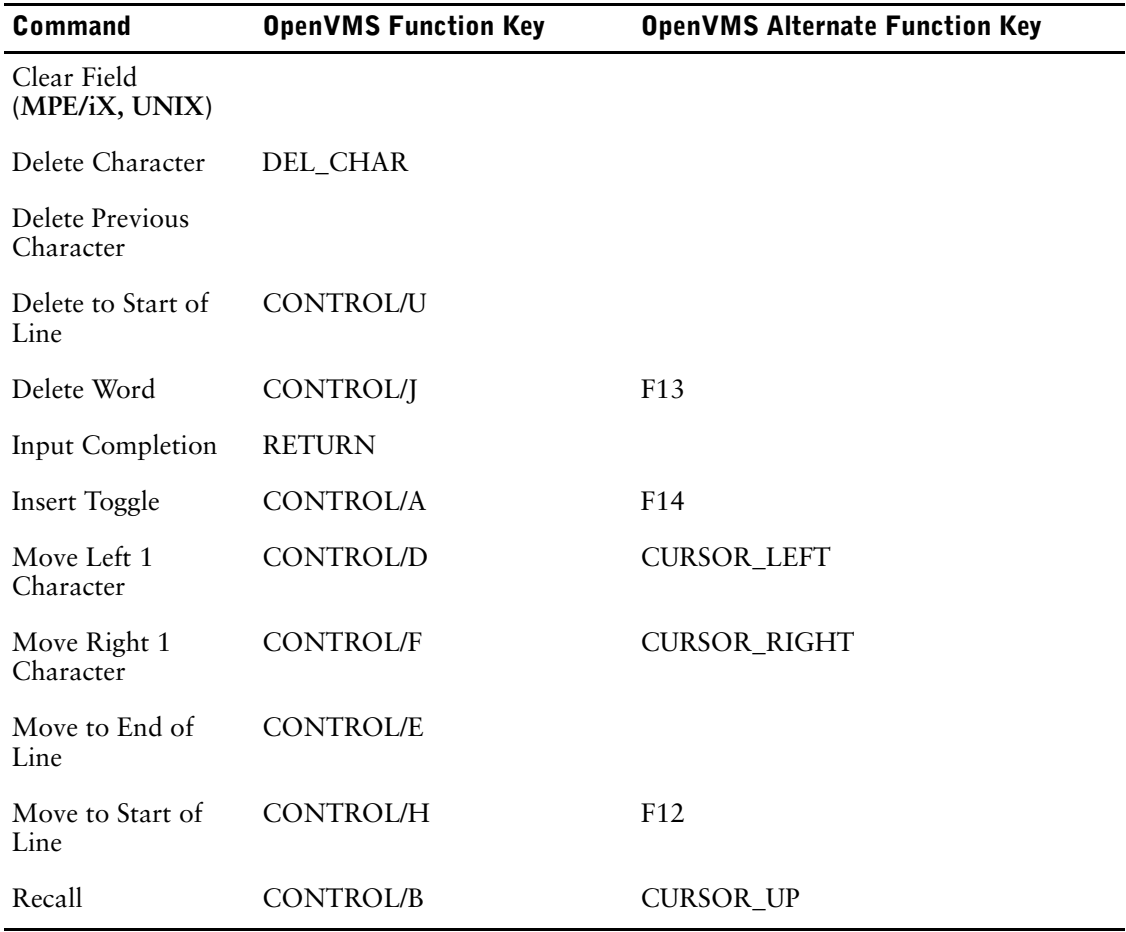

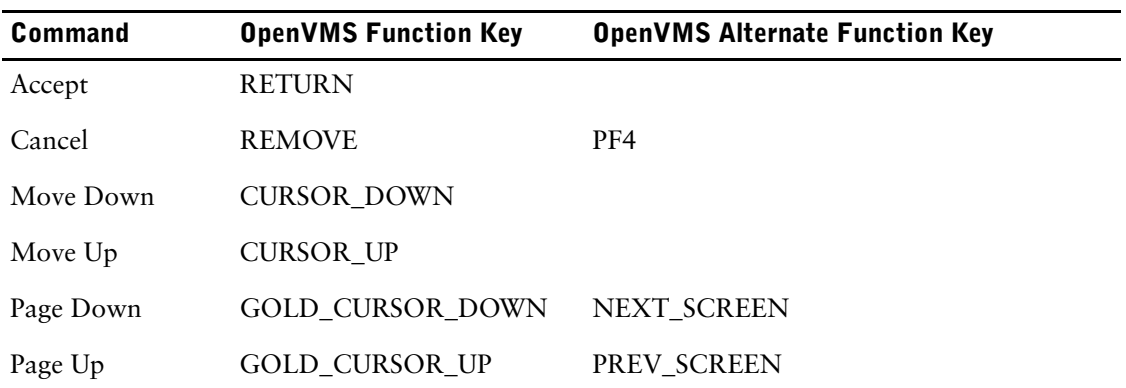

## **Menu/List/Selection Box Commands**

## **Popup Commands**

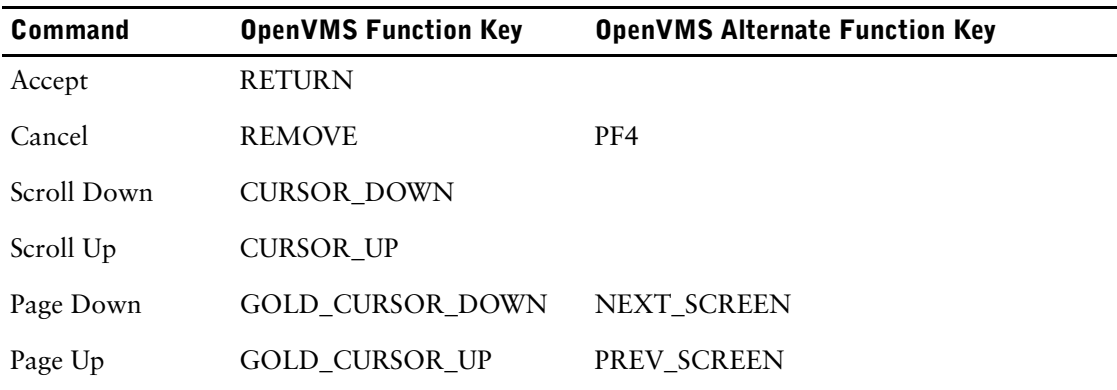

# **System Commands**

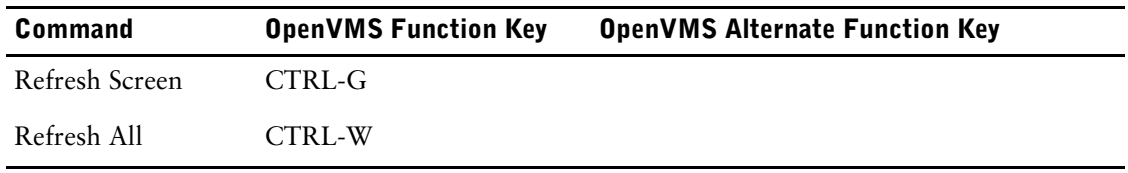

## **Text Edit Commands**

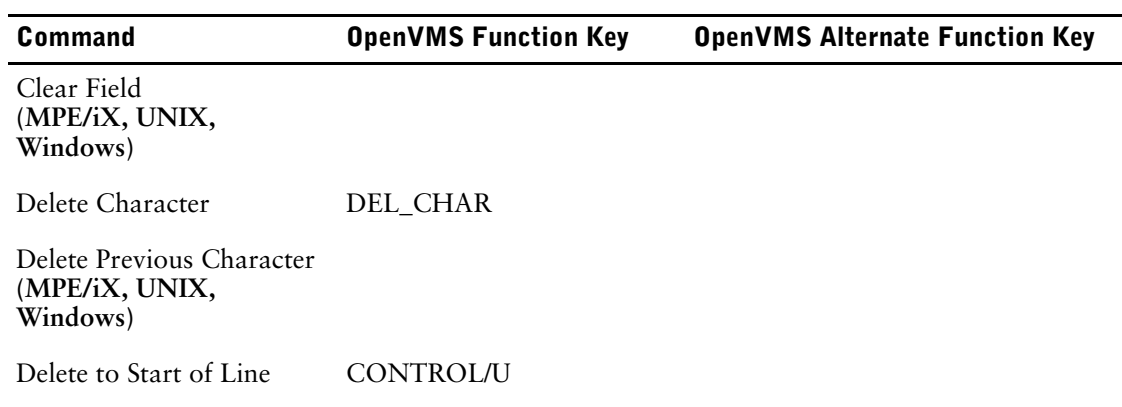

#### Chapter 5: PowerHouse Language Rules QUICK Screen Commands

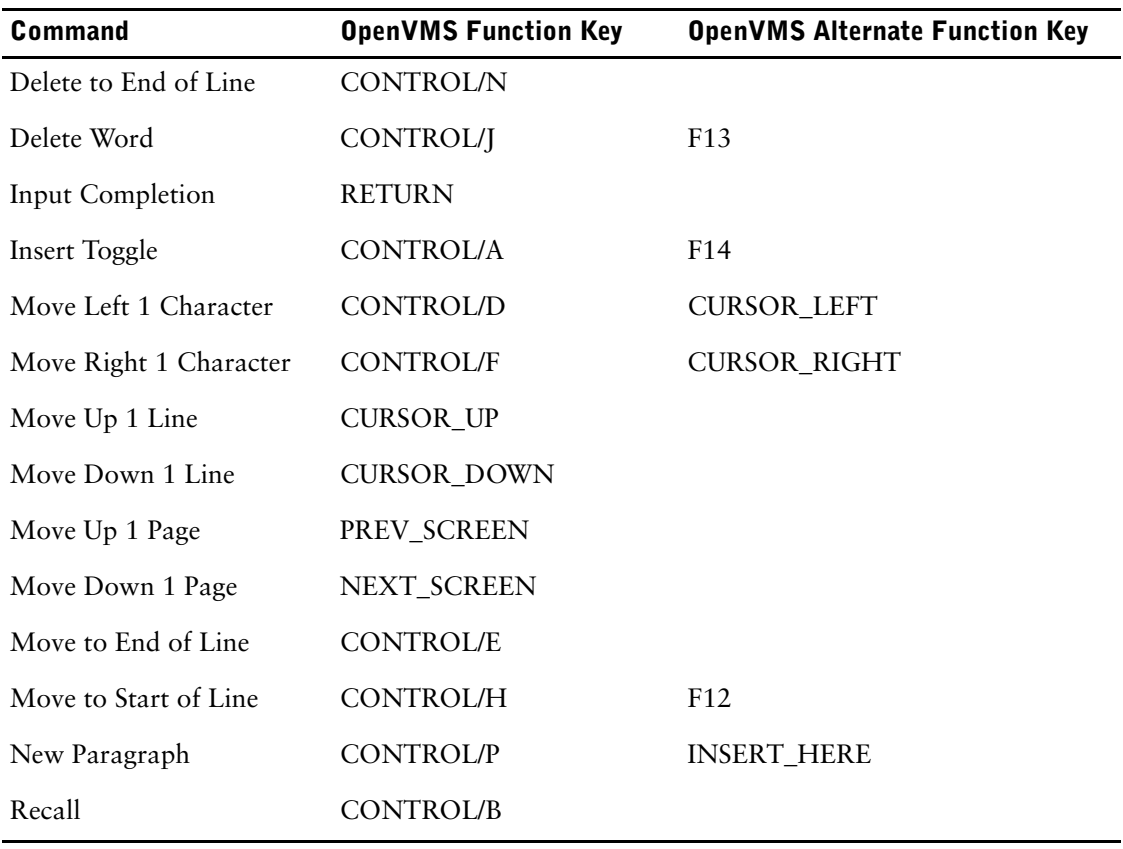

# **Blob Support in PowerHouse**

A blob (binary large object) is a data type only supported in relational databases. It is used for storing large objects of arbitrary size whose structure is not known to the database. Blobs are used to store large quantities of variable length text or objects such as images, video and sound. Blobs may require special routines and utilities to enter, display, change and update them. For more information about blobs, refer to your database documentation set.

Different databases have different datatypes for blob items. For a complete list, see ["Relational](#page-312-0)  [PowerHouse Datatypes \(Part 1\)" \(p. 313\)](#page-312-0)

PowerHouse can reference the blob contents which can be used internally in QUICK screens, QTP runs, or QUIZ reports. You can concatenate any blob to a string, or to another blob, and assign the result to a blob. However, the display of blobs is limited by the blob contents. PowerHouse supports text blobs as fields on QUICK screens or as QUIZ report items.

For information about restrictions concerning blobs, see [\(p. 346\)](#page-345-0).

You may use the DO BLOB verb to call external utilities such as editors to handle the contents of the blob. For more information about the DO BLOB verb, see Chapter 8 "QDESIGN Verbs and Control Structures," in the *QDESIGN Reference*.

All PowerHouse components support the following operations:

- assign contents of a blob to a string
- assign a string to a blob (creating a new blob)
- assign the contents of one blob to another blob field (in the same or a different database)
- concatenate a blob and a string (the result is a blob or string)

### **Using Blobs in PowerHouse Expressions**

#### **Assigning a Blob to a Character Item**

When the target of an assignment is a character item (VARCHAR or CHARACTER), any blob assigned to that item is treated as a character item. If the blob size exceeds the size of the character item, it is truncated.

If the size of the source blob is larger than 32,767 bytes, then the target blob will be NULL after assignment.

In the following examples, the contents of the blob, BLOBITEM, are assigned to the character item, STRITEM.

LET STRITEM = BLOBITEM DEFINE STRITEM CHARACTER\*2000 = BLOBITEM ITEM STRITEM FINAL BLOBITEM

In the next examples, BLOBITEM is concatenated to a string and assigned to the character item.

```
LET STRITEM = BLOBITEM + "a string"
DEFINE STRITEM CHARACTER*2000 = BLOBITEM + "a string"
```
### **Using Blobs**

When you use the GENERATE statement, the default options CHARACTER and FOR 1,18 are generated on any FIELD statements for blob items. These are optional.

In the following example, the item, DESCRIPTION, is a text blob of arbitrary size.

- > FIELD DESCRIPTION OF EMPLOYEES &
- > FOR 1,50 &
- > POPUP FROM 20,1 TO 23,50 &

```
> ON DATA
```
The following FIELD statement options are useful when dealing with large quantities of text:

- FOR to specify scrolling, multi-line fields
- POPUP to specify pop-up multi-line fields

Chapter 5: PowerHouse Language Rules Blob Support in PowerHouse

#### **Using Blobs in QUIZ**

Multi-line fields, such as character, text blobs (maximum size 32,767 bytes) and varying character items, can be reported in QUIZ using the WRAP option in the report-item syntax.

### <span id="page-345-0"></span>**Restrictions on Blobs**

The restrictions on blobs are as follows:

- Only the contents of blobs smaller than 32,767 bytes can be manipulated. If the source blob is larger than 32,767 bytes, PowerHouse will give an error message.
- If the size of the source blob is larger than 32,767 bytes, then the target blob will be NULL after assignment.
- Pattern matching is supported, with the exception of QUICK in Select mode.
- Edits and other processing done in FIELDTEXT are performed only on the first 2,047 bytes of the blob.
- A blob field cannot be modified after the user does an Update Stay action. An error message "Record has been changed since you found it" will result if the user tries to modify the blob after an Update Stay. The record must be retrieved again, and then modified.
- The DUPLICATE, PICTURE, RJ, UPSHIFT, and DOWNSHIFT FIELD statement options don't apply to blob fields.

# **Null Value Support in PowerHouse**

PowerHouse supports null values. Null values can occur in relational items, defined items, temporary items, and in predefined items such as FIELDTEXT and FIELDVALUE. PowerHouse maintains null values in expressions, conditions, and aggregate functions. Nulls can be assigned to items, and items can be tested to see if they are null.

PowerHouse works with the null value constraints of supported relational databases. If null values are not permitted at the database level, PowerHouse does not allow the use of null values.

Null values cannot be used in non-relational data structures, such as subfiles. When items containing null values are written to a non-relational data-structure, QUIZ, QTP, and QUICK use the default initialization values.

## **Enabling Null Value Item Initialization**

By default, the use of null values is disabled. To indicate that items should be initialized to null, use the NULL VALUES ALLOWED option on the FILE or DATABASE statement in PDL.

If null values are not allowed, default initialization values are blanks for character items, and zeros for date and numeric items.

If null values are allowed in PowerHouse and the underlying database, the default item initializations are:

- blank for character items
- zeros for date and numeric items
- null for relational items regardless of datatype

#### **Initializing Null Values in QUICK and QTP**

In QUICK and QTP, relational items are initialized according to the following procedure:

- **1.** If there is an ITEM INITIAL option for the ITEM statement, the item is initialized to this value.
- **2.** If there is no ITEM INITIAL option, and an element with an initial value corresponds to this item, the item is initialized to the element initial value.
- **3.** If neither of the above is true, the item is initialized to null if null is allowed for the item, or it is initialized to default values.

When initializing items of one relational record structure based on the items of another relational record, a null value is copied, provided the target item allows null values. Otherwise, the target item is initialized to default values.

When a non-relational data structure is initialized from a relational data structure and the source item has a null value, the non-relational item is initialized to default values.

### **Automatic Item Initialization**

PowerHouse can read item values from relational record structures and write these values to items in non-relational record structures. Since null values are allowed in relational record structures, but are not allowed in non-relational record structures, PowerHouse provides initial values automatically when initializing items in non-relational data structures.

## **Entering and Displaying Null Values**

The character used to display a null value can be redefined using the NULL VALUE CHARACTER option on the SYSTEM OPTIONS statement in PDL. QUICK and QUIZ use this character to display a null value in a field. When an item is null, the display character is left-justified in the field for a character or date item, and right-justified for a numeric item.

A null value can also be entered on a QUICK screen by using the QKGO Null Value Character.

*Note:* Both the Null Value Character and the QKGO key can be configured in QKGO.

### **Assigning Null Values**

NULL can be defined as a term in any PowerHouse expression to assign a null value to a defined, temporary or relational item.

For example, NULL may be used in statements such as DEFINE, LET, and ITEM:

```
> DEFINE PROJECT-NAME CHARACTER*20 = \&<br>> CASE OF EMPLOYEES \&> CASE OF EMPLOYEES &
> WHEN 1001 THEN "PRODUCTION" &
> WHEN 1002 THEN "PROMOTIONS" &
> DEFAULT NULL
> ITEM RELITEM INITIAL NULL
> LET RELITEM = NULL
```
#### **Testing for Null Values**

You can test for null values in PowerHouse using the pre-defined condition: **item [IS] NULL|MISSING**

This condition can be used wherever a condition can be specified in PowerHouse. The MISSING keyword can be used in place of the NULL keyword in the PowerHouse predefined condition, but not in the SQL predefined condition. For more information about conditions, see [\(p. 289\).](#page-288-0)

The condition IS NULL or IS MISSING must be used to determine whether a value is null or not null. When a value is compared to NULL using other conditions, the result is always NULL.

If any operand in an expression has a null value, the result is set to NULL. Whenever a conditional expression evaluates to NULL then PowerHouse treats it as "not true".

The following condition is used for testing null values in SQL

#### **columnspec IS [NOT] NULL**

The following example reports the number of employees in the record structure EMPLOYEES that have dependents and the number that do not:

```
> ACCESS EMPLOYEES
> DEFINE EXISTINGCOUNT = 1 &
    > IF DEPENDENTS EXISTS AND DEPENDENTS > 0 &
    > ELSE 0
> DEFINE NULLCOUNT = 1 &
> IF DEPENDENTS IS NULL OR DEPENDENTS = 0 ELSE 0
> REPORT LASTNAME FIRSTNAME DEPENDENTS
> FINAL FOOTING SKIP 3 &
> "Number of employees with dependents: " &
> EXISTINGCOUNT SUBTOTAL &<br>> "Number of employees wit
    > "Number of employees without dependents:" &
    > NULLCOUNT SUBTOTAL
```
With the SELECT statement, you can specify record selection based on whether or not a null value occurs in an item by using the IS NULL predefined condition. For example,

```
> FILE EMPLOYEES IN REGIONAL
> SELECT IF DEPENDENTS IS NULL
or, in QTP or QUIZ, enter:
> ACCESS EMPLOYEES IN REGIONAL
> SELECT IF DEPENDENTS IS NULL
```
#### **Operating on Null Values in PowerHouse**

If NULL VALUES ALLOWED is specified in the dictionary, you can operate on null values. With the exception of summary-operations, if a term in a string, date, or numeric expression has a null value, the value of the expression is set to null. Similarly, if a null value is used as a parameter to a function, the result is null.

For summary-operations, null values are ignored. If all the values used in a summary-operation are null, the result is null. As an example, when a null value is encountered during an averaging calculation it is not included in the subtotal or count. The averaging is based only on the non-null values. The following table lists the summary-operations for each PowerHouse component.

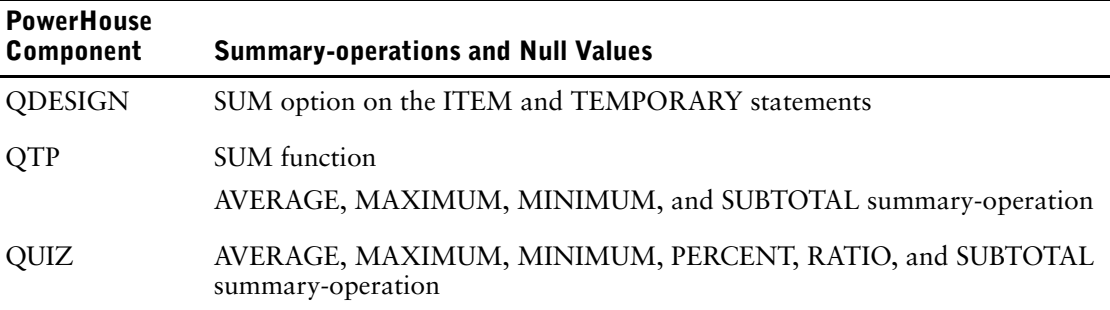

### **Selective Record Retrieval Based on Null Values**

With the SELECT statement, you can specify record selection based on whether or not a null value occurs in an item. For example, suppose that you want to retrieve only those records from a database where the DEPENDENTS item is null. In QDESIGN, enter

FILE EMPLOYEES IN REGIONAL SELECT IF DEPENDENTS IS NULL

or in QTP, enter

> ACCESS EMPLOYEES IN REGIONAL SELECT IF DEPENDENTS IS NULL

NULL cannot be used as a value for a linkitem on statements such as the CHOOSE statement or the ACCESS statement since PowerHouse cannot pass NULL as retrieval criteria in a request to a database.

## **Controlling Null Value Entry in QDESIGN**

The following table shows the null value specifications which affect how PowerHouse applies null value support in QDESIGN with relational tables.

If a view is specified in the FILE or CURSOR statement, QDESIGN cannot determine if any columns are NOT NULL. In these cases, QDESIGN does not generate the NULL VALUE NOT ALLOWED option for the FIELD statement unless the dictionary says NULL VALUES NOT ALLOWED

The output of the QSHOW SHOW RECORD statement will display the letter "r" to the left of each column where values are required.

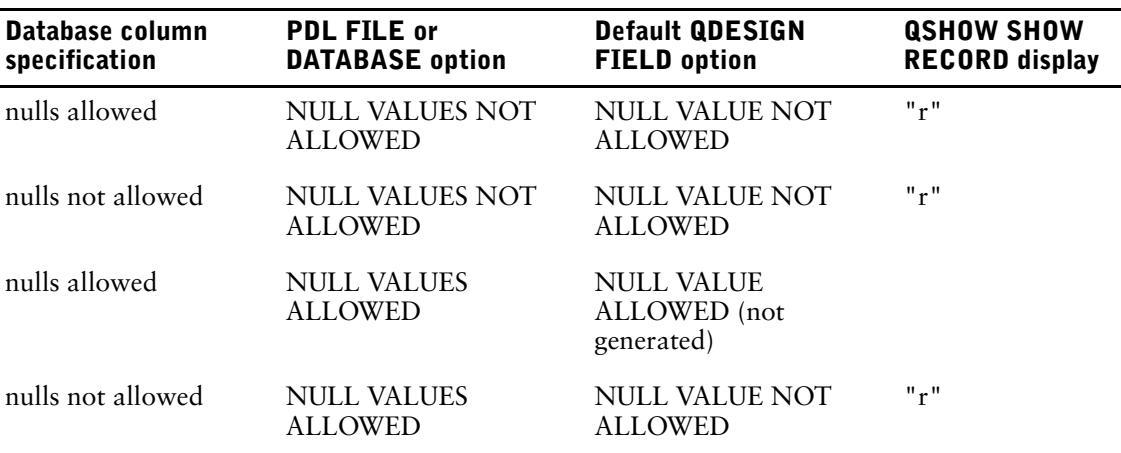

A null value can be explicitly entered on a QUICK screen by using the QKGO Null Value Character. The Null Value Character can be configured on the Data Field Commands Screen in QKGO.

For a column that allows null values, the FIELD option, NULL VALUE NOT ALLOWED, prevents you from explicitly entering the null value character in the field. However, QUICK will store a null value if a null response (such as a carriage return) is entered. To prevent QUICK from supplying unintended null values, specify REQUIRED with NULL VALUE NOT ALLOWED.

QDESIGN automatically generates the REQUIRED option only for fields that correspond to indexes.

# **Pattern Matching in PowerHouse**

A pattern is a special string of characters that you can use to validate values during data entry or to specify selective retrieval of data records.

Patterns have broad applications throughout PowerHouse. Typically, you define patterns for individual elements in the data dictionary. The other PowerHouse components use the pattern definitions specified in your data dictionary. You can specify patterns for matching purposes in QTP, QUICK, PDL, and QUIZ.

### **Types of Characters Used in Pattern Matching**

Patterns are made up of two types of characters:

- exact-match characters
- metacharacters

#### **Using Exact-Match Characters**

The simplest type of pattern matching involves exact-match characters. Exact-match characters match only themselves. There is a literal match between each exact-match character and its corresponding digit or character of the item value. For example, if the pattern is "a2b", then only the value "a2b" matches the pattern.

All alphabetic and numeric characters used in pattern matching are exact-match characters:

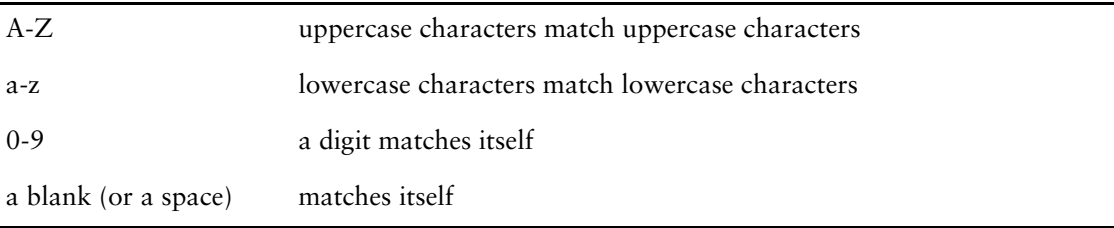

Nonprinting ASCII characters are not allowed in patterns.

The following non-alphabetic and non-numeric special characters match themselves:

 $+ \{ \}$  - ` ' ~ \$ . , % / "

*Note:* The underscore matches itself if it is not in the Reserved Metacharacter string. If it is included in the Reserved Metacharacter string, it must be preceded in pattern matching by the escape character (!).

#### <span id="page-350-0"></span>**Using Metacharacters**

You can construct useful patterns using metacharacters. A metacharacter is a character that describes a class of characters or something about the pattern rather than simply matching itself.

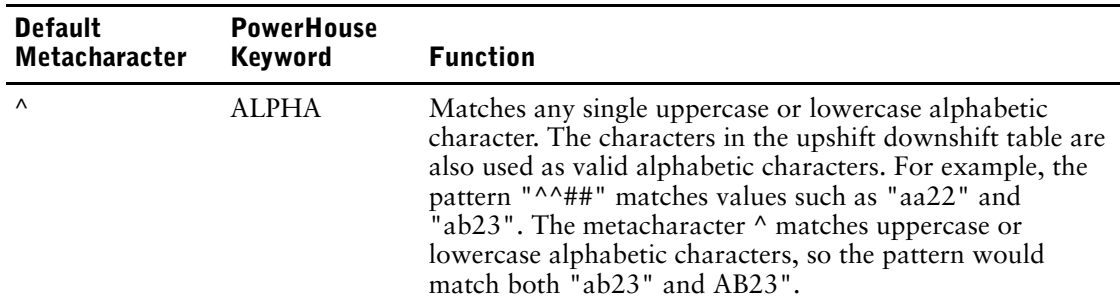

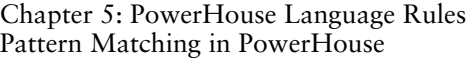

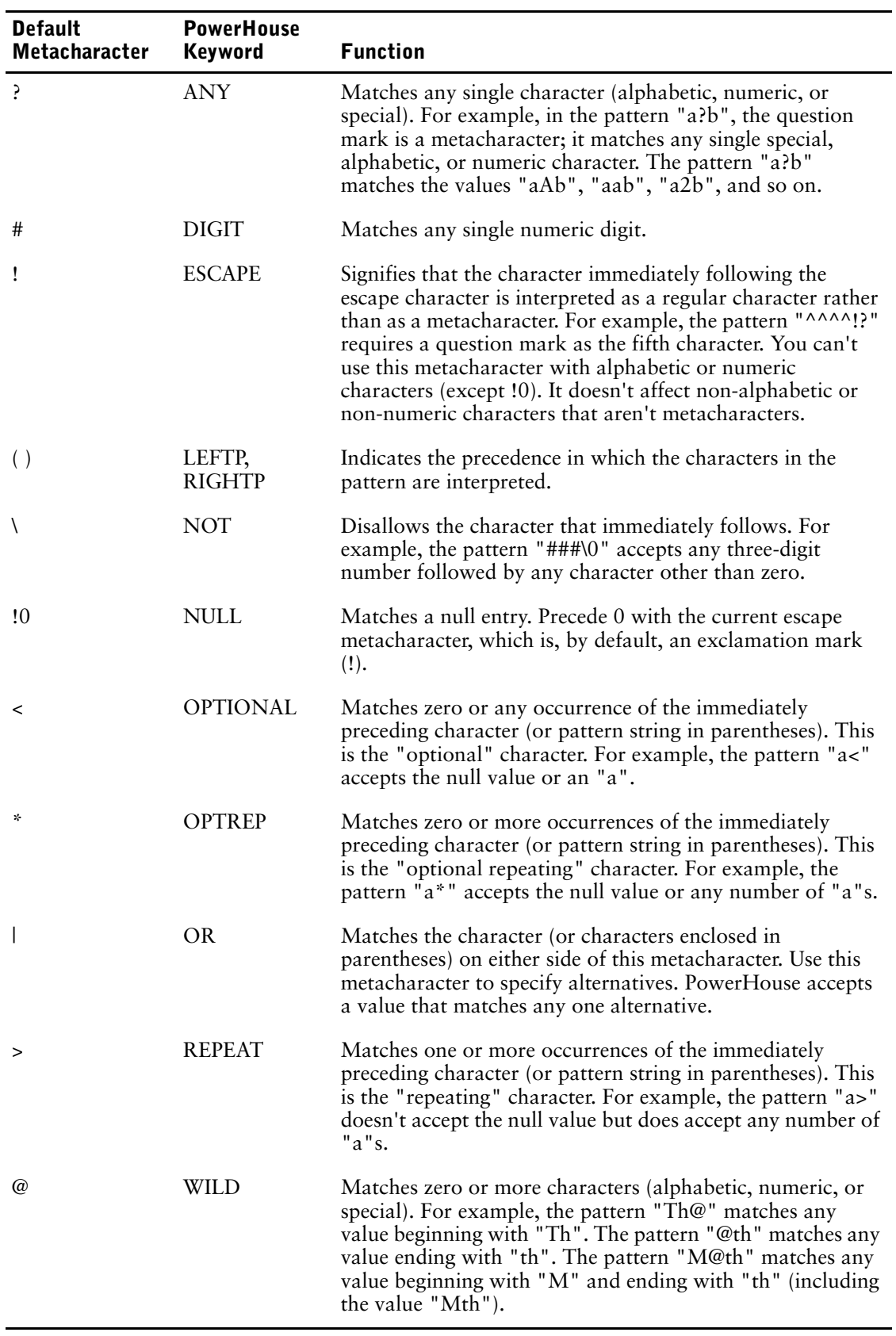

#### **Reserved Metacharacters**

The following metacharacters aren't defined, and are reserved for future expansion of the PowerHouse pattern matching feature:

 $[ ] : = : \&$ or

 $[ ] : = ; \_ \&$ 

*Note:* The underscore can be removed from the Reserved Metacharacters strong or left in for backward compatibility.

#### **Matching Characters that are Metacharacters**

To match characters that are metacharacters in patterns, you must precede them with the escape metacharacter (!).

#### **Changing the Metacharacters Used for Pattern Matching**

Typically, the metacharacters used for pattern matching in PowerHouse applications are established in the dictionary. It is recommended that you do not change the dictionary default metacharacters listed in the table on  $(p. 351)$  except when they conflict with the character set of a language other than English.

The facility to change the reserved metacharacters is provided to support alternative-language character sets, although it is not recommended. The reserved metacharacters are associated in PDL with the RESERVED CHARACTERS option of the SYSTEM OPTIONS statement. You must match replacement characters one-for-one with the preceding reserved metacharacters. The first character specified replaces the left brace ([), the second replaces the right brace (]), and so on.

#### **Precedence of Metacharacters in Pattern Matching**

The normal sequence of processing is

"a(blc)" accepts the values "ab" or "ac".

**1.** ! **2.** ( ) 3.  $\sqrt{x} > 5$ **4.** concatenation **5.** | Use parentheses ( ) as metacharacters to override the normal order of interpretation of characters within the pattern. For example, the pattern "ablc" accepts the values "ab" or " $c$ ". The pattern

## **Types of Patterns**

The three types of patterns used in pattern matching are character, numeric, and date.

#### **Character Patterns**

Character patterns match whatever characters you specify.

#### **Numeric Patterns**

PowerHouse evaluates and reformats the value of a numeric entry by

- **1.** Inserting a decimal character in the number in the correct position if you indicate that one is required in the PICTURE and INPUT SCALE options.
- **2.** Suppressing leading zeros in the number up to the decimal character (if any). The one exception to this rule is an item that contains all zeros and does not require a decimal character. In this case, one zero is left: "00000" defaults to "0".
- **3.** Providing a floating minus sign (-) if the number is negative.
- **4.** Right-justifying and padding the number with blanks on the left.

If you specify an item names PRICE as numeric SIZE 5 DECIMAL 2 with an INPUT SCALE of two, PowerHouse converts the values entered by a user to the following standard forms for numeric items:

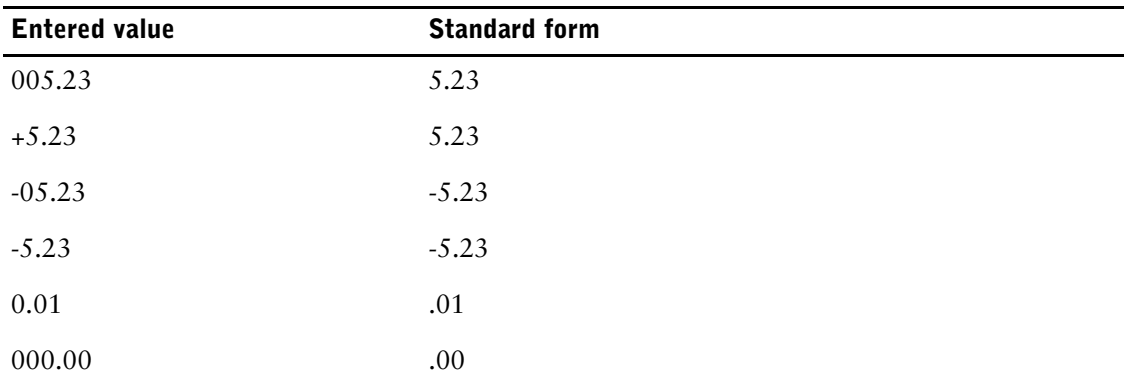

You should design numeric patterns that match the standard form described in the previous table. It is not necessary to match the leading spaces since PowerHouse applications automatically extend the pattern to match the leading spaces by adding " \*" to the start of the pattern.

For example, the pattern

"-<#\*.##"

matches all the previous examples since PowerHouse programs extend the pattern to

" \*-<#\*.##"

#### **Date Patterns**

The standardized form of date items is the full date (year, month, day), converted to the date format and date separator that you specify for the item. If item PURCHASE-DATE has an MMMDDYY format and the SEPARATOR is a slash (/), the correct pattern to match all the dates for February is "FEB/##/##". Since normal date editing still applies, PowerHouse accepts the use of "##" for the DD and YY portions of the date.

### **Formal Pattern Matching Syntax**

In Backus Naur form, the precise syntax of PowerHouse patterns is

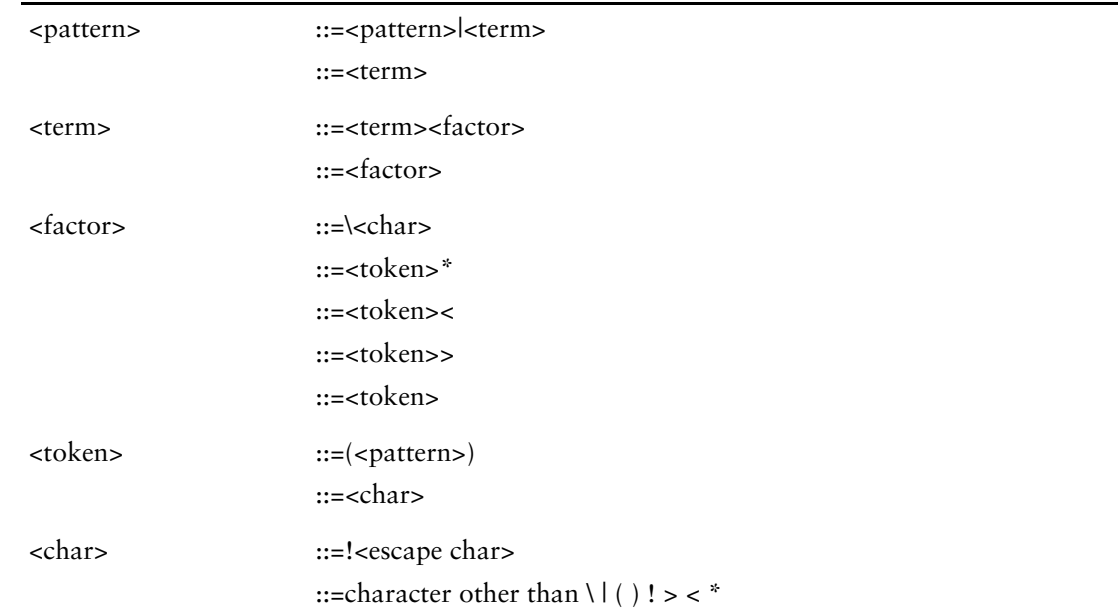

<escape char> ::=0 or any special character

Characters with an ASCII value of 31 or less (nonprinting ASCII characters such as carriage return and line feed) are not allowed in patterns.

### **Example Patterns**

The following examples demonstrate how to construct useful patterns:

• A ten-digit telephone number of the form (506) 555-1212 that accepts left-justified entries with or without an area code: (!(###!) ) <###-####

Note that a blank is used here to match itself.

- The pattern  $\sqrt{(0)^*}$  doesn't allow entries of zeros in any position. Note that the string "\0\*" is not a valid pattern since both metacharacters operate on the same object.
- A Canadian postal code or a 5- or 9- digit U.S. zip code:  $(\wedge \# \wedge \# \wedge \#)(\# \# \# \# \# (\wedge \# \# \# \# \#))$

# **Pattern Matching in SQL**

#### **columnspec [NOT] LIKE sql-pattern [ESCAPE character]**

The LIKE condition is used for pattern-matching. The column specification must identify a column of type character. If no ESCAPE option is used, characters within the pattern are interpreted as follows:

- The underscore (\_) matches any single character (alphabetic, numeric, or special).
- The percent sign (%) matches zero or more characters (alphabetic, numeric, or special).
- All other characters match themselves.

The ESCAPE option indicates that the character immediately following the ESCAPE character in a pattern is interpreted as a regular character rather than a metacharacter. The ESCAPE character can be any character not used explicitly in your pattern.

Note that the metacharacters and the escape character used in sql-pattern matching are not the same as those used in PowerHouse pattern matching.

# **Using the SOUNDEX Option**

The SOUNDEX option systematically abbreviates words and names according to the rules of English phonetics. You use SOUNDEX with either the GENERATE or SHOW statement in QSHOW.

The SOUNDEX option takes the following form: **SOUNDEX(string-expression [,numeric-expression])**

#### **string-expression**

Specifies the word to be coded.

#### **numeric-expression**

Controls the number of characters in the resulting code string. This parameter is optional.

Default: 4 characters

The optional numeric expression entered after the string expression determines the size of the key used for the search. The size of the number controls the number of names that the string matches: the larger the number, the fewer names are retrieved. The default of 4 is adequate for most searches, but increasing the number can be useful in some circumstances. For example, if most of the file names in your data dictionary begin with STOCK, searching for sound-alike files with a key of size 5, 6, or 7 will probably produce better results.

### **SOUNDEX Option Rules**

The SOUNDEX option uses the following rules to generate soundex codes:

- **1.** If adjacent letters are identical, then only the first occurrence of the letter is kept.
- **2.** The first character is always retained.
- **3.** The vowels A, E, I, O, U, Y and consonants W and H are dropped (except when they are the first character in the string).
- **4.** For each of the remaining letters, except the first, a numeric value is assigned, as follows:

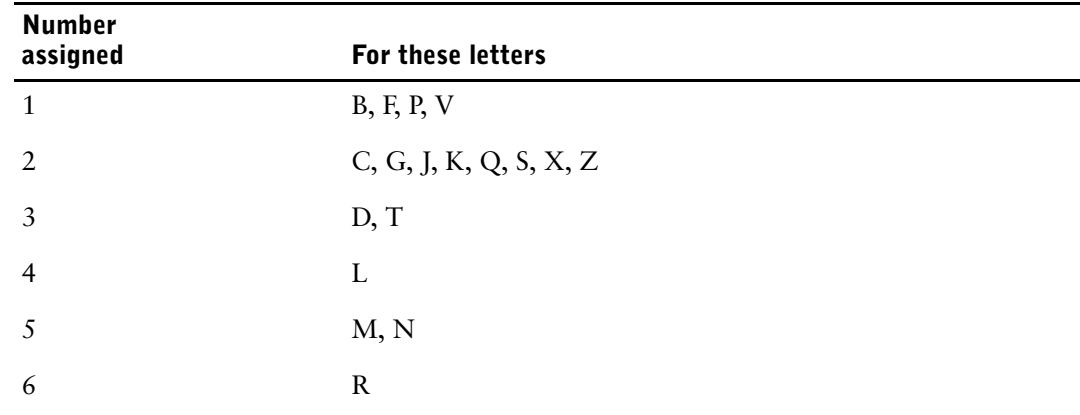

**5.** If adjacent assigned numeric values are equal, then only the first occurrence is kept.

**6.** If there are insufficient letters to produce a result with the number of characters that are specified by the size parameter (numeric-expression), then the remainder is filled with zeros.

The preceding rules work for most words or names that conform to English spelling conventions. However, the SOUNDEX function may not produce satisfactory results for data that contains many non-English words or names.

Chapter 5: PowerHouse Language Rules Using the SOUNDEX Option

# **Chapter 6: Functions in PowerHouse**

### **Overview**

This chapter describes PowerHouse functions in detail. For each function, you'll find

- detailed syntax descriptions
- detailed function discussions
- examples where applicable

# **About Functions in PowerHouse**

Four kinds of functions are used in PowerHouse:

- data manipulation functions (string, numeric, date)
- logical functions
- system functions
- SQL data manipulation functions

Any number of functions can be combined or nested as long as the results are compatible, as in

```
> DEFINE FUNC = &
```

```
> MOD(ABSOLUTE(CEILING(TRANS_AMT)), &<br>> INDEX(VENDOR CODE,"HIJ"))
         > INDEX(VENDOR_CODE,"HIJ"))
```
String, numeric, and date data manipulation functions are used in the following form:

#### **function(expression)**

The result is called a function result. A function result can also be used within an expression as one of the terms of the expression.

Functions with system-generated input are used in the following form:

#### **function**

System functions are used to monitor aspects of the operating system and program processing. System functions can be tested at any time and you can use them as terms in an expression.

*Note:* If an expression evaluates to null, then the result of a function applied to that expression is also set to null.

In the descriptions that follow, a short example is included. Underlining indicates relative positioning; it isn't part of the input or the result.

# **Summary of PowerHouse Functions**

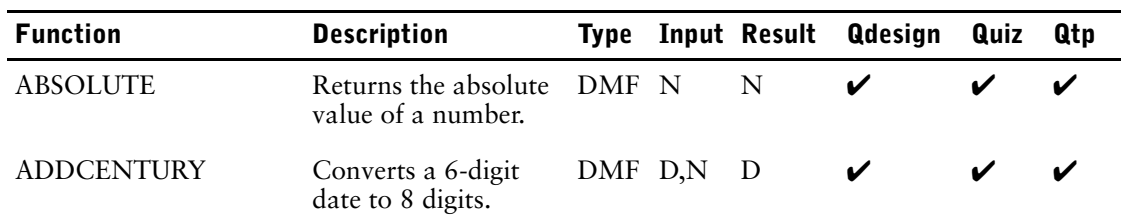

The following table summarizes the PowerHouse functions:

#### Chapter 6: Functions in PowerHouse

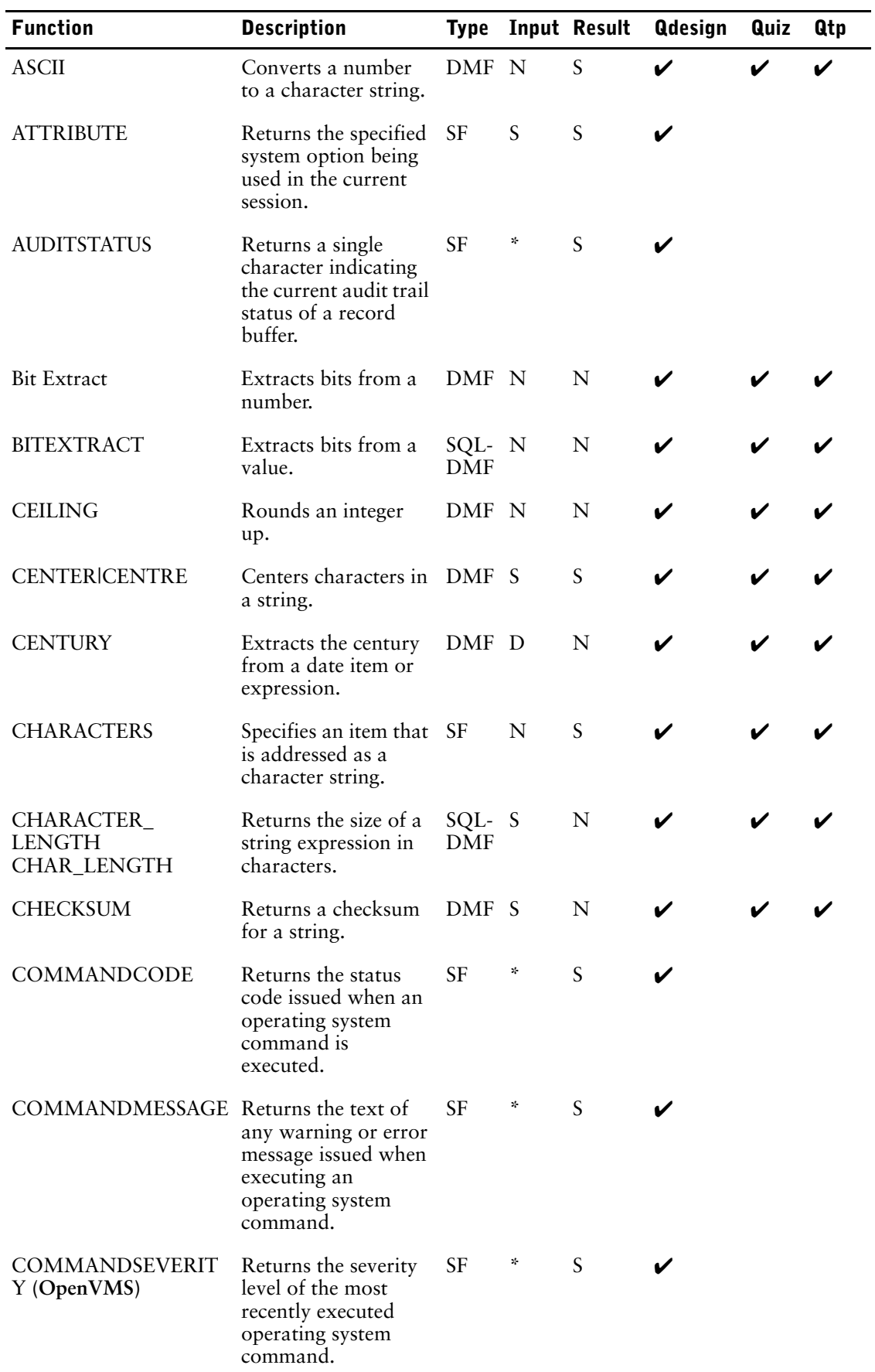
L,

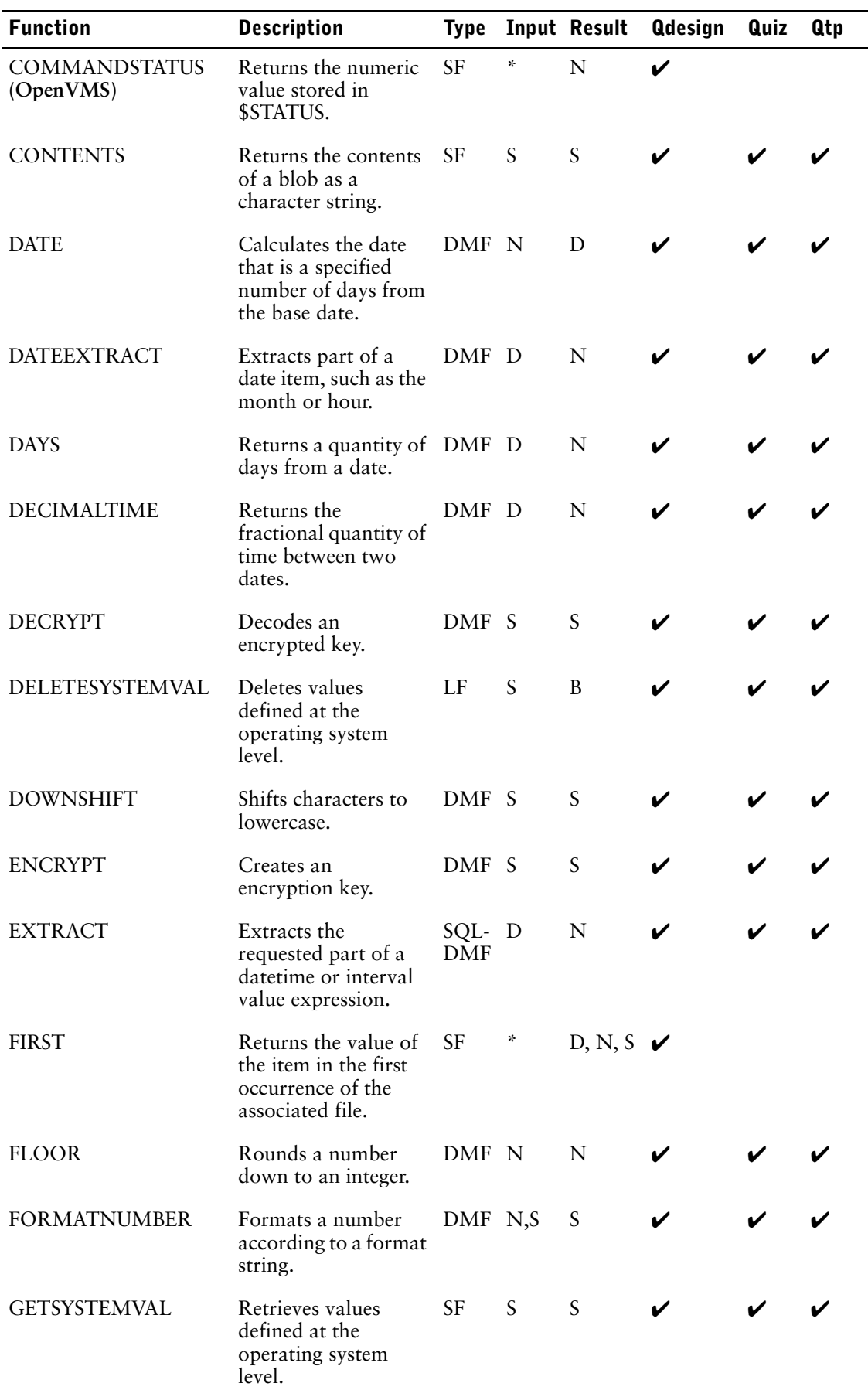

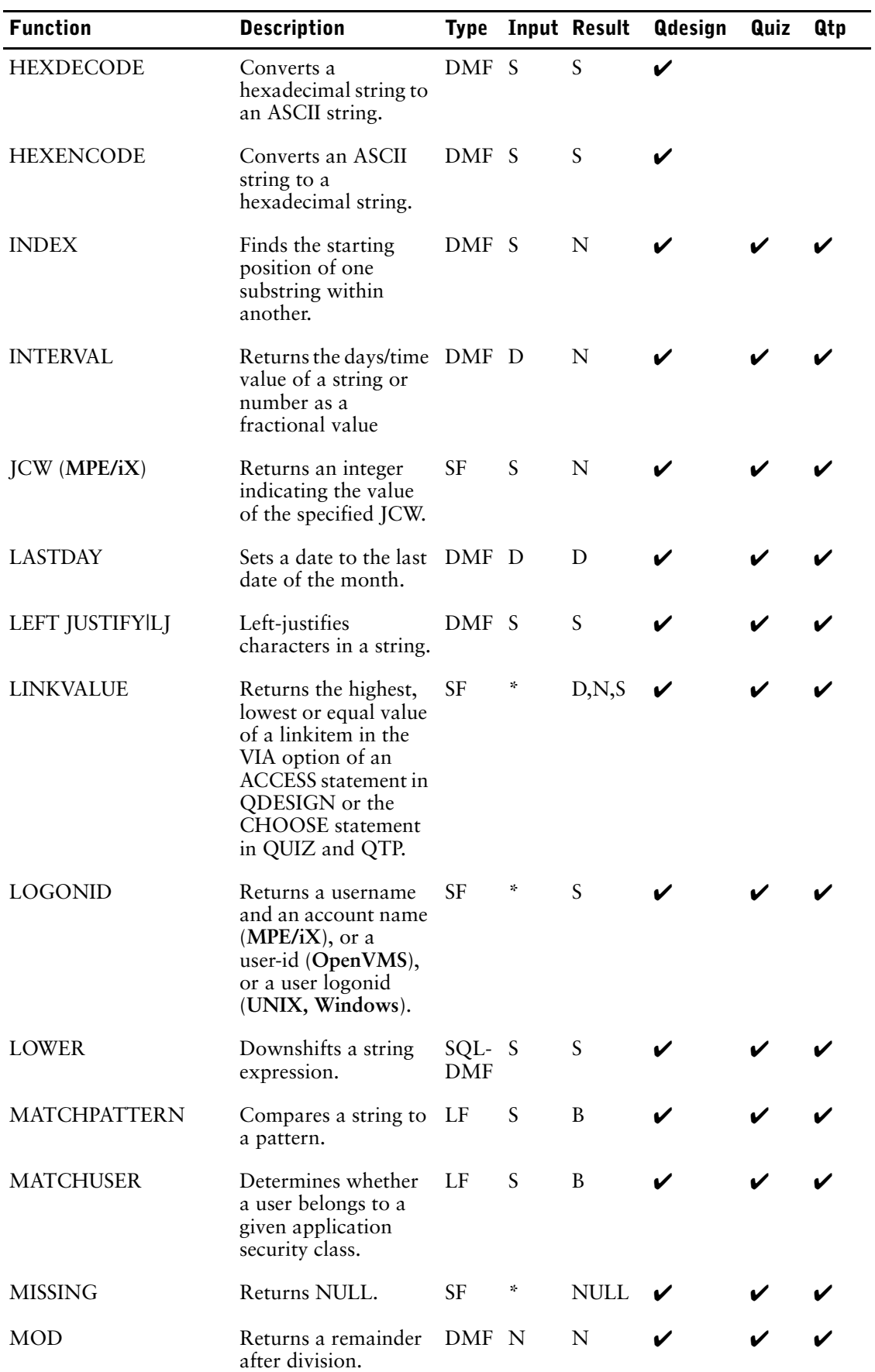

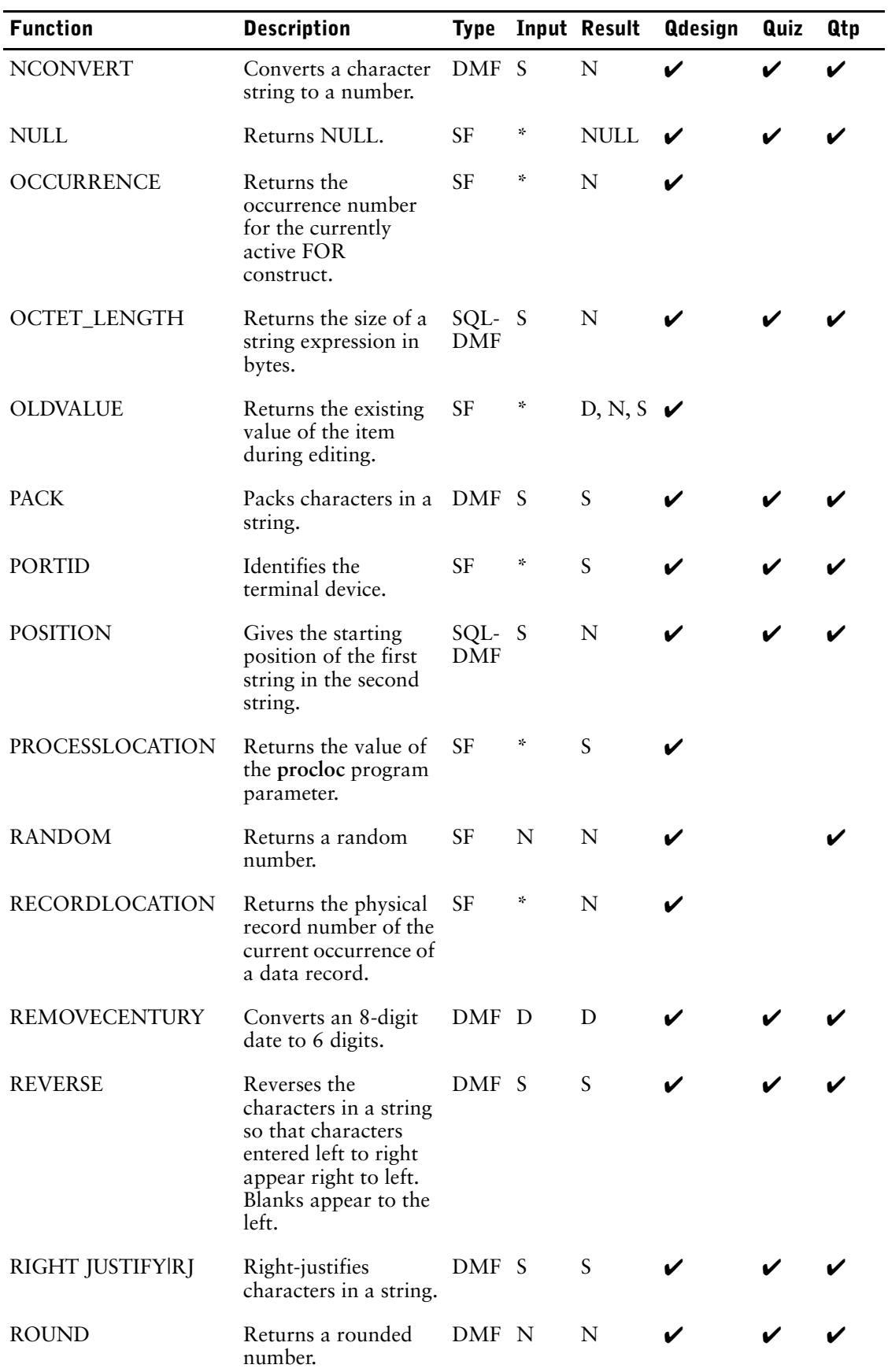

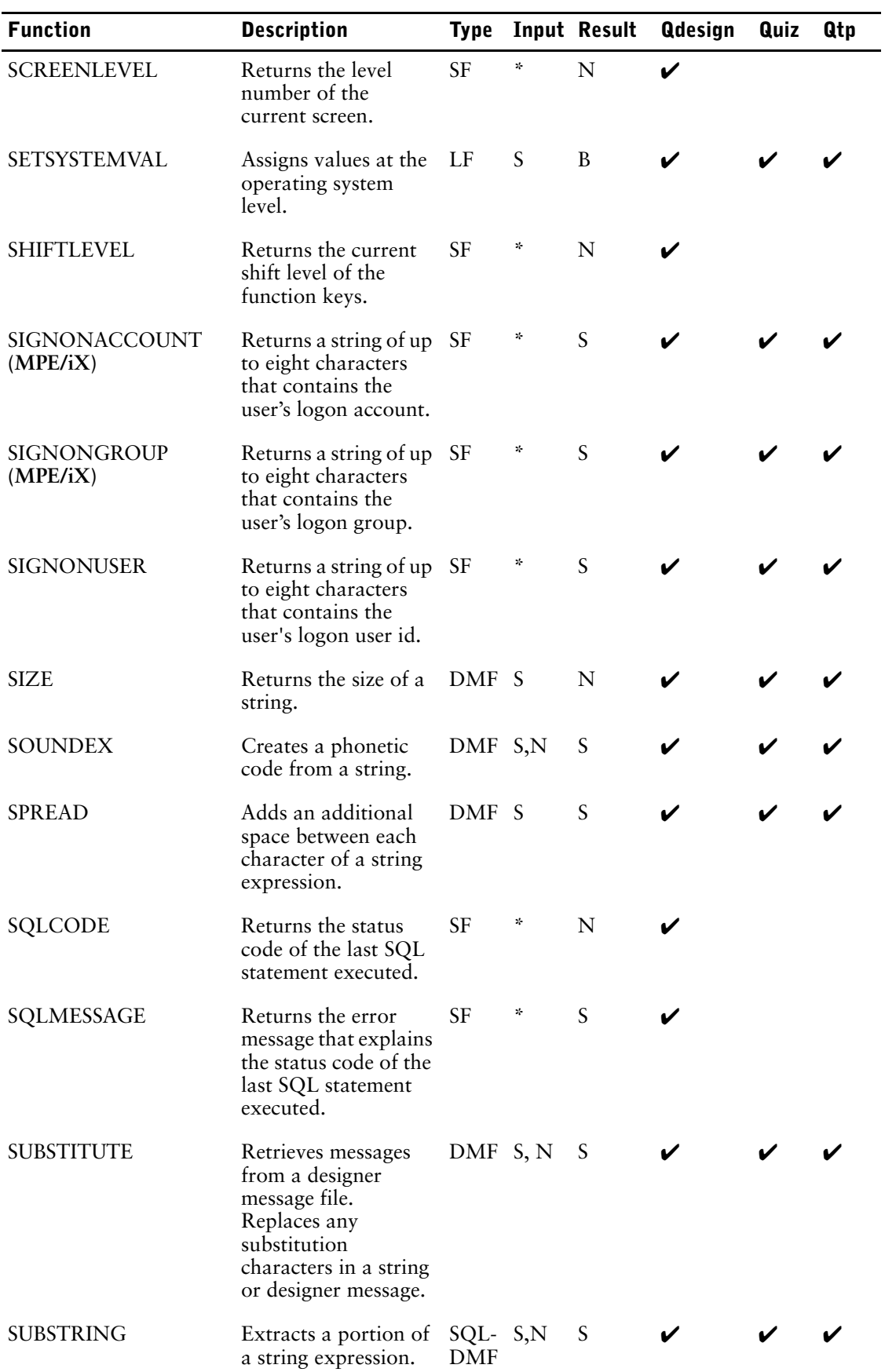

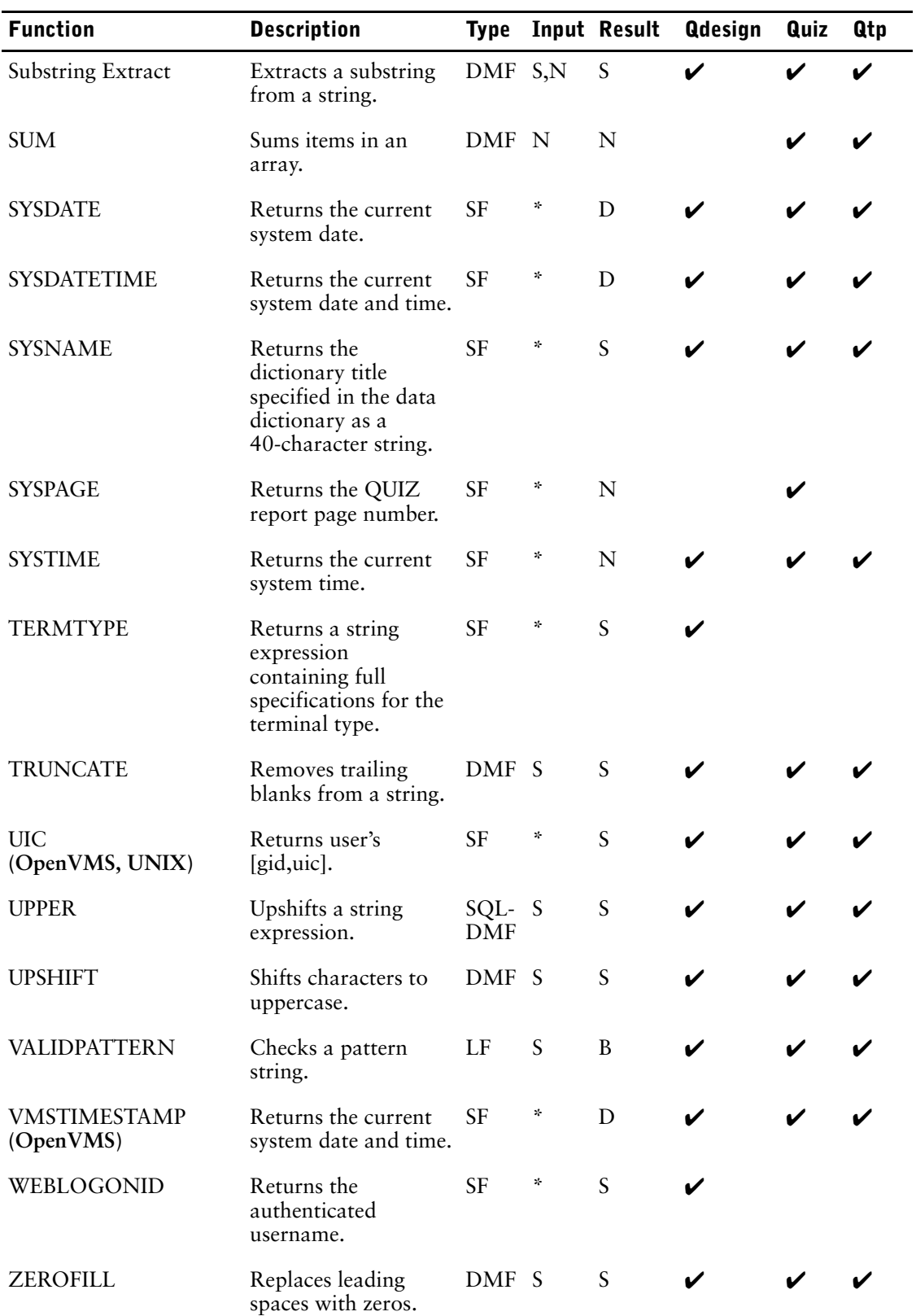

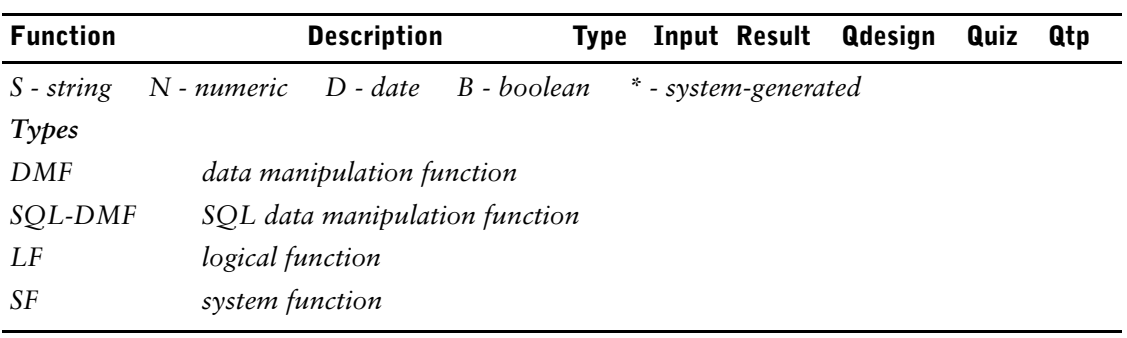

## **ABSOLUTE**

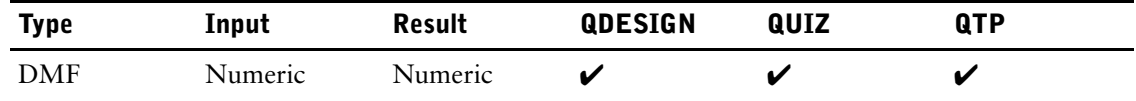

Returns the absolute value of a number.

## **Syntax**

**ABSOLUTE(numeric-expression)**

### **numeric-expression**

A single number or a series of terms that yields a numeric result. For information about numeric results, see [\(p. 303\)](#page-302-0).

## **Examples**

```
Input: ABSOLUTE(-465)
Result: 465
Input: DEFINE ITEMA NUM*5 = 10
        DEFINE ITEMB NUM*5 = 24
        DEFINE ABSNUM NUM*5 = ABSOLUTE(ITEMA - ITEMB)
Result: ABSNUM = 14
```
## **ADDCENTURY**

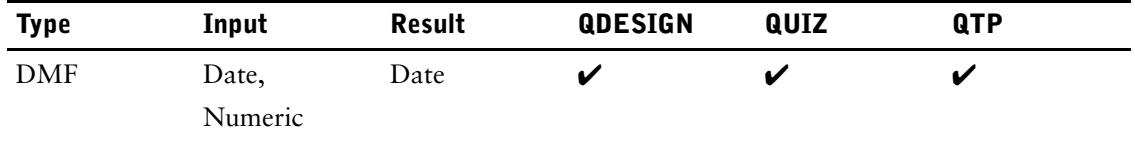

Converts a 6-digit date to an 8-digit date.

## **Syntax**

**ADDCENTURY(date-expression[,numeric-expression])**

#### **date-expression**

Specifies the input date.

#### **numeric-expression**

Overrides the default century that is established in the dictionary. This parameter is optional.

### **Examples**

```
Input: ADDCENTURY(900525)
Result: 1990/05/25
```
**Input:** ADDCENTURY(010704,20) **Result:** 2001/07/04

When you mix 6-digit and 8-digit dates in an expression, or compare dissimilar date types in a condition, use either the REMOVECENTURY function or the ADDCENTURY function. For example, if the system options are set to century excluded, SYSDATE is a 6-digit date. You can use ADDCENTURY to define an 8-digit version of this system date, as in

```
> DEFINE LONGSYSDATE DATE CENTURY INCLUDED &
> FORMAT YYYYMMDD = ADDCENTURY(SYSDATE)
```
or to make comparisons, as in

> SELECT IF LATEDATE = ADDCENTURY(SYSDATE)

Use the ADDCENTURY function to derive the value of an 8-digit date from a 6-digit date. For example:

```
> DEFINE SHORTDATE DATE CENTURY EXCLUDED = 851128
> DEFINE LONGDATE DATE CENTURY INCLUDED = &
```
**> ADDCENTURY(SHORTDATE)**

# **ASCII**

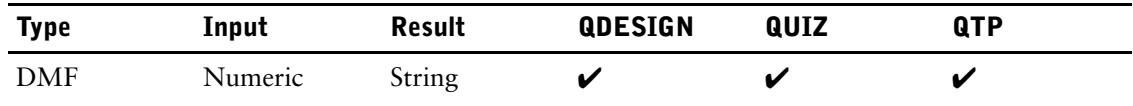

Converts a number to a character string.

## **Syntax**

**ASCII(numeric-expression1[,numeric-expression2])**

#### **numeric-expression1**

Specifies the number to be converted.

#### **numeric-expression2**

Specifies the size of the output string. This is an optional parameter. If it is present, the output string is right-justified and zero-filled to the size specified.

### **Discussion**

The ASCII function ignores digits to the right of the decimal point.

## **Examples**

**Input:** ASCII(236)

**Result:** 236 **Input:** ASCII(236,5) **Result:** 00236

The following example extracts the month portion of today's date assuming CENTURY INCLUDED:

**> DEFINE NUMTOCHAR CHAR\*8 = ASCII(SYSDATE,8)**

> DEFINE MONTHPORTION CHAR\*2 = NUMTOCHAR[5:2]

# **ATTRIBUTE**

**Syntax**

**class**

**option**

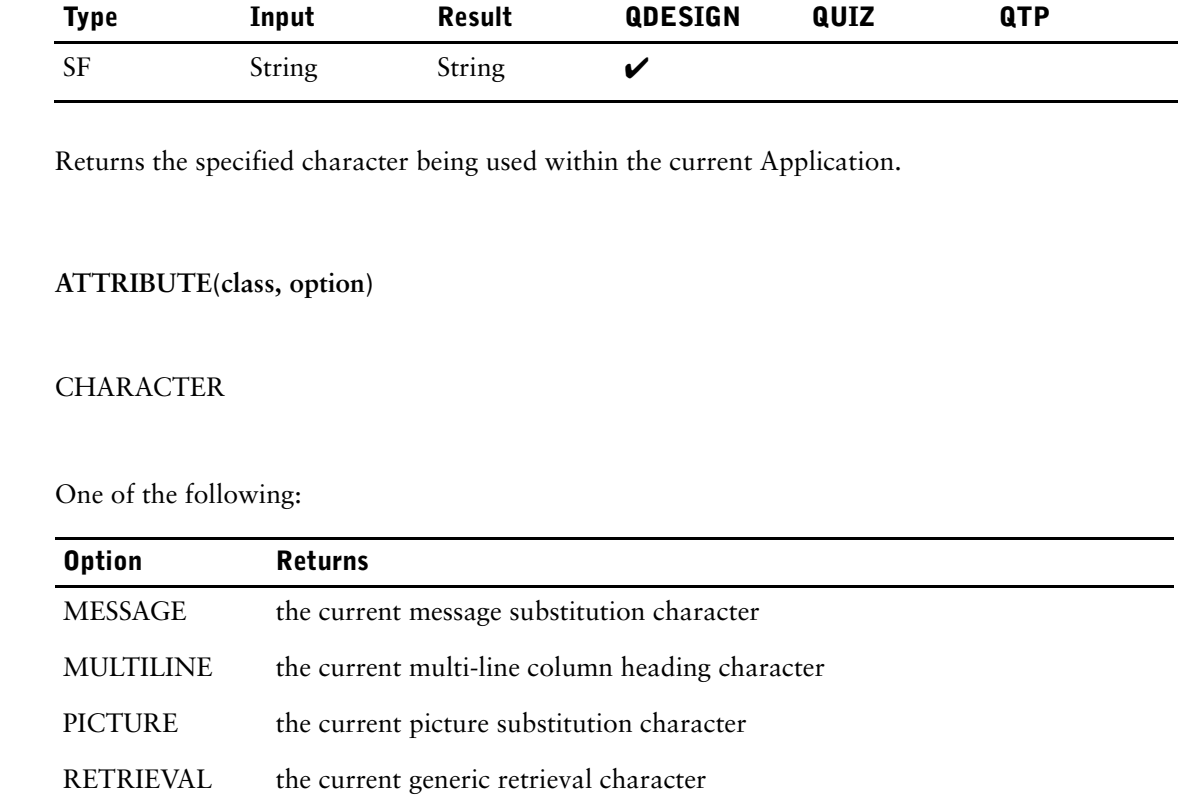

## **Discussion**

The ATTRIBUTE function returns the specified dictionary system option character (generic retrieval, message substitution, multiline column heading, or picture substitution) being used within the current session.

### **Examples**

**Input:** ATTRIBUTE (CHARACTER, RETRIEVAL) **Result:** @

To verify which character is currently being used as the message substitution character, you could establish a defined item, as in

DEFINE SUBCHAR CHAR\*1 = ATTRIBUTE (CHARACTER, MESSAGE)

## **AUDITSTATUS**

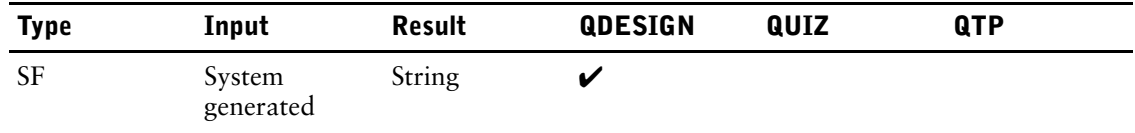

Returns a single character indicating the current audit trail status of a record buffer.

### **Syntax**

**AUDITSTATUS [OF record-structure]**

#### **record-structure**

The name of a record-structure defined in the dictionary or table in a relational database.

### **Discussion**

The character is one of

- C (for old changed record)
- D (for old deleted record)
- N (for new record)

If the OF file qualifier is omitted, the status is that of the assumed file.

The purpose of the AUDITSTATUS function is to document the data record status in an AUDIT file. If you want to test the data record status during screen processing for any other reason, you should use the predefined conditions, NEWRECORD, DELETEDRECORD, and ALTEREDRECORD. The predefined conditions are used because AUDITSTATUS returns a value of C for all old and undeleted data records whether they are changed or not.

AUDITSTATUS cannot be

- passed to other screens
- represented as input fields
- represented as display fields
- passed to external subroutines
- changed by a LET verb

## **Bit Extract**

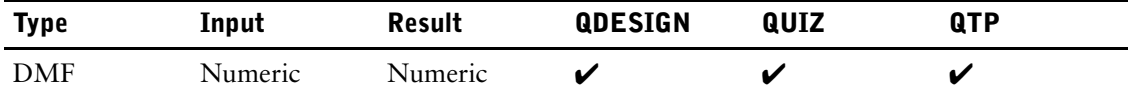

Extracts bits from a number.

## **Syntax**

#### **numeric-expression[start:length]**

The square brackets are required syntax in this function.

#### **numeric-expression**

Specifies the input number. Before bit extraction takes place, the numeric-expression is converted to a 2-byte unsigned integer. Bit numbering starts at zero, which is the most significant bit of the 2-byte integer.

#### **start**

Specifies the starting position of the extract. The most significant bit is 0; the least is 15.

#### **length**

Specifies the length of the extract.

## **Discussion**

The Bit Extract function cannot be performed on any values that cannot be converted into a 2-byte integer. For example, PHDATE datatypes or 4 or 8-byte integers containing values too large for a 2-byte integer.

## **Examples**

**Input:** DEFINE ITEMX INTEGER UNSIGNED SIZE 2 = 3[13:3] **Result:** 3

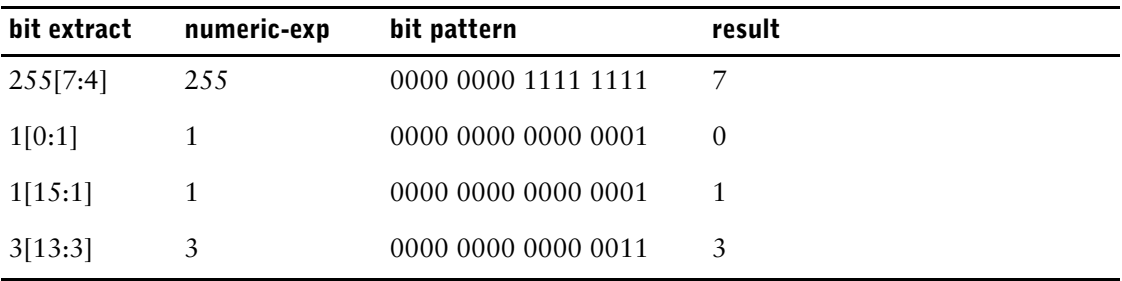

# **BITEXTRACT**

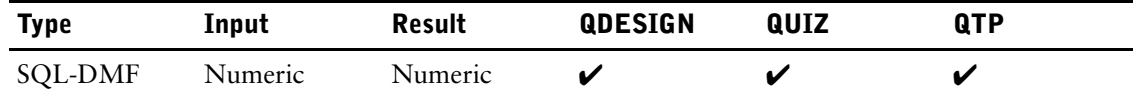

Extracts bits from a numeric value.

## **Syntax**

**BITEXTRACT(numeric-expression,start,number)** Limit: Valid only in SQL.

#### **numeric-expression**

Specifies the input value.

#### **start**

Specifies the starting position (bit number) for the extract. Bit numbering starts at zero.

#### **number**

Specifies the number of bits to extract.

# **CEILING**

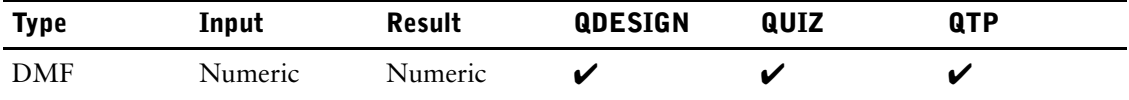

Rounds an integer up.

## **Syntax**

**CEILING(numeric-expression)**

### **numeric-expression**

Specifies the input number.

## **Discussion**

This function is commonly used to round up monetary values to the nearest dollar. Whole numbers are not increased.

### **Examples**

**Input:** CEILING(79.04) **Result:** 80 **Input:** CEILING(79) **Result:** 79 **Input:** CEILING(-79.04) **Result:** -79 **Input:** CEILING(-79) **Result:** -79 **Input:** > DEFINE ITEMX NUM\*8 = CEILING( $45.6 - .5$ ) **Result:** 46

# **CENTER|CENTRE**

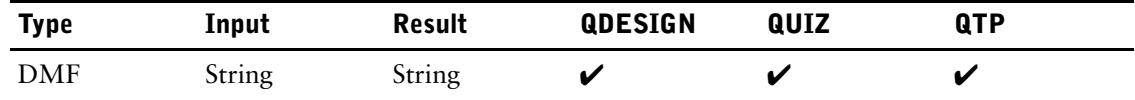

Centers characters in a string.

### **Syntax**

**CENTER(string-expression)**

**CENTRE(string-expression)**

#### **string-expression**

Specifies the string to be centered.

## **Discussion**

The CENTER function centers nonblank text within the length of a string expression.

## **Example**

**Input:** CENTER("word ") **Result:** ..word..

The length of a character item on the left of the equal sign (=) in a DEFINE statement has no effect on the evaluation of the string expression on the right of the equal sign. The result of the string expression is moved into the defined item from left to right. If the length of the expression result is longer than the defined item, the extra characters are truncated. If the length is shorter than the defined item, the defined item is padded with blanks. For example, the string-expression, called name, a 20 character item, is centered in a 30 character item, c\_name.

> DEFINE c\_name CHARACTER\*30 **= CENTER (name)**

The result is the name centered in 20 characters and then moved into c\_name from left to right with 10 blanks added to the right. So, using "Williams" would result in 6 blanks, the name "Williams" and 16 blanks.

To correctly center the name in the defined item, use the SUBSTRING function to expand the item length to be the same as the defined item.

> DEFINE c\_name CHARACTER\*30 **= CENTER (name[1:30])**

Ensure that you use the SUBSTRING function on the item and not on the function result. In this example, the SUBSTRING function [1:30] must be placed inside the parentheses of the CENTER function. Putting the SUBSTRING function outside the parentheses does not change the item length.

# **CENTURY**

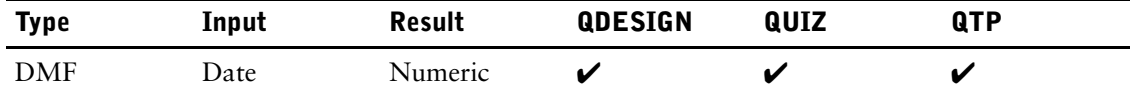

Extracts the century from a date item or expression.

## **Syntax**

#### **CENTURY([date-expression[,century-expression, start-year-expression]])**

If no parameters are used, the function returns the value specified in the DEFAULT CENTURY option of the SYSTEM OPTIONS statement.

Limit: The function returns a value from 1 to 99.

#### **date-expression**

If the date has a non-zero century, the century from the date-expression is returned, regardless of the other parameters specified.

If the date-expression has a century value of zero and no other parameters are specified, the return value will be determined using the values specified in the INPUT CENTURY option of the SYSTEM OPTIONS statement. If INPUT CENTURY is not specified, the function returns the DEFAULT CENTURY.

If the date-expression has a century value of zero and both century-expression and start-year-expression are specified, the function uses these to calculate the return value.

#### **century-expression**

The century to be used if the year of the date-expression is equal to or greater than the year of the start-year-expression. The value of century + 1 will be used if the year of the date-expression is less than the year of the start-year-expression.

Limit: If the century-expression is specified, the start-year-expression must also be used.

#### **start-year-expression**

The lower limit of the century window. The upper limit is always 99.

Limit: If the start-year-expression is specified, the century-expression must also be used.

### **Examples**

If SYSDATE is a century-included date, the following example would return the current century from the SYSDATE. If SYSDATE is a century-excluded date, PowerHouse uses the INPUT CENTURY option of the SYSTEM OPTIONS statement to determine the century. If the INPUT CENTURY option is not used, PowerHouse returns the DEFAULT CENTURY.

**Input:** CENTURY(SYSDATE) **Result:** the current century

If no parameters are used, the function returns the value specified in the DEFAULT CENTURY option of the SYSTEM OPTIONS statement. For example:

**Input:** CENTURY() **Result:** the DEFAULT CENTURY

In the following example, the function returns "19" because the year, 97, is greater than 76, the start-year.

**Input:** CENTURY(971231,19,76) **Result:** 19

In the next example, the function returns "20" because the year, 00, is less than 76, the start-year. The function uses the century-expression and start-year-expression parameters to calculate the return value.

**Input:** CENTURY(001231,19,76) **Result:** 20

When the century and start year parameters are not specified, PowerHouse uses the INPUT CENTURY option of the SYSTEM OPTIONS statement to determine the century. If the INPUT CENTURY option is not used, PowerHouse returns the default century.

**Input:** CENTURY(980127) **Result:** 19 ( assuming INPUT CENTURY 19 FROM 85)

# **CHARACTERS**

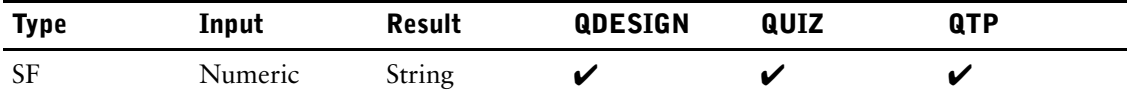

Specifies an item that is addressed as a character string.

## **Syntax**

**CHARACTERS(numeric-item)**

#### **numeric-item**

Specifies the item that is to be addressed as a character string.

## **Discussion**

The CHARACTERS function allows the numeric item to be concatenated to the binary representation of a character item so that it can be used to combine common selection items. No internal data conversion occurs; therefore, the bit pattern remains unchanged. This allows you to use numeric items as parameters of functions that require character-type parameters.

Limit: Expressions are not allowed.

## **Examples**

You can use the characters function with many PowerHouse functions that require character-type parameters. For example, you can turn on highlighting on DEC terminals by combining numeric items with character items or building strings of nonprinting characters.

```
> DEFINE ESC INT*2 = 27
> DEFINE ESCAPE CHAR*1 = CHAR(ESC)
> DEFINE BOLD CHAR*10 = ESCAPE + "[1m"
> DEFINE NOBOLD CHAR*10 = ESCAPE + "[0m"
```
You can also combine parts of an index from individual fields where one or more of the fields is numeric:

```
> FILE MIXED
> ACCESS VIA PUREINDEX &
> USING FIRSTPART + CHARACTERS(SEQNO) &
> REQUEST FIRSTPART, SEQNO
```
# **CHARACTER\_LENGTH|CHAR\_LENGTH**

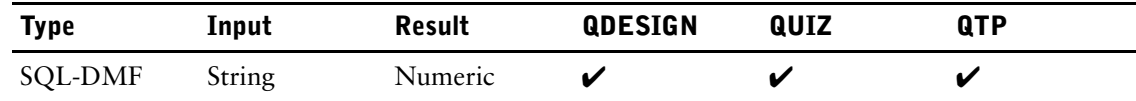

Returns the size of a string expression in characters.

## **Syntax**

**CHARACTER\_LENGTH(string-expression)**

**CHAR\_LENGTH(string-expression)** Limit: Valid only in SQL.

#### **string-expression**

Specifies the input string.

# **CHECKSUM**

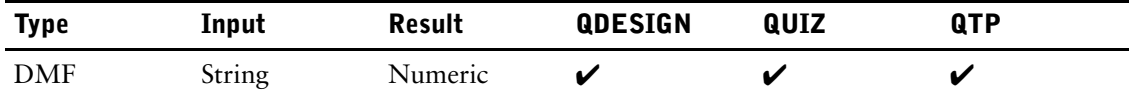

Returns a checksum for a string.

## **Syntax**

#### **CHECKSUM(string-expression)**

Range: -32768 to 32767

Default: INTEGER SIGNED SIZE 2 item

#### **string-expression**

Specifies the string for which a checksum is to be generated.

The CHECKSUM function takes a string-expression and returns an integer value (a checksum) for that string. The value returned can be used later to determine if the string has been changed.

## **Discussion**

#### **Calculating Check Digits with the CHECKSUM Function**

You can use the CHECKSUM function to calculate a check digit for data items such as account numbers. A check digit is a single digit that you compute using a specific algorithm. If you use a check digit to form part of a data item, you can check the validity of the item by using the algorithm that generated the check digit.

For example, when an account is first created, the checksum function can be used in conjunction with the absolute function, the mod function, and the characters function to calculate a check digit. If you attach the check digit to the end of the original account number, you can later use it for data validation. Suppose that you want to create a new account number, and you begin with the number 6478, which is stored in the item account-number. Use the checksum function to generate a check digit for this number, as in

ABSOLUTE(MOD(CHECKSUM(CHARACTERS(ACCOUNT-NUMBER)),10))

The MOD function returns the last digit of the value returned by the CHECKSUM function, and the ABSOLUTE function ensures that this digit is positive. Attach this check digit (in this case, the number 3) to the end of the original number, yielding a final account number 64783.

Using this type of account numbering system, you can easily detect the entry of invalid account numbers without accessing your files. When an account number is entered, you split it into two parts: one part is composed of all the digits except the final digit, and the other part is composed solely of the final digit. The check digit of the first part is recalculated using the method just described and compared to the final digit. If the recomputed check digit and the final digit of the number entered are not identical, an invalid account number has been entered.

*Note:* This type of scheme does not detect all data entry errors. In the previous example, if an even number of errors were made entering the account number, it is possible that the same checksum would be produced. Consequently, you should not use it to replace lookup options, which verify data against a file of acceptable entries.

### **Generating Compressed Indexes with the CHECKSUM Function**

You can use the checksum function to generate compressed indexes for efficient access to high-volume online files. For example, instead of using an index of 30-character names, you can use the checksum function to generate much shorter indexes, as in the following example:

> SCREEN CHECKSUM

> TEMPORARY TEMPNAME CHARACTER\*30 RESET AT MODE

```
> TEMPORARY CHECKNAME NUMERIC*1 RESET AT MODE
> FILE EMPLOYEES
> ACCESS VIA NAMEINDEX USING &
> (NAME[1:1] + NAME[3:1] + NAME[5:1] + NAME[7:1] & + CHARACTERS (CHECKNAME)) REQUEST LASTNAME
     > + CHARACTERS (CHECKNAME)) REQUEST LASTNAME
> ITEM NAMEINDEX FINAL &
> (NAME[1:1] + NAME[3:1] + NAME[5:1] + NAME[7:1] & + CHARACTERS (CHECKNAME))
    > + CHARACTERS (CHECKNAME))
> SELECT IF LASTNAME OF EMPLOYEES = TEMPNAME
> FIELD LASTNAME OF EMPLOYEES REQUIRED NOCHANGE
.
.
.
.
.
.
> PROCEDURE PATH
> BEGIN
> REQUEST NAME OF EMPLOYEES
> IF PROMPTOK
> THEN LET PATH = 1
> IF PATH = 0
> THEN ERROR "KEY REQUIRED."
> END
> PROCEDURE POSTPATH
> BEGIN
> LET TEMPNAME = NAME OF EMPLOYEES
> LET CHECKNAME = CHECKSUM(NAME)
> END
```
The temporary item, CHECKNAME, is set to the value returned by the CHECKSUM function in the POSTPATH procedure. The CHARACTERS function in the ACCESS statement then addresses the value in the temporary item, CHECKNAME, as a character string. The ITEM statement also uses the CHARACTERS function for the same purpose when assigning the final value to NAMEINDEX.

The ITEM statement with the FINAL option assigns a value to the abbreviated index, NAMEINDEX, when a data record is updated. An index composed of abbreviated names occupies less space than an index composed of full names. While the abbreviated names are not as unique as the full names, the degree of uniqueness is sufficient for most applications. When Find mode is initiated, the user is prompted at the NAME field, but data is retrieved via the abbreviated names in the index, NAMEINDEX, using the value of the DEFINED-NAMEINDEX item. If duplicate names exist in the record-structure's associated file, the name that the user entered is used to select the correct data record. The name that the user enters in the NAME field is overwritten and thus lost. Therefore, before data record selection can occur, you must use the POSTPATH procedure. Before the NAME field is overwritten, the POSTPATH procedure saves the name in the TEMPNAME item, and that item is subsequently used for record selection.

#### **Using the CHECKSUM Function for Data Record Security**

You can also use the CHECKSUM function for security purposes. By comparing an original checksum with a recomputed value, you can detect whether or not data has been altered. When a checksum is used for this purpose, you should calculate a checksum for a part of each data record rather than for the entire data record.

For the best possible security, use the CHECKSUM function together with the ENCRYPT function. For example, suppose you want to store encrypted passwords in a file of employee data records. When you originally enter employee data, you can concatenate the source password before it is encrypted with the employee's name, compute a checksum for the resulting string, and store the checksum inconspicuously somewhere else in the data record. When you later retrieve employee data records, you can decrypt the password, concatenate it with the employee's name, and recompute the checksum. You can then compare this new checksum to the original value. If they are not identical, you know that the original data has been altered.

Combining the ENCRYPT and CHECKSUM functions can provide a high degree of security. Security can be further enhanced by imaginative applications of the NCONVERT and substring extract functions in conjunction with the CHECKSUM function.

Chapter 6: Functions in PowerHouse CHECKSUM

## **Example**

```
Input: CHECKSUM("Top Secret")
Result: 17913
Input: > ACCESS ACCOUNTS-REC
      > DEFINE ITEMX INT*4 = \&> ABS(MOD(CHECKSUM(ASCII(CUST-NO)),10))
```
## **COMMANDCODE**

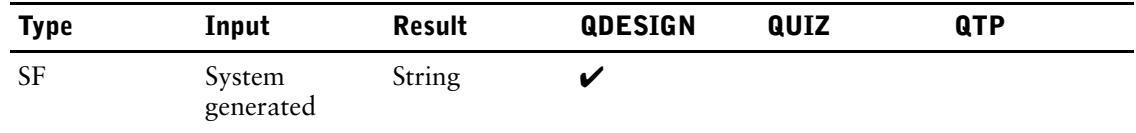

Returns the status code issued when an operating system command is executed.

### **Syntax**

#### **COMMANDCODE**

### **Discussion**

The COMMANDCODE function returns information on error messages issued when trying to execute an operating system command. If the COMMANDCODE function returns an empty string, then the command returns an exit status of 0.

COMMANDCODE cannot be

- passed to other screens
- represented as input fields
- represented as display fields
- passed to external subroutines
- changed by a LET verb

#### **MPE/iX**

The status code is either 0 (OK), CIWARN# (warning), or CIERR# (error). For example, IF COMMANDCODE = "CIERR907" identifies if a LISTF was successful or not.

### **OpenVMS**

The format of the returned string is FACILITY-SEVERITY-ID. The string is converted from the value saved in the DCL reserved symbol \$STATUS when the DCL command completes execution.

### **UNIX**

If it's a string in the form "UX-WRN #xxxx", the command exits with the status xxxx (in hexadecimal). If it's of the form #xxxx", the command terminates with a signal, returning status xxxx (in hexadecimal). If the string is of the form "UX-ERR #nnnn", the command cannot be executed because of a UNIX error number nnnn.

#### **Windows**

If it's a string in the form "WIN-WRN #xxxx", the command exits with the status xxxx (in hexadecimal). If it's of the form #xxxx", the command terminates with a signal, returning status xxxx (in hexadecimal). If the string is of the form "WIN-ERR #nnnn", the command cannot be executed because of a Windows error number nnnn.

## **COMMANDMESSAGE**

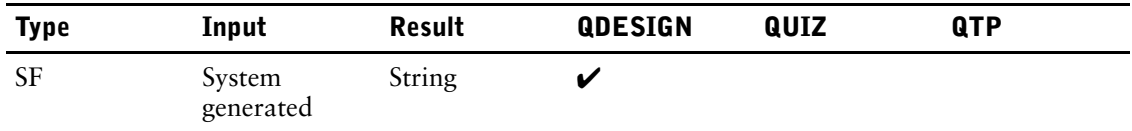

Returns the text of any warning or error message that appears when the operating system command is executed.

## **Syntax**

#### **COMMANDMESSAGE**

### **Discussion**

Like the COMMANDCODE function, the COMMANDMESSAGE function returns information on error messages issued when trying to execute an operating system command. However, the information that the COMMANDMESSAGE function returns is more detailed.

If the COMMANDMESSAGE function returns an empty string, the command returns an exit status of 0.

COMMANDMESSAGE cannot be

- passed to other screens
- represented as input fields
- represented as display fields
- passed to external subroutines
- changed by a LET verb

#### **MPE/iX**

For errors, the MPE/iX error message is returned, for example "Non-existent file (CIERR 907)."

#### **OpenVMS**

The format of the returned string is FACILITY-SEVERITY-ID.

#### **UNIX**

If the COMMANDMESSAGE function returns an empty string, the command returns an exit status of 0. For exit status codes other than 0, a string "Command exited on 'nnn'signal" is returned, where nnn is a description of the signal (for example, Hangup). For exec errors, the UNIX error code description is returned.

#### **Windows**

If the COMMANDMESSAGE function returns an empty string, the command returns an exit status of 0. For exit status codes other than 0, a string "Command exited on 'nnn'signal" is returned, where nnn is a description of the signal (for example, Hangup). For exec errors, the Windows error code description is returned.

# **COMMANDSEVERITY (OpenVMS)**

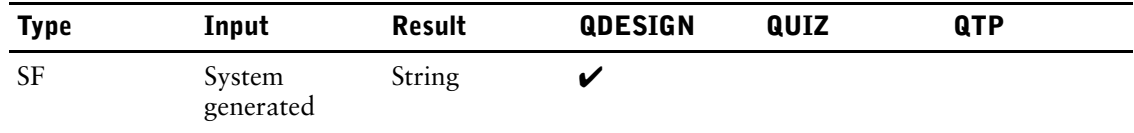

Returns the severity of the most recently executed operating system command.

## **Syntax**

### **COMMANDSEVERITY**

## **Discussion**

The value is extracted from the DCL symbol \$SEVERITY and is one of

- I Information
- S Success
- W Warning
- E Error
- F Fatal

COMMANDSEVERITY cannot be

- passed to other screens
- represented as input fields
- represented as display fields
- passed to external subroutines
- changed by a LET verb

# <span id="page-385-0"></span>**COMMANDSTATUS (OpenVMS)**

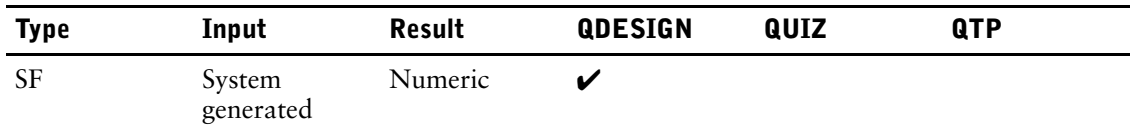

Returns the numeric value saved in the DCL reserved symbol \$STATUS when the COMMAND verb completes execution.

## **Syntax**

**COMMANDSTATUS**

## **Discussion**

COMMANDSTATUS cannot be

- represented as input fields
- represented as display fields
- passed to external subroutines
- changed by a LET verb

## <span id="page-386-0"></span>**CONTENTS**

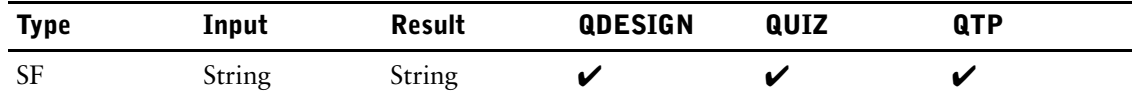

Returns the contents of a blob as a character string.

## **Syntax**

#### **CONTENTS(item)**

Limit: The maximum size of the resulting string is 32,767 bytes.

#### **item**

Specifies a blob from a relational database.

## **Discussion**

The CONTENTS function ensures that PowerHouse works with the blob contents rather than the blob id. Since blob ids are no longer used as of PowerHouse 8.4xC, the CONTENTS function is no longer required. However, it is retained for backwards compatibility

For more information about blobs, see [\(p. 345\).](#page-344-0)

## **Example**

Use the CONTENTS function to copy the contents from one blob to another blob: LET TOBLOB = CONTENTS( FROMBLOB ) or, to concatenate a string to the end of a blob and assign the result to another blob. LET TOBLOB = CONTENTS( FROMBLOB ) + "a string"

# <span id="page-387-0"></span>**DATE**

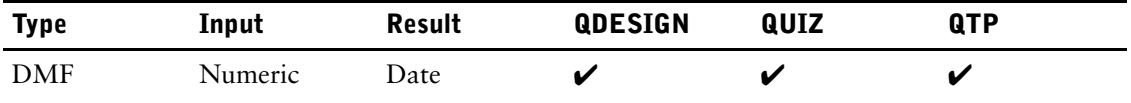

Calculates the date that is a specified number of days from the base date.

## **Syntax**

**DATE(numeric-expression)**

**DATE(numeric-expression, date-expression)**

#### **numeric-expression**

Specifies a number of days.

Part of a day is expressed as a fraction. For example, 100.5 means one hundred and a half days.

#### **date-expression**

Specifies the base date.

The base date may be century included or excluded, and may include a time in the form "hhmmsstt".

When the date-expression is not used, and the numeric-expression is positive, the resulting date is greater than or equal to January 1, 1900 (which is a Monday).

When the date-expression is not used, and the numeric-expression is negative or zero, the resulting date is less than or equal to December 31, 1899 (which is a Sunday).

### **Discussion**

The DATE function calculates the date that is a number of days from the base date. The number of days is specified by the numeric-expression. If the base date is not supplied using the date-expression, the default base date of December 31, 1899 is used.

If the CENTURY INCLUDED system option is in effect, the DATE function returns an 8-digit date.

If the CENTURY EXCLUDED system option is in effect, the function returns a six-digit date. If the result is not within the default century, a data conversion error occurs.

### **Examples**

If the target of the function does not allow a date/time result, the fractional portion of the numeric-expression is ignored in the result. For example,

 $Input:$  DEFINE X DATE = DATE $(100.5)$ **Result:** 1900/04/10

In this example, X is defined as DATETIME. Therefore, half a day (.5) is included in the result as 12:00:00.00.

 $Input:$  DEFINE X DATETIME = DATE $(100.5)$ **Result:** 1900/04/10 12:00:00.00

A time portion in the form "hhmmsstt" can be specified on the date-expression. For example,

**Input:** DEFINE X DATETIME = DATE(100.5,19990101.12304478) **Result:** 2000/04/10 00:30:44.78

This DEFINE statement calculates the date 15 days from today:

DEFINE NEWDATE DATE = DATE(DAYS(SYSDATE) + 15)

If the CENTURY EXCLUDED system option is in effect, the following will cause a data conversion error because the function result is not within the default century. The default century is 19.

DEFINE X DATE=DATE(100,19991231)

The following examples show the default base date in both date and date/time formats:

**Input:** DEFINE X DATE = DATE(0) **Result:** 1899/12/31

**Input:** DEFINE Y DATETIME = DATE(0) **Result:** 1899/12/31 00:00:00.00

# <span id="page-389-0"></span>**DATEEXTRACT**

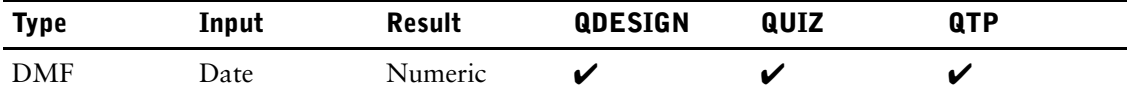

Extracts part of a date item, such as the month or hour.

## **Syntax**

**DATEEXTRACT(date-item,extract-option)**

#### **date-item**

Specifies a date item.

#### **extract-option**

You can specify the following options for the DATEEXTRACT function:

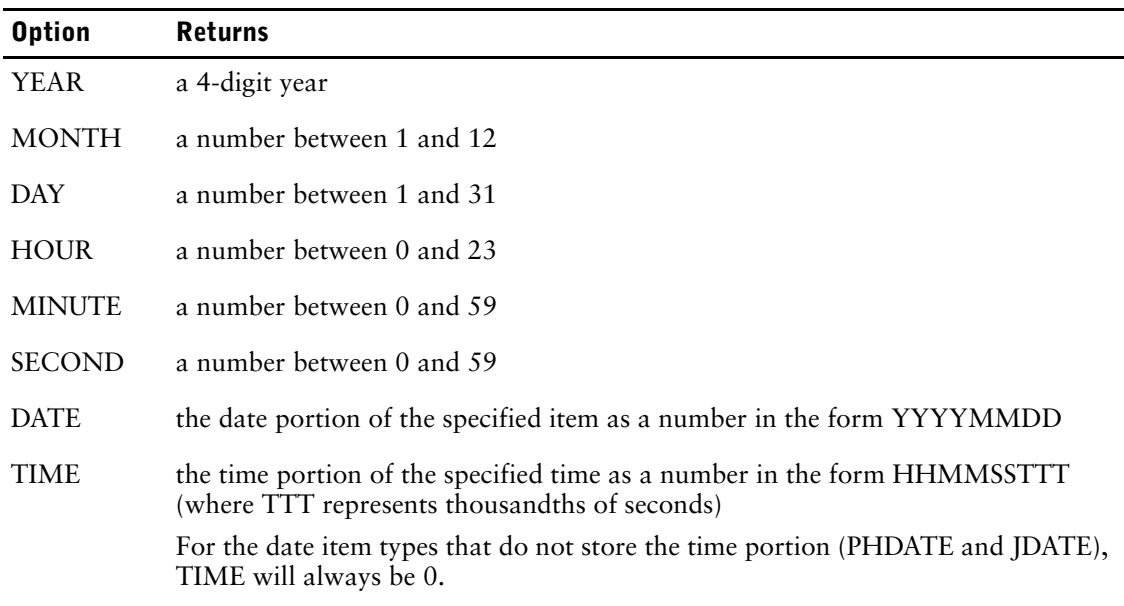

## **Discussion**

When DATEEXTRACT is used to extract the TIME, 9 digits are returned representing hours, minutes, seconds, tenths of a second, hundredths of a second, and thousands of a second. However, the thousands of a second will always be zero because it is greater than the precision of the floating point value.

## **Example**

To extract the month from the system date,

> DEFINE X DATE = SYSDATE  $>$  DEFINE MONTHVALUE = DATEEXTRACT(X, MONTH)

# <span id="page-390-0"></span>**DAYS**

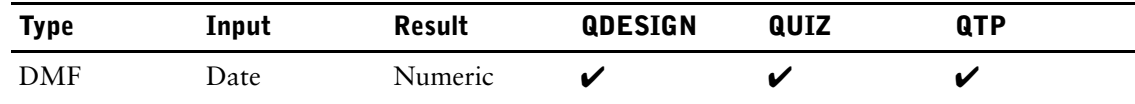

Returns a quantity of days from a date.

## **Syntax**

**DAYS(date-item)**

#### **date-item**

Specifies the input date.

### **Discussion**

If the century prefix is 19 or greater, DAYS converts the number of days since and including Monday, January 1, 1900. If the century prefix is less than 19, the date is converted to a negative number that represents the days prior to Sunday, December 31, 1899.

### **Examples**

```
Input: DAYS(010101)
Result: 366
Input: DAYS(19010101)
Result: 366
Input: DAYS(18990101)
Result: -364
```
The following example will calculate the difference between two dates:

**Input:** DEFINE DIFF NUM\*5 = DAYS(19920131) - DAYS(19911230) **Result:** 32

The following example calculates the day of the week for START\_DATE which could be any date or date-time item type.

```
> DEFINE DAY NUMBER = MOD( DAYS( START DATE ), 7 )
> DEFINE DAY OF WEEK CHAR*9 = CASE OF DAY NUMBER &<br>> WHEN 0 THEN "Sunday " &
    WHEN 0 THEN "Sunday " &<br>WHEN 1 THEN "Monday " &
> WHEN 1 THEN "Monday " &<br>> WHEN 2 THEN "Tuesday " &
> WHEN 2 THEN "Tuesday
> WHEN 3 THEN "Wednesday " &<br>> WHEN 4 THEN "Thursday " &
> WHEN 4 THEN "Thursday<sup>"</sup> " &<br>> WHEN 5 THEN "Friday " &
> WHEN 5 THEN "Friday " &<br>> WHEN 6 THEN "Saturday " &
> WHEN 6 THEN "Saturday
```
As the base date is a Sunday, when DAY\_NUMBER is 0 the date is a Sunday.

# <span id="page-391-0"></span>**DECIMALTIME**

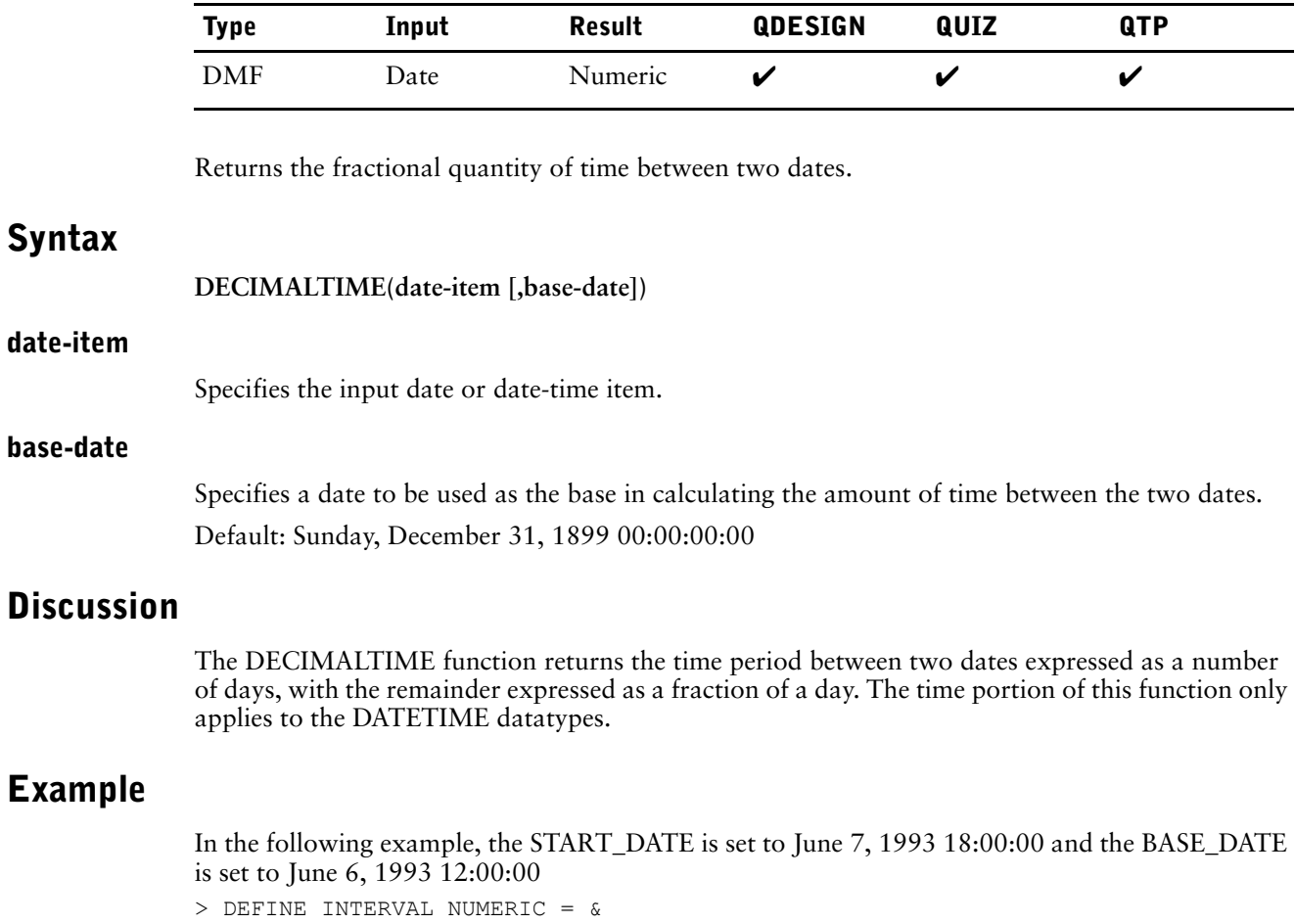

DECIMALTIME(START\_DATE,BASE\_DATE)

The value assigned to INTERVAL is 1.25, which represents one day and 6 hours.

# <span id="page-392-0"></span>**DECRYPT**

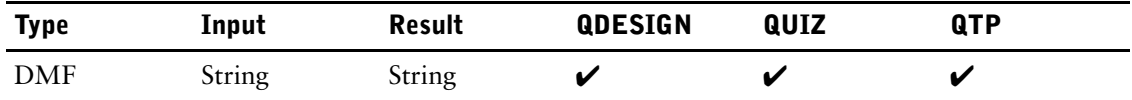

Decodes an encrypted key.

## **Syntax**

**DECRYPT(string-expression1,string-expression2)**

### **string-expression1**

Specifies the string to be decoded.

### **string-expression2**

Specifies the decryption key. Limit: The decryption key must be the same as the one that was used originally during encryption.

## **Discussion**

For more information about decryption and encryption, see [\(p. 402\)](#page-401-0).

## **Example**

**Input:** DECRYPT(CODE,"key") **Result:** a decrypted value for the encrypted item CODE

## <span id="page-393-0"></span>**DELETESYSTEMVAL (MPE/iX, UNIX, and Windows)**

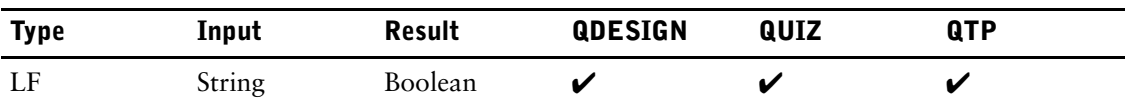

For DELETESYSTEMVAL (**Open VMS**), see [\(p. 397\).](#page-396-0)

Allows the deletion of values defined at the operating system level.

## **Syntax**

**DELETESYSTEMVAL(string-expression)**

#### **string-expression**

Specifies the name of the file equation (**MPE/iX**) or environment variable (**UNIX, Windows**) to be deleted.

### **Discussion**

The DELETESYSTEMVAL, GETSYSTEMVAL, and SETSYSTEMVAL functions support the deletion, retrieval, and assignment of operating system values. This provides execution-time control of values through the definitions made at the operating system level and allows values to be passed between PowerHouse components.

DELETESYSTEMVAL returns a logical result of True if it successfully deletes the environment variable. Otherwise it returns False. As this is a logical function, it must be used in a conditional expression.

At parse time, use of the DELETESYSTEMVAL function will cause a syntax error if either of the following conditions exist:

- the **noaccess** program parameter is specified
- the OSACCESS resource file option equals OFF

Because the function accesses operating system values, its use is not permitted when operating system access is restricted.

There is no effect on the function in compiled screens, reports and runs if the **noaccess** program parameter or OSACCESS=OFF resource file statement is used at runtime.

## **Examples**

The following QUICK example attempts to delete a variable named ENV1. If it can't be deleted, the error message is displayed.

```
.
.
> PROCEDURE EXIT<br>> BEGIN
   > BEGIN
> ; Clean up environment variable
> IF NOT DELETESYSTEMVAL("ENV1")
> THEN BEGIN
> ERROR "Could not delete systemvalue ENV1."
> END
.
.
.
```
The following example shows how a global value is created and referenced in each of the PowerHouse components: QUICK and QUIZ.

```
> SCREEN REPORT MENU MENU NOMODE ACTION LABEL &
> "Enter 1 for Employee address, 2 for Positions." &
> AT 3,2
```
.

```
> PROCEDURE DESIGNER 1
> BEGIN
> IF NOT SETSYSTEMVAL ("REP_NUM",(ASCII( 1)))
> THEN BEGIN
       ERROR "Could not set variable."
> END
> ELSE<br>> REC
> BEGIN<br>> CLEAR
        CLEAR SCREEN
> RUN COMMAND "quiz auto=REPORT1"
> REFRESH ALL
> END
> END
> PROCEDURE DESIGNER 2
> BEGIN
> IF NOT SETSYSTEMVAL ("REP_NUM",(ASCII(2)))
      > THEN BEGIN
> ERROR "Could not set variable."
> END
> ELSE<br>> BEO
      > BEGIN
> CLEAR SCREEN<br>> RUN COMMAND
       > RUN COMMAND "quiz auto=REPORT2"
> REFRESH ALL
> END<br>> END
  > END
> PROCEDURE EXIT
> BEGIN
> ; Clean up variable
> IF NOT DELETESYSTEMVAL("REP_NUM")
> THEN BEGIN
       ERROR "Could not delete variable."
> END
> END
The values are then picked up by QUIZ.
> ; REPORT 1
> ACCESS EMPLOYEES
> DEFINE REP NUM NUM*3 = \epsilon> NCONVERT(GETSYSTEMVAL("REP_NUM"))
> SORT ON LASTNAME
> INITIAL HEADING "This is REPORT " REP_NUM
> REPORT EMPLOYEE LASTNAME FIRSTNAME STREE 
> GO
```

```
> ;REPORT 2
> ACCESS EMPLOYEES LINK TO POSITION
> DEFINE REP NUM NUM*3 = &
> NCONVERT (GETSYSTEMVAL ("REP_NUM"))
> SORT ON POSITION
> INITIAL HEADING "This is REPORT " REP_NUM
> REPORT EMPLOYEE LASTNAME FIRSTNAME TITLE
> GO
```
The following example shows how a global value is created in QUICK. The QTP run executed depends on the value of the QTP\_PARMS variable.

```
> SCREEN REPORT_MENU MENU NOMODE ACTION LABEL &
   > "Enter 1 to begin" AT 3,4
> TEMPORARY REPORT REQ CHAR*10
> FIELD REPORT_REQ LABEL &
> "Enter required report name: " AT 5,4 &
> DATA AT 6,15 &
> HELP &
> "Enter 1 for address report 2 for position report."
> PROCEDURE DESIGNER 1
> BEGIN
> ACCEPT REPORT REQ
> IF NOT SETSYSTEMVAL ("QTP_PARMS", &
> (\text{"REPORT" + REPORT REQ}')
```
#### Chapter 6: Functions in PowerHouse DELETESYSTEMVAL (MPE/iX, UNIX, and Windows)

```
> THEN BEGIN<br>> ERROR "Co
> ERROR "Could not set variable."
> END<br>> ELSE
> ELSE RUN COMMAND "qtp auto=$QTP_PARMS" &
       > REFRESH ALL
> END
> PROCEDURE EXIT<br>> BEGIN
  > BEGIN
> ; Clean up environment variable
> IF NOT DELETESYSTEMVAL &
> ("QTP_PARMS")<br>> THEN BEGIN
> THEN BEGIN<br>> ERROR "Cou
> ERROR "Could not delete variable."<br>> END
      > END
> \, END
> GO
```
Chapter 6: Functions in PowerHouse DELETESYSTEMVAL (OpenVMS)

## **DELETESYSTEMVAL (OpenVMS)**

For DELETESYSTEMVAL (**MPE/iX, UNIX,** and **Windows**), see [\(p. 394\).](#page-393-0)

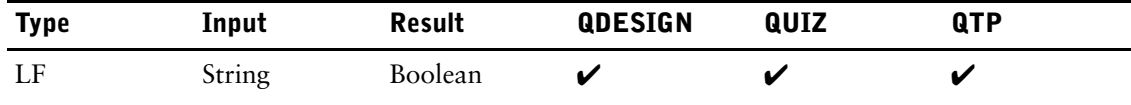

Allows the deletion of values defined at the operating system level.

## **Syntax**

For OpenVMS logical names: **DELETESYSTEMVAL (string-expression1 [,LOGICAL [,string-expression2 ]])** For DCL global symbols: **DELETESYSTEMVAL(string-expression1, SYMBOL)**

#### **string-expression1**

Specifies the name of the OpenVMS logical name or DCL symbol to be deleted. If the LOGICAL or SYMBOL keyword is not explicitly used, a logical name is assumed.

#### **string-expression2**

Optionally specifies the logical name table to delete the logical name from, such as LNM\$JOB or LNM\$GROUP.

Default: LNM\$PROCESS

#### **LOGICAL**

Specifies retrieval of an OpenVMS logical name. If the LOGICAL or SYMBOL keyword is not explicitly used, a logical name is assumed.

#### **SYMBOL**

Specifies retrieval of a DCL symbol. Local symbols are retrieved before global symbols.

## **Discussion**

The DELETESYSTEMVAL, GETSYSTEMVAL, and SETSYSTEMVAL functions support the deletion, retrieval, and assignment of operating system values. This provides execution-time control of values through the definitions made at the operating system level and allows values to be passed between PowerHouse components.

DELETESYSTEMVAL returns a logical result of True if it successfully deletes the environment variable. Otherwise it returns False. As this is a logical function, it must be used in a conditional expression.

At parse time, use of the DELETESYSTEMVAL function will cause a syntax error if either of the following conditions exist:

- the **noaccess** or **nodcl** program parameter is specified
- the OSACCESS resource file option equals OFF

Because the function accesses operating system values, its use is not permitted when operating system access is restricted.

There is no effect on the function in compiled screens, reports and runs if the **noaccess** or **nodcl** program parameter or OSACCESS OFF resource file statement is used at runtime.

.

### <span id="page-397-0"></span>**Examples**

The following QUICK example attempts to delete a logical named LOG1 in the LNM\$JOB logical name table. If the logical name can't be deleted, the error message is displayed.

```
.
.
> PROCEDURE EXIT
> BEGIN<br>> ; Clea
    Clean up logical name
> IF NOT DELETESYSTEMVAL("QUIZ_PARMS", &
> LOGICAL, "LNM$JOB")
> THEN BEGIN
> ERROR "Could not delete logical name."
> END
.
.
.
The following example shows how a global value may be created and referenced in QUICK and 
QUIZ.
> SCREEN REPORT MENU MENU NO MODE ACTION LABEL &
> "Enter 1 for Employee address list 2 for Position list:" &
> AT 3, 2
> PROCEDURE DESIGNER 1
> BEGIN
> IF NOT SETSYSTEMVAL ("REP_NUM", (ASCII( 1)), &<br>> LOGICAL. "LNMSJOR")
        > LOGICAL, "LNM$JOB")
> THEN BEGIN
> ERROR "Could not set logical name."<br>> END
      > END
> ELSE<br>> BEG
> BEGIN<br>> CLEZ
       > CLEAR SCREEN
> RUN COMMAND "QUIZ AUTO=REPORT1"
> REFRESH ALL
      > END
> END
> PROCEDURE DESIGNER 2
> BEGIN
> IF NOT SETSYSTEMVAL ("REP_NUM", (ASCII (2)), &
> LOGICAL, "LNM$JOB")<br>> THEN BEGIN
> THEN BEGIN<br>> ERROR "Co
        ERROR "Could not set logical name."
> END
> ELSE
> BEGIN
> CLEAR SCREEN<br>> RIIN COMMAND
     > RUN COMMAND "QUIZ AUTO=REPORT2"
> REFRESH ALL
> END
> END
> PROCEDURE EXIT
> BEGIN<br>> ; Cle
      Clean up logical name
> IF NOT DELETESYSTEMVAL ("REP_NUM", &
> LOGICAL, "LNM$JOB")<br>> THEN BEGIN
        THEN BEGIN
> ERROR "Could not delete logical name."
> END
> END
The values are then picked up by QUIZ.
```
> ; REPORT 1 > ACCESS EMPLOYEES > DEFINE REP\_NUM NUM\*3 =  $\&$ > NCONVERT (GETSYSTEMVAL ("REP\_NUM"))

```
> SORT ON LASTNAME
> INITIAL HEADING "This is REPORT " REP)NUM
> REPORT EMPLOYEE LASTNAME FIRSTNAME STREET
> GO
> ;REPORT 2
> ACCESS EMPLOYEES LINK TO OSITION
> DEFINE REP_NUM NUM*3 = \&NCONVERT(GETSYSTEMVAL("REP_NUM"))
> SORT ON POSITION
> INITIAL HEADING "This is REPORT " REP_NUM
> REPORT EMPLOYEE LASTNAME FIRSTNAME TITLE
> GO
```
The following example shows how a global value may be created and referenced in QUICK and QTP.

```
> SCREEN REPORT MENU MENU NOMODE ACTION LABEL &
> "Enter 1 to begin" AT 3,4
> TEMPORARY REPORT_REQ CHAR*10
> FIELD REPORT REQ LABEL &
> "Enter required report name: " AT 5,4 &
> DATA AT 6,15 &
> HELP \delta> "Enter 1 for address report 2 for position report."
> PROCEDURE DESIGNER 1
> BEGIN
> ACCEPT REPORT REQ
> IF NOT SETSYSTEMVAL("QTP_PARMS", &
> ("REPORT" + REPORT REQ ) &
>, LOGICAL, "LNM$JOB")
> THEN BEGIN
       ERROR "Could not set logical name."
> END
> ELSE RUN COMMAND "QTP AUTO=QTP_PARMS"
> REFRESH ALL
> END
> PROCEDURE EXIT<br>> BEGIN
  > BEGIN
> ; Clean up logical name
> IF NOT DELETESYSTEMVAL &<br>> ("OTP PARMS" LOGICAL.
        > ("QTP_PARMS",LOGICAL, "LNM$JOB")
> THEN BEGIN
> ERROR "Could not delete logical name."
> END
> END
```

```
> GO
```
The values are then picked up by QTP which creates a temporary subfile to pass to QUIZ to report on.

```
> ;REPORT 1
> SET NOSTATISTICS
> ACC EMPLOYEES
> SUBFILE HOLD INCL EMPLOYEE, FIRSTNAME, &
> LASTNAME, STREET, CITY, POSTALZIP
> GO
> $QUIZ AUTO=HOLD
> EXIT
> ;REPORT 2
> SET NOSTATISTICS
> ACC EMPLOYEES
> SUBFILE HOLD INCLUDE EMPLOYEE, FIRSTNAME, &
> LASTNAME, POSITION
> GO
> $QUIZ AUTO=HOLD
> EXIT
```
QUIZ report to report on the subfile created in the QTP run.

Chapter 6: Functions in PowerHouse DELETESYSTEMVAL (OpenVMS)

- > ACC \*HOLD
- > REP ALL
- > GO > EXIT

400 PowerHouse<sup>(R)</sup> 4GL Version 8.4E

## **DOWNSHIFT**

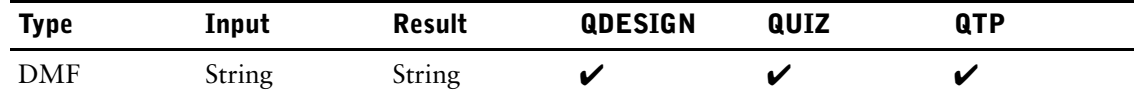

Shifts uppercase characters to lowercase characters.

## **Syntax**

**DOWNSHIFT(string-expression)**

#### **string-expression**

Specifies the string to be downshifted.

## **Discussion**

Non-alphabetic characters remain unchanged. If present in the dictionary, the alternate language downshift table is used.

## **Example**

```
Input: DOWNSHIFT("TEXT")
Result: text
```
The following example formats LASTNAME with the first letter in uppercase and the remaining letters in lowercase:

```
> DEFINE NAME CHAR*20 = \&
```
- **> UPSHIFT(LASTNAME[1:1]) + &**
- **> DOWNSHIFT(LASTNAME[2:19])**

# **ENCRYPT**

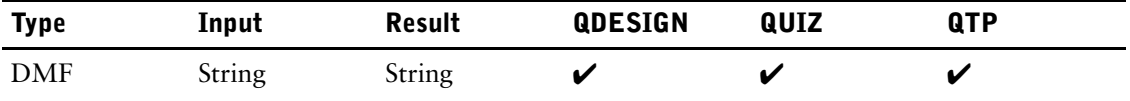

Creates an encryption key.

## **Syntax**

#### **ENCRYPT(string-expression1,string-expression2)**

#### **string-expression1**

Specifies the string to be encoded.

#### **string-expression2**

Specifies the encryption key. Encryption keys can contain nonprinting control codes as well as characters.

## **Discussion**

#### **Encryption Guidelines**

Encryption goes beyond PowerHouse application security. Application security protects sensitive information from unauthorized access from within PowerHouse. However, file-dump utilities and programs written in other languages can be used to make copies of the files regardless of PowerHouse application security. You can help prevent unauthorized access to data at the operating system level by encrypting sensitive PowerHouse data.

You will achieve the best results when encrypting data if you

- use double encryption keys that contain at least five characters
- ensure that double encryption keys are as distinct from each other as possible, with a minimum of shared characters
- never use identical keys for double encryption
- always truncate trailing blanks from string expressions that are used as encryption keys
- use encryption keys that are inconspicuous. For example, use strings that are already contained in the source code, such as field labels, report headings, help messages, and so on.

#### **Double Encryption**

Double encryption refers to the nesting of the encrypt function, and ensures better security than single encryption. When using encryption, you should always doubly encrypt items, as in

```
> DEFINE ENCODEDITEM CHARACTER*13 &
```

```
> = ENCRYPT(ENCRYPT("SOURCE STRING","FIRST"),"SECOND")
```
Here the string "SOURCE STRING" is encrypted using the "FIRST" key. The result of this operation is in turn encrypted using the "SECOND" key, giving the string "FCDNYG:DDIACF".

In order to decode a doubly encrypted item, you must use double decryption by nesting the decrypt function. When you use double decryption, the sequence of the keys in the expression must be the reverse of the sequence used for encryption. In the previous example, you can decrypt the item encodeditem by entering

> DEFINE DECODEDITEM CHARACTER\*13 &

> = DECRYPT(DECRYPT(ENCODEDITEM,"SECOND"),"FIRST")

The encoded item ENCODEDITEM is decrypted using the "SECOND" key. The result of this operation is in turn decrypted using the "FIRST" key.

## **Examples**

To encrypt only the data in a field, excluding trailing spaces, use the TRUNCATE function before you encrypt.

To decrypt correctly, the sequence of the encryption keys must be reversed.

```
> SCREEN ENCRYPT ACTIVITIES FIND<br>> FILE EMPLOY1 OCCURS 10 TIMES
   > FILE EMPLOY1 OCCURS 10 TIMES
>
> DEFINE CODED CHARACTER*20= &
> ENCRYPT(ENCRYPT(TRUNC(LASTNAME),"secret"),"agent")
\geq> DEFINE DECODED CHARACTER*20 = &<br>> DECRYPT (DECRYPT (TRUNC (CODED)
      > DECRYPT(DECRYPT(TRUNC(CODED),"agent"),"secret")
>
> TITLE "Last Name" at 4,4
> TITLE "Encrypted" at 4,26
> TITLE "Decrypted" at 4,55
> SKIP 1
> CLUSTER OCCURS WITH EMPLOY1
> ALIGN (,,4) (,,26)(,,55)
> FIELD LASTNAME OF EMPLOY1
   > FIELD CODED
> FIELD DECODED
> GO
```
The following screen shows the LASTNAME field values and the encrypted values. The third column displays the results of the correct decryption:

#### *MODE: F ACTION:*

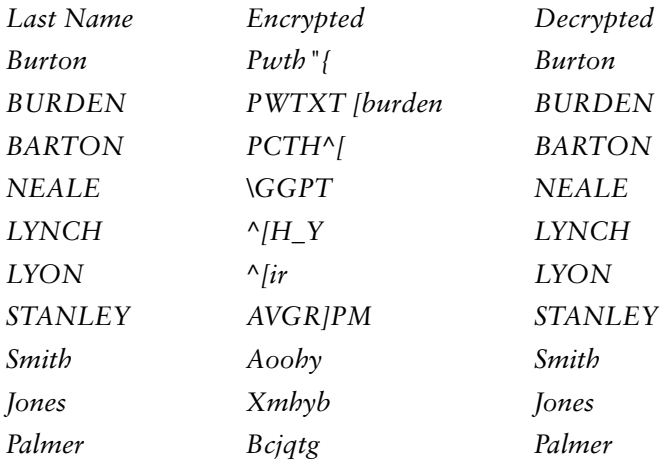

If each data record in an employees file contains the items address, civilstatus, and password, and employee passwords are to be encrypted, then the "CIVIL" and "ADDRESS" strings are good choices for double encryption keys, as in

> define ENCRYPTITEM character\*13 & **> = ENCRYPT(ENCRYPT(PASSWORD,"CIVIL"),"ADDRESS")**

These encryption keys meet the minimum length recommended and contain no characters in common.

# **EXTRACT**

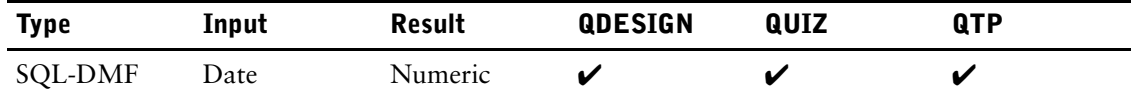

Extracts the requested part of a datetime or interval value expression.

## **Syntax**

#### **EXTRACT(extract-option FROM date-expression)**

Limit: Valid only in SQL.

#### **extract-option**

You can specify the following options for the EXTRACT function:

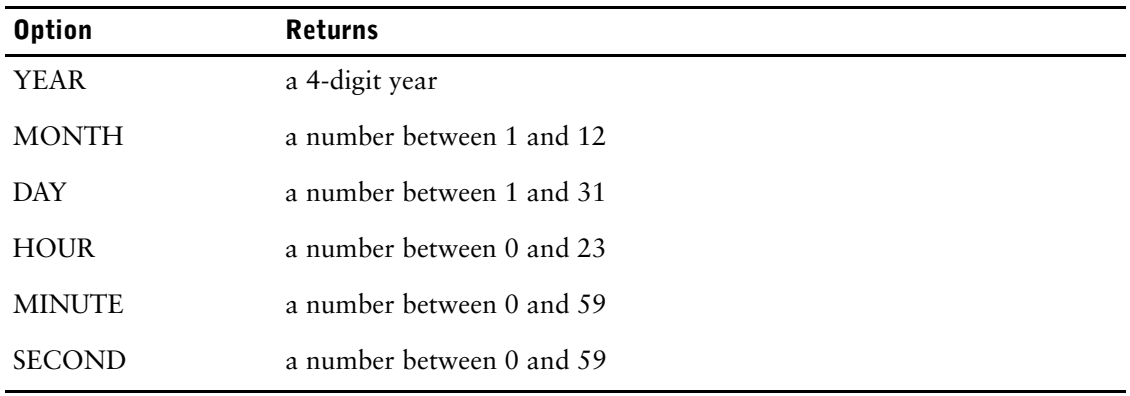

#### **date-expression**

The date-expression must be a datetime or interval expression.

# **FIRST**

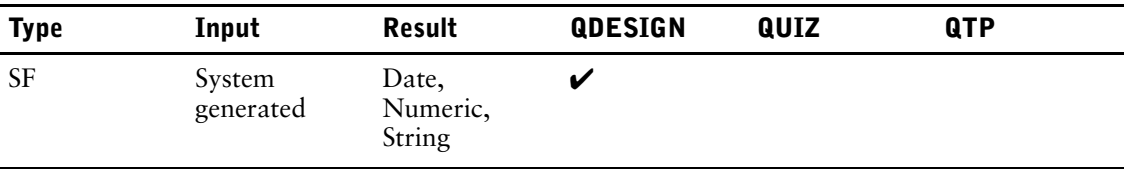

Returns the value of the item in the first occurrence of the associated file on the screen.

## **Syntax**

**FIRST(item)**

#### **item**

Refers to a record item (an item declared in the data dictionary), a predefined item, a temporary item, or a defined item. **item [OF file]**

## **Discussion**

FIRST cannot be

- passed to other screens
- represented as input fields
- represented as display fields
- passed to external subroutines
- changed by a LET verb

If one of the items in a record on a multiple-record screen always has the same value for each screenload of data, you can position the field for the item outside of the cluster boundaries. If a field is outside of the cluster, QDESIGN treats the field as part of the first occurrence of the cluster.

To specify that the value of each occurrence of the item is to take the same value as the first occurrence of the item, use the system function first, as in

```
> SCREEN BILL
> FILE BILLINGS OCCURS 14
> ITEM EMPLOYEE FINAL FIRST(EMPLOYEE)
> FILE EMPLOYEES REFERENCE
> TITLE "BILLING BY EMPLOYEE" AT 1,31
> FIELD EMPLOYEE OF BILLINGS LOOKUP ON EMPLOYEES
> CLUSTER OCC WITH BILLINGS
> FIELD BILLING OF BILLINGS
> FIELD PROJ OF BILLINGS
.
.
.
```
# **FLOOR**

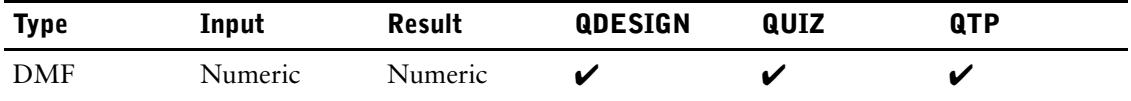

Rounds an integer down.

## **Syntax**

**FLOOR(numeric-expression)**

#### **numeric-expression**

Specifies the input number.

## **Discussion**

The FLOOR function decreases a fractional value to the next lowest integer. Whole numbers are not decreased.

This function is commonly used to round monetary values down to the nearest integer.

## **Examples**

```
Input: FLOOR(79.04)
Result: 79
Input: FLOOR(-34.44)
Result: -35
Input: DEFINE ITEMX NUM*8 = FLOOR(45.6 + .5)Result: 46
```
## **FORMATNUMBER**

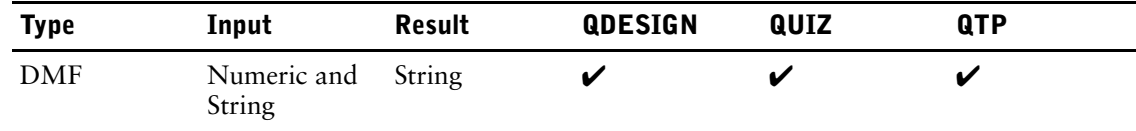

Formats a number according to a format string.

### **Syntax**

**FORMATNUMBER(numeric-expression,string-expression1)**

**FORMATNUMBER(numeric-expression,[string-expression1], string-expression2)**

**FORMATNUMBER(numeric-expression,[string-expression1], [string-expression2], string-expression3)**

#### **numeric-expression**

Specifies the number to be formatted.

#### **string-expression1**

Specifies the format string to be used if the number is positive. Also specifies the format string to be used if the number is zero and string-expression3 is not specified. If the number is positive and string-expression 1 is not specified, overflow characters (#) are displayed.

#### **string-expression2**

Specifies the format string to be used if the number is negative. If the number is negative and string-expression 2 is not specified, overflow characters (#) are displayed

#### **string-expression3**

Specifies the format string to be used if the number is zero. If the number is zero and string-expression3 is not specified, the number is formatted using string-expression1. If string-expression1 is not specified, overflow characters (#) are displayed.

## **Discussion**

FORMATNUMBER takes a number, formats it based on a format string, and returns a variable length-string. A format string is a string of characters that indicates how the number is to be formatted.

FORMATNUMBER recognizes both the integer and fractional portions of the number to be formatted. The numeric expression is a floating point number and the designer must ensure that the number input to the function is exactly the number desired. PowerHouse doesn't perform any scaling of the number before applying the format string. The number is rounded automatically to the number of decimal places indicated by the format string.

The last string expression must be followed by a closing parenthesis. Each string expression is optional except the last (that is, the last comma must be followed by a string expression).

If a negative number rounds to zero, the zero format string is used. If there is no zero format string, the negative format string is used. If there is no negative format string, overflow characters (#) are displayed.

If the number to be formatted is NULL, the function result is NULL.

#### **Format String Special Characters**

The following special characters are valid in a format string:

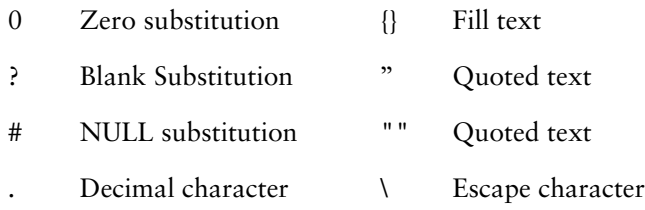

#### **Substitution Characters**

A substitution character identifies a location where a digit from the number is substituted into the format string. The type of substitution character determines what is displayed when the digit is zero. Non-zero digits are always displayed. If there aren't enough substitution characters to display the non-zero digits to the left of the decimal place, overflow characters (#) are displayed. Non-zero digits to the right of the decimal place are automatically rounded to the number of decimal digits indicated by the format string.

#### **Zero Substitution Character**

A substitution character of zero (0) indicates that a leading or trailing zero should be displayed. It is used to force the display of leading and trailing zeros. For example:

```
FORMATNUMBER(amount, "00,000.00")
returns "01,234.56" if amount is 1234.56
returns "00,123.40" if amount is 123.4
returns "00,000.00" if amount is 0
```
#### **Blank Substitution Character**

A substitution character of a question mark (?) indicates that a leading or trailing zero should be displayed as a blank. It is used to suppress the display of leading and trailing zeros. For example:

```
FORMATNUMBER(amount, "$??,??0.?? US")
returns "$ 1,234.56 US" if amount is 1234.56
returns "$ 123.4 US" if amount is 123.4<br>returns "$ 0 US" if amount is 0
                        US" if amount is 0
```
*Note:* When a digit is blank due to the blank substitution character, any text not enclosed in quotes that is between the blanked digit and the decimal or the nearest substitution character towards the decimal (whichever is closest) is also blanked. A blank is substituted for the zero digit and the blank takes a character position. Therefore, the dollar sign and the "US" do not float.

Text enclosed in quotes is never blanked out. For example:

```
FORMATNUMBER(phone, "???'-'????")
returns "123-4567" if phone is 1234567
returns " - " if phone is 0
```
#### **Null Substitution Character**

A substitution character of a crosshatch (#) indicates that a leading or trailing zero should be discarded. It is used to provide for floating characters. For example:

```
FORMATNUMBER(amount, "$##,##0.## US")
returns "$1,234.56 US" if amount is 1234.56
returns " $123.4 US " if amount is 123.4<br>returns " $0 US " if amount is 0
               $0 US " if amount is 0
```
*Note:* When a digit is discarded due to the null substitution character, any text not enclosed in quotes that is between the discarded digit and the decimal or the nearest substitution character (whichever is closest) is also discarded. In the second example, the comma is discarded. In the third example, the decimal is also discarded. A discarded digit or character does not take a character position. Therefore, the dollar sign and the "US" float.

The default for null substitutions is that the left side is blank filled to fill the number of positions discarded to the left of the decimal. The right side is blank filled to fill the number of positions discarded to the right of the decimal.

Text enclosed in quotes is never discarded. For example:

```
FORMATNUMBER(id, "###'-'###'-'###")
returns "123-456-789" if id is 123456789
returns " -123-456" if id is 123456
returns " --123" if id is 123
returns " --" if id is 0
```
#### **Decimal Character**

The decimal character is a period (.). It identifies the beginning of fractional digits within a format string.

The decimal character itself is displayed only if fractional digits are displayed (which depends on the substitution characters used). If text immediately follows the decimal character, that text is displayed instead of the decimal character. If the text is not enclosed in quotes, it is displayed only if fractional digits are displayed. If the text is enclosed in quotes, it is displayed regardless of whether fractional digits are displayed or not. When the decimal character or text not enclosed in quotes isn't displayed, it is blank filled if the next substitution character is a question mark (?) or discarded if the next substitution character is a crosshatch (#). For example:

```
FORMATNUMBER(weight, "??0.?? Kg")
returns " 10.5 Kg" if weight is 10.5
returns " 10 Kg" if weight is 10.0
   FORMATNUMBER(weight, "??0.0? Kg")
returns " 10.0 Kg" if weight is 10.0
   FORMATNUMBER(weight, "??0.'.'?? Kg"
returns " 10. Kg" if weight is 10.0
   FORMATNUMBER(weight, "##0. point ## Kg"
returns " 10 point 5 Kg " if weight is 10.5<br>returns " 10 Kg " if weight is 10
returns " 10 Kg<br>returns " 0 Kg
                          " if weight is 0
```
There is no dictionary override for the decimal character in a format string. To display a comma rather than a decimal point, include the comma as text immediately following the decimal character, as in:

FORMATNUMBER(amount, "??? ??0.,??") returns " 12 345,67" if amount is 12345.67

If there is no decimal character in the format string, the logical decimal position is immediately to the right of the rightmost substitution character.

Only the first decimal character is interpreted as a decimal. Subsequent decimal characters are treated as text enclosed in quotes and will always be displayed.

#### **Fill Text**

The default fill character is a blank. Fill text is substituted into character positions discarded by null substitution. You can override the default fill character by enclosing text in braces ({}). For example:

```
FORMATNUMBER(price, "{*}$###,##0.00")
returns "**$1,000.00" if price is 1000.00
returns "******$1.23" if price is 1.23
returns "******$0.00" if price is 0
```
Fill text characters are inserted in the same location as the fill text appears in the format string. The number of characters inserted is the number of characters discarded by null substitution. For example:

```
FORMATNUMBER(value, "##{*}###.#")
returns "***12.3" if value is 12.3
returns "1*234.5" if value is 1234.5
```
If more than a single character is used as the fill text, individual characters from the fill text are used to fill discarded characters in a one-to-one correspondence. The fill text is repeated to fill the space of discarded characters. For example:

```
FORMATNUMBER(amount, "{VOID } #,###,###,###"
returns "VOID 1,234,567" if amount is 1234567
returns "VOID V 123,456" if amount is 123456
returns "VOID VOID VOI " if amount is 0
   FORMATNUMBER(phone, "({___) __- ___ }###) ###-####"
returns "(123) 456-7890" if phone is 1234567890
returns "(___) 123-4567" if phone is 1234567
returns "\overline{(-)} \overline{-}" if phone is 0
```
When there are two fill text groups, the one on the left fills positions discarded to the left of the decimal, while the one on the right fills positions discarded to the right of the decimal. For example:

```
FORMATNUMBER(volume, "US {*}###,##0.###{!} GAL")
returns "US **1,000!!!! GAL" if volume is 1000
returns "US ******1.23! GAL" if volume is 1.23
```
You can affect the alignment and justification of the formatted result by using an empty fill text string, that is, opening and closing braces with no text in between, or by positioning the decimal fill text to the left of the decimal character. For example:

```
FORMATNUMBER(quantity, "{ } { } ##, ###. ###"
returns " 1.23" if quantity is 1.23
returns " 12.3" if quantity is 12.3
returns " 1,234" if quantity is 1234
   FORMATNUMBER(quantity, "{}#,###,##0")
returns "1,235" if quantity is 1234.5
returns "12" if quantity is 12
```
If there is an unmatched brace PowerHouse assumes there is a closing brace at the end of the format string. If there is an extra closing brace, it is treated as quoted text. Only two fill text groups are allowed. Subsequent fill text groups are treated as quoted text.

#### **Quotes**

Single or double quotes are used to enclose text that is not to be interpreted as special characters. If the format string is enclosed in double quotes, any quoted text inside the format string must be enclosed in single quotes and vice versa. To represent a quote or a backslash within quoted text, place a backslash before it.

If there is an unmatched quote, PowerHouse assumes there is a closing quote at the end of the format string.

#### **Escape Character**

The backslash  $\langle \rangle$  is the escape character. It is used to indicate that the character immediately following the backslash is not to be interpreted as a special character. For example:

```
FORMATNUMBER(value, "\{###,##0\}")
returns " {1,234}" if value is 1234
```
Within fill text, only the backslash is a special character. To represent a right brace or a backslash within fill text, put a backslash before it.

#### **Leading and Trailing Signs**

Leading or trailing signs to indicate positive or negative numbers are included as text. For example:

```
FORMATNUMBER(quantity, "+###0", "-###0")
returns " +123" if quantity is 123
returns " -123" if quantity is -123
   FORMATNUMBER(balance, "$##,##0 CR", "$##,##0 DR")
returns " $1,234 CR" if balance is 1234
returns " $1,234 DR" if balance is -1234
```
FORMATNUMBER(balance, " ##,##0 ", "(##,##0)" returns " 1,234 " if balance is 1234 returns "  $(1,234)$ " if balance is -1234

You can suppress the negative indication if desired. For example:

```
FORMATNUMBER(quantity, "##0", "##0")
returns "123" if quantity is -123
```
#### **Zero Values**

To represent a zero value with a blank or special text, include a format string for the value zero. For example:

```
FORMATNUMBER(value, "###0", , " ")
returns " " if value is 0
```

```
FORMATNUMBER(value, "###0", , " N/A")
returns " N/A" if value is 0
```
## <span id="page-411-0"></span>**GETSYSTEMVAL (MPE/iX, UNIX, and Windows)**

For GETSYSTEMVAL (**OpenVMS**), see [\(p. 413\).](#page-412-0)

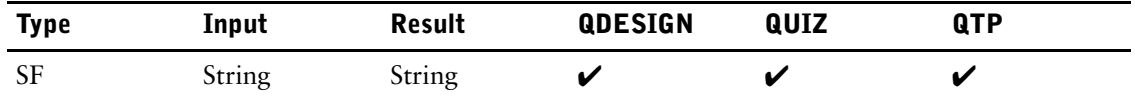

Retrieves values defined at the operating system level.

## **Syntax**

**GETSYSTEMVAL(string-expression)**

#### **string-expression**

Specifies the name of the system variable (**MPE/iX**) or environment variable (**UNIX, Windows**) to be retrieved.

### **Discussion**

The DELETESYSTEMVAL, GETSYSTEMVAL, and SETSYSTEMVAL functions support the deletion, retrieval, and assignment of operating system values. This provides execution-time control of values through the definitions made at the operating system level and allows values to be passed between PowerHouse components.

GETSYSTEMVAL returns a string equal to the value of the environment variable. If the system value does not exist or cannot be retrieved for any reason, a string of zero-length is returned.

## **Example**

For examples showing the use of the DELETESYSTEMVAL, GETSYSTEMVAL, and SETSYSTEMVAL functions, see [\(p. 394\).](#page-393-1)

## <span id="page-412-0"></span>**GETSYSTEMVAL (OpenVMS)**

For GETSYSTEMVAL (**MPE/iX**, **UNIX**, and **Windows**), see [\(p. 412\)](#page-411-0).

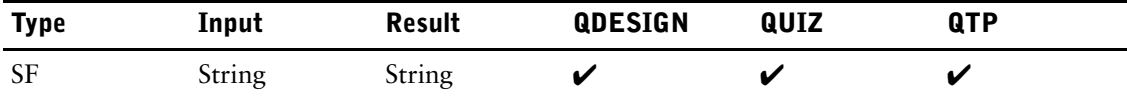

Retrieves values defined at the operating system level.

## **Syntax**

For OpenVMS logical names: **GETSYSTEMVAL(string-expression1 [,LOGICAL [,string-expression 2]])** For DCL symbols: **GETSYSTEMVAL(string-expression1, SYMBOL)**

#### **string-expression1**

Specifies the name of the OpenVMS logical name or DCL symbol to be retrieved.

#### **string-expression2**

Optionally specifies the logical name table to be searched.

Default: The standard OpenVMS logical name table search order, set by LNM\$FILE\_DEV is used. Typically, the process table (LNM\$PROCESS) is searched first, followed by the job table (LNM\$JOB), the group table (LNM\$GROUP), and finally the system table (LNM\$SYSTEM).

#### **LOGICAL**

Specifies retrieval of an OpenVMS logical name. If the LOGICAL or SYMBOL keyword is not explicitly used, a logical name is assumed.

#### **SYMBOL**

Specifies retrieval of a DCL symbol. Local symbols are retrieved before global symbols.

## **Discussion**

The DELETESYSTEMVAL, GETSYSTEMVAL, and SETSYSTEMVAL functions support the deletion, retrieval, and assignment of operating system values. This provides execution-time control of values through the definitions made at the operating system level and allows values to be passed between PowerHouse components.

GETSYSTEMVAL returns a string equal to the value of the symbol or logical. If the system value does not exist or cannot be retrieved for any reason, a string of zero-length is returned.

## **Examples**

For examples showing the use of the DELETESYSTEMVAL, GETSYSTEMVAL, and SETSYSTEMVAL functions, see [\(p. 398\).](#page-397-0)

# **INDEX**

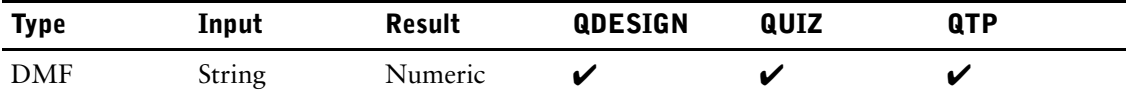

Gives the starting position of a substring.

## **Syntax**

**INDEX(string-expression1,string-expression2)**

#### **string-expression1**

Specifies the string to be searched.

#### **string-expression2**

Specifies the shorter string to be found in string-expression1.

### **Discussion**

String-expression1 must be longer than string-expression2 or else the result will always be 0.

If string-expression2 does not exist in string-expression1, the INDEX function returns a result of 0.

If string-expression2 starts in the first position of string-expression1, the INDEX function returns a 1.

## **Examples**

```
Input: INDEX("ABCD","BC")
Result: 2
Input: INDEX ("ABC", "XY")
Result: 0
Input: > DEFINE ITEMX CHAR*10 = "ABCDEFGHIJ"
        > DEFINE ITEMY CHAR*1 = "H"
         > DEFINE ITEMZ = INDEX (ITEMX,ITEMY)
Result: 8
```
A new string may be defined that will contain all of the characters from the original string up to and including the first comma:

**> DEFINE LOCOMMA NUM\*2 = INDEX(LASTNAME, ",")** > DEFINE NEWITEM CHAR\*20 = TRUNC(LASTNAME[1:LOCOMMA])

## **HEXDECODE Function**

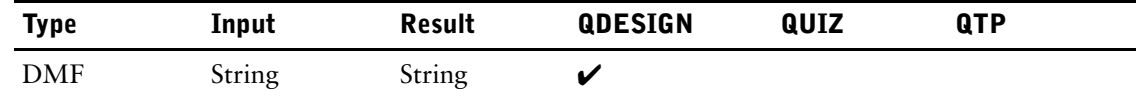

Converts a hexadecimal string to an ASCII string.

## **Syntax**

**HEXDECODE(string-expression)**

#### **string-expression**

Specifies a string expression containing an even number of hexadecimal characters.

## **Discussion**

The HEXDECODE function takes a string of hexadecimal characters and converts it to the equivalent ASCII string. Each pair of hexadecimal characters is converted to one ASCII character.

## **Examples**

Encrypted strings can contain non-printing characters. Non-printing characters cannot be passed between PowerHouse Web pages. The HEXENCODE and HEXDECODE functions can be used to overcome this restriction. Use HEXENCODE to encode the encrypted string. Use HEXDECODE to decode the hexadecimal encoded string before decrypting it.

```
> TEMPORARY ENCODED_ID CHARACTER*20
> TEMPORARY INPUT ID CHARACTER*10
> TEMPORARY OUTPUT_ID CHARACTER*10
> TEMPORARY T_KEY CHARACTER*10
...
> PROCEDURE DESIGNER ENC
> BEGIN
> LET ENCODED_ID = &<br>> HEXENCODE(ENCRYP
       HEXENCODE(ENCRYPT(TRUNCATE(INPUT_ID),T_KEY))
> END
> PROCEDURE DESIGNER DEC<br>> BEGIN
   > BEGIN
> LET OUTPUT_ID = DECRYPT (HEXDECODE (ENCODED_ID), T_KEY)
> END
```
## **HEXENCODE Function**

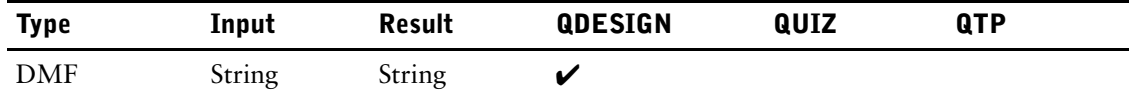

Converts an ASCII string to a hexadecimal string.

## **Syntax**

**HEXENCODE(string-expression)**

#### **string-expression**

Specifies a string expression containing ASCII characters to be encoded.

## **Discussion**

The HEXENCODE function takes a string of ASCII characters and converts it to the equivalent hexadecimal string. Each ASCII character is converted to two hexadecimal characters.

### **Examples**

Encrypted strings can contain non-printing characters. Non-printing characters cannot be passed between PowerHouse Web pages. The HEXENCODE and HEXDECODE functions can be used to overcome this restriction. Use HEXENCODE to encode the encrypted string. Use HEXDECODE to decode the hexadecimal encoded string before decrypting it.

```
> TEMPORARY ENCODED_ID CHARACTER*20
> TEMPORARY INPUT_ID CHARACTER*10
> TEMPORARY OUTPUT ID CHARACTER*10
> TEMPORARY T KEY CHARACTER*10
...
> PROCEDURE DESIGNER ENC
> BEGIN
> LET ENCODED_ID = &<br>> HEXENCODE(ENCRYP)
        HEXENCODE (ENCRYPT (TRUNCATE (INPUT_ID), T_KEY))
> END
> PROCEDURE DESIGNER DEC<br>> BEGIN
   > BEGIN
> LET OUTPUT ID = DECRYPT(HEXDECODE(ENCODED ID), T KEY)
> END
```
## **INTERVAL**

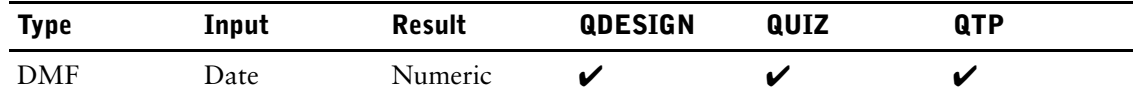

Returns the days/time value of a string or number as a fractional value.

## **Syntax**

**INTERVAL(days-expression)**

**INTERVAL(days-expression,days-format)**

#### **days-expression**

A days-expression is a numeric or string expression that yields a date in the form ddddd.hhmmssttt.

#### **days-format**

The default days-format is ddddd.hhmmssttt. The days-format can be an expression. Both forms result in a numeric days/time value in the form ddddd.frac.

### **Example**

In the following example, the INTERVAL function converts 10 days, 12 hours, and 15 minutes to 10.5097 days.

**Input:** INTERVAL( 10.1215, "dddd.hhmm") **Result:** 10.5097

# **JCW (MPE/iX)**

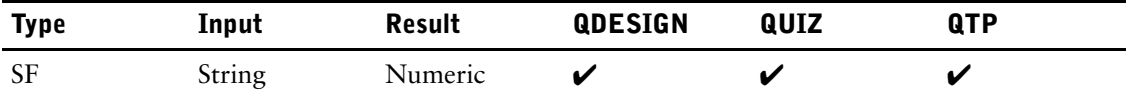

Returns an integer indicating the value of the specified JCW.

## **Syntax**

**JCW(string)**

## **Discussion**

The JCW function returns an unsigned integer indicating the value of the JCW specified by the string expression. The range of the integer is from 0 to 65535. If the specified JCW doesn't exist, the JCW function returns a value of -3.

## **Example**

If you do not have the JCW QTP set, then the following returns a value of -3: > DEFINE J-VALUE NUMERIC  $*$  4 = JCW("QTP")

# **LASTDAY**

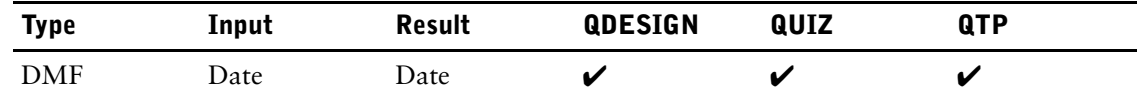

Sets a date to the last day of the month.

## **Syntax**

**LASTDAY(date-expression)**

#### **date-expression**

Specifies the input date. It can be a 6-digit date with the format YYMMDD or an 8-digit date with the format YYYYMMDD.

## **Example**

**Input:** LASTDAY(900525) **Result:** 90/05/31

To calculate the number of days left in the current month:

> DEFINE DAYSLEFT = LASTDAY(SYSDATE) - SYSDATE

# **LEFT JUSTIFY | LJ**

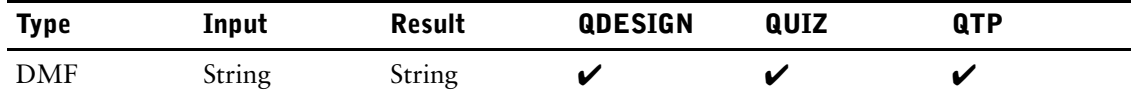

Left-justifies characters in a string.

## **Syntax**

**LEFT JUSTIFY(string-expression)**

**LJ(string-expression)**

#### **string-expression**

Specifies the string to be left-justified.

## **Example**

**Input:** LJ(" J SMITH") **Result:** J SMITH

FIELDA and FIELDB both contain data with blanks at the beginning and end. The fields may be concatenated and the blanks removed. Left justifying eliminates the starting blanks, and truncating eliminates the trailing blanks.

> DEFINE ITEMX = TRUNC(LJ(FIELDA)) + TRUNC(LJ(FIELDB))

## **LINKVALUE**

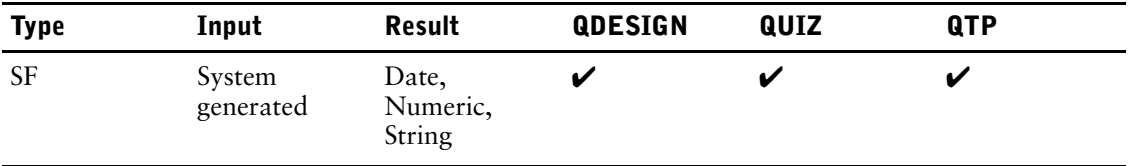

LINKVALUE returns the highest, lowest or equal value of a linkitem in the VIA option of an ACCESS statement in QDESIGN or the CHOOSE statement in QUIZ and QTP.

## **Syntax**

**LINKVALUE (linkitem[{,LOWEST}|{,HIGHEST}|{,EQUAL}])**

### **Discussion**

LINKVALUE is used by QDESIGN when generating SQL procedural code and referring to expressions or user input. It is also visible in the SQL displayed in QUIZ and QTP when SET LIST SQL is in effect.

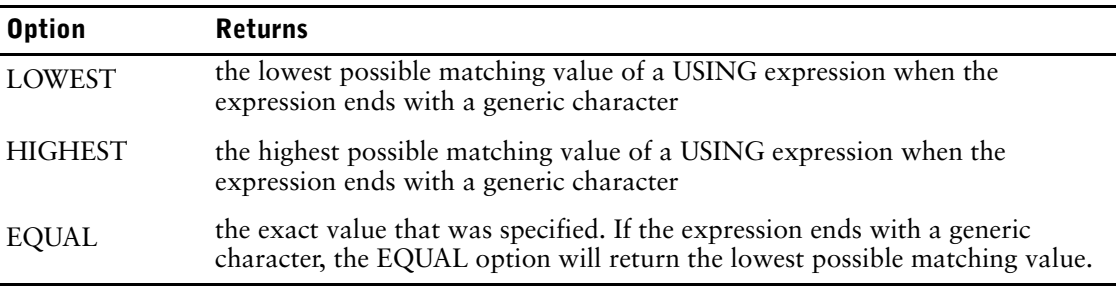

#### Example

```
> DECLARE PATIENT CURSOR FOR & 
> SELECT * FROM PATIENTS
><br>>
  > ACCESS PATIENT
> CHOOSE PATIENTID PARM & 
> PROMPT "Enter first patient ID: " & 
> RANGE TOPROMPT "Enter last patient ID: "
```
The following three queries are generated from the above cursor definition. At runtime, the correct query is used based on the values entered for the prompts.

```
> SELECT * FROM PATIENTS
> SELECT * FROM PATIENTS &<br>> WHERE PATIENTID BETWE
      > WHERE PATIENTID BETWEEN &
> :LINKVALUE(PATIENTID,LOWEST) AND &
> :LINKVALUE (PATIENTID, HIGHEST)
> SELECT * FROM PATIENTS &
> WHERE PATIENTID = &<br>> :LINKVALUE(PATIENTI
       > :LINKVALUE(PATIENTID,EQUAL)
```
# **LOGONID**

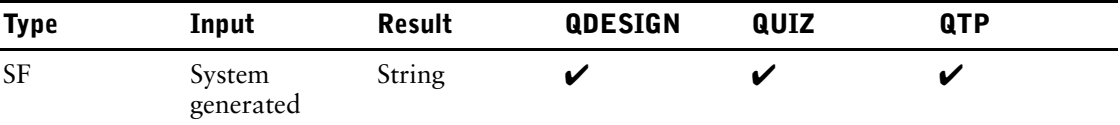

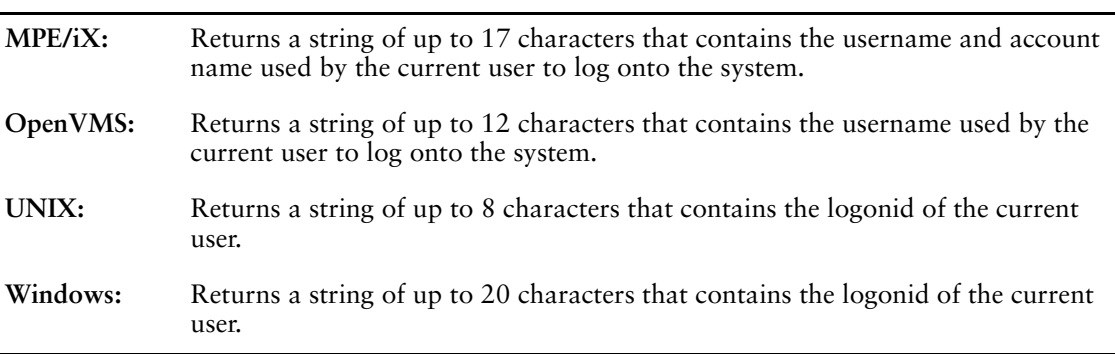

## **Syntax**

**LOGONID**

## **Discussion**

In QDESIGN, LOGONID cannot be

- passed to other screens
- represented as input fields
- represented as display fields
- passed to external subroutines
- changed by a LET verb

## **Examples**

#### **MPE/iX**

If the current user is logged on as USER1.ACCOUNT1, then the following returns USER1.ACCOUNT1

> DEFINE D-LOGONID CHARACTER\*17 = LOGONID

#### **OpenVMS**

If the current user is logged on as USER1, the following DEFINE statement returns USER1: > DEFINE DLOGONID CHARACTER\*12 = LOGONID

#### **UNIX**

If the current user is logged on as USER1, the following DEFINE statement returns USER1: > DEFINE DLOGONID CHARACTER\*8 = LOGONID

#### **Windows**

If the current user is logged on as USER1, the following DEFINE statement returns USER1:

> DEFINE DLOGONID CHARACTER\*20 = LOGONID

# **LOWER**

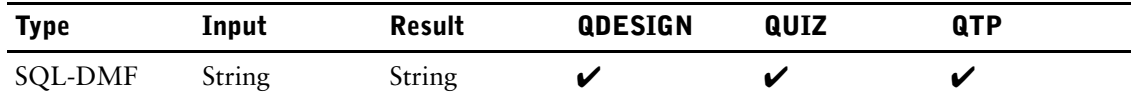

Downshifts a string expression.

## **Syntax**

**LOWER(string-expression)** Limit: Valid only in SQL.

#### **string-expression**

Specifies the string to be downshifted.

## **MATCHPATTERN**

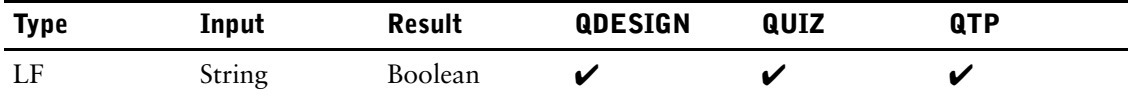

Compares a string to a pattern.

## **Syntax**

#### **MATCHPATTERN(string-expression, pattern-string)**

#### **string-expression**

Specifies the string to be checked.

#### **pattern-string**

Specifies the pattern to compare the string to.

### **Discussion**

The MATCHPATTERN function returns a boolean TRUE value if the string expression exactly matches the specified pattern string. For information on pattern matching, see [\(p. 351\)](#page-350-0).

## **Example**

The matchpattern function is used to apply pattern matching procedurally, and is best used with other functions to remove leading and trailing spaces, as in

```
> IF NOT MATCHPATTERN &
> (TRUNCATE(LJ(LASTNAME)), &<br>> (TRUNCATE(TESTPATTERN))
     > (TRUNCATE(TESTPATTERN))
> THEN ERROR "PATTERN DID NOT MATCH."
```
The following example selects all records that do not meet standard North American postal code formats:

```
> SELECT IF NOT MATCHPATTERN &
  ( POSTAL-CODE, " ( ^# ^# ^#) | ( ^ ^ ^ ^ ^ ) ")
```
## **MATCHUSER**

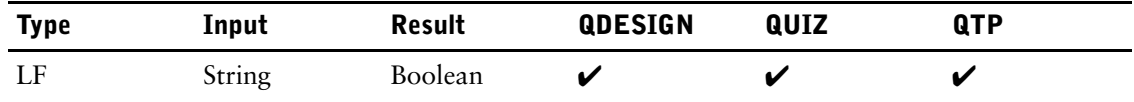

Determines whether or not a user belongs to a given application security class (ASC).

## **Syntax**

**MATCHUSER(asc)**

#### **asc**

Specifies the application security class to be checked.

For more information about application security classes, see Chapter 2, "PDL Statements", in the *PDL and Utilities Reference.*

## **Discussion**

The MATCHUSER function returns a Boolean TRUE value if the asc is an application security class associated with the current user as defined in the data dictionary.

## **Example**

The following example returns the TRUE value if the current user belongs to the application security class CLERK, or FALSE if the current user belongs to an application security class other than CLERK:

> DEFINE CLERKSTAT CHARACTER\*20 = "TRUE" &<br>> **IF MATCHUSER("CLERK") ELSE "FALSE"** 

**> IF MATCHUSER("CLERK") ELSE "FALSE"**

# **MISSING**

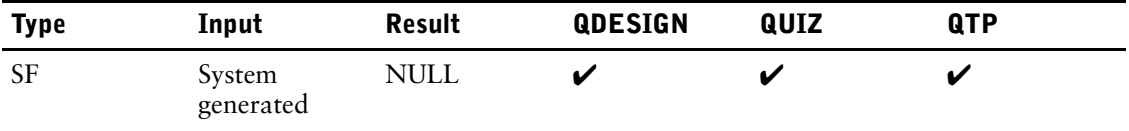

Returns NULL.

## **Syntax**

**MISSING**

## **Discussion**

The MISSING function is used to assign a NULL to an item or column. The MISSING function is identical to the NULL function. Also see ["Testing for Null Values" \(p. 348\).](#page-347-0)

## **Examples**

ITEM BRANCH FINAL MISSING

# **MOD**

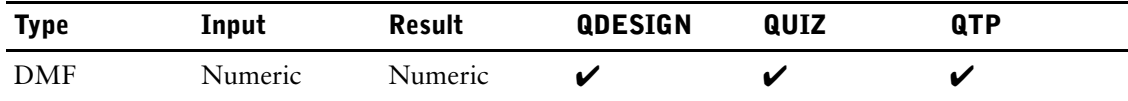

Returns a remainder after division.

## **Syntax**

**MOD(numeric-expression1,numeric-expression2)**

#### **numeric-expression1**

Specifies the number to be divided.

#### **numeric-expression2**

Specifies the divisor.

## **Discussion**

The MOD function returns the remainder when the numeric-expression1 is divided by numeric-expression2.

## **Example**

**Input:** MOD(126,10) **Result:** 6

For example, to calculate the day of the week

**> DEFINE DAYOFWEEK NUM\*5 = MOD(DAYS(19920101),7) Result:** 3

As the base date for the DAYS function is Sunday, December 31, 1899 (day 0), the resulting day of the week is a Wednesday.

# **NCONVERT**

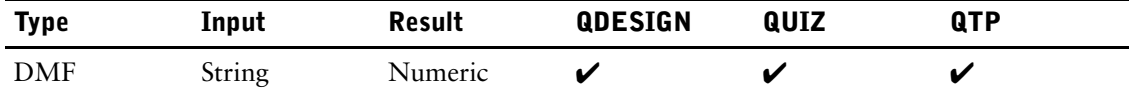

Converts a character string to a number.

## **Syntax**

**NCONVERT(string-expression)**

#### **string-expression**

Specifies the input string. A negative sign can be included. Numbers to the right of a decimal point are ignored for variables defined as INTEGER, but used for rounding for variables defined as NUMERIC.

## **Examples**

The following examples use a NUMERIC variable: **Input:** NCONVERT("-12236") **Result:** -12236 **Input:** NCONVERT("12.5") **Result:** 13

```
Input: NCONVERT("-12.5")
Result: -13
```
A value for last year may be obtained by extracting the year from today's date and subtracting one:

```
> DEFINE CURRYR NUM*4 = \&> NCONVERT(ASCII(SYSDATE)[1:4])
> DEFINE LASTYR NUM*4 = CURRYR - 1
```
# **NULL**

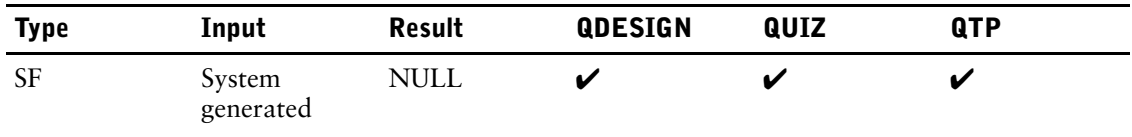

Returns NULL.

## **Syntax**

**NULL**

## **Discussion**

The NULL function is used to assign a NULL to an item or column. The NULL function is identical to the MISSING function. Also see ["Testing for Null Values" \(p. 348\).](#page-347-0)

## **Examples**

ITEM BRANCH FINAL NULL

## **OCCURRENCE**

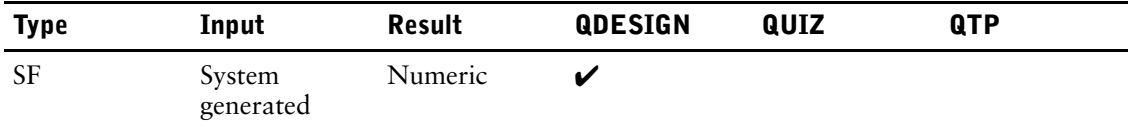

Returns the number of times a loop has been executed.

## **Syntax**

#### **OCCURRENCE [OF record-structure|item]**

#### **record-structure**

The name of a record-structure defined in the dictionary or a table in a relational database.

#### **item**

A location where PowerHouse can store data. An item is a record item declared in the data dictionary, a defined item, a temporary item, a global temporary, or a predefined defined item. The general form of a record item is:

**item[OF record-name]**

## **Discussion**

If there is no active loop, the value 1 is returned.

OCCURRENCE cannot be

- passed to other screens
- represented as input fields
- represented as display fields
- passed to external subroutines
- changed by a LET verb

#### **Setting the OCCURRENCE System Function**

The FOR control structure sets the system function, OCCURRENCE. This function controls which occurrence of repeating records, items, or clusters is addressed by other verbs. The current setting of OCCURRENCE can be addressed procedurally, although subscripting is not allowed. Outside the range of a FOR control structure, the value of OCCURRENCE is 1. Field procedures invoked by field verbs from within a FOR control structure are considered to be within the range of the FOR control structure, and the current setting of OCCURRENCE is unchanged.

A higher-level screen can invoke a lower-level screen by passing one occurrence of a file or item. The lower-level screen can have an independent FOR control structure. Although the indicated occurrence of the passed file or item is passed to lower-level screens, OCCURRENCE itself is not. The value of OCCURRENCE on the lower-level screen is always 1 unless a FOR loop is active there.

Only one FOR control structure can be active at one time; FOR loops nesting is not allowed within a procedure. However, when an INTERNAL procedure is performed from within a FOR loop, it can itself have a FOR loop.

The setting of occurrence in such situations is described by the following example:

```
> FILE A DESIGNER OCCURS 10
.
.
.
> PROCEDURE INTERNAL SHOWLOOP
       > BEGIN
```

```
> LET X OF A = OCCURRENCE<br>> FOR A
> FOR A BEC
> BEGIN<br>> LET
> LET X OF A = OCCURRENCE<br>> END
             > END
> LET X OF A = OCCURRENCE<br>> END
         > END
> PROCEDURE ENTRY<br>> BEGIN
     > BEGIN
.
.
.
> FOR A
            DO INTERNAL SHOWLOOP
.
.
.<br>>
      > END
```
In this example, the INTERNAL procedure, SHOWLOOP, is performed ten times. On the fifth time, the INTERNAL procedure sets the value of X to the following values:

5,1,2,3,4,5,6,7,8,9,10,5

At any time, there is only one setting of the function, OCCURRENCE.

You cannot address all the occurrences of a repeating item within a repeating file on the same screen. Instead, you must pass each occurrence of the file, in turn, to a subscreen and process the repeating item there.

# **OCTET\_LENGTH**

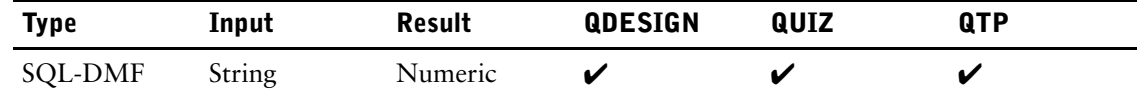

Returns the size of a string expression in bytes.

## **Syntax**

#### **OCTET\_LENGTH(string-expression)**

Limit: Valid only in SQL.

#### **string-expression**

Specifies the input string.
## **OLDVALUE**

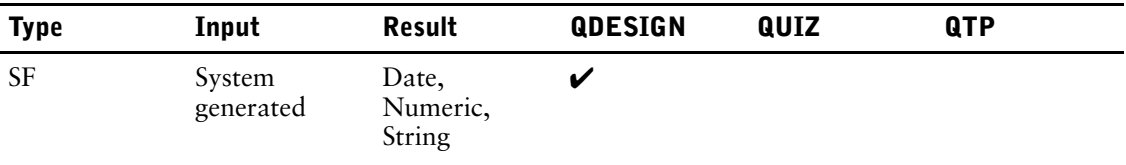

Returns the existing value of the item during editing.

## **Syntax**

**OLDVALUE(item)**

#### **item**

Refers to a record item (an item declared in the data dictionary), a predefined item, a temporary item, or a defined item. The general form of a record item in QUIZ, and QTP is: **item [(subscript)] [OF file]**

The general form of a record item in QDESIGN is: **item [OF file]**

## **Discussion**

OLDVALUE cannot be

- used after the edit procedure has been completed
- passed to other screens
- represented as input fields
- represented as display fields
- passed to external subroutines
- changed by a LET verb

Within an EDIT procedure, there are two values associated with the named field: the old (or existing) value in the record or temporary item buffer, and the new value entered by the QUICK user. The new value can be referenced in an expression using either the predefined items FIELDTEXT (for character data) or FIELDVALUE (for numeric and date data) or the item name. The old value of the item can be referenced in an expression by using the OLDVALUE function. The new value can be changed by using FIELDTEXT or FIELDVALUE (depending on the data type) as the target of a LET verb. Do not target the item directly in the EDIT procedure. For more information, see Chapter 7, "QDESIGN Procedures," in the *QDESIGN Reference* book.

Limit: OLDVALUE cannot be used after the EDIT procedure has been completed.

# **PACK**

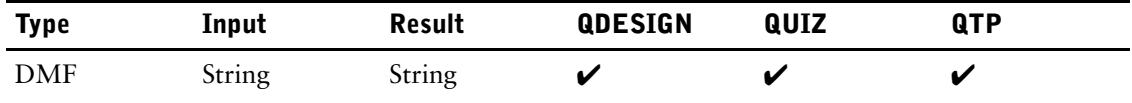

Packs characters in a string.

## **Syntax**

**PACK(string-expression)**

#### **string-expression**

Specifies the string to be packed.

### **Discussion**

The PACK function eliminates leading spaces and all but one intervening space between words. It removes leading and trailing commas and semicolons, and removes leading spaces from words that begin with a comma, period, colon, or semicolon. The resulting size is unchanged.

### **Example**

**Input:** PACK("J SMITH") **Result:** J SMITH

The following example will format MICHAEL SMITH to Smith, M:

> ACCESS EMPLOYEES

```
> DEFINE NAME CHAR*22 = \alpha> PACK(LASTNAME[1:1] + &
```
> DOWNSHIFT(LASTNAME $[2:19]$ ) + &<br>> ", " + FIRSTNAME $[1:1]$ ) ", " +  $\texttt{FIRSTNAME}[1:1])$ 

# **PORTID**

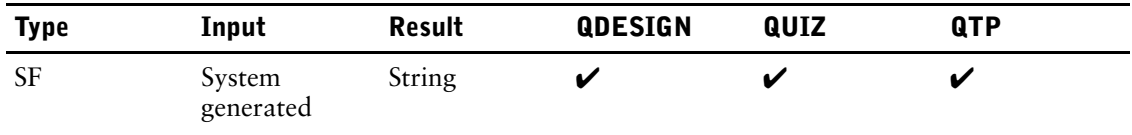

Identifies the terminal device.

## **Syntax**

#### **PORTID**

## **Discussion**

The PORTID function returns a string identifying the terminal device used in the current session. In a batch job, the PORTID function returns a string of length 0. On Windows, PORTID returns a blank.

In QDESIGN, PORTID cannot be

- passed to other screens
- represented as input fields
- represented as display fields
- passed to external subroutines
- changed by a LET verb

## **Example**

The following returns the terminal device currently in use:

> DEFINE PRT CHARACTER\*12 = PORTID

The results might be: MPE/iX: 14 OpenVMS:LTA1 UNIX: \dev\ttyp4

# **POSITION**

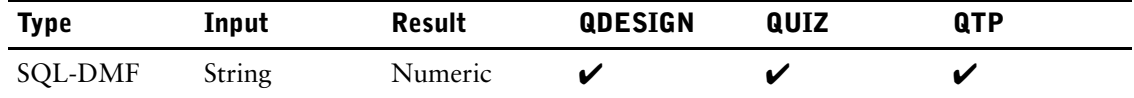

Gives the starting position of the first string in the second string.

## **Syntax**

**POSITION(string-expression1 IN string-expression2)**

Limit: Valid only in SQL.

#### **string-expression1**

Specifies the string to be found in string-expression2.

#### **string-expression2**

string-expression2 must be longer than or equal to string-expression1 or the result will always be 0.

## **Example**

The following example returns a value of 4: POSITION('ing' IN 'string')

## **PROCESSLOCATION**

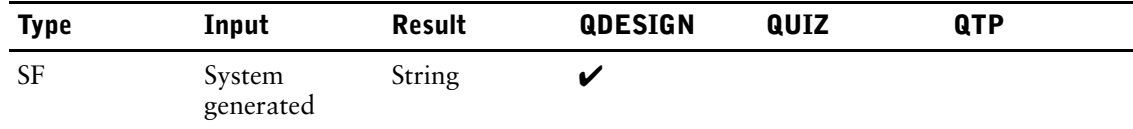

Returns the value of the **procloc** program parameter.

## **Syntax**

**PROCESSLOCATION**

## **Discussion**

PROCESSLOCATION cannot be

- passed to other screens
- represented as input fields
- represented as display fields
- passed to external subroutines
- changed by a LET verb

## **Example**

If QUICK is initiated as follows:

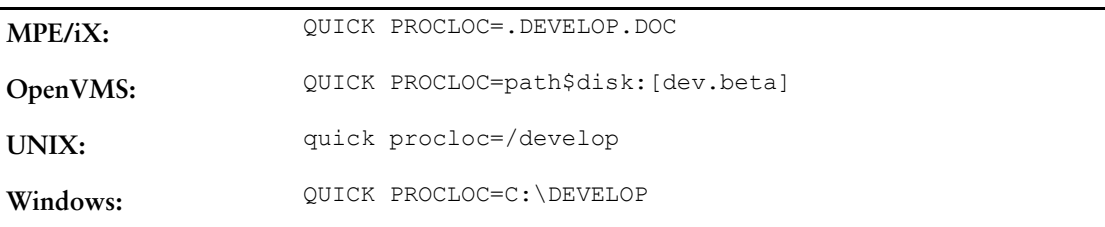

The following DEFINE statement returns the process location specified in the **procloc** program parameter:

DEFINE D-PROCLOC CHARACTER\*20 = PROCESSLOCATION

## **RANDOM**

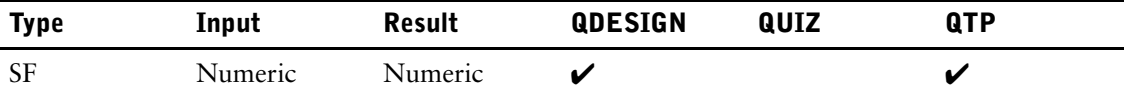

Returns a random number.

## **Syntax**

**RANDOM(seed)**

#### **seed**

The seed must be a temporary item of datatype FLOAT SIZE 4 or INTEGER SIZE 4, or all resulting values will be zero. The value of the seed is modified by the function.

### **Discussion**

The RANDOM function returns a random number of datatype FLOAT SIZE 8 greater than or equal to zero and less than one.

If the same seed is used, then the same random number is returned.

### **Example**

This example uses the system time as a seed to generate a series of random numbers. If the same seed is used twice, the generated numbers are identical.

```
> SCREEN RANDOM
> FILE EMPLOY1
> TEMP X FLOAT SIZE 4 INIT MOD(SYSTIME,10000)
> DEFINE Y FLOAT SIZE 8 = RANDOM(X) * 1000000
> SKIP 2
> FIELD X LABEL "Seed" HELP &<br>> "Enter a random seed or pre
  > "Enter a random seed or press Return to use &
> System Time"
> TITLE "Random Numbers:"
> ALIGN (,,18)
> CLUSTER OCCURS 10 AT 6,18
> FIELD Y
```
## **RECORDLOCATION**

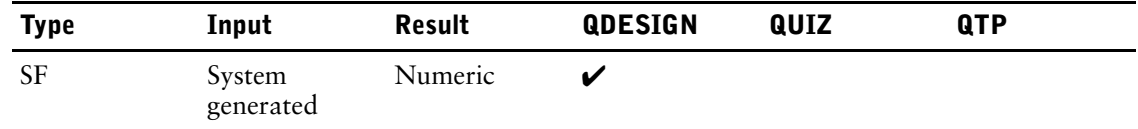

Returns the physical record number of the current occurrence of a data record.

## **Syntax**

#### **RECORDLOCATION [OF record-structure]**

Limit: This function is useful only with relative or direct files; the function result is meaningless with relational tables.

#### **record-structure**

The name of a record-structure defined in the dictionary or table in a relational database.

#### **Discussion**

The first data record is record number 0 (**MPE/iX, UNIX, Windows**) or 1 (**OpenVMS**). If the OF record-structure qualifier is omitted, the value is that of the assumed record-structure. If there are no records, RECORDLOCATION returns -1.

## **REMOVECENTURY**

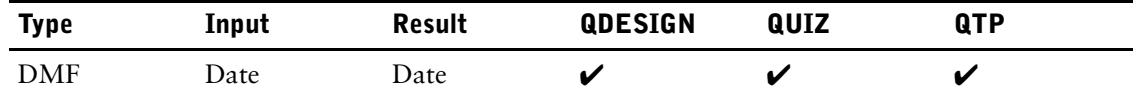

Converts an 8-digit date to a 6-digit date.

## **Syntax**

**REMOVECENTURY(date-expression)**

#### **date-expression**

Specifies the input date.

### **Discussion**

When you mix 6-digit and 8-digit dates in an expression or compare dissimilar date types in a condition, use either the REMOVECENTURY function or the ADDCENTURY function. For example, if the system default is century included, SYSDATE is an 8-digit date. You can use REMOVECENTURY to define a 6-digit version of this system date, as in

> DEFINE SHORTDATE DATE CENTURY EXCLUDED = **REMOVECENTURY(SYSDATE)**

or to make comparisons, as in

> SELECT IF LATEDATE = REMOVECENTURY(SYSDATE)

If a 6-digit date item is to derive its value from an 8-digit date, use the REMOVECENTURY function. For example, the following DEFINE statements assign the value 850630 to the 6-digit date SHORTDATE:

> DEFINE LONGDATE DATE CENTURY INCLUDED = 19850630

- > DEFINE SHORTDATE DATE CENTURY EXCLUDED **= &**
- **> REMOVECENTURY (LONGDATE)**

### **Example**

**Input:** REMOVECENTURY(19900525) **Result:** 90/05/25

## **REVERSE**

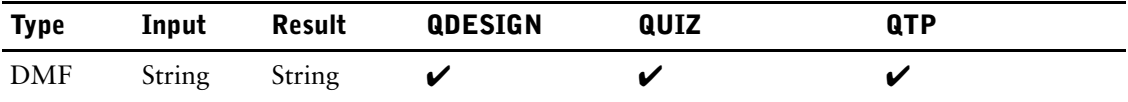

Reverses the characters in a string.

## **Syntax**

**REVERSE(string-expression)**

#### **string-expression**

Specifies the string to be reversed.

## **Discussion**

Characters entered left to right appear right to left. Blanks appear to the left.

## **Example**

```
Input: REVERSE("J Smith ")
Result: htimS J
```
# **RIGHT JUSTIFY | RJ**

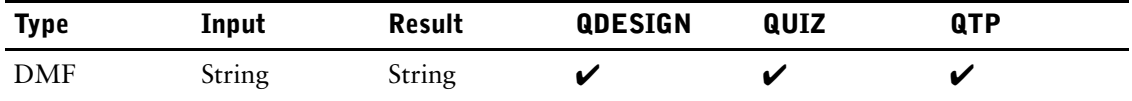

Right-justifies characters in a string.

## **Syntax**

**RIGHT JUSTIFY(string-expression)**

**RJ(string-expression)**

#### **string-expression**

Specifies the string to be right-justified.

## **Example**

**Input:** RJ("J SMITH ") **Result: ...**J SMITH > DEFINE ITEMX CHAR\*20 = RJ(LASTNAME[1:20])

## **ROUND**

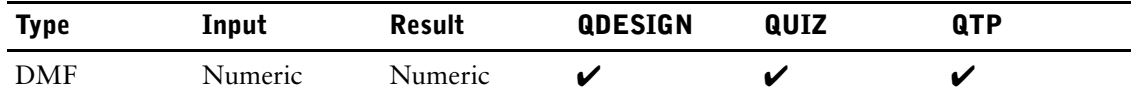

Returns a rounded number.

## **Syntax**

**ROUND(numeric-expression1[,[numeric-expression2] [,round-option]])**

#### **numeric-expression1**

Specifies the number to be rounded.

#### **numeric-expression2**

Specifies the precision with which numeric-expression1 is rounded.

If numeric-expression2 is positive, it establishes the precision of numeric-expression1 by allowing you to declare the number of decimal places to keep in the result.

If numeric-expression2 is negative, numeric-expression1 is rounded by the specified factor of 10. For example,

- if -1 is entered, numeric-expression1 is rounded to the nearest 10
- if -2 is entered, numeric-expression1 is rounded to the nearest 100
- if -3 is entered, numeric-expression1 is rounded to the nearest 1000

Limit: If numeric-expression2 is not entered as an integer, PowerHouse truncates it to an integer.

Default: The default precision is zero (0). Numeric-expression1 is rounded to an integer.

#### **round-option**

You can specify the following options for the ROUND function:

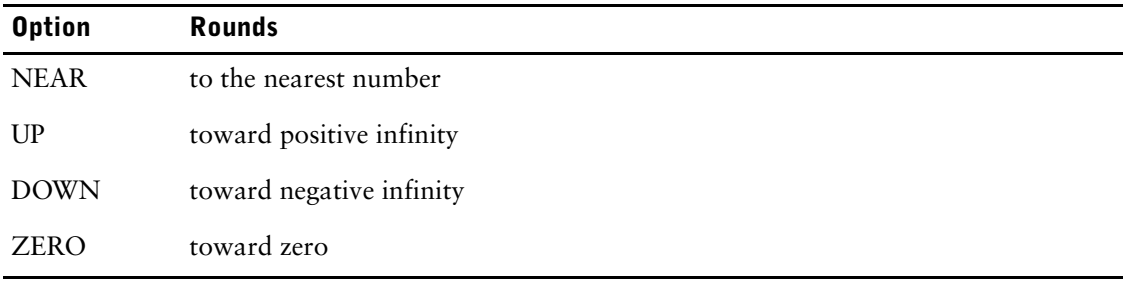

Default: NEAR

### **Examples**

**Input:** ROUND(4.5) **Result:** 5

#### Chapter 6: Functions in PowerHouse ROUND

#### **Using the Default Precision**

If you use the round function without specifying a round-option or a precision, the default round-option, NEAR, is used with the default precision of zero. The results are as follows:

```
ROUND (4.4) = 4 ROUND (-4.4) = -4ROUND (4.5) = 5 ROUND (-4.5) = -5ROUND (4.6) = 5 ROUND (-4.6) = -5
```
If you select the up round-option without specifying a precision number, the default of zero is assumed. Note, however, that an extra comma is required in the syntax. The results are as follows:

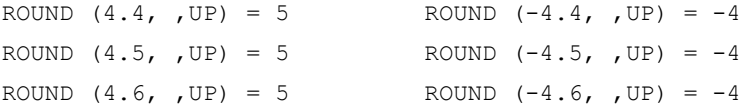

If you select the down round-option with the default precision of zero, the results are as follows:

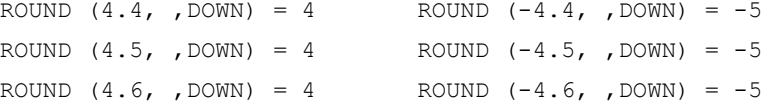

If you select the zero round-option with a default precision of zero, the results are as follows:

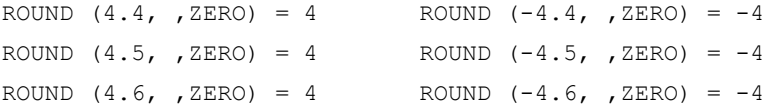

#### **Specifying the Precision**

The following examples demonstrate the effect that specifying both a precision number (numeric-expression2) and a round-option has on the result of the ROUND function. This set of examples shows the results when numeric-expression2 is equal to

- 1 (meaning round to a precision of one decimal place)
- $-3$  (meaning round to the nearest thousand or  $10<sup>3</sup>$ )
- $-2$  (meaning round to the nearest hundred or  $10^2$ )

If you select the near round-option, the results are as follows:

```
ROUND (123.44, 1, NEAR) = 123.4
ROUND (-123.4, 1, NEAR) = -123.4
ROUND (12334, -3, NEAR) = 12000
ROUND (-12334, -3, NEAR) = -12000ROUND (12654, -3, NEAR) = 13000
ROUND (-12654, -3, NEAR) = -13000ROUND (126.54, -2, NEAR) = 100
ROUND (-126.54, -2, NEAR) = -100
```
If you select the up round-option, the results are as follows:

```
ROUND (123.44, 1, UP) = 123.5ROUND (-123.44, 1, UP) = -123.4ROUND (12334, -3, UP) = 13000ROUND (-12334, -3, UP) = -12000ROUND (12654, -3, UP) = 13000ROUND (-12654, -3, UP) = -12000ROUND (126.54, -2, UP) = 200ROUND (-126.54, -2, UP) = -100
```
If you select the down round-option, the results are as follows:

ROUND (123.44, 1, DOWN) = 123.4 ROUND  $(-123.44, 1, DOMN) = -123.5$ 

ROUND (12334, -3, DOWN) = 12000 ROUND  $(-12334, -3, \text{DOMN}) = -13000$ ROUND (12654, -3, DOWN) = 12000 ROUND (-12654, -3, DOWN) = -13000 ROUND  $(126.54, -2, DOWN) = 100$ ROUND  $(-126.54, -2,$  DOWN) = -200

If you select the zero round-option, the results are as follows:

ROUND (123.44, 1, ZERO) = 123.4 ROUND (-123.44, 1, ZERO) = -123.4 ROUND (12334, -3, ZERO) = 12000 ROUND (-12334, -3, ZERO) = -12000 ROUND (12654, -3, ZERO) = 12000 ROUND (-12654, -3, ZERO) = -12000 ROUND (126.54, -2, ZERO) = 100 ROUND (-126.54, -2, ZERO) = -100

## **SCREENLEVEL**

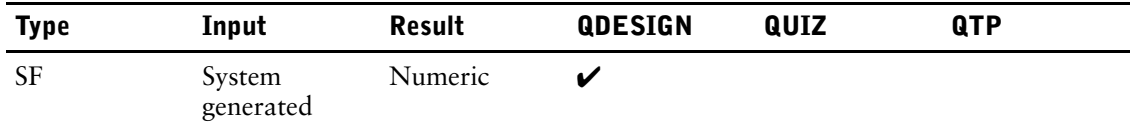

Returns the level number of the current screen.

## **Syntax**

#### **SCREENLEVEL**

## **Discussion**

Level 1 is the highest level screen. For a new thread, the value of SCREENLEVEL starts at 1. The number of screen levels allowed in an application is controlled by the QKGO execution-time parameters file. The maximum level is 15.

SCREENLEVEL cannot be

- passed to other screens
- represented as input fields
- represented as display fields
- passed to external subroutines
- changed by a LET verb

## **Example**

The following DEFINE statement returns the current screen level:

> DEFINE DLEVEL NUMERIC\*2 = SCREENLEVEL

## <span id="page-446-0"></span>**SETSYSTEMVAL (MPE/iX, UNIX, and Windows)**

For SETSYSTEMVAL (**OpenVMS**), see [\(p. 449\)](#page-448-0).

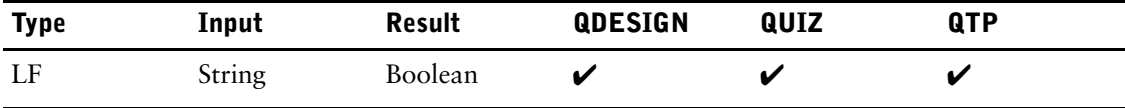

Assigns operating system values.

### **Syntax**

**SETSYSTEMVAL (string-expression1, string-expression2)**

#### **string-expression1**

Specifies the name of the system variable (**MPE/iX**) or environment variable (**UNIX, Windows**) to be assigned.

#### **string-expression2**

Specifies the value to be assigned to the system variable (**MPE/iX**) or environment variable (**UNIX, Windows**).

### **Discussion**

The DELETESYSTEMVAL, GETSYSTEMVAL, and SETSYSTEMVAL functions support the deletion, retrieval, and assignment of operating system values. This provides execution-time control of values through the definitions made at the operating system level and allows values to be passed between PowerHouse components.

SETSYSTEMVAL returns a logical result of True if it successfully assigns the environment variable. Otherwise, it returns False. As this is a logical function, it must be used in a conditional expression.

At parse time, use of the SETSYSTEMVAL function will cause a syntax error if either of the following conditions exist:

- the **noaccess** program parameter is specified
- the OSACCESS resource file option equals OFF

Because the function accesses operating system values, its use is not permitted when operating system access is restricted.

There is no effect on the function in compiled screens, reports and runs if the **noaccess** program parameter or OSACCESS OFF resource file statement is used at runtime.

### **Example**

The following QUICK example attempts to set a variable called "QTP\_PARMS" to the value "RUN" plus the run number entered by the screen user. If the variable can't be set, an error message is displayed, otherwise the QTP run is started.

#### **MPE/iX**

```
TEMP RUN_REQ CHAR*1
.
.
.
> PROCEDURE DESIGNER 1
  > BEGIN
> ACCEPT RUN REQ
> IF NOT SETSYSTEMVAL("QTP_PARMS", ("RUN" + RUN_REQ ))
> THEN ERROR "Could not set system variable"
> ELSE RUN COMMAND "qtp auto=!QTP PARMS"
```
. . .

#### **UNIX, Windows**

```
TEMP RUN_REQ CHAR*1
.
.
.
> PROCEDURE DESIGNER 1
> BEGIN
> ACCEPT RUN_REQ
> IF NOT SETSYSTEMVAL("QTP_PARMS", ("RUN" + RUN_REQ ))
> THEN ERROR "Could not set environment variable"<br>> ELSE RUN COMMAND "gtp auto=$0TP PARMS"
    > ELSE RUN COMMAND "qtp auto=$QTP_PARMS"
.
.
.
```
For more examples showing the use of the DELETESYSTEMVAL, GETSYSTEMVAL, and SETSYSTEMVAL functions, see [\(p. 394\).](#page-393-0)

## <span id="page-448-0"></span>**SETSYSTEMVAL (OpenVMS)**

For SETSYSTEMVAL (**MPE/iX**, **UNIX**, and **Windows**), see [\(p. 447\).](#page-446-0)

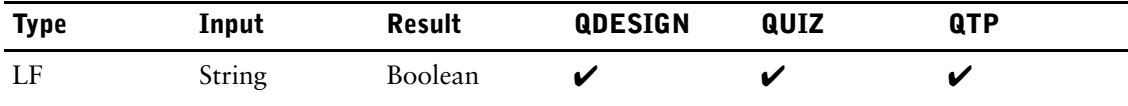

Assigns values at the operating-system level.

## **Syntax**

For OpenVMS logical names: **SETSYSTEMVAL (string-expression1, string-expression2, [,LOGICAL[,string-expression3]])** For DCL global symbols: **SETSYSTEMVAL (string-expression1, string-expression2, SYMBOL)**

#### **string-expression1**

Specifies the name of the OpenVMS logical name or DCL symbol to be assigned.

#### **string-expression2**

Specifies the value to be assigned to the system variable.

#### **string-expression3**

Optionally specifies the logical name table to be searched, such as LNM\$JOB or LNM\$GROUP. LNM\$JOB should be used for logicals passed between processes. Default: LNM\$PROCESS

#### **LOGICAL**

Specifies that an OpenVMS logical name be defined. This is the default. If the keyword LOGICAL or SYMBOL is not explicitly used, a LOGICAL name is assumed.

#### **SYMBOL**

Specifies that a DCL global symbol be created.

### **Discussion**

The DELETESYSTEMVAL, GETSYSTEMVAL, and SETSYSTEMVAL functions support the deletion, retrieval, and assignment of operating system values. This provides execution-time control of values through the definitions made at the operating system level and allows values to be passed between PowerHouse components.

SETSYSTEMVAL returns a logical result of True if it successfully assigns the logical name or global symbol. Otherwise, it returns False. As this is a logical function, it must be used in a conditional expression.

#### **Example**

. . .

The following QUICK example attempts to set a logical named QTP\_PARMS to the value of "REPORT" plus the value of the REPORT\_REQ item in the LNM\$JOB logical name table. If the logical name can't be set, an error message is displayed.

Chapter 6: Functions in PowerHouse SETSYSTEMVAL (OpenVMS)

```
> PROCEDURE DESIGNER 1
> BEGIN<br>> AC
> ACCEPT REPORT_REQ<br>> IF NOT SETSYSTEMVI
> IF NOT SETSYSTEMVAL ("QTP_PARMS", &<br>> ("REPORT" + REPORT_REQ ) &
> ("REPORT" + REPORT_REQ )&
> , LOGICAL, "LNM$JOB")
> THEN BEGIN
> ERROR "Could not set logical name."
> END
> ELSE RUN COMMAND "QTP AUTO=QTP_PARMS"
.
.
.
```
For more examples showing the use of the DELETESYSTEMVAL, GETSYSTEMVAL, and SETSYSTEMVAL functions, see [\(p. 398\).](#page-397-0)

## **SHIFTLEVEL**

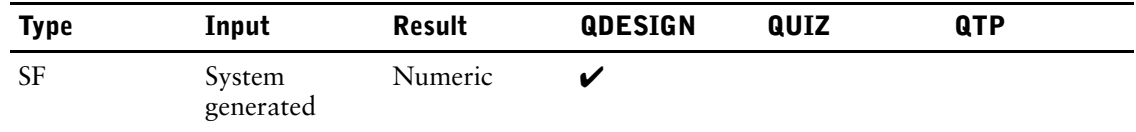

Returns the current shift level of the function keys.

### **Syntax**

**SHIFTLEVEL**

### **Discussion**

SHIFTLEVEL determines what the current function key shift level is. You can use this function to control an application's behavior based on shiftlevel, as shown in the following example.

#### **Example**

> SCREEN EMPLOYEES > KEY 1 LEVEL 1 ACTION AND DATA SHIFT > KEY 1 LEVEL 2 ACTION AND DATA SHIFT TO 1 > KEY 2 LEVEL 1 ACTION AND DATA HELP > KEY 2 LEVEL 2 ACTION AND DATA EXTENDED HELP > KEY 3 LEVEL 1 ACTION UPDATE > KEY 3 LEVEL 2 ACTION UPDATE RETURN . . > KEY 8 LEVEL 1 ACTION DESIGNER KEYHELP > KEY 8 LEVEL 2 ACTION DESIGNER KEYHELP . . > PROCEDURE DESIGNER KEYHELP > BEGIN<br>> IF > IF SHIFTLEVEL = 1<br>> THEN  $>$  THEN  $>$  I > INFO = "F1=Shift to 2, F2=Help, F3=U, " + &<br>> "... F8=Key Help" NOW RESPONSE > "... F8=Key Help" NOW RESPONSE > ELSE > INFO = "F1=Shift to 1, F2=Ext Help, F3=UR, " + & > "... F8=Key Help" NOW RESPONSE > END . . .

## **SIGNONACCOUNT (MPE/iX)**

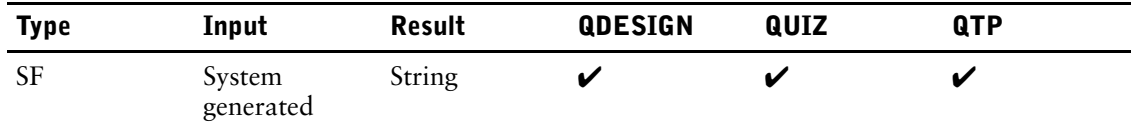

Returns a string of up to eight characters that contains the user's logon account.

## **Syntax**

**SIGNONACCOUNT**

## **Example**

If the current user logged on as USER1.ACCOUNT1, then SGNACCT contains the user's logon account, ACCOUNT1.

> DEFINE SGNACCT CHARACTER SIZE 8 = SIGNONACCOUNT

## **SIGNONGROUP (MPE/iX)**

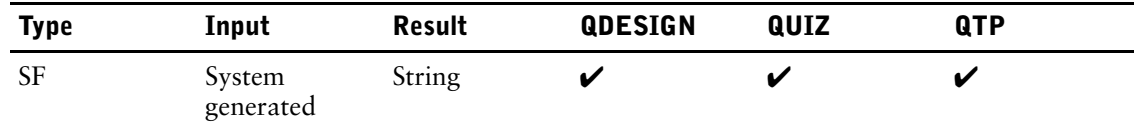

Returns a string of up to eight characters that contains the user's logon group.

## **Syntax**

**SIGNONGROUP**

## **Example**

If the current user logged on as USER1.ACCOUNT1 in the group GRP1, then GR contains GRP1. > DEFINE GR CHARACTER SIZE 8 = SIGNONGROUP

## **SIGNONUSER**

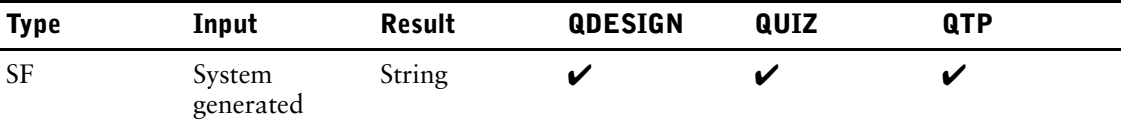

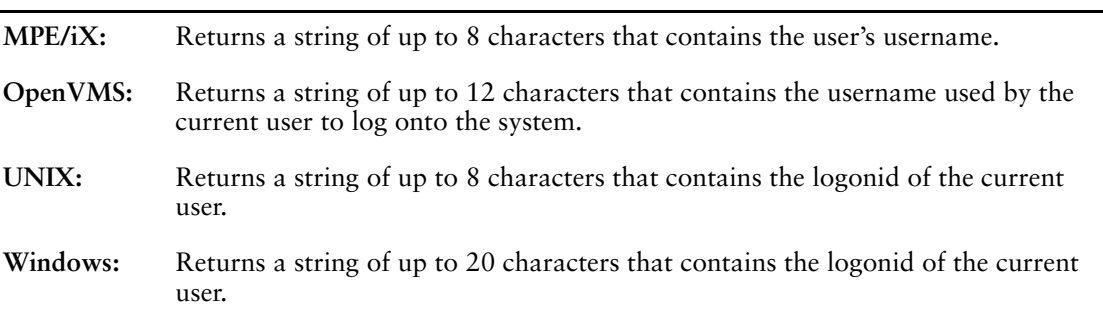

## **Syntax**

**SIGNONUSER**

## **Discussion**

In QDESIGN, SIGNONUSER cannot be

- passed to other screens
- represented as input fields
- represented as display fields
- passed to external subroutines
- changed by a LET verb

## **Example**

#### **MPE/iX**

If the current user is logged on as USER1.ACCOUNT1, then D-USER contains USER1. > DEFINE D-USER CHARACTER\*8 = SIGNONUSER

#### **OpenVMS**

If the current user is logged on as USER1, the following DEFINE statement returns USER1: > DEFINE DUSER CHARACTER\*12 = SIGNONUSER

#### **UNIX**

If the current user is logged on as USER1, the following DEFINE statement returns USER1: > DEFINE DUSER CHARACTER\*8 = SIGNONUSER

#### **Windows**

If the current user is logged on as USER1, the following DEFINE statement returns USER1: > DEFINE DUSER CHARACTER\*20 = SIGNONUSER

# **SIZE**

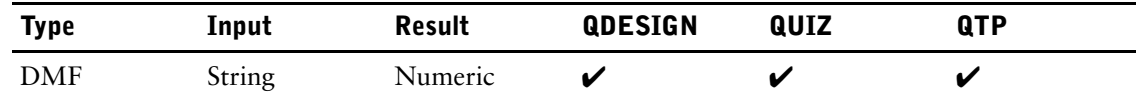

Returns the size of a string.

### **Syntax**

**SIZE(string-expression)**

#### **string-expression**

Specifies the input string.

### **Discussion**

If an item is used as the argument to SIZE, then the function returns the size of the item, not the size of the contents of the item. If a string expression is used, then the length of the result of the string expression is returned.

### **Example**

When the string-expression is a character item, this function sometimes returns the length of the item rather than the length of string-expression's value, as demonstrated by the following example:

```
> DEFINE X CHARACTER*5 = "abc"
Input: SIZE("ABC ")
Result: 5
Input: SIZE(X)
Result: 5
Input: SIZE("abc")
Result: 3
Input: <math>SIZE(X + "de")</math>Result: 7
Input: SIZE(TRUNCATE(X))
Result: 3
The following example finds the length of last names:
```
> DEFINE ITEMX NUM\*5 = SIZE(TRUNCATE(LASTNAME))

# **SOUNDEX**

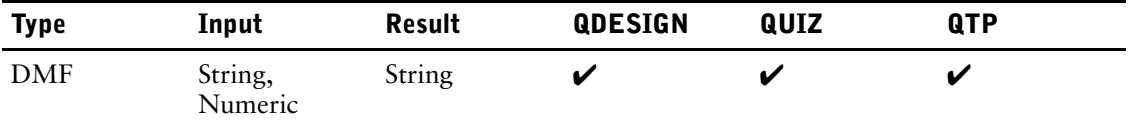

Creates a phonetic code from a string.

### **Syntax**

**SOUNDEX(string-expression [,numeric-expression])**

#### **string-expression**

Specifies the word to be coded.

#### **numeric-expression**

Controls the number of characters in the resulting code string. This parameter is optional.

Default: 4 characters

### **Discussion**

The optional numeric expression entered after the string expression determines the size of the phonetic code string. The size of the number controls the number of names that the string matches: the larger the number, the fewer names are retrieved. The default of 4 is adequate for most searches, but increasing the number can be useful in some circumstances. For example, if most of the file names in your data dictionary begin with STOCK, searching for sound-alike files with a key of size 5, 6, or 7 will probably produce better results.

#### **SOUNDEX Function Rules**

The SOUNDEX function uses the following rules to generate soundex codes:

- **1.** If adjacent letters are identical, only the first occurrence of the letter is kept.
- **2.** The first character is always retained.
- **3.** The vowels A, E, I, O, U, and Y and consonants W and H are dropped (except when they are the first character in the string).
- **4.** All special characters, including spaces and apostrophes, are dropped unless they are the first character. If they are the first character, they are left as is in the final SOUNDEX code.
- **5.** For each of the remaining letters, except the first, a numeric value is assigned, as follows:

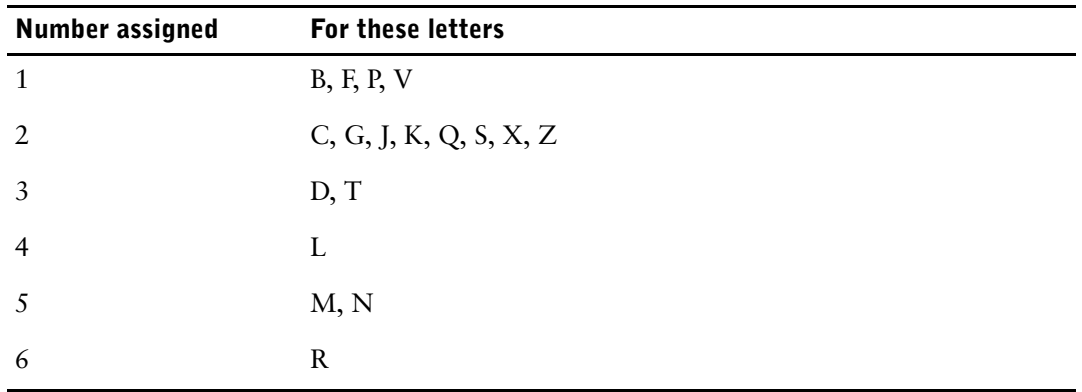

**6.** If adjacent assigned numeric values are equal, then only the first occurrence is kept.

**7.** If there are insufficient letters to produce a result with the number of characters that are specified by the size parameter (numeric-expression), then the remainder is filled with zeros.

The rules and operation of the SOUNDEX function are unaffected by the CHARACTER SET option specified in the data dictionary. The rules work for most words or names that conform to English spelling conventions. However, the SOUNDEX function may not produce satisfactory results for data that contains many non-English words or names.

#### **Using the SOUNDEX Function with Indexed Retrieval of Data Records**

You can use the soundex function to generate alternate indexes for a record-structure. For example, if it's necessary to do phonetic inquiry on a name field, a soundex index field can be included in the record-structure design. The following QDESIGN statements maintain a soundex index field in the data records of the customers record-structure, and permit the retrieval of one or more customer names based on a phonetic match to a name entered by the user:

```
> SCREEN CUSTSCR
> FILE CUSTOMERS PRIMARY OCCURS 10
> ACCESS VIA CUSTINDEX USING SOUNDEX(CUSTNAME) &
    REQUEST CUSTNAME
> ITEM CUSTINDEX FINAL SOUNDEX(CUSTNAME)
.
.
.
> TITLE "CUSTOMER NAME" AT 3,1
> SKIP TO LINE 5
> CLUSTER OCCURS WITH CUSTOMERS
> FIELD CUSTNAME
> CLUSTER
> BUILD
```
In the screen created by these statements, data records are retrieved by means of CUSTINDEX, using the soundex value of the item CUSTNAME. The ACCESS statement modifies the normal PATH and FIND procedures generated by QDESIGN, so that the QUICK-screen user is prompted for a value in the CUSTNAME field, and retrieval is by means of the soundex key. The FINAL option of the ITEM statement ensures that an appropriate value for the item CUSTINDEX is generated when a new customer is placed in the file and when a customer name is changed.

#### **Example**

**Input:** SOUNDEX("BURTON") **Result:** B635

This example results in finding names such as Bertin, Burtin, and Burdon.

## **SPREAD**

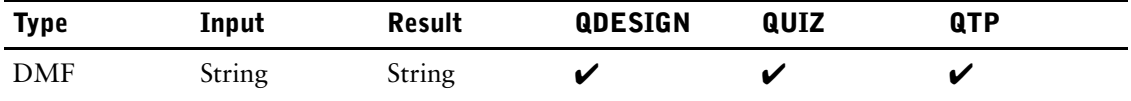

Adds an additional space between each character of a string expression.

## **Syntax**

**SPREAD(string-expression)**

#### **string-expression**

Specifies the input string.

### **Example**

```
Input: SPREAD("TEST")
Result: T E S T
Input: > DEFINE ITEMA CHAR*25 = "FUTURE'S INVENTORY"
        > DEFINE ITEMX CHAR*60 = SPREAD(ITEMA) + "!"
Result: F U T U R E ' S I N V E N T O R Y !
```
## <span id="page-458-0"></span>**SQLCODE**

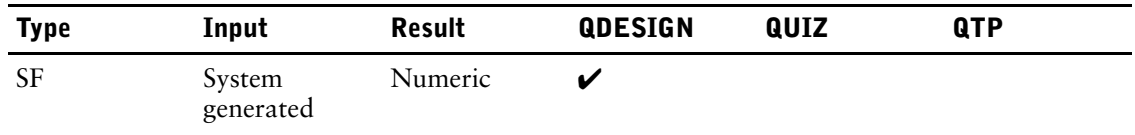

Returns the status code of the last SQL statement.

## **Syntax**

**SQLCODE**

÷.

## **Discussion**

An SQLCODE of 250 or above indicates an informational and warning code. The following table contains some of the more common informational and warning codes and messages that users may encounter while using SQL.

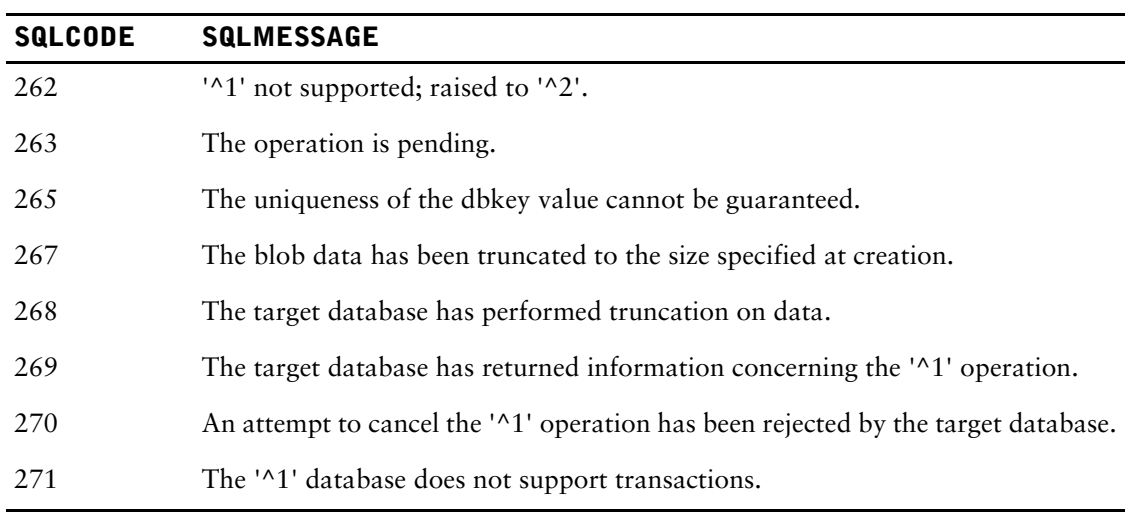

An SQLCODE less than 0 indicates an error. The following table contains some of the more common error codes and messages that users may encounter while using SQL.

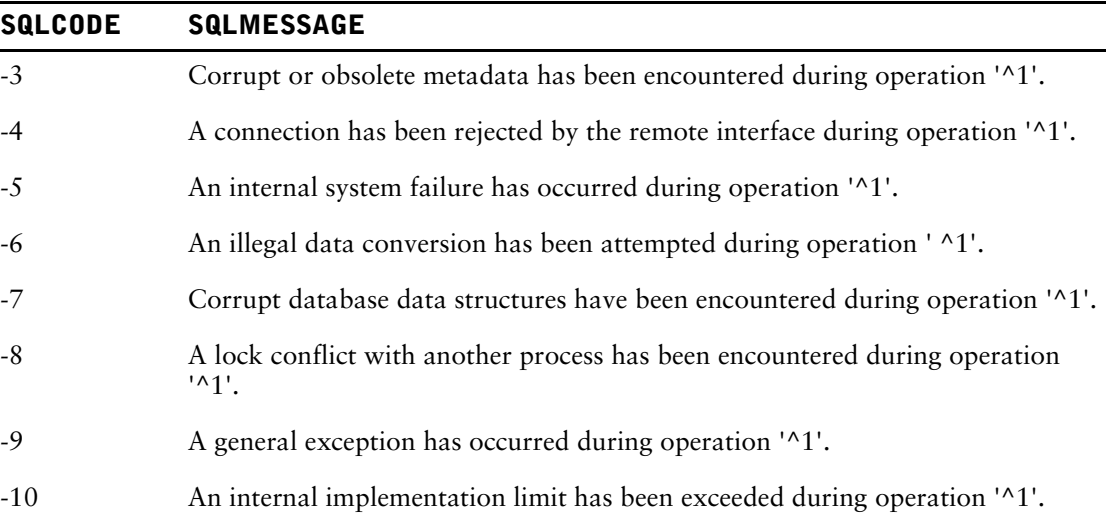

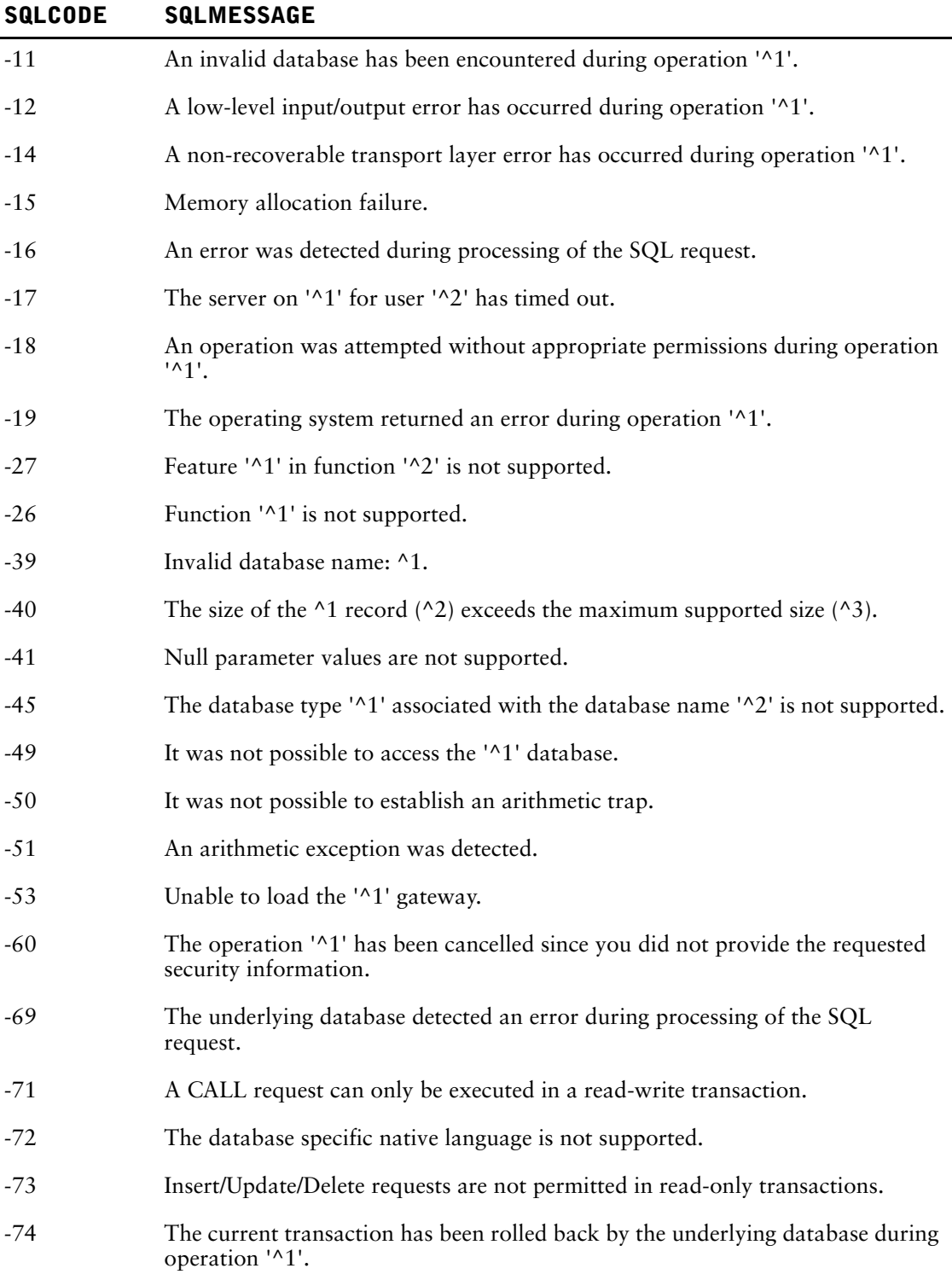

## **SQLMESSAGE**

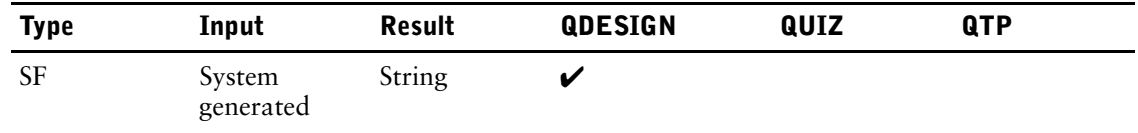

Returns the error message that explains the status code of the last SQL statement executed.

## **Syntax**

**SQLMESSAGE**

## **Discussion**

For a detailed description of the status codes and their descriptions, see [\(p. 459\).](#page-458-0)

## **Example**

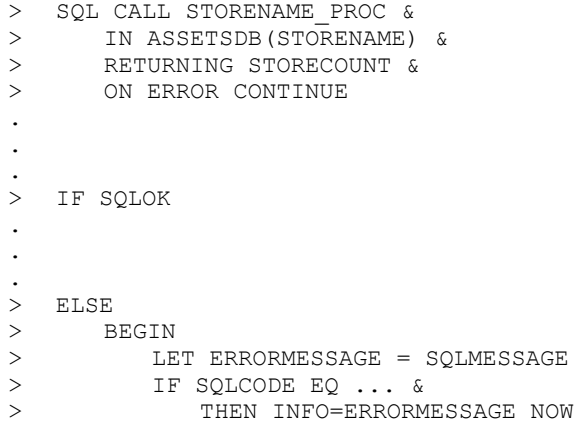

## **SUBSTITUTE**

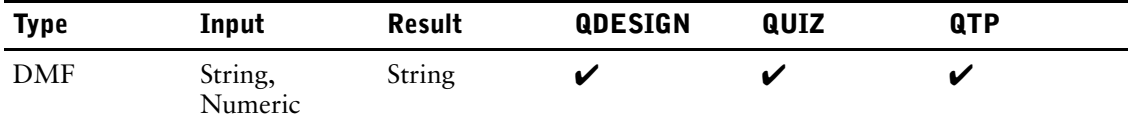

Replaces substitution characters (if any) in a string or in a message retrieved from a designer message file.

#### **Syntax**

**SUBSTITUTE (string-expression1|numeric-expression [,string-expression2]...)**

Limit: Total length of a string after substitution cannot exceed 132 characters.

#### **string-expression1**

A string expression containing substitution characters. The default substitution character is a caret  $(^\wedge)$ .

#### **numeric-expression**

A number corresponding to a message in a designer message file.

#### **string-expression2**

String expression(s) to replace a substitution character in string-expression1 or the designer message.

#### **Discussion**

The first parameter to this function is a designer message. The designer message is either determined from a string expression or from the record number in a designer message file. The designer message may contain one or more substitution characters.

#### **Using SUBSTITUTE and string-expression1**

The first substitution character in string-expression1 is replaced by string-expression2. Similarly, the second substitution character in string-expression1 is replaced by string-expression3, and so on. A substitution character is not replaced if you do not supply a corresponding string expression.

#### **Using SUBSTITUTE with Designer Messages and numeric-expression1**

The SUBSTITUTE function is typically used with designer messages where numeric-expression1 identifies a message in the designer message file.

The following is the processing order:

- **1.** The designer message file is opened if it has not been already.
- **2.** The corresponding message is retrieved from the designer message file. Message number 1 corresponds to the first record in the designer message file since there is no message number zero.
- **3.** A standard error message appears if the designer message file cannot be opened, or if the message record cannot be retrieved. The message appears as "Designer Message Number n.", where n is the designer message number.
- **4.** If the message is blank then it is displayed as a blank message.

**5.** The first substitution character in the message is replaced by string-expression2. Similarly the second substitution character in the message is replaced by string-expression3, and so on. A substitution character is not replaced if you do not supply a corresponding string expression.

The name of the designer message file cannot be changed while the products are running. Therefore, if you intend to use a designer message file, you must point the component to the appropriate file or files before you start it. For more information about designer message files, see [\(p. 270\)](#page-269-0).

When creating designer messages, you may want to use the text order number feature. This allows you to specify the order in which substitution strings replace substitution characters in a message by appending an order number to the substitution characters in a string. For more information, see [\(p. 271\).](#page-270-0)

#### **Example**

In the following QUIZ report, the SUBSTITUTE function is used to define the item, NOTIFY\_EMPLOYEE. In this case, the item values for FIRST\_INITIAL and LASTNAME are substituted into the string "NOTIFY ^. ^, BILLINGS ARE LESS THAN \$300." This string either exists in the syntax (string-expression1) or in a message file (numeric-expression). The resulting report lists employees who should be notified that their billings for a specific month and project are too low.

#### Using string-expression1:

```
> SET REPORT DEVICE PRINTER
> ACCESS EMPLOYEES LINK TO BILLINGS
> DEFINE FIRSTINITIAL CHAR*1 = FIRSTNAME [1:1]
> DEFINE NOTIFYEMPLOYEE CHAR*50 = SUBSTITUTE &
> ("NOTIFY ^. ^, BILLINGS ARE LESS THAN $300", &
> FIRSTINITIAL, LASTNAME) IF BILLING LT 30000
> REPORT PROJECT MONTH BILLING NOTIFYEMPLOYEE
> GO
Using numeric-expression where message number 14 contains "NOTIFY ^. ^, BILLINGS ARE 
LESS THAN $300":
```

```
> SET REPORT DEVICE PRINTER
> ACCESS EMPLOYEES LINK TO BILLINGS
> DEFINE FIRSTINITIAL CHAR*1 = FIRSTNAME [1:1]
> DEFINE NOTIFYEMPLOYEE CHAR*50 = SUBSTITUTE &
   > (14, FIRSTINITIAL, LASTNAME) IF BILLING LT 30000
> REPORT PROJECT MONTH BILLING NOTIFYEMPLOYEE
> GO
```
Both methods produce the same result:

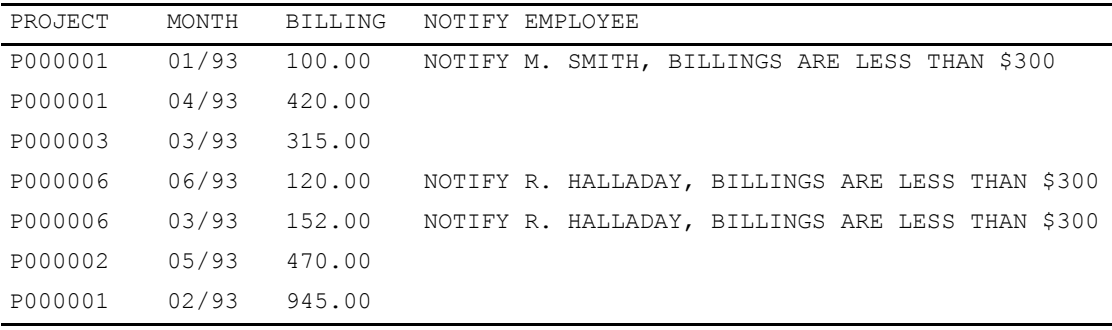

# **SUBSTRING**

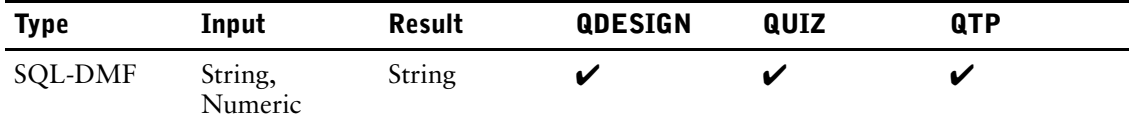

Extracts a portion of a string expression.

## **Syntax**

#### **SUBSTRING(string-expression FROM start [FOR length])** Limit: Valid only in SQL.

#### **string-expression**

Specifies the string from which the substring is to be extracted.

#### **start**

A numeric expression specifying the starting position of the extract. The first position is 1.

#### **length**

A numeric expression specifying the length of the extract. Default: 1

## **Substring Extract**

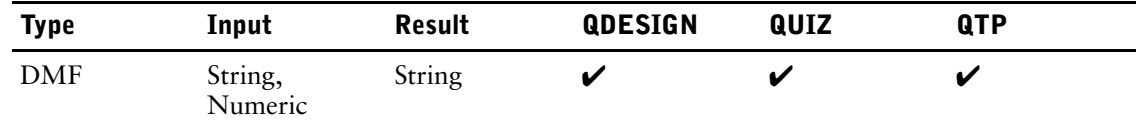

Extracts a substring from a string.

### **Syntax**

**string-expression[start:length]**

The square brackets are required syntax in this function.

#### **string-expression**

Specifies the string from which the substring is to be extracted.

#### **start**

A numeric expression specifying the starting position of the extract. The first position is 1.

#### **length**

A numeric expression specifying the length of the extract.

### **Discussion**

The Substring Extract function can be used on numeric or date values if these values are first converted to character values. The square brackets are required syntax in this function.

#### **Byte Ordering**

Take byte ordering into account when extracting values from numeric or date values. Byte ordering depends on whether the computer is little endian or big endian. For example, this is a common technique used to put the escape character into a single character byte:

> DEFINE ESC INTEGER SIZE 2 = 27 > DEFINE ESC\_CHAR CHARACTER SIZE 1 = CHARACTERS(ESC)[2:1]

The substring extract takes the value from the second byte. This works as expected on a big endian computer. However, on a little endian computer, the byte order is reversed and the substring extract must be:

> DEFINE ESC CHAR CHARACTER SIZE 1 = CHARACTERS(ESC)[1:1]

MPE/iX, HP-UX, AIX, and Solaris are big endian platforms. OpenVMS and Windows are little endian platforms.

### **Examples**

**Input:** "ABCD"[2:2] **Result:** BC

This example extracts the month portion of an 8-digit date:

> DEFINE MM CHARACTER\*2=(ASCII(SYSDATE))[5:2]

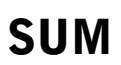

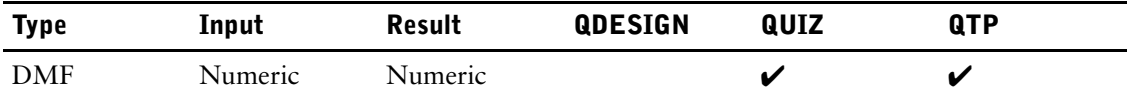

Sums items in an array.

## **Syntax**

**SUM(array[,numeric-expression1,numeric-expression2 [,numeric-expression3]])**

#### **array**

Specifies the array to be summed.

#### **numeric-expression1,numeric-expression2**

Used to specify a subset of the occurrences of an array. Numeric-expression1 specifies the beginning subscript; numeric-expression2, the ending subscript. The first occurrence in an array is 1.

#### **numeric-expression3**

Controls the increment for the subset of occurrences used in the summing process.

#### **Discussion**

The SUM function sums the individual items in an array (a repeating item) from numeric-expression1 to numeric-expression2. The increment is numeric-expression3.

It sums all non-null values in a series of temporary items and returns the value null if all the temporary items used in the calculation are null.

#### **Assumptions Made by the SUM Function**

The sum function makes the following assumptions if you specify inconsistent information:

- The parameters numeric-expression1, numeric-expression2 and numeric-expression3 are floored (changed to the largest integer not larger than the value). For example, if numeric-expression1 is 3.4, the value 3 is used. Likewise, if numeric-expression3 is -1.5, the value -2 is used.
- If numeric-expression3 is zero, the result is zero.
- If numeric-expression1, numeric-expression2, and numeric-expression3 define a null range (such as sum(amount,12,1) or sum(amount,1,12,-1)), a calculation error occurs. If the on calculation errors report option is specified in the request statement, the result is zero.
- An out-of-range subscript causes a calculation error. If the on calculation errors report option is specified in the request statement, the result is zero.

#### **Examples**

#### **Summing Entire Arrays**

The sum function eliminates the need to reference individual array occurrences when you want to add them together. For example, the statement

> DEFINE TOTALAMOUNT = SUM(AMOUNT)

stores the sum of all occurrences of the array amount in the item totalamount. If the array amount has 12 occurrences, then the item sum(amount) is equivalent to

AMOUNT(1) + AMOUNT(2) + AMOUNT(3) + . . . + AMOUNT(12)

#### **Summing Subsets of Array Occurrences**

If you want to sum a subset of the occurrences of an array, you can use numeric-expression1 and numeric-expression2 to specify the beginning and ending subscripts in the sum function, as in

```
> DEFINE CURRENTMONTH NUMERIC = PARM
```
> EDIT CURRENTMONTH VALUES 1 TO 12

```
> DEFINE YTDTOTAL = SUM(AMOUNT,1,CURRENTMONTH)
```
Here, the SUM function performs a year-to-date sum of the occurrences in the array, AMOUNT.

You can use the optional beginning and ending subscripts to overcome such things as inconsistencies between calendar years and fiscal years. For example, if your fiscal year starts in June instead of January and the array amount is still organized with January as the item amount(1), you might require an algorithm that calculates a year-to-date total. Assuming the item, currentmonth, is still the current month, you can define a fiscal total as

```
> DEFINE FISCAL = RUN(AMOUNT,6,CURRENTMONTH) &
> IF CURRENTMONTH >= 6 &
> ELSE SUM(AMOUNT, 6, 12) + &
```
**> SUM(AMOUNT,1,CURRENTMONTH)**

#### **Summing Intermittent Occurrences of an Array**

The final optional parameter for the sum function (numeric-expression3) specifies an index increment for the summing operation. If you want to sum only the odd occurrences of the array amount, use numeric-expression3, as in

 $>$  DEFINE ODDAMOUNT = SUM (AMOUNT, 1, 11, 2)

This example sums the values of every second occurrence of the array amount. The item sum(amount, $1,11,2$ ) is equivalent to

AMOUNT(1)+AMOUNT(3)+AMOUNT(5)+AMOUNT(7)+AMOUNT(9)+AMOUNT(11)

For more information about arrays and subscripting see [\(p. 284\)](#page-283-0).

# **SYSDATE**

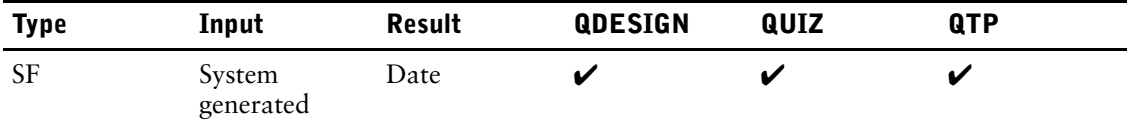

Returns the current system date.

### **Syntax**

#### **SYSDATE**

### **Discussion**

The SYSDATE function returns the current system date in the format YYMMDD (if dates are defined in the dictionary as not including a century prefix) or in the format YYYYMMDD (if dates include a century prefix).

In QDESIGN, SYSDATE cannot be

- passed to other screens
- represented as input fields
- represented as display fields
- passed to external subroutines
- changed by a LET verb

QTP gets the system date every time this function is executed (as opposed to QUIZ which gets it once at the start of the report).

### **Example**

If dates are defined in the dictionary as century excluded, the following DEFINE statement returns the value 97/11/24 if it is November 24, 1997:

> DEFINE DSYSDATE DATE = SYSDATE

If dates are defined as century included, the same DEFINE statement returns 1997/11/24.
## **SYSDATETIME**

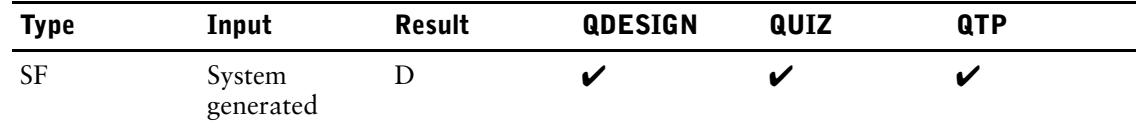

<span id="page-468-0"></span>Returns the current system date and time.

### **Syntax**

#### **SYSDATETIME**

### **Description**

The SYSDATETIME function returns the current system date and time in the DATETIME format. The general form of SYSDATETIME is:

#### **yyyymmdd.hhmmssth**

t represents tenths and h represents hundreths of a second. Hundredths may not be supported on all platforms because of FLOAT limitations.

In QDESIGN, SYSDATETIME cannot be

- passed to other screens
- represented as input fields
- represented as display fields
- passed to external subroutines
- changed by a LET verb

QTP gets the system date every time this function is executed (as opposed to QUIZ which gets it once at the start of the report).

# **SYSNAME**

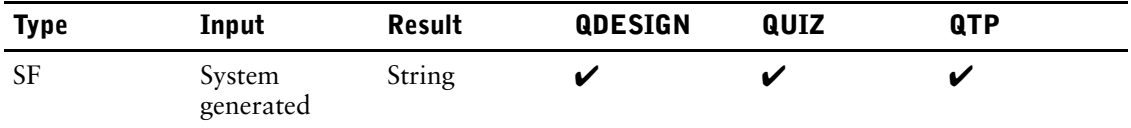

<span id="page-469-0"></span>Returns the system title specified in the dictionary.

### **Syntax**

**SYSNAME**

### **Discussion**

The SYSNAME function returns the dictionary title specified in the data dictionary as a 40-character string.

In QDESIGN, SYSNAME cannot be

- passed to other screens
- represented as input fields
- represented as display fields
- passed to external subroutines
- changed by a LET verb

## **Example**

Programmers can use the SYSNAME function to retrieve a standard title to be used on all screens. The application title retrieved by the following DEFINE statement is "Future Industries Staff System":

> DEFINE DSYSNAME CHARACTER\*40 = SYSNAME

## **SYSPAGE**

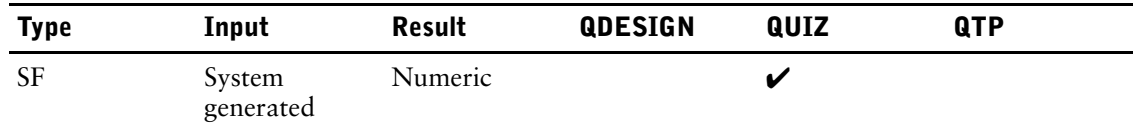

Returns the current page number of a report.

## **Syntax**

**SYSPAGE**

### **Discussion**

The SYSPAGE function is only valid as a report-item within statements that use a report-group. The value returned is ten digits long with leading zeros suppressed. The maximum value is 2,147,483,647.

# **SYSTIME**

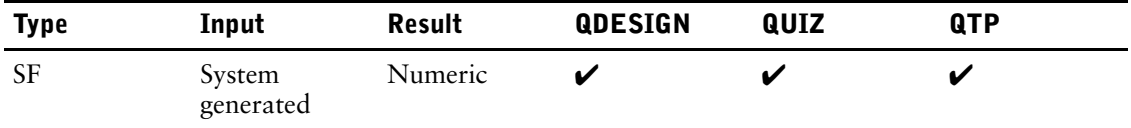

Returns the current system time.

### **Syntax**

#### **SYSTIME**

### **Discussion**

In QDESIGN and QTP, the SYSTIME function returns the system time as a number in the form HHMMSSTH (for example, 11080008).

In QUIZ, the SYSTIME function returns the system time as a number in the form HHMM (for example, 1108).

QTP gets the system date every time this function is executed (as opposed to QUIZ which gets it once at the start of the report).

In QDESIGN, SYSTIME cannot be

- passed to other screens
- represented as input fields
- represented as display fields
- passed to external subroutines
- changed by a LET verb

**Limit (MPE/iX):** Since the MPE/iX internal clock does not return hundredths of a second, the last digit will be 0 (zero) if it is displayed or used.

### **Example**

The following example returns the current system time:

> DEFINE SYSTEMTIME NUMERIC\*8 = SYSTIME

# **TERMTYPE**

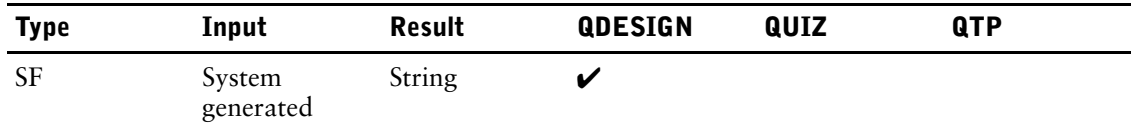

Returns a string expression containing the terminal characteristics specified in either the program parameter or the terminal prompt.

## **Syntax**

#### **TERMTYPE**

Limit: The string can be up to 35 characters in length. For example, HP2392-48 or vt100

## **Discussion**

TERMTYPE cannot be

- passed to other screens
- represented as input fields
- represented as display fields
- passed to external subroutines
- changed by a LET verb

## **TRUNCATE**

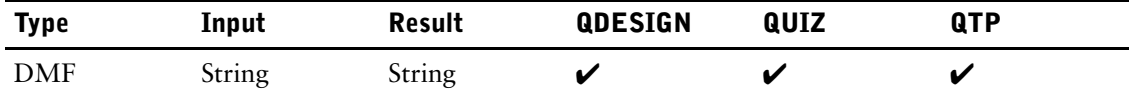

<span id="page-473-0"></span>Removes trailing blanks from a string.

### **Syntax**

**TRUNCATE(string-expression)**

#### **string-expression**

Specifies the string from which trailing blanks are to be removed. The length of the resulting string is reduced by the number of blanks removed.

### **Discussion**

The truncate function can be used to facilitate pattern matching. Removing trailing blanks from a string makes pattern matching less error-prone, since trailing blanks can often prevent strings from matching specified patterns.

```
> DEFINE TESTPATTERN CHARACTER*8=PARM &
> PROMPT="ENTER SURNAME SELECTION PATTERN:"
> SELECT IF MATCHPATTERN (LASTNAME, &
> TRUNCATE(TESTPATTERN))
```
It can also be used when concatenating strings to create a formatted result:

> DEFINE FULLNAME CHARACTER\*60 = & > TRUNCATE(LASTNAME) + ", " + &<br>> TRUNCATE(FIRSTNAME) > TRUNCATE(FIRSTNAME)

If the TRUNCATE function is not used with MATCHPATTERN, and "A@" is entered at the prompt (indicating all last names beginning with the letter A are selected), then the defined item, TEST-PATTERN, contains the letter A, followed by the ampersand metacharacter (@), which is in turn followed by six blanks, "A@ ". With this pattern, only last names beginning with the letter A and ending in six blanks are selected.

Removing trailing blanks from the defined item, TEST-PATTERN, ensures that your SELECT statement selects all names beginning with the letter A, as intended.

### **Example**

**Input:** TRUNCATE("text ") **Result:** text

## **UIC (OpenVMS, UNIX)**

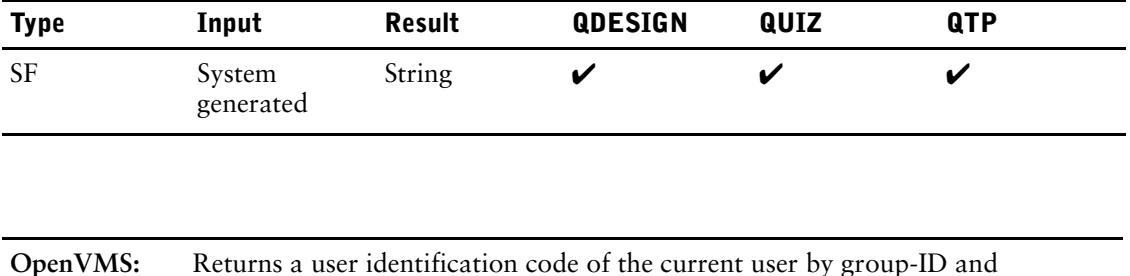

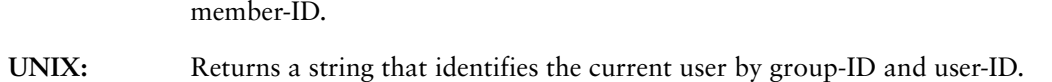

### **Syntax**

**UIC**

### **Discussion**

In QDESIGN, UIC cannot be

- passed to other screens
- represented as input fields
- represented as display fields
- passed to external subroutines
- changed by a LET verb

#### **OpenVMS**

The UIC function returns the numeric user identification code as a 14-character string in the form [GGGGG, MMMMMM]

where GGGGG represents the group-ID number and MMMMMM represents the member-ID. By default, the brackets are included in the result.For compatibility with UNIX and Windows, you can use the **nouicbrackets** program parameter to obtain results without brackets

### **UNIX**

The results of the function is a string of up to 11 characters in the form

gid,uid

where gid represents group-ID number and uid represents the user-ID used by the current user to log on to the system.

# **UPPER**

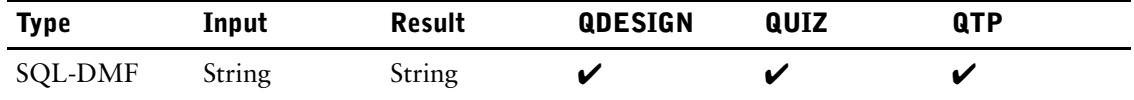

Upshifts a string expression.

## **Syntax**

### **UPPER(string-expression)**

Limit: Valid only in SQL.

### **string-expression**

Specifies the string to be upshifted.

# **UPSHIFT**

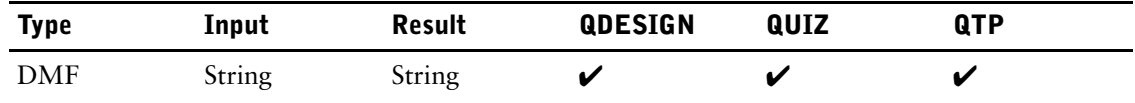

<span id="page-476-0"></span>Shifts characters to uppercase.

### **Syntax**

**UPSHIFT(string-expression)**

#### **string-expression**

Specifies the string to be converted to uppercase.

### **Discussion**

The function uses the upshift/downshift tables defined in the data dictionary to determine the appropriate shift characters.

### **Example**

```
Input: UPSHIFT("text")
Result: TEXT
```
The following example will display the employee names with the first letter of the firstname in uppercase, the first letter of the lastname in uppercase, and the remaining letters of the lastname in lowercase (as in M Smith)

```
> ACCESS EMPLOYEES
> DEFINE NAME CHAR*30 = \&> UPSHIFT(FIRSTNAME[1:1]) + " " +&
> UPSHIFT(LASTNAME[1:1]) + &
```
> DOWNSHIFT(LASTNAME[2:19])

## **VALIDPATTERN**

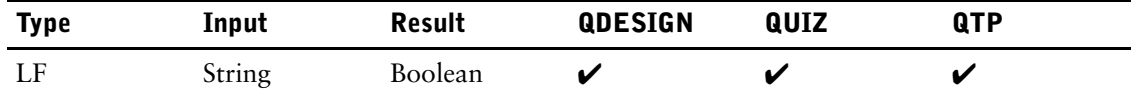

Checks a pattern string.

### **Syntax**

**VALIDPATTERN(string-expression)**

#### **string-expression**

Specifies the string to be checked.

### **Discussion**

The VALIDPATTERN function returns a boolean value, TRUE, if the pattern specified by the string expression is valid.

### **Example**

Before using the MATCHPATTERN function, you can use VALIDPATTERN to determine whether a user-entered pattern or a calculated pattern is syntactically valid, as in

```
> DEFINE USERPATTERN char*10 = PARM
> DEFINE FINALPATTERN = USERPATTERN &
> IF VALIDPATTERN(USERPATTERN)
or
```
**> IF NOT VALIDPATTERN(USER-PATTERN)** > THEN ERROR "Invalid Pattern"

Invalid patterns occur, for example, when pattern-matching metacharacters clash or when reserved metacharacters are used without the escape metacharacter.

For more information about patterns and pattern matching, see [\(p. 351\).](#page-350-0)

## **VMSTIMESTAMP (OpenVMS)**

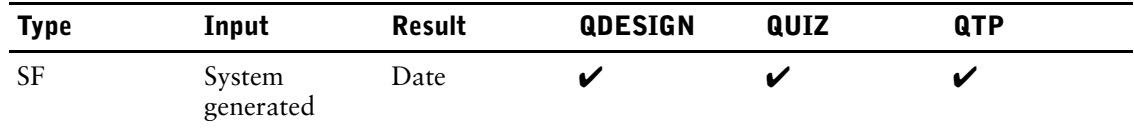

Returns the system date and time in OpenVMS binary-time format.

## **Syntax**

**VMSTIMESTAMP**

## **Discussion**

In QDESIGN, VMSTIMESTAMP cannot be

- passed to other screens
- represented as input fields
- represented as display fields
- passed to external subroutines
- changed by a LET verb

## **WEBLOGONID**

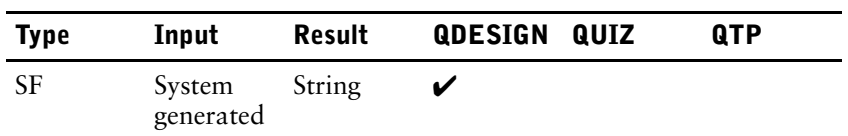

Returns the authenticated username.

## **Syntax**

**WEBLOGONID**

### **Discussion**

WEBLOGONID returns the authenticated username used by the user in response to an authentication prompt. If Web authentication is not used, WEBLOGONID is blank.

### **Examples**

If the current user entered User1 to the authentication prompt, then the following returns User1: > DEFINE D-WEBLOGONID CHARACTER\*20 = WEBLOGONID

480 PowerHouse<sup>(R)</sup> 4GL Version 8.4E

## **ZEROFILL**

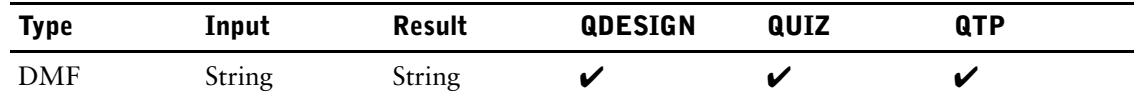

Replaces leading spaces with zeros.

## **Syntax**

**ZEROFILL(string-expression)**

#### **string-expression**

Specifies the string to be filled with zeros.

### **Example**

**Input:** ZEROFILL(" 562") **Result:** 00562

The following example shows how an integer size 4 field may be changed to a field with leading zeros. For example, change 1234 to 01234

 $>$  DEFINE INITITEM INT\*4 = 1234

> DEFINE ITEMX CHAR\*5 = ASCII(INTITEM)

**> DEFINE ITEMY CHAR\*5 = ZEROFILL(RJ(ITEMX))**

Chapter 6: Functions in PowerHouse ZEROFILL

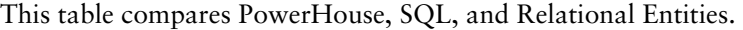

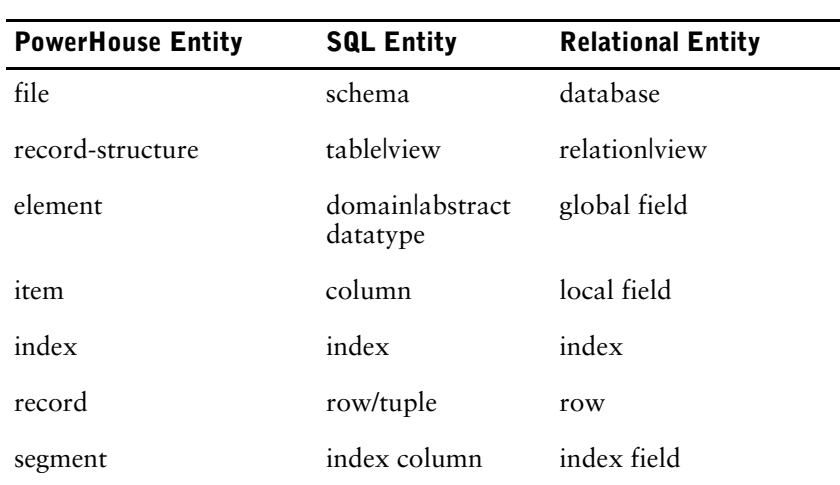

<span id="page-482-9"></span><span id="page-482-8"></span><span id="page-482-7"></span><span id="page-482-6"></span><span id="page-482-5"></span><span id="page-482-4"></span><span id="page-482-3"></span><span id="page-482-2"></span><span id="page-482-1"></span><span id="page-482-0"></span>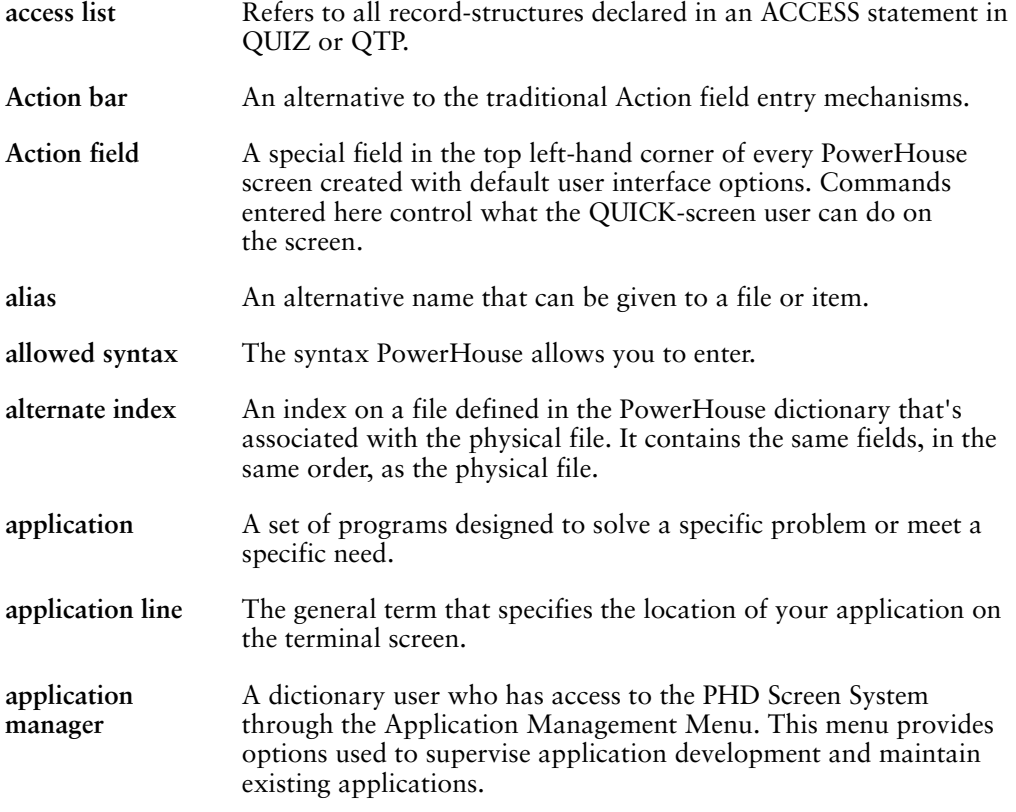

<span id="page-483-20"></span><span id="page-483-19"></span><span id="page-483-18"></span><span id="page-483-17"></span><span id="page-483-16"></span><span id="page-483-15"></span><span id="page-483-14"></span><span id="page-483-13"></span><span id="page-483-12"></span><span id="page-483-11"></span><span id="page-483-10"></span><span id="page-483-9"></span><span id="page-483-8"></span><span id="page-483-7"></span><span id="page-483-6"></span><span id="page-483-5"></span><span id="page-483-4"></span><span id="page-483-3"></span><span id="page-483-2"></span><span id="page-483-1"></span><span id="page-483-0"></span>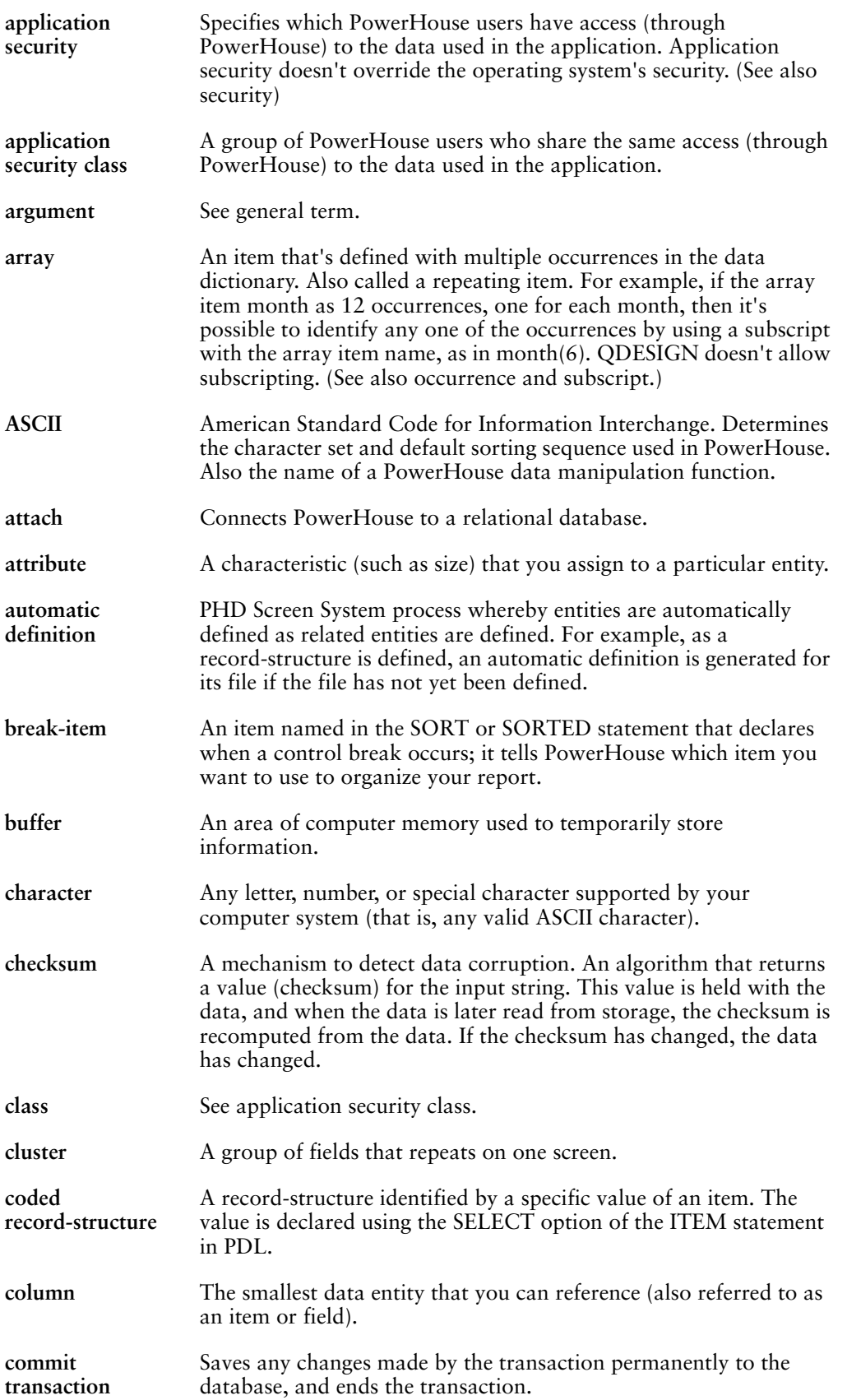

<span id="page-484-19"></span><span id="page-484-18"></span><span id="page-484-17"></span><span id="page-484-16"></span><span id="page-484-15"></span><span id="page-484-14"></span><span id="page-484-13"></span><span id="page-484-12"></span><span id="page-484-11"></span><span id="page-484-10"></span><span id="page-484-9"></span><span id="page-484-8"></span><span id="page-484-7"></span><span id="page-484-6"></span><span id="page-484-5"></span><span id="page-484-4"></span><span id="page-484-3"></span><span id="page-484-2"></span><span id="page-484-1"></span><span id="page-484-0"></span>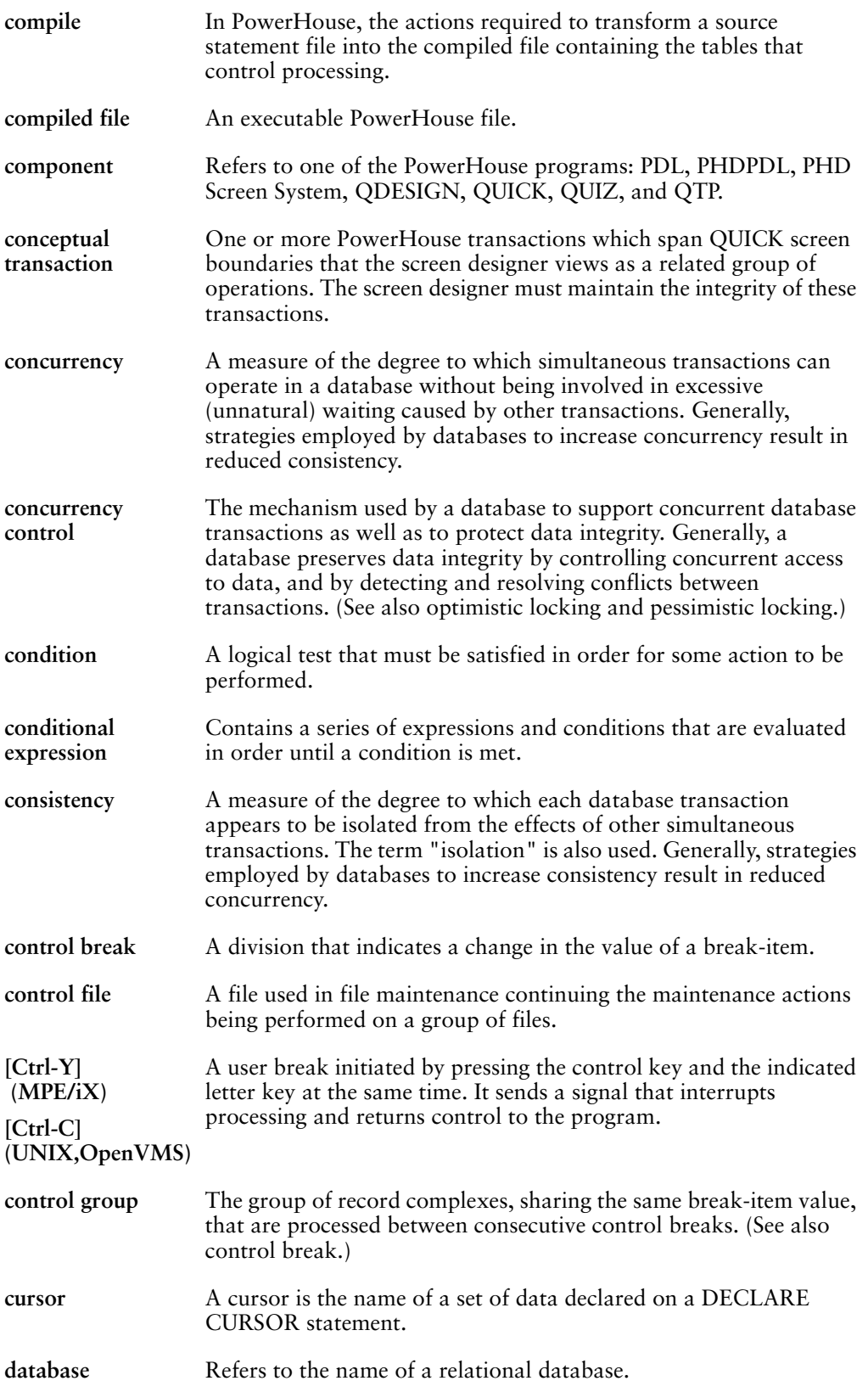

<span id="page-485-23"></span><span id="page-485-22"></span><span id="page-485-21"></span><span id="page-485-20"></span><span id="page-485-19"></span><span id="page-485-18"></span><span id="page-485-17"></span><span id="page-485-16"></span><span id="page-485-15"></span><span id="page-485-14"></span><span id="page-485-13"></span><span id="page-485-12"></span><span id="page-485-11"></span><span id="page-485-10"></span><span id="page-485-9"></span><span id="page-485-8"></span><span id="page-485-7"></span><span id="page-485-6"></span><span id="page-485-5"></span><span id="page-485-4"></span><span id="page-485-3"></span><span id="page-485-2"></span><span id="page-485-1"></span><span id="page-485-0"></span>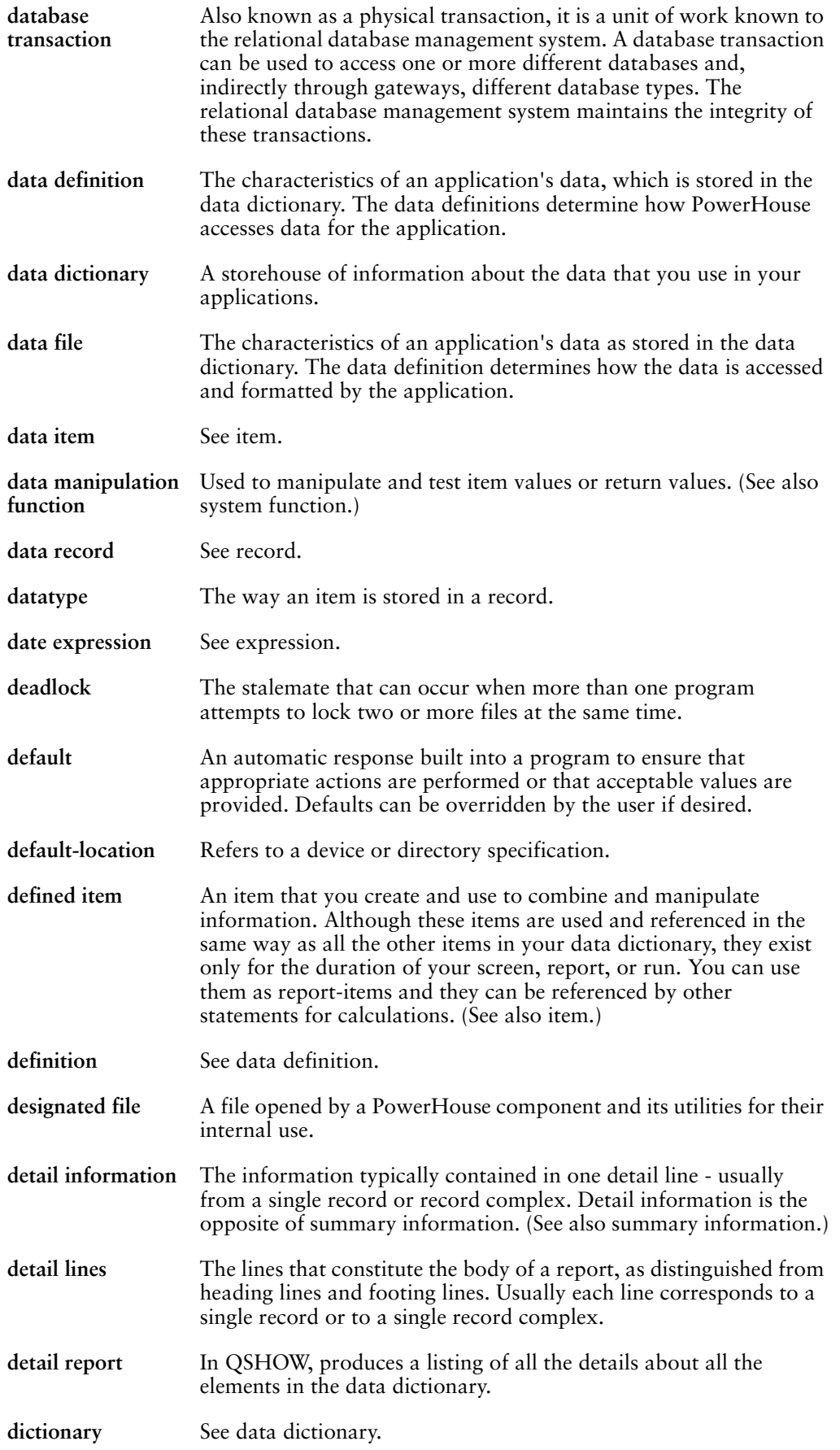

<span id="page-486-21"></span><span id="page-486-20"></span><span id="page-486-19"></span><span id="page-486-18"></span><span id="page-486-17"></span><span id="page-486-16"></span><span id="page-486-15"></span><span id="page-486-14"></span><span id="page-486-13"></span><span id="page-486-12"></span><span id="page-486-11"></span><span id="page-486-10"></span><span id="page-486-9"></span><span id="page-486-8"></span><span id="page-486-7"></span><span id="page-486-6"></span><span id="page-486-5"></span><span id="page-486-4"></span><span id="page-486-3"></span><span id="page-486-2"></span><span id="page-486-1"></span><span id="page-486-0"></span>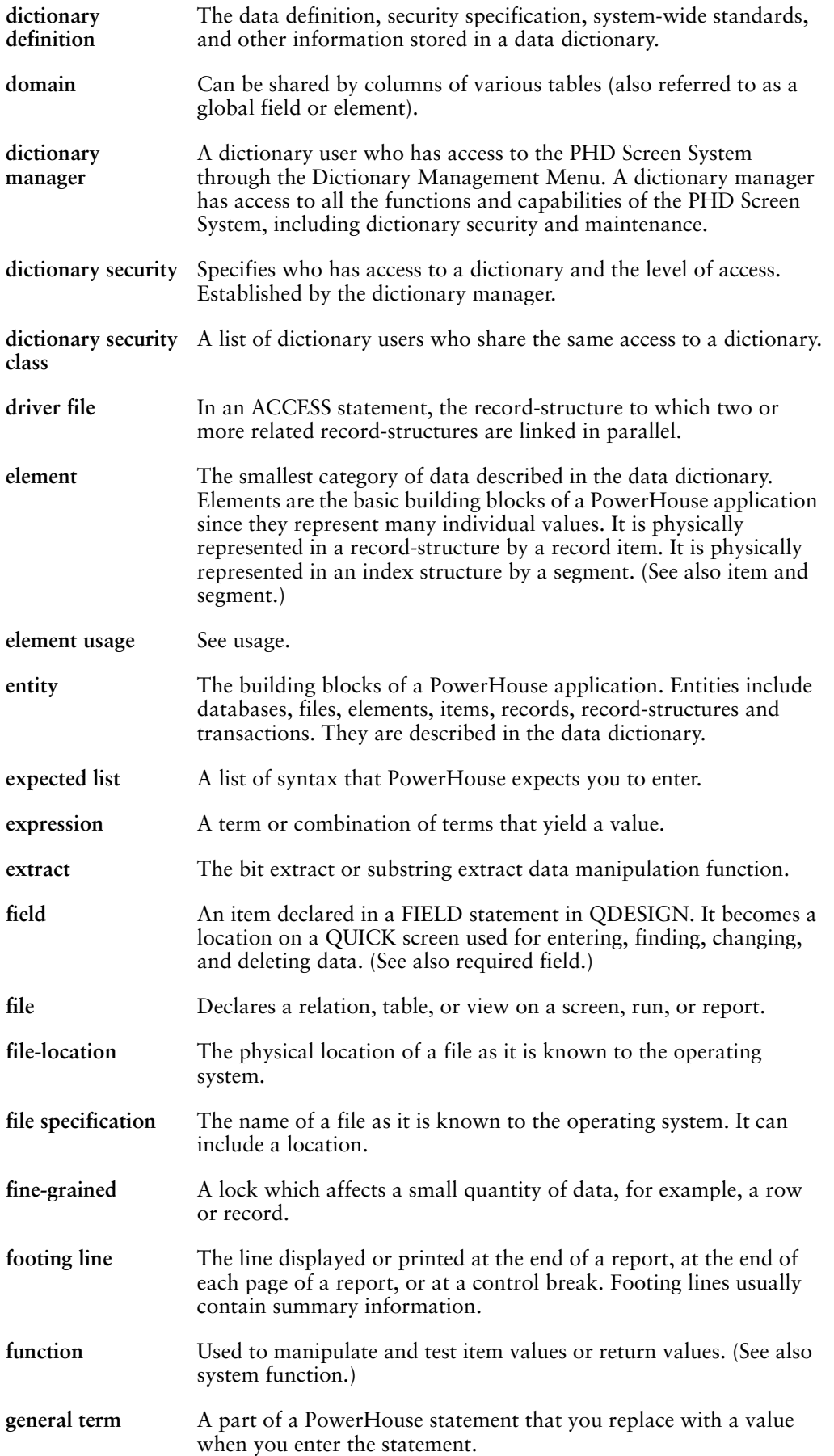

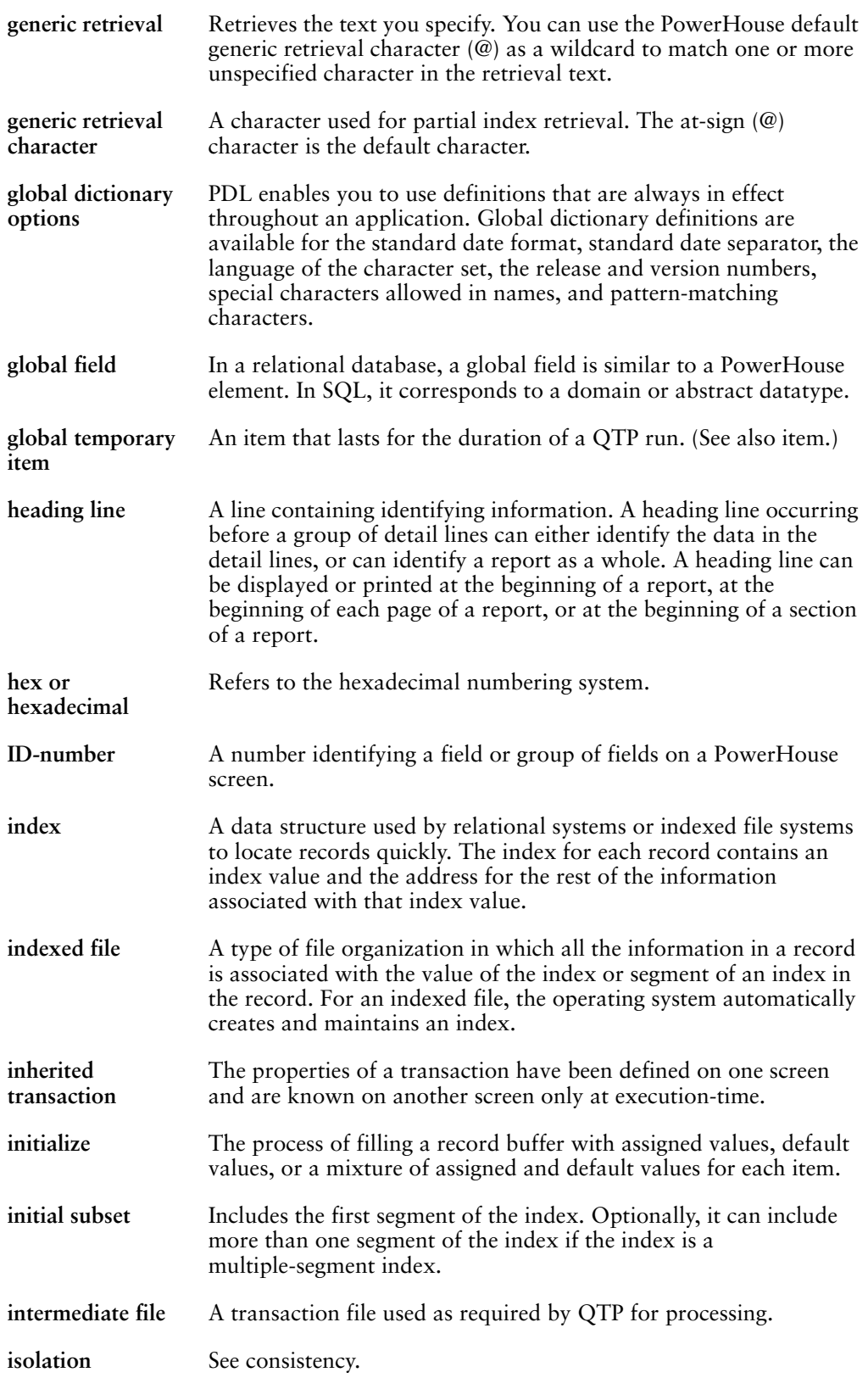

<span id="page-488-2"></span><span id="page-488-1"></span><span id="page-488-0"></span>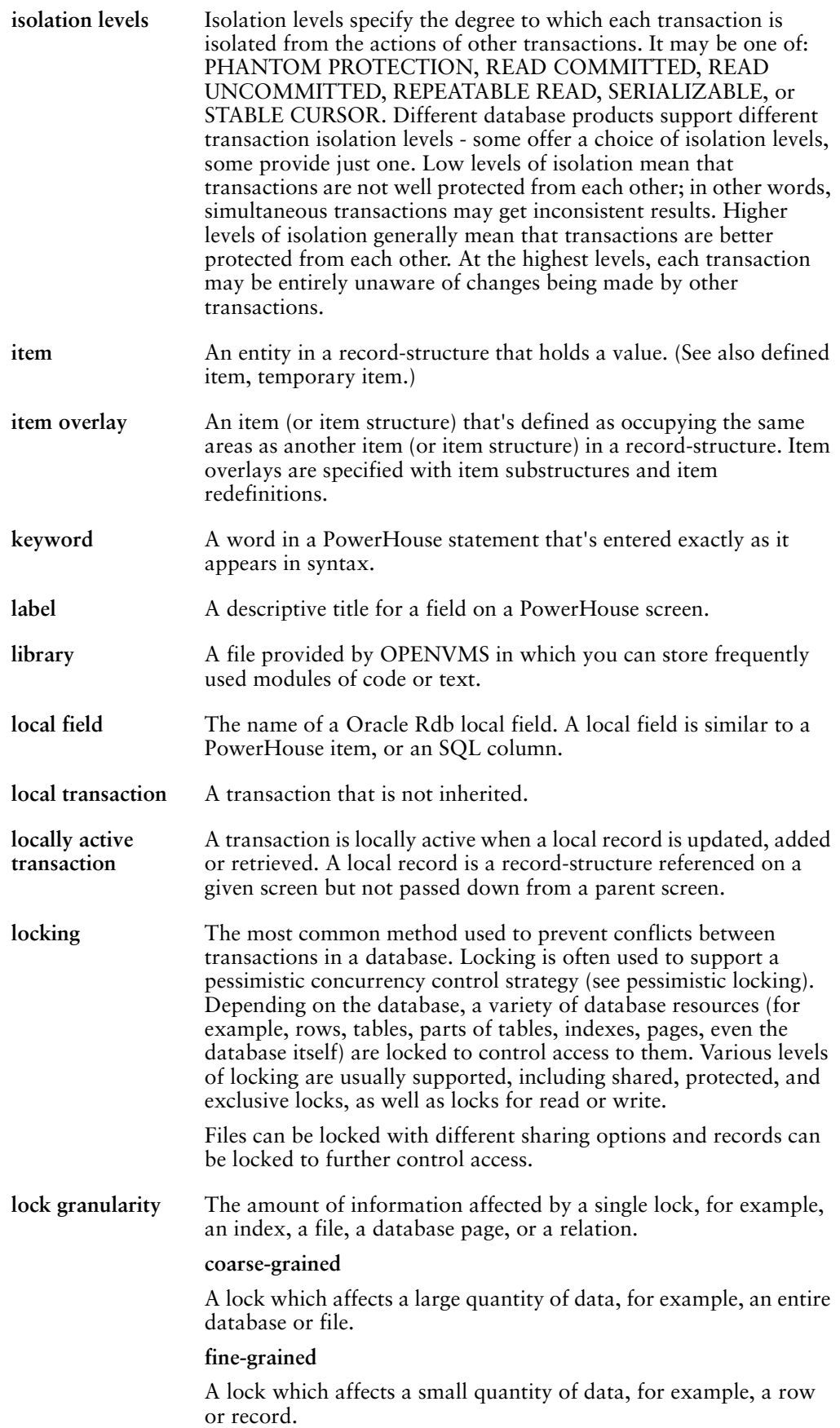

<span id="page-489-3"></span><span id="page-489-2"></span><span id="page-489-1"></span><span id="page-489-0"></span>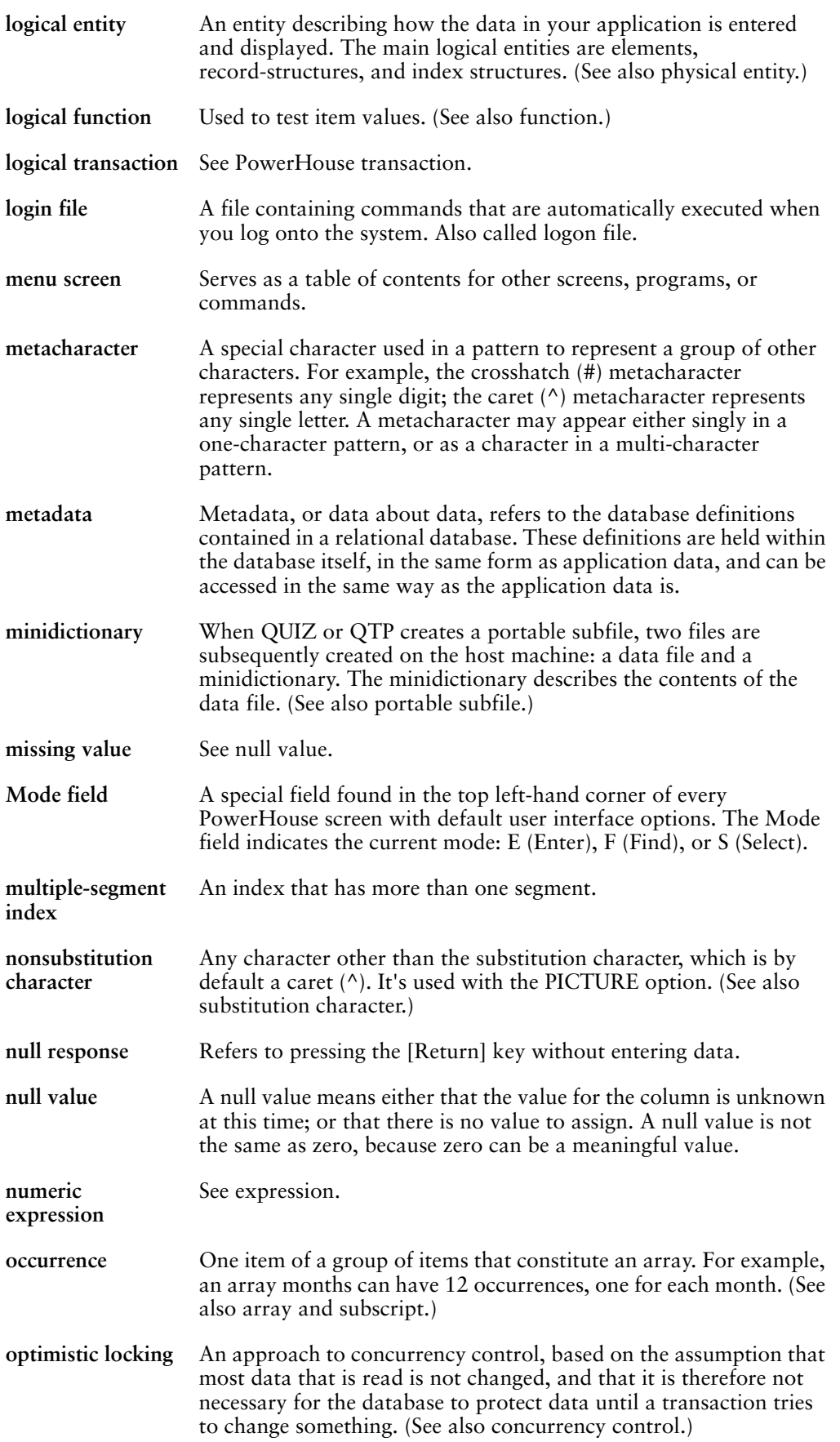

<span id="page-490-5"></span><span id="page-490-4"></span><span id="page-490-3"></span><span id="page-490-2"></span><span id="page-490-1"></span><span id="page-490-0"></span>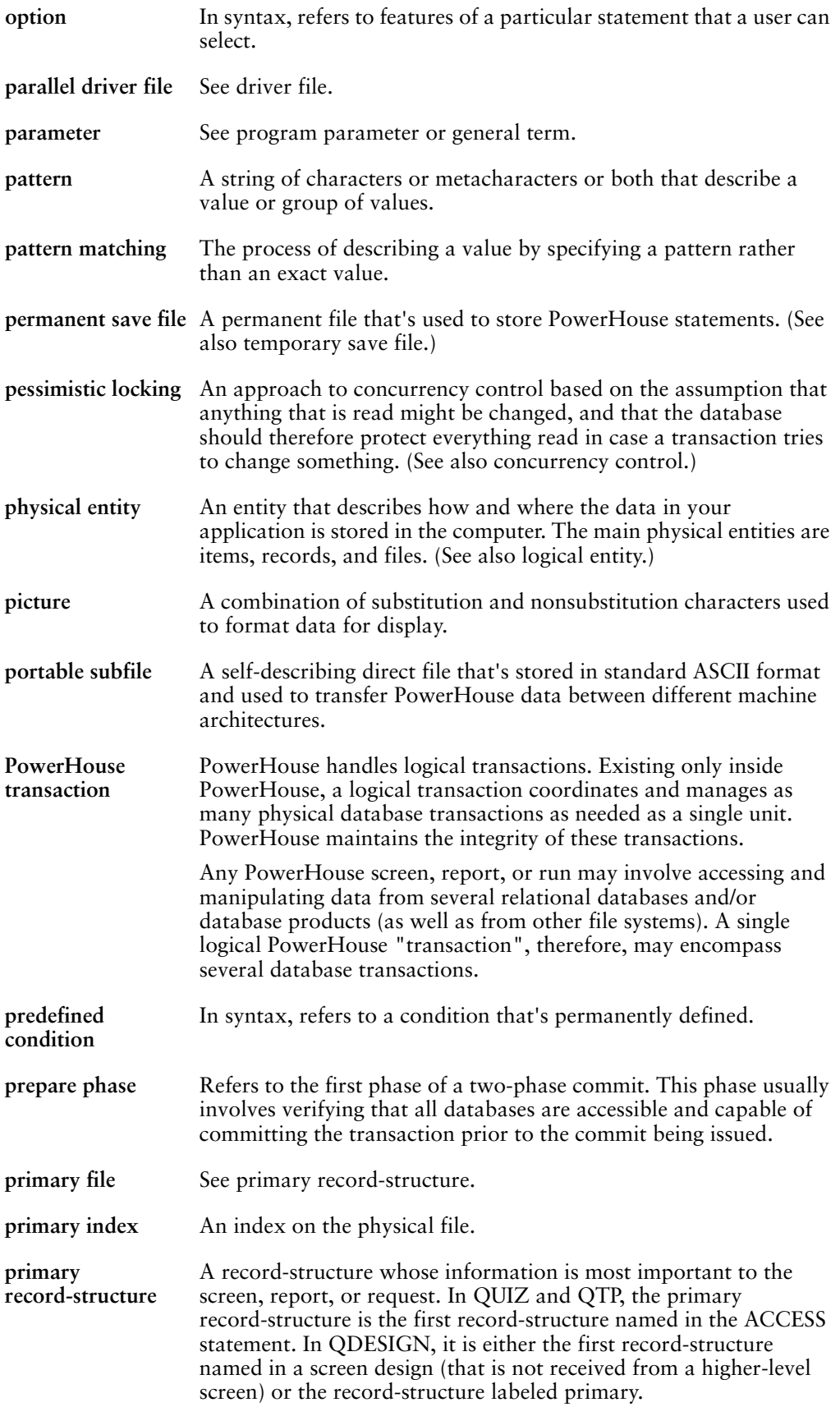

<span id="page-491-2"></span><span id="page-491-1"></span><span id="page-491-0"></span>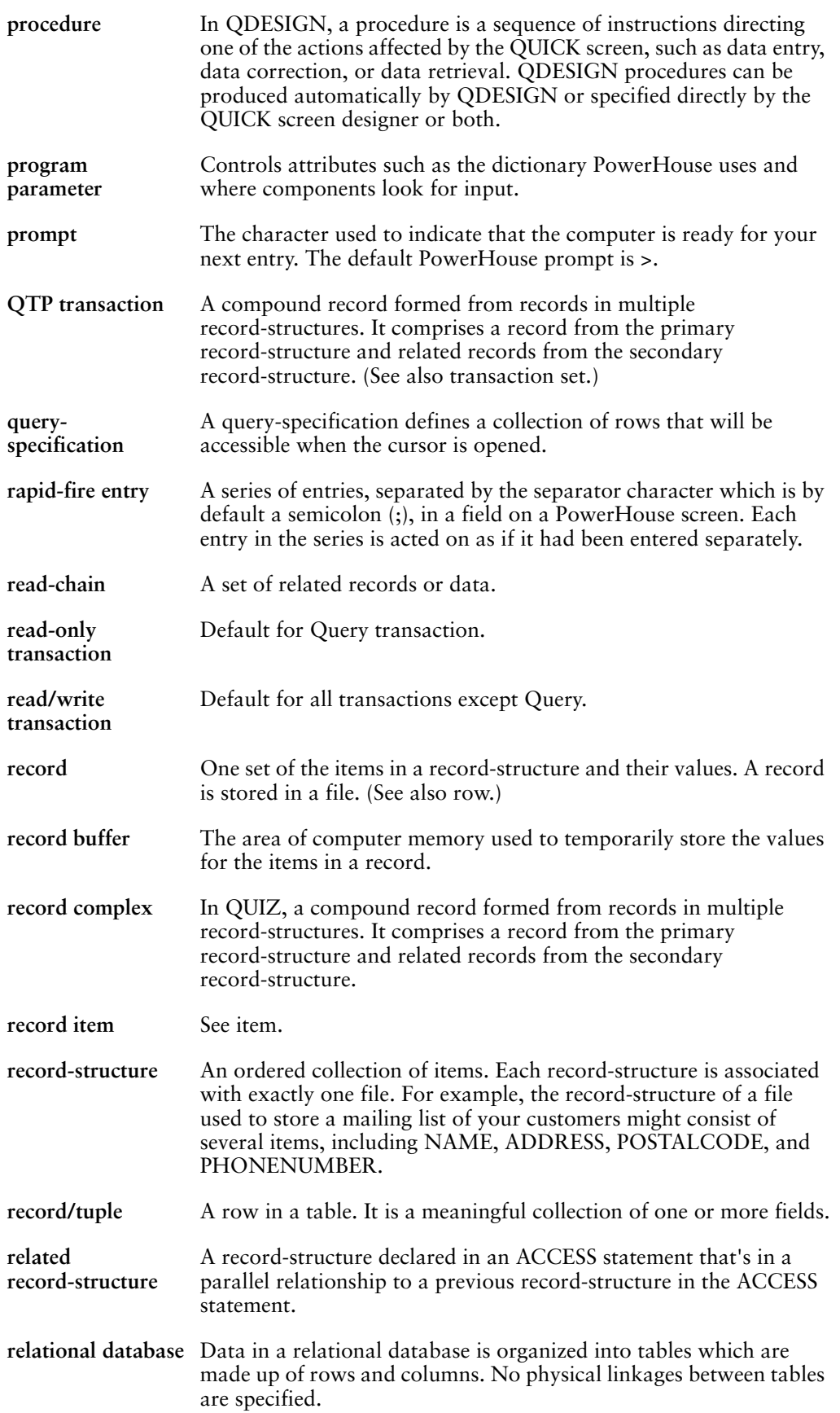

<span id="page-492-4"></span><span id="page-492-3"></span><span id="page-492-2"></span><span id="page-492-1"></span><span id="page-492-0"></span>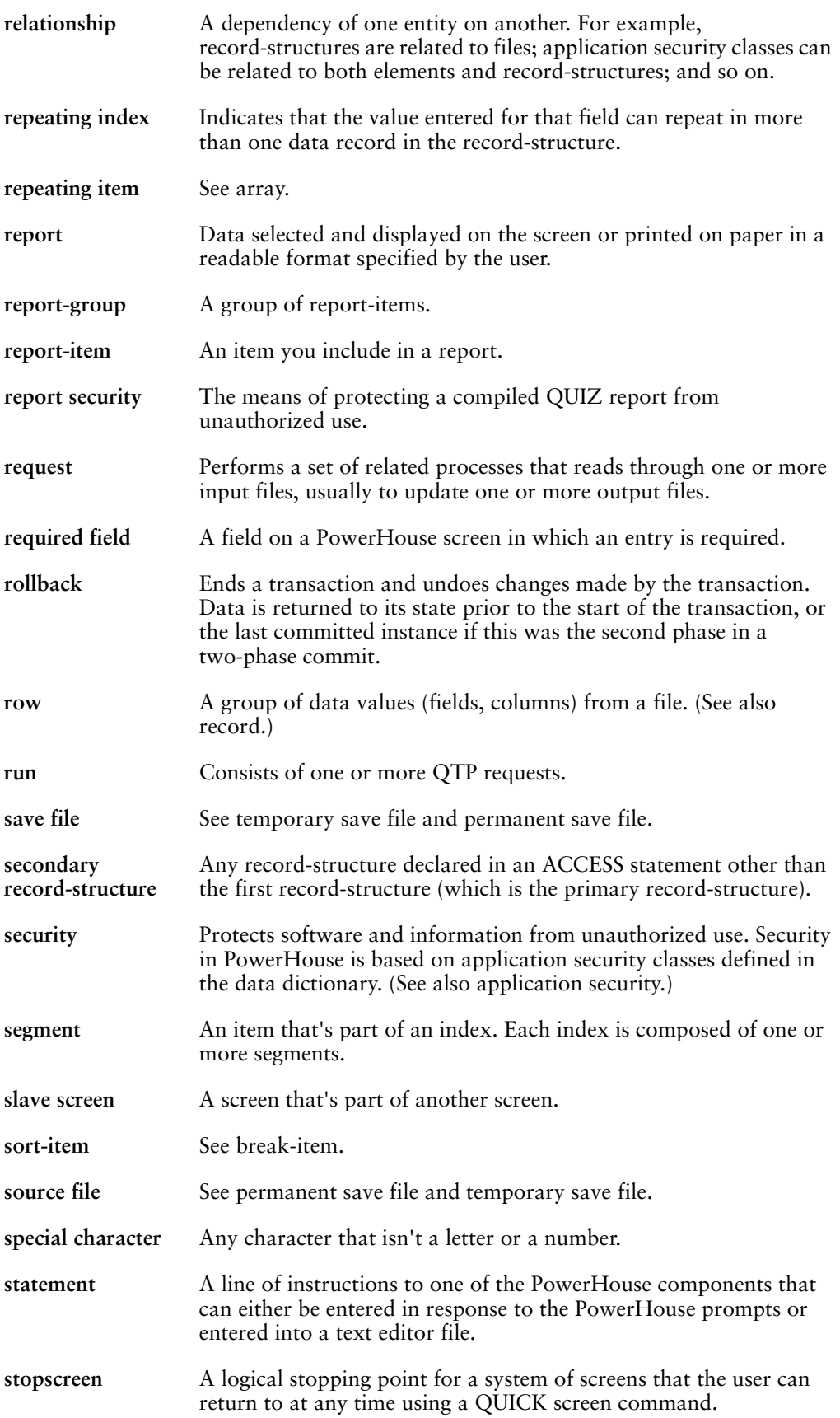

<span id="page-493-5"></span><span id="page-493-4"></span><span id="page-493-3"></span><span id="page-493-2"></span><span id="page-493-1"></span><span id="page-493-0"></span>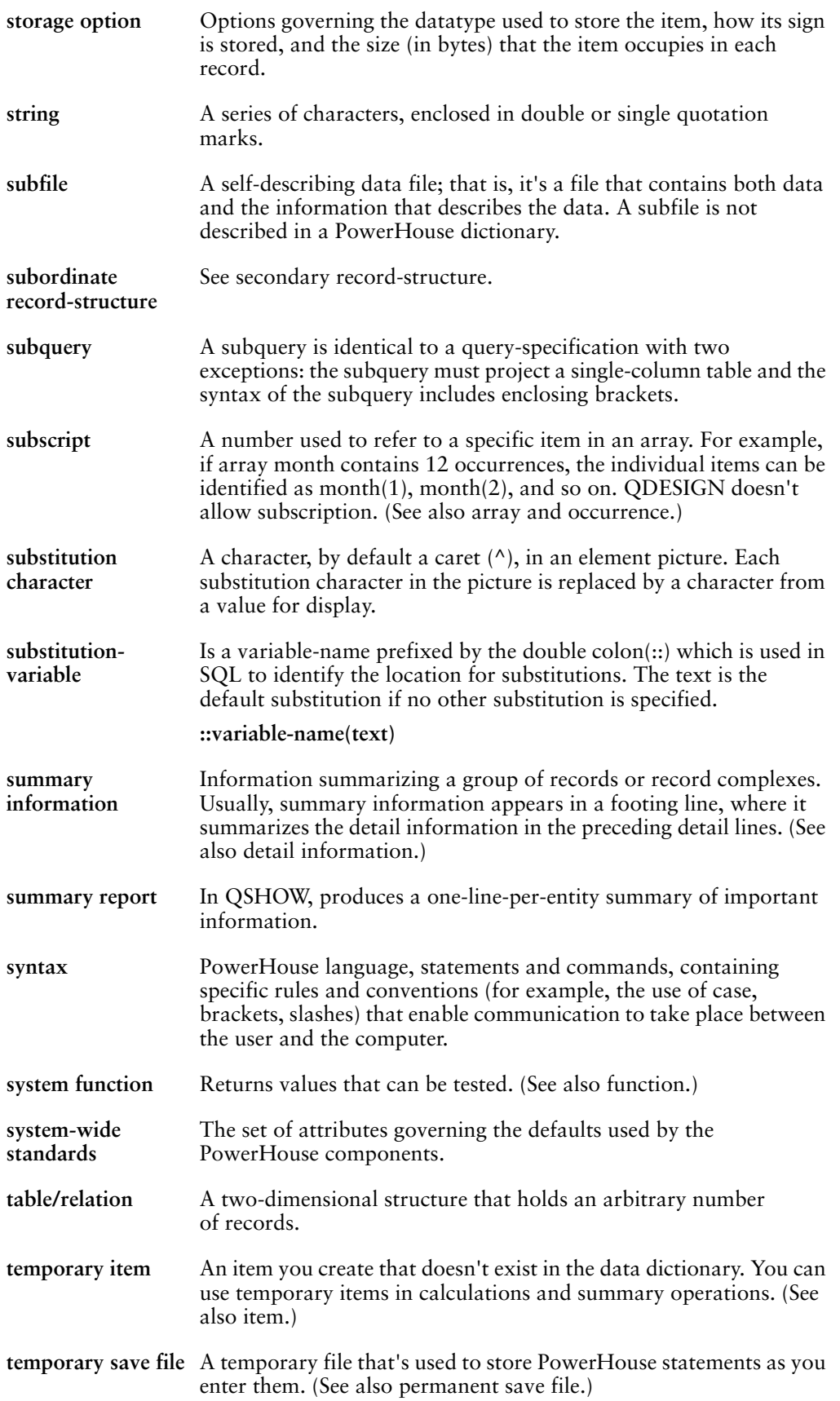

<span id="page-494-1"></span><span id="page-494-0"></span>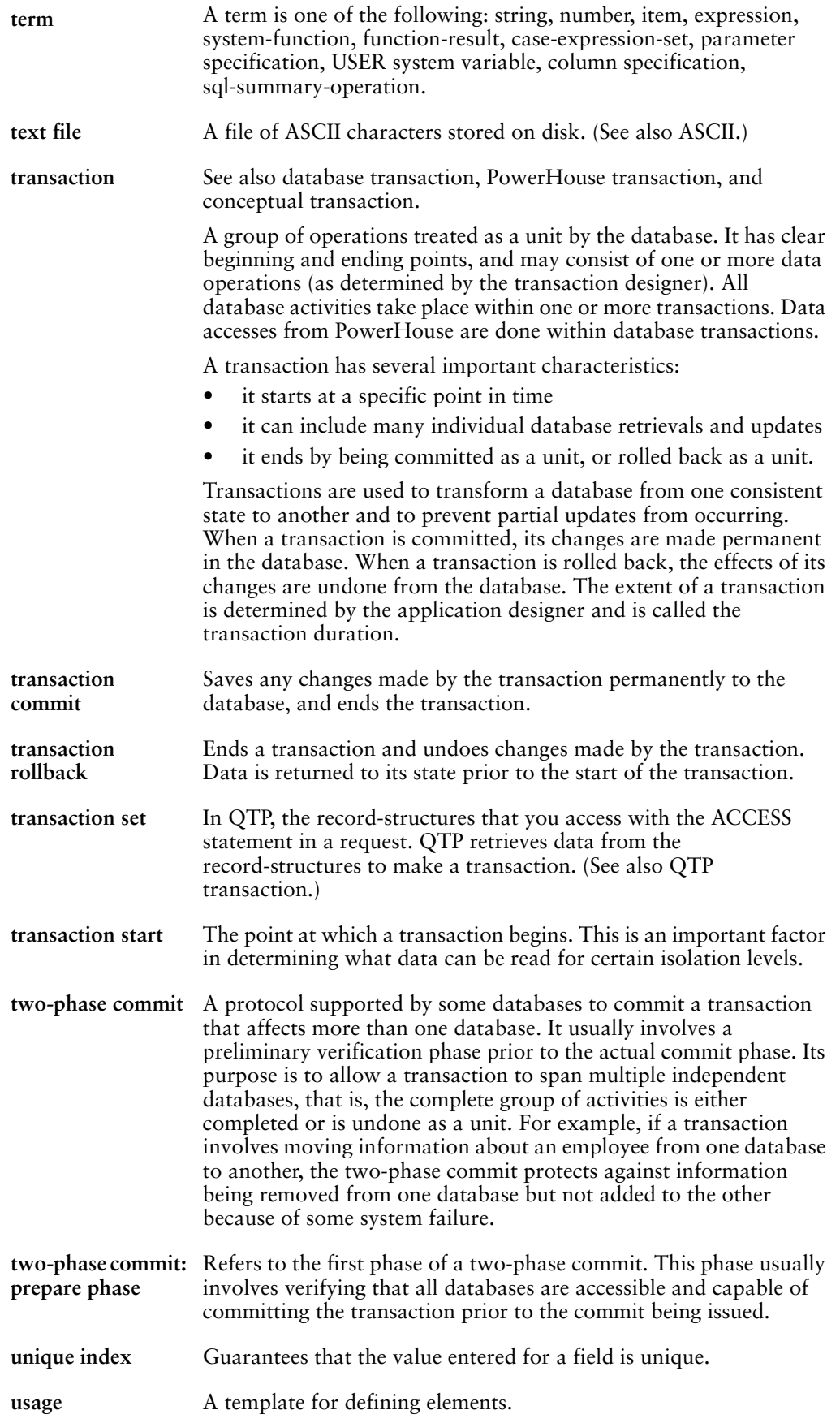

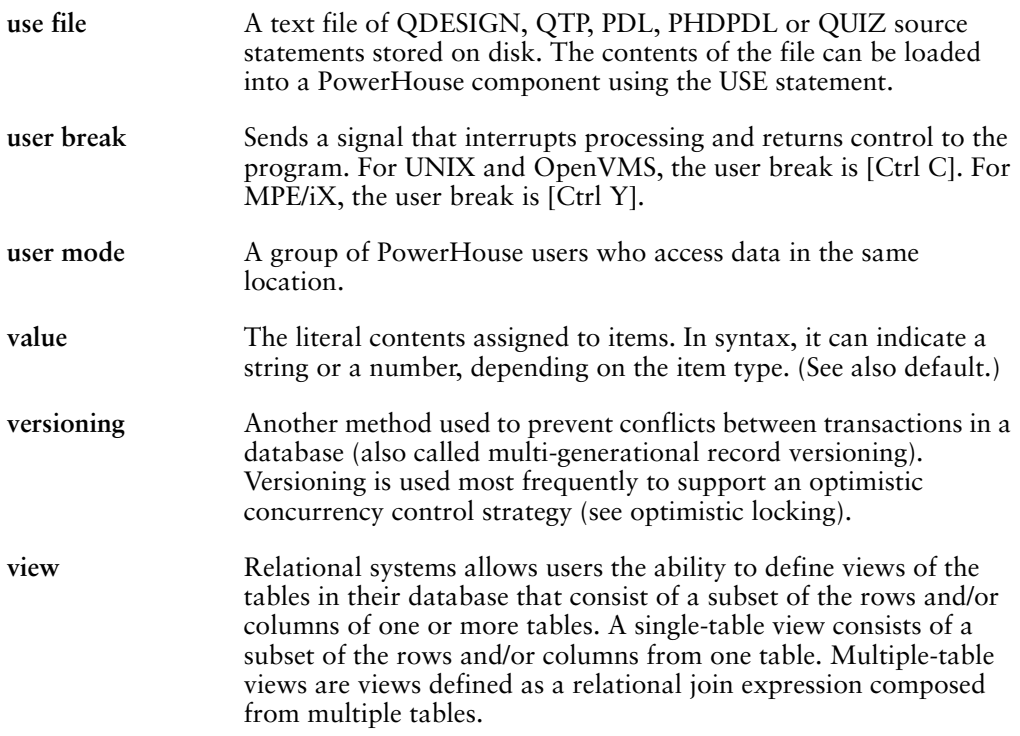

# **Index**

### **Symbols**

@SETPOWERHOUSE command, [32](#page-31-0)

### **A**

abbreviating keywords syntax, [281](#page-280-0) ABSOLUTE function, [367](#page-366-0) absolute value returning, [367](#page-366-0) access preventing unauthorized, [402](#page-401-0) access list definition, [483](#page-482-0) ACCESSOK predefined condition, [290](#page-289-0) account general term, [275](#page-274-0) Action bar definition, [483](#page-482-1) Action commands table, [334](#page-333-0) Action field definition, [483](#page-482-2) ADDCENTURY function, [368](#page-367-0) addition plus sign  $(+)$ , [300](#page-299-0) alias definition, [483](#page-482-3) aligning decimals, [330](#page-329-0) ALLBASE MODULE EXTENSION resource file statement, [180](#page-179-0) ALLBASE/SQL database modules specifying owners, [224](#page-223-0) DATETIME datatype, [318](#page-317-0) allowed syntax definition, [483](#page-482-4) alpha (^) metacharacter, [351](#page-350-1) ALTEREDRECORD predefined condition, [290,](#page-289-1) [293](#page-292-0) alternate index definition, [483](#page-482-5) generating SOUNDEX function, [457](#page-456-0) alternative message files service layer, [269](#page-268-0) alternative messages, [261](#page-260-0) displaying, [262](#page-261-0) in PowerHouse, [264](#page-263-0) PowerHouse, [262](#page-261-1) templates, [263](#page-262-0) ampersand (&) continuation character, [281](#page-280-1) in conditional compile statements, [282](#page-281-0) AND logical operator compound conditions, [282](#page-281-1), [296](#page-295-0)

any (?) metacharacter, [351](#page-350-1) application definition, [483](#page-482-6) application line definition, [483](#page-482-7) general term, [275](#page-274-0) application manager definition, [483](#page-482-8) application security definition, [484](#page-483-5) application security class (ASC) definition, [484](#page-483-6) determining users, [425](#page-424-0) argument definition, [484](#page-483-7) arithmetic operators numeric expressions, [300](#page-299-0) array definition, [484](#page-483-8) general term, [275](#page-274-0) arrays, [284,](#page-283-0) [285,](#page-284-0) [286-](#page-285-0)[287](#page-286-0) automatic initialization, [287](#page-286-0) calculating, [287](#page-286-1) editing, [286](#page-285-1) in QTP, [286](#page-285-0) in QUIZ, [287](#page-286-0) OCCURRENCE predefined item, [306](#page-305-0) referencing without subscripts, [285](#page-284-0), [286](#page-285-0) reporting individual occurrences, [285,](#page-284-0) [286](#page-285-0) subscripts, [285](#page-284-1) subscripts, values, [285](#page-284-0) summing entire, [466](#page-465-0) summing intermittent occurrences, [467](#page-466-0) summing items,  $466$ summing subsets, [467](#page-466-1) writing all occurrences to subfiles, [285](#page-284-0) asc general term, [275](#page-274-0) ASCII converting from hexadecimal, [415](#page-414-0) converting to hexadecimal, [416](#page-415-0) definition, [484](#page-483-9) function, [369](#page-368-0) ASSUMED option SET statement, [308](#page-307-0) asterisk (\*) metacharacter, [351](#page-350-1) multiplication, [300](#page-299-0) at-sign (@) as a continuation character, [282](#page-281-0) in conditional compile statements, [282](#page-281-0) metacharacter, [351](#page-350-1) attach definition, [484](#page-483-10)

#### Index

attribute definition, [484](#page-483-11) ATTRIBUTE function, [370](#page-369-0) attributes displaying default assumptions, [328](#page-327-0) numeric elements, [326,](#page-325-0) [326-](#page-325-0)[329](#page-328-0) AUDITSTATUS function, [371](#page-370-0) auto program parameter, [75](#page-74-0) locating files, [42](#page-41-0) autodetach program parameter, [76](#page-75-0) AUTODETACH resource file statement, [181](#page-180-0) automatic initialization of arrays, [284](#page-283-1) automatic initialization arrays, [287](#page-286-0) AVG sql-summary-operation, [304](#page-303-0) avoiding conflicting names, [281](#page-280-2) Axiant Terminal Compatible property, [130](#page-129-0)

### **B**

backslash (\) in messages in the service layer, [267](#page-266-0) metacharacter, [351](#page-350-1) base-date general term DECIMALTIME function, [392](#page-391-0) BETWEEN condition specifying ranges of values, [298](#page-297-0) binary numbers storing, [345](#page-344-0) bit extract function, [372](#page-371-0) BITEXTRACT function, [373](#page-372-0) blank when zero output conversion, [327](#page-326-0) blanks removing trailing from strings, [474](#page-473-0) BLOB datatype, [317](#page-316-0) blobs assigning to a character item, [345](#page-344-1) handling contents, [345](#page-344-0) non-text, [345](#page-344-0) QDESIGN, [345](#page-344-2) restrictions when treated as text items, [346](#page-345-0) sizes, [345](#page-344-0) support, [345-](#page-344-0)[346](#page-345-0) working with contents, [387](#page-386-0) BLOCK TRANSFER control structure charmode program parameter, [81](#page-80-0) PROMPTOK predefined condition, [292](#page-291-0) BLOCKMODE, [291](#page-290-0) blockmode program parameter, [77](#page-76-0) boolean operations truth table, [297](#page-296-0) BOTTOM UP option UPDATE resource file statement, [257](#page-256-0) bottomup option update program parameter, [170](#page-169-0)

braces  $({\} {\} )$ syntax symbol, [274](#page-273-0) break-item definition, [484](#page-483-12) BRIEF option DBAUDIT resource file statement, [195](#page-194-0) brief option dbaudit program parameter, [96](#page-95-0) broadcast program parameter, [78](#page-77-0) BROADCAST resource file statement, [182](#page-181-0) buffer definition, [484](#page-483-13) BUILD statement locating files, [41](#page-40-0) bulkfetch program parameter, [79](#page-78-0) BULKFETCH resource file statement, [183](#page-182-0)

### **C**

calculating arrays, [287](#page-286-1) checksums, [380](#page-379-0) compensating for input scaling, [331](#page-330-0) floating point numbers, FLOAT datatype, [332](#page-331-0) number of days from a base date, [388](#page-387-0) numeric items, [331](#page-330-0) value of expressions, [301](#page-300-0) calculations multiplication and percentage, [329](#page-328-0) calling operating systems from PowerHouse, [223](#page-222-0) caret (^) metacharacter, [351](#page-350-1) case syntax characters, [273](#page-272-0) case sensitive names, [113](#page-112-0) case-expression-set CHOOSE statement, [302](#page-301-0) general term, [275](#page-274-0) case-processing CHOOSE statement, [302](#page-301-0) DEFINE statement, [302](#page-301-0) general term, [275](#page-274-0) SQL, [303](#page-302-0) case-value DEFINE statement, [302](#page-301-0) CATEGORY statement service layer message file, [267](#page-266-1) cc program parameter, [80](#page-79-0), [282](#page-281-0) CC resource file statement, [184](#page-183-0) CEILING function, [374](#page-373-0) CENTER|CENTRE function, [375](#page-374-0) centering text, [375](#page-374-0) CENTURY function, [376](#page-375-0)[-377](#page-376-0) CHANGEMODE predefined condition, [290,](#page-289-2) [291](#page-290-1) changing (see also editing, modifying, redefining) conditions, [296](#page-295-1) order of precedence, [296](#page-295-2) char general term, [275](#page-274-0) CHARACTER datatype, [317](#page-316-1) character definition, [484](#page-483-14)

character *(cont'd)* general term, [275](#page-274-0) patterns, [353](#page-352-0) CHARACTER option TERMINAL READ resource file statement, [248](#page-247-0) character strings inverting, [441](#page-440-0) items, [415](#page-414-1), [416](#page-415-1) left-justified, [420](#page-419-0) CHARACTER\_LENGTH function, [379](#page-378-0) CHARACTERMODE, [291](#page-290-0) characters adding space between, [458](#page-457-0) centering strings, [375](#page-374-0) general term, [275](#page-274-0) item assignment to blobs, [345](#page-344-1) items addressed as strings, [378](#page-377-0) replacing substitution, [462](#page-461-0) shifting case, [401](#page-400-0), [477](#page-476-0) strings, converting numbers, [369](#page-368-0) CHARACTERS function, [378](#page-377-1) characters strings converting to numbers, [428](#page-427-0) reversing, [441](#page-440-0) charmode program parameter, [81](#page-80-0) check digit calculating, [380](#page-379-0) checksum definition, [484](#page-483-15) CHECKSUM function, [380](#page-379-0)[-381](#page-380-0) CHECKSUM710, [82](#page-81-0), [185](#page-184-0) checksum710 program parameter, [82-](#page-81-1)[83](#page-82-0) backwards compatibility switch for 8.30D, [82](#page-81-2) using in PHD dictionaries, [82,](#page-81-3) [185](#page-184-1) CHECKSUM710 resource file statement, [185](#page-184-2) checksums data record security, [381](#page-380-1) returning, [380](#page-379-0) class definition, [484](#page-483-16) CLOSE DETACH resource file statement, [187](#page-186-0) close\_detach program parameter, [84](#page-83-0) cluster definition, [484](#page-483-17) coarse-grained lock granularity definition, [489](#page-488-1) code processing based on conditional compile statements, [80](#page-79-0),  $282$ coded record-structure definition, [484](#page-483-18) codes creating phonetic, [456-](#page-455-0)[457](#page-456-1) phonetic, constructing for string, [357](#page-356-0) QTP error status, [24](#page-23-0), [25](#page-24-0) colon-variable general term, [275](#page-274-0) column definition, [484](#page-483-19) column general term, [275](#page-274-0) column-name general term, [275](#page-274-0) columnowner program parameter, [85](#page-84-0) COLUMNOWNER resource file statement, [188](#page-187-0)

columnspec general term, [275](#page-274-0) combining functions, [359](#page-358-0) COMMANDCODE function, [383](#page-382-0) COMMANDMESSAGE function, [384](#page-383-0) COMMANDOK predefined condition, [291](#page-290-2) commands action field AMGR, [34](#page-33-0) action field DMGR, [34](#page-33-0) action field USER, [34](#page-33-0) entering shell, [283](#page-282-0) PowerHouse (OpenVMS), [31](#page-30-0) SETDICTIONARY, [36](#page-35-0) SHOWDICTIONARY, [38](#page-37-0) SHOWPOWERHOUSE, [39](#page-38-0) SHOWQUOTA, [40](#page-39-0) COMMANDSEVERITY function, [385](#page-384-0) COMMANDSTATUS function, [386](#page-385-0) comments entering, [281](#page-280-3) service layer message file, [268](#page-267-0) commit transaction definition, [484](#page-483-20) COMMITPOINTS OBSOLETE resource file statement, [190](#page-189-0) commitpoints program parameter, [87](#page-86-0) committing transactions, [292](#page-291-1) comparisons relational terminology, summary, [483](#page-482-9) COMPATIBLE option TERMINAL BLOCKMODE resource file option, [244](#page-243-0) compatible option blockmode program parameter, [77](#page-76-1) compile definition, [485](#page-484-4) flags, predefined, [282](#page-281-2) compile flags conditional, [80](#page-79-0), [184](#page-183-0) compiled file definition, [485](#page-484-5) compiled reports establishing, [75](#page-74-0) compiled screens locating with the GO statement, [44](#page-43-0) component definition, [485](#page-484-6) COMPONENT statement service layer message file, [266](#page-265-0) compound conditions, [282,](#page-281-1) [296](#page-295-0) COMPRESS BUFFERS resource file statement, [191](#page-190-0) compress buffers program parameter, [88](#page-87-0) concatenation in SQL, [303](#page-302-1) conceptual transaction definition, [485](#page-484-7) concurrency definition, [485](#page-484-8) concurrency control definition, [485](#page-484-9) condition definition, [485](#page-484-10) EXISTS, SQL, [299](#page-298-0)

#### Index

condition *(cont'd)* general term, [275](#page-274-0) conditiona expressions, [301](#page-300-0) conditional compilation, multiple, [282](#page-281-3) compilation, single, [282](#page-281-3) compile flags, [184](#page-183-0) compile flags, predefined, [282](#page-281-2) compile statements, at-sign (@), [282](#page-281-0) compile statements, entering, [282](#page-281-0) expression, [301](#page-300-0) expression, definition, [485](#page-484-11) conditional compile flags, [80](#page-79-0) conditional error status codes, [22,](#page-21-0) [23](#page-22-0) conditional error status settings QTP, [24](#page-23-0), [25](#page-24-0) conditional expression ELSE, [302](#page-301-1) IF, [301](#page-300-1) condition-command-list general term, [275](#page-274-0) condition-expression general term, [275](#page-274-0) conditions, [289](#page-288-0)[-297](#page-296-0) compound, [296](#page-295-0) creating compound, [282](#page-281-1) general form, [289](#page-288-0) IS NULL in SQL, [299](#page-298-1) logical expression, [289](#page-288-1) logical-function, [289](#page-288-2) null values, [297](#page-296-0) order of precedence, [296](#page-295-2) predefined, [290](#page-289-1)[-293](#page-292-1), [295](#page-294-0) predefined EXISTS, [295](#page-294-1) predefined RECORD EXISTS, [295](#page-294-2) predefined transactions, [292](#page-291-2) simple, [295](#page-294-3) SQL, [298](#page-297-1)[-299](#page-298-0) testing stored values, [331](#page-330-1) confirmer program parameter, [89](#page-88-0) conflicting names avoiding, [281](#page-280-2) consistency definition, [485](#page-484-12) consistency checks, [57](#page-56-0) CONSOLE KEYS resource file statement, [192](#page-191-0) consolekeys program parameter, [90](#page-89-0) constructing phonetic code for a string, [357](#page-356-0) CONTENTS function, [387](#page-386-0) continuation character ampersand (&), [281,](#page-280-1) [282](#page-281-0) at-sign (@), [282](#page-281-0) continuing comments, [281](#page-280-3) conditional compile statements, [282](#page-281-0) statements, [281](#page-280-1) control break definition, [485](#page-484-13) control file definition, [485](#page-484-14) control group definition, [485](#page-484-15)

converting ASCII to hexadecimal, [416](#page-415-0) character strings to numbers, [428](#page-427-0) dates to number of days since January 1 1900, [391](#page-390-0) eight-digit dates to six-digit dates, [440](#page-439-0) hexadecimal to ASCII, [415](#page-414-0) input, [326](#page-325-1) numbers to character strings, [369](#page-368-0) output, [327](#page-326-0) six-digit dates to eight-digit dates, [368](#page-367-0) values, storage, [326](#page-325-0), [326](#page-325-0)[-329](#page-328-0) converting redefinitions, [66](#page-65-0) converting substructures for DISAM, [66](#page-65-0) copyright, [2](#page-1-0) CORRECTMODE predefined condition, [290](#page-289-2), [291](#page-290-1) correlation names COLUMNOWNER resource file statement, [188](#page-187-0) **COUNT** sql-summary-operation, [304](#page-303-1) counting null values in QUIZ, [348](#page-347-0) createall program parameter, [91](#page-90-0) createbase program parameter, [92](#page-91-0) createfile program parameter, [93](#page-92-0) creating compound conditions, [282](#page-281-1) messages in PowerHouse, [264](#page-263-0) messages, designer, [271](#page-270-0) service layer alternative message file, [269](#page-268-0) Ctrl-C definition, [485](#page-484-16) Ctrl-Y definition, [485](#page-484-17) currencies decimal, specifying, [328](#page-327-1) CURRENT option VMSDATE resource file statement, [259](#page-258-0) cursor definition, [485](#page-484-18) general term, [275](#page-274-0) cursor-name general term, [275](#page-274-0) CURSOROPEN predefined condition, [291](#page-290-3) cursorowner program parameter, [94](#page-93-0) cursor-reference general term, [275](#page-274-0)

### **D**

```
data
  detecting invalid, 380
  dictionary, definition, 486
  encrypting numeric, 378
  file, definition, 486
  item, definition, 486
  manipulation function, definition, 486
  record, definition, 486
data definition
  definition, 486
data dictionaries
  opening, 108, 202
  returning system title, 470
```
data dictionary locating, [41](#page-40-1) data storage DISAM, [65](#page-64-0) database definition, [485](#page-484-19) general term, [275](#page-274-0) DATABASE resource file statement, [193](#page-192-0) database transaction definition, [486](#page-485-12) databases providing password and userid, [193,](#page-192-0) [194](#page-193-0) dataset general term, [275](#page-274-0) datatype definition, [486](#page-485-13) general term, [275](#page-274-0) datatype mappings DISAM, [65](#page-64-1) datatypes and items in PowerHouse, [306](#page-305-1) BLOB, [317](#page-316-0) CHARACTER, [317](#page-316-1) DATE, [317](#page-316-2) DATETIME, [318](#page-317-0) default, defined items, [331](#page-330-0) FLOAT, [318](#page-317-1), [332](#page-331-0), [438](#page-437-0) forms of storage, [309](#page-308-0) FREEFORM, [320](#page-319-0) INTEGER, [320,](#page-319-1) [330](#page-329-0) INTERVAL, [321](#page-320-0) items, [306](#page-305-1) JDATE, [321](#page-320-1) non-relational, [311](#page-310-0) NUMERIC, [321](#page-320-2) numeric, fractional amounts, [330](#page-329-0) numeric, scaling, [330-](#page-329-0)[333](#page-332-0) ODBC, [317](#page-316-3) PACKED, [321,](#page-320-3) [330](#page-329-0) PHDATE, [322](#page-321-0) PowerHouse relational, [313-](#page-312-0)[316](#page-315-0) relational specifics, [316](#page-315-0) TIME, [316](#page-315-1) unsupported DB2, [317](#page-316-4) user-defined, [324](#page-323-0) VARCHAR, [322](#page-321-1) VMSDATE, [322](#page-321-2) ZDATE, [323](#page-322-0) ZONED, [323,](#page-322-1) [330](#page-329-0) DATE sql-date-literal, [303](#page-302-2) date expression, definition, [486](#page-485-14) DATE datatype, [317](#page-316-2) DATE function, [388](#page-387-0) DATE general term DATEEXTRACT function, [390](#page-389-0) date-expression general term, [275](#page-274-0) date-expressions SQL, [303](#page-302-3) DATEEXTRACT function, [390](#page-389-1) date-format general term, [275](#page-274-0)

dates calculating number of days from a base date, [388](#page-387-0) converting eight-digit to six-digit, [440](#page-439-0) converting number of days since January 1 1900, [391](#page-390-0) converting six-digit to eight-digit, [368](#page-367-0) expressions, [301](#page-300-2) extracting items, [390](#page-389-2) mixing eight-digit and six-digit, [440](#page-439-1) mixing six-digit with eight-digit, [368](#page-367-1) negative values, [391](#page-390-1) patterns, [354](#page-353-0) returning current, [468,](#page-467-0) [469](#page-468-0) setting to last day of a month, [419](#page-418-0) DATETIME datatype, [318](#page-317-0) DAY extract-option EXTRACT function, [404](#page-403-0) DAY general term DATEEXTRACT function, [390](#page-389-3) DAYS function, [391](#page-390-0) days general term, [275](#page-274-0) DB2 unsupported datatypes, [317](#page-316-4) dbaudit program parameter, [96](#page-95-1), [96](#page-95-1)[-97](#page-96-0) DBAUDIT resource file statement, [195](#page-194-1) dbdetach program parameter, [98](#page-97-0) DBDETACH resource file statement, [197](#page-196-0) dbwait program parameter, [99](#page-98-0) DBWAIT resource file statement, [198](#page-197-0) dclt program parameter, [100](#page-99-0) dd general term, [275](#page-274-0) ddd general term, [275](#page-274-0) deadlock definition, [486](#page-485-15) debug (QDESIGN) program parameter, [101](#page-100-0) debug (QUICK) program parameter, [102](#page-101-0) DEBUG resource file statement, [199](#page-198-0) Debugger controlling level of capacity, [199](#page-198-0) debugger controlling level of capacity, [102](#page-101-0) decimal alignment in display, [330-](#page-329-0)[333](#page-332-0) characters embedded in FREEFORM items, [320](#page-319-2) currencies, specifying, [328](#page-327-1) numbers, PACKED, [321](#page-320-3) numbers, ZONED, [323](#page-322-1) DECIMALTIME function, [392](#page-391-1) decoding encrypted keys, [393](#page-392-0) DECRYPT function, [393](#page-392-0) default assumptions, display attributes, [328](#page-327-0) assumptions, input conversion, [327](#page-326-1) definition, [486](#page-485-16) messages, [262](#page-261-0) PowerHouse files, [48](#page-47-0) DEFAULT CURSOR OWNER resource file statement, [200](#page-199-0) DEFAULT option BROADCAST resource file statement, [182](#page-181-1) default option

broadcast program parameter, [78](#page-77-1)

#### Index

default-location definition, [486](#page-485-17) defaults datatype, defined items, [331](#page-330-0) INPUT SCALE, [331](#page-330-1) picture string, [330](#page-329-0) prompt character, [281](#page-280-1) scaling factor, numeric items, [330](#page-329-0) DEFERRED option BROADCAST resource file statement, [182](#page-181-2) deferred option broadcast program parameter, [78](#page-77-2) DEFINE statement testing for null values, [292,](#page-291-3) [295](#page-294-4) defined items, [306](#page-305-2) default datatype, [331](#page-330-0) definition, [486](#page-485-18) missing values, [292](#page-291-3) null values, [292](#page-291-3), [293](#page-292-2), [295](#page-294-4), [347](#page-346-0) testing, [292](#page-291-3), [293](#page-292-2), [295](#page-294-4) defined-item general term, [275](#page-274-0) DELAY option SUBDICTIONARY resource file statement, [239](#page-238-0) delay option subdictionary program parameter, [160](#page-159-0) deleteall program parameter, [103](#page-102-0) deletebase program parameter (MPE/iX), [104](#page-103-0) DELETEDRECORD predefined condition, [290](#page-289-1), [293](#page-292-0) deletefile program parameter, [105](#page-104-0) DELETESYSTEMVAL function, [394](#page-393-0)[-401](#page-400-1) deleting shared memory sections, [57](#page-56-1) derived-column general term, [275](#page-274-0) designated files, [48](#page-47-0) definition, [486](#page-485-19) designer messages, [261](#page-260-0), [270](#page-269-0)[-271](#page-270-0) creating, [271](#page-270-0) format, [271](#page-270-1) SUBSTITUTE function, [462](#page-461-1) DESIGNER NORETAIN resource file statement, [201](#page-200-0) designer\_noretain program parameter, [106](#page-105-0) detail information definition, [486](#page-485-20) detail lines definition, [486](#page-485-21) detail program parameter, [107](#page-106-0) detail report definition, [486](#page-485-22) dictionaries opening at startup, [108](#page-107-0) dictionary, [487](#page-486-4) accessing installed, [56](#page-55-0) accessing uninstalled, [57](#page-56-2) definition, [486](#page-485-23) displaying current name, [38](#page-37-0) establishing for PowerHouse session, [36](#page-35-0) installing PDL, [56](#page-55-1) opening at startup, [202](#page-201-0) PDC shared, [53](#page-52-0) PDL shared, [56](#page-55-2) PHD shared, [55](#page-54-0) returning system title, [470](#page-469-0)

dictionary manager definition, [487](#page-486-5) dictionary program parameter, [108](#page-107-0) DICTIONARY resource file statement, [202](#page-201-0) dictionary security definition, [487](#page-486-6) dictionary security class definition, [487](#page-486-7) dicttype (OpenVMS) program parameter, [109](#page-108-0) direct\_file\_base\_zero program parameter, [110](#page-109-0) DIRECTORY resource file statement, [204](#page-203-0) DISABLE NULLS resource file statement, [205](#page-204-0) DISABLE option SUBDICTIONARY resource file statement, [239](#page-238-1) disable option subdictionary program parameter, [160](#page-159-1) disable\_nulls program parameter, [111](#page-110-0) disabling support for null values, [347](#page-346-1) DISAM converting, [66](#page-65-0) data storage on NT/2000/XP, [65](#page-64-0) datatype mappings, [65](#page-64-1) reading and writing, [65](#page-64-2) retrieving, [65](#page-64-3) displaying current dictionary name, [38](#page-37-0) name of active version of PowerHouse, [39](#page-38-0) negative values, [329](#page-328-1) numeric datatypes, [330](#page-329-0)[-333](#page-332-0) process quotas, [40](#page-39-0) statistics, [237](#page-236-0) statistics in QTP, [25](#page-24-1) displaying default messages, [262](#page-261-0) division by zero, [300](#page-299-0) returning remainders, [427](#page-426-0) slash (/), [300](#page-299-0) DO BLOB verb, [345](#page-344-0) domain definition, [487](#page-486-8) domains SQL entity, corresponding to PowerHouse entities, [483](#page-482-9) dont\_store\_module program parameter, [112](#page-111-0) double asterisk (\*\*), exponentiation, [300](#page-299-0) encryption, [402](#page-401-1) DOWN option ROUND function, [443](#page-442-0) SHIFT resource file statement, [236](#page-235-0) DOWNSHIFT function, [401](#page-400-0) downshift program parameter, [113](#page-112-1) driver file definition, [487](#page-486-9) dsc general term, [275](#page-274-0)

#### **E**

EDIT statement, [286](#page-285-1) editing arrays, [286](#page-285-1)

eight-digit dates converting to six-digit, [440](#page-439-0) mixing with six-digit dates, [368](#page-367-1), [440](#page-439-1) element definition, [487](#page-486-10) general term, [275](#page-274-0) usage, definition, [487](#page-486-11) elements numeric, attributes, [326](#page-325-0), [326](#page-325-0)[-329](#page-328-0) size, [310](#page-309-0) typed, input conversion, [326](#page-325-1) types, output conversion, [327](#page-326-0) ellipsis (...) syntax symbol, [274](#page-273-1) ELSE conditional compile statements, [282](#page-281-0) conditional expression, [302](#page-301-1) ELSEIF conditional compile statements, [282](#page-281-0) ENABLE option SUBDICTIONARY resource file statement, [239](#page-238-2) enable option subdictionary program parameter, [160](#page-159-1) encoding encrypted keys, [402-](#page-401-2)[403](#page-402-0) ENCRYPT function, [402-](#page-401-2)[403](#page-402-0) CHECKSUM function, [381](#page-380-2) encrypted keys decoding, [393](#page-392-0) encoding, [402-](#page-401-2)[403](#page-402-0) encrypting numeric data, [378,](#page-377-0) [415,](#page-414-1) [416](#page-415-1) encryption double, [402](#page-401-1) security, [402](#page-401-0) endian data formats, [65](#page-64-4) **ENDIF** conditional compile statements, [282](#page-281-0) entering comments, [281](#page-280-3) conditional compile statements, [282](#page-281-0) general terms, [273](#page-272-0) keywords, [273](#page-272-0) PDL program parameters, [27](#page-26-0) PHDPDL program parameters, [28](#page-27-0) program parameter syntax, [67](#page-66-0) QDESIGN program parameters, [20](#page-19-0) QSHOW program parameters, [29](#page-28-0) QTP program parameters, [24](#page-23-1) QUICK program parameters, [21](#page-20-0) QUIZ program parameters, [22](#page-21-1) QUTIL program parameters, [30](#page-29-0) shell commands, [283](#page-282-0) statements, [281](#page-280-1) entity definition, [487](#page-486-12) general term, [275](#page-274-0) Entry mode status of predefined conditions, [290](#page-289-2) ENTRY RECALL resource file statement, [206](#page-205-0) ENTRYMODE predefined condition, [290,](#page-289-2) [291](#page-290-1) entryrecall program parameter, [114](#page-113-0)

environment variables PHEDIT, [138](#page-137-0) EQUAL option LINKVALUE function, [421](#page-420-0) equal sign operator in conditions, [298](#page-297-1) equal to  $(=)$ operator in conditions, [289](#page-288-3) errlist program parameter, [115](#page-114-0) error messages, alternative, [264](#page-263-0) messages, locating, [261](#page-260-0)[-262](#page-261-1) error messages prompting user for verification, [89](#page-88-0) returning text, [384](#page-383-1) ERROR option DEBUG resource file statement, [199](#page-198-1) NONPORTABLE resource file statement, [218](#page-217-0) OBSOLETE resource file statement, [221](#page-220-0) error option debug program parameter, [102](#page-101-1) nonportable program parameter, [129](#page-128-0) obsolete program parameter, [136](#page-135-0) error status settings in QTP, [24](#page-23-0), [25](#page-24-0) error status settings in QUIZ, [22](#page-21-0), [23](#page-22-0) errors entering statements, [281](#page-280-4) escape (!) metacharacter, [351](#page-350-1), [353](#page-352-1) ESCAPE option SQL, [298,](#page-297-2) [356](#page-355-0) etp general term, [275](#page-274-0) evaluating series of expressions based on conditions, [301](#page-300-0) exact-match characters pattern matching, [351](#page-350-2) exceptions null value rules, summary, [348](#page-347-1) exclamation mark (!) metacharacter, pattern matching, [351](#page-350-1) exclamation mark and zero (0!) metacharacter pattern matching, [351](#page-350-1) exclusions null values, [349](#page-348-0) EXECUTE statement locating files,  $42$ procloc program parameter, [145](#page-144-0) EXISTS predefined condition, [295](#page-294-1) EXISTS predefined condition, [293](#page-292-3) EXIT resource file statement, [207](#page-206-0) EXIT statement QUICK, [21](#page-20-1) exiting PDL, [27](#page-26-1) PHDPDLPHDPDL, [28](#page-27-1) QDESIGN, [20](#page-19-1) QSHOW, [29](#page-28-1) QTP, [24](#page-23-2) QUICK, [21](#page-20-1) QUIZ, [22](#page-21-2) QUTIL, [30](#page-29-1)

#### Index

expected list definition, [487](#page-486-13) exponent floating point numbers, [318](#page-317-1) exponentiation, [333](#page-332-0) double asterisk (\*\*), [300](#page-299-0) expression definition, [487](#page-486-14) expression general term, [275](#page-274-0) expressions, [300](#page-299-1)[-302](#page-301-0) calculating value, [301](#page-300-0) case-expression-set, [302](#page-301-0) case-processing, [303](#page-302-0) case-value, [302](#page-301-0) conditional, [301](#page-300-0) date, [301](#page-300-2), [303](#page-302-3) logical, [289](#page-288-1) numeric, [300](#page-299-0), [303](#page-302-4) SQL, [303](#page-302-2) string, [303](#page-302-1) strings, [300](#page-299-2) within program variables, [304](#page-303-2) extension general term, [275](#page-274-0) extract definition, [487](#page-486-15) EXTRACT function, [404](#page-403-1) extracting bits from numbers, [372](#page-371-0) substrings from strings, [465](#page-464-0) extract-option general term DATEEXTRACT function, [390](#page-389-4) EXTRACT function, [404](#page-403-2)

### **F**

FALSE results, [297](#page-296-0) fastread program parameter, [116](#page-115-0) fdl program parameter, [117](#page-116-0) field definition, [487](#page-486-16) general term, [275](#page-274-0) FIELD option TERMINAL CHARACTERMODE resource file statement, [245](#page-244-0) field option charmode program parameter, [81](#page-80-1) FIELD statement VALUES option, input scaling, [331](#page-330-2) FIELDTEXT predefined item, [306](#page-305-3) predefined item, null values, [347](#page-346-0) FIELDVALUE, [347](#page-346-0) predefined item, [306](#page-305-4) predefined item, null values, [347](#page-346-0) file definition, [487](#page-486-17) general term, [275](#page-274-0) message, [261](#page-260-0) specification, definition, [487](#page-486-18) File Definition Language *See* fdl file names locating ODS5, [46](#page-45-0)

FILE option DBAUDIT resource file statement, [195](#page-194-2) file option dbaudit program parameter, [96](#page-95-2) file-location definition, [487](#page-486-19) filelocation general term, [275](#page-274-0) filename general term, [275](#page-274-0) files designated, [48](#page-47-0) locating, [41](#page-40-2)[-44](#page-43-0), [145](#page-144-1) locating a data dictionary, [41](#page-40-1) message templates, [263](#page-262-0) PowerHouse default, [48](#page-47-0) filespec general term, [275](#page-274-0) fill character output conversion, [327](#page-326-0) Find mode status of predefined conditions, [290](#page-289-2) FIND procedure PATH predefined item, [307](#page-306-0) FINDMODE predefined condition, [290,](#page-289-2) [291](#page-290-1) fine-grained definition, [487](#page-486-20) fine-grained lock granularity definition, [489](#page-488-2) FIRST function, [405](#page-404-0) fkc\_put\_order option update program parameter, [170](#page-169-1) flags conditional compile, [80](#page-79-0), [184](#page-183-0) predefined conditional compile, [282](#page-281-2) FLOAT item, storage, [331](#page-330-0) float character output conversion, [327](#page-326-0) FLOAT datatype, [318](#page-317-1) RANDOM function, [438](#page-437-0) floating point representation, calculations, [332](#page-331-0) types, [318](#page-317-1) FLOOR function, [406](#page-405-0) footing line definition, [487](#page-486-21) FOR control structure, [284](#page-283-2) OCCURRENCE predefined item, [306](#page-305-0) FOREIGN KEY CONSTRAINT option UPDATE resource file statement, [257](#page-256-1) format general term, [275](#page-274-0) messages, designer, [271](#page-270-1) FORMAT option, [161](#page-160-0), [240](#page-239-0) FORMATNUMBER function, [407](#page-406-0) formatting messages in PowerHouse, [263](#page-262-1) fractional amounts, retaining fractional portion, [330](#page-329-0) fractional values rounding down, [406](#page-405-0) rounding up, [374](#page-373-1) FREEFORM datatype, [320](#page-319-0)
FULL option DBAUDIT resource file statement, [195](#page-194-0) full option dbaudit program parameter, [96](#page-95-0) function definition, [487](#page-486-0) SIGNONGROUP, [453](#page-452-0) function-result general term, [275](#page-274-0) functions ABSOLUTE, [367](#page-366-0) ADDCENTURY, [368](#page-367-0) ASCII, [369](#page-368-0) ATTRIBUTE, [370](#page-369-0) AUDITSTATUS, [371](#page-370-0) bit extract, [372](#page-371-0) BITEXTRACT, [373](#page-372-0) CEILING, [374](#page-373-0) CENTER|CENTRE, [375](#page-374-0) CENTURY, [376-](#page-375-0)[377](#page-376-0) CHARACTER\_LENGTH, [379](#page-378-0) CHARACTERS, [378](#page-377-0) CHECKSUM, [380](#page-379-0)[-381](#page-380-0) combining, [359](#page-358-0) COMMANDCODE, [383](#page-382-0) COMMANDMESSAGE, [384](#page-383-0) COMMANDSEVERITY, [385](#page-384-0) COMMANDSTATUS, [386](#page-385-0) CONTENTS, [387](#page-386-0) DATE, [388](#page-387-0) DATEEXTRACT, [390](#page-389-0) DAYS, [391](#page-390-0) DECIMALTIME, [392](#page-391-0) DECRYPT, [393](#page-392-0) DELETESYSTEMVAL, [394](#page-393-0)[-401](#page-400-0) DOWNSHIFT, [401](#page-400-1) ENCRYPT, [402](#page-401-0)[-403](#page-402-0) EXTRACT, [404](#page-403-0) FIRST, [405](#page-404-0) FLOOR, [406](#page-405-0) FORMATNUMBER, [407](#page-406-0) GETSYSTEMVAL, [412](#page-411-0)-[414](#page-413-0) HEXDECODE, [415](#page-414-0) HEXENCODE, [416](#page-415-0) INDEX, [414](#page-413-1) INTERVAL, [417](#page-416-0) JCW, [418](#page-417-0) LASTDAY, [419](#page-418-0) LEFT JUSTIFY|LJ, [420](#page-419-0) LINKVALUE, [421](#page-420-0) LOGONID, [422](#page-421-0) LOWER, [423](#page-422-0) MATCHPATTERN, [424](#page-423-0) MATCHUSER, [425](#page-424-0) MISSING, [426](#page-425-0) MOD, [427](#page-426-0) NCONVERT, [428](#page-427-0) nesting, [359](#page-358-0) NULL, [429](#page-428-0) OCCURRENCE, [430](#page-429-0) OCTET\_LENGTH, [432](#page-431-0) OLDVALUE, [433](#page-432-0) PACK, [434](#page-433-0)

functions *(cont'd)* PORTID, [435](#page-434-0) POSITION, [436](#page-435-0) PowerHouse, [359-](#page-358-1)[481](#page-480-0) PowerHouse table, [359](#page-358-2)[-365](#page-364-0) PROCESSLOCATION, [437](#page-436-0) QDESIGN, [359](#page-358-3)[-481](#page-480-0) RANDOM, [438](#page-437-0) RECORDLOCATION, [439](#page-438-0) REMOVECENTURY, [440](#page-439-0) REVERSE, [441](#page-440-0) RIGHT JUSITFY|RJ, [442](#page-441-0) ROUND, [443-](#page-442-0)[445](#page-444-0) SCREENLEVEL, [446](#page-445-0) SETSYSTEMVAL, [447](#page-446-0)[-450](#page-449-0) SHIFTLEVEL, [451](#page-450-0) SIGNONACCOUNT, [452](#page-451-0) SIGNONGROUP, [453](#page-452-0) SIGNONUSER, [454](#page-453-0) SIZE, [455](#page-454-0) SOUNDEX, [456-](#page-455-0)[457](#page-456-0) SPREAD, [458](#page-457-0) SUBSTITUTE, [462](#page-461-0)[-463](#page-462-0) SUBSTRING, [464](#page-463-0) SUBSTRING EXTRACT, [465](#page-464-0) SUM, [466](#page-465-0) SYSDATE, [468](#page-467-0) SYSDATETIME, [469](#page-468-0) SYSNAME, [470](#page-469-0) SYSPAGE, [471](#page-470-0) SYSTIME, [472](#page-471-0) TERMTYPE, [473](#page-472-0) TRUNCATE, [474](#page-473-0) UIC, [475](#page-474-0) UPPER, [476](#page-475-0) UPSHIFT, [477](#page-476-0) VALIDPATTERN, [478](#page-477-0) VMSTIMESTAMP, [479](#page-478-0) WEBLOGONID, [480](#page-479-0) ZEROFILL, [481](#page-480-1)

### **G**

general term definition, [487](#page-486-1) general terms, [275](#page-274-0) GENERATE option LIST resource file statement, [213](#page-212-0) generating alternate indexes, [457](#page-456-1) generating indexes compressed, [380](#page-379-1)[-381](#page-380-1) generic retrieval definition, [488](#page-487-0) generic retrieval character definition, [488](#page-487-1) GETSYSTEMVAL function, [412-](#page-411-0)[414](#page-413-0) global dictionary options definition, [488](#page-487-2) global field definition, [488](#page-487-3)

global temporary item definition, [488](#page-487-4) global temporary items, [306](#page-305-0) GO statements locating compiled screens, [44](#page-43-0) greater than (>) operator in conditions, [289,](#page-288-0) [298](#page-297-0) greater than or equal to (>=) operator in conditio, [298](#page-297-0) operator in conditions, [289](#page-288-0) group general term, [275](#page-274-0)

## **H**

handling contents of blobs, [345](#page-344-0) heading line definition, [488](#page-487-5) hex or hexadecimal definition, [488](#page-487-6) hexadecimal converting from ASCII, [416](#page-415-0) converting to ASCII, [415](#page-414-0) HEXDECODE function, [415](#page-414-0) HEXENCODE function, [416](#page-415-0) HIGHEST option LINKVALUE function, [421](#page-420-1) highlight general term, [275](#page-274-0) HOUR extract-option EXTRACT function, [404](#page-403-1) HOUR option DATEEXTRACT function, [390](#page-389-1) hours general term, [275](#page-274-0) HPSLAVE EXTRA LINE resource file statement, [208](#page-207-0) HPSLAVE SPLIT LINE resource file statement, [209](#page-208-0) hundredths general term, [275](#page-274-0)

# **I**

ID-number definition, [488](#page-487-7) IF conditional compile statements, [282](#page-281-0) conditional expression, [301](#page-300-0) IGNORE option OBSOLETE resource file statement, [221](#page-220-0) ignore option obsolete program parameter, [136](#page-135-0) indented syntax, [274](#page-273-0) index definition, [488](#page-487-8) general term, [275](#page-274-0) INDEX function, [414](#page-413-1) indexed file definition, [488](#page-487-9) indexes generating alternate, [457](#page-456-1) generating compressed, [380](#page-379-1)[-381](#page-380-1) indexname general term, [275](#page-274-0) informational messages alternative, [264](#page-263-0) confirmation by user, [89](#page-88-0) locating, [261-](#page-260-0)[262](#page-261-0)

definition, [488](#page-487-10) initial subset definition, [488](#page-487-11) initialization arrays, [284](#page-283-0), [287](#page-286-0) initialize definition, [488](#page-487-12) INITIALIZE NULLS resource file statement, [210](#page-209-0) initializing non-relational data structure, [347](#page-346-0) null values, [347](#page-346-1) initnulls program parameter, [118](#page-117-0) input conversion, [326](#page-325-0) conversion, default assumptions, [327](#page-326-0) scaling, [330](#page-329-0) scaling, fractional amounts, [330](#page-329-0) installed dictionaries accessing, [56](#page-55-0) INTEGER datatype, [330](#page-329-0) item, storage, [331](#page-330-0) INTEGER datatype, [320](#page-319-0) fractional amounts, [330](#page-329-0) INTEGER SIZE 6 resource file statement, [211](#page-210-0) intermediate file definition, [488](#page-487-13) intermittent occurrences of arrays summing, [467](#page-466-0) internal messages, [261](#page-260-1) INTERVAL sql-date-literal, [303](#page-302-0) INTERVAL datatype, [321](#page-320-0) INTERVAL function, [417](#page-416-0) intsize6 program parameter, [119](#page-118-0) invalid data detecting, [380](#page-379-2) invalid patterns detecting, [478](#page-477-0) inverting character strings, [441](#page-440-0) IS NULL condition SQL, [299](#page-298-0) isolation definition, [488](#page-487-14) isolation levels definition, [489](#page-488-0) item and datatypes in PowerHouse, [306](#page-305-1) definition, [489](#page-488-1) general term, [275](#page-274-0) item EXISTS predefined condition, [293](#page-292-0) item MISSING predefined condition, [293](#page-292-0) item names size, [161](#page-160-0), [240](#page-239-0) item NULL predefined condition, [293](#page-292-0) item overlay definition, [489](#page-488-2) ITEM statement arrays, [286](#page-285-0)

inherited transaction

ITEM statement *(cont'd)* assigning null values, [348](#page-347-0) itemname EXISTS predefined condition, [293](#page-292-1) items addressed as character strings, [378](#page-377-1) arrays, subscripts, [285](#page-284-0) datatype defaults, [310](#page-309-0) datatypes, [306](#page-305-1) datatypes, input conversion, [326](#page-325-0) datatypes, output conversion, [327](#page-326-1) defined, [306](#page-305-2) global temporary, [306](#page-305-0) numeric alignment and storage, [330](#page-329-0) operands in conditions, [289](#page-288-1) record, [307](#page-306-0) searching, [308](#page-307-0) size, [310](#page-309-1) subscripting, [285](#page-284-1) summing in arrays, [466](#page-465-0) temporary, [308](#page-307-1) types, [309](#page-308-0) items addressed as character strings, [415,](#page-414-1) [416](#page-415-1)

# **J**

JCW function, [418](#page-417-0) jcwbase program parameter, [120](#page-119-0) JCWBASE resource file statement, [212](#page-211-0) JDATE datatype, [321](#page-320-1) DATEEXTRACT function, [390](#page-389-2) Julian date, [321](#page-320-1)

### **K**

keyword definition, [489](#page-488-3) keyword general term, [275](#page-274-0) keywords abbreviating, [281](#page-280-0) entering, [273](#page-272-0)

## **L**

label definition, [489](#page-488-4) language compatibility, ZONED datatype, [324](#page-323-0) languages in messages, [261](#page-260-1) LASTDAY function, [419](#page-418-0) LAYOUT option LIST resource file statement, [213](#page-212-1) leading sign, input conversion, [326](#page-325-0) sign, output conversion, [327](#page-326-1) spaces, FREEFORM items, [320](#page-319-1) spaces, replacing with zeros, [481](#page-480-2) leading spaces eliminating, [434](#page-433-0) LEFT JUSTIFY|LJ function, [420](#page-419-0) left parenthesis (() metacharacter, [351](#page-350-0) left-justification characters in strings, [420](#page-419-0)

length general term bit extract function, [372](#page-371-1) Substring Extract function, [465](#page-464-1) SUBSTRING function, [464](#page-463-1) less than (<) operator in conditions, [289,](#page-288-0) [298](#page-297-0) less than or equal to  $(\leq)$ operator in conditions, [289,](#page-288-0) [298](#page-297-0) LET verb AUDITSTATUS function, [371](#page-370-1) levels number of current screen, [446](#page-445-0) LIKE condition pattern-matching, [298](#page-297-1), [356](#page-355-0) LINE option TERMINAL READ resource file statement, [248](#page-247-0) lineread program parameter, [121](#page-120-0) lines preventing splitting, [126](#page-125-0) linkage general term, [275](#page-274-0) linkitem general term, [275](#page-274-0) LINKVALUE function, [421](#page-420-0) LIST option SET resource file statement, [234](#page-233-0) USE resource file statement, [258](#page-257-0) list program parameter, [122](#page-121-0) LIST resource file statement, [213](#page-212-2) listing resource files, [234](#page-233-1) source statements, [122,](#page-121-1) [213](#page-212-2) local transaction definition, [489](#page-488-5) locally active transaction definition, [489](#page-488-6) testing, [292](#page-291-0) locating compiled screens with the GO statement, [44](#page-43-0) data dictionary, [41](#page-40-0) files, [41-](#page-40-1)[44,](#page-43-0) [145](#page-144-0) items, [308](#page-307-0) messages, [261](#page-260-0)[-262](#page-261-0) ODS5 file names, [46](#page-45-0) QKGO files, [43](#page-42-0) service layer message files, [265](#page-264-0) start screens, [43](#page-42-0) subfiles, [44](#page-43-1) locating files auto program parameter, [42](#page-41-0) BUILD statement, [41](#page-40-2) EXECUTE statement, [42](#page-41-0) SAVE statement, [41](#page-40-2) USE statement, [42](#page-41-0) LOCATION MODULE resource file statement, [214](#page-213-0) location option DIRECTORY resource statement, [204](#page-203-0) LOCATION PROCESS resource file statement, [215](#page-214-0) lock granularity definition, [489](#page-488-7) locking definition, [489](#page-488-8) lockword general term, [275](#page-274-0) lockword program parameter, [123](#page-122-0)

LOCKWORD resource file statement, [216](#page-215-0) log file naming, [147](#page-146-0) logical entity definition, [490](#page-489-0) logical expressions conditions, [289](#page-288-2) logical function definition, [490](#page-489-1) general term, [275](#page-274-0) logical sizes, [310](#page-309-1) logical transaction definition, [490](#page-489-2) logical-function condition, [289](#page-288-3) logicals, CHECKSUM710, [82](#page-81-0), [185](#page-184-0) login file definition, [490](#page-489-3) logonid general term, [275](#page-274-0) returning, [422,](#page-421-0) [454](#page-453-0) LOGONID function, [422](#page-421-0) LOWER function, [423](#page-422-0) lowercase characters, syntax, [273](#page-272-0) shifting to uppercase, [477](#page-476-0) lowercase characters, [401](#page-400-1) LOWEST option LINKVALUE function, [421](#page-420-2)

### **M**

m general term, [275](#page-274-0) mantissa floating point numbers, [318](#page-317-0) matching metacharacters, [353](#page-352-0) patterns, [351](#page-350-1)[-356](#page-355-0) patterns in SQL, [356](#page-355-0) MATCHPATTERN function, [424](#page-423-0) TRUNCATE, [474](#page-473-1) MATCHUSER function, [425](#page-424-0) MAX sql-summary-operation, [304](#page-303-0) menu screen definition, [490](#page-489-4) message definition in message file, [267](#page-266-0) message file format service layer, [266](#page-265-0) message files CATEGORY statement, [267](#page-266-1) COMPONENT statement, [266](#page-265-1) customized, [261](#page-260-1) default service layer, [266](#page-265-0) locating service layer, [265](#page-264-0) NAME statement, [266](#page-265-2) PARAMETER statement, [267](#page-266-2) SEVERITY statement, [266](#page-265-3) message format runtime, [270](#page-269-0) message templates, [263](#page-262-0)

alternative, [261](#page-260-0) alternative in PowerHouse, [264](#page-263-0) alternative PowerHouse, [262](#page-261-0) confirmation by user, [89](#page-88-0) creating in PowerHouse, [264](#page-263-0) default, [262](#page-261-1) designer, [261](#page-260-0), [270](#page-269-1)[-271](#page-270-1), [462](#page-461-1) designer format, [271](#page-270-2) designer, creating, [271](#page-270-1) displaying alternative, [262](#page-261-1) displaying default, [262](#page-261-1) formatting in PowerHouse, [263](#page-262-1) in PowerHouse, [261](#page-260-0) in service layer, [261,](#page-260-0) [265](#page-264-1) internal, [261](#page-260-1) locating, [261](#page-260-0)[-262](#page-261-0) modifying in PowerHouse, [264](#page-263-0) nonportable syntax, [129,](#page-128-0) [218](#page-217-0) obsolete syntax, [136](#page-135-1), [221](#page-220-1), [239](#page-238-0) PowerHouse, [261](#page-260-1) returning text, [384](#page-383-1) runtime format in service layer, [270](#page-269-0) service layer, [265-](#page-264-2)[270](#page-269-2) substitution characters, [267](#page-266-2), [271](#page-270-0) text order numbers, [271](#page-270-0) using nontermcompat to suppress, [130](#page-129-0) MESSAGES option DBAUDIT resource file statement, [195](#page-194-1) messages restructuring, [271](#page-270-0) metacharacter, [351](#page-350-0) definition, [490](#page-489-5) meta-character general term, [275](#page-274-0) metacharacters alpha (^), [351](#page-350-0) any (?), [351](#page-350-0) changing reserved, [353](#page-352-1) definition, [351](#page-350-0) escape (!), [351](#page-350-0) left parenthesis ((), [351](#page-350-0) not (\), [351](#page-350-0) null (!0), [351](#page-350-0) optional  $(<)$ ,  $351$ optional repeating (\*), [351](#page-350-0) or (|), [351](#page-350-0) pattern matching, [351-](#page-350-0)[356](#page-355-0) repeat  $(>)$ ,  $351$ reserved, [352](#page-351-0) right parenthesis ()), [351](#page-350-0) wild (@), [351](#page-350-0) metadata definition, [490](#page-489-6) metadata references COLUMNOWNER resource file statement, [188](#page-187-0) MIN sql-summary-operation, [304](#page-303-1) minidictionary definition, [490](#page-489-7) minus sign (-) FREEFORM items, [320](#page-319-1) subtraction, [300](#page-299-0)

messages, [261](#page-260-0)[-271](#page-270-0)

MINUTE extract-option EXTRACT function, [404](#page-403-2) MINUTE general term DATEEXTRACT function, [390](#page-389-3) minutes general term, [275](#page-274-0) MISSING function, [426](#page-425-0) MISSING predefined condition, [295](#page-294-0) missing value definition, [490](#page-489-8) mixing six-digit and eight-digit dates, [368](#page-367-1) mm general term, [275](#page-274-0) mmm general term, [275](#page-274-0) MOD function, [427](#page-426-0) Mode field definition, [490](#page-489-9) modifying messages in PowerHouse, [264](#page-263-0) substitution order, [271](#page-270-0) moduleext program parameter, [124](#page-123-0) moduleloc program parameter, [125](#page-124-0) monetary values rounding down, [406](#page-405-0) rounding up, [374](#page-373-1) MONTH extract-option EXTRACT function, [404](#page-403-3) MONTH general term DATEEXTRACT function, [390](#page-389-4) MPE/iX notimezone program parameter, [166](#page-165-0) QTP error status settings, [24](#page-23-0) QUIZ error status settings, [22](#page-21-0) setting up the PowerHouse environment, [18](#page-17-0) timezone program parameter, [166](#page-165-0) MSGS option DBAUDIT resource file statement, [195](#page-194-1) msgs option dbaudit program parameter, [96](#page-95-1) multiple conditional compilation, [282](#page-281-1) conditions, modifying, [296](#page-295-0) multiple-segment index definition, [490](#page-489-10) multiplication asterisk (\*), [300](#page-299-0) calculations, [329](#page-328-0) mutually exclusive options syntax symbol, [274](#page-273-1)

## **N**

```
n general term, 275
name general term, 275
NAME statement
  service layer message file, 266
names
  avoiding conflicting, 281
  case sensitivity, 113
naming
  log file, 147
  trace files, 147
NCONVERT function, 428
```
NEAR option ROUND function, [443](#page-442-1) negative values dates, [391](#page-390-1) displaying, [329](#page-328-1) storing FREEFORM, [320](#page-319-2) nesting functions, [359](#page-358-0) newlink retainmarkpp, [154](#page-153-0) NEWRECORD predefined condition, [290,](#page-289-0) [293](#page-292-0) nls (no line split) program parameter, [126](#page-125-0) no extra line*See* nxl no line split *See* nls noautodetach program parameter, [76](#page-75-0) noblobs program parameter, [127](#page-126-0) NOBLOBS resource file statement, [217](#page-216-0) nobreakset program parameter, [128](#page-127-0) noconsolekeys program parameter, [90](#page-89-0) nodbdetach program parameter, [98](#page-97-0) nodbwait program parameter, [99](#page-98-0) nodcl program parameter, [100](#page-99-0) NODELAY option SUBDICTIONARY resource file statement, [239](#page-238-1) nodelay option subdictionary program parameter, [160](#page-159-0) nodetail program parameter, [107](#page-106-0) nofdl program parameter, [117](#page-116-0) noinitnulls program parameter, [118](#page-117-0) nointsize6 program parameter, [119](#page-118-0) NOLIST option SET resource file statement, [234](#page-233-2) USE resource file statement, [258](#page-257-1) nolist program parameter, [122](#page-121-0) NONE option DBAUDIT resource file statement, [195](#page-194-2) SHIFT resource file statement, [236](#page-235-0) nonportable program parameter, [129](#page-128-0) NONPORTABLE resource file statement, [218](#page-217-0) nonportable syntax messages, [129](#page-128-0) non-relational datatypes, [311](#page-310-0) nonsubsitution character definition, [490](#page-489-11) nontermcompat program parameter, [130](#page-129-0) non-text blobs, [345](#page-344-0) noomnidex program parameter, [137](#page-136-0) NOOMNIDEX resource file statement, [222](#page-221-0) noosaccess program parameter, [138](#page-137-0) noowner program parameter, [131](#page-130-0) NOOWNER resource file statement, [219](#page-218-0) noprefix ownername program parameter, [132](#page-131-0) noretainmark program parameter, [154](#page-153-0) noreuse\_screen\_buffers program parameter, [155](#page-154-0) NOSEARCH option SUBDICTIONARY resource file statement, [239](#page-238-2) nosearch option subdictionary program parameter, [160](#page-159-1) NOSET WARN STATUS resource file statement, [220](#page-219-0) nosetjobshow program parameter, [158](#page-157-0) nosetwarnstatus program parameter, [133](#page-132-0) noshift program parameter, [113](#page-112-1) nostatistics program parameter, [159](#page-158-0)

NOT

compound conditions, [282](#page-281-2) not (\) metacharacter, [351](#page-350-0) not equal to  $(\le)$ operator in conditions, [289,](#page-288-0) [298](#page-297-0) NOT logical operator compound conditions, [296](#page-295-1) notermpoll program parameter, [165](#page-164-0) notimezone program parameter, [166](#page-165-0) equivalent resource file statement, [166](#page-165-1) notpi program parameter, [167](#page-166-0) notrusted program parameter, [168](#page-167-0) nouicbrackets program parameter, [134](#page-133-0) nowarn option debug program parameter, [102](#page-101-0) nonportable program parameter, [129](#page-128-1) obsolete program parameter, [136](#page-135-2) NOWARNING option DEBUG resource file statement, [199](#page-198-0) NONPORTABLE resource file statement, [218](#page-217-1) OBSOLETE resource file statement, [221](#page-220-2) NT/2000/XP DISAM data storage, [65](#page-64-0) NULL condition in SQL, [348](#page-347-1) results, [297](#page-296-0) null (0!) metacharacter, [351](#page-350-0) NULL function, [429](#page-428-0) NULL predefined condition, [293,](#page-292-2) [295](#page-294-0) null response definition, [490](#page-489-12) NULL value returning, [426,](#page-425-0) [429](#page-428-0) null value definition, [490](#page-489-13) NULL VALUE NOT ALLOWED option FIELD statement, [349](#page-348-0) null values assigning, [348](#page-347-0) comparisons, [297](#page-296-0) conditions, [297](#page-296-0) counting in QUIZ, [348](#page-347-1) disabling support, [347](#page-346-2) entering, [347](#page-346-3) exceptions to rules, [348](#page-347-2) initializing, [347](#page-346-1) missing, [292](#page-291-1) operating, [348](#page-347-2) selective record retrieval, [348](#page-347-1) support in relational databases, [347-](#page-346-0)[349](#page-348-0) testing, [292](#page-291-1), [293](#page-292-2), [295](#page-294-0) numbers converting to character strings, [369](#page-368-0) returning absolute values, [367](#page-366-0) returning NULL value, [426,](#page-425-0) [429](#page-428-0) returning random, [438](#page-437-0) returning rounded, [443](#page-442-0)[-445](#page-444-0) rounding next-highest integer, [374](#page-373-1) rounding next-lowest integer, [406](#page-405-0) numeric datatypes, fractional amounts, [330](#page-329-0) elements, attributes, [326,](#page-325-1) [326-](#page-325-1)[329](#page-328-0)

```
numeric (cont'd)
  expressions, 300
  expressions, arithmetic operators, 300
  expressions, array subscripts, 285
  items, alignment, 330
  items, calculation, 331
  items, storage, 330
  patterns, 353
  picture, output conversion, 327
numeric data
  encrypting, 378, 415, 416
NUMERIC datatype, 321
numeric expression
  definition, 490
numeric expressions
  evaluating using 8-byte floating point, 300
numeric-expression
  SQL, 303
numeric-expression general term, 275
numeric-item general term, 378
nxl (no extra line) program parameter
```
## **O**

OBSOLETE option VMSDATE resource file statement, [259](#page-258-0) obsolete program parameter, [136](#page-135-1) OBSOLETE resource file statement, [221](#page-220-1) obsolete syntax messages, [136](#page-135-1), [239](#page-238-0) **OCCURRENCE** predefined item, [306](#page-305-3) system function, [284](#page-283-1) occurrence definition, [490](#page-489-15) OCCURRENCE function, [430](#page-429-0) occurrences arrays, referencing in QUICK, [284](#page-283-1) OCTET\_LENGTH function, [432](#page-431-0) ODBC datatype, [317](#page-316-0) ODS5 file names locating, [46](#page-45-0) OF record-structure qualifier, [290](#page-289-1) OFF option DBDETACH resource file statement, [197](#page-196-0) DBWAIT resource file statement, [198](#page-197-0) DEFAULT CURSOR OWNER resource file statement, [200](#page-199-0) HPSLAVE EXTRA LINE resource file statement, [208](#page-207-1) HPSLAVE SPLIT LINES resource file statement, [209](#page-208-1) LIST resource file statement, [213](#page-212-3) OSACCESS resource file statement, [223](#page-222-0) PREFIX ORACLE OPEN NAME resource file statement, [225](#page-224-0) REUSE SCREEN BUFFERS resource file statement, [231](#page-230-0) STATISTICS resource file statement, [237](#page-236-0) TERMPOLL resource file statement, [249](#page-248-0) TRUNCATE PARM VALUES resource file statement, [253](#page-252-0) TRUSTED resource file statement, [254](#page-253-0) UIC BRACKETS resource file statement, [256](#page-255-0) Off option SETJOBSHOW resource file statement, [235](#page-234-0)

**OFF**option TIME ZONE resource file statement, [251](#page-250-0) OLDVALUE function, [433](#page-432-0) omnidex program parameter, [137](#page-136-0) OMNIDEX resource file statement, [222](#page-221-0) ON option DBDETACH resource file statement, [197](#page-196-1) DBWAIT resource file statement, [198](#page-197-1) DEFAULT CURSOR OWNER resource file statement, [200](#page-199-1) HPSLAVE EXTRA LINE resource file statement, [208](#page-207-2) HPSLAVE SPLIT LINES resource file statement, [209](#page-208-2) LIST resource file statement, [213](#page-212-4) OSACCESS resource file statement, [223](#page-222-1) PREFIX ORACLE OPEN NAME resource file statement, [225](#page-224-1) REUSE SCREEN BUFFERS resource file statement, [231](#page-230-1) SETJOBSHOW resource file statement, [235](#page-234-1) STATISTICS resource file statement, [237](#page-236-1) TERMPOLL resource file statement, [249](#page-248-1) TIME ZONE resource file statement, [251](#page-250-1) TRUNCATE PARM VALUES resource file statement, [253](#page-252-1) TRUSTED resource file statement, [254](#page-253-1) UIC BRACKETS resource file statement, [256](#page-255-1) OPEN option DATABASE resource file statement, [193](#page-192-0) opening a data dictionary at startup, [202](#page-201-0) opening data dictionary at startup, [108](#page-107-0) open-name-string general term, [275](#page-274-0) OpenVMS PowerHouse commands, [31](#page-30-0) QTP error status settings, [25](#page-24-0) QUIZ error status settings, [23](#page-22-0) running PHDPDL, [28](#page-27-0) setting up the PowerHouse environment, [18](#page-17-1) OpenVMS program parameters checksum710, [82-](#page-81-1)[83](#page-82-0) operand logical expression, [289](#page-288-1) operating system calling from PowerHouse, [138](#page-137-0) entering commands, [283](#page-282-0) rules for program parameters syntax, [67](#page-66-0) operating systems calling from PowerHouse, [223](#page-222-2) operators logical expressions, [289](#page-288-0) precedence, [296](#page-295-2) optimistic locking definition, [490](#page-489-16) option definition, [491](#page-490-0) optional (<) metacharacter, [351](#page-350-0) optional repeating (\*) metacharacter, [351](#page-350-0) options order entered, [281](#page-280-2) SOUNDEX, [357](#page-356-0) OR logical operator compound conditions, [282](#page-281-2), [296](#page-295-1) ORACLE database modules specifying owners, [224](#page-223-0) limitations of using synonyms, [325](#page-324-0) using synonyms in PowerHouse, [325](#page-324-1)

or-bar (|) metacharacter, [351](#page-350-0) syntax symbol, [274](#page-273-1) OSACCESS predefined condition, [292](#page-291-2) osaccess program parameter, [138](#page-137-0) OSACCESS resource file statement, [223](#page-222-2) output conversion, [327](#page-326-1) scaling, [330-](#page-329-0)[333](#page-332-0) overflowing statements, [281](#page-280-2) overriding order of precedence of metacharacters, parentheses, [353](#page-352-3) owner option OWNER resource file statement, [224](#page-223-1) owner program parameter, [139](#page-138-0) OWNER resource file statement, [224](#page-223-0)

## **P**

PACK function, [434](#page-433-0) PACKED datatype, [321,](#page-320-3) [330](#page-329-0) fractional amounts, [330](#page-329-0) packing strings, [434](#page-433-0) page numbers returning, [471](#page-470-0) PANEL option TERMINAL BLOCKMODE resource file statement, [244](#page-243-0) TERMINAL CHARACTERMODE resource file statement, [245](#page-244-0) panel option blockmode program parameter, [77](#page-76-0) charmode program parameter, [81](#page-80-0) parallel driver file definition, [491](#page-490-1) parameter definition, [491](#page-490-2) PARAMETER statements in message file, [267](#page-266-2) parentheses ( ) changing precedence, [296](#page-295-2) parmfile program parameter, [140](#page-139-0) parmprompt program parameter, [141](#page-140-0) PASSWORD option DATABASE resource file statement, [194](#page-193-0) patch program parameter, [142](#page-141-0) pattern definition, [491](#page-490-3) general term, [275](#page-274-0) matching, [351](#page-350-1)[-356](#page-355-0), [474](#page-473-2) matching in SQL, [356](#page-355-0) matching, definition, [491](#page-490-4) matching, exact-match characters, [351](#page-350-2) matching, formal syntax, [354](#page-353-0) matching, SQL, [298](#page-297-1) patterns comparing strings, [424](#page-423-0) detecting invalid, [478](#page-477-0) input conversion, [326](#page-325-0) types, [353](#page-352-4) types, character patterns, [353](#page-352-5) types, date patterns, [354](#page-353-1)

patterns *(cont'd)* types, numeric patterns, [353](#page-352-2) PDC shared dictionary (OpenVMS), [53](#page-52-0) PDL entering program parameters, [27](#page-26-0) exiting, [27](#page-26-1) running, [27](#page-26-2) PDL shared dictionary installing, [56](#page-55-1) PDL shared dictionary (UNIX), [56](#page-55-2) PDL suboption DICTIONARY resource file statement, [202](#page-201-1) percent sign  $(\% )$ avoiding conflicting names, [281](#page-280-1) percentages calculations, [329](#page-328-0) performance scaling, [333](#page-332-0) period (.) eliminating, [434](#page-433-0) permanent save file definition, [491](#page-490-5) pessimistic locking definition, [491](#page-490-6) PHD dictionaries using CHECKSUM, [82](#page-81-2) PHD dictionaries, using CHECKSUM, [185](#page-184-1) PHD shared dictionary (OpenVMS), [55](#page-54-0) PHD suboption DICTIONARY resource file statement, [202](#page-201-2) PHDATE datatype, [322](#page-321-0) DATEEXTRACT function, [390](#page-389-2) PHDPDL, [28](#page-27-1) running, [28](#page-27-0) PHEDIT environment variable, [138](#page-137-1) phonetic code constructing for string, [357](#page-356-0) phonetic codes creating, [456-](#page-455-0)[457](#page-456-0) physical entity definition, [491](#page-490-7) picture definition, [491](#page-490-8) PICTURE option default scaling factor, [330](#page-329-0) plus sign (+) addition, [300](#page-299-0) concatenator, [300](#page-299-1) FREEFORM items, [320](#page-319-1) pollspeed program parameter, [143](#page-142-0) portable subfile definition, [491](#page-490-9) PORTID function, [435](#page-434-0) POSITION function, [436](#page-435-0) **PowerHouse** alternative messages, [262](#page-261-0) blob support, [345-](#page-344-0)[346](#page-345-0) default files, [48](#page-47-0) functions table, [359](#page-358-2)-[365](#page-364-0) general terms, [275](#page-274-0) non-relational datatypes, [311](#page-310-0) prerequisites to running, [17](#page-16-0)

PowerHouse *(cont'd)* relational datatypes, [313-](#page-312-0)[316](#page-315-0) transaction, definition, [491](#page-490-10) using ORACLE synonyms, [325](#page-324-1) POWERHOUSE command, [33-](#page-32-0)[34](#page-33-0) PowerHouse commands (OpenVMS), [31](#page-30-0) PowerHouse functions, [359](#page-358-1)[-481](#page-480-0) PowerHouse menu action field commands, [34](#page-33-0) PowerHouse messages, [261](#page-260-1) pre\_chooseall program parameter, [144](#page-143-0) precedence changing order, [296](#page-295-2) conditions, [296](#page-295-2) metacharacters in pattern matching, overriding with parentheses, [353](#page-352-3) precision ROUND function, [444-](#page-443-0)[445](#page-444-0) Predefined, [282](#page-281-3), [293](#page-292-0) predefined conditional compile flags, [282](#page-281-3) conditions, [290-](#page-289-0)[293,](#page-292-1) [295](#page-294-1) CURSOROPEN, [291](#page-290-0) conditions, transactions, [292](#page-291-3) items, [306-](#page-305-4)[307,](#page-306-1) [347](#page-346-0) items, FIELDTEXT, [347](#page-346-0) items, SUBPATH, [307](#page-306-1) predefined condition definition, [491](#page-490-11) EXISTS, [292](#page-291-4) NULL, [292](#page-291-1) predefined conditions EXISTS, [295](#page-294-2) IS MISSING, [293](#page-292-2) IS NULL, [293](#page-292-2) MISSING, [295](#page-294-0) NULL, [295](#page-294-0) RANGED, [292](#page-291-5) RECORD EXISTS, [295](#page-294-3) SQLOK, [292](#page-291-6) TRANSACTION, [292](#page-291-3) predefined conditions, EXISTS, [293](#page-292-3) predefined-condition general term, [275](#page-274-0) predefined-item general term, [275](#page-274-0) predefined-value general term, [275](#page-274-0) PREFIX ORACLE OPEN NAME resource file statement, [225](#page-224-2) prepare phase definition, [491,](#page-490-12) [495](#page-494-0) prerequisites running PowerHouse, [17](#page-16-0) primary file definition, [491](#page-490-13) primary index definition, [491](#page-490-14) primary record-structure definition, [491](#page-490-15) printing preventing extra blank lines, [135](#page-134-0) procedural code SQL using LINKVALUE function, [421](#page-420-3) procedural-statement general term, [275](#page-274-0)

procedure definition, [492](#page-491-0) procedures FOR loop nesting, [306](#page-305-3) PROCEDURES option LIST statement, [213](#page-212-5) process quotas displaying, [40](#page-39-0) processing blocks of code, [184,](#page-183-0) [282](#page-281-0) operators, precedence, [296](#page-295-2) processing code conditional compile statements, [80](#page-79-0) PROCESSLOCATION function, [437](#page-436-0) procloc program parameter, [145](#page-144-0) returning values, [437](#page-436-0) program parameter definition, [492](#page-491-1) program parameters, [67](#page-66-1) auto, [75](#page-74-0) autodetach, [76](#page-75-0) blockmode, [77](#page-76-1) broadcast, [78](#page-77-0) bulkfetch, [79](#page-78-0) cc, [80,](#page-79-0) [282](#page-281-0) charmode, [81](#page-80-1) checksum710, [82-](#page-81-1)[83](#page-82-0) close\_detach, [84](#page-83-0) columnowner, [85](#page-84-0) commitpoints, [87](#page-86-0) compress\_buffers, [88](#page-87-0) confirmer, [89](#page-88-0) consolekeys, [90](#page-89-0) createall, [91](#page-90-0) createbase, [92](#page-91-0) createfile, [93](#page-92-0) cursorowner, [94](#page-93-0) dbaudit, [96,](#page-95-2) [96-](#page-95-2)[97](#page-96-0) dbdetach, [98](#page-97-0) dbwait, [99](#page-98-0) dcl, [100](#page-99-0) debug (QDESIGN), [101](#page-100-0) debug (QUICK), [102](#page-101-1) deleteall, [103](#page-102-0) deletebase (MPE/iX), [104](#page-103-0) deletefile, [105](#page-104-0) designer\_noretain, [106](#page-105-0) detail, [107](#page-106-0) dictionary, [108](#page-107-0) dicttype (OpenVMS), [109](#page-108-0) direct file base zero, [110](#page-109-0) disable\_nulls, [111](#page-110-0) dont\_store\_module, [112](#page-111-0) downshift, [113](#page-112-1) entering PDL, [27](#page-26-0) entering PHDPDL, [28](#page-27-1) entering QDESIGN, [20](#page-19-0) entering QSHOW, [29](#page-28-0) entering QTP, [24](#page-23-1) entering QUICK, [21](#page-20-0) entering QUIZ, [22](#page-21-1) entering QUTIL, [30](#page-29-0)

program parameters *(cont'd)* entering syntax, [67](#page-66-0) entryrecall, [114](#page-113-0) errlist, [115](#page-114-0) fastread, [116](#page-115-0) fdl, [117](#page-116-0) initnulls, [118](#page-117-0) intsize6, [119](#page-118-0) jcwbase, [120](#page-119-0) lineread, [121](#page-120-0) list, [122](#page-121-0) lockword, [123](#page-122-0) moduleext, [124](#page-123-0) moduleloc, [125](#page-124-0) no line split (nls), [126](#page-125-0) noautodetach, [76](#page-75-0) noblobs, [127](#page-126-0) nobreakset, [128](#page-127-0) noconsolekeys, [90](#page-89-0) nodbdetach, [98](#page-97-0) nodbwait, [99](#page-98-0) nodcl, [100](#page-99-0) nodetail, [107](#page-106-0) nofdl, [117](#page-116-0) noinitnulls, [118](#page-117-0) nointsize6, [119](#page-118-0) nolist, [122](#page-121-0) nonportable, [129](#page-128-0) nontermcompat, [130](#page-129-0) nontermcompat relationship with Axiant Build Profile setting, [130](#page-129-1) noomnidex, [137](#page-136-0) noosaccess, [138](#page-137-0) noowner, [131](#page-130-0) noprefix\_ownername, [132](#page-131-0) noretainmark, [154](#page-153-0) noreuse\_screen\_buffers, [155](#page-154-0) nosetjobshow, [158](#page-157-0) nosetwarnstatus, [133](#page-132-0) noshift, [113](#page-112-1) nostatistics, [159](#page-158-0) notermpoll, [165](#page-164-0) notimezone, [166](#page-165-0) notpi, [167](#page-166-0) notrusted, [168](#page-167-0) nouicbrackets, [134](#page-133-0) nxl (no extra line, [135](#page-134-0) obsolete, [136](#page-135-1) omnidex, [137](#page-136-0) osaccess, [138](#page-137-0) owner, [139](#page-138-0) parmfile, [140](#page-139-0) parmprompt, [141](#page-140-0) patch, [142](#page-141-0) pollspeed, [143](#page-142-0) pre\_chooseall, [144](#page-143-0) proloc, [145](#page-144-0) prompt, [146](#page-145-0) qktrace, [147](#page-146-2) quotedproccall, [149](#page-148-0) read, [150](#page-149-0) resetbindvar, [151](#page-150-0)

program parameters *(cont'd)* resource, [152](#page-151-0) restore, [153](#page-152-0) retainmark, [154](#page-153-0) reuse\_screen\_buffers, [155](#page-154-0) search, [156](#page-155-0) secured, [157](#page-156-0) setjobshow, [158](#page-157-0) statistics, [159](#page-158-0) subdictionary, [160](#page-159-2) subformat, [161](#page-160-1) term, [162](#page-161-0) termpoll, [165](#page-164-0) timezone, [166](#page-165-0) tpi, [167](#page-166-0) trusted, [168](#page-167-0) update, [170](#page-169-0) upshift, [113](#page-112-1) version, [171](#page-170-0) vmsdate, [172](#page-171-0) project-list general term, [275](#page-274-0) prompt definition, [492](#page-491-2) prompt program parameter, [146](#page-145-0) PROMPT resource file statement, [226](#page-225-0) PROMPTOK predefined condition, [292](#page-291-7) punctuation eliminating, [434](#page-433-0)

## **Q**

**ODESIGN** blobs, [345](#page-344-1) entering program parameters, [20](#page-19-0) entering statements, [281](#page-280-2) exiting, [20](#page-19-1) functions, [359-](#page-358-3)[481](#page-480-0) running, [20](#page-19-2) QKGO files locating, [43](#page-42-0) QKGO files in QUICK locating, [43](#page-42-0) QKGO parameter file establishing, [75](#page-74-0) qktrace program parameter, [147](#page-146-2) QSHOW entering program parameters, [29](#page-28-0) exiting, [29](#page-28-1) invoking from QDESIGN, QUIZ or QTP, [29](#page-28-2) running, [29](#page-28-2) QTP displaying statistics, [25](#page-24-1) entering program parameters, [24](#page-23-1) error status settings, [24](#page-23-0), [25](#page-24-0) exiting, [24](#page-23-2) reporting update activity, [26](#page-25-0) running, [24](#page-23-3) testing error status settings, [25](#page-24-2) transaction, definition, [492](#page-491-3) query-expression general term, [275](#page-274-0) query-specification definition, [492](#page-491-4)

query-specification general term, [275](#page-274-0) question mark (?) metacharacter, [351](#page-350-0) **OUICK** displaying null values, [347](#page-346-3) entering program parameters, [21](#page-20-0) running, [21](#page-20-1) screen commands tables, [334](#page-333-0) QUICK Debugger running, [21](#page-20-2) QUIT resource file statement, [227](#page-226-0) QUIT statement, [20](#page-19-1), [21](#page-20-3) QUIZ entering program parameters, [22](#page-21-1) error status settings, [22](#page-21-0), [23](#page-22-0) exiting, [22](#page-21-2) running, [22](#page-21-3) subformat program parameter, [161](#page-160-2) suppressing blank lines in reports, [135](#page-134-0) quotedproccall program parameter, [149](#page-148-0) **OUTIL** entering program parameters, [30](#page-29-0) exiting, [30](#page-29-1) non-relational datatype mapping, [311](#page-310-0) running, [30](#page-29-2)

## **R**

RANDOM function, [438](#page-437-0) seed general term, [438](#page-437-1) random numbers returning, [438](#page-437-0) RANGED predefined condition, [292](#page-291-5) rapid-fire entry definition, [492](#page-491-5) read program parameter, [150](#page-149-0) read/write transaction definition, [492](#page-491-6) read-chain definition, [492](#page-491-7) read-only transaction definition, [492](#page-491-8) record definition, [492](#page-491-9) general term, [275](#page-274-0) selective retrieval, [348](#page-347-1) testing items for null values, [292](#page-291-1) record buffer definition, [492](#page-491-10) returning audit trail status, [371](#page-370-0) record complex definition, [492](#page-491-11) RECORD EXISTS predefined condition, [293,](#page-292-4) [295](#page-294-3) record item definition, [492](#page-491-12) record items testing for missing values, [293,](#page-292-2) [295](#page-294-0) testing for null values, [293,](#page-292-2) [295](#page-294-0) record numbers zero-based, [110](#page-109-0) record/tuple definition, [492](#page-491-13)

record-complex general term, [275](#page-274-0) record-item general term, [275](#page-274-0) RECORDLOCATION function, [439](#page-438-0) records items, [307](#page-306-0) retrieving with SOUNDEX function, [457](#page-456-1) returning audit trail status, [371](#page-370-0) security, [381](#page-380-2) settings summary status, [293](#page-292-1) status, combinations, [293](#page-292-1) record-structure definition, [492](#page-491-14) general term, [275](#page-274-0) record-structures setting assumed, [308](#page-307-0) redefining null value character, [347](#page-346-3) redefinitions converting for DISAM, [66](#page-65-0) referencing arrays, [284](#page-283-2) arrays without subscripts, [285,](#page-284-0) [286](#page-285-1) occurrences of arrays, [284](#page-283-1) related record-structure definition, [492](#page-491-15) relational database definition, [492](#page-491-16) null values support, [347-](#page-346-0)[349](#page-348-0) relational datatypes PowerHouse, [313](#page-312-0)[-316](#page-315-0) specifics, [316](#page-315-0) relationships definition, [493](#page-492-0) remainders returning, [427](#page-426-0) REMOVECENTURY function, [440](#page-439-0) repeat (>) metacharacter, [351](#page-350-0) repeatable options syntax symbol, [274](#page-273-2) repeating index definition, [493](#page-492-1) repeating item definition, [493](#page-492-2) replacing leading spaces with zeros, [481](#page-480-2) substitution characters, [462](#page-461-0) report definition, [493](#page-492-3) report security definition, [493](#page-492-4) report-group definition, [493](#page-492-5) general term, [275](#page-274-0) report-item definition, [493](#page-492-6) general term, [275](#page-274-0) report-name general term, [275](#page-274-0) reports returning current page number, [471](#page-470-0) request definition, [493](#page-492-7)

request status determining at execution time, [26](#page-25-1) required field definition, [493](#page-492-8) REQUIRED option FIELD statement, [349](#page-348-0) reserved metacharacters, [352](#page-351-0) changing, [353](#page-352-1) RESET BIND VARIABLES resource file statement, [228](#page-227-0) resetbindvar program parameter, [151](#page-150-0) resource file statements, [173-](#page-172-0)[259](#page-258-1) ALLBASE MODULE EXTENSION, [180](#page-179-0) AUTODETACH, [181](#page-180-0) BROADCAST, [182](#page-181-0) BULKFETCH, [183](#page-182-0) CC, [184](#page-183-0) CHECKSUM710, [185](#page-184-2) CLOSE DETACH, [187](#page-186-0) COLUMNOWNER, [188](#page-187-0) COMMITPOINTS OBSOLETE, [190](#page-189-0) COMPRESS BUFFERS, [191](#page-190-0) CONSOLE KEYS, [192](#page-191-0) DATABASE, [193](#page-192-1) DBAUDIT, [195](#page-194-3) DBDETACH, [197](#page-196-2) DBWAIT, [198](#page-197-2) DEBUG, [199](#page-198-1) DEFAULT CURSOR OWNER, [200](#page-199-2) DESIGNER NORETAIN, [201](#page-200-0) DICTIONARY, [202](#page-201-0) DIRECTORY, [204](#page-203-1) DISABLE NULLS, [205](#page-204-0) ENTRY RECALL, [206](#page-205-0) EXIT, [207](#page-206-0) HPSLAVE EXTRA LINE, [208](#page-207-0) HPSLAVE SPLIT LINES, [209](#page-208-0) INITIALIZE NULLS, [210](#page-209-0) INTEGER SIZE 6, [211](#page-210-0) JCWBASE, [212](#page-211-0) LIST, [213](#page-212-2) LOCATION MODULE, [214](#page-213-0) LOCATION PROCESS, [215](#page-214-0) LOCKWORD, [216](#page-215-0) NOBLOBS, [217](#page-216-0) NONPORTABLE, [218](#page-217-0) NOOMNIDEX, [222](#page-221-0) NOOWNER, [219](#page-218-0) NOSET WARN STATUS, [220](#page-219-0) OBSOLETE, [221](#page-220-1) OMNIDEX, [222](#page-221-0) OSACCESS, [223](#page-222-2) OWNER, [224](#page-223-0) PREFIX ORACLE OPEN NAME, [225](#page-224-2) PROMPT, [226](#page-225-0) QUIT, [227](#page-226-0) RESET BIND VARIABLES, [228](#page-227-0) RESTORE LINES, [229](#page-228-0) RETAIN MARK, [230](#page-229-0) REUSE SCREEN BUFFERS, [231](#page-230-2) RMS FAST READ, [232](#page-231-0) RMS FILE BASE, [233](#page-232-0) SET, [234](#page-233-1)

resource file statements *(cont'd)* SETJOBSHOW, [235](#page-234-2) SHIFT, [236](#page-235-1) STATISTICS, [237](#page-236-2) STORE MODULES, [238](#page-237-0) SUBDICTIONARY, [239](#page-238-0) SUBFORMAT, [240](#page-239-1) summary, [173](#page-172-0) TERMINAL, [241](#page-240-0) TERMINAL BLOCKMODE, [244](#page-243-1) TERMINAL CHARACTERMODE, [245](#page-244-1) TERMINAL CONFIRMER, [246](#page-245-0) TERMINAL POLLING SPEED, [247](#page-246-0) TERMINAL READ, [248](#page-247-1) TERMPOLL, [249](#page-248-2) TIC RESOURCE FILE, [250](#page-249-0) TIME ZONE, [251](#page-250-2) TPI, [252](#page-251-0) TRUNCATE PARM VALUES, [253](#page-252-2) TRUSTED, [254](#page-253-2) UIC BRACKETS, [256](#page-255-2) UPDATE ORDER, [257](#page-256-0) USE, [258](#page-257-2) VMSDATE, [259](#page-258-2) resource files listing, [234](#page-233-1) resource program parameter, [152](#page-151-0) RESTORE LINES resource file statement, [229](#page-228-0) restore program parameter, [153](#page-152-0) restrictions blobs treated as text items, [346](#page-345-0) restructuring messages, [271](#page-270-0) results comparison with null values, [297](#page-296-0) RETAIN MARK resource file statement, [230](#page-229-0) retainmark program parameter, [154](#page-153-0) retrieving data records with SOUNDEX function, [457](#page-456-1) DISAM, [65](#page-64-1) REUSE SCREEN BUFFERS resource file statement, [231](#page-230-2) reuse\_screen\_buffers program parameter, [155](#page-154-0) REVERSE function, [441](#page-440-0) reversing character strings, [441](#page-440-0) REVISE statement default list option, [213](#page-212-6) list program parameter, [122](#page-121-1) nolist program parameter, [122](#page-121-1) RIGHT JUSTIFY|RJ function, [442](#page-441-0) right parenthesis ()) metacharacter, [351](#page-350-0) right-justification characters in strings, [442](#page-441-0) RMS FAST READ resource file statement, [232](#page-231-0) RMS FILE BASE resource file statement, [233](#page-232-0) rollback definition, [493](#page-492-9) rolling back transactions, [292](#page-291-0) ROUND function, [443](#page-442-0)[-445](#page-444-0) rounded numbers returning, [443-](#page-442-0)[445](#page-444-0)

rounding integer values downwards, [406](#page-405-0) integer values upwards, [374](#page-373-1) row definition, [493](#page-492-10) general term, [275](#page-274-0) rules entering program parameters, [67](#page-66-0) exceptions, null values, [348](#page-347-2) for entering conditional compile statements, [282](#page-281-0) run definition, [493](#page-492-11) running PDL, [27](#page-26-2) PHDPDL, [28](#page-27-0) QDESIGN, [20](#page-19-2) QSHOW, [29](#page-28-2) QTP, [24](#page-23-3) QUICK, [21](#page-20-1) QUICK Debugger, [21](#page-20-2) QUIZ, [22](#page-21-3) QUTIL, [30](#page-29-2) running PowerHouse prerequisites, [17](#page-16-0) runtime message format service layer, [270](#page-269-0)

### **S**

save file definition, [493](#page-492-12) SAVE statement locating files, [41](#page-40-2) scaling decimal alignment, [330](#page-329-0)[-333](#page-332-0) efficiency, [333](#page-332-0) input, effect of calculations, [331](#page-330-0) input, fractional amounts, [330](#page-329-0) output, [330](#page-329-0)[-333](#page-332-0) stored values, [331](#page-330-1) scaling factor numeric items, default, [330](#page-329-0) SCREENLEVEL function, [446](#page-445-0) screen-name general term, [275](#page-274-0) screens establishing, [75](#page-74-0) level number, [446](#page-445-0) SEARCH option SUBDICTIONARY resource file statement, [239](#page-238-3) search option subdictionary program parameter, [160](#page-159-1) search program parameter, [156](#page-155-0) searching items, [308](#page-307-0) SECOND extract-option EXTRACT function, [404](#page-403-4) SECOND general term DATEEXTRACT function, [390](#page-389-5) secondary record-structure definition, [493](#page-492-13) seconds general term, [275](#page-274-0) secured program parameter, [157](#page-156-0)

security CHECKSUM function, [380](#page-379-0) data records, [381](#page-380-2) definition, [493](#page-492-14) encryption, [402](#page-401-1) returning logonid, [422](#page-421-0) seed general term RANDOM function, [438](#page-437-1) segment definition, [493](#page-492-15) segment general term, [275](#page-274-0) SELECTMODE predefined condition, [291](#page-290-1) semicolon (;) eliminating, [434](#page-433-0) entering comments, [281](#page-280-3) sequence processing in pattern matching, [353](#page-352-3) service layer message file creating alternative, [269](#page-268-0) service layer messages, [261,](#page-260-0) [265,](#page-264-1) [265-](#page-264-2)[270](#page-269-2) runtime format, [270](#page-269-0) service message compiler, [268](#page-267-0) SET resource file statement, [234](#page-233-1) SET statement ASSUMED option, [308](#page-307-0) SET SUBFILE statement, [161,](#page-160-2) [240](#page-239-2) SETDICTIONARY command session, [36](#page-35-0) setjobshow program parameter, [158](#page-157-0) SETJOBSHOW resource file statement, [235](#page-234-2) SETSYSTEMVAL function, [447-](#page-446-0)[450](#page-449-0) setting up the PowerHouse environment on MPE/iX, [18](#page-17-0) on OpenVMS, [18](#page-17-1) on UNIX, [18](#page-17-2) on Windows, [19](#page-18-0) SEVERITY statement service layer message file, [266](#page-265-3) shared memory management, [58](#page-57-0) shared memory sections deleting, [57](#page-56-0) shell accessing from PowerHouse, [138,](#page-137-1) [223](#page-222-3) entering commands, [283](#page-282-0) SHIFT resource file statement, [236](#page-235-1) SHIFTLEVEL function, [451](#page-450-0) SHOWDICTIONARY command, [38](#page-37-0) SHOWPOWERHOUSE command, [39](#page-38-0) SHOWQUOTA command, [40](#page-39-0) SIGNED option ZONED datatype, [323](#page-322-0) significance output conversion, [327](#page-326-1) significant digits representing floating point numbers, [318](#page-317-0) SIGNONACCOUNT function, [452](#page-451-0) SIGNONGROUP function, [453](#page-452-0) SIGNONUSER function, [454](#page-453-0) simple conditions, [295](#page-294-4) modifying, [296](#page-295-0) single conditional compilation, [282](#page-281-1) sitehook, [63](#page-62-0)

six-digit dates converting eight-digit, [368](#page-367-0) mixing with eight-digit dates, [368,](#page-367-1) [440](#page-439-1) SIZE function, [455](#page-454-0) sizes blobs, [345](#page-344-0) elements, [310](#page-309-1) items, [310](#page-309-1) logical, [310](#page-309-1) returning string-expression, [455](#page-454-0) storage, [310](#page-309-1) slash (/) division, [300](#page-299-0) slave screen definition, [493](#page-492-16) sort-item definition, [493](#page-492-17) general term, [275](#page-274-0) SOUNDEX function, [456-](#page-455-0)[457](#page-456-0) SOUNDEX option, [357](#page-356-0) source file definition, [493](#page-492-18) SOURCE option DEBUG resource file statement, [199](#page-198-2) source option debug program parameter, [102](#page-101-2) source statements establishing, [75](#page-74-0) listing, [122,](#page-121-1) [213](#page-212-2) spaces adding between characters, [458](#page-457-0) eliminating, [434](#page-433-0) statements, [281](#page-280-2) special character definition, [493](#page-492-19) special characters ampersand (&), continuation character, [281,](#page-280-2) [282](#page-281-0) arithmetic operators in numeric expressions, [300](#page-299-0) at-sign (@) in conditional compile statements, [282](#page-281-0) at-sign (@), continuation character, [282](#page-281-0) operator in conditions, [289,](#page-288-0) [298](#page-297-0) parentheses ( ), order of precedence, [296](#page-295-2) percent sign (%), avoiding conflicting names, [281](#page-280-1) semicolons (;), entering comments, [281](#page-280-3) syntax, [273](#page-272-1) specifying, [401](#page-400-1) items addressed as character strings, [415](#page-414-1), [416](#page-415-1) specifying owners ALLBASE/SQL database modules, [224](#page-223-0) ORACLE database modules, [224](#page-223-0) SYBASE database modules, [224](#page-223-0) unqualified table name, [139](#page-138-0) unqualified table names, [224](#page-223-0) splitting conditional compile statements, [282](#page-281-0) statements, [281](#page-280-2) SPREAD function, [458](#page-457-0) SQL conditions, [298-](#page-297-0)[299](#page-298-1) expressions, [303](#page-302-0) NULL condition, [348](#page-347-1) pattern matching, [356](#page-355-0)

SQL *(cont'd)* procedural code using LINKVALUE function, [421](#page-420-3) SQL option LIST resource file statement, [213](#page-212-7) **SOLCODE** system function, [459](#page-458-0) sql-conditions general term, [275](#page-274-0) HAVING option, query-specification, [298](#page-297-0) WHERE option, query-specification, [298](#page-297-0) sql-datatype general term, [275](#page-274-0) sql-date-expression general term, [275](#page-274-0) sql-date-literals DATE, [303](#page-302-0) INTERVAL, [303](#page-302-0) TIME, [303](#page-302-0) TIMESTAMP, [303](#page-302-0) sql-expression general term, [275](#page-274-0) SQLMESSAGE system function, [461](#page-460-0) sql-numeric-expression general term, [275](#page-274-0) SQLOK predefined condition, [292](#page-291-6) sql-operator general term, [275](#page-274-0) sql-substitution general term, [275](#page-274-0) sql-substitution-variable general term, [275](#page-274-0) sql-summary-operations general term, [275](#page-274-0) sql-syntax general term, [275](#page-274-0) square brackets ([ ]) syntax symbol, [273](#page-272-1) stacked syntax, [274](#page-273-3) stacking mutually exclusive options in syntax, [274](#page-273-3) start screens locating, [43](#page-42-0) starting position of substrings in strings, [414](#page-413-1) statement definition, [493](#page-492-20) statements, [282](#page-281-0) continuing, [281](#page-280-2) EDIT, [286](#page-285-2) entering, [281](#page-280-2) EXECUTE, [42](#page-41-0) EXIT, [21](#page-20-3) GO locating compiled screens, [44](#page-43-0) overflowing, [281](#page-280-2) QUIT, [20](#page-19-1), [21](#page-20-3) splitting, [281](#page-280-2) syntax, help, [17](#page-16-1) USE, [42](#page-41-0) statistics displaying, [237](#page-236-2) displaying in QTP, [25](#page-24-1) statistics program parameter, [159](#page-158-0) STATISTICS resource file statement, [237](#page-236-2) status audit trail, [371](#page-370-0) of a request, [26](#page-25-1) predefined conditions, Entry mode, [290](#page-289-1) predefined conditions, Find mode, [290](#page-289-1) returning code, [383](#page-382-0)

stopscreen definition, [493](#page-492-21) storage conversion of values, [326](#page-325-1), [326](#page-325-1)[-329](#page-328-0) forms of data, [309](#page-308-1) size, [310](#page-309-1) storage option definition, [494](#page-493-0) STORE MODULES resource file statement, [238](#page-237-0) storing binary numbers, [345](#page-344-0) FREEFORM values, [320](#page-319-2) numeric items, [331](#page-330-0) string definition, [494](#page-493-1) general term, [275](#page-274-0) string expression general term INDEX function, [414](#page-413-2) string expressions, [303](#page-302-2) string-expression general term, [275](#page-274-0) strings appending with  $\parallel$  in SQL, [303](#page-302-2) appending with plus sign (+), [300](#page-299-1) assigning to blobs, [345](#page-344-2) centering characters, [375](#page-374-0) character, converting numbers, [369](#page-368-0) comparing to patterns, [424](#page-423-0) concatenating, [300](#page-299-1), [303](#page-302-2) constructing phonetic code, [357](#page-356-0) creating phonetic codes, [456](#page-455-0)[-457](#page-456-0) eliminating punctuation, [434](#page-433-0) expressions, [300](#page-299-1) extracting substrings, [465](#page-464-0) finding substrings, [414](#page-413-1) inverting, [441](#page-440-0) left-justified, [420](#page-419-0) operands in conditions, [289](#page-288-1) packing, [434](#page-433-0) removing trailing blanks, [474](#page-473-0) returning checksums, [380](#page-379-0) returning size, [455](#page-454-0) reversing characters, [441](#page-440-0) right-justified character strings, [442](#page-441-0) subdict,*See*subdictionary subdictionary program parameter, [160](#page-159-2) SUBDICTIONARY resource file statement, [239](#page-238-0) subfile, [161,](#page-160-0) [240](#page-239-0) definition, [494](#page-493-2) null values, [347](#page-346-0) subfile format, [161](#page-160-2) subfiles locating, [44](#page-43-1) subfilespec general term, [275](#page-274-0) subformat program parameter, [161](#page-160-1) SUBFORMAT resource file statement, [240](#page-239-1) subordinate record-structure definition, [494](#page-493-3) SUBPATH predefined item, [307](#page-306-1) subquery definition, [494](#page-493-4) general term, [275](#page-274-0)

subquery *(cont'd)* general term, SQL, [298,](#page-297-2) [299](#page-298-2) SUBSCREEN statement procloc program parameter, [145](#page-144-1) subscript definition, [494](#page-493-5) general term, [275](#page-274-0) subscripting items, [285](#page-284-1) SUBSTITUTE function, [462-](#page-461-0)[463](#page-462-0) substitution character definition, [494](#page-493-6) in message files, [267](#page-266-2), [271](#page-270-0) substitution characters in message files, [264](#page-263-1) substitution order changing, [271](#page-270-0) substitutions replacing characters, [462](#page-461-0) substitution-variable definition, [494](#page-493-7) general term, [275](#page-274-0) SUBSTRING EXTRACT function, [465](#page-464-0) SUBSTRING function, [464](#page-463-0) substrings extracting from strings, [465](#page-464-0) locating within strings, [414](#page-413-1) subtraction minus sign  $(-)$ ,  $300$ SUM sql-summary-operation, [305](#page-304-0) SUM function, [466](#page-465-0) summary floating point types, [318](#page-317-0) summary information definition, [494](#page-493-8) summary operations SQL, [304](#page-303-2) summary report definition, [494](#page-493-9) summing entire arrays, [466](#page-465-1) intermittent occurrences of arrays, [467](#page-466-0) items in arrays, [466](#page-465-0) subsets of arrays, [467](#page-466-1) support blobs, [345-](#page-344-0)[346](#page-345-0) suppressing extra blank lines in QUIZ reports, [135](#page-134-0) SYBASE database modules specifying owners, [224](#page-223-0) symbols syntax, [273](#page-272-0)[-274](#page-273-0) syntax abbreviating keywords, [281](#page-280-0) definition, [494](#page-493-10) explicit exclusion, [349](#page-348-0) help, [17](#page-16-1) indented, [274](#page-273-0) obsolete messages, [136](#page-135-1), [221](#page-220-1), [239](#page-238-0) program parameters, [67](#page-66-0) special characters, [273](#page-272-1) stacked, [274](#page-273-3)

syntax *(cont'd)* symbols, [273-](#page-272-0)[274](#page-273-0) SYSDATE function, [468](#page-467-0) SYSDATETIME function, [469](#page-468-0) SYSNAME function, [470](#page-469-0) SYSPAGE function, [471](#page-470-0) system function definition, [494](#page-493-11) OCCURRENCE, [284](#page-283-1) operands in conditions, [289](#page-288-1) SQLCODE, [459](#page-458-0) SQLMESSAGE, [461](#page-460-0) system-function general term, [275](#page-274-0) system-wide standards definition, [494](#page-493-12) SYSTIME function, [472](#page-471-0)

### **T**

table/relation definition, [494](#page-493-13) table-name general term, [275](#page-274-0) tables item datatype defaults, [310](#page-309-0) PowerHouse functions, [359](#page-358-2)[-365](#page-364-0) User commands, [342](#page-341-0) tablespec general term, [275](#page-274-0) templates messages, [263](#page-262-0) temporary item, [308](#page-307-1) definition, [494](#page-493-14) missing values, [293](#page-292-2) null values, [293,](#page-292-2) [295,](#page-294-0) [347](#page-346-0) temporary items missing values, [295](#page-294-0) null values, [295](#page-294-0) temporary save file definition, [494](#page-493-15) temporary-item general term, [275](#page-274-0) term definition, [495](#page-494-1) general term, [275](#page-274-0) program parameter, [162](#page-161-0) TERMINAL BLOCKMODE resource file statement, [244](#page-243-1) TERMINAL CHARACTERMODE resource file statement, [245](#page-244-1) Terminal Compatible property, [130](#page-129-1) TERMINAL CONFIRMER resource file statemen, [246](#page-245-0) TERMINAL POLLING SPEED resource file statement, [247](#page-246-0) TERMINAL READ resource file statement, [248](#page-247-1) TERMINAL resource file statement, [241](#page-240-0) terminal-parameter option term program parameter, [162](#page-161-1) terminals identifying, [435](#page-434-0) returning type, [473](#page-472-0) type when running QUICK, [162](#page-161-2) types when running QUICK, [241](#page-240-1) terminal-type option term program parameter, [162](#page-161-3) terminology, [275](#page-274-0) termpoll program parameter, [165](#page-164-0)

TERMPOLL resource file statement, [249](#page-248-2) TERMTYPE function, [473](#page-472-0) termtype general term, [275](#page-274-0) testing error status settings in QTP, [25](#page-24-2) error status settings in QUIZ, [23](#page-22-0) locally active transactions, [292](#page-291-0) missing values, [292](#page-291-1) null values, [292](#page-291-1), [293](#page-292-2), [295](#page-294-0) status of output, [293](#page-292-1) stored values, [331](#page-330-1) values, predefined conditional compilation, [282](#page-281-3) testing for null values, [348](#page-347-1) text centering, [375](#page-374-0) text file definition, [495](#page-494-2) text order numbers and substitution characters, [271](#page-270-0) TIC RESOURCE FILE resource file statement, [250](#page-249-0) TIME sql-date-literal, [303](#page-302-0) TIME datatype, [316](#page-315-1) TIME general term DATEEXTRACT function, [390](#page-389-6) TIME ZONE resource file statement, [251](#page-250-2) times returning current, [472](#page-471-0) TIMESTAMP sql-date-literal, [303](#page-302-0) timezone program parameter, [166](#page-165-0) equivalent resource file statement, [166](#page-165-1) titles returning current dictionary, [470](#page-469-0) TOP DOWN option UPDATE resource file statement, [257](#page-256-1) topdown option update program parameter, [170](#page-169-1) tpi program parameter, [167](#page-166-0) TPI resource file statement, [252](#page-251-0)  *See also* OMNIDEX resource file statement trace files naming, [147](#page-146-1) trailing blanks, [474](#page-473-0) sign, input conversion, [326](#page-325-0) sign, output conversion, [327](#page-326-1) spaces, FREEFORM items, [320](#page-319-1) trailing blanks removing from strings, [474](#page-473-0) TRANSACTION, [292](#page-291-0) transaction definition, [495](#page-494-3) general term, [275](#page-274-0) transaction commit definition, [495](#page-494-4) TRANSACTION IS ACTIVE predefined condition, [292](#page-291-3) TRANSACTION IS INACTIVE predefined condition, [292](#page-291-3) TRANSACTION IS LOCALLY ACTIVE predefined condition, [292](#page-291-0) TRANSACTION option LIST resource file statement, [213](#page-212-8)

transaction rollback definitions, [495](#page-494-5) transaction set definition, [495](#page-494-6) transaction start definition, [495](#page-494-7) transactions committing, [292](#page-291-0) predefined conditions, [292](#page-291-3) rolling back, [292](#page-291-0) **TRUE** results, [297](#page-296-0) TRUNCATE function, [474](#page-473-0) TRUNCATE PARM VALUES resource file statement, [253](#page-252-2) truncating numeric items, [331](#page-330-0) trusted program parameter, [168](#page-167-0) TRUSTED resource file statement, [254](#page-253-2) truth tables boolean operations, [297](#page-296-0) two-phase commit definition, [495](#page-494-8) type general term, [275](#page-274-0) TYPE option DICTIONARY resource file statement, [202](#page-201-3) type-option general term, [275](#page-274-0)

## **U**

UIC BRACKETS resource file statement, [256](#page-255-2) UIC function, [475](#page-474-0) unauthorized access preventing, [402](#page-401-1) underlining examples of functions, [359](#page-358-4) uninstalled dictionaries accessing, [57](#page-56-1) unique index definition, [495](#page-494-9) UNIX QTP error status settings, [24](#page-23-0) QUIZ error status settings, [22](#page-21-0) setting up the PowerHouse environment, [18](#page-17-2) UNSIGNED option ZONED datatype, [323](#page-322-0) UP option ROUND function, [443](#page-442-2) SHIFT resource file statement, [236](#page-235-2) update activity in QTP, [26](#page-25-0) UPDATE ORDER resource file statement, [257](#page-256-0) update program parameter, [170](#page-169-0) UPPER function, [476](#page-475-0) uppercase characters in syntax, [273](#page-272-0) specifying, [477](#page-476-0) uppercase characters shifting to lowercase, [401](#page-400-1) UPSHIFT function, [477](#page-476-0) upshift program parameter, [113](#page-112-1) usage definition, [495](#page-494-10) general term, [275](#page-274-0)

usage general term, [275](#page-274-0) use file definition, [496](#page-495-0) USE option LIST resource file statement, [213](#page-212-9) USE resource file statement, [258](#page-257-2) USE statement default list option, [213](#page-212-6) list program parameter, [122](#page-121-1) locating files,  $42$ nolist program parameter, [122](#page-121-1) procloc program parameter, [145](#page-144-1) User, [324](#page-323-1) user commands tables, [342](#page-341-0) user break definition, [496](#page-495-1) user mode definition, [496](#page-495-2) user-defined datatypes, SYBASE SQL Server, [324](#page-323-1) USERID option DATABASE resource file statement, [194](#page-193-1) username returning, [454](#page-453-0) usernames returning, [422](#page-421-0)

## **V**

VALIDPATTERN function, [289](#page-288-3), [478](#page-477-0) value definition, [496](#page-495-3) general term, [275](#page-274-0) values allowed, input conversion, [326](#page-325-0) monetary, specifying decimal currencies, [328](#page-327-0) negative, displaying, [329](#page-328-1) returning absolute, [367](#page-366-0) returning NULL, [426](#page-425-0), [429](#page-428-0) returning using the procloc program parameter, [437](#page-436-0) returning, buffers, [433](#page-432-0) ROUND function, [443](#page-442-0)[-445](#page-444-0) rounding down, [406](#page-405-0) rounding up, [374](#page-373-1) VALUES option FIELD statement, input scaling, [331](#page-330-2) value-set general term, [275](#page-274-0) VARCHAR datatype, [322](#page-321-1) verbs DO BLOB, [345](#page-344-0) version of document, [2](#page-1-0) version program parameter, [171](#page-170-0) versioning definition, [496](#page-495-4) view definition, [496](#page-495-5) VMSDATE datatype, [322](#page-321-2) vmsdate program parameter, [172](#page-171-0) VMSDATE resource file statement, [259](#page-258-2) VMSTIMESTAMP function, [479](#page-478-0)

### **W**

warn option debug program parameter, [102](#page-101-3) nonportable program parameter, [129](#page-128-2) obsolete program parameter, [136](#page-135-3) warning messages alternative, [264](#page-263-0) confirmation by user, [89](#page-88-0) locating, [261](#page-260-0)[-262](#page-261-0) nonportable, [129](#page-128-0) returning text, [384](#page-383-1) WARNING option DEBUG resource file statement, [199](#page-198-3) NONPORTABLE resource file statement, [218](#page-217-2) OBSOLETE resource file statement, [221](#page-220-3) WEBLOGONID function, [480](#page-479-0) wild (@) metacharacter, [351](#page-350-0) Windows QTP error status settings, [24](#page-23-0) QUIZ error status settings, [22](#page-21-0) setting up the PowerHouse environment, [19](#page-18-0)

## **Y**

YEAR extract-option EXTRACT function, [404](#page-403-5) YEAR general term DATEEXTRACT function, [390](#page-389-7) yy general term, [275](#page-274-0) yyyy general term, [275](#page-274-0)

## **Z**

ZDATE datatype, [323](#page-322-1) ZERO option ROUND function, [443](#page-442-3) zero-based record numbers, [110](#page-109-0) ZEROFILL function, [481](#page-480-1) zeros dividing by, [300](#page-299-0) replacing leading spaces, [481](#page-480-2) ZONED datatype, [323](#page-322-0), [330](#page-329-0) fractional amounts, [330](#page-329-0)